# **Cobbler Documentation**

*Release 3.4.0*

**Enno Gotthold**

**Apr 17, 2024**

# **CONTENTS**

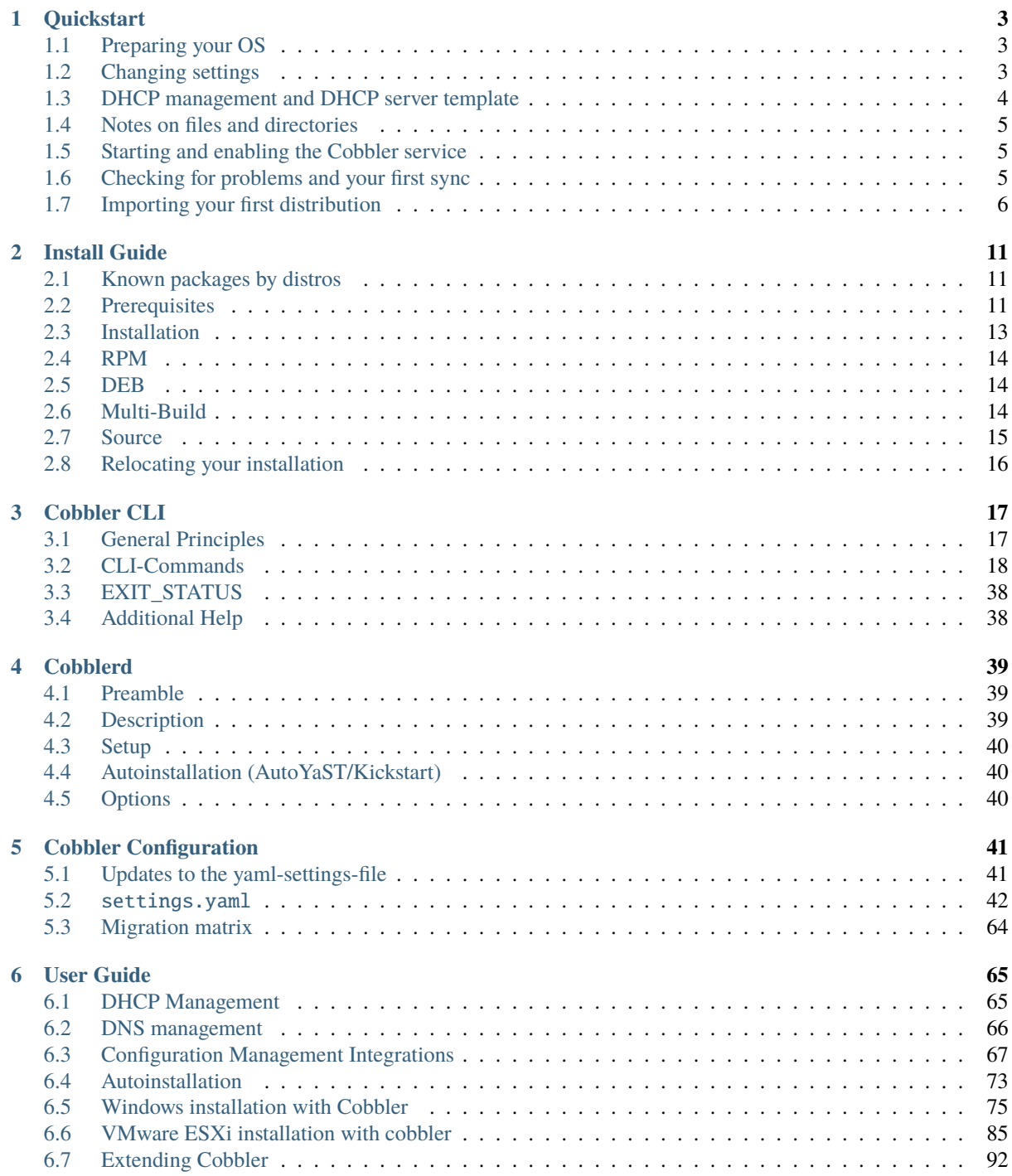

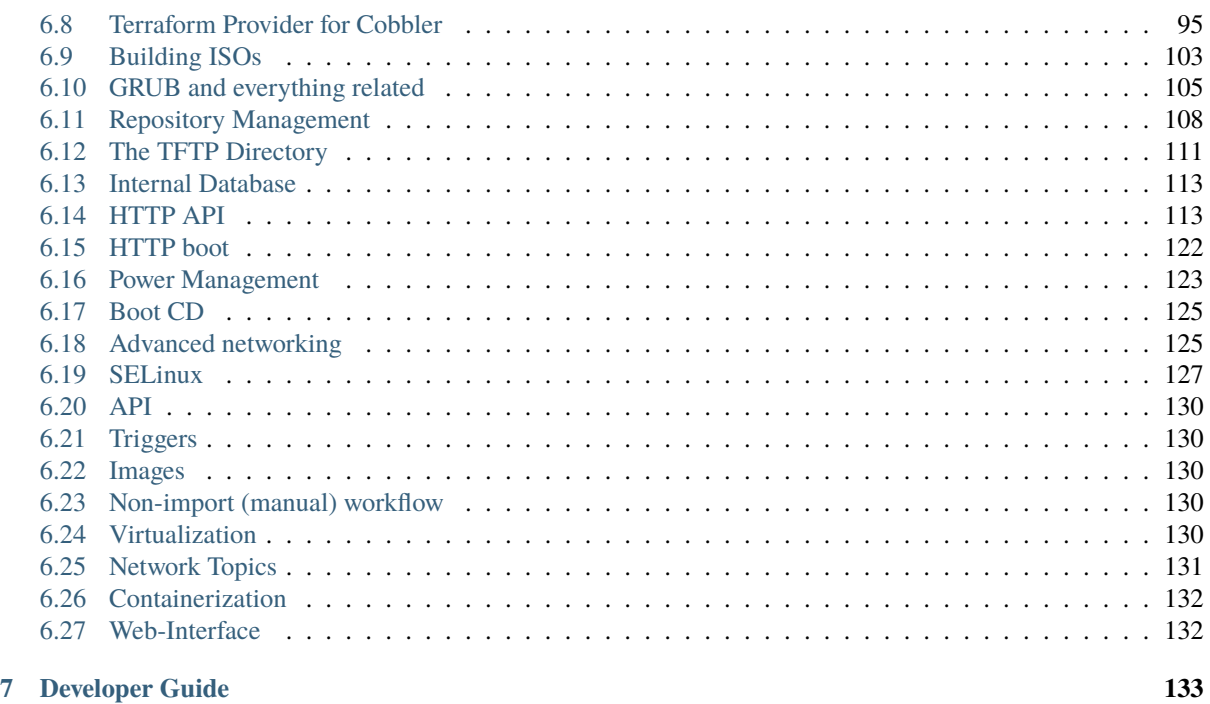

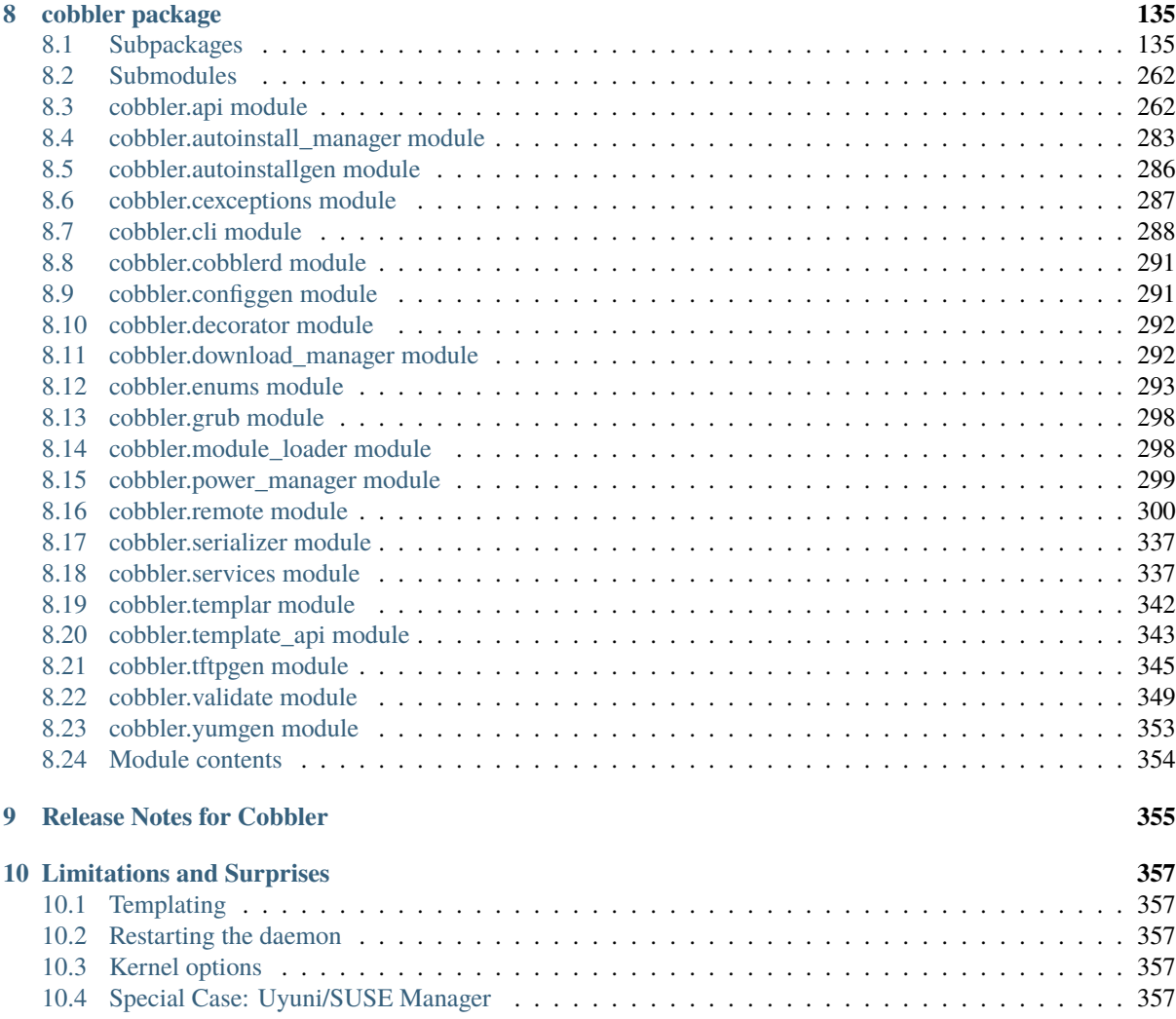

#### **[11 Indices and tables](#page-364-0) 359**

**[Python Module Index](#page-366-0) 361**

**[Index](#page-368-0) 363**

Cobbler is a provisioning (installation) and update server. It supports deployments via PXE (network booting), virtualization (Xen, QEMU/KVM, or VMware), and re-installs of existing Linux systems. The latter two features are enabled by usage of 'Koan' on the remote system. Update server features include yum mirroring and integration of those mirrors with automated installation files. Cobbler has a command line interface, WebUI, and extensive Python and XML-RPC APIs for integration with external scripts and applications.

If you want to explore tools or scripts which are using Cobbler please use the GitHub Topic: [https://github.com/](https://github.com/topics/cobbler) [topics/cobbler](https://github.com/topics/cobbler)

Here you should find a comprehensive overview about the usage of Cobbler.

# **CHAPTER ONE**

# **QUICKSTART**

<span id="page-8-0"></span>Cobbler can be a somewhat complex system to get started with, due to the wide variety of technologies it is designed to manage, but it does support a great deal of functionality immediately after installation with little to no customization needed. Before getting started with Cobbler, you should have a good working knowledge of PXE as well as the automated installation methodology of your chosen distribution(s).

We will assume you have successfully installed Cobbler, please refer to the *[Installation Guide](#page-16-0)* for instructions for your specific operating system. Finally, this part guide will focus only on the CLI application.

# <span id="page-8-1"></span>**1.1 Preparing your OS**

#### **1.1.1 SELinux**

Before getting started with Cobbler, it may be convenient to either disable SELinux or set it to "permissive" mode, especially if you are unfamiliar with SELinux troubleshooting or modifying SELinux policy. Cobbler constantly evolves to assist in managing new system technologies, and the policy that ships with your OS can sometimes lag behind the feature-set we provide, resulting in AVC denials that break Cobbler's functionality.

#### **1.1.2 Firewall**

TBD

# <span id="page-8-2"></span>**1.2 Changing settings**

Before starting the *cobblerd* service, there are a few things you should modify.

Settings are stored in /etc/cobbler/settings.yaml. This file is a YAML formatted data file, so be sure to take care when editing this file as an incorrectly formatted file will prevent *cobblerd* from running.

#### **1.2.1 Default encrypted password**

This setting controls the root password that is set for new systems during the handsoff installation.

default\_password\_crypted: "\$1\$bfI7WLZz\$PxXetL97LkScqJFxnW7KS1"

You should modify this by running the following command and inserting the output into the above string (be sure to save the quote marks):

openssl passwd -1

#### **1.2.2 Server and next\_server**

The server option sets the IP that will be used for the address of the Cobbler server. **DO NOT** use 0.0.0.0, as it is not the listening address. This should be set to the IP you want hosts that are being built to contact the Cobbler server on for such protocols as HTTP and TFTP.

```
server: 127.0.0.1
```
The next\_server option is used for DHCP/PXE as the IP of the TFTP server from which network boot files are downloaded. Usually, this will be the same IP as the server setting.

next\_server: 127.0.0.1

### <span id="page-9-0"></span>**1.3 DHCP management and DHCP server template**

In order to PXE boot, you need a DHCP server to hand out addresses and direct the booting system to the TFTP server where it can download the network boot files. Cobbler can manage this for you, via the manage\_dhcp setting:

manage\_dhcp: 0

Change that setting to 1 so Cobbler will generate the dhcpd.conf file based on the dhcp.template that is included with Cobbler. This template will most likely need to be modified as well, based on your network settings:

\$ vi /etc/cobbler/dhcp.template

For most uses, you'll only need to modify this block:

```
subnet 192.168.1.0 netmask 255.255.255.0 {
  option routers 192.168.1.1;
   option domain-name-servers 192.168.1.210,192.168.1.211;
  option subnet-mask 255.255.255.0;
   filename "/pxelinux.0";
   default-lease-time 21600;
   max-lease-time 43200:
  next-server $next_server_v4;
```
}

No matter what, make sure you do not modify the next-server \$next\_server\_v4; line, as that is how the next server setting is pulled into the configuration. This file is a cheetah template, so be sure not to modify anything starting after this line:

#for dhcp\_tag in \$dhcp\_tags.keys():

Completely going through the dhcpd.conf configuration syntax is beyond the scope of this document, but for more information see the man page for more details:

\$ man dhcpd.conf

### <span id="page-10-0"></span>**1.4 Notes on files and directories**

Cobbler makes heavy use of the /var directory. The /var/www/cobbler/distro\_mirror directory is where all of the distribution and repository files are copied, so you will need 5-10GB of free space per distribution you wish to import.

If you have installed Cobbler onto a system that has very little free space in the partition containing /var, please read the *[Relocating your installation](#page-21-0)* section of the Installation Guide to learn how you can relocate your installation properly.

### <span id="page-10-1"></span>**1.5 Starting and enabling the Cobbler service**

Once you have updated your settings, you're ready to start the service:

```
$ systemctl start cobblerd.service
$ systemctl enable cobblerd.service
$ systemctl status cobblerd.service
```
If everything has gone well, you should see output from the status command like this:

```
cobblerd.service - Cobbler Helper Daemon
   Loaded: loaded (/lib/systemd/system/cobblerd.service; enabled)
     Active: active (running) since Sun, 17 Jun 2012 13:01:28 -0500; 1min 44s ago
   Main PID: 1234 (cobblerd)
     CGroup: name=systemd:/system/cobblerd.service
              1234 /usr/bin/python /usr/bin/cobblerd -F
```
### <span id="page-10-2"></span>**1.6 Checking for problems and your first sync**

Now that the *cobblerd* service is up and running, it's time to check for problems. Cobbler's check command will make some suggestions, but it is important to remember that these are mainly only suggestions and probably aren't critical for basic functionality. If you are running iptables or SELinux, it is important to review any messages concerning those that check may report.

```
$ cobbler check
The following are potential configuration items that you may want to fix:
1. ....
2. ....
```
Restart *cobblerd* and then run cobbler sync to apply changes.

If you decide to follow any of the suggestions, such as installing extra packages, making configuration changes, etc., be sure to restart the *cobblerd* service as it suggests so the changes are applied.

Once you are done reviewing the output of cobbler check, it is time to synchronize things for the first time. This is not critical, but a failure to properly sync at this point can reveal a configuration problem.

```
$ cobbler sync
task started: 2012-06-24_224243_sync
task started (id=Sync, time=Sun Jun 24 22:42:43 2012)
running pre-sync triggers
...
rendering DHCP files
generating /etc/dhcp/dhcpd.conf
```
(continued from previous page)

```
cleaning link caches
running: find /var/lib/tftpboot/images/.link_cache -maxdepth 1 -type f -links 1 -exec␣
\rightarrowrm -f^{-1}\{\}^{\dagger} ';'
received on stdout:
received on stderr:
running post-sync triggers
running python triggers from /var/lib/cobbler/triggers/sync/post/*
running python trigger cobbler.modules.sync_post_restart_services
running: dhcpd -t -q
received on stdout:
received on stderr:
running: service dhcpd restart
received on stdout:
received on stderr:
running shell triggers from /var/lib/cobbler/triggers/sync/post/*
running python triggers from /var/lib/cobbler/triggers/change/*
running python trigger cobbler.modules.scm_track
running shell triggers from /var/lib/cobbler/triggers/change/*
*** TASK COMPLETE ***
```
Assuming all went well and no errors were reported, you are ready to move on to the next step.

# <span id="page-11-0"></span>**1.7 Importing your first distribution**

Cobbler automates adding distributions and profiles via the cobbler import command. This command can (usually) automatically detect the type and version of the distribution your importing and create (one or more) profiles with the correct settings for you.

### **1.7.1 Download an ISO image**

In order to import a distribution, you will need a DVD ISO for your distribution.

**Note:** You must use a full DVD, and not a "Live CD" ISO. For this example, we'll be using the Fedora 17 x86\_64 ISO.

**Warning:** When running Cobbler via systemd, you cannot mount the ISO to /tmp or a sub-folder of it because we are using the option *Private Temporary Directory*, to enhance the security of our application.

Once this file is downloaded, mount it somewhere:

\$ mount -t iso9660 -o loop,ro /path/to/isos/Fedora-17-x86\_64-DVD.iso /mnt

#### **1.7.2 Run the import**

You are now ready to import the distribution. The name and path arguments are the only required options for import:

```
$ cobbler import --name=fedora17 --arch=x86_64 --path=/mnt
```
The --arch option need not be specified, as it will normally be auto-detected. We're doing so in this example in order to prevent multiple architectures from being found.

#### **Listing objects**

If no errors were reported during the import, you can view details about the distros and profiles that were created during the import.

```
$ cobbler distro list
$ cobbler profile list
```
The import command will typically create at least one distro/profile pair, which will have the same name as shown above. In some cases (for instance when a Xen-based kernel is found), more than one distro/profile pair will be created.

#### **Object details**

The report command shows the details of objects in Cobbler:

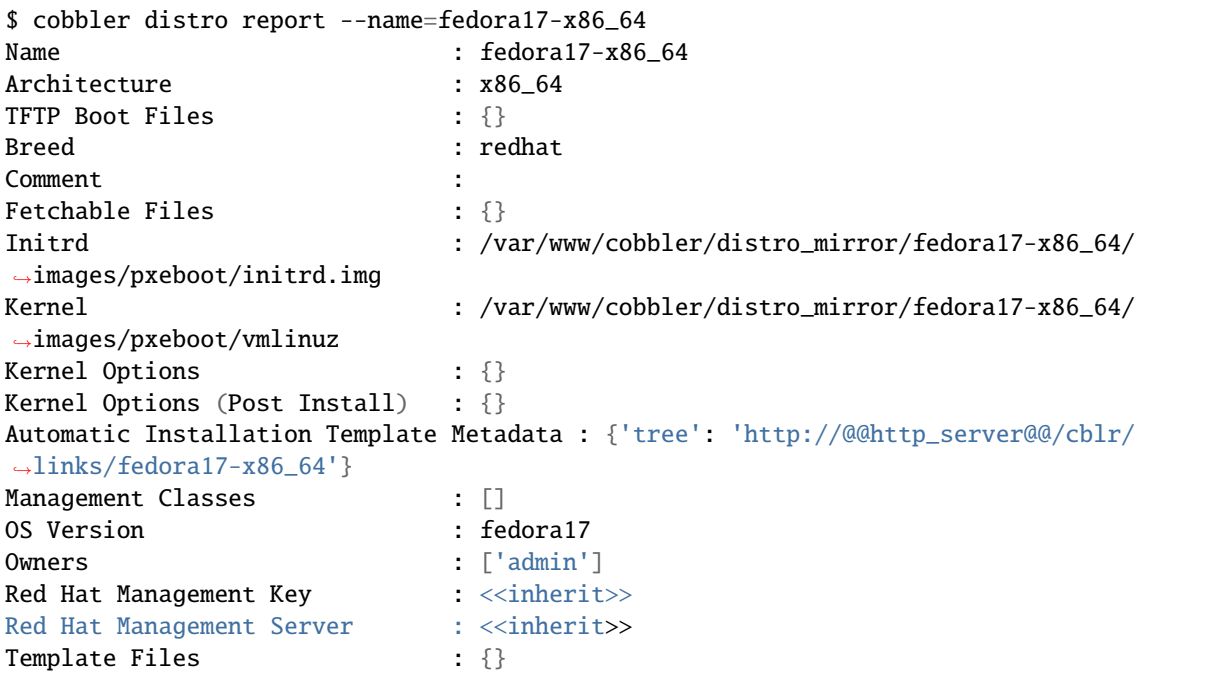

As you can see above, the import command filled out quite a few fields automatically, such as the breed, OS version, and initrd/kernel file locations. The "Automatic Installation Template Metadata" field (--autoinstall\_meta internally) is used for miscellaneous variables, and contains the critical "tree" variable. This is used in the automated installation templates to specify the URL where the installation files can be found.

Something else to note: some fields are set to  $\langle$ inherit>>. This means they will use either the default setting (found in the settings file), or (in the case of profiles, sub-profiles, and systems) will use whatever is set in the parent object.

#### **Creating a system**

Now that you have a distro and profile, you can create a system. Profiles can be used to PXE boot, but most of the features in Cobbler revolve around system objects. The more information you give about a system, the more Cobbler will do automatically for you.

First, we'll create a system object based on the profile that was created during the import. When creating a system, the name and profile are the only two required fields:

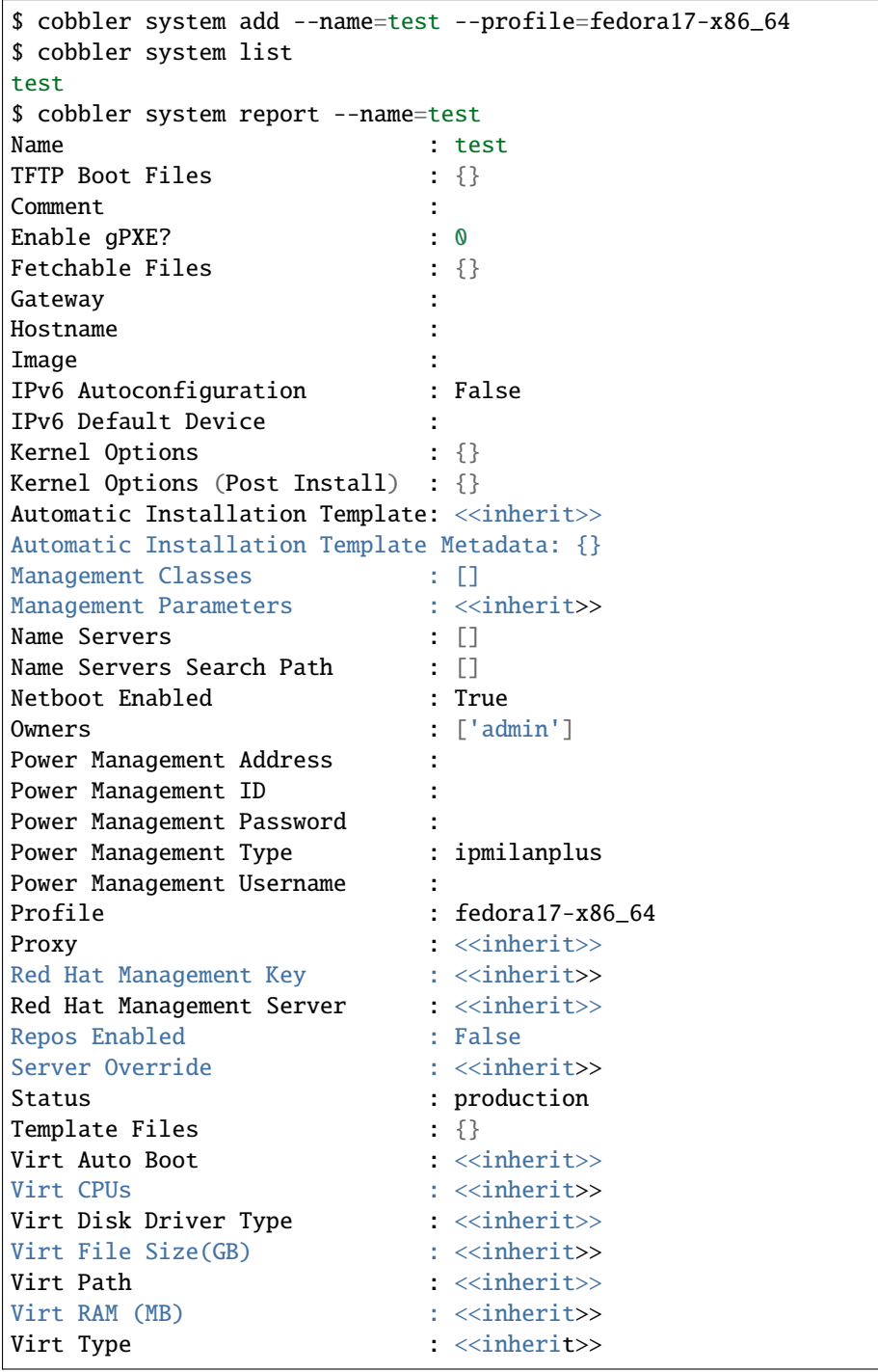

The primary reason for creating a system object is network configuration. When using profiles, you're limited to DHCP interfaces, but with systems you can specify many more network configuration options.

So now we'll setup a single, simple interface in the 192.168.1/24 network:

```
$ cobbler system edit --name=test --interface=eth0 --mac=00:11:22:AA:BB:CC --ip-
˓→address=192.168.1.100 --netmask=255.255.255.0 --static=1 --dns-name=test.mydomain.
\rightarrowCom
```
The default gateway isn't specified per-NIC, so just add that separately (along with the hostname):

\$ cobbler system edit --name=test --gateway=192.168.1.1 --hostname=test.mydomain.com

The --hostname field corresponds to the local system name and is returned by the hostname command. The --dns-name (which can be set per-NIC) should correspond to a DNS A-record tied to the IP of that interface. Neither are required, but it is a good practice to specify both. Some advanced features (like configuration management) rely on the --dns-name field for system record look-ups.

Whenever a system is edited, Cobbler executes what is known as a "lite sync", which regenerates critical files like the PXE boot file in the TFTP root directory. One thing it will **NOT** do is execute service management actions, like regenerating the dhcpd.conf and restarting the DHCP service. After adding a system with a static interface it is a good idea to execute a full cobbler sync to ensure the dhcpd.conf file is rewritten with the correct static lease and the service is bounced.

# **CHAPTER TWO**

# **INSTALL GUIDE**

<span id="page-16-0"></span>Setting up and running *cobblerd* is not a easy task. Knowledge in Apache2 configuration (setting up SSL, virtual hosts, and apache proxy module) is needed. Certificates and some server administration knowledge is required too.

Cobbler is available for installation in several different ways, through packaging systems for each distribution or directly from source.

Cobbler has both definite and optional prerequisites, based on the features you'd like to use. This section documents the definite prerequisites for both a basic installation and when building/installing from source.

### <span id="page-16-1"></span>**2.1 Known packages by distros**

This is the most convenient way and should be the default for most people. Production usage is advised only from these four sources or from source with Git Tags.

- [Fedora 37](https://src.fedoraproject.org/rpms/cobbler) dnf install cobbler
- **[CentOS 8:](https://src.fedoraproject.org/rpms/cobbler)**
	- **–** dnf install epel-release
	- **–** dnf module enable cobbler
	- **–** dnf install cobbler
- [openSUSE Tumbleweed](https://software.opensuse.org/package/cobbler) zypper in cobbler
- [openSUSE Leap 15.x](https://software.opensuse.org/package/cobbler) zypper in cobbler

### <span id="page-16-2"></span>**2.2 Prerequisites**

#### **2.2.1 Packages**

Please note that installing any of the packages here via a package manager (such as dnf/yum or apt) can and will require a large number of ancillary packages, which we do not document here. The package definition should automatically pull these packages in and install them along with Cobbler, however it is always best to verify these requirements have been met prior to installing Cobbler or any of its components.

First and foremost, Cobbler requires Python. Since 3.0.0 you will need Python 3. Cobbler also requires the installation of the following packages:

- A webserver that can act as a proxy (like Apache, Nginx, . . . )
- wget and/or curl
- createrepo\_c
- xorriso
- Gunicorn
- python-cheetah
- python-dns
- python-requests
- python-distro
- python-netaddr
- python-librepo
- python-schema
- python-gunicorn
- PyYAML / python-yaml
- fence-agents
- rsync
- syslinux
- tftp-server / atftpd

On dnf based systems please also install: dnf-plugins-core

If you decide to use the LDAP authentication, please also install manually in any case:

• python3-ldap (or via PyPi: ldap)

If you decide to require Windows auto-installation support, please also install manually:

- python-hivex
- python-pefile

If you are on an apt-based system our operation may be better for mirror detection if the aptsources Python module is available.

Koan can be installed apart from Cobbler. Please visit the [Koan documentation](https://koan.readthedocs.io/en/latest/) for details.

**Note:** Not installing all required dependencies will lead to stacktraces in your Cobbler installation.

#### **2.2.2 Source**

Note: Please be aware that on some distributions the python packages are named differently. On Debian based systems everything which is named something-devel is named something-dev there. Also please remember that the case of some packages is slightly different.

**Warning:** Some distributions still have Python 2 available. It is your responsibility to adjust the package names to Python3.

Installation from source requires the following additional software:

- git
- make
- python3-devel (on Debian based distributions python3-dev)
- python3-Sphinx
- python3-coverage

• openssl

# <span id="page-18-0"></span>**2.3 Installation**

Cobbler is available for installation for many Linux variants through their native packaging systems. However, the Cobbler project also provides packages for all supported distributions which is the preferred method of installation.

#### **2.3.1 Packages**

We leave packaging to downstream; this means you have to check the repositories provided by your distribution vendor. However we provide docker files for

- Fedora 37
- openSUSE Leap 15.3
- openSUSE Tumbleweed
- Rocky Linux 8
- Debian 10 Buster
- Debian 11 Bullseye
- Debian 12 Bookworm

which will give you packages which will work better then building from source yourself.

**Note:** If you have a close look at our docker folder you may see more folders and files but they are meant for testing or other purposes. Please ignore them, this page is always aligned and up to date.

To build the packages you to need to execute the following in the root folder of the cloned repository:

- Fedora 37: ./docker/rpms/build-and-install-rpms.sh fc37 docker/rpms/Fedora\_37/ Fedora37.dockerfile
- CentOS 8: ./docker/rpms/build-and-install-rpms.sh el8 docker/rpms/CentOS\_8/CentOS8. dockerfile
- Debian 10: ./docker/debs/build-and-install-debs.sh deb10 docker/debs/Debian\_10/ Debian10.dockerfile
- Debian 11: ./docker/debs/build-and-install-debs.sh deb11 docker/debs/Debian\_11/ Debian11.dockerfile
- Debian 12: ./docker/debs/build-and-install-debs.sh deb12 docker/debs/Debian\_12/ Debian12.dockerfile

After executing the scripts you should have one folder owned by root which was created during the build. It is either called rpm-build or deb-build. In these directories you should find the built packages. They are obviously unsigned and thus will generate warnings in relation to that fact.

#### **2.3.2 Packages from source**

For some platforms it's also possible to build packages directly from the source tree.

# <span id="page-19-0"></span>**2.4 RPM**

```
$ make rpms
... (lots of output) ...
Wrote: /path/to/cobbler/rpm-build/cobbler-3.0.0-1.fc20.src.rpm
Wrote: /path/to/cobbler/rpm-build/cobbler-3.0.0-1.fc20.noarch.rpm
Wrote: /path/to/cobbler/rpm-build/koan-3.0.0-1.fc20.noarch.rpm
Wrote: /path/to/cobbler/rpm-build/cobbler-web-3.0.0-1.fc20.noarch.rpm
```
As you can see, an RPM is output for each component of Cobbler, as well as a source RPM. This command was run on a system running Fedora 20, hence the fc20 in the RPM name - this will be different based on the distribution you're running.

# <span id="page-19-1"></span>**2.5 DEB**

To install Cobbler from source on a Debian-Based system, the following steps need to be made (tested on Debian Buster):

```
$ a2enmod proxy
$ a2enmod proxy_http
$ a2enmod rewrite
$ ln -s /srv/tftp /var/lib/tftpboot
$ systemctl restart apache2
$ make debs
```
Change all /var/www/cobbler in /etc/apache2/conf.d/cobbler.conf to /usr/share/cobbler/ webroot/ Init script:

- add Required-Stop line
- path needs to be /usr/local/... or fix the install location

### <span id="page-19-2"></span>**2.6 Multi-Build**

In the repository root there is a file called docker-compose.yml. If you have docker-compose installed you may use that to build packages for multiple distros on a single run. Just execute:

\$ docker-compose up -d

After some time all containers expect one should be exited and you should see two new folders owned by root called rpm-build and deb-build. The leftover docker container is meant to be used for testing and playing, if you don't require this playground you may just clean up with:

\$ docker-compose down

## <span id="page-20-0"></span>**2.7 Source**

**Warning:** Cobbler is not suited to be run outside of custom paths or being installed into a virtual environment. We are working hard to get there but it is not possible yet. If you try this and it works, please report to our GitHub repository and tell us what is left to support this conveniently.

#### **2.7.1 Installation**

The latest source code is available through git:

```
$ git clone https://github.com/cobbler/cobbler.git
$ cd cobbler
```
The release30 branch corresponds to the official release version for the 3.0.x series. The main branch is the development series.

When building from source, make sure you have the correct prerequisites. The Makefile uses a script called *distro\_build\_configs.sh* which sets the correct environment variables. Be sure to source it if you do not use the Makefile.

If all prerequisites are met, you can install Cobbler with the following command:

\$ make install

This command will rewrite all configuration files on your system if you have an existing installation of Cobbler (whether it was installed via packages or from an older source tree).

To preserve your existing configuration files, snippets and automatic installation files, run this command:

\$ make devinstall

To install Cobbler, finish the installation in any of both cases, use these steps:

- 1. Copy the systemd service file for *cobblerd* from /etc/cobbler/cobblerd.service to your systemd unit directory (/etc/systemd/system).
- 2. Install python3-gunicorn or the package responsible for your distro.
- 3. Take the systemd service file cobblerd-gunicorn-service and copy it into your unit directory.
- 4. Enable the proxy module of Apache2 (a2enmod proxy or something similar) if not enabled.
- 5. Restart Apache, cobblerd and cobblerd-gunicorn.

**Note:** Depending on your distributions FHS implementation you might need to adjust ExecStart from /usr/ bin/cobblerd to /usr/local/bin/cobblerd in the cobblerd.service file.

Be advised that we don't copy the service file into the correct directory and that the path to the binary may be wrong depending on the location of the binary on your system. Do this manually and then you should be good to go. The same is valid for the Apache webserver config.

#### **2.7.2 Uninstallation**

- 1. Stop the cobblerd and apache2 daemon
- 2. Remove Cobbler related files from the following paths:
	- 1. /usr/lib/python3.x/site-packages/cobbler/
	- 2. /etc/apache2/
	- 3. /etc/cobbler/
	- 4. /etc/systemd/system/
	- 5. /usr/local/bin/
	- 6. /var/lib/cobbler/
	- 7. /var/log/cobbler/
- 3. Do a systemctl daemon-reload.

# <span id="page-21-0"></span>**2.8 Relocating your installation**

Often folks don't have a very large /var partition, which is what Cobbler uses by default for mirroring install trees and the like.

You'll notice you can reconfigure the webdir location just by going into /etc/cobbler/settings.yaml, but it's not the best way to do things – especially as the packaging process does include some files and directories in the stock path. This means that, for upgrades and the like, you'll be breaking things somewhat. Rather than attempting to reconfigure Cobbler, your Apache configuration, your file permissions, and your SELinux rules, the recommended course of action is very simple.

- 1. Copy everything you have already in /var/www/cobbler to another location for instance, /opt/ cobbler\_data
- 2. Now just create a symlink or bind mount at /var/www/cobbler that points to /opt/cobbler\_data.

Done. You're up and running.

If you decided to access Cobbler's data store over NFS (not recommended) you really want to mount NFS on / var/www/cobbler with SELinux context passed in as a parameter to mount versus the symlink. You may also have to deal with problems related to rootsquash. However if you are making a mirror of a Cobbler server for a multi-site setup, mounting read only is OK there.

Also Note: /var/lib/cobbler can not live on NFS, as this interferes with locking ("flock") Cobbler does around it's storage files.

# **CHAPTER THREE**

# **COBBLER CLI**

<span id="page-22-0"></span>This page contains a description for commands which can be used from the CLI.

**Note:** We are currently developing a new CLI which is independent from the server. This document redirects you to the new documentation once the new CLI is ready.

### <span id="page-22-1"></span>**3.1 General Principles**

This should just be a brief overview. For the detailed explanations please refer to [Readthedocs.](https://cobbler.readthedocs.io/)

#### **3.1.1 Distros, Profiles and Systems**

Cobbler has a system of inheritance when it comes to managing the information you want to apply to a certain system.

#### **3.1.2 Images**

#### **3.1.3 Repositories**

#### **3.1.4 Management Classes**

#### **3.1.5 Deleting configuration entries**

If you want to remove a specific object, use the remove command with the name that was used to add it.

```
cobbler distro|profile|system|repo|image|menu remove --name=string
```
#### **3.1.6 Editing**

If you want to change a particular setting without doing an add again, use the edit command, using the same name you gave when you added the item. Anything supplied in the parameter list will overwrite the settings in the existing object, preserving settings not mentioned.

cobbler distro|profile|system|repo|image|menu edit --name=string [parameterlist]

#### **3.1.7 Copying**

Objects can also be copied:

```
cobbler distro|profile|system|repo|image|menu copy --name=oldname --newname=newname
```
#### **3.1.8 Renaming**

Objects can also be renamed, as long as other objects don't reference them.

cobbler distro|profile|system|repo|image|menu rename --name=oldname --newname=newname

# <span id="page-23-0"></span>**3.2 CLI-Commands**

Short Usage: cobbler command [subcommand] [--arg1=value1] [--arg2=value2]

Long Usage:

```
cobbler <distro|profile|system|repo|image|menu> ... [add|edit|copy|get-
˓→autoinstall*|list|remove|rename|report] [options|--help]
cobbler
˓→<aclsetup|buildiso|import|list|mkloaders|replicate|report|reposync|sync|validate-
˓→autoinstalls|version|signature|hardlink> [options|--help]
```
#### **3.2.1 Cobbler distro**

This first step towards configuring what you want to install is to add a distribution record to Cobbler's configuration.

If there is an rsync mirror, DVD, NFS, or filesystem tree available that you would rather import instead, skip down to the documentation about the import command. It's really a lot easier to follow the import workflow – it only requires waiting for the mirror content to be copied and/or scanned. Imported mirrors also save time during install since they don't have to hit external install sources.

If you want to be explicit with distribution definition, however, here's how it works:

```
$ cobbler distro add --name=string --kernel=path --initrd=path [--kernel-
˓→options=string] [--kernel-options-post=string] [--autoinstall-meta=string] [--
˓→arch=i386|x86_64|ppc|ppc64|ppc64le|arm64] [--breed=redhat|debian|suse] [--template-
˓→files=string]
```
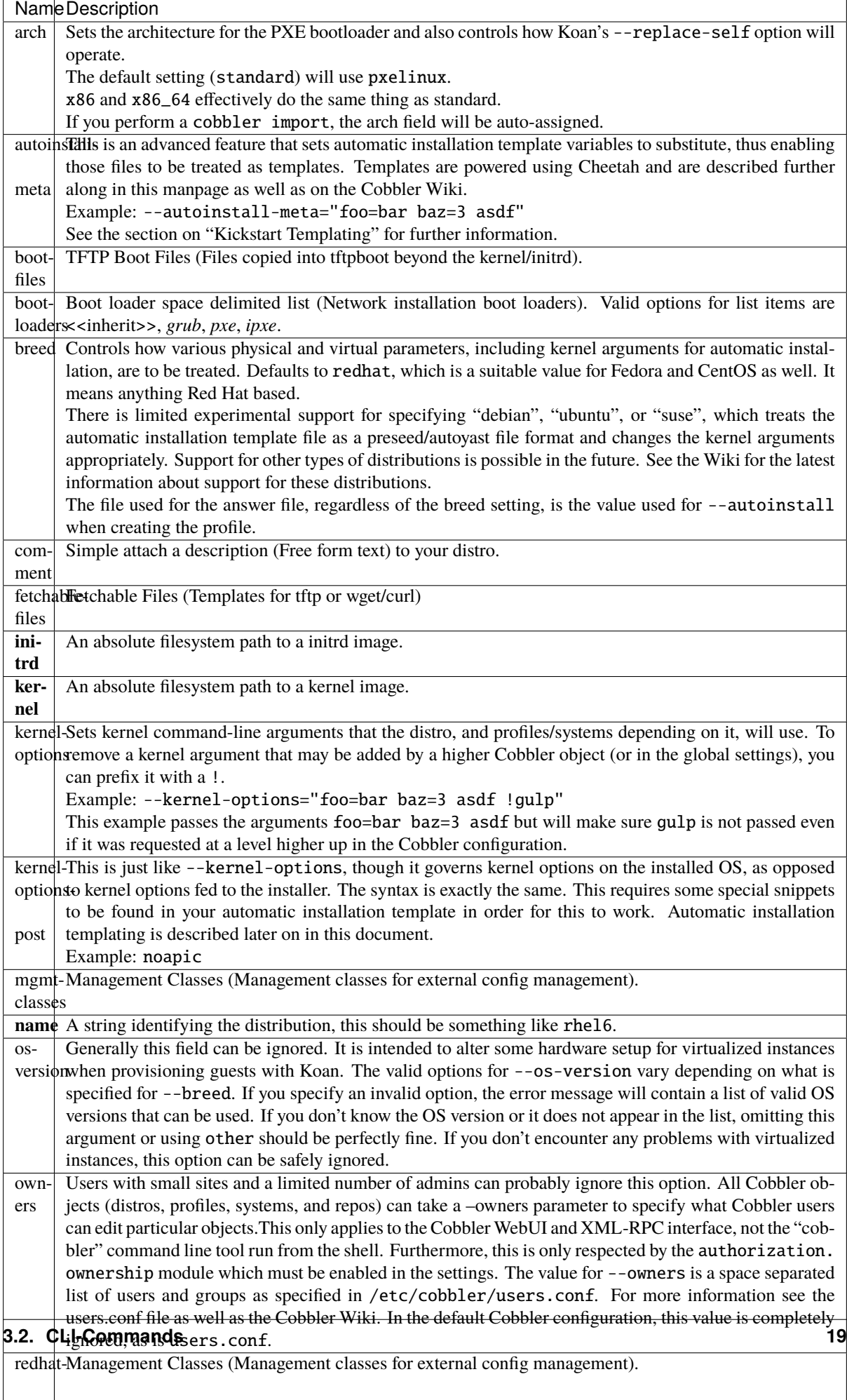

management-

### **3.2.2 Cobbler profile**

A profile associates a distribution to additional specialized options, such as a installation automation file. Profiles are the core unit of provisioning and at least one profile must exist for every distribution to be provisioned. A profile might represent, for instance, a web server or desktop configuration. In this way, profiles define a role to be performed.

```
$ cobbler profile add --name=string --distro=string [--autoinstall=path] [--kernel-
˓→options=string] [--autoinstall-meta=string] [--name-servers=string] [--name-servers-
˓→search=string] [--virt-file-size=gigabytes] [--virt-ram=megabytes] [--virt-
˓→type=string] [--virt-cpus=integer] [--virt-path=string] [--virt-bridge=string] [--
˓→server] [--parent=profile] [--filename=string]
```
Arguments are the same as listed for distributions, save for the removal of "arch" and "breed", and with the additions listed below:

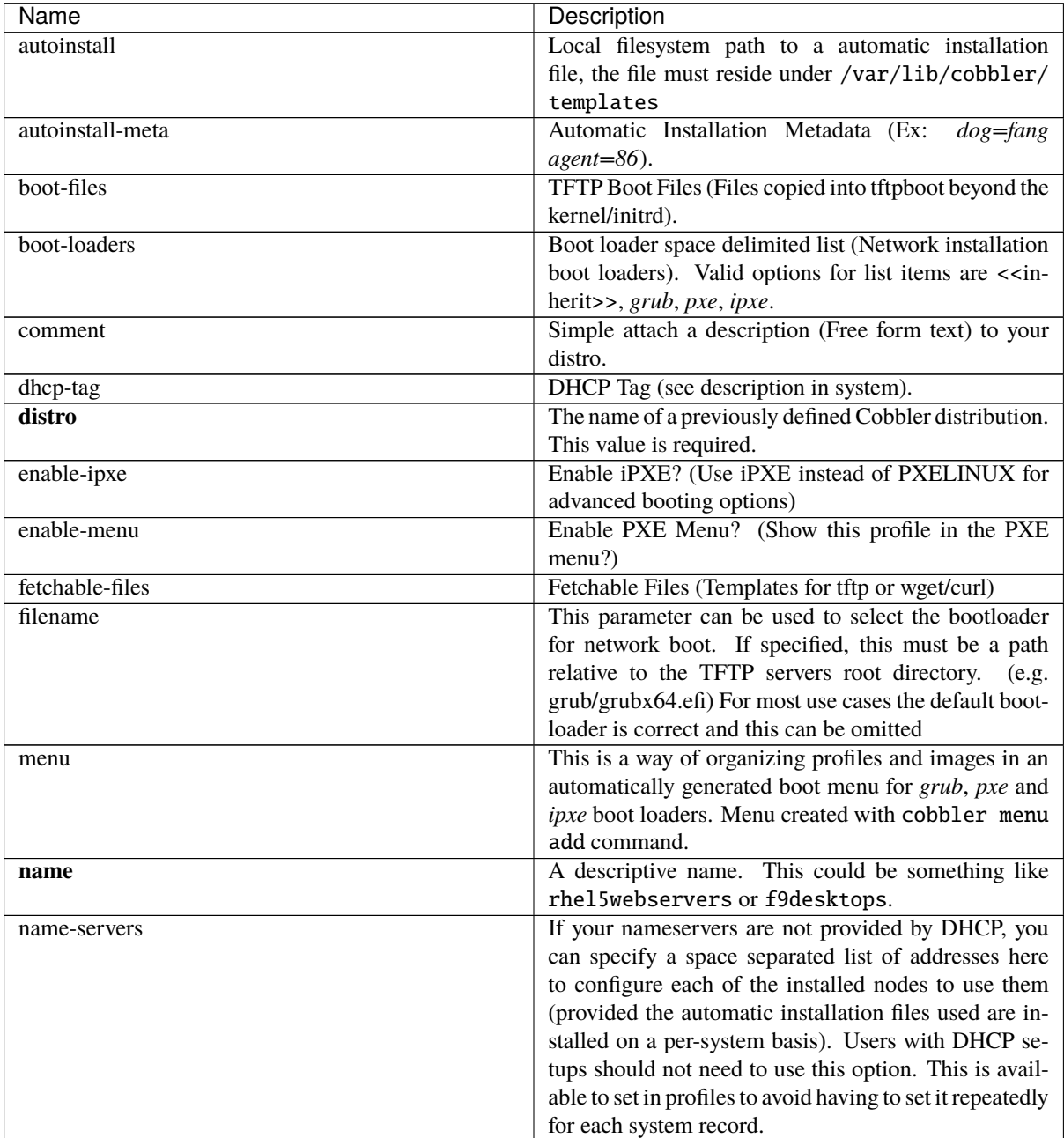

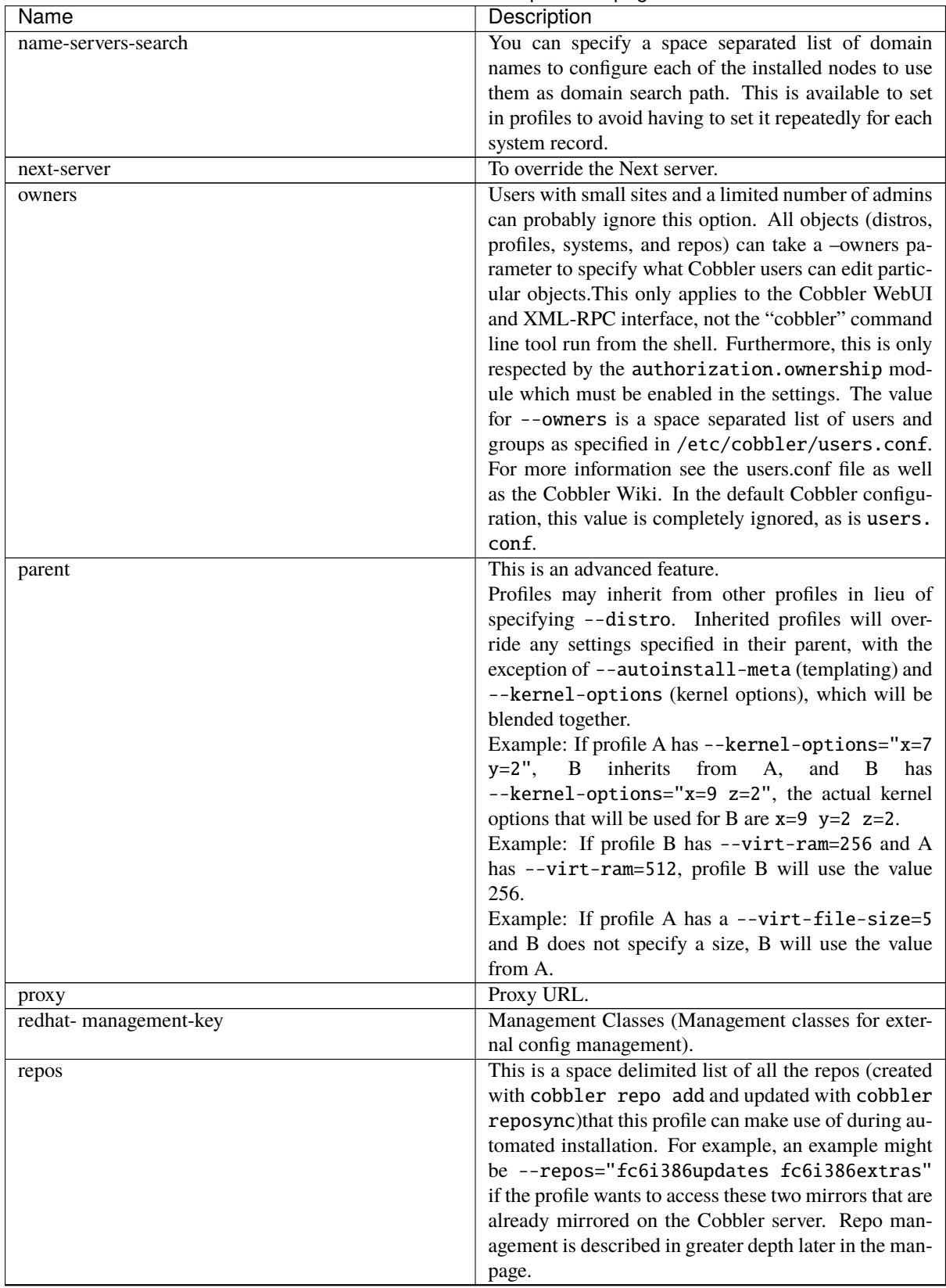

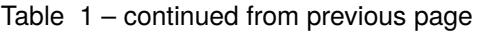

| Name             | Description                                                                                                   |
|------------------|----------------------------------------------------------------------------------------------------|
| server           | This parameter should be useful only in select circum-                                                        |
|                  | stances. If machines are on a subnet that cannot access                                                       |
|                  | the Cobbler server using the name/IP as configured in                                                         |
|                  | the Cobbler settings file, use this parameter to override                                                     |
|                  | that servername. See also --dhcp-tag for configur-                                                            |
|                  | ing the next server and DHCP information of the sys-                                                          |
|                  | tem if you are also using Cobbler to help manage your                                                         |
| template-files   | DHCP configuration.<br>This feature allows Cobbler to be used as a configu-                                   |
|                  | ration management system. The argument is a space                                                             |
|                  | delimited string of key=value pairs. Each key is the                                                          |
|                  | path to a template file, each value is the path to in-                                                        |
|                  | stall the file on the system. This is described in further                                                    |
|                  | detail on the Cobbler Wiki and is implemented using                                                           |
|                  | special code in the post install. Koan also can retrieve                                                      |
|                  | these files from a Cobbler server on demand, effec-                                                           |
|                  | tively allowing Cobbler to function as a lightweight                                                          |
|                  | templated configuration management system.                                                                    |
| virt-auto-boot   | (Virt-only) Virt Auto Boot (Auto boot this VM?).<br>(Virt-only) This specifies the default bridge to use for  |
| virt-bridge      | all systems defined under this profile. If not specified,                                                     |
|                  | it will assume the default value in the Cobbler settings                                                      |
|                  | file, which as shipped in the RPM is virbr0. If not us-                                                       |
|                  | ing NAT, this is most likely not correct. You may want                                                        |
|                  | to override this setting in the system object. Bridge                                                         |
|                  | settings are important as they define how outside net-                                                        |
|                  | working will reach the guest. For more information                                                            |
|                  | on bridge setup, see the Cobbler Wiki, where there is                                                         |
|                  | a section describing Koan usage.                                                                              |
| virt-cpus        | (Virt-only) How many virtual CPUs should Koan give<br>the virtual machine? The default is 1. This is an inte- |
|                  | ger.                                                                                                    |
| virt-disk-driver | (Virt-only) Virt Disk Driver Type (The on-disk format                                                         |
|                  | for the virtualization disk). Valid options are < <in-< td=""></in-<>                                         |
|                  | herit>>, raw, qcow2, qed, vdi, vmdk                                                                           |
| virt-file-size   | (Virt-only) How large the disk image should be in                                                             |
|                  | Gigabytes. The default is 5. This can be a comma                                                              |
|                  | separated list (ex: $5, 6, 7$ ) to allow for multiple disks                                                   |
|                  | of different sizes depending on what is given to<br>--virt-path. This should be input as a integer or         |
|                  | decimal value without units.                                                                                  |
| virt-path        | (Virt-only) Where to store the virtual image on the                                                           |
|                  | host system. Except for advanced cases, this parame-                                                          |
|                  | ter can usually be omitted. For disk images, the value                                                        |
|                  | is usually an absolute path to an existing directory                                                          |
|                  | with an optional filename component. There is sup-                                                            |
|                  | port for specifying partitions /dev/sda4 or volume                                                            |
|                  | groups VolGroup00, etc.                                                                                       |
|                  | For multiple disks, separate the values with commas                                                           |
|                  | such as VolGroup00, VolGroup00 or /dev/sda4,<br>/dev/sda5. Both those examples would create two               |
|                  | disks for the VM.                                                                                             |
| virt-ram         | (Virt-only) How many megabytes of RAM to con-                                                                 |
|                  | sume. The default is 512 MB. This should be input                                                             |
|                  | as an integer without units.                                                                                  |

Table 1 – continued from previous page

| Name      | Description                                             |
|-----------|---------------------------------------------------------|
| virt-type | (Virt-only) Koan can install images using either        |
|           | Xen paravirt (xenpv) or QEMU/KVM (qemu/kvm).            |
|           | Choose one or the other strings to specify, or val-     |
|           | ues will default to attempting to find a compatible in- |
|           | stallation type on the client system ("auto"). See the  |
|           | "Koan" manpage for more documentation. The de-          |
|           | fault --virt-type can be configured in the Cobbler      |
|           | settings file such that this parameter does not have to |
|           | be provided. Other virtualization types are supported,  |
|           | for information on those options (such as VMware),      |
|           | see the Cobbler Wiki.                                   |

Table 1 – continued from previous page

#### **3.2.3 Cobbler system**

System records map a piece of hardware (or a virtual machine) with the Cobbler profile to be assigned to run on it. This may be thought of as choosing a role for a specific system.

Note that if provisioning via Koan and PXE menus alone, it is not required to create system records in Cobbler, though they are useful when system specific customizations are required. One such customization would be defining the MAC address. If there is a specific role intended for a given machine, system records should be created for it.

System commands have a wider variety of control offered over network details. In order to use these to the fullest possible extent, the automatic installation template used by Cobbler must contain certain automatic installation snippets (sections of code specifically written for Cobbler to make these values become reality). Compare your automatic installation templates with the stock ones in /var/lib/cobbler/templates if you have upgraded, to make sure you can take advantage of all options to their fullest potential. If you are a new Cobbler user, base your automatic installation templates off of these templates.

Read more about networking setup at: https://cobbler.readthedocs.jo/en/release28/4 advanced/advanced% [20networking.html](https://cobbler.readthedocs.io/en/release28/4_advanced/advanced%20networking.html)

Example:

```
$ cobbler system add --name=string --profile=string [--mac=macaddress] [--ip-
˓→address=ipaddress] [--hostname=hostname] [--kernel-options=string] [--autoinstall-
˓→meta=string] [--autoinstall=path] [--netboot-enabled=Y/N] [--server=string] [--
˓→gateway=string] [--dns-name=string] [--static-routes=string] [--power-
˓→address=string] [--power-type=string] [--power-user=string] [--power-pass=string] [-
˓→-power-id=string]
```
Adds a Cobbler System to the configuration. Arguments are specified as per "profile add" with the following changes:

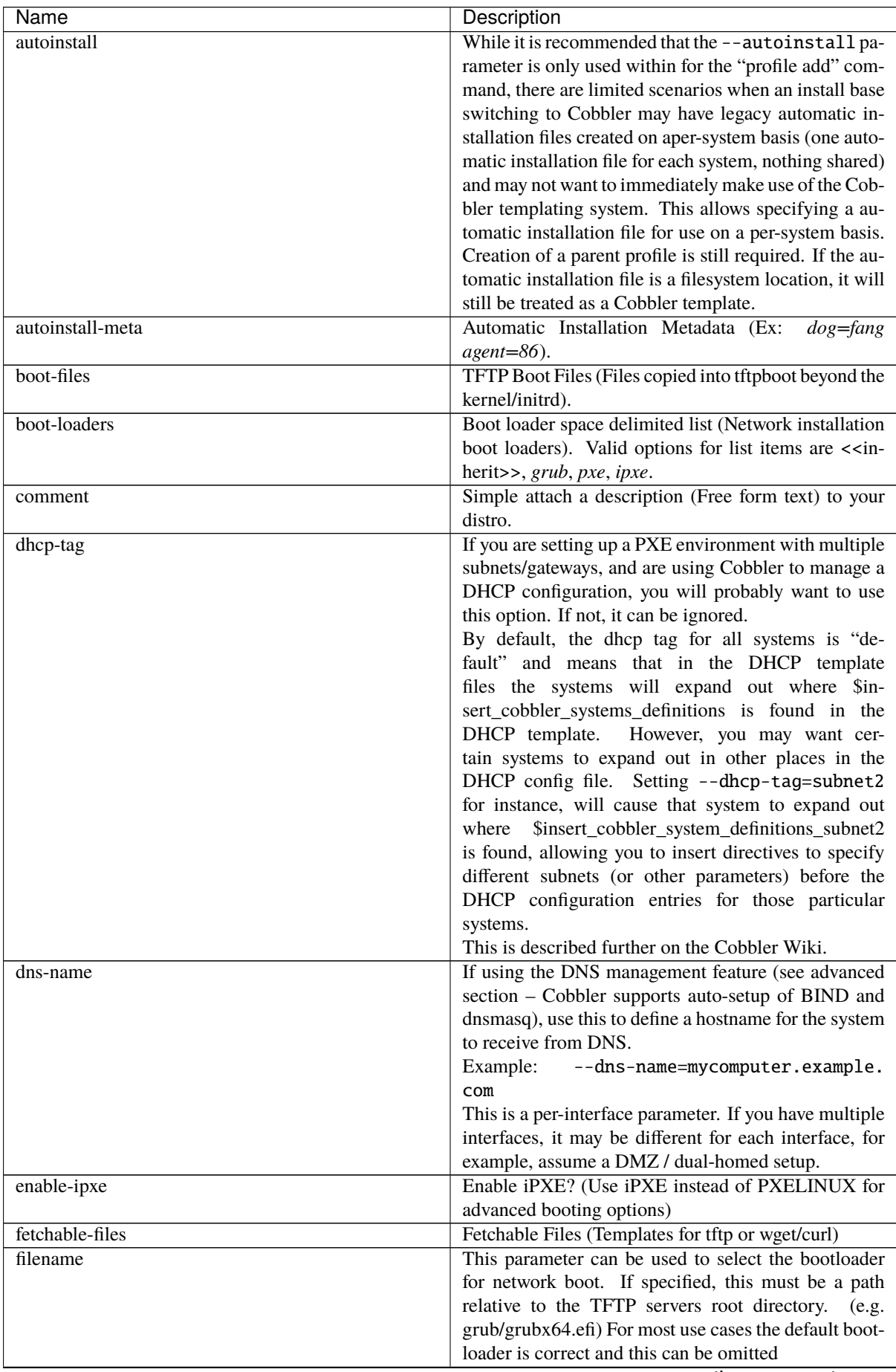

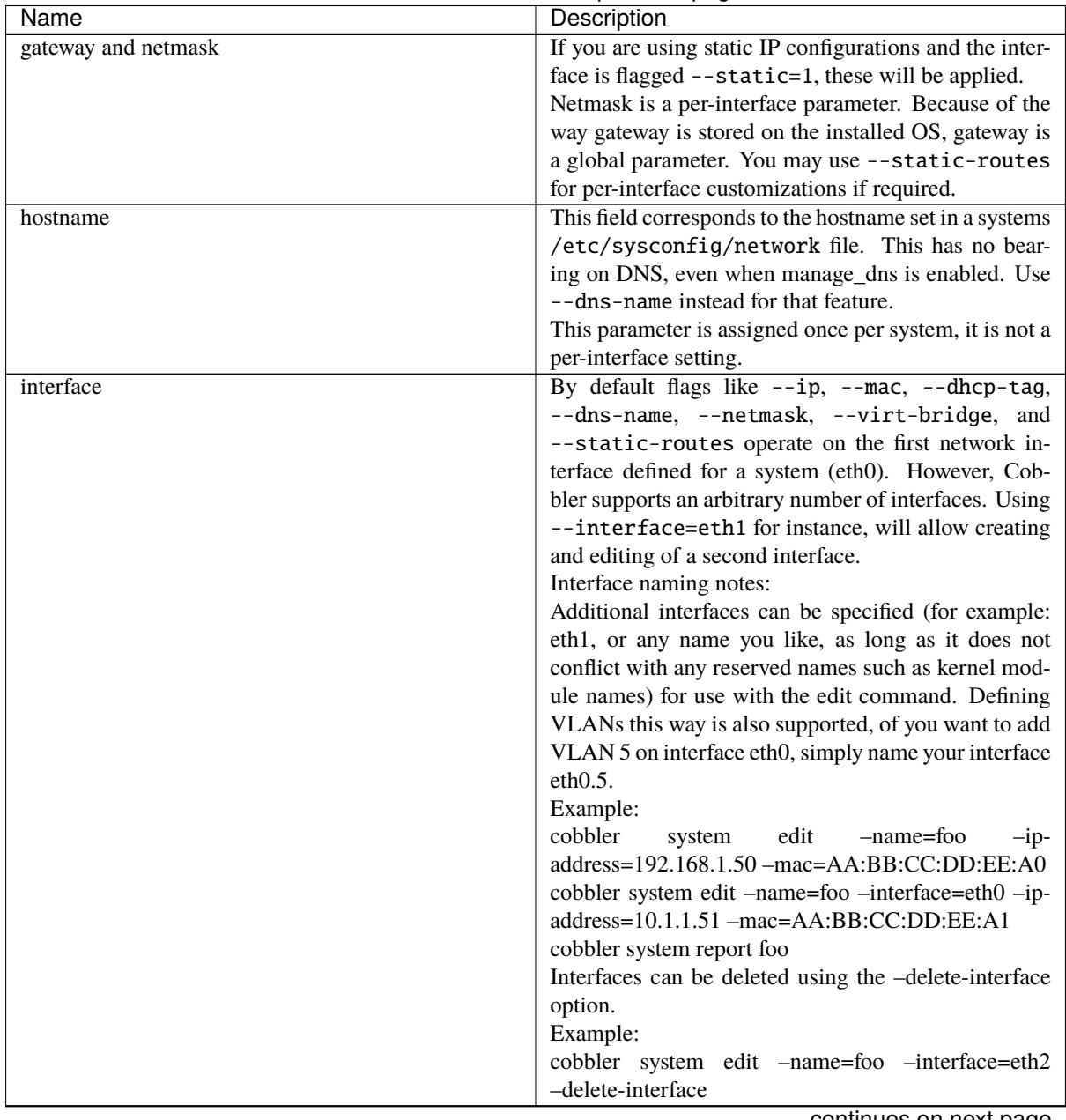

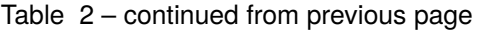

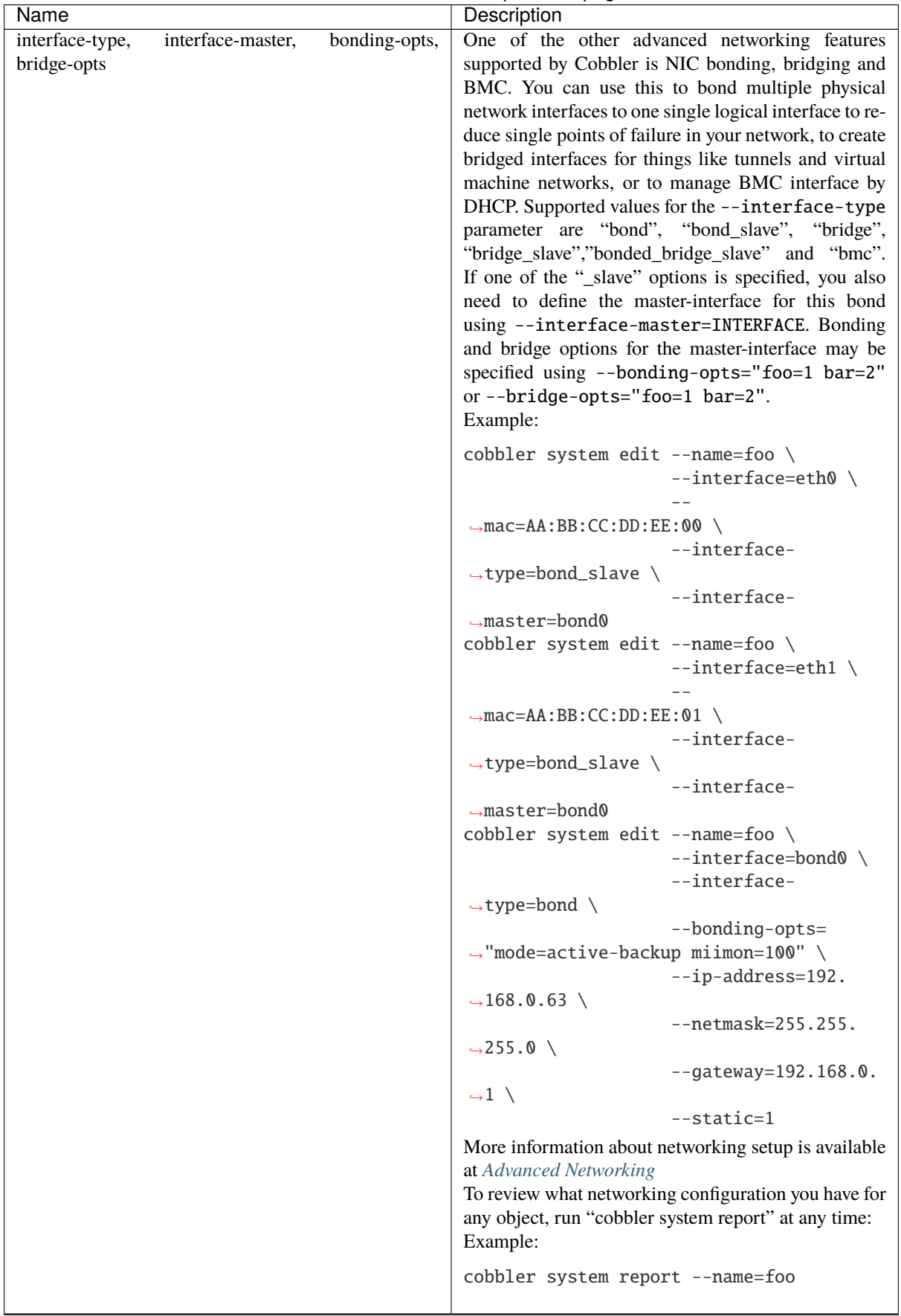

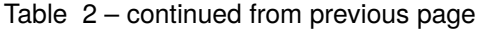

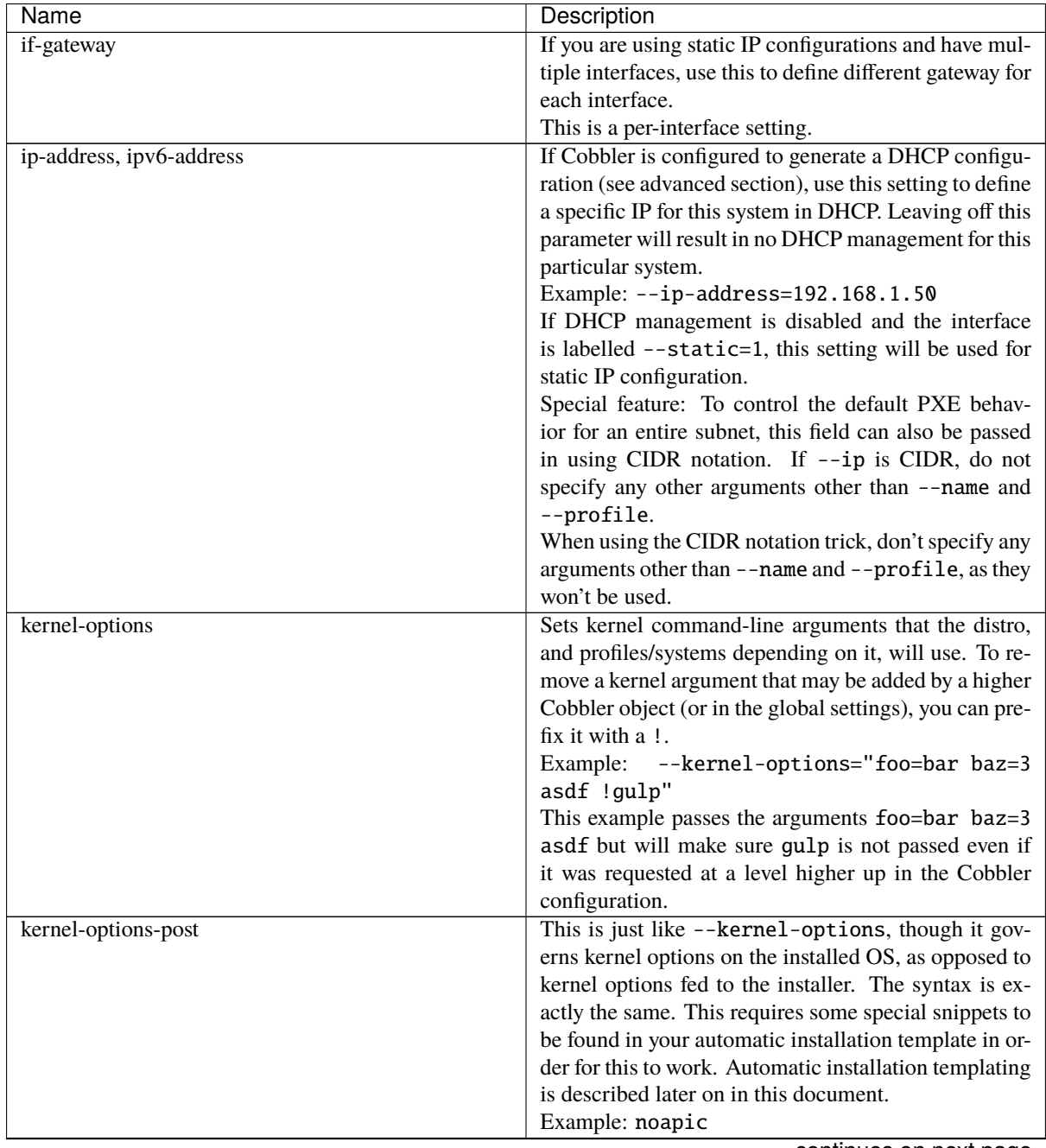

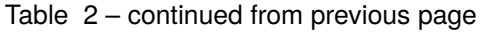

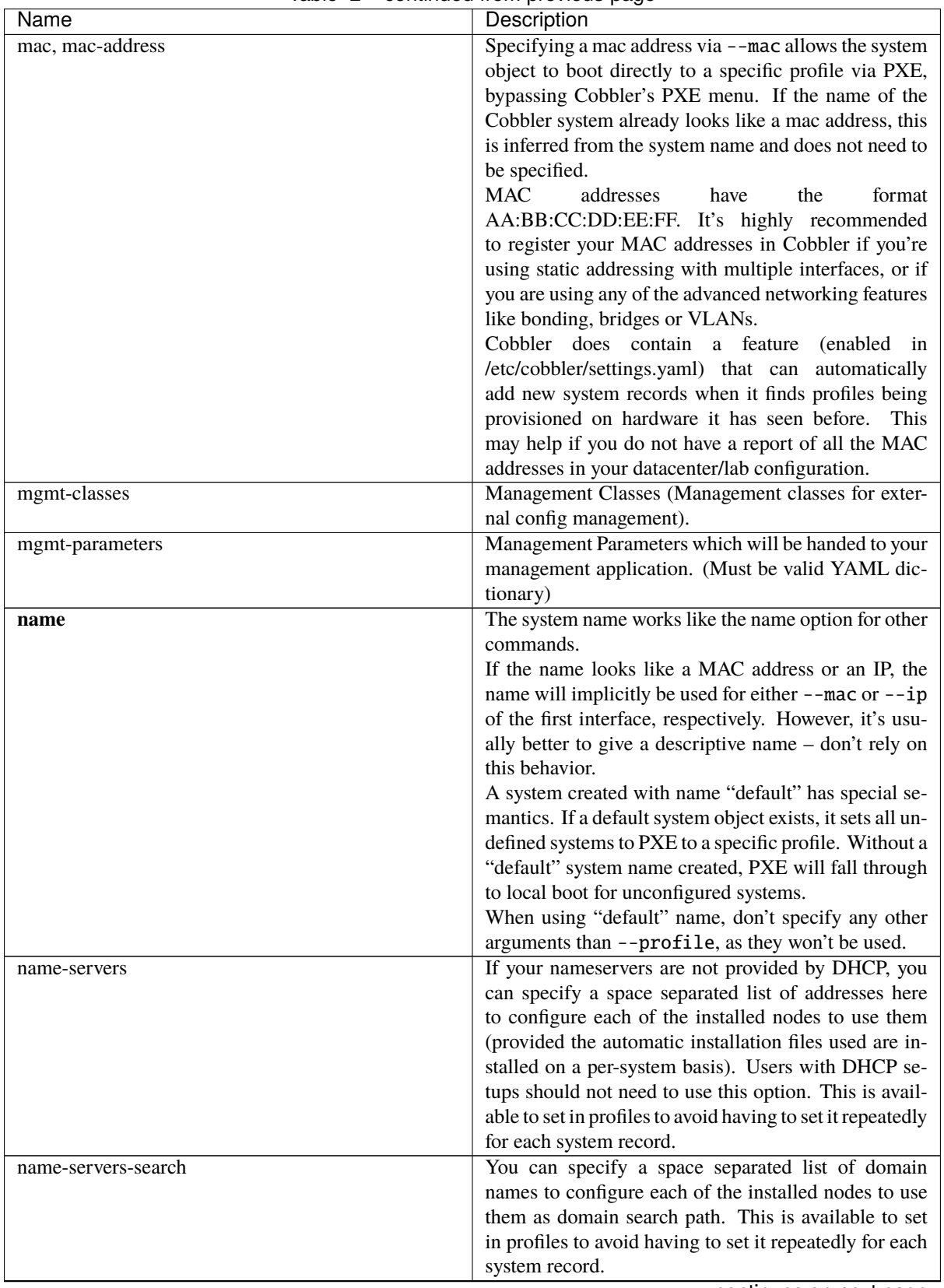

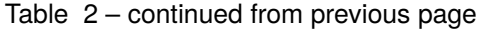

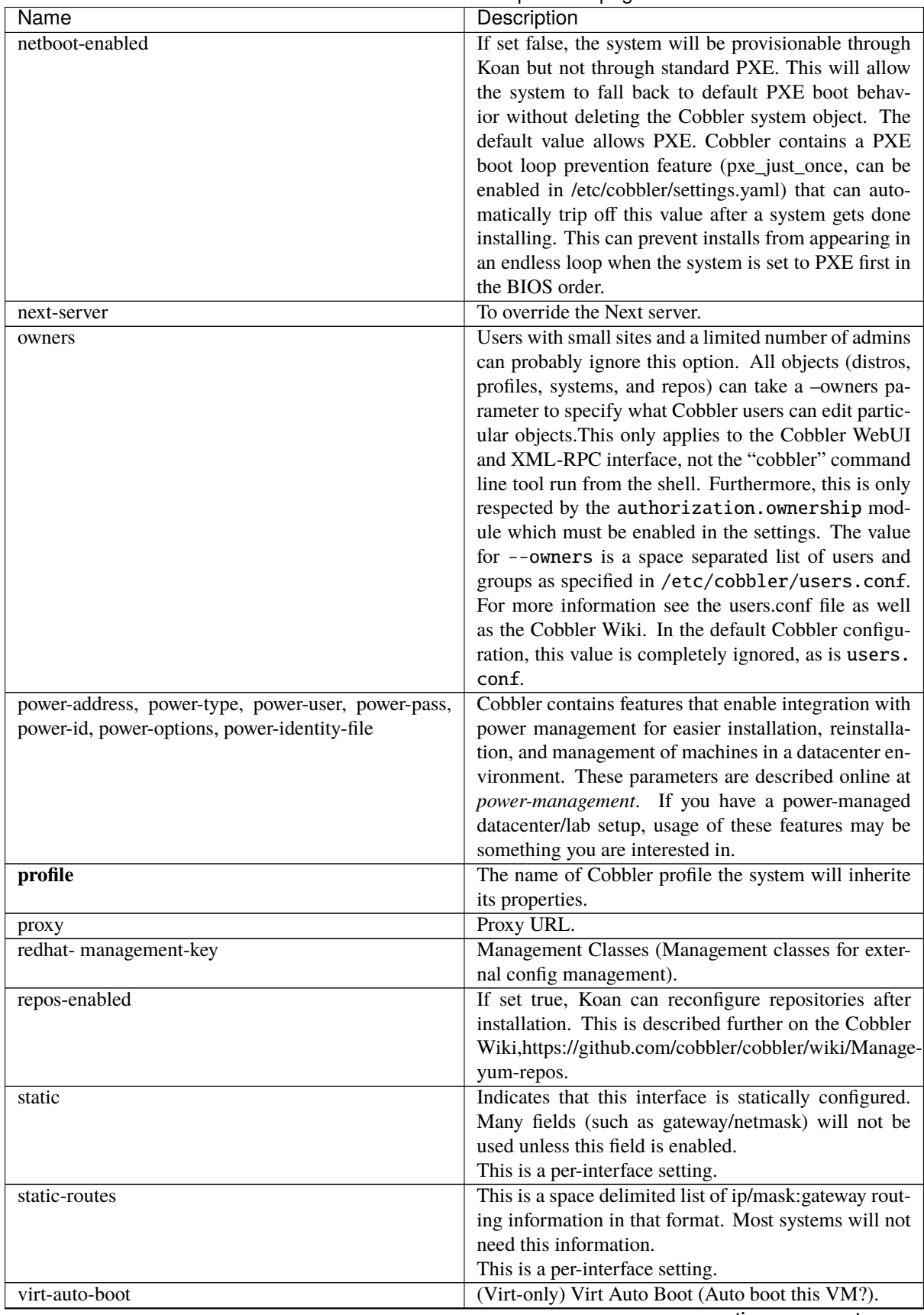

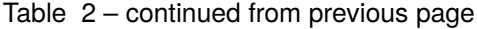

| Name             | Description                                                                                        |
|------------------|----------------------------------------------------------------------------------------------------|
| virt-bridge      | (Virt-only) This specifies the default bridge to use for                                           |
|                  | all systems defined under this profile. If not specified,                                          |
|                  | it will assume the default value in the Cobbler settings                                           |
|                  | file, which as shipped in the RPM is virbr0. If no us-                                             |
|                  | ing NAT, this is most likely not correct. You may want                                             |
|                  | to override this setting in the system object. Bridge                                              |
|                  | settings are important as they define how outside net-                                             |
|                  | working will reach the guest. For more information                                                 |
|                  | on bridge setup, see the Cobbler Wiki, where there is                                              |
|                  | a section describing Koan usage.                                                                   |
| virt-cpus        | (Virt-only) How many virtual CPUs should Koan give                                                 |
|                  | the virtual machine? The default is 1. This is an inte-                                            |
|                  | ger.                                                                                               |
| virt-disk-driver | (Virt-only) Virt Disk Driver Type (The on-disk format                                              |
|                  | for the virtualization disk). Valid options are < <in-< th=""></in-<>                              |
|                  | herit>>, raw, qcow2, qed, vdi, vmdk                                                                |
| virt-file-size   | (Virt-only) How large the disk image should be in                                                  |
|                  | Gigabytes. The default is 5. This can be a comma                                                   |
|                  | separated list (ex: 5, 6, 7) to allow for multiple disks                                           |
|                  | of different sizes depending on what is given to                                                   |
|                  | --virt-path. This should be input as a integer or                                                  |
|                  | decimal value without units.                                                                       |
| virt-path        | (Virt-only) Where to store the virtual image on the                                                |
|                  | host system. Except for advanced cases, this parame-                                               |
|                  | ter can usually be omitted. For disk images, the value                                             |
|                  | is usually an absolute path to an existing directory                                               |
|                  | with an optional filename component. There is sup-                                                 |
|                  | port for specifying partitions /dev/sda4 or volume                                                 |
|                  | groups VolGroup00, etc.                                                                            |
|                  | For multiple disks, separate the values with commas                                                |
|                  | such as VolGroup00, VolGroup00 or /dev/sda4,                                                       |
|                  | /dev/sda5. Both those examples would create two<br>disks for the VM.                               |
|                  |                                                                                                    |
| virt-ram         | (Virt-only) How many megabytes of RAM to con-<br>sume. The default is 512 MB. This should be input |
|                  | as an integer without units.                                                                       |
|                  | (Virt-only) Koan can install images using either                                                   |
| virt-type        | Xen paravirt (xenpv) or QEMU/KVM (qemu/kvm).                                                       |
|                  | Choose one or the other strings to specify, or val-                                                |
|                  | ues will default to attempting to find a compatible in-                                            |
|                  | stallation type on the client system("auto"). See the                                              |
|                  | "Koan" manpage for more documentation. The de-                                                     |
|                  | fault --virt-type can be configured in the Cobbler                                                 |
|                  | settings file such that this parameter does not have to                                            |
|                  | be provided. Other virtualization types are supported,                                             |
|                  | for information on those options (such as VMware),                                                 |
|                  | see the Cobbler Wiki.                                                                              |

Table 2 – continued from previous page
# **3.2.4 Cobbler repo**

Repository mirroring allows Cobbler to mirror not only install trees ("cobbler import" does this for you) but also optional packages, 3rd party content, and even updates. Mirroring all of this content locally on your network will result in faster, more up-to-date installations and faster updates. If you are only provisioning a home setup, this will probably be overkill, though it can be very useful for larger setups (labs, datacenters, etc).

```
$ cobbler repo add --mirror=url --name=string [--rpmlist=list] [--creatrepo-
˓→flags=string] [--keep-updated=Y/N] [--priority=number] [--arch=string] [--mirror-
˓→locally=Y/N] [--breed=yum|rsync|rhn] [--mirror_type=baseurl|mirrorlist|metalink]
```
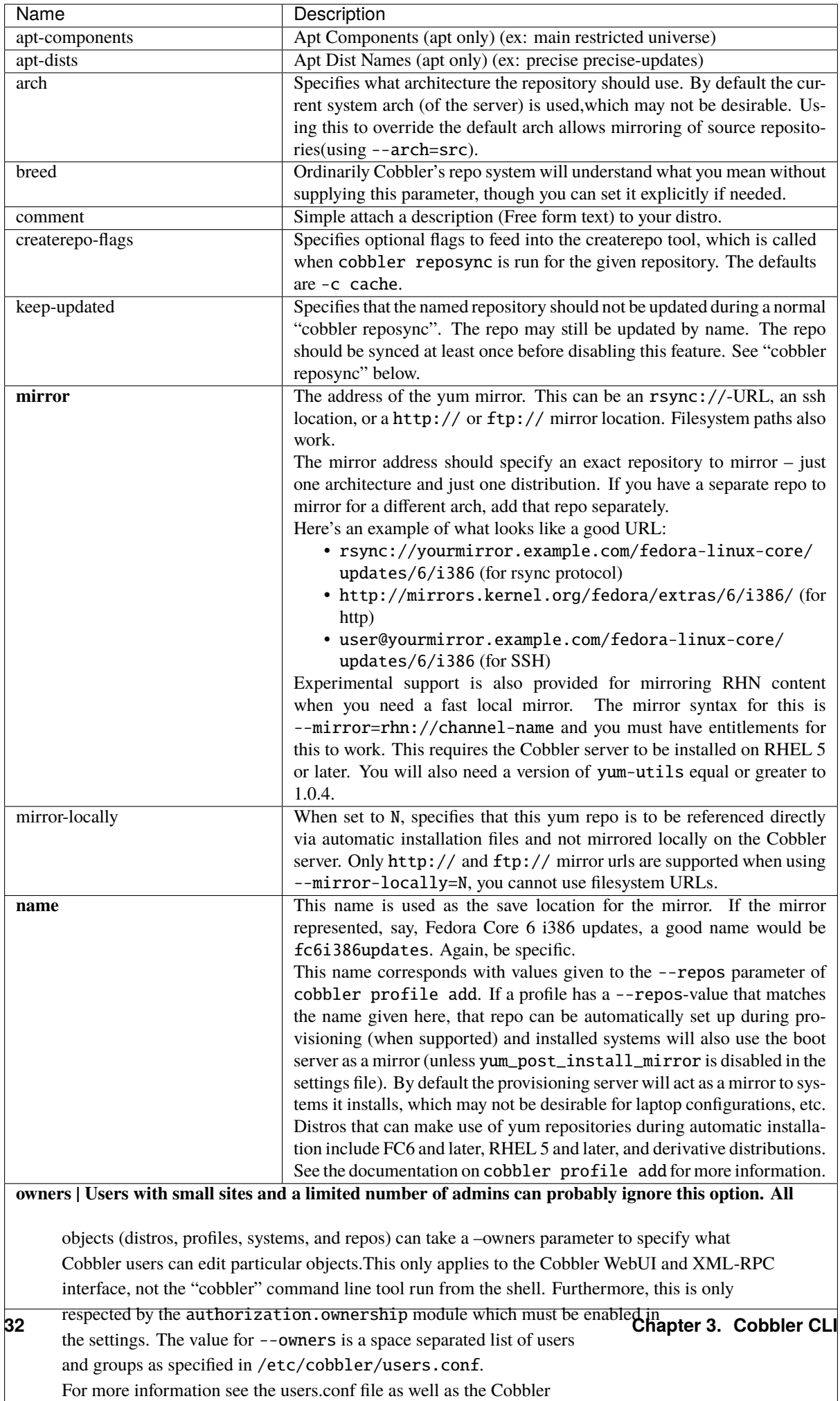

#### \$ cobbler repo autoadd

Add enabled yum repositories from dnf repolist --enabled list. The repository names are generated using the <repo id>-<releasever>-<arch> pattern (ex: fedora-32-x86\_64). Existing repositories with such names are not overwritten.

#### **3.2.5 Cobbler image**

The primary and recommended use of Cobbler is to deploy systems by building them like from the OS manufacturer's distribution, e.g Redhat kickstart. This method is generally easier to work with and provides an infrastructure which is not only more sustainable but also much more flexible across varieties of hardware.

But Cobbler can also help with image-based booting, physically and virtually. Some manual use of other commands beyond what is typically required of Cobbler may be needed to prepare images for use with this feature and the usage of these commands varies substantially depending on the type of image.

For now we just have 1 example of using the "memdisk" image type:

Example:

```
$ cobbler image
```
#### **memdisk - Oracle / Sun Maintenance CD**

The 'memdisk' image type can be used to PXE boot Oracle / Sun maintenance CDs. [Their manual](https://docs.oracle.com/cd/E19121-01/sf.x2250/820-4593-12/AppB.html#50540564_72480) gives details on how to copy the image from a CD to a PXE server. The procedure is even easier with Cobbler since the system takes care of most of it for you.

Take your ISO for the boot CD and mount it as a loopback mount somewhere on your Cobbler server then copy the boot.img file into your tftpboot directory. Then add an image of type memdisk which uses it. Right now the following shell command will fail due to a known bug but the web interface can be used instead to add the image.

```
> cobbler image add --name=MyName --image-type=memdisk --file=/tftpboot/oracle/SF2250/
˓→boot.img
> usage: cobbler [options]
>
> cobbler: error: option --image-type: invalid choice: 'memdisk' (choose from 'iso',
˓→'direct', 'virt-image')
```
Now just boot your machine from the network and select the image "MyName".

#### **Memtest**

If installed Cobbler will put an entry into all of your PXE menus allowing you to run memtest on physical systems without making changes in Cobbler. This can be handy for some simple diagnostics.

Steps to get memtest to show up in your PXE menus:

```
$ zypper/dnf install memtest86+
$ cobbler image add --name=memtest86+ --file=/path/to/memtest86+ --image-type=direct
$ cobbler sync
```
#### **Targeted Memtesting**

However if you already have a Cobbler system record for the system you won't get the menu. To solve this:

```
cobbler image add --name=foo --file=/path/to/memtest86 --image-type=direct
cobbler system edit --name=bar --mac=AA:BB:CC:DD:EE:FF --image=foo --netboot-enabled=1
```
The system will boot to memtest until you put it back to its original profile.

**Warning:** When restoring the system back from memtest, make sure you turn its netboot flag **off** if you have it set to PXE first in the BIOS order unless you want to reinstall the system!

\$ cobbler system edit --name=bar --profile=old\_profile\_name --netboot-enabled=0

If you do want to reinstall it after running memtest, use --netboot-enabled=true.

#### **3.2.6 Cobbler menu**

By default, Cobbler builds a single-level boot menu for profiles and images. To simplify navigation through a large number of OS boot items, you can create *menu* objects and place any number of submenus, profiles, and images there. The menu is hierarchical, to indicate the nesting of one submenu in another, you can use the *parent* property. If the *parent* property for a submenu, or the *menu* property for a profile or images are not set or have an empty value, then the corresponding element will be displayed in the top-level menu. If a submenu does not have descendants in the form of profiles or images, then such a submenu will not be displayed in the boot menu.

\$ cobbler menu add --name=string [--display-name=string] [--parent=string]

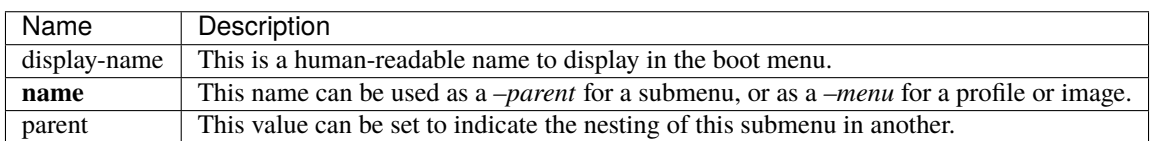

## **3.2.7 Cobbler aclsetup**

Example:

```
$ cobbler aclsetup
```
## **3.2.8 Cobbler buildiso**

This command may not behave like you expect it without installing additional dependencies and configuration. The in depth explanation can be found at *[Building ISOs](#page-108-0)*.

**Note:** Systems refers to systems that are profile based. Systems with a parent image based systems will be skipped.

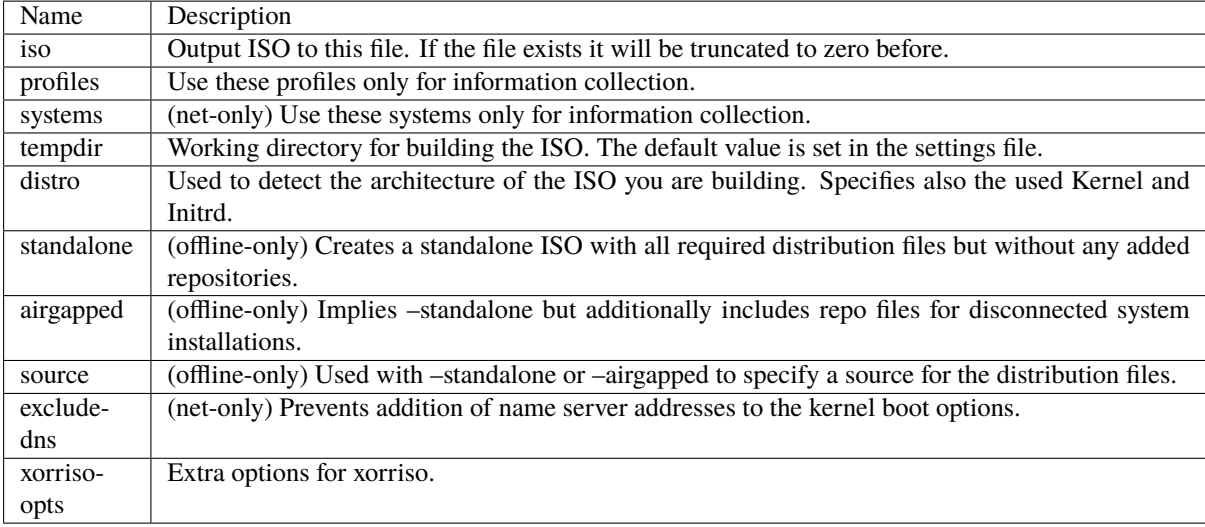

Example: The following command builds a single ISO file for all profiles and systems present under the distro *test*.

```
$ cobbler buildiso --distro=test
```
## **3.2.9 Cobbler import**

**Note:** When running Cobbler via systemd, you cannot mount the ISO to /tmp or a sub-folder of it because we are using the option *Private Temporary Directory*, to enhance the security of our application.

Example:

\$ cobbler import

## **3.2.10 Cobbler list**

This list all the names grouped by type. Identically to cobbler report there are subcommands for most of the other Cobbler commands. (Currently: distro, profile, system, repo, image)

\$ cobbler list

## **3.2.11 Cobbler replicate**

Cobbler can replicate configurations from a master Cobbler server. Each Cobbler server is still expected to have a locally relevant /etc/cobbler/settings.yaml, as this file is not synced.

This feature is intended for load-balancing, disaster-recovery, backup, or multiple geography support.

Cobbler can replicate data from a central server.

Objects that need to be replicated should be specified with a pattern, such as --profiles="webservers\* dbservers\*" or --systems="\*.example.org". All objects matched by the pattern, and all dependencies of those objects matched by the pattern (recursively) will be transferred from the remote server to the central server. This is to say if you intend to transfer \*.example.org and the definition of the systems have not changed, but a profile above them has changed, the changes to that profile will also be transferred.

In the case where objects are more recent on the local server, those changes will not be overridden locally.

Common data locations will be rsync'ed from the master server unless --omit-data is specified.

To delete objects that are no longer present on the master server, use --prune.

**Warning**: This will delete all object types not present on the remote server from the local server, and is recursive. If you use prune, it is best to manage Cobbler centrally and not expect changes made on the slave servers to be preserved. It is not currently possible to just prune objects of a specific type.

Example:

```
$ cobbler replicate --master=cobbler.example.org [--distros=pattern] [--
˓→profiles=pattern] [--systems=pattern] [--repos-pattern] [--images=pattern] [--
˓→prune] [--omit-data]
```
## **3.2.12 Cobbler report**

This lists all configuration which Cobbler can obtain from the saved data. There are also report subcommands for most of the other Cobbler commands (currently: distro, profile, system, repo, image, menu).

\$ cobbler report

# **3.2.13 Cobbler reposync**

Example:

\$ cobbler reposync [--only=ONLY] [--tries=TRIES] [--no-fail]

Cobbler reposync is the command to use to update repos as configured with cobbler repo add. Mirroring can take a long time, and usage of cobbler reposync prior to usage is needed to ensure provisioned systems have the files they need to actually use the mirrored repositories. If you just add repos and never run cobbler reposync, the repos will never be mirrored. This is probably a command you would want to put on a crontab, though the frequency of that crontab and where the output goes is left up to the systems administrator.

For those familiar with dnf's reposync, cobbler's reposync is (in most uses) a wrapper around the dnf reposync command. Please use cobbler reposync to update cobbler mirrors, as dnf's reposync does not perform all required steps. Also cobbler adds support for rsync and SSH locations, where as dnf's reposync only supports what dnf supports (http/ftp).

If you ever want to update a certain repository you can run: cobbler reposync  $\text{-only="renomme1" } \dots$ 

When updating repos by name, a repo will be updated even if it is set to be not updated during a regular reposync operation (ex: cobbler repo edit –name=reponame1 –keep-updated=0). Note that if a cobbler import provides enough information to use the boot server as a yum mirror for core packages, cobbler can set up automatic installation files to use the cobbler server as a mirror instead of the outside world. If this feature is desirable, it can be turned on by setting yum\_post\_install\_mirror to True in /etc/cobbler/settings.yaml (and running cobbler sync). You should not use this feature if machines are provisioned on a different VLAN/network than production, or if you are provisioning laptops that will want to acquire updates on multiple networks.

The flags --tries=N (for example, --tries=3) and --no-fail should likely be used when putting re-posync on a crontab. They ensure network glitches in one repo can be retried and also that a failure to synchronize one repo does not stop other repositories from being synchronized.

# **3.2.14 Cobbler sync**

The sync command is very important, though very often unnecessary for most situations. It's primary purpose is to force a rewrite of all configuration files, distribution files in the TFTP root, and to restart managed services. So why is it unnecessary? Because in most common situations (after an object is edited, for example), Cobbler executes what is known as a "lite sync" which rewrites most critical files.

When is a full sync required? When you are using manage\_dhcpd (Managing DHCP) with systems that use static leases. In that case, a full sync is required to rewrite the dhcpd.conf file and to restart the dhcpd service.

Cobbler sync is used to repair or rebuild the contents /tftpboot or /var/www/cobbler when something has changed behind the scenes. It brings the filesystem up to date with the configuration as understood by Cobbler.

Sync should be run whenever files in /var/lib/cobbler are manually edited (which is not recommended except for the settings file) or when making changes to automatic installation files. In practice, this should not happen often, though running sync too many times does not cause any adverse effects.

If using Cobbler to manage a DHCP and/or DNS server (see the advanced section of this manpage), sync does need to be run after systems are added to regenerate and reload the DHCP/DNS configurations. If you want to trigger the DHCP/DNS regeneration only and do not want a complete sync, you can use cobbler sync --dhcp or cobbler sync --dns or the combination of both.

cobbler sync --systems is used to only write specific systems (must exists in backend storage) to the TFTP folder. The expected pattern is a comma separated list of systems e.g. sys1.internal,sys2.internal,sys3. internal.

**Note:** Please note that at least once a full sync has to be run beforehand.

The sync process can also be kicked off from the web interface.

Example:

```
$ cobbler sync
$ cobbler sync [--systems=sys1.internal,sys2.internal,sys3.internal]
$ cobbler sync [--dns]
$ cobbler sync [--dhcp]
$ cobbler sync [--dns --dhcp]
```
# **3.2.15 Cobbler validate-autoinstalls**

Example:

```
$ cobbler validate-autoinstalls
```
## **3.2.16 Cobbler version**

Example:

\$ cobbler version

# **3.2.17 Cobbler signature**

Example:

\$ cobbler signature

# **3.2.18 Cobbler hardlink**

Example:

\$ cobbler hardlink

# **3.2.19 Cobbler mkloaders**

This command is used for generating UEFI bootable GRUB 2 bootloaders. This command has no options and is configured via the settings file of Cobbler. If available on the operating system Cobbler is running on, then this also generates bootloaders for different architectures then the one of the system.

**Note:** This command should be executed every time the bootloader modules are being updated, running it more frequently does not help, running it less frequently will cause the bootloader to be possibly vulnerable.

Example:

\$ cobbler mkloaders

# **3.3 EXIT\_STATUS**

Cobbler's command line returns a zero for success and non-zero for failure.

# **3.4 Additional Help**

We have a Gitter Channel and you also can ask questions as GitHub issues. The IRC Channel on Freenode (#cobbler) is not that active but sometimes there are people who can help you.

The way we would prefer are GitHub issues as they are easily searchable.

# **CHAPTER FOUR**

# **COBBLERD**

Cobbler - a provisioning and update server

# **4.1 Preamble**

We will refer to *cobblerd* here as "cobbler" because *cobblerd* is short for cobbler-daemon which is basically the server. The CLI will be referred to as Cobbler-CLI and Koan as Koan.

# **4.2 Description**

Cobbler manages provisioning using a tiered concept of Distributions, Profiles, Systems, and (optionally) Images and Repositories.

Distributions contain information about what kernel and initrd are used, plus metadata (required kernel parameters, etc).

Profiles associate a Distribution with an automated installation template file and optionally customize the metadata further.

Systems associate a MAC, IP, and other networking details with a profile and optionally customize the metadata further.

Repositories contain yum mirror information. Using cobbler to mirror repositories is an optional feature, though provisioning and package management share a lot in common.

Images are a catch-all concept for things that do not play nicely in the "distribution" category. Most users will not need these records initially and these are described later in the document.

The main advantage of cobbler is that it glues together many disjoint technologies and concepts and abstracts the user from the need to understand them. It allows the systems administrator to concentrate on what he needs to do, and not how it is done.

This manpage will focus on the cobbler command line tool for use in configuring cobbler. There is also mention of the Cobbler WebUI which is usable for day-to-day operation of Cobbler once installed/configured. Docs on the API and XML-RPC components are available online at <https://cobbler.github.io> or [https://cobbler.readthedocs.io.](https://cobbler.readthedocs.io)

Most users will be interested in the Web UI and should set it up, though the command line is needed for initial configuration – in particular cobbler check and cobbler import, as well as the repo mirroring features. All of these are described later in the documentation.

# **4.3 Setup**

After installing, run cobbler check to verify that cobbler's ecosystem is configured correctly. Cobbler check will direct you on how to modify it's config files using a text editor.

Any problems detected should be corrected, with the potential exception of DHCP related warnings where you will need to use your judgement as to whether they apply to your environment. Run cobbler sync after making any changes to the configuration files to ensure those changes are applied to the environment.

It is especially important that the server name field be accurate in /etc/cobbler/settings.yaml, without this field being correct, automatic installation trees will not be found, and automated installations will fail.

For PXE, if DHCP is to be run from the cobbler server, the DHCP configuration file should be changed as suggested by cobbler check. If DHCP is not run locally, the next-server field on the DHCP server should at minimum point to the cobbler server's IP and the filename should be set to pxelinux.0. Alternatively, cobbler can also generate your DHCP configuration file if you want to run DHCP locally – this is covered in a later section. If you don't already have a DHCP setup managed by some other tool, allowing cobbler to manage your DHCP environment will prove to be useful as it can manage DHCP reservations and other data. If you already have a DHCP setup, moving an existing setup to be managed from within cobbler is relatively painless – though usage of the DHCP management feature is entirely optional. If you are not interested in network booting via PXE and just want to use Koan to install virtual systems or replace existing ones, DHCP configuration can be totally ignored. Koan also has a live CD (see Koan's manpage) capability that can be used to simulate PXE environments.

# **4.4 Autoinstallation (AutoYaST/Kickstart)**

For help in building kickstarts, try using the system-config-kickstart tool, or install a new system and look at the /root/anaconda-ks.cfg file left over from the installer. General kickstart questions can also be asked at [kickstart-list@redhat.com.](mailto:kickstart-list@redhat.com) Cobbler ships some autoinstall templates in /etc/cobbler that may also be helpful.

For AutoYaST guides and help please refer to [the opensuse project.](https://doc.opensuse.org/projects/autoyast/)

Also see the website or documentation for additional documentation, user contributed tips, and so on.

# **4.5 Options**

#### **-B –daemonize**

If you pass no options this is the default one. The Cobbler-Server runs in the background.

#### **-F –no-daemonize**

The Cobbler-Server runs in the foreground.

#### **-f –log-file**

Choose a destination for the logfile (currently has no effect).

#### **-l –log-level**

Choose a loglevel for the application (currently has no effect).

#### **–c –config**

The location of the Cobbler configuration file.

**--disable-automigration** If given, do no execute automigration from older settings filles to the most recent.

# **COBBLER CONFIGURATION**

# **5.1 Updates to the yaml-settings-file**

## **5.1.1 Starting with 3.4.0**

• TBD

## **5.1.2 Starting with 3.3.3**

- default\_virt\_file\_size is now a float as intended.
- We added the proxies key for first-level Uyuni & SUSE Manager support. It is optional, so you can ignore it if you don't run one of the two solutions or a derivative of it.

## **5.1.3 Starting with 3.3.2**

• After community feedback we changed the default of the auto-migration to be disabled. It can be re-enabled via the already known methods cobbler-settings-Tool, the settings file key auto\_migrate\_settings and the Daemon flag. We have decided to not change the flag for existing installations.

# **5.1.4 Starting with 3.3.1**

• There is a new setting bootloaders\_shim\_location. For details please refer to the appropriate section below.

# **5.1.5 Starting with 3.3.0**

- The setting enable\_gpxe was replaced with enable\_ipxe.
- The settings.d directory (/etc/cobbler/settings.d/) was deprecated and will be removed in the future.
- There is a new CLI tool called cobbler-settings which can be used to validate and migrate settings files from differente versions and to modify keys in the current settings file. Have a look at the migration matrix in the next paragraph to see the supported migration paths. Furthermore the auto migration feature can be enabled or disabled.
- A new settings auto migration feature was implemented which automatically updates the settings when installing a new version. A backup of the old settings file will be created in the same folder beforehand.

## **5.1.6 Starting with 3.2.1**

- We require the extension .yaml on our settings file to indicate the format of the file to editors and comply to standards of the YAML specification.
- We require the usage of booleans in the format of True and False. If you have old integer style booleans with 1 and 0 this is fine but you may should convert them as soon as possible. We may decide in a future version to enforce our new way in a stricter manner. Automatic conversion is only done on a best-effort/availableresources basis.
- We enforce the types of values to the keys. Additional unexpected keys will throw errors. If you have those used in Cobbler please report this in our issue tracker. We have decided to go this way to be able to rely on the existence of the values. This gives us the freedom to write fewer access checks to the settings without losing stability.

# **5.2** settings.yaml

## **5.2.1 auto\_migrate\_settings**

If True Cobbler will auto migrate the settings file after upgrading from older versions. The current settings are backed up in the same folder before the upgrade.

default: True

## **5.2.2 allow\_duplicate\_hostnames**

If True, Cobbler will allow insertions of system records that duplicate the --dns-name information of other system records. In general, this is undesirable and should be left False.

default: False

# **5.2.3 allow\_duplicate\_ips**

If True, Cobbler will allow insertions of system records that duplicate the IP address information of other system records. In general, this is undesirable and should be left False.

default: False

## **5.2.4 allow\_duplicate\_macs**

If True, Cobbler will allow insertions of system records that duplicate the mac address information of other system records. In general, this is undesirable.

default: False

## **5.2.5 allow\_dynamic\_settings**

If True, Cobbler will allow settings to be changed dynamically without a restart of the cobblerd daemon. You can only change this variable by manually editing the settings file, and you MUST restart cobblerd after changing it.

default: False

## **5.2.6 always\_write\_dhcp\_entries**

Always write DHCP entries, regardless if netboot is enabled.

default: False

#### **5.2.7 anamon\_enabled**

By default, installs are *not* set to send installation logs to the Cobbler server. With anamon\_enabled, automatic installation templates may use the pre\_anamon snippet to allow remote live monitoring of their installations from the Cobbler server. Installation logs will be stored under /var/log/cobbler/anamon/.

**Note:** This does allow an XML-RPC call to send logs to this directory, without authentication, so enable only if you are ok with this limitation.

default: False

#### **5.2.8 auth\_token\_expiration**

How long the authentication token is valid for, in seconds.

default: 3600

#### **5.2.9 authn\_pam\_service**

If using authentication.pam under modules.authentication.module, this can be configured to change the PAM service authentication will be tested against.

default: "login"

#### **5.2.10 autoinstall**

If no autoinstall template is specified to profile add, use this template.

default: default.ks

#### **5.2.11 autoinstall\_scheme**

This should contain the scheme over which the autoinstall-file is available.

This is setting does not setup your api for HTTPS, it just changes the way the url for your profiles and systems are generated.

Choices:

- http
- https

default: http

## **5.2.12 autoinstall\_snippets\_dir**

This is a directory of files that Cobbler uses to make templating easier. See the Wiki for more information. Changing this directory should not be required.

default: /var/lib/cobbler/snippets

## **5.2.13 autoinstall\_templates\_dir**

This is a directory of files that Cobbler uses to make templating easier. See the Wiki for more information. Changing this directory should not be required.

default: /var/lib/cobbler/templates

#### **5.2.14 bind\_chroot\_path**

Set to path of bind chroot to create bind-chroot compatible bind configuration files. default: ""

#### **5.2.15 bind\_master**

Set to the ip address of the master bind DNS server for creating secondary bind configuration files. default: 127.0.0.1

#### **5.2.16 bind\_zonefile\_path**

Set to path where zonefiles of bind/named server are located. default: "@@bind\_zonefiles@@"

#### **5.2.17 boot\_loader\_conf\_template\_dir**

Location of templates used for boot loader config generation. default: "/etc/cobbler/boot\_loader\_conf"

## **5.2.18 bootloaders\_dir**

A directory that "cobbler mkloaders" copies the built bootloaders into. "cobbler sync" searches for bootloaders in this directory.

default: /var/lib/cobbler/loaders

## **5.2.19 bootloaders\_shim\_folder**

This [Python Glob](https://docs.python.org/3/library/glob.html) will be responsible for finding the installed shim folder. If you don't have shim installed this bootloader link will be skipped. If the Glob is not precise enough a message will be logged and the link will also be skipped.

default: Depending on your distro. See values below.

- (open)SUSE: "/usr/share/efi/\*/"
- Debian/Ubuntu: "/usr/lib/shim/"
- CentOS/Fedora: "/boot/efi/EFI/\*/"

#### **5.2.20 bootloaders\_shim\_file**

This is a [Python Regex](https://docs.python.org/3/library/re.html) responsible for finding a single match in all files found by the Python Glob in bootloaders\_shim\_folder. If more or fewer files are found a message will be logged.

default: Depending on your distro. See values below.

- (open)SUSE: "shim\.efi"
- Debian/Ubuntu: "shim\*.efi.signed"
- CentOS/Fedora: "shim\*.efi"

#### secure boot grub folder

This [Python Glob](https://docs.python.org/3/library/glob.html) is responsible for finding the installed secure boot bootloader folders. If the Glob is not precise enough a message will be logged and the link will also be skipped.

This glob is only used for grub formats that use the use\_secure\_boot\_grub property.

default: Depending on your distro. See values below.

- (open)SUSE: "/usr/share/efi/\*/"
- Debian/Ubuntu: "/usr/lib/shim/"
- CentOS/Fedora: "/boot/efi/EFI/\*/"

#### **secure\_boot\_grub\_file**

This is a [Python Regex](https://docs.python.org/3/library/re.html) responsible to finding a single match for the secure boot grub bootloader in all files found by the secure\_boot\_grub\_folder glob.

This regex is only used for grub formats that use the use\_secure\_boot\_grub property.

default: Depending on your distro. See values below.

- (open)SUSE: "grub\.efi"
- Debian/Ubuntu: "grub[a-zA-Z0-9]\*\.efi"
- CentOS/Fedora: "grub\.efi"

#### **5.2.21 grub2\_mod\_dir**

The directory where Cobbler looks for GRUB modules that are required for "cobbler mkloaders".

default: Depends on your distribution. See values below.

- (open)SUSE: "/usr/share/grub2"
- Debian/Ubuntu: "/usr/lib/grub"
- CentOS/Fedora: "/usr/lib/grub"

#### **5.2.22 syslinux\_dir**

The directory where Cobbler looks for syslinux modules that are required for "cobbler mkloaders".

default: Depends on your distribution. See values below.

- (open)SUSE: "/usr/share/syslinux"
- Debian/Ubuntu: "/usr/lib/syslinux/modules/bios/"
- CentOS/Fedora: "/usr/share/syslinux"

#### **5.2.23 bootloaders\_modules**

A list of all modules "cobbler mkloaders" includes when building grub loaders. Typically, a grub loader uses the modules for PXE or HTTP Boot.

default: Omited for readablity, please refer to the *settings.yaml* file in our GitHub repository.

#### **5.2.24 bootloaders\_formats**

This is a mapping that has the following structure:

```
<loader name>:
  binary name: filename
  extra_modules:
     - extra-module
  mod_dir: <different folder name then loader name>
  use_secure_boot_grub: True
```
The keys extra\_modules, mod\_dir and use\_secure\_boot\_grub are optional. Under normal circumstances this setting does not need adjustments.

default: Omited for readablity, please refer to the *settings.yaml* file in our GitHub repository.

## **5.2.25 grubconfig\_dir**

The location where Cobbler searches for GRUB configuration files.

default: /var/lib/cobbler/grub\_config

# **5.2.26 build\_reporting\_\***

Email out a report when Cobbler finishes installing a system.

- enabled: Set to true to turn this feature on
- email: Which addresses to email
- ignorelist: A list of prefixes that defines mail topics that should not be sent.
- sender: Optional
- smtp\_server: Used to specify another server for an MTA.
- subject: Use the default subject unless overridden.

defaults:

```
build_reporting_enabled: false
build_reporting_sender: ""
build_reporting_email: [ 'root@localhost' ]
build_reporting_smtp_server: "localhost"
build_reporting_subject: ""
build_reporting_ignorelist: [ "" ]
```
## **5.2.27 buildisodir**

Used for caching the intermediate files for ISO-Building. You may want to use a SSD, a tmpfs or something which does not persist across reboots and can be easily thrown away but is also fast.

default: /var/cache/cobbler/buildiso

#### **5.2.28 cheetah\_import\_whitelist**

Cheetah-language autoinstall templates can import Python modules. while this is a useful feature, it is not safe to allow them to import anything they want. This whitelists which modules can be imported through Cheetah. Users can expand this as needed but should never allow modules such as subprocess or those that allow access to the filesystem as Cheetah templates are evaluated by cobblerd as code.

**default:**

- random
- re
- time
- netaddr

## **5.2.29 client\_use\_https**

If set to True, all commands to the API (not directly to the XML-RPC server) will go over HTTPS instead of plain text. Be sure to change the http\_port setting to the correct value for the web server.

default: False

#### **5.2.30 client\_use\_localhost**

If set to True, all commands will be forced to use the localhost address instead of using the above value which can force commands like cobbler sync to open a connection to a remote address if one is in the configuration and would traceback.

default: False

#### **5.2.31 cobbler\_master**

Used for replicating the Cobbler instance.

default: ""

#### **5.2.32 convert\_server\_to\_ip**

Convert hostnames to IP addresses (where possible) so DNS isn't a requirement for various tasks to work correctly. default: False

#### **5.2.33 createrepo\_flags**

Default createrepo\_flags to use for new repositories.

```
default: "--cachedir=cache --update"
```
#### **5.2.34 default\_name\_\***

Configure all installed systems to use these name servers by default unless defined differently in the profile. For DHCP configurations you probably do **not** want to supply this.

defaults:

```
default_name_servers: []
default_name_servers_search: []
```
## **5.2.35 default\_ownership**

if using the authz\_ownership module, objects created without specifying an owner are assigned to this owner and/or group.

#### **default:**

• admin

## **5.2.36 default\_password\_crypted**

Cobbler has various sample automatic installation templates stored in /var/lib/cobbler/templates/. This controls what install (root) password is set up for those systems that reference this variable. The factory default is "cobbler" and Cobbler check will warn if this is not changed. The simplest way to change the password is to run openssl passwd -1 and put the output between the "".

default: "\$1\$mF86/UHC\$WvcIcX2t6crBz2onWxyac."

## **5.2.37 default\_template\_type**

The default template type to use in the absence of any other detected template. If you do not specify the template with #template=<template\_type> on the first line of your templates/snippets, Cobbler will assume try to use the following template engine to parse the templates.

**Note:** Over time we will try to deprecate and remove Cheetah3 as a template engine. It is hard to package and there are fewer guides then with Jinja2. Making the templating independent of the engine is a task which complicates the code. Thus, please try to use Jinja2. We will try to support a seamless transition on a best-effort basis.

Current valid values are: cheetah, jinja2

default: "cheetah"

## **5.2.38 default\_virt\_bridge**

For libvirt based installs in Koan, if no virt-bridge is specified, which bridge do we try? For defauit libvirt NAT nework use "virbr0". For bridged networks, use bridge device name (e.g. "br0"). This can be overridden on a per-profile basis or at the Koan command line though this saves typing to just set it here to the most common option.

default: virbr0

#### **5.2.39 default\_virt\_disk\_driver**

The on-disk format for the virtualization disk.

default: raw

#### **5.2.40 default\_virt\_file\_size**

Use this as the default disk size for virt guests (GB).

default: 5.0

#### **5.2.41 default\_virt\_ram**

Use this as the default memory size for virt guests (MB).

default: 512

#### **5.2.42 default\_virt\_type**

If Koan is invoked without --virt-type and no virt-type is set on the profile/system, what virtualization type should be assumed?

Current valid values are:

- qemu
- kvm
- xenpv
- xenfv
- qemu
- vmware
- vmwarew
- openvz
- auto

**NOTE**: this does not change what virt\_type is chosen by import.

default: kvm

#### **5.2.43 enable\_ipxe**

Enable iPXE booting? Enabling this option will cause Cobbler to copy the undionly.kpxe file to the TFTP root directory, and if a profile/system is configured to boot via iPXE it will chain load off pxelinux.0.

default: False

#### **5.2.44 enable\_menu**

Controls whether Cobbler will add each new profile entry to the default PXE boot menu. This can be over-ridden on a per-profile basis when adding/editing profiles with --enable-menu=False/True. Users should ordinarily leave this setting enabled unless they are concerned with accidental reinstall from users who select an entry at the PXE boot menu. Adding a password to the boot menus templates may also be a good solution to prevent unwanted reinstallations.

default: True

#### **5.2.45 http\_port**

Change this port if Apache is not running plain text on port 80. Most people can leave this alone.

default: 80

#### **5.2.46 iso\_template\_dir**

Folder to search for the ISO templates. These will build the boot-menu of the built ISO.

default: /etc/cobbler/iso

#### **5.2.47 jinja2\_includedir**

This is a directory of files that Cobbler uses to include files into Jinja2 templates. Per default this settings is commented out.

```
default: /var/lib/cobbler/jinja2
```
#### **5.2.48 kernel\_options**

Kernel options that should be present in every Cobbler installation. Kernel options can also be applied at the distro/profile/system level.

default: {}

#### **5.2.49 ldap\_\***

Configuration options if using the authn\_ldap module. See the Wiki for details. This can be ignored if you are not using LDAP for WebUI/XML-RPC authentication.

defaults:

```
ldap_server: "ldap.example.com"
ldap_base_dn: "DC=example,DC=com"
ldap_port: 389
ldap tls: true
ldap_anonymous_bind: true
ldap_search_bind_dn:
```
(continues on next page)

(continued from previous page)

```
ldap_search_passwd: ''
ldap_search_prefix: 'uid='
ldap_tls_cacertdir: ''
ldap_tls_cacertfile: ''
ldap_tls_certfile: ''
ldap_tls_keyfile: ''
ldap_tls_reqcert: 'hard'
ldap_tls_cipher_suite: ''
```
## **5.2.50 bind\_manage\_ipmi**

When using the Bind9 DNS server, you can enable or disable if the BMCs should receive own DNS entries.

default: False

#### **5.2.51 manage\_dhcp**

Set to True to enable Cobbler's DHCP management features. The choice of DHCP management engine is under modules.dhcp.module.

default: True

## **5.2.52 manage\_dhcp\_v4**

Set to true to enable DHCP IPv6 address configuration generation. This currently only works with manager.isc DHCP module (isc dhcpd6 daemon). See modules.dhcp.module whether this isc module is chosen for dhcp generation.

default: False

#### **5.2.53 manage\_dhcp\_v6**

Set to true to enable DHCP IPv6 address configuration generation. This currently only works with manager.isc DHCP module (isc dhcpd6 daemon). See modules.dhcp.module whether this isc module is chosen for dhcp generation.

default: False

#### **5.2.54 manage\_dns**

Set to True to enable Cobbler's DNS management features. The choice of DNS management engine is under the key modules.dns.module.

default: False

## **5.2.55 manage\_\*\_zones**

If using BIND (named) for DNS management in modules.dns.module and manage\_dns is enabled (above), this lists which zones are managed. See *[DNS management](#page-71-0)* for more information.

defaults:

```
manage_forward_zones: []
manage_reverse_zones: []
```
## **5.2.56 manage\_genders**

Whether or not to manage the genders file. For more information on that visit: [github.com/chaos/genders](https://github.com/chaos/genders)

default: False

#### **5.2.57 manage\_rsync**

Set to True to enable Cobbler's RSYNC management features.

default: False

#### **5.2.58 manage\_tftpd**

Set to True to enable Cobbler's TFTP management features. The choice of TFTP management engine is under modules.tftpd.module.

default: True

## **5.2.59 mgmt\_\***

Cobbler has a feature that allows for integration with config management systems such as Puppet. The following parameters work in conjunction with --mgmt-classes and are described in further detail at *[Configuration](#page-72-0) [Management Integrations](#page-72-0)*.

mgmt\_classes: [] mgmt\_parameters: from\_cobbler: true

#### **5.2.60 next\_server\_v4**

If using Cobbler with manage\_dhcp\_v4, put the IP address of the Cobbler server here so that PXE booting guests can find it. If you do not set this correctly, this will be manifested in TFTP open timeouts.

default: 127.0.0.1

#### **5.2.61 next\_server\_v6**

If using Cobbler with manage\_dhcp\_v6, put the IP address of the Cobbler server here so that PXE booting guests can find it. If you do not set this correctly, this will be manifested in TFTP open timeouts.

default: ::1

#### **5.2.62 nsupdate\_enabled**

This enables or disables the replacement (or removal) of records in the DNS zone for systems created (or removed) by Cobbler.

**Note:** There are additional settings needed when enabling this. Due to the limited number of resources, this won't be done until 3.3.0. Thus please expect to run into troubles when enabling this setting.

default: False

#### **5.2.63 nsupdate\_log**

The logfile to document what records are added or removed in the DNS zone for systems.

**Note:** The functionality this settings is related to is currently not tested due to tech-debt. Please use it with caution. This note will be removed once we were able to look deeper into this functionality of Cobbler.

- Required: No
- Default: /var/log/cobbler/nsupdate.log

## **5.2.64 nsupdate\_tsig\_algorithm**

**Note:** The functionality this settings is related to is currently not tested due to tech-debt. Please use it with caution. This note will be removed once we were able to look deeper into this functionality of Cobbler.

- Required: No
- Default: hmac-sha512

#### **5.2.65 nsupdate\_tsig\_key**

**Note:** The functionality this settings is related to is currently not tested due to tech-debt. Please use it with caution. This note will be removed once we were able to look deeper into this functionality of Cobbler.

- Required: No
- Default: []

#### **5.2.66 power\_management\_default\_type**

Settings for power management features. These settings are optional. See *[Power Management](#page-128-0)* to learn more.

Choices (refer to the [fence-agents project](https://github.com/ClusterLabs/fence-agents) for a complete list):

- apc\_snmp
- bladecenter
- bullpap
- drac
- ether\_wake
- ilo
- integrity
- ipmilan
- ipmilanplus
- lpar
- rsa
- virsh
- wti

default: ipmilanplus

#### **5.2.67 proxies**

This key is used by Uyuni (or one of its derivatives) for the Proxy scenario. More information can be found [here](https://www.uyuni-project.org/uyuni-docs/en/uyuni/installation-and-upgrade/uyuni-proxy-setup.html)

Cobbler only evaluates this if the key has a list of strings as value. An empty list means you don't have any proxies configured in your Uyuni setup.

default: []

## **5.2.68 proxy\_url\_ext**

External proxy which is used by the following commands: reposync, signature update

defaults:

```
http: http://192.168.1.1:8080
https: https://192.168.1.1:8443
```
# **5.2.69 proxy\_url\_int**

Internal proxy which is used by systems to reach Cobbler for kickstarts.

```
e.g.: proxy_url_int: http://10.0.0.1:8080
default: ""
```
## **5.2.70 puppet\_auto\_setup**

If enabled, this setting ensures that puppet is installed during machine provision, a client certificate is generated and a certificate signing request is made with the puppet master server.

default: False

# **5.2.71 puppet\_parameterized\_classes**

Choose whether to enable puppet parameterized classes or not. Puppet versions prior to 2.6.5 do not support parameters.

default: True

## **5.2.72 puppet\_server**

Choose a --server argument when running puppetd/puppet agent during autoinstall.

default: 'puppet'

#### **5.2.73 puppet\_version**

Let Cobbler know that you're using a newer version of puppet. Choose version 3 to use: 'puppet agent'; version 2 uses status quo: 'puppetd'.

default: 2

## **5.2.74 puppetca\_path**

Location of the puppet executable, used for revoking certificates.

default: "/usr/bin/puppet"

# **5.2.75 pxe\_just\_once**

If this setting is set to True, Cobbler systems that pxe boot will request at the end of their installation to toggle the --netboot-enabled record in the Cobbler system record. This eliminates the potential for a PXE boot loop if the system is set to PXE first in it's BIOS order. Enable this if PXE is first in your BIOS boot order, otherwise leave this disabled. See the manpage for --netboot-enabled.

default: True

## **5.2.76 nopxe\_with\_triggers**

If this setting is set to True, triggers will be executed when systems will request to toggle the --netboot-enabled record at the end of their installation.

default: True

# **5.2.77 redhat\_management\_permissive**

If using modules.authentication.module: "authentication.spacewalk" in the settings to let Cobbler authenticate against Satellite/Spacewalk's auth system, by default it will not allow per user access into Cobbler Web and Cobbler XML-RPC. In order to permit this, the following setting must be enabled HOWEVER doing so will permit all Spacewalk/Satellite users of certain types to edit all of Cobbler's configuration. these roles are: config\_admin and org\_admin. Users should turn this on only if they want this behavior and do not have a crossmulti-org separation concern. If you have a single org in your satellite, it's probably safe to turn this on and then you can use CobblerWeb alongside a Satellite install.

default: False

## **5.2.78 redhat\_management\_server**

This setting is only used by the code that supports using Uyuni/SUSE Manager/Spacewalk/Satellite authentication within Cobbler Web and Cobbler XML-RPC.

default: "xmlrpc.rhn.redhat.com"

# **5.2.79 uyuni\_authentication\_endpoint**

This setting is only used by the code that supports using uyuni/SUSE Manager authentication within Cobbler Web and Cobbler XMLRPC. This is the endpoint for uyuni/SUSE Manager authentication: if empty redhat\_management\_server will be used.

```
e.g.: uyuni_authentication_endpoint: http://localhost
```
default: ""

# **5.2.80 redhat\_management\_key**

Specify the default Red Hat authorization key to use to register system. If left blank, no registration will be attempted. Similarly you can set the --redhat-management-key to blank on any system to keep it from trying to register.

default: ""

## **5.2.81 register\_new\_installs**

If set to True, allows /usr/bin/cobbler-register (part of the Koan package) to be used to remotely add new Cobbler system records to Cobbler. This effectively allows for registration of new hardware from system records.

default: False

# **5.2.82 remove\_old\_puppet\_certs\_automatically**

When a puppet managed machine is reinstalled it is necessary to remove the puppet certificate from the puppet master server before a new certificate is signed (see above). Enabling the following feature will ensure that the certificate for the machine to be installed is removed from the puppet master server if the puppet master server is running on the same machine as Cobbler. This requires puppet\_auto\_setup above to be enabled

default: False

#### **5.2.83 replicate\_repo\_rsync\_options**

Replication rsync options for repos set to override default value of -avzH.

default: "-avzH"

#### **5.2.84 replicate\_rsync\_options**

replication rsync options for distros, autoinstalls, snippets set to override default value of -avzH.

default: "-avzH"

#### **5.2.85 reposync\_flags**

Flags to use for yum's reposync. If your version of yum reposync does not support some options, you may need to remove that options.

default: "--newest-only --delete --refresh --remote-time"

#### **5.2.86 reposync\_rsync\_flags**

Flags to use for rysync's reposync. If archive mode (-a,–archive) is used then createrepo is not ran after the rsync as it pulls down the repodata as well. This allows older OS's to mirror modular repos using rsync.

default: "-rltDv --copy-unsafe-links"

#### **5.2.87 restart\_\***

When DHCP and DNS management are enabled, cobbler sync can automatically restart those services to apply changes. The exception for this is if using ISC for DHCP, then OMAPI eliminates the need for a restart. omapi, however, is experimental and not recommended for most configurations. If DHCP and DNS are going to be managed, but hosted on a box that is not on this server, disable restarts here and write some other script to ensure that the config files get copied/rsynced to the destination box. This can be done by modifying the restart services trigger. Note that if manage\_dhcp and manage\_dns are disabled, the respective parameter will have no effect. Most users should not need to change this.

defaults:

restart dns: true restart dhcp: true

#### **5.2.88 run\_install\_triggers**

Install triggers are scripts in /var/lib/cobbler/triggers/install that are triggered in autoinstall pre and post sections. Any executable script in those directories is run. They can be used to send email or perform other actions. They are currently run as root so if you do not need this functionality you can disable it, though this will also disable cobbler status which uses a logging trigger to audit install progress.

default: true

#### **5.2.89 scm\_track\_\***

enables a trigger which version controls all changes to /var/lib/cobbler when add, edit, or sync events are performed. This can be used to revert to previous database versions, generate RSS feeds, or for other auditing or backup purposes. Git and Mercurial are currently supported, but Git is the recommend SCM for use with this feature.

default:

```
scm_track_enabled: false
scm_track_mode: "git"
scm_track_author: "cobbler <cobbler@localhost>"
scm_push_script: "/bin/true"
```
#### **5.2.90 serializer\_pretty\_json**

Sort and indent JSON output to make it more human-readable.

default: False

#### **5.2.91 server**

This is the address of the Cobbler server – as it is used by systems during the install process, it must be the address or hostname of the system as those systems can see the server. if you have a server that appears differently to different subnets (dual homed, etc), you need to read the --server-override section of the manpage for how that works.

default: 127.0.0.1

#### **5.2.92 sign\_puppet\_certs\_automatically**

When puppet starts on a system after installation it needs to have its certificate signed by the puppet master server. Enabling the following feature will ensure that the puppet server signs the certificate after installation if the puppet master server is running on the same machine as Cobbler. This requires puppet\_auto\_setup above to be enabled.

default: false

#### **5.2.93 signature\_path**

The cobbler import workflow is powered by this file. Its location can be set with this config option.

default: /var/lib/cobbler/distro\_signatures.json

#### **5.2.94 signature\_url**

Updates to the signatures may happen more often then we have releases. To enable you to import new version we provide the most up to date signatures we offer on this like. You may host this file for yourself and adjust it for your needs.

default: https://cobbler.github.io/signatures/3.0.x/latest.json

#### **5.2.95 tftpboot\_location**

This variable contains the location of the tftpboot directory. If this directory is not present Cobbler does not start.

Default: /srv/tftpboot

#### **5.2.96 virt\_auto\_boot**

Should new profiles for virtual machines default to auto booting with the physical host when the physical host reboots? This can be overridden on each profile or system object.

default: true

## **5.2.97 webdir**

Cobbler's web directory. Don't change this setting – see the Wiki on "relocating your Cobbler install" if your /var partition is not large enough.

default: @@webroot@@/cobbler

#### **5.2.98 webdir\_whitelist**

Directories that will not get wiped and recreated on a cobbler sync.

default:

```
webdir_whitelist:
 - misc
  - web
  - webui
 - localmirror
  - repo_mirror
  - distro_mirror
  - images
 - links
 - pub
  - repo_profile
  - repo_system
  - svc
  - rendered
  - .link cache
```
## **5.2.99 windows\_enabled**

Set to true to enable the generation of Windows boot files in Cobbler.

default: False

For more information see *[Windows installation with Cobbler](#page-80-0)*.

## **5.2.100 windows\_template\_dir**

Location of templates used for Windows. default: /etc/cobbler/windows For more information see *[Windows installation with Cobbler](#page-80-0)*.

# **5.2.101 samba\_distro\_share**

Samba share name for distros

default: DISTRO

For more information see *[Windows installation with Cobbler](#page-80-0)*.

# **5.2.102 xmlrpc\_port**

Cobbler's public XML-RPC listens on this port. Change this only if absolutely needed, as you'll have to start supplying a new port option to Koan if it is not the default.

default: 25151

# **5.2.103 yum\_distro\_priority**

The default yum priority for all the distros. This is only used if yum-priorities plugin is used. 1 is the maximum value. Tweak with caution.

default: true

# **5.2.104 yum\_post\_install\_mirror**

cobbler repo add commands set Cobbler up with repository information that can be used during autoinstall and is automatically set up in the Cobbler autoinstall templates. By default, these are only available at install time. To make these repositories usable on installed systems (since Cobbler makes a very convenient mirror) set this to True. Most users can safely set this to True. Users who have a dual homed Cobbler server, or are installing laptops that will not always have access to the Cobbler server may wish to leave this as False. In that case, the Cobbler mirrored yum repos are still accessible at http://cobbler.example.org/cblr/repo\_mirror and YUM configuration can still be done manually. This is just a shortcut.

default: True

# **5.2.105 yumdownloader\_flags**

Flags to use for yumdownloader. Not all versions may support --resolve.

default: "--resolve"

## **5.2.106 modules**

If you have own custom modules which are not shipped with Cobbler directly you may have additional sections here.

#### **authentication**

#### **module**

This settings decides the login mechanism is being used to log users

Choices:

- authentication.denyall No one
- authentication.configfile Use /etc/cobbler/users.digest (default)
- authentication.passthru Ask Apache to handle it (used for kerberos)
- authentication.ldap Authenticate against LDAP
- authentication.spacewalk Ask Spacewalk/Satellite (experimental)
- authentication.pam Use PAM facilities
- (user supplied) You may write your own module

**Note:** A new web interface is in the making. At the moment we do not have any documentation, yet.

default: authentication.configfile

#### **hash\_algorithm**

This parameter has currently only a meaning when the option authentication.configfile is used. The parameter decides what hashfunction algorithm is used for checking the passwords.

Choices:

- blake2b
- blake2s
- sha3\_512
- sha3\_384
- sha3 256
- sha3\_224
- shake\_128
- shake\_256

default: sha3\_512

#### **authorization**

#### **module**

Once a user has been cleared by the WebUI/XML-RPC, what can they do?

Choices:

- authorization.allowall full access for all authenticated users (default)
- authorization.ownership use users.conf, but add object ownership semantics
- (user supplied) you may write your own module

**Warning:** If you want to further restrict Cobbler with ACLs for various groups, pick authorization. ownership. authorization.allowall does not support ACLs. Configuration file does but does not support object ownership which is useful as an additional layer of control.

**Note:** A new web interface is in the making. At the moment we do not have any documentation, yet.

default: authorization.allowall

#### **dns**

#### **module**

Chooses the DNS management engine if manage\_dns is enabled in the settings, which is off by default.

Choices:

- managers.bind default, uses BIND/named
- managers.dnsmasq uses dnsmasq, also must select dnsmasq for DHCP below
- managers.ndjbdns uses ndjbdns

**Note:** More configuration is still required in /etc/cobbler

For more information see *[DNS management](#page-71-0)*.

default: managers.bind

#### **dhcp**

#### **module**

Chooses the DHCP management engine if manage\_dhcp is enabled in the settings, which is off by default. Choices:

- managers.isc default, uses ISC dhcpd
- managers.dnsmasq uses dnsmasq, also must select dnsmasq for DNS above

**Note:** More configuration is still required in /etc/cobbler

For more information see *[DHCP Management](#page-70-0)*.

default: managers.isc

#### **tftpd**

#### **module**

Chooses the TFTP management engine if manage\_tftpd is enabled in /etc/cobbler/settings.yaml, which is **on** by default.

Choices:

• managers.in\_tftpd – default, uses the system's TFTP server

default: managers.in\_tftpd

#### **serializers**

#### **module**

This decided where Cobbler stores the item data that is being entered into the application.

Choices:

- serializers.file
- serializers.mongodb
- serializers.sqlite

default: serializers.file

#### **mongodb**

#### **host**

The host where MongoDB is running. default: localhost

#### **port**

The port where MongoDB is running. default: 27017

## **5.2.107 cache\_enabled**

If set to True, allows the results of some internal operations to be cached, but may slow down editing of objects. default: False

## **5.2.108 lazy\_start**

Set to True to speed up the start of the Cobbler. When storing collections as files, the directory with the names of the collection elements will be scanned without reading and parsing the files themselves. In the case of storing collections in the database, a projection query is made that includes only the names of the collection elements. The first time an attribute of an element other than a name is accessed, a full read of all other attributes will be performed, and a recursive full read of all elements on which this element depends. At startup, a background task is also launched, which, when idle, fills in all the properties of the elements of the collections. Suitable for configurations with a large number of elements placed on a slow device (HDD, network).

#### default: False

The main configuration file is settings.yaml. It is located per default at /etc/cobbler/. The file is following the [YAML](https://yaml.org/spec/1.2/spec.html) specification.

**Warning:** If you are using allow\_dynamic\_settings or auto\_migrate\_settings, then the comments in the YAML file will vanish after the first change due to the fact that PyYAML doesn't support comments [\(Source\)](https://github.com/yaml/pyyaml/issues/90)

# **5.3 Migration matrix**

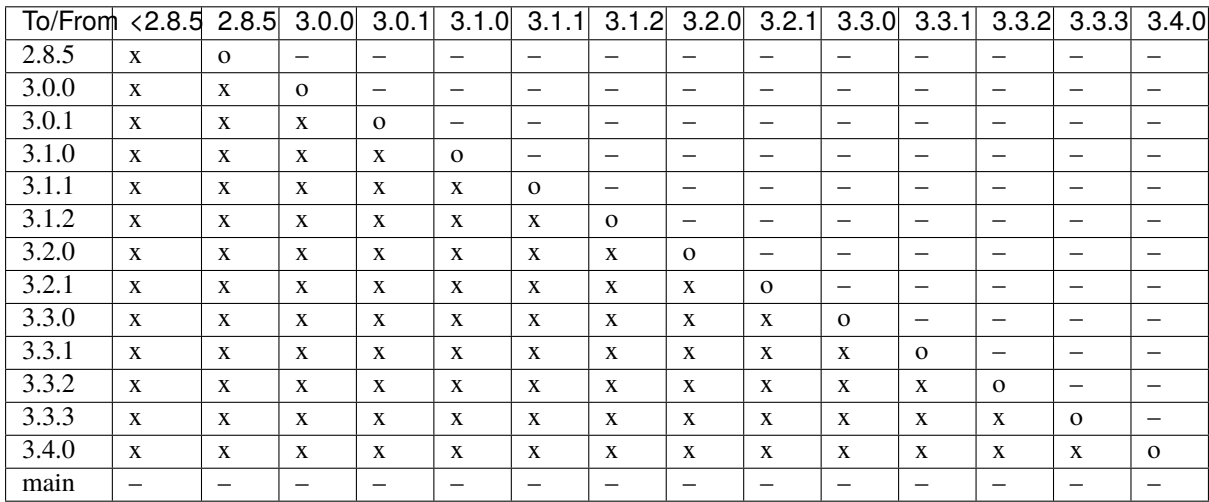

**Legend**: x: supported, o: same version, -: not supported

**Note:** Downgrades are not supported!

# **USER GUIDE**

# <span id="page-70-0"></span>**6.1 DHCP Management**

Cobbler can optionally help you manage a DHCP server. This feature is off by default.

The following options are available for modules.dhcp.module:

- "managers.isc"
- "managers.dnsmasq"

Set manage\_dhcp: true and manage\_dhcp\_v4 or manage\_dhcp\_v6 to true for this setting to take effect.

This allows DHCP to be managed via "cobbler system add" commands, when you specify the MAC address and IP address for systems you add into Cobbler.

You must configure the templates for your networking environment. Read the file and understand how the particular app work before proceeding.

If you already have DHCP configuration data that you would like to preserve (such as DHCP that was manually configured earlier), insert the relevant portions of it into the template file, as running cobbler sync will overwrite your previous configuration.

By default, Cobbler updates the DHCP configuration file each time you run cobbler sync. Remember to use cobbler sync when you use this feature.

# **6.1.1 isc DHCP**

Helpful links:

- Website: <https://www.isc.org/dhcp/>
- Documentation: <https://kb.isc.org/docs/aa-00333>

Templates used during generation:

- /etc/cobbler/dhcp.template
- /etc/cobbler/dhcp6.template

## **6.1.2 dnsmasq DHCP**

Helpful links:

- Website: <https://thekelleys.org.uk/dnsmasq/doc.html>
- Documentation: <https://thekelleys.org.uk/dnsmasq/docs/dnsmasq-man.html>

Templates used during generation:

• /etc/cobbler/dnsmasq.template

#### **6.1.3 Kea DHCP**

Support for Kea is a not yet implemented feature request: <https://github.com/cobbler/cobbler/issues/3609> Helpful links:

- Website <https://www.isc.org/kea/>
- Migration tool from isc: [https://www.isc.org/dhcp\\_migration/](https://www.isc.org/dhcp_migration/)
- Documentation: <https://kea.readthedocs.io/en/latest/index.html>

# <span id="page-71-0"></span>**6.2 DNS management**

Cobbler can optionally manage DNS configuration. This feature is off by default.

The following options are available for modules.dns.module:

- "managers.bind"
- "managers.dnsmasq"

For this setting to take effect manage\_dns must be set to True.

All managed files will be updated each time cobbler sync is run, and not until then, so it is important to remember to use cobbler sync when using this feature.

#### **6.2.1 bind DNS**

If using BIND, you must define the zones to be managed with. This is done with two options

- manage\_forward\_zones: This option is a list of domain names.
- manage\_reverse\_zones: This option is a list of IP addresses.

If using BIND, Cobbler will use /etc/cobbler/named.template and /etc/cobbler/zone.template as a starting point for the named.conf and individual zone files, respectively. You may drop zone-specific template files in /etc/cobbler/zone\_templates/<name-of-zone> which will override the default. These files must be user edited for the user's particular networking environment. Read the file and understand how BIND works before proceeding.

Helpful links:

- Website: <https://www.isc.org/bind/>
- Documentation: [https://bind9.readthedocs.io/en/latest/](https://bind9.readthedocs.io/en/latest)#

Templates used during generation:

- /etc/cobbler/named.template
- /etc/cobbler/zone.template
- /etc/cobbler/zone\_templates/<name-of-zone>
# **6.2.2 dnsmasq DNS**

If using dnsmasq, the template is /etc/cobbler/dnsmasq.template. Read this file and understand how dnsmasq works before proceeding.

Helpful links:

- Website: <https://thekelleys.org.uk/dnsmasq/doc.html>
- Docs: <https://thekelleys.org.uk/dnsmasq/docs/dnsmasq-man.html>

Templates used during generation:

• /etc/cobbler/dnsmasq.template

# **6.2.3 ndjbdns DNS**

If using ndjbdns, the template is /etc/cobbler/ndjbdns.template. Read the file and understand how ndjbdns works before proceeding.

For this the DNS server tools of D.J. Bernstein need to be installed.

Helpful links:

• Website: <https://cr.yp.to/djbdns.html>

Templates used during generation:

• /etc/cobbler/ndjbdns.template

# **6.3 Configuration Management Integrations**

Cobbler contains features for integrating an installation environment with a configuration management system, which handles the configuration of the system after it is installed by allowing changes to configuration files and settings.

Resources are the lego blocks of configuration management. Resources are grouped together via Management Classes, which are then linked to a system. Cobbler supports two (2) resource types. Resources are configured in the order listed below.

The initial provisioning of client systems with cobbler is just one component of their management. We also need to consider how to continue to manage them using a configuration management system (CMS). Cobbler can help you provision and introduce a CMS onto your client systems.

One option is cobbler's own lightweight CMS. For that, see the document *[Built-In Configuration Management](#page-74-0)*.

Here we discuss the other option: deploying a CMS such as

- [cfengine3,](https://cfengine.com/)
- [puppet,](https://puppet.com/)
- $\cdot$  bcfg2.
- [Chef,](https://www.chef.io/products/chef-infrastructure-management)
- etc.

Cobbler doesn't force you to chose a particular CMS (or to use one at all), though it helps if you do some things to link cobbler's profiles with the "profiles" of the CMS. This, in general, makes management of both a lot easier.

Note that there are two independent "variables" here: the possible client operating systems and the possible CMSes. We don't attempt to cover all details of all combinations; rather we illustrate the principles and give a small number of illustrative examples of particular OS/CMS combinations. Currently cobbler has better support for Red Hat based OSes and for Puppet so the current examples tend to deal with this combination.

# **6.3.1 Background considerations**

## **Machine lifecycle**

A typical computer has a lifecycle something like:

- installation
- initial configuration
- ongoing configuration and maintenance
- decommissioning

Typically installation happens once. Likewise, the initial configuration happens once, usually shortly after installation. By contrast ongoing configuration evolves over an extended period, perhaps of several years. Sometimes part of that ongoing configuration may involve re-installing an OS from scratch. We can regard this as repeating the earlier phase.

We need not consider decommissioning here.

Installation clearly belongs (in our context) to Cobbler. In a complementary manner, ongoing configuration clearly belongs to the CMS. But what about initial configuration?

Some sites consider their initial configuration as the final phase of installation: in our context, that would put it at the back end of Cobbler, and potentially add significant configuration-based complication to the installation-based Cobbler set-up.

But it is worth considering initial configuration as the first step of ongoing configuration: in our context that would put it as part of the CMS, and keep the Cobbler set-up simple and uncluttered.

## **Local package repositories**

Give consideration to:

- local mirrors of OS repositories
- local repository of local packages
- local repository of pick-and-choose external packages

In particular consider having the packages for your chosen CMS in one of the latter.

## **Package management**

Some sites set up Cobbler always to deploy just a minimal subset of packages, then use the CMS to install many others in a large-scale fashion. Other sites may set up Cobbler to deploy tailored sets of packages to different types of machines, then use the CMS to do relatively small-scale fine-tuning of that.

# **6.3.2 General scheme**

We need to consider getting Cobbler to install and automatically invoke the CMS software.

Set up Cobbler to include a package repository that contains your chosen CMS:

cobbler repo add ...

Then (illustrating a Red Hat/Puppet combination) set up the kickstart file to say something like:

%packages puppet %post /sbin/chkconfig --add puppet

The detail may need to be more substantial, requiring some other associated local packages, files and configuration. You may wish to manage this through kickstart snippets.

David Lutterkort has a [walkthrough for kickstart.](http://watzmann.net/blog/2006/12/kickstarting-into-puppet.html) While his example is written for Red Hat (Fedora) and Puppet, the principles are useful for other OS/CMS combinations.

## <span id="page-74-0"></span>**6.3.3 Built-In Configuration Management**

Cobbler is not just an installation server, it can also enable two different types of ongoing configuration management system (CMS):

- integration with an established external CMS such as cfengine3, bcfg2, Chef, or puppet.
- its own, much simpler, lighter-weight, internal CMS, discussed here.

### **Setting up**

Cobbler's internal CMS is focused around packages and templated configuration files, and installing these on client systems.

This all works using the same [Cheetah-powered](https://cheetahtemplate.org) templating engine used in kickstart templating, so once you learn about the power of treating your distribution answer files as templates, you can use the same templating to drive your CMS configuration files.

For example:

```
cobbler profile edit --name=webserver --template-files=/srv/cobbler/x.template=/etc/
˓→foo.conf
```
A client system installed via the above profile will gain a file /etc/foo.conf which is the result of rendering the template given by /srv/cobbler/x.template. Multiple files may be specified; each template=destination pair should be placed in a space-separated list enclosed in quotes:

```
--template-files="srv/cobbler/x.template=/etc/xfile.conf srv/cobbler/y.template=/etc/
˓→yfile.conf"
```
### **Template files**

Because the template files will be parsed by the Cheetah parser, they must conform to the guidelines described in kickstart templating. This is particularly important when the file is generated outside a Cheetah environment. Look for, and act on, Cheetah 'ParseError' errors in the Cobbler logs.

Template files follows general Cheetah syntax, so can include Cheetah variables. Any variables you define anywhere in the cobbler object hierarchy (distros, profiles, and systems) are available to your templates. To see all the variables available, use the command:

cobbler profile dumpvars --name=webserver

Cobbler snippets and other advanced features can also be employed.

### **Ongoing maintenance**

Koan can pull down files to keep a system updated with the latest templates and variables:

```
koan --server=cobbler.example.org --profile=foo --update-files
```
You could also use --server=bar to retrieve a more specific set of templating. Koan can also autodetect the server if the MAC address is registered.

### **Further uses**

This Cobbler/Cheetah templating system can serve up templates via the magic URLs (see "Leveraging Mod Python" below). To do this ensure that the destination path given to any --template-files element is relative, not absolute; then Cobbler and Koan won't download those files.

For example, in:

```
cobbler profile edit --name=foo --template-files="/srv/templates/a.src=/etc/foo/a.
˓→conf /srv/templates/b.src=1"
```
Cobbler and koan would automatically download the rendered a.src to replace the file /etc/foo/a.conf, but the b.src file would not be downloaded to anything because the destination pathname 1 is not absolute.

This technique enables using the Cobbler/Cheetah templating system to build things that other systems can fetch and use, for instance, BIOS config files for usage from a live environment.

### **Leveraging Mod Python**

All template files are generated dynamically at run-time. If a change is made to a template, a --ks-meta variable or some other variable in Cobbler, the result of template rendering will be different on subsequent runs. This is covered in more depth in the *Developer documentation <https://github.com/cobbler/cobbler/wiki>\_*.

### **Possible future developments**

- Serving and running scripts via --update-files (probably staging them through /var/spool/koan).
- Auto-detection of the server name if --ip is registered.

## **6.3.4 Terraform Provider**

This is developed and maintained by the Cobbler community. You will find more information in the docs under [https://registry.terraform.io/providers/cobbler/cobbler/latest/docs.](https://registry.terraform.io/providers/cobbler/cobbler/latest/docs)

The code for the Terraform-Provider can be found at: <https://github.com/cobbler/terraform-provider-cobbler>

# **6.3.5 Ansible**

Official integration:

• [https://docs.ansible.com/ansible/latest/collections/community/general/cobbler\\_inventory.html#](https://docs.ansible.com/ansible/latest/collections/community/general/cobbler_inventory.html#ansible-collections-community-general-cobbler-inventory) [ansible-collections-community-general-cobbler-inventory](https://docs.ansible.com/ansible/latest/collections/community/general/cobbler_inventory.html#ansible-collections-community-general-cobbler-inventory)

### Community provided integration:

- [https://github.com/ac427/my\\_cm](https://github.com/ac427/my_cm)
- <https://github.com/AnKosteck/ansible-cluster>
- <https://github.com/osism/ansible-cobbler>

• <https://github.com/hakoerber/ansible-roles>

## **6.3.6 Saltstack**

Although we currently can not provide something official we can indeed link some community work here:

• <https://github.com/hakoerber/salt-states/tree/master/cobbler>

## **6.3.7 Vagrant**

Although we currently can not provide something official we can indeed link some community work here:

- <https://github.com/davegermiquet/vmwarevagrantcobblercentos>
- <https://github.com/dratushnyy/tools>
- <https://github.com/mkusanagi/cobbler-kickstart-playground>

## **6.3.8 Puppet**

There is also an example of Puppet deploying Cobbler: <https://github.com/gothicfann/puppet-cobbler>

This example is relatively advanced, involving Cobbler "mgmt-classes" to control different types of initial configuration. But if instead you opt to put most of the initial configuration into the Puppet CMS rather than here, then things could be simpler.

### **Keeping Class Mappings In Cobbler**

First, we assign management classes to distro, profile, or system objects.

```
cobbler distro edit --name=distro1 --mgmt-classes="distro1"
cobbler profile add --name=webserver --distro=distro1 --mgmt-classes="webserver likes_
˓→llamas" --autoinstall=/etc/cobbler/my.ks
cobbler system edit --name=system --profile=webserver --mgmt-classes="orange" --dns-
˓→name=system.example.org
```
For Puppet, the --dns-name (shown above) must be set because this is what puppet will be sending to cobbler and is how we find the system. Puppet doesn't know about the name of the system object in cobbler. To play it safe you probably want to use the FQDN here (which is also what you want if you were using Cobbler to manage your DNS, which you don't have to be doing).

### **External Nodes**

For more documentation on Puppet's external nodes feature, see [https://docs.puppetlabs.com.](https://docs.puppetlabs.com)

Cobbler provides one, so configure puppet to use /usr/bin/cobbler-ext-nodes:

[main] external\_nodes = /usr/bin/cobbler-ext-nodes

Note: if you are using puppet 0.24 or later then you will want to also add the following to your configuration file.

ode\_terminus = exec

You may wonder what this does. This is just a very simple script that grabs the data at the following URL, which is a URL that always returns a YAML document in the way that Puppet expects it to be returned. This file contains all the parameters and classes that are to be assigned to the node in question. The magic URL being visited is powered by Cobbler.

http://cobbler/cblr/svc/op/puppet/hostname/foo

(for developer information about this magic URL, visit [https://fedorahosted.org/cobbler/wiki/ModPythonDetails\)](https://fedorahosted.org/cobbler/wiki/ModPythonDetails)

And this will return data such as:

```
---
classes:
    - distro1
    - webserver
    - likes_llamas
    - orange
parameters:
    tree: 'http://.../x86_64/tree'
```
Where do the parameters come from? Everything that cobbler tracks in  $-$ ks-meta is also a parameter. This way you can easily add parameters as easily as you can add classes, and keep things all organized in one place.

What if you have global parameters or classes to add? No problem. You can also add more classes by editing the following fields in /etc/cobbler/settings.yaml:

```
# cobbler has a feature that allows for integration with config management
# systems such as Puppet. The following parameters work in conjunction with
# --mgmt-classes and are described in furhter detail at:
# https://fedorahosted.org/cobbler/wiki/UsingCobblerWithConfigManagementSystem
mgmt_classes: []
mgmt_parameters:
   from_cobbler: 1
```
## **Alternate External Nodes Script**

Attached at puppet\_node.py is an alternate external node script that fills in the nodes with items from a manifests repository (at /etc/puppet/manifests/) and networking information from cobbler. It is configured like the above from the puppet side, and then looks for /etc/puppet/external\_node.yaml for cobbler side configuration. The configuration is as follows.

```
base: /etc/puppet/manifests/nodes
cobbler: <%= cobbler_host %>
no_yaml: puppet::noyaml
no_cobbler: network::nocobbler
bad_yaml: puppet::badyaml
unmanaged: network::unmanaged
```
The output for network information will be in the form of a pseudo data structure that allows puppet to split it apart and create the network interfaces on the node being managed.

# **6.3.9 cfengine support**

Documentation to be added

# **6.3.10 bcfg2 support**

Documentation to be added

# **6.3.11 Chef support**

Documentation to be added.

There is some integration information on bootstrapping chef clients with cobbler in [this blog article](https://web.archive.org/web/20140213051741/http://blog.milford.io/2012/03/getting-a-basic-cobbler-server-going-on-centos/)

# **6.3.12 Conclusion**

Hopefully this should get you started in linking up your provisioning configuration with your CMS implementation. The examples provided are for Puppet, but we can (in the future) presumably extend --mgmt-classes to work with other tools... Just let us know what you are interested in, or perhaps take a shot at creating a patch for it.

# **6.4 Autoinstallation**

# **6.4.1 Autoinstallation Support**

## **AutoYaST**

## **Kickstart**

Cobbler has built-in support for Kickstart guided autoinstallations. We supply a script called "Anamon" that sends client side installation logs back to the Cobbler server.

To learn more about the installer used by Fedora, RedHat Enterprise Linux (RHEL) and other distributions please visit one of the following websites:

- <https://fedoraproject.org/wiki/Anaconda>
- <https://github.com/rhinstaller/anaconda>
- <https://anaconda-installer.readthedocs.io/en/latest/intro.html>

### **Preseed**

## **Cloud-Init**

For the current status of cloud-init support please visit <https://github.com/cobbler/cobbler/issues/3218>

## **Ignition (and Combustion)**

For the current status of Ignition support please visit:

- <https://github.com/cobbler/cobbler/issues/3281>
- <https://github.com/cobbler/cobbler/issues/3282>

### **Yomi**

For the current status of Yomi support please visit <https://github.com/cobbler/cobbler/issues/2209>

### **Other auto-installation systems**

To request a new type of auto-installation please open a feature request on GitHub: [https://github.com/cobbler/](https://github.com/cobbler/cobbler/issues/new?assignees=&labels=enhancement&template=02_feature_request.md&title=) [cobbler/issues/new?assignees=&labels=enhancement&template=02\\_feature\\_request.md&title=](https://github.com/cobbler/cobbler/issues/new?assignees=&labels=enhancement&template=02_feature_request.md&title=)

# **6.4.2 Automatic installation templating**

The --autoinstall\_meta options require more explanation.

If and only if --autoinstall options reference filesystem URLs, --autoinstall-meta allows for templating of the automatic installation files to achieve advanced functions. If the --autoinstall-meta option for a profile read --autoinstall-meta="foo=7 bar=llama", anywhere in the automatic installation file where the string \$bar appeared would be replaced with the string "llama".

To apply these changes, cobbler sync must be run to generate custom automatic installation files for each profile/system.

For NFS and HTTP automatic installation file URLs, the --autoinstall\_meta options will have no effect. This is a good reason to let Cobbler manage your automatic installation files, though the URL functionality is provided for integration with legacy infrastructure, possibly including web apps that already generate automatic installation files.

Templated automatic files are processed by the templating program/package Cheetah, so anything you can do in a Cheetah template can be done to an automatic installation template. Learn more at [https://cheetahtemplate.org/](https://cheetahtemplate.org/users_guide/intro.html) [users\\_guide/intro.html](https://cheetahtemplate.org/users_guide/intro.html)

When working with Cheetah, be sure to escape any shell macros that look like  $$(this)$  with something like \\$(this) or errors may show up during the sync process.

The Cobbler Wiki also contains numerous Cheetah examples that should prove useful in using this feature.

Also useful is the following repository: <https://github.com/FlossWare/cobbler>

# **6.4.3 Automatic installation snippets**

Anywhere a automatic installation template mentions SNIPPET::snippet\_name, the file named /var/lib/ cobbler/snippets/snippet\_name (if present) will be included automatically in the automatic installation template. This serves as a way to recycle frequently used automatic installation snippets without duplication. Snippets can contain templating variables, and the variables will be evaluated according to the profile and/or system as one would expect.

Snippets can also be overridden for specific profile names or system names. This is described on the Cobbler Wiki.

## **6.4.4 Autoinstall validation**

To check for potential errors in auto-installation files, prior to installation, use cobbler validate-autoinstalls. This function will check all profile and system auto-installation files for detectable errors. Since pykickstart and related tools are not future-version aware in most cases, there may be some false positives. It should be noted that cobbler validate-autoinstalls runs on the rendered autoinstall output, not autoinstall templates themselves.

# **6.5 Windows installation with Cobbler**

Supported installation options:

- UEFI iPXE install (via ipxe-shimx64.efi, ipxe.efi and wimboot tftp/http)
- BIOS iPXE install (via ipxe undionly.kpxe and wimboot tftp/http)
- BIOS PXE install (via syslinux pxelinux.0, linux.c32 and wimboot tftp/http)
- BIOS PXE install (via grub2 grub.0 and wimboot tftp/http)
- BIOS PXE install (via windows pxeboot.n12)

## **6.5.1 Installation Quickstart guide**

- dnf install python3-pefile python3-hivex wimlib-utils
- enable Windows support in settings /etc/cobbler/settings.yaml:

windows\_enabled: true

• Share /var/www/cobbler via Samba:

```
vi /etc/samba/smb.conf
        [DISTRO]
        path = /var/www/cobbler
        guest ok = yesbrowseable = yes
        public = yeswriteable = no
        printable = no
```
• import the Windows distro:

```
cobbler import --name=win11 --path=/mnt
```
This command will determine the version and architecture of the Windows distribution, extract the files pxeboot. n12, bootmgr.exe, winpe.wim from the distro into the /var/www/cobbler/distro\_mirror/win11/boot and create a distro and profile named win11-x86\_64.

### **Customization winpe.wim**

For customization winpe.win you need ADK for Windows.

Start  $\rightarrow$  Apps  $\rightarrow$  Windows Kits  $\rightarrow$  Deployment and Imaging Tools Environment

You can use either winpe.wim obtained either as a result of cobbler import, or take it from ADK:

```
copype.cmd <amd64|x86|arm> c:\winpe
```
If necessary, add drivers to the image:

```
dism /mount-wim /wimfile:media\sources\boot.wim /index:1 /mountdir:mount
dism /image:mount /add-driver /driver:D:\NetKVM\w11\amd64
dism /image:mount /add-driver /driver:D:\viostor\w11\amd64
dism /unmount-wim /mountdir:mount /commit
```
Copy the resulting WinPE image from Windows to the /var/www/cobbler/distro\_mirror/win11/boot directory of the distro.

## **6.5.2 UEFI Secure Boot (SB)**

For SB you can use ipxe-shimx64.efi (unsigned), ipxe.efi (unsigned) and wimboot (signed with a Microsoft key). Therefore, in this case, we will need our own keys in order to sign ipxe-shimx64.efi, ipxe.efi and computer fimware with them.

### **Creating Secure Boot Keys**

```
export NAME="DEMO"
openssl req -new -x509 -newkey rsa:2048 -subj "/CN = $NAME PK/" -keyout PK.key \
        -out PK.crt -days 3650 -nodes -sha256
openssl req -new -x509 -newkey rsa:2048 -subj "/CN=$NAME KEK/" -keyout KEK.key \
        -out KEK.crt -days 3650 -nodes -sha256
openssl req -new -x509 -newkey rsa:2048 -subj "/CN = $NAME DB/" -keyout DB.key \
        -out DB.crt -days 3650 -nodes -sha256
export GUID=`python3 -c 'import uuid; print(str(uuid.uuid1()))'`
echo $GUID > myGUID.txt
```
### **Provide cobbler with bootloaders**

```
wget https://github.com/ipxe/shim/releases/download/ipxe-15.7/ipxe-shimx64.efi
wget https://boot.ipxe.org/ipxe.iso
wget https://github.com/ipxe/wimboot/releases/latest/download/wimboot -P /var/lib/
˓→cobbler/loaders
mkdir -p /mnt/{cdrom,disk}
mount -o loop,ro ipxe.iso /mnt/cdrom
mount -o loop,ro /mnt/cdrom/esp.img /mnt/disk
```
## **Signing EFI Binaries and replacing keys in firmware**

Signing the bootloaders:

```
sbsign --key DB.key --cert DB.crt --output /var/lib/cobbler/loaders/ipxe-shimx64.efi
˓→ipxe-shimx64.efi
sbsign --key DB.key --cert DB.crt --output /var/lib/cobbler/loaders/ipxe.efi /mnt/
˓→disk/EFI/BOOT/BOOTX64.EFI
cobbler sync
```
Sign the computer firmware with your keys. For VM it can be done like this:

```
rpm -ql python3-virt-firmware | grep '\.pem$'
    /usr/lib/python3.9/site-packages/virt/firmware/certs/CentOSSecureBootCA2.pem
    /usr/lib/python3.9/site-packages/virt/firmware/certs/CentOSSecureBootCAkey1.pem
    /usr/lib/python3.9/site-packages/virt/firmware/certs/
˓→MicrosoftCorporationKEKCA2011.pem
    /usr/lib/python3.9/site-packages/virt/firmware/certs/
˓→MicrosoftCorporationUEFICA2011.pem
    /usr/lib/python3.9/site-packages/virt/firmware/certs/
˓→MicrosoftWindowsProductionPCA2011.pem
    /usr/lib/python3.9/site-packages/virt/firmware/certs/RedHatSecureBootCA3.pem
    /usr/lib/python3.9/site-packages/virt/firmware/certs/RedHatSecureBootCA5.pem
    /usr/lib/python3.9/site-packages/virt/firmware/certs/RedHatSecureBootCA6.pem
    /usr/lib/python3.9/site-packages/virt/firmware/certs/RedHatSecureBootPKKEKkey1.pem
    /usr/lib/python3.9/site-packages/virt/firmware/certs/fedoraca-20200709.pem
virt-fw-vars \
    --input /usr/share/edk2/ovmf/OVMF_VARS.fd \
    --output /var/lib/libvirt/qemu/nvram/win11_VARS.fd \
    --set-pk $ {GUID} PK.crt \ \--add-kek ${GUID} KEK.crt \
    --add-kek 77fa9abd-0359-4d32-bd60-28f4e78f784b /usr/lib/python3.9/site-packages/
˓→virt/firmware/certs/MicrosoftCorporationKEKCA2011.pem \
    --add-db ${GUID} DB.crt \
    --add-db 77fa9abd-0359-4d32-bd60-28f4e78f784b /usr/lib/python3.9/site-packages/
˓→virt/firmware/certs/MicrosoftWindowsProductionPCA2011.pem \
    --add-db 77fa9abd-0359-4d32-bd60-28f4e78f784b /usr/lib/python3.9/site-packages/
˓→virt/firmware/certs/MicrosoftCorporationUEFICA2011.pem
```
# **6.5.3 Booting from UEFI iPXE HTTP**

Change dhcpd.conf to use ipxe-shimx64.efi:

```
class "pxeclients" {
    match if substring (option vendor-class-identifier, 0, 9) = "PXEClient";
    next-server 192.168.126.1;
    if exists user-class and option user-class = "iPXE" {
         filename "/ipxe/default.ipxe";
    }
    # UEFI-64-1
    else if option system-arch = 00:07 {
         filename "ipxe-shimx64.efi";
    }
```
The HTTP protocol is used by default in the profile created with the cobbler import command:

```
cobbler profile report --name=win11-x86_64 | grep Metadata
   Automatic Installation Metadata :
        {'kernel': 'http://@@http_server@@/images/win11-x86_64/wimboot',
         'bootmgr': 'bootmgr.exe',
         'bcd': 'bcd',
         'winpe': 'winpe.wim',
         'answerfile': 'autounattended.xml',
         'post_install_script': 'post_install.cmd'}
```

```
cat /var/lib/tftpboot/ipxe/default.ipxe
:win11-x86_64
kernel http://192.168.124.1/images/win11-x86_64/wimboot
initrd --name boot.sdi http://192.168.124.1/cobbler/images/win11-x86_64/boot.sdi␣
˓→boot.sdi
initrd --name bootmgr.exe http://192.168.124.1/cobbler/images/win11-x86_64/bootmgr.
˓→exe bootmgr.exe
initrd --name bcd http://192.168.124.1/cobbler/images/win11-x86_64/bcd bcd
initrd --name winpe.wim http://192.168.124.1/cobbler/images/win11-x86_64/winpe.wim␣
˓→winpe.wim
```
# **6.5.4 Booting from BIOS firmware**

**Booting from BIOS iPXE (via ipxe undionly.kpxe and wimboot tftp/http)**

Change dhcpd.conf to use undionly.kpxe:

```
class "pxeclients" {
    match if substring (option vendor-class-identifier, 0, 9) = "PXEClient";
    next-server 192.168.126.1;
    if exists user-class and option user-class = "iPXE" {
         filename "/ipxe/default.ipxe";
    }
    else if option system-arch = 00:00 {
         filename "undionly.pxe";
    }
```
Import distro

cobbler import --name=win10 --path=/mnt

By default, an EFI partition is created for the profile win10-x86\_64 in the answerfile, and for BIOS boot we can create a profile with uefi=False in the metadata:

```
cobbler profile copy \
    --name=win10-x86_64--newname=win10-bios-pxe-wimboot-http-x86_64 \
    --autoinstall-meta="kernel=http://@@http_server@@/images/win10-x86_64/wimboot␣
˓→bootmgr=bootmg2.exe bcd=bc2 winpe=winp2.wim answerfile=autounattende2.xml uefi=False
\hookrightarrow "
cobbler sync
```
If you do not want to use the HTTP protocol, you can either change an existing profile or create a new one with kernel=wimboot in the metadata:

```
cobbler profile copy \
   --name=win10-x86_64
   --newname=win10-bios-ipxe-wimboot-tftp-x86_64 \
    --autoinstall-meta="kernel=wimboot bootmgr=bootmg3.exe bcd=bc3 winpe=winp3.wim
˓→answerfile=autounattende3.xml uefi=False"
cobbler sync
```

```
cat /var/lib/tftpboot/ipxe/default.ipxe
:win10-bios-ipxe-wimboot-tftp-x86_64
kernel /images/win10-x86_64/wimboot
initrd --name boot.sdi /images/win10-x86_64/boot.sdi boot.sdi
initrd --name bootmgr.exe /images/win10-x86_64/bootmg3.exe bootmgr.exe
initrd --name bcd /images/win10-x86_64/bc3 bcd
initrd --name winp3.wim /images/win10-x86_64/winp3.wim winp3.wim
boot
```
### **Booting from BIOS PXE (via syslinux pxelinux.0, linux.c32 and wimboot tftp/http)**

The win10-bios-pxe-wimboot-http-x86\_64 and win10-bios-ipxe-wimboot-tftp-x86\_64 profiles created earlier are suitable for this boot method. You just need to change dhcpd.conf to boot via pxelinux.0.

```
class "pxeclients" {
    match if substring (option vendor-class-identifier, 0, 9) = "PXEClient";
    next-server 192.168.126.1;
    if exists user-class and option user-class = "iPXE" {
         filename "/ipxe/default.ipxe";
    }
    else if option system-arch = 00:00 {
        filename "pxelinux.0";
    }
```

```
cat /var/lib/tftpboot/pxelinux.cfg/default
LABEL win10-bios-ipxe-wimboot-tftp-x86_64
   MENU LABEL win10-bios-ipxe-wimboot-tftp-x86_64
   kernel linux.c32
    append /images/win10-x86_64/wimboot initrdfile=/images/win10-x86_64/boot.sdi@boot.
˓→sdi initrdfile=/images/win10-x86_64/bootmg3.exe@bootmgr.exe initrdfile=/images/
˓→win10-x86_64/bc3@bcd initrdfile=/images/win10-x86_64/winp3.wim@winp3.wim
LABEL win10-bios-pxe-wimboot-http-x86_64
   MENU LABEL win10-bios-pxe-wimboot-http-x86_64
   kernel linux.c32
    append http://192.168.124.1/images/win10-x86_64/wimboot initrdfile=http://192.168.
˓→124.1/cobbler/images/win10-x86_64/boot.sdi@boot.sdi initrdfile=http://192.168.124.1/
˓→cobbler/images/win10-x86_64/bootmg2.exe@bootmgr.exe initrdfile=http://192.168.124.1/
˓→cobbler/images/win10-x86_64/bc2@bcd initrdfile=http://192.168.124.1/cobbler/images/
˓→win10-x86_64/winp2.wim@winp2.wim
```
### **Booting from BIOS PXE (via grub2 grub.0 and wimboot tftp/http)**

The win10-bios-pxe-wimboot-http-x86\_64 and win10-bios-ipxe-wimboot-tftp-x86\_64 profiles created earlier also suitable for this boot method. You just need to change dhcpd.conf to boot via grub/grub.0.

```
class "pxeclients" {
    match if substring (option vendor-class-identifier, 0, 9) = "PXEClient";
    next-server 192.168.126.1;
    if exists user-class and option user-class = "iPXE" {
         filename "/ipxe/default.ipxe";
    }
    else if option system-arch = 00:00 {
         filename "grub/grub.0";
    }
```

```
cat /var/lib/tftpboot/grub/x86_64_menu_items.cfg
menuentry 'win10-bios-ipxe-wimboot-tftp-x86_64' --class gnu-linux --class gnu --class␣
\rightarrow OS {
 echo 'Loading kernel ...'
 clinux /images/win10-x86_64/wimboot
 echo 'Loading initial ramdisk ...'
 cinitrd newc:boot.sdi:/images/win10-x86_64/boot.sdi newc:bootmgr.exe:/images/win10-
˓→x86_64/bootmg3.exe newc:bcd:/images/win10-x86_64/bc3 newc:winp3.wim:/images/win10-
\rightarrowx86_64/winp3.wim
 echo '...done'
}
menuentry 'win10-bios-pxe-wimboot-http-x86_64' --class gnu-linux --class gnu --class␣
\rightarrow OS \{echo 'Loading kernel ...'
 clinux (http,192.168.124.1)/images/win10-x86_64/wimboot
 echo 'Loading initial ramdisk ...'
 cinitrd newc:boot.sdi:(http,192.168.124.1)/cobbler/images/win10-x86_64/boot.sdi␣
˓→newc:bootmgr.exe:(http,192.168.124.1)/cobbler/images/win10-x86_64/bootmg2.exe␣
˓→newc:bcd:(http,192.168.124.1)/cobbler/images/win10-x86_64/bc2 newc:winp2.wim:(http,
˓→192.168.124.1)/cobbler/images/win10-x86_64/winp2.wim
  echo '...done'
}
```
### **Booting from BIOS PXE install (via windows pxeboot.n12)**

This is the only boot method that does not require wimboot. Booting can be done via syslinux (pxelinux.0) or ipxe (undionly.kpxe).

Create a file /etc/tftpd.rules:

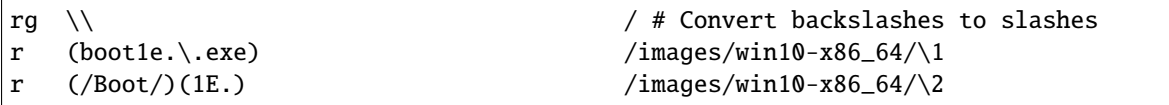

Change the tftp service

```
cp /usr/lib/systemd/system/tftp.service /etc/systemd/system
```
Replace the line in the /etc/systemd/system/tftp.service

```
ExecStart=/usr/sbin/in.tftpd -s /var/lib/tftpboot
    to:
ExecStart=/usr/sbin/in.tftpd -m /etc/tftpd.rules -s /var/lib/tftpboot
```
Restart the tftp service:

systemctl daemon-reload systemctl restart tftp

Create a new profile

```
cobbler profile copy \
    --name=win10-x86_64 \
   --newname=win10-bios-syslinux-tftp-x86_64 \
    --autoinstall-meta="kernel=win10a.0 bootmgr=boot1ea.exe bcd=1Ea winpe=winp5.wim
˓→answerfile=autounattende5.xml uefi=False"
cobbler sync
```
Boot entries were created for this profile:

```
cat /var/lib/tftpboot/pxelinux.cfg/default
LABEL win10-bios-syslinux-tftp-x86_64
   MENU LABEL win10-bios-syslinux-tftp-x86_64
   kernel /images/win10-x86_64/win10a.0
cat /var/lib/tftpboot/ipxe/default.ipxe
:win10-bios-syslinux-tftp-x86_64
kernel /images/win10-x86_64/win10a.0
initrd /images/win10-x86_64/boot.sdi
boot
```
# **6.5.5 Additional Windows metadata**

Additional metadata for preparing Windows boot files can be passed through the --autoinstall-meta option for distro, profile or system. The source files for Windows boot files should be located in the /var/www/cobbler/ distro\_mirror/<distro\_name>/Boot directory. The trigger copies them to /var/lib/tftpboot/images/ <distro\_name> with the new names specified in the metadata and and changes their contents. The resulting files will be available via tftp and http.

The sync post wingen trigger uses the following set of metadata:

• kernel

kernel in autoinstall-meta is only used if the boot kernel is pxeboot.n12 (--kernel=/ path\_to\_kernel/pxeboot.n12 in distro). In this case, the trigger copies the pxeboot.n12 file into a file with a new name and replaces:

- **–** bootmgr.exe substring in it with the value passed through the bootmgr metadata key in case of using Micrisoft ADK.
- **–** NTLDR substring in it with the value passed through the bootmgr metadata key in case of using Legacy RIS.

Value of the kernel key in autoinstall-meta will be the actual first boot file. If  $-$ -kernel=/ path\_to\_kernel/wimboot is in distro, then kernel key is not used in autoinstall-meta.

• bootmgr

The bootmgr key value is passed the name of the second boot file in the Windows boot chain. The source file to create it can be:

- **–** bootmgr.exe in case of using Micrisoft ADK
- **–** setupldr.exe for Legacy RIS

Trigger copies the corresponding source file to a file with the name given by this key and replaces in it:

- **–** substring \Boot\BCD to \Boot\<bcd\_value>, where <bcd\_value> is the metadata bcd key value for Micrisoft ADK.
- **–** substring winnt.sif with the value passed through the answerfile metadata key in case of using Legacy RIS.

• bcd

This key is used to pass the value of the BCD file name in case of using Micrisoft ADK. Any BCD file from the Windows distribution can be used as a source for this file. The trigger copies it, then removes all boot information from the copy and adds new data from the initrd value of the distro and the value passed through the winpe metadata key.

• winpe

This metadata key allows you to specify the name of the WinPE image. The image is copied by the cp utility trigger with the --reflink=auto option, which allows to reduce copying time and the size of the disk space on CoW file systems. In the copy of the file, the tribger changes the /Windows/System32/startnet.cmd script to the script generated from the startnet. template template.

• answerfile

This is the name of the answer file for the Windows installation. This file is generated from the answerfile.template template and is used in:

- **–** startnet.cmd to start WinPE installation
- **–** the file name is written to the binary file setupldr.exe for RIS
- post\_install\_script

This is the name of the script to run immediately after the Windows installation completes. The script is specified in the Windows answer file. All the necessary completing the installation actions can be performed directly in this script, or it can be used to get and start additional steps from http://<server>/cblr/svc/op/autoinstall/<profile|system>/name. To make this script available after the installation is complete, the trigger creates it in /var/www/ cobbler/distro\_mirror/<distro\_name>/\$OEM\$/\$1 from the post\_inst\_cmd.template template.

## **6.5.6 Legacy Windows XP and Windows 2003 Server**

- WinPE 3.0 and wimboot can be used to install legacy versions of Windows. startnet.template contains the code for starting such an installation via winnt32.exe.
	- **–** copy bootmgr.exe, bcd, boot.sdi from Windows 7 and winpe.wim from WAIK to the /var/www/ cobbler/distro\_mirror/WinXp\_EN-i386/boot

```
cobbler distro add --name=WinXp EN-1386 \setminus--kernel=/var/lib/tftpboot/wimboot \
--initrd=/var/www/cobbler/distro_mirror/WinXp_EN-i386/boot/boot.sdi \
--remote-boot-kernel=http://@@http_server@@/cobbler/images/@@distro_name@@/wimboot \
--remote-boot-initrd=http://@@http_server@@/cobbler/images/@@distro_name@@/boot.sdi \
--arch=i386 --breed=windows --os-version=xp \
--boot-loaders=ipxe --autoinstall-meta='clean_disk'
cobbler distro add --name=Win2k3-Server_EN-x64 \
```
(continues on next page)

(continued from previous page)

```
--kernel=/var/lib/tftpboot/wimboot \
--initrd=/var/www/cobbler/distro_mirror/Win2k3-Server_EN-x64/boot/boot.sdi \
--remote-boot-kernel=http://@@http_server@@/cobbler/images/@@distro_name@@/wimboot \
--remote-boot-initrd=http://@@http_server@@/cobbler/images/@@distro_name@@/boot.sdi \
--arch=x86_64 --breed=windows --os-version=2003 \
--boot-loaders=ipxe --autoinstall-meta='clean_disk'
cobbler profile add --name=WinXp_EN-i386 --distro=WinXp_EN-i386 --autoinstall=win.ks \
--autoinstall-meta='bootmgr=bootxea.exe bcd=XEa winpe=winpe.wim answerfile=wine0.sif
˓→post_install_script=post_install.cmd'
cobbler profile add --name=Win2k3-Server_EN-x64 --distro=Win2k3-Server_EN-x64 --
˓→autoinstall=win.ks \
--autoinstall-meta='bootmgr=boot3ea.exe bcd=3Ea winpe=winpe.wim answerfile=wi2k3.sif␣
˓→post_install_script=post_install.cmd'
```
- WinPE 3.0 without wimboot also can be used to install legacy versions of Windows.
	- **–** copy pxeboot.n12, bootmgr.exe, bcd, boot.sdi from Windows 7 and winpe.wim from WAIK to the /var/www/cobbler/distro\_mirror/WinXp\_EN-i386/boot

```
cobbler distro add --name=WinXp_EN-i386 \
--kernel=/var/www/cobbler/distro_mirror/WinXp_EN-i386/boot/pxeboot.n12 \
--initrd=/var/www/cobbler/distro_mirror/WinXp_EN-i386/boot/boot.sdi \
--arch=i386 --breed=windows --os-version=xp \
--autoinstall-meta='clean_disk'
cobbler distro add --name=Win2k3-Server_EN-x64 \
--kernel=/var/www/cobbler/distro_mirror/Win2k3-Server_EN-x64/boot/pxeboot.n12 \
--initrd=/var/www/cobbler/distro_mirror/Win2k3-Server_EN-x64/boot/boot.sdi \
--arch=x86_64 --breed=windows --os-version=2003 \
--autoinstall-meta='clean_disk'
cobbler profile add --name=WinXp_EN-i386 --distro=WinXp_EN-i386 --autoinstall=win.ks \
--autoinstall-meta='kernel=wine0.0 bootmgr=bootxea.exe bcd=XEa winpe=winpe.wim
˓→answerfile=wine0.sif post_install_script=post_install.cmd'
cobbler profile add --name=Win2k3-Server_EN-x64 --distro=Win2k3-Server_EN-x64 --
\rightarrowautoinstall=win.ks
--autoinstall-meta='kernel=w2k0.0 bootmgr=boot3ea.exe bcd=3Ea winpe=winpe.wim.
˓→answerfile=wi2k3.sif post_install_script=post_install.cmd'
```
• Although the ris-linux package is no longer supported, it also can still be used to install older Windows versions.

For example on Fedora 33:

```
dnf install chkconfig python27
dnf install ris-linux --releasever=24 --repo=updates,fedora
dnf install python3-dnf-plugin-versionlock
dnf versionlock add ris-linux
sed -i -r \sqrt{(python)/12/q} /sbin/ris-linuxd
sed -i -r 's/(\/winos\/inf)\//\1/g' /etc/sysconfig/ris-linuxd
sed -i -r 's/(\/usr\/share\/ris-linux\/infparser.py)/python2 \1/g' /etc/rc.d/init.d/
˓→ris-linuxd
sed -i 's/p = p + chr(252)/#&/g' /usr/share/ris-linux/binlsrv.py
mkdir -p /var/lib/tftpboot/winos/inf
```
To support 64 bit distributions:

```
cd /sbin
ln -s ris-linux ris-linux64
cd /etc/sysconfig
cp ris-linuxd ris-linuxd64
sed -i -r 's/(linuxd)/\164/g' ris-linuxd64
sed -i -r \sqrt{(inf) / 164/g} ris-linuxd64
sed -i -r 's/(BINLSRV_OPTS=)/\1--port=4012/g' ris-linuxd64
cd /etc/rc.d/init.d
cp ris-linuxd ris-linuxd64
sed -i -r 's/(1inuxd)/164/g' ris-linuxd64
sed -i -e 's/RIS/RIS64/g' ris-linuxd64
systemctl daemon-reload
mkdir -p /var/lib/tftpboot/winos/inf64
```
copy the Windows network drivers to /var/lib/tftpboot/winos/inf[64] and start ris-linuxd[64]:

```
systemctl start ris-linuxd
systemctl start ris-linuxd64
```
### **Preparing boot files for RIS and legacy Windows XP and Windows 2003 Server**

```
dnf install cabextract
cd /var/www/cobbler/distro_mirror/<distro_name>
mkdir boot
cp i386/ntdetect.com /var/lib/tftpboot
cabextract -dboot i386/setupldr.ex_
```
If you need to install Windows 2003 Server in addition to Windows XP, then to avoid a conflict, you can rename the ntdetect.com file:

```
mv /var/lib/tftpboot/ntdetect.com /var/lib/tftpboot/ntdetect.wxp
sed -i -e 's/ntdetect\.com/ntdetect\.wxp/g' boot/setupldr.exe
cp /var/www/cobbler/distro_mirror/Win2k3-Server_EN-x64/i386/ntdetect.com /var/lib/
˓→tftpboot/ntdetect.2k3
sed -i -e 's/ntdetect\.com/ntdetect\.2k3/g' /var/www/cobbler/distro_mirror/Win2k3-
˓→Server_EN-x64/boot/setupldr.exe
sed -bi "s/\x0F\xAB\x00\x00/\x0F\xAC\x00\x00/" /var/www/cobbler/distro_mirror/Win2k3-
˓→Server_EN-x64/boot/setupldr.exe
```
cabextract -dboot i386/startrom.n1\_ mv Boot/startrom.n12 boot/pxeboot.n12 touch boot/boot.sdi

Copy the required drivers to the i386

```
cobbler distro add --name=WinXp_EN-i386 \
--kernel=/var/www/cobbler/distro_mirror/WinXp_EN-i386/boot/pxeboot.n12 \
--initrd=/var/www/cobbler/distro_mirror/WinXp_EN-i386/boot/boot.sdi \
--boot-files='@@local_img_path@@/i386/=@@web_img_path@@/i386/*.*'\
--arch=i386 --breed=windows –os-version=xp
cobbler distro add --name=Win2k3-Server_EN-x64 \
--kernel=/var/www/cobbler/distro_mirror/Win2k3-Server_EN-x64/boot/pxeboot.n12 \
```
(continues on next page)

(continued from previous page)

```
--initrd=/var/www/cobbler/distro_mirror/Win2k3-Server_EN-x64/boot/boot.sdi \
--boot-files='@@local_img_path@@/i386/=@@web_img_path@@/[ia][3m][8d]6*/*.*' \
--arch=x86_64 --breed=windows --os-version=2003
cobbler profile add --name=WinXp_EN-i386 --distro=WinXp_EN-i386 --autoinstall=win.ks \
--autoinstall-meta='kernel=wine0.0 bootmgr=xple0 answerfile=wine0.sif'
cobbler profile add --name=Win2k3-Server_EN-x64 --distro=Win2k3-Server_EN-x64 --
˓→autoinstall=win.ks \
--autoinstall-meta='kernel=w2k0.0 bootmgr=w2k3l answerfile=wi2k3.sif'
```
## **6.5.7 Useful links**

[Managing EFI Boot Loaders for Linux: Controlling Secure Boot](https://www.rodsbooks.com/efi-bootloaders/controlling-sb.html)

# **6.6 VMware ESXi installation with cobbler**

#### **What works** (DHCPv4):

- BIOS PXE install (via syslinux-3.86 pxelinux.0 and mboot.c32)
- BIOS iPXE install (via ipxe undionly.kpxe chainloading syslinux-3.86 pxelinux.0)
- UEFI PXE install (via ESXi UEFI bootloader mboot.efi )
- UEFI iPXE install (via ipxe snponly.efi chainloading ESXi UEFI bootloader mboot.efi)

### **What does not work**:

- using DHCPv6 to install ESXi.
- UEFI firmware HTTP install
- Profile boot menus

## **6.6.1 Installation Quickstart guide**

This quickstart guide will assume default settings.

### **Provide cobbler with ESXi bootloaders**

- For a BIOS firmware PXE install, you will need pxelinux.0 from syslinux version 3.86
- For a UEFI firmware PXE install, you will need the efi/boot/bootx64.efi file from the ESXi installer ISO image copied as mboot.efi

iPXE booting is documented later. Note that this step will only need to be run once.

```
# STEP 1: Create esxi dir in cobbler bootloaders_dir
mkdir /var/lib/cobbler/loaders/esxi
# STEP 2: If installing from BIOS firmware, pxelinux.0 from syslinux version 3.86 is␣
˓→needed
curl https://mirrors.edge.kernel.org/pub/linux/utils/boot/syslinux/3.xx/syslinux-3.86.
˓→tar.gz | tar -zx -C /tmp
cp /tmp/syslinux-3.86/core/pxelinux.0 /var/lib/cobbler/loaders/esxi/
```
(continues on next page)

(continued from previous page)

```
# STEP 3: If installing from UEFI firmware, copy efi/boot/bootx64.efi as mboot.efi
# try using your latest ESXi ISO for compatibility
mount -t iso9660 VMware-VMvisor-Installer-7.0U3d-19482537.x86_64.iso /mnt
cp /mnt/efi/boot/bootx64.efi /var/lib/cobbler/loaders/esxi/mboot.efi
umount /mnt
# STEP 4: sync cobbler so bootloaders are copied to tftpboot location
```
cobbler sync

### **Import an ESXi distro**

```
mount -t iso9660 /srv/VMware-VMvisor-Installer-7.0U3d-19482537.x86_64.iso /mnt
cobbler import --name=esxiv70U3d --path=/mnt --arch=x86_64
```
Import will detect the breed as vmware and os-version as esxi70; it will create a distro named esxiv70U3d-x86\_64 and a profile with the same esxiv70U3d-x86\_64 name.

### **Add a system**

Now add a system with the previously created profile

```
cobbler system add --name some-esxi-host --profile esxiv70U3d-x86_64 --netboot-
˓→enabled=true \
    --interface="vmnic0" --mac-address="01:23:45:67:89:ab" --dns-name=some-esxi-host.
˓→localdomain
```
**Warning:** Note that you **must** provide a MAC address for the ESXi system in order to be provisioned via cobbler

Entries in the /etc/dhcp/dhcpd.conf file should have been generated for system some-esxi-host.

```
# group for Cobbler DHCP tag: default
group {
    ...
   host some-esxi-host.localdomain-vmnic0 {
       hardware ethernet 01:23:45:67:89:ab;
        option host-name "some-esxi-host.localdomain";
        if option system-arch = 00:07 or option system-arch = 00:09 {
            filename = "esxi/system/01-01-23-45-67-89-ab/mboot.efi";
        } else {
            filename = "esxi/pxelinux.0";
        }
       next-server 192.168.1.1;
   }
    ...
}
```
You should now be able to pxe boot your system (BIOS or UEFI firmware) and install ESXi.

## **6.6.2 Providing Cobbler the ESXi bootloaders**

ESXi own bootloader is available on [github;](https://github.com/vmware/esx-boot) this guides uses the ESXi install ISO as an easier way to provide cobbler with the ESXi bootloaders, instead of compiling from source.

**Note:** ESXi **does not support GRUB**; you can find the details on this [VMware community thread;](https://communities.vmware.com/t5/ESXi-Discussions/Has-anyone-been-able-to-invoke-the-VMware-BOOTX64-efi-from-a/td-p/2194918) (useful comments from the esx-boot author TimMann).

ESXi provides network bootloaders for:

- BIOS firmware (mboot.c32).
- UEFI firmware (mboot.efi).
- It is also possible to use iPXE (BIOS and UEFI), and then chainload the ESXi bootloaders.

A cobbler setup with all the ESXi bootloaders would look like:

```
cobbler:~ # ls -alh /var/lib/cobbler/loaders/esxi/
total 488K
drwxr-xr-x 2 root root 4.0K Jul 18 10:47 .
drwxr-xr-x 4 root root 4.0K Jul 18 07:25 ..
-r-xr-xr-x 1 root root 197K Jul 13 11:18 mboot.efi
-rwxr-xr-x 1 root root 17K Jul 13 18:04 pxelinux.0
-rw-r--r-- 1 root root 185K Jul 14 13:54 snponly.efi
-rw-r--r-- 1 root root 72K Jul 18 07:26 undionly.pxe
```
Note that mboot.c32, the esxi network bootloader for BIOS firmware, is not listed as it will be downloaded from the images/distro directory in the tftp boot location.

### **Booting from BIOS firmware**

**Note:** As stated on VMware docs, *The ESXi boot loader for BIOS systems, mboot.c32, runs as a SYSLINUX plugin. VMware builds the mboot.c32 plugin to work with SYSLINUX version 3.86 and tests PXE booting only with that version. Other versions might be incompatible.*

SYSLINUX packages (all versions) can be found at [https://mirrors.edge.kernel.org/pub/linux/utils/boot/syslinux/.](https://mirrors.edge.kernel.org/pub/linux/utils/boot/syslinux/) While syslinux 4.x still worked for ESXi (as for example syslinux 4.05 on rhel7), latest syslinux 6.x is not compatible with the mboot.c32 plugin (as for example syslinux 6.04 on rhel8).

Providing cobbler with pxelinux.0 from syslinux 3.86 is therefore needed to pxe boot the ESXi installer. To avoid overwriting other pxelinux.0 such as the provided via cobbler mkloaders command, version 3.86 should be placed on the esxi directory of the *bootloaders\_dir*.

The following code snippet shows how to provide cobbler with pxelinux.0 from syslinux version 3.86:

```
# Create esxi dir in cobbler bootloaders dir
mkdir /var/lib/cobbler/loaders/esxi
# Obtain syslinux version 3.86
curl https://mirrors.edge.kernel.org/pub/linux/utils/boot/syslinux/3.xx/syslinux-3.86.
˓→tar.gz | tar -zx -C /tmp
# Copy pxelinux.0
cp /tmp/syslinux-3.86/core/pxelinux.0 /var/lib/cobbler/loaders/esxi/
# sync cobbler to copy bootloaders to tftp root
cobbler sync
```
During the network boot process:

- the DHCP server will provide the booting host with the IP address of the TFTP server and the location of filename esxi/pxelinux.0.
- On the booting host (with MAC address 01:23:45:67:89:ab), PXELINUX will request the file esxi/ pxelinux.cfg/01-01-23-45-67-89-ab
- that file will provide the kernel tftp path to mboot.c32 (from the distro images link), and append the boot. cfg file for the host:

```
cobbler:~ # cat /var/lib/tftpboot/esxi/pxelinux.cfg/01-01-23-45-67-89-ab
timeout 1
prompt 0
default some-esxi-host
ontimeout some-esxi-host
LABEL some-esxi-host
   MENU LABEL some-esxi-host
   kernel /images/esxiv70U3d-x86_64/mboot.c32
    append -c system/01-01-23-45-67-89-ab/boot.cfg
    ipappend 2
```
### **Booting from UEFI firmware**

The ESXi UEFI bootloader can be found in the ESXi installation iso at efi/boot/bootx64.efi. You will need to provide the bootx64.efi bootloader to cobbler, renamed as mboot.efi, on the esxi directory of the *bootloaders\_dir*.

**Note:** As stated on VMware docs, *try to provide cobbler with the latest ESXi UEFI bootloader: Newer versions of mboot.efi can generally boot older versions of ESXi, but older versions of mboot.efi might be unable to boot newer versions of ESXi. If you plan to configure different hosts to boot different versions of the ESXi installer, use the mboot.efi from the newest version.*

The following code snippet shows how to provide cobbler with the mboot.efi bootloader:

```
# Create esxi dir in cobbler bootloaders_dir
mkdir /var/lib/cobbler/loaders/esxi
# mount your latest ESXi ISO for compatibility
# example here is VMware-VMvisor-Installer-7.0U3d-19482537.x86_64.iso
mount -t iso9660 VMware-VMvisor-Installer-7.0U3d-19482537.x86_64.iso /mnt
# copy to bootloaders_dir/esxi and rename file to mboot.efi
cp /mnt/efi/boot/bootx64.efi /var/lib/cobbler/loaders/esxi/mboot.efi
# umount and sync cobbler
umount /mnt
cobbler sync
```
- During the network process, for a system with MAC address 01:23:45:67:89:ab, the DHCP server will provide the booting host with the IP address of the TFTP server and the location of filename esxi/system/ 01-01-23-45-67-89-ab/mboot.efi.
- Then mboot.efi will try to download the boot.cfg file from the same location: esxi/system/ 01-01-23-45-67-89-ab/boot.cfg

### **Booting from iPXE**

iPXE can be used to boot the ESXi installer:

- For BIOS firmware, iPXE works chainloading the syslinux pxelinux.0 (from version 3.86). We need to provide cobbbler the iPXE undionly.kpxe driver renamed as undionly.pxe for consistency with the naming in cobbler.
- For UEFI firmware, iPXE works chainloading the ESXi UEFI bootloader (mboot.efi). We need to provide cobbler the iPXE snponly.efi. driver.

**Note:** As iPXE will chainload pxelinux.0 (syslinux version 3.86) for BIOS and mboot.efi for UEFI, you already need to have provided cobbler previously with both.

Some distros already provide a compiled binary of undionly.kpxe and snponly.efi files. This snippet is valid for rhel8 and derivates:

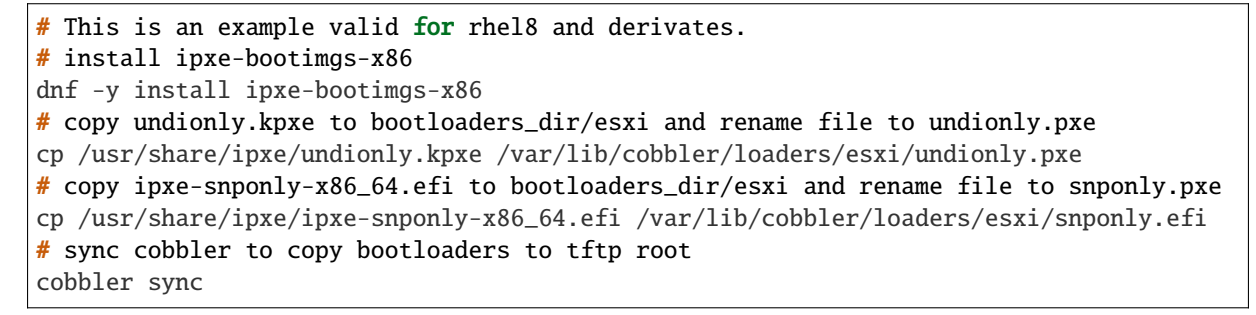

Another option is obtaining the binaries from source ipxe:

```
# obtain source ipxe
git clone https://github.com/ipxe/ipxe.git
cd ipxe/src
# make undionly.kpxe
make bin/undionly.kpxe
# copy undionly.kpxe to bootloaders_dir/esxi and rename file to undionly.pxe
cp bin/undionly.kpxe /var/lib/cobbler/loaders/esxi/undionly.pxe
# make snponly.efi
make bin-x86_64-efi/snponly.efi
# copy snponly.efi to bootloaders_dir/esxi
cp bin-x86_64-efi/snponly.efi /var/lib/cobbler/loaders/esxi/
# sync cobbler so bottloaders are copied to tftpboot location
cobbler sync
```
iPXE boot can be enabled on a profile or system basis.

cobbler system edit --name some-esxi-host --enable-ipxe=true

After enabling iPXE, you shoud see a different DHCP configuration for the host.

```
...
# group for Cobbler DHCP tag: default
group {
...
   host some-esxi-host.localdomain-vmnic0 {
       hardware ethernet 01:23:45:67:89:ab;
        option host-name "some-esxi-host.localdomain";
        if option system-arch = 00:07 or option system-arch = 00:09 {
            if exists user-class and option user-class = "iPXE" {
```
(continues on next page)

(continued from previous page)

```
filename = "esxi/system/01-01-23-45-67-89-ab/mboot.efi";
            } else {
                filename = "esxi/snponly.efi";
            }
       } else {
           if exists user-class and option user-class = "iPXE" {
                filename = "esxi/pxelinux.0";
            } else {
                filename = "esxi/undionly.pxe";
          }
       }
       next-server 192.168.1.1;
   }
...
```
### **Booting from UEFI HTTP**

}

This is not currently supported.

## **6.6.3 The boot.cfg file**

**Note:** As stated on VMware docs, *the boot loader configuration file boot.cfg specifies the kernel, the kernel options, and the boot modules that the mboot.c32 or mboot.efi boot loader uses in an ESXi installation. The boot.cfg file is provided in the ESXi installer. You can modify the kernelopt line of the boot.cfg file to specify the location of an installation script or to pass other boot options.*

Cobbler will provide with boot.cfg configuration files from systems and profiles. They are generated via the bootcfg.template. You can obtain cobbler's boot.cfg file for a system and profile via HTTP API.

Example call for profile (modules shortened for readability)

```
cobbler:~ # curl http://localhost/cblr/svc/op/bootcfg/profile/esxiv70U3d-x86_64
bootstate=0
title=Loading ESXi installer
prefix=/images/esxiv70U3d-x86_64
kernel=b.b00
kernelopt=runweasel ks=http://10.4.144.14/cblr/svc/op/autoinstall/profile/esxiv70U3d-
\rightarrowx86 64
modules=jumpstrt.gz --- useropts.gz --- features.gz --- k.b00 --- uc_intel.b00 --- uc_
\rightarrowamd.b00 --- uc_hygon.b00
build=
updated=0
```
Example call for system (modules shortened for readability). Note that as system is iPXE enabled, prefix is now an http location.

```
cobbler:~ # curl http://localhost/cblr/svc/op/bootcfg/system/some-esxi-host
bootstate=0
title=Loading ESXi installer
prefix=http://10.4.144.14:80/cobbler/links/esxiv70U3d-x86_64
kernel=b.b00
kernelopt=runweasel ks=http://10.4.144.14/cblr/svc/op/autoinstall/system/some-esxi-
```
(continues on next page)

(continued from previous page)

```
˓→host
modules=jumpstrt.gz --- useropts.gz --- features.gz --- k.b00 --- uc_intel.b00 --- uc_
\rightarrowamd.b00 --- uc_hygon.b00
build=
updated=0
```
### **Kernel Options**

Kernel options can be added to profiles and to systems. Systems will inherit their profile kernel options.

Example adding a kernel option to profile and system, and the generated boot.cfg file:

```
cobbler:~ # cobbler profile edit --name esxiv70U3d-x86_64 --kernel-options="vlanid=203
\rightarrow"
cobbler:~ # cobbler system edit --name some-esxi-host --kernel-options=
˓→"systemMediaSize=small"
cobbler:~ # curl http://localhost/cblr/svc/op/bootcfg/system/some-esxi-host
bootstate=0
title=Loading ESXi installer
prefix=http://10.4.144.14:80/cobbler/links/esxiv70U3d-x86_64
kernel=b.b00
kernelopt=runweasel vlanid=203 systemMediaSize=small ks=http://10.4.144.14/cblr/svc/
˓→op/autoinstall/system/some-esxi-host
modules=jumpstrt.gz --- useropts.gz --- features.gz --- k.b00 --- uc_intel.b00 --- uc_
\rightarrowamd.b00 --- uc_hygon.b00
build=
updated=0
```
## **6.6.4 TFTP esxi directory**

On the tftp root directory, tree would look like:

```
cobbler:~ # tree /var/lib/tftpboot/esxi
/var/lib/tftpboot/esxi
  images -> ../images
  mboot.efi
  pxelinux.0
  pxelinux.cfg -> ../pxelinux.cfg
  snponly.efi
  system
     01-01-23-45-67-89-ab
         boot.cfg
         mboot.efi -> ../../mboot.efi
      01-98-40-bb-c8-36-00
         - boot.cfg
         mboot.efi -> ../../mboot.efi
   undionly.pxe
```
The directory contains:

- Bootloaders and helper files (pxelinux.0, mboot.efi, undionly.pxe, snponly.efi)
- Symlink from esxi/images to images
- Symlink from esxi/pxelinux.cfg to pxelinux.cfg

• Directory system, with a subdirectory per system mac address. On each system/mac directory, the boot. cfg file and a symlink to mboot.efi.

# **6.6.5 Useful links**

- [VMware ESXi 7 Network Boot Install](https://docs.vmware.com/en/VMware-vSphere/7.0/com.vmware.esxi.install.doc/GUID-44535B01-38CF-4E6D-862A-95EF5ACA3F03.html)
- [boot.cfg file description](https://docs.vmware.com/en/VMware-vSphere/7.0/com.vmware.esxi.upgrade.doc/GUID-1DE4EC58-8665-4F14-9AB4-1C62297D866B.html)
- [ESXi boot options](https://docs.vmware.com/en/VMware-vSphere/7.0/com.vmware.esxi.upgrade.doc/GUID-9040F0B2-31B5-406C-9000-B02E8DA785D4.html)

# **6.7 Extending Cobbler**

This section covers methods to extend the functionality of Cobbler through the use of *[Triggers](#page-97-0)* and *[Modules](#page-99-0)*, as well as through extensions to the Cheetah templating system.

# <span id="page-97-0"></span>**6.7.1 Triggers**

### **About**

Cobbler triggers provide a way to tie user-defined actions to certain Cobbler commands – for instance, to provide additional logging, integration with apps like Puppet or cfengine, set up SSH keys, tieing in with a DNS server configuration script, or for some other purpose.

Cobbler Triggers should be Python modules written using the low-level Python API for maximum speed, but could also be simple executable shell scripts.

As a general rule, if you need access to Cobbler's object data from a trigger, you need to write the trigger as a module. Also never invoke Cobbler from a trigger, or use Cobbler XMLRPC from a trigger. Essentially, Cobbler triggers can be thought of as plugins into Cobbler, though they are not essentially plugins per se.

## **Trigger Names (for Old-Style Triggers)**

Cobbler script-based triggers are scripts installed in the following locations, and must be made chmod +x.

- /var/lib/cobbler/triggers/add/system/pre/\*
- /var/lib/cobbler/triggers/add/system/post/\*
- /var/lib/cobbler/triggers/add/profile/pre/\*
- /var/lib/cobbler/triggers/add/profile/post/\*
- /var/lib/cobbler/triggers/add/distro/pre/\*
- /var/lib/cobbler/triggers/add/distro/post/\*
- /var/lib/cobbler/triggers/add/repo/pre/\*
- /var/lib/cobbler/triggers/add/repo/post/\*
- /var/lib/cobbler/triggers/sync/pre/\*
- /var/lib/cobbler/triggers/sync/post/\*
- /var/lib/cobbler/triggers/install/pre/\*
- /var/lib/cobbler/triggers/install/post/\*

And the same as the above replacing "add" with "remove".

Pre-triggers are capable of failing an operation if they return anything other than 0. They are to be thought of as "validation" filters. Post-triggers cannot fail an operation and are to be thought of notifications.

We may add additional types as time goes on.

### **Pure Python Triggers**

As mentioned earlier, triggers can be written in pure Python, and many of these kinds of triggers ship with Cobbler as stock.

Look in your site-packages/cobbler/modules directory and cat "install\_post\_report.py" for an example trigger that sends email when a system finished installation.

Notice how the trigger has a register method with a path that matches the shell patterns above. That's how we find out the type of trigger.

You will see the path used in the trigger corresponds with the path where it would exist if it was a script – this is how we know what type of trigger the module is providing.

### **The Simplest Trigger Possible**

- 1. Create /var/lib/cobbler/triggers/add/system/post/test.sh.
- 2. chmod +x the file.

#!/bin/bash echo "Hi, my name is \$1 and I'm a newly added system"

However that's not very interesting as all you get are the names passed across. For triggers to be the most powerful, they should take advantage of the Cobbler API – which means writing them as a Python module.

### **Performance Note**

If you have a very large number of systems, using the Cobbler API from scripts with old style (non-Python modules, just scripts in /var/lib/cobbler/triggers) is a very very bad idea. The reason for this is that the Cobbler API brings the Cobbler engine up with it, and since it's a seperate process, you have to wait for that to load. If you invoke 3000 triggers editing 3000 objects, you can see where this would get slow pretty quickly. However, if you write a modular trigger (see above) this suffers no performance penalties – it's crazy fast and you experience no problems.

### **Permissions**

The /var/lib/cobbler/triggers directory is only writeable by root (and are executed by Cobbler on a regular basis). For security reasons do not loosen these permissions.

### **Example trigger for resetting Cfengine keys**

Here is an example where Cobbler and cfengine are running on two different machines and XMLRPC is used to communicate between the hosts.

Note that this uses the Cobbler API so it's somewhat inefficient – it should be converted to a Python module-based trigger. If it would be a pure Python modular trigger, it would fly.

On the Cobbler box: /var/lib/cobbler/triggers/install/post/clientkeys.py

#!/usr/bin/python

```
import socket
import xmlrpclib
import sys
from cobbler import api
cobbler\_api = api.BootAPI()systems = cobbler_api.systems()
box = systems.find(sys.argv[2])server = xmlrpclib.ServerProxy("http://cfengine:9000")
server.update(box.get_ip_address())
```
On the cfengine box, we run a daemon that does the following (along with a few steps to update our ssh\_known\_hosts- file):

```
#!/usr/bin/python
import SimpleXMLRPCServer
import os
class Keys(object):
   def update(self, ip):
        try:
            os.unlink('/var/cfengine/ppkeys/root-%s.pub' % ip)
        except OSError:
           pass
keys = Keys()server = SimpleXMLRPCServer.SimpleXMLRPCServer(("cfengine", 9000))
server.register_instance(keys)
server.serve_forever()
```
## **See Also**

• Post by Ithiriel: [Writing triggers](https://www.ithiriel.com/content/2010/03/29/writing-install-triggers-cobbler)

## <span id="page-99-0"></span>**6.7.2 Modules**

Certain Cobbler features can be user extended (in Python) by Cobbler users.

These features include storage of data (serialization), authorization, and authentication. Over time, this list of module types will grow to support more options. *[Triggers](#page-97-0)* are basically modules.

### **See Also**

• The Cobbler command line itself (it's implemented in Cobbler modules so it's easy to add new commands)

### **Python Files and the configuration**

To create a module, add a Python file in /usr/lib/python\$version/site-packages/cobbler/modules. Then, in the appropriate part of the configuration, reference the name of your module so Cobbler knows that you want to activate the module.

(*[Triggers](#page-97-0)* that are Python modules, as well as CLI Python modules don't need to be listed in this file, they are auto-loaded)

An example from the serializers is:

```
modules:
 serializers:
    module: "serializer.file"
```
Each module, regardless of it's nature, must have the following function that returns the type of module (as a string) on an acceptable load (when the module can be loaded) or raises an exception otherwise.

The trivial case for a cli module is:

```
def register():
    return "cli"
```
Other than that, modules do not have a particular API signature – they are "Duck Typed" based on how they are employed. When starting a new module, look at other modules of the same type to see what functions they possess.

## **6.7.3 Cheetah Macros**

Cobbler uses Cheetah for its templating system, it also wants to support other choices and may in the future support others.

It is possible to add new functions to the templating engine, much like snippets that provide the ability to do macrobased things in the template. If you are new to Cheetah, see the documentation at [Cheetah User Guide](https://cheetahtemplate.org/users_guide/index.html) and pay special attention to the #def directive.

To create new functions, add your Cheetah code to /etc/cobbler/cheetah\_macros. This file will be sourced in all Cheetah templates automatically, making it possible to write custom functions and use them from this file.

You will need to restart cobblerd after changing the macros file.

# **6.8 Terraform Provider for Cobbler**

First have a brief look at [Introduction to Terraform.](https://www.terraform.io/intro/index.html)

Next check out the [Cobbler Provider](https://registry.terraform.io/providers/cobbler/cobbler/latest/docs) official documentation.

- On GitHub: <https://github.com/cobbler/terraform-provider-cobbler>
- Releases: <https://github.com/cobbler/terraform-provider-cobbler/releases>

## **6.8.1 Why Terraform for Cobbler**

**Note:** This document is written with Cobbler 3.2 and higher in mind, so the examples used here can not be used for Cobbler 2.x and terraform-provider-cobbler version 1.1.0 (and older).

There are multiple ways to add new systems, profiles, distro's into Cobbler, eg. through the web-interface or using shell-scripts on the Cobbler-host itself.

One of the main advantages of using the Terraform Provider for Cobbler is speed: you do not have to login into the web-interface or SSH to the host itself and adapt shell-scripts. When Terraform is installed on a VM or your local computer, it adds new assets through the Cobbler API.

## **6.8.2 Configure Cobbler**

Configure Cobbler to have **caching disabled**.

In file /etc/cobbler/settings, set cache\_enabled: 0.

## **6.8.3 Install Terraform**

Terraform comes as a single binary, written in Go. Download an OS-specific package to install on your local system via the [Terraform downloads.](https://www.terraform.io/downloads.html) Unpack the ZIP-file and move the binary-file into /usr/local/bin.

Make sure you're using at least **Terraform v0.14 or higher**. Check with terraform version:

\$ terraform version Terraform v0.14.5

### **Install terraform-provider-cobbler**

Since Terraform version 0.13, you can use the Cobbler provider via the [Terraform provider registry.](https://registry.terraform.io/providers/cobbler/cobbler/latest)

After setting up a Cobbler Terraform repository for the first time, run terraform init in the **basedir**, so the Cobbler provider gets installed automatically in tf\_cobbler/.terraform/providers.

```
$ terraform init
Initializing the backend...
Initializing provider plugins...
- Reusing previous version of cobbler/cobbler from the dependency lock file
- Installing cobbler/cobbler v2.0.2...
- Installed cobbler/cobbler v2.0.2 (self-signed, key ID B2677721AC1E7A84)
Partner and community providers are signed by their developers.
If you'd like to know more about provider signing, you can read about it here:
https://www.terraform.io/docs/plugins/signing.html
Terraform has made some changes to the provider dependency selections recorded
in the .terraform.lock.hcl file. Review those changes and commit them to your
version control system if they represent changes you intended to make.
Terraform has been successfully initialized!
You may now begin working with Terraform. Try running "terraform plan" to see
```
(continues on next page)

(continued from previous page)

```
any changes that are required for your infrastructure. All Terraform commands
should now work.
```
If you ever set or change modules or backend configuration for Terraform, rerun this command to reinitialize your working directory. If you forget, other commands will detect it and remind you to do so if necessary.

If you ever run into this error: Error: Could not load plugin, re-run terraform init in the **basedir** to reinstall / upgrade the Cobbler provider.

When you initialize a Terraform configuration for the first time with Terraform 0.14 or later, Terraform will generate a new .terraform.lock.hcl file in the current working directory. You should include the lock file in your version control repository to ensure that Terraform uses the same provider versions across your team and in ephemeral remote execution environments.

## **6.8.4 Repository setup & configurations**

Create a git repository (for example tf\_cobbler) and use a phased approach of software testing and deployment in the [DTAP-](https://en.wikipedia.org/wiki/Development,_testing,_acceptance_and_production)style:

- **development** holds development systems
- **test** holds test systems
- **staging** holds staging / acceptance systems
- **production** holds production systems
- **profiles** holds system profiles
- **templates** holds kickstarts and preseed templates
- **snippets** holds Cobbler snippets (written in Python Cheetah or Jinja2)
- **distros** holds OS distributions

The directory-tree would look something like this:

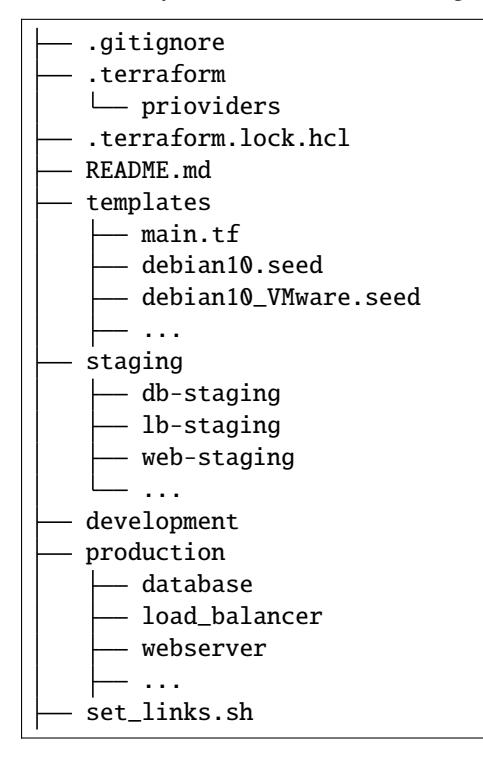

(continues on next page)

(continued from previous page)

```
snippets
   partitioning-VMware.file
   main.tf
  ...
test
 L
  web-test
 ...
distros
distro-debian10-x86_64.tf
profiles
profile-debian10-x86_64.tf
terraform.tfvars
variables.tf
versions.tf
```
Each host-subdirectory consists of a Terraform-file named main.tf, one **symlinked** directory .terraform and files **symlinked** from the root: versions.tf, variables.tf. .terraform.lock.hcl and terraform. tfvars:

```
tf_cobbler/production/webserver
.
  .terraform -> ../../.terraform
  .terraform.lock.hcl -> ../../.terraform.lock.hcl
  - main.tf
  - terraform.tfstate
  terraform.tfstate.backup
  terraform.tfvars -> ../../terraform.tfvars
  variables.tf -> ../../variables.tf
  - versions.tf \rightarrow ../../versions.tf
```
The files terraform.tfstate and terraform.tfstate.backup are the state files once Terraform has run succesfully.

## **File** versions.tf

The block in this file specifies the required provider version and required Terraform version for the configuration.

```
terraform {
 required_version = ">= 0.14"required_providers {
    cobbler = {source = "cobbler/cobbler"
      version = " \sim 2.0.1"
    }
 }
}
```
### **Credentials**

You must add the cobbler\_username, cobbler\_password and the cobbler\_url to the Cobbler API into a new file named terraform.tfvars in the basedir of your repo.

### **File** terraform.tfvars

```
cobbler_username = "cobbler"
cobbler_password = "<the Cobbler-password>"
cobbler_url = "https://cobbler.example.com/cobbler_api"
```
Terraform automatically loads .tfvars-files to populate variables defined in variables.tf.

**Warning:** When using a git repo, do not (force) push the file terraform.tfvars, since it contains login credentials!

### **File** variables.tf

**Tip:** We recommend you always add variable descriptions. You never know who'll be using your code, and it'll make their (and your) life a lot easier if every variable has a clear description. Comments are fun too.

Excerpt from: James Turnbull, "The Terraform Book."

```
variable "cobbler_username" {
 description = "Cobbler admin user"
 default = "some_user"}
variable "cobbler_password" {
 description = "Password for the Cobbler admin"
 default = "some-password"}
variable "cobbler_url" {
 description = "Where to reach the Cobbler API"
 default = "http://some_server/cobbler_api"
}
provider "cobbler" {
 username = var.cobbler_username
 password = var.cobbler_password
 url = var.cobbler\_url}
```
### **Example configuration - system**

This is the main.tf for system webserver, written in so called [HCL](https://github.com/hashicorp/hcl) (HashiCorp Configuration Language). It has been cleaned up with the [terraform fmt](https://www.terraform.io/docs/commands/fmt.html) command, to rewrite Terraform configuration files to a canonical format and style:

**Important:** Make sure there is only **ONE** gateway defined on **ONE** interface!

```
resource "cobbler_system" "webserver" {
 countname = "webserver"
 profile = "debian10-x86_64"
 hostname = "webserver.example.com" # Use FQDN
 autoinstall = "debian10_VMware.seed"
 # NOTE: Extra spaces at the end are there for a reason!
 # When reading these resource states, the terraform-provider-cobbler
 # parses these fields with an extra space. Adding an extra space in the
 # next 2 lines prevents Terraform from constantly changing the resource.
 kernel_options = "netcfg/choose_interface=eth0 "
 autoinstall_meta = "fs=ext4 swap=4096 "
 status = "production"
 netboot\_enabled = "1"# Backend interface #############################
 interface {
   name = "ens18"mac_address = "0C:C4:7A:E3:C3:12"
   ip\_address = "10.11.15.106"
   netmask = "255.255.255.0"
   dhcp\_tag = "grqproduction"
   dns_name = "webserver.example.org"
   static_routes = ["10.11.14.0/24:10.11.15.1"]
   static = truemanagement = true
 }
 # Public interface ##############################
 interface {
   name = "ens18.15"mac_address = "0C:C4:7A:E3:C3:12"
   ip\_address = "127.28.15.106"
   netmask = "255.255.255.128"
   gateway = "127.28.15.1"
   dns_name = "webserver.example.com"
   static = true}
}
```
## **Example configuration - snippet**

This is the main.tf for a snippet:

```
resource "cobbler_snippet" "partitioning-VMware" {
 name = "partitioning-VMware"
 body = file("partitioning-VMware.file")
}
```
In the same folder a file named partitioning-VMware.file holds the actual snippet.

### **Example configuration - repo**

```
resource "cobbler_repo" "debian10-x86_64" {
 name = "debian10-x86_64"breed = "apt"\text{arch} = "x86\_64"apt_components = ["main universe"]
 apt_dists = ["buster buster-updates buster-security"]
 mirror = "http://ftp.nl.debian.org/debian/"
}
```
## **Example configuration - distro**

```
resource "cobbler_distro" "debian10-x86_64" {
 name = "debian10-x86_64"breed = "debian"os_version = "buster"
 arch = "x86\_64"
 kernel = "/var/www/cobbler/distro_mirror/debian10-x86_64/install.amd/linux"
 initrd = "/var/www/cobbler/distro_mirror/debian10-x86_64/install.amd/
˓→initrd.gz"
}
```
### **Example configuration - profile**

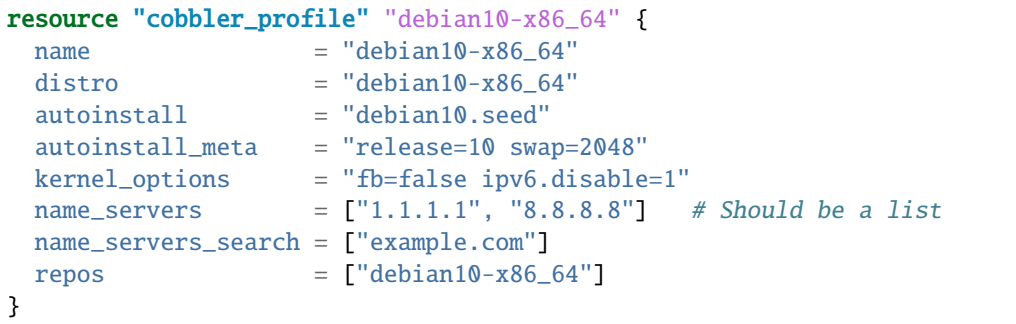

### **Example configuration - combined**

It is also possible to combine multiple resources into one file. For example, this will combine an Ubuntu Bionic distro, a profile and a system:

```
resource "cobbler_distro" "foo" {
   name = "foo"
   breed = "ubuntu"
   os version = "bionic"
   arch = "x86_64"boot_loaders = ["grub"]
   kernel = "/var/www/cobbler/distro_mirror/Ubuntu-18.04/install/netboot/ubuntu-
˓→installer/amd64/linux"
   initrd = "/var/www/cobbler/distro_mirror/Ubuntu-18.04/install/netboot/ubuntu-
˓→installer/amd64/initrd.gz"
 }
 resource "cobbler_profile" "foo" {
   name = "foo"distro = "foo"
 }
 resource "cobbler_system" "foo" {
   name = "foo"profile = "foo"
   name_servers = ["8.8.8.8", "8.8.4.4"]
   comment = "I'm a system"interface {
     name = "ens18"mac_address = "aa:bb:cc:dd:ee:ff"
     static = true
     ip\_address = "1.2.3.4"netmask = "255.255.255.0"
   }
   interface {
     name = "ens19"mac_address = "aa:bb:cc:dd:ee:fa"
     static = true
     ip\_address = "1.2.3.5"netmask = "255.255.255.0"
    }
 }
```
### **File** set\_links.sh

The file set\_links.sh is used to symlink to the default variables. We need these in every subdirectory.

#!/bin/sh ln -s ../../variables.tf ln -s ../../versions.tf ln -s ../../.terraform ln -s ../../terraform.tfvars ln -s ../../.terraform.lock.hcl
#### **Adding a new system**

```
git pull --rebase <-- Refresh the repository
mkdir production/hostname
cd production/hostname
vi main.tf <-- Add a-based configuration as described above.
../../set_links.sh # This will create symlinks to .terraform, variables.tf and␣
˓→terraform.tfvars
terraform fmt <-- Rewrites the file "main.tf" to canonical format.
terraform validate <-- Validates the .tf file (optional).
terraform plan <-- Create the execution plan.
terraform apply <-- Apply changes, eg. add this system to the (remote) Cobbler.
```
When terraform apply gives errors it is safe to run rm terraform.tfstate\* in the "hostname" directory and run terraform apply again.

# **6.9 Building ISOs**

Since Cobbler uses the systemd hardening option "PrivateTmp" you can't write or read files from your /tmp when you run Cobbler via systemd as a service.

Per default this builds an ISO for all available systems and profiles.

**Note:** All systems refers to systems that are profile based. Systems with a parent image based systems will be skipped.

If you want to generate multiple ISOs you need to execute this command multiple times (with different --iso names).

NOTE: This feature is currently only supported for the following architectures: x86\_64, ppc, ppc64, ppc64le and ppc64el.

## **6.9.1 Under the hood**

Under the hood the tool "xorriso" is used. It is being executed in the "mkisofs" (the predecessor) compatibility mode. Thus we don't execute "mkisofs" anymore. Please be aware of this when adding CLI options.

On the Python side we are executing the following command:

```
xorriso -as mkisofs $XORRISOFS_OPTS -isohybrid-mbr $ISOHDPFX_location -c isolinux/
\rightarrowboot.cat \
  -b isolinux/isolinux.bin -no-emul-boot -boot-load-size 4 -boot-info-table -eltorito-
\rightarrowalt-boot \
  -e $EFI_IMG_LOCATION -no-emul-boot -isohybrid-gpt-basdat -V \"Cobbler Install\" \
  -o $ISO $BUILDISODIR
```
Explanation what this command is doing:

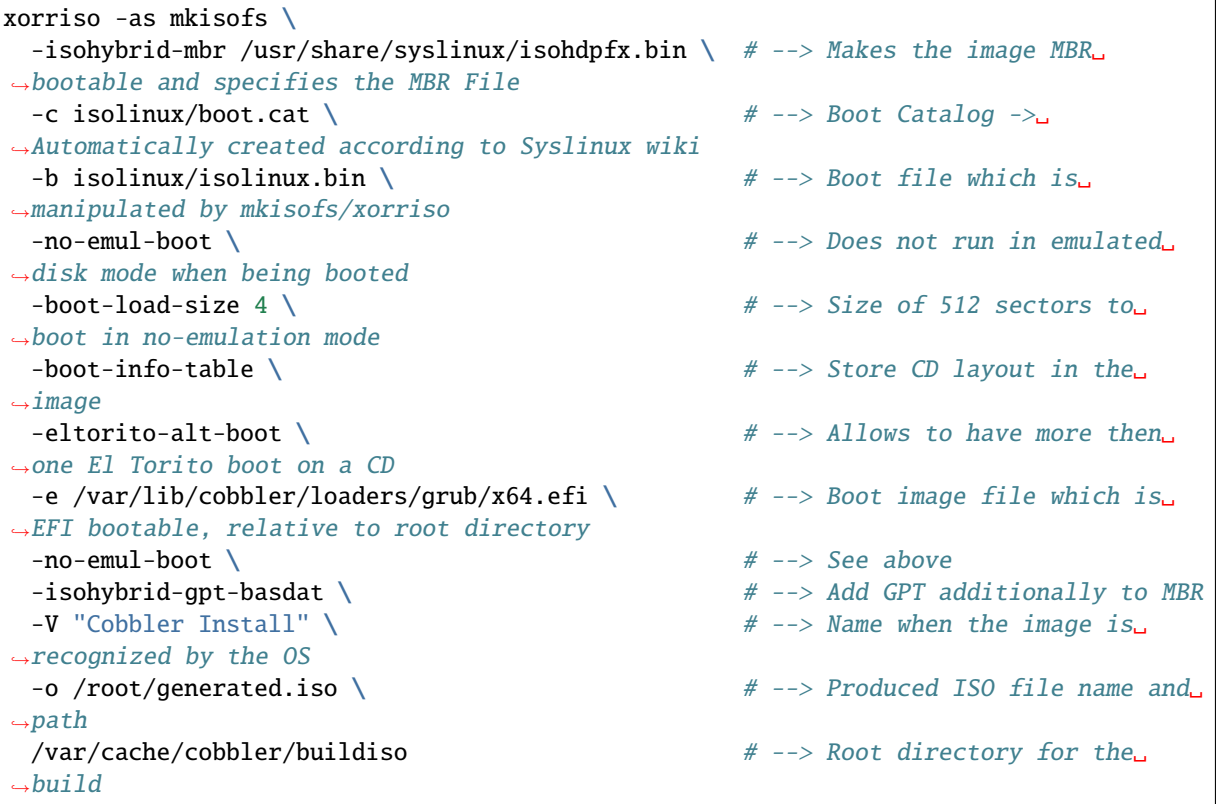

# **6.9.2 Common options for building ISOs**

- --iso: This defines the name of the built ISO. It defaults to autoinst.iso.
- --distro: Used to detect the architecture of the ISO you are building. Specifies also the used Kernel and Initrd.
- --buildisodir: The temporary directory where Cobbler will build the ISO. If you have enough RAM to build the ISO you should really consider using a tmpfs for performance.
- --profiles: Modify the profiles Cobbler builds ISOs for. If this is omitted, ISOs for all profiles will be built.
- --xorrisofs-opts: The options which are passed to xorriso additionally to the above shown.

# **6.9.3 Building standalone ISOs**

have to provide the following parameters:

- --standalone: If this flag is present, Cobbler will build an ISO which can be installed without network access.
- --airgapped: If this flag is present, Cobbler will build an ISO which contains all mirrored repositories for extended installations.
- --source: The directory with the sources for the image.

## **6.9.4 Building net-installer ISOs**

You have to provide the following parameters:

- --systems: Filter the systems you want to build the ISO for.
- --exclude-dns: Flag to add the nameservers (and other DNS information) to the append line or not. This only has an effect in case you supply --systems.

## **6.9.5 Examples**

Building exactly one network installer ISO for a specific profile (suitable for all underlying systems):

Building exactly one network installer ISO for a specific system:

Building exactly one airgapped installable ISO for a specific system:

## **6.9.6 Links with further information**

- [xorriso homepage](https://www.gnu.org/software/xorriso/)
- [xorriso manpage](https://www.gnu.org/software/xorriso/man_1_xorriso.html)
- [mkisofs manpage](https://linux.die.net/man/8/mkisofs)

# **6.10 GRUB and everything related**

The directory /var/lib/cobbler/grub\_config contains GRUB boot loader (version 2.02) configuration files.

The directory structure is exactly synced (e.g. via cobbler sync) to the TFTP (or http/www for http network boot) directory and must be kept as is.

## **6.10.1 Additional dependencies**

If you wish to generate GRUB2 bootloaders in the EFI format please install the dependencies according to the arches you wish to boot with your Cobbler installation: grub2-ARCH-efi-modules.

# **6.10.2 The command "cobbler mkloaders"**

This command can create a bootable GRUB2 bootloader in the EFI format. Thus it collects all modules and creates a bootable GRUB2 bootloader. The folder where this is executed is not relevant.

To build GRUB bootloaders for other architectures install the packages and then execute the command against the newly installed directories. openSUSE has enabled you to do this but other distros may not decide to do this. If your distro does not enable you to do this you need to enable yourself for this. For this you need advanced GRUB knowledge, thus this is not part of the tutorial.

This command must be ran after every GRUB2 package update.

The command can be manipulated by changing the settings of Cobbler. The following are being used:

- bootloaders\_dir
- grub2\_mod\_dir
- bootloaders\_formats
- bootloaders\_modules
- syslinux\_dir
- syslinux\_memdisk\_folder
- syslinux pxelinux folder
- bootloaders\_shim\_folder
- bootloaders\_shim\_file
- secure\_boot\_grub\_folder
- secure\_boot\_grub\_file
- bootloaders\_ipxe\_folder

# **6.10.3 Current workflow**

- 1. Check the settings for above mentioned keys.
- 2. Create a bootable grubx64.efi loader via cobbler mkloaders
- 3. In /etc/cobbler/settings.yaml grubconfig\_dir has to be set to /var/lib/cobbler/ grub config
- 4. cobbler sync automatically populates the GRUB configuration directory now in the TFTP root folder
- 5. On your DHCP server, point option 67 (filename) to grubx64.efi (assuming you have configured the other options already)

When you want to use cloud init with the new subiquity installer in Ubuntu 20.04, please keep in mind that the nocloud source has to be quoted in GRUB, otherwise it won't work. For syslinux however, the nocloud source mustn't be quoted! That said, currently you can't use cloud init profiles for Ubuntu 20.04 simultaneously in both Syslinux and GRUB.

# **6.10.4 IMPORTANT FILES**

## **config/grub**

### grub.cfg

This file in the main TFTP directory is a fallback for broken firmware. Normally GRUB should already set the prefix to the directory where it has been loaded from (GRUB subdirectory in our case). It is known for (specific versions?) KVM and ppc64le that GRUB may end up loading this as first grub.cfg. We simply set prefix="grub" and manually load the main config file grub/grub.cfg.

## grub/grub.cfg

This is the main entry point for all architectures. We always load this config file.

## grub/grub/local\_\*.cfg

This are the architecture specific config files providing local (hard disk) boot entries. These may need adjusting over the time, depending how distributions name their \*.efi executable for local boot.

#### grub/grub/system/\*

Empty directory where Cobbler will sync machine specific configuration (typically setting local boot or an (auto-)install menu entry). These are named after the mac address of a machine, e.g.: grub/system/ 52:54:00:42:07:04 This config file is tried to be loaded from the main grub.cfg.

#### grub/grub/system\_link.\*

Empty directory where Cobbler will create symlinks, named after the Cobbler name of the machine and it links to above described mac address file in ../system/\${mac} This is only for easier reading and debugging of machine specific GRUB settings.

### **/var/lib/cobbler/loaders**

This directory holds network bootloaders (or links to them) and is also synced to /srv/tftp root directory 1 to 1.

It creates GRUB executables for each installed grub2-\$arch via: grub2-mkimage and links in the corresponding GRUB2 modules and other supported bootloaders (pxelinux.0, ...)

If you have installed e.g. a new GRUB or Syslinux version, you should re-run cobbler mkloaders to build new GRUB executables. For other, static or already compiled/linked bootloaders like, shim, pxelinux.0 or a precompiled, signed grub.efi executable, it is enough to call cobbler sync now (we store links to these now).

The GRUB specific files generated/linked via cobbler mkloaders are also described here:

#### .cobbler\_postun\_cleanup

Filled up with generated grub2-mkimage binaries and created links.

This is needed in postun cobbler. spec section to remove things again. This is the only, not synced file.

### grub/grub.0

- 32 bit PXE (x86 legacy) GRUB executable.
- grub2-mkimage generated.
- This can/should be used instead of pxelinux.0. You then get the full grub boot process.
- The bootloader is named grub.0, because pxelinux.0 can chain boot this grub executable via network. But it (or specific versions?) wants bootloaders with a filename ending on .0.

## grub/{grubaa64.efi,grub.ppc64le,grubx64.efi}

Also grub2-mkimage generated, architecture specific GRUB executables. These, can directly be network booted on the corresponding/matching architecture. Please have a look at the dhcpd.conf template for getting an idea how architecture differing (via DHCP request network packets) works.

On grub-\${arch} package updates, please call cobbler mkloaders to get up-to-date executables. The names of these executables are derived from GRUB2 sources. These are the default names as they should get generated on all distributions by default. These map to \${grub-cpu}-\${grub-platform} as seen below the modules directory structure. Unfortunately this does not map 1 to 1.

### grub/{arm64-efi,i386-pc,powerpc-ieee1275,x86\_64-efi}

Links to architecture specific GRUB modules. From these grub2-mkimage generates above executables.

These directories (where the links point to) have to be named exactly like this. GRUB may download missing/needed modules from /srv/tftp/\${prefix}/\${grub-cpu}-\${grub-platform} on the fly as needed.

E.g. using the grub.cfg command: hello, will end up in downloading hello.mod then doing automatically an insmod hello. . .

#### grub/{grub.efi,shim.efi}

- Links to precompiled from distribution provided and signed shim and GRUB EFI executables.
- By default shim.efi is used in UEFI (x86 at least) case.
- shim.efi automatically tries to load grub.efi.
- Module loading via network using a signed grub. efilloader, does not work.
- All GRUB modules need grub.cfg and later sourced config files must be present in the signed grub.efi executable.
- For example the "tr" GRUB module was not part of SLES 12 and therefore the reforming of the  $\{frac\}{2}$ address to the previous pxelinux.0 style, e.g.: 52:54:00:42:56:58 -> 01-52-54-00-42-56-58 does not work. But this is overhead anyway, so we now use the plain mac address as filenames for system specific grub configuration.

Use the use secure boot arub property to use a pre-built secure boot grub bootloader for a bootloader format, for example:

```
bootloaders_formats:
x86_64-efi:
  use_secure_boot_grub: true
  binary_name: grubx64.efi
  extra_modules:
     - chain
     - efinet
```
# **6.11 Repository Management**

# **6.11.1 General**

This has already been covered a good bit in the command reference section, for details see: *[Cobbler reposync](#page-41-0)*

Yum repository management is an optional feature and is not required to provision through Cobbler. However, if Cobbler is configured to mirror certain repositories, this feature can be used to associate profiles with those repositories. Systems installed under those profiles will be autoconfigured to use these repository mirrors in /etc/ yum.repos.d, and if supported (Fedora Core 6 and later), these repositories can be leveraged within Anaconda.

This can be useful if

- 1. you have a large install base, or
- 2. you want fast installation and upgrades for your systems, or
- 3. have some extra software not in a standard repository but want provisioned systems to know about that repository.

Make sure there is plenty of space in Cobbler's webdir, which defaults to /var/www/cobbler.

cobbler reposync [--only=ONLY] [--tries=N] [--no-fail]

cobbler reposync is used to update repos known to Cobbler. The command is required to be executed prior to the first provisioning of a system if Cobbler is configured as a mirror. If you just add repos and never run cobbler reposync, the content of the repos will be missing. This is probably a command you should include in a crontab. The configuration is left up to the systems administrator.

**Note:** Mirroring can take a long time because of the amount of data being downloaded.

For those familiar with dnf's reposync, Cobbler's reposync is mostly a wrapper around the dnf reposync command. use "cobbler reposync" to update Cobbler mirrors, as dnf's reposync does not perform all required steps. Also Cobbler adds support for rsync and SSH locations, where as dnf's reposync only supports what yum supports (http/ftp).

If you want to update a certain repository, run:

cobbler reposync --only="reponame1" ...

When updating repos by name, a repo will be updated even if it is set to be not updated during a regular reposync operation (ex: cobbler repo edit --name=reponame1 --keep-updated=False).

For distributions using dnf/yum Cobbler can act as a mirror and generate the .repo files for the core system packages. This is only possible if the cobbler import command provided enough information. If this feature is desirable, it can be turned on by setting yum\_post\_install\_mirror to True in /etc/cobbler/settings. yaml (and running cobbler sync). You should not use this feature if machines are provisioned on a different VLAN/network than production, or if you are provisioning laptops that will want to acquire updates on multiple networks.

The flags --tries=N (for example, --tries=3) and --no-fail should likely be used when putting reposync on a crontab. They ensure network glitches in one repo can be retried and also that a failure to synchronize one repo does not stop other repositories from being synchronized.

## **6.11.2 Importing trees workflow**

Cobbler can auto-add distributions and profiles from remote sources, whether this is a filesystem path or an rsync mirror. This can save a lot of time when setting up a new provisioning environment. Import is a feature that many users will want to take advantage of, and is very simple to use.

After an import is run, Cobbler will try to detect the distribution type and automatically assign automatic installation files. By default, it will provision the system by erasing the hard drive, setting up eth0 for DHCP, and using a default password of "cobbler". If this is undesirable, edit the automatic installation files in /etc/cobbler to do something else or change the automatic installation setting after Cobbler creates the profile.

Mirrored content is saved automatically in /var/www/cobbler/distro\_mirror.

Examples:

- cobbler import --path=rsync://mirrorserver.example.com/path/ --name=fedora --arch=x86
- cobbler import --path=root@192.168.1.10:/stuff --name=bar
- cobbler import --path=/mnt/dvd --name=baz --arch=x86\_64
- cobbler import --path=/path/to/stuff --name=glorp
- cobbler import --path=/path/where/filer/is/mounted --name=anyname --available-as=nfs://nfs.example.org:/where/mounted/

Once imported, run a cobbler list or cobbler report to see what you've added.

By default, the rsync operations will exclude content of certain architectures, debug RPMs, and ISO images – to change what is excluded during an import, see /etc/cobbler/rsync.exclude.

Note that all of the import commands will mirror install tree content into /var/www/cobbler unless a network accessible location is given with --available-as. The option --available-as will be primarily used when importing distros stored on an external NAS box, or potentially on another partition on the same machine that is already accessible via HTTP or FTP.

For import methods using rsync, additional flags can be passed to rsync with the option --rsync-flags.

Should you want to force the usage of a specific Cobbler automatic installation template for all profiles created by an import, feed the option --autoinstall to import, to bypass the built-in automatic installation file auto-detection.

# **6.11.3 Repository mirroring workflow**

The following example shows:

- How to set up a repo mirror for all enabled Cobbler host repositories and two additional repositories.
- Create a profile that will auto install those repository configurations on provisioned systems using that profile.

```
cobbler check
# set up your cobbler distros here.
cobbler autoadd
cobbler repo add --mirror=http://mirrors.kernel.org/fedora/core/updates/6/i386/ --
˓→name=fc6i386updates
cobbler repo add --mirror=http://mirrors.kernel.org/fedora/extras/6/i386/ --
˓→name=fc6i386extras
cobbler reposync
cobbler profile add --name=p1 --distro=existing_distro_name --autoinstall=/etc/
˓→cobbler/kickstart_fc6.ks --repos="fc6i386updates fc6i386extras"
```
## **6.11.4 Import Workflow**

This example shows:

- How to create a provisioning infrastructure from a distribution mirror or from ISO media.
- Create a default PXE configuration, so that by default systems will PXE boot into a fully automated install process for that distribution.

You can use a network rsync mirror, a mounted DVD location, or a tree you have available via a network filesystem.

Import knows how to autodetect the architecture of what is being imported. To make sure things are named correctly, it's a good idea to specify --arch. For instance, if you import a distribution named "fedora8" from an x86\_64 ISO, specify --arch=x86\_64 and the distro will be named "fedora8-x86\_64" automatically, and the right architecture field will also be set on the distribution object. If you are batch importing an entire mirror (containing multiple distributions and arches), you don't have to do this. Cobbler will set the names for things based on the paths it finds for you.

```
cobbler check
cobbler import --path=rsync://yourfavoritemirror.com/rhel/5/os/x86_64 --name=rhel5 --
\rightarrowarch=x86_64
# OR
cobbler import --path=/mnt/dvd --name=rhel5 --arch=x86_64
# OR (using an external NAS box without mirroring)
cobbler import --path=/path/where/filer/is/mounted --name=anyname --available-as=nfs:/
˓→/nfs.example.org:/where/mounted/
# wait for mirror to rsync...
cobbler report
```
(continues on next page)

(continued from previous page)

```
cobbler system add --name=default --profile=name_of_a_profile1
cobbler system add --name=AA:BB:CC:DD:EE:FF --profile=name_of_a_profile2
cobbler sync
```
# **6.12 The TFTP Directory**

For booting machines in a PXE and/or HTTP-Boot environment the TFTP directory is the most important directory. This folder contains all static files required for booting a system.

The folder of this is dependant on your distro and can be changed in the Cobbler settings. The default should be correctly set during the package build of your Linux distro or during the installation process (if you are use the source installation).

## **6.12.1 Behaviour**

A good explanation of cobbler sync can be found here: *[Cobbler sync](#page-42-0)*

In the following we will examine the behaviour for the TFTP directory more in details.

- 1. cobbler sync is executed (we assume a full one for now).
- 2. The pre-sync triggers are executed.
- 3. **If the following directories do not exist they are created:**
	- 1. pxelinux.cfg
	- 2. grub
	- 3. images
	- 4. ipxe
	- 5. esxi. Symlinks from esxi/images to images and from esxi/pxelinux.cfg to pxelinux. cfg
	- 6. A symlink from grub/images to images
- 4. The content of in above mentioned directories is being fully deleted.
- 5. All bootloaders are being copied
- 6. All kernel and initrds are being copied
- 7. All images (if created) are being copied
- 8. The PXE menu is being generated and written to disk
- 9. The post-sync triggers are being executed

**Note:** If you only sync DHCP, DNS or specific systems the order and actions might be slightly different.

**Warning:** A cobbler sync is not required. Due to the file copying of a lot of small files this is a very expensive operation. Under normal operation Cobbler should move the files automatically to the right places. Only use this command when you encounter problems.

# **6.12.2 Layout**

This is how an example TFTP-Boot Directory could look like. In the following sections we will cover the details of the files and folders.

```
cobbler:~ # ls -alh /srv/tftpboot/
total 105M
drwxr-xr-x 17 root root 327 Dez 17 14:29 .
drwxr-xr-x 4 root root 44 Mär 3 2021 ..
drwxr-xr-x 8 root root 4,0K Nov 18 14:30 grub
-rw-r-r-1 root root 429 Okt 21 16:13 grub.cfg
drwxr-xr-x 36 root root 4,0K Jan 10 14:20 images
-rw-r--r-- 1 root root 96M Jan 28 2021 initrd
drwxr-xr-x 2 root root 26 Dez 1 15:12 ipxe
-rw-r--r-- 1 root root 8,6M Jan 28 2021 linux
-rw-r--r-- 1 root root 26K Mär 17 2021 memdisk
-rw-r--r-- 1 root root 54K Mär 17 2021 menu.c32
drwxr-xr-x 2 root root 24 Dez 11 2020 others
-rw-r--r-- 1 root root 26K Mär 17 2021 pxelinux.0
drwxr-xr-x 2 root root 20K Jan 17 13:02 pxelinux.cfg
drwxr-xr-x 4 root root 4096 Jul 18 11:02 esxi
```
All files or folders not covered by below explanations are specific to the environment the directory listing was taken from. Those files should not be touched by Cobbler and should survive even a cobbler sync.

- tftpboot/grub/: Contains the GRUB bootloaders and additional configuration not covered by tftpboot/ grub.cfg. If available this directory will also contain the shim.efi file.
- tftpboot/grub/system: Normally contains the GRUB config for the MAC in the filename.

**Note:** In case Cobbler is not able to find a MAC for the interface it tries to generate an entry for, it applies a fallback strategy. First it tries the IP address. If that was not successful, it finally uses the name if no IP address is known to Cobbler.

- tftpboot/grub.cfg: Rescue config file which serves as a pointer on the client side because the error message shows that this is the wrong location for the grub.cfg file. GRUB should always try to load tftpboot/grub/grub.cfg.
- tftpboot/images/<distro>/: Contains always the kernel and initrd of the distro you add to Cobbler. During a cobbler sync all folder with distros will be deleted and the structure will be recreated by the paths saved in the kernel and initrd attributes in a Cobbler distro item.
- tftpboot/ipxe/default.ipxe: Cobbler will generate the iPXE menu for you. This is the file where all menu entries will be stored. It will be overwritten regularly by either a change in a distro or by the command cobbler sync.
- tftpboot/pxelinux.0: The binary for executing the pxelinux bootloader. This is taken from your system at cobbler sync time.
- tftpboot/pxelinux.cfg**: Normally this directory contains two types of files**
	- 1. The configuration for each system where the file name is the MAC of the system.
	- 2. The file named default which is used for all PXE Clients not known by MAC address.

**Note:** In case Cobbler is not able to find a MAC for the interface it tries to generate an entry for, it falls back first to the IP and finally uses the name if no IP is known to Cobbler.

# **6.13 Internal Database**

**Note:** This document describes advanced topics for system administrators.

The internal database of Cobbler is held at /var/lib/cobbler/collections.

# **6.13.1 Items**

An item in Cobbler is a set of attributes grouped together and given a name. An example for this would be a distro. On disk those items are represented using JSON. By default, the JSON is minified, however you can make the serializer produce "pretty" JSON files by changing serializer\_pretty\_json to true in the Cobbler Settings.

The name of the saved file is the name of the item.

# **6.13.2 Collections**

A collection in Cobbler is a number of n Cobbler items that are living inside the same folder.

# **6.13.3 Notes**

If you want to have a backup use the scm\_track module of Cobbler. It will use Git for version control of the complete /var/lib/cobbler/ folder.

A rename operation does the following: Delete the item with the old name and create a new item with the new name. This is reflected on disk and thus if Cobbler is being terminated at the wrong point in time, this specific item can get lost. It's unlikely, but if you have items dependent onto that item you will receive errors on the next Cobbler startup.

If you deem yourself a Cobbler expert you may edit the JSON files directly once Cobbler is not running. If Cobbler is running you risk a corruption of the complete application. Please take all actions here with huge precautions and only if you have backups!

# **6.14 HTTP API**

## **6.14.1 Error codes**

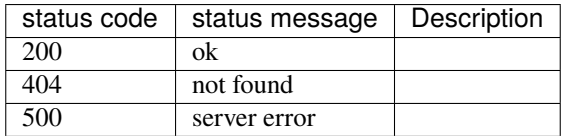

# **6.14.2 Http endpoints**

All Http endpoints are found at  $http(s:///cblr/svc/op/$ 

## **settings**

Returns the currently loaded settings. For specific settings please see *[the settings.yaml documentation](#page-47-0)*.

Example Call:

curl http://localhost/cblr/svc/op/setting

Example Output:

```
#{
    "allow_duplicate_hostnames": false,
    "allow_duplicate_ips": false,
    "allow_duplicate_macs": false,
    "allow_dynamic_settings": false
...
        "gcry_sha1",
        "gcry_sha256"
    ],
    "grub2_mod_dir": "/usr/share/grub2"
}
```
## **autoinstall**

Autoinstallation files for either a profile or a system.

### **Profile**

Example Call:

curl http://localhost/cblr/svc/op/autoinstall/profile/example\_profile

Example Output:

```
# this file intentionally left blank
# admins: edit it as you like, or leave it blank for non-interactive install
```
### **System**

Example Call:

curl http://localhost/cblr/svc/op/autoinstall/system/example\_system

Example Output:

```
# this file intentionally left blank
# admins: edit it as you like, or leave it blank for non-interactive install
```
#### **ks**

Autoinstallation files for either a profile or a system. This is used only for backward compatibility with Cobbler 2.6.6 and lower, please use autoinstall if possible.

#### **Profile**

Example Call:

curl http://localhost/cblr/svc/op/ks/profile/example\_profile

Example Output:

```
# this file intentionally left blank
# admins: edit it as you like, or leave it blank for non-interactive install
```
#### **System**

Example Call:

curl http://localhost/cblr/svc/op/ks/system/example\_system

Example Output:

```
# this file intentionally left blank
# admins: edit it as you like, or leave it blank for non-interactive install
```
### **iPXE**

The iPXE configuration for a profile, an image or a system.

#### **Profile**

Example Call:

curl http://localhost/cblr/svc/op/ipxe/profile/example\_profile

Example Output:

```
:example_profile
kernel /images/example_distro/vmlinuz
initrd /images/example_distro/initramfs
boot
```
**Warning:** If the specified profile doesn't exist there is currently no output.

## **Image**

Example Call:

curl http://localhost/cblr/svc/op/ipxe/image/example\_image

Example Output:

**Warning:** This endpoint is currently broken and will probably have no output.

## **System**

Example Call:

curl http://localhost/cblr/svc/op/ipxe/system/example\_system

Example Output:

#!ipxe iseq \${smbios/manufacturer} HP && exit || sanboot --no-describe --drive 0x80

**Warning:** If the specified system doesn't exist there is currently no output.

### **bootcfg**

boot.cfg configuration file for either a profile or a system.

## **Profile**

Example Call:

curl http://localhost/cblr/svc/op/bootcfg/profile/example\_profile

Example Output:

```
bootstate=0
title=Loading ESXi installer
prefix=/images/example_distro
kernel=b.b00
kernelopt=runweasel ks=http://192.168.1.1:80/cblr/svc/op/ks/profile/example_profile
modules=$esx_modules
build=
updated=0
```
## **System**

Example Call:

curl http://localhost/cblr/svc/op/bootcfg/system/example\_system

Example Output:

```
bootstate=0
title=Loading ESXi installer
prefix=/images/example_distro
kernel=b.b00
kernelopt=runweasel ks=http://192.168.1.1:80/cblr/svc/op/ks/system/example_system
modules=$esx_modules
build=
updated=0
```
### **script**

A generated script based on snippets.

### **Profile**

Example Call:

curl http://localhost/cblr/svc/op/script/profile/example\_profile

Example Output:

**Warning:** This endpoint is currently broken and returns an Error 500.

### **System**

Example Call:

curl http://localhost/cblr/svc/op/script/system/example\_system

Example Output:

**Warning:** This endpoint is currently broken and returns an Error 500.

#### **events**

Returns events associated with the specified user, if no user is given returns all events.

Example Call:

curl http://localhost/cblr/svc/op/events/user/example\_user

Example Output:

 $[$ 

**Warning:** If the specified user doesn't exist there is currently no output.

### **template**

A rendered template for a system, or for a system linked to a profile.

### **Profile**

Example Call:

curl http://localhost/cblr/svc/op/template/profile/example\_profile

Example Output:

**Warning:** This endpoint is currently broken.

### **System**

Example Call:

curl http://localhost/cblr/svc/op/template/system/example\_system

Example Output:

**Warning:** This endpoint is currently broken.

### **yum**

Repository configuration for a profile or a system.

### **Profile**

Example Call:

curl http://localhost/cblr/svc/op/yum/profile/example\_profile

Example Output:

**Warning:** This endpoint is currently broken and will probably have no output.

## **System**

Example Call:

curl http://localhost/cblr/svc/op/yum/system/example\_system

Example Output:

**Warning:** This endpoint is currently broken and will probably have no output.

## **trig**

Hook to install triggers.

Example Call:

curl http://localhost/cblr/svc/op/trig

Example Output:

False

## **Profile**

Example Call:

curl http://localhost/cblr/svc/op/trig/profile/example\_profile

Example Output:

False

### **System**

Example Call:

curl http://localhost/cblr/svc/op/trig/system/example\_system

Example Output:

False

### **noPXE**

If network boot is enabled for specified system.

Example Call:

curl http://localhost/cblr/svc/op/nopxe/system/example\_system

Example Output:

True

### **list**

Lists all instances of a specified type. Currently the valid options are: systems, profiles, distros, images, repos, menus If no option is selected the endpoint will default to systems. If the selected option is not valid the endpoint will return ?.

Example Call:

curl http://localhost/cblr/svc/op/list/what/profiles

Example Output:

example\_profile example\_profile2

**Warning:** currently no output if parameter has no instances.

#### **autodetect**

Autodetects the system, returns an error if more than one system is found.

Example Call:

curl http://localhost/cblr/svc/op/autodetect

Example Output:

**Warning:** This endpoint is currently broken.

## **find autoinstall**

Find the autoinstallation file for a profile or system.

## **Profile**

Example Call:

curl http://localhost/cblr/svc/op/find\_autoinstall/profile/example\_profile

Example Output:

**Warning:** This endpoint is currently broken.

## **System**

Example Call:

curl http://localhost/cblr/svc/op/find\_autoinstall/system/example\_system

Example Output:

**Warning:** This endpoint is currently broken.

## **find ks**

Find the autoinstallation files for either a profile or a system. This is used only for backward compatibility with Cobbler 2.6.6 and lower, please use find autoinstall if possible.

## **Profile**

### Example Call:

curl http://localhost/cblr/svc/op/findks/profile/example\_profile

#### Example Output:

**Warning:** This endpoint is currently broken.

### **System**

Example Call:

curl http://localhost/cblr/svc/op/findks/system/example\_system

Example Output:

**Warning:** This endpoint is currently broken.

## **puppet**

Dump puppet data for specified hostname, returns yaml file for host.

Example Call:

curl http://localhost/cblr/svc/op/puppet/hostname/example\_hostname

Example Output:

**Warning:** This endpoint is currently broken.

## **Author**

[Nico Krapp](https://github.com/tiltingpenguin)

# **6.15 HTTP boot**

## **6.15.1 Create Configuration**

## **HTTP configuration**

On the Cobbler server create the following files in /etc/apache2/conf.d/http-tftpboot.conf with the following content:

```
# allow http access to /srv/tftpboot/grub
Alias "/httpboot" "/srv/tftpboot"
<Directory "/srv/tftpboot">
    Options Indexes FollowSymLinks
    AddType application/efi efi
    \langleIfVersion \langle = 2.2>
        Order allow,deny
        Allow from all
    </IfVersion>
    <IfVersion >= 2.4>
        Require all granted
    </IfVersion>
</Directory>
```
After the changes have been made issue the following command:

```
systemctl restart apache2.service
```
## **DHCP configuration**

To use HTTP-boot the following 2 entries need to be added:

```
option vendor-class-identifier "HTTPClient";
filename "http://<ip address SUSE Manager Server>/httpboot/grub/shim.efi";
```
The following example can be used if both traditional and HTTP boot are needed. It is recommended to use class-ses for this.

Example Configuration:

```
class "pxeclients" {
 match if substring (option vendor-class-identifier, 0, 9) = "PXEClient";
 next-server <ip address SUSE Manager Server>;
 filename "pxelinux.0";
}
class "httpclients" {
 match if substring (option vendor-class-identifier, 0, 10) = "HTTPClient";
 option vendor-class-identifier "HTTPClient";
 filename "http://<ip address SUSE Manager Server>/httpboot/grub/shim.efi";
}
```
## **Author**

[Michael Brookhuis](https://github.com/mbrookhuis)

# **6.16 Power Management**

Cobbler allows for linking your power management systems with cobbler, making it very easy to make changes to your systems when you want to reinstall them, or just use it to remember what the power management settings for all of your systems are. For instance, you can just change what profile they should run and flip their power states to begin the reinstall!

## **6.16.1 What's Supported**

All of the following modes are supported. Most all of them use the fence scripts internally so you will want fence installed. This is part of the 'cman' package for some distributions, though it's fence-agents in Fedora 11 and later (which cobbler has as a dependency on that OS for newer versions).

- bullpap
- wti
- apc\_snmp
- ether\_wake
- ipmilan
- drac
- ipmitool
- ilo
- rsa
- lpar
- bladecenter
- and many more...

# **6.16.2 Example of Set Up**

You have a WTI powerbar. Define that system foo is a part of that powerbar on plug 7

cobbler system edit --name foo --power-type=wti --power-address=foo-mgmt.example.org - ˓<sup>→</sup>-power-user Administrator --power-pass PASSWORD --power-id 7

You have a DRAC based blade:

```
cobbler system edit --name blade7 --power-type=drac --power-address=blade-mgmt.
˓→example.org --power-user Administrator --power-pass=PASSWORD --power-id blade7
```
You have an IPMI based system:

```
cobbler system edit --name foo --power-type=ipmi --power-address=foo-mgmt.example.org␣
˓→--power-user Administrator --power-pass=PASSWORD
```
You have a IBM HMC managed system:

cobbler system edit --name 9115-505 --power-type=lpar --power-address=ibm-hmc.example. ˓<sup>→</sup>org --power-user hscroot --power-pass=PASSWORD --power-id system:partition

**Note:** The *–power-id* option is used to indicate **both** the managed system name and a logical partition name. Since an IBM HMC is responsible for managing more than one system, you must supply the managed system name and logical partition name separated by a colon (':') in the –power-id command-line option.

You have an IBM Bladecenter:

```
cobbler system edit --name blade-06 --power-type=bladecenter --power-address=blademm.
˓→example.org --power-user USERID --power-pass=PASSW0RD --power-id 6
```
Note: The \*--power-id\* option is used to specify what slot your blade is connected.

## **6.16.3 Data Entry**

Tip: to make life easier, you can use cobbler find + xargs [CommandLineSearch](Command Line Search) to batch populate the settings for lots of systems.

## **6.16.4 Defaults**

If --power-user and --power-pass are left blank, the values of default\_power\_user and default\_power\_pass will be loaded from cobblerd's environment at the time of usage.

--power-type also has a default value in our settings, initially set to "ipmilanplus".

### **6.16.5 Using the Power Management Features**

Assigning A System To Be Installed To A New Profile

```
obbler system edit --name=foo --netboot-enabled=1 --profile=install-this-profile-name-
˓→instead
```
Powering Off A System

```
cobbler system poweroff --name=foo
```
Powering On A System

cobbler system poweron --name=foo

Rebooting A System (if netboot-enabled is turned on, it will now reinstall to the new profile – assuming PXE is working)

cobbler system reboot --name=foo

Since not all power management systems support reboot, this is a "power off, sleep for 1 second, and power on" operation.

# **6.16.6 Implementation**

The individual command syntaxes are generated from Cheetah templates in /etc/cobbler/power in case you need to modify the commands or add additional options. You can also add new power types if you like if you are using Cobbler 2.0 and later, just by making new files in that directory.

# **6.16.7 Important: Security Implications**

Storing the power control usernames and passwords in Cobbler means that information is essentially public (this data is available via XMLRPC without access control), therefore you will want to control what machines have network access to contact the power management devices if you use this feature (such as /only/ the cobbler machine, and then control who has local access to the cobbler machine). Also do not reuse important passwords for your power management devices. If this concerns you, you can still use this feature, just don't store the username/password in Cobbler for your power management devices.

If you are not going to to store power control passwords in Cobbler, leave the username and password fields blank.

Cobbler will first try to source them from it's environment using the COBBLER\_POWER\_USER and COBBLER\_POWER\_PASS variables.

This may also be too insecure for some, so in this case, don't set these, and supply --power-user and --power-pass when running commands like cobbler system poweron and cobbler system poweroff. The values used on the command line are always used, regardless of the value stored in Cobbler or the environment, if so provided.

cobbler system poweron --name=foo --power-user=X --power-pass=Y

Be advised of current limitations in storing passwords, make your choices accordingly and in relation to the easeof-use that you need, and secure your networks appropriately.

# **6.17 Boot CD**

Cobbler can build all of it's profiles into a bootable CD image using the cobbler buildiso command. This allows for PXE-menu like bring up of bare metal in environments where PXE is not possible. Another more advanced method is described in the Koan manpage, though this method is easier and sufficient for most applications.

# **6.18 Advanced networking**

First off, read the cobbler manpage for all the settings you can set on a system object.

This page details some of the networking tips and tricks in more detail, regarding what you can set on system records to set up networking, without having to know a lot about kickstart/Anaconda.

These features include:

- Arbitrary NIC naming (the interface is matched to a physical device using it's MAC address)
- Configuring DNS nameserver addresses
- Setting up NIC bonding
- Defining for static routes
- Support for VLANs

If you want to use any of these features, it's highly recommended to add the MAC addresses for the interfaces you're using to Cobbler for each system.

## **6.18.1 Arbitrary NIC naming**

You can give your network interface (almost) any name you like.

```
cobbler system edit --name=foo1.bar.local --interface=mgmt --mac=AA:BB:CC:DD:EE:F0]
cobbler system edit --name=foo1.bar.local --interface=dmz --mac=AA:BB:CC:DD:EE:F1
```
The default interface is named default, but you don't have to call it that.

Note that you can't name your interface after a kernel module you're using. For example: if a NIC is called drbd, the module drbd.ko would stop working. This is due to an "alias" line in /etc/modprobe.conf.

## **6.18.2 Name Servers**

For static systems, the --name-servers parameter can be used to specify a list of name servers to assign to the systems.

```
cobbler system edit --name=foo --interface=eth0 --mac=AA:BB:CC::DD:EE:FF --static=1 --
˓→name-servers="<ip1> <ip2>"
```
#### **DNS and DHCP Management**

See [ManageDns](Dns Management) and [ManageDhcp](Dhcp Management) for how cobbler can help control your DHCP and DNS servers.

## **6.18.3 NIC bonding**

Bonding is also known as trunking, or teaming. Different vendors use different names. It's used to join multiple physical interfaces to one logical interface, for redundancy and/or performance.

You can set up a bond, to join interfaces eth0 and eth1 to a failover (active-backup) interface bond0 as follows:

```
cobbler system edit --name=foo2.bar.local --interface=eth0 --mac=AA:BB:CC:DD:EE:F0 --
˓→bonding=slave --bonding-master=bond0
cobbler system edit --name=foo2.bar.local --interface=eth1 --mac=AA:BB:CC:DD:EE:F1 --
˓→bonding=slave --bonding-master=bond0
cobbler system edit --name=foo2.bar.local --interface=bond0 --bonding=master --
˓→bonding-opts="miimon=100 mode=1"
```
# **6.18.4 Static routes**

You can define static routes for a particular interface to use with --static-routes.

The format of a static route is: network/CIDR:gateway

So, for example to route the 192.168.1.0/24 network through 192.168.1.254:

```
cobbler system edit --name=foo --interface=eth0 --static-routes="192.168.1.0/24:192.
\rightarrow168.1.254"
```
As with all lists in cobbler, the --static-routes list is space-separated so you can specify multiple static routes if needed.

# **6.18.5 VLANs**

You can now add VLAN tags to interfaces from Cobbler. In this case we have two VLANs on eth0: 10 and 20. The default VLAN (untagged traffic) is not used:

```
cobbler system edit --name=foo3.bar.local --interface=eth0 --mac=AA:BB:CC:DD:EE:F0 --
\rightarrowstatic=1
cobbler system edit --name=foo3.bar.local --interface=eth0.10 --static=1 --ip=10.0.10.
\rightarrow 5 --subnet=255.255.255.0
cobbler system edit --name=foo3.bar.local --interface=eth0.20 --static=1 --ip=10.0.20.
→5 --subnet=255.255.255.0
```
You have to install the vconfig package for this to work.

## **6.18.6 Kickstart Notes**

Three different networking [Kickstart Snippets](Kickstart Snippets) must be present in your kickstart files for this to work:

- pre\_install\_network\_config
- network\_config
- post\_install\_network\_config

The default kickstart templates (/var/lib/cobbler/kickstart/sample\\*.ks) have these installed by default so they work out of the box.

# **6.19 SELinux**

Providing working policies for SELinux (and AppArmor) is the responsibility of downstream (e.g. your Linux or repo vendor). Unfortunately, every now and then issues tend to pop up on the mailing lists or in the issue tracker. Since we're really not in the position to resolve SELinux issues, all reported bugs will be closed. All we can do is try to document these issues here, hopefully the community is able to provide some feedback/workarounds/fixes.

## **6.19.1 General Tips - Fedora**

#### **Service Specific Manpages**

Manpages are automatically generated for SELinux, and many application that are restricted by SELinux. This documentation is provided by the selinux-policy-devel package. For example, to see the SELinux restrictions on cobbler, try:

```
yum install selinux-policy-devel
man cobblerd_selinux
```
## **Booleans**

Many SELinux restrictions can easily be remedied by switching a boolean specifically designed for the purpose. For example, many cobbler deployments require cobbler\_can\_network\_connect to be true.

To find and set booleans that might affect the service you're working with, do:

```
getsebool -a|grep cobbler
setsebool -P cobbler can network connect 1
```
#### **Context**

File context labelling is also addressed in man cobblerd\_selinux. Remember, mv will retain a file's current context, and cp will make the file inherit the target directory's context. The first step and easiest step in troubleshooting context denials is to simply ensure the default labels are applied:

```
restorecon -R /var/lib/cobbler/
```
See the aforementioned manpage to learn of applying contexts to non-default paths.

#### **Other policy issues**

SELinux denials can be caused by policies or labelling not applied (requiring admin action) or by improper default policy (requiring developer action). You can create custom policy modules, if needed:

yum install policycoreutils-python checkpolicy grep cobbler /var/log/audit/audit.log | audit2why # Read over the denials, check for booleans, labelling problems etc

Create a policy module for a specific denial:

```
grep "audit(1388259039.970:1931)" /var/log/audit/audit.log | audit2allow -M sensible_
˓→module_name
semodule -i sensible_module_name.pp
```
## **Custom Policy Best Practices**

Applying custom modules atomically ensures appropriate restrictions and helps to identify individual policy or labelling issues. Some denials are caused by booleans or labelling that are not yet applied (requiring admin action); some denials are caused by the default policy not matching the behaviour of the code (requiring developer action). By providing feedback to both SELinux policy maintainers and application developers in bug reports, you can help make secure use of cobbler (and other services) easier for everyone.

## **6.19.2 Fedora 16 / RHEL6 / CentOS6 - Python MemoryError**

Obscure error message for which a solution is unknown. The workaround is to disable SELinux or build a custom SELinux module to run cobbler unconfined. See also [https://bugzilla.redhat.com/show\\_bug.cgi?id=816309](https://bugzilla.redhat.com/show_bug.cgi?id=816309)

Starting cobbler daemon: Traceback (most recent call last): File "/usr/bin/cobblerd", line 76, in main api = cobbler\_api.BootAPI(is\_cobblerd=True) File "/usr/lib/python2.6/sitepackages/cobbler/api.py", line 127, in init module\_loader.load\_modules() File "/usr/lib/python2.6/site-packages/cobbler/module\_loader.py", line 62, in load\_modules blip = import("modules.%s" % ( modname), globals(), locals(), [modname]) File "/usr/lib/python2.6/sitepackages/cobbler/modules/authn\_pam.py", line 53, in from ctypes import CDLL, POINTER, Structure, CFUNCTYPE, cast, pointer, sizeof File "/usr/lib64/python2.6/ctypes/init.py", line 546, in CFUNCTYPE(c\_int)(lambda: None) MemoryError

To run cobbler unconfined, build the following SELinux module using the instructions [http://www.city-fan.org/](http://www.city-fan.org/tips/BuildSeLinuxPolicyModules) [tips/BuildSeLinuxPolicyModules](http://www.city-fan.org/tips/BuildSeLinuxPolicyModules)

```
root@system # cat cobbler_unconfined.te
policy_module(cobbler_unconfined, 1.0)
gen_require('type cobblerd_t;')
unconfined_domain(cobblerd_t)
root@system # make -f /usr/share/selinux/devel/Makefile cobbler_unconfined.pp
root@system # semodule -i cobbler_unconfined.pp
root@system # semodule -1 | grep cobbler
cobbler 1.1.0
cobbler_unconfined 1.0
root@system #
```
## **6.19.3 Fedora 14**

While many users with SELinux distributions opt to turn SELinux off, you may wish to keep it on. For Fedora 14 you might want to amend the SELinux policy settings:

```
/usr/sbin/semanage fcontext -a -t public_content_rw_t "/var/lib/tftpboot/.*"
/usr/sbin/semanage fcontext -a -t public_content_rw_t "/var/www/cobbler/images/.*"
restorecon -R -v "/var/lib/tftpboot/"
restorecon -R -v "/var/www/cobbler/images.*"
# Enables cobbler to read/write public_content_rw_t
setsebool cobbler_anon_write on
# Enable httpd to connect to cobblerd (optional, depending on if web interface is␣
\rightarrowinstalled)
# Notice: If you enable httpd_can_network_connect_cobbler and you should switch httpd_
˓→can_network_connect off
setsebool httpd can network connect off
setsebool httpd_can_network_connect_cobbler on
#Enabled cobbler to use rsync etc.. (optional)
setsebool cobbler can network connect on
#Enable cobbler to use CIFS based filesystems (optional)
setsebool cobbler_use_cifs on
# Enable cobbler to use NFS based filesystems (optional)
setsebool cobbler_use_nfs on
# Double check your choices
getsebool -a|grep cobbler
```
The information suggested by cobbler check should be sufficient for older distributions. These is just a few fcontext commands and setting httpd\_can\_network\_connect.

## **6.19.4 ProtocolError: <ProtocolError for x.x.x.x:80/cobbler\_api: 503 Service Temporarily Unavailable>**

If you see this when you run cobbler check or any other Cobbler command, it means SELinux is blocking httpd from talking with cobblerd. The command to fix this is:

```
setsebool -P httpd_can_network_connect true
```
# **6.20 API**

Cobbler also makes itself available as an XML-RPC API for use by higher level management software. Learn more at <https://cobbler.github.io>

# **6.21 Triggers**

Triggers provide a way to integrate Cobbler with arbitrary 3rd party software without modifying Cobbler's code. When adding a distro, profile, system, or repo, all scripts in /var/lib/cobbler/triggers/add are executed for the particular object type. Each particular file must be executable and it is executed with the name of the item being added as a parameter. Deletions work similarly – delete triggers live in /var/lib/cobbler/triggers/delete. Order of execution is arbitrary, and Cobbler does not ship with any triggers by default. There are also other kinds of triggers – these are described on the Cobbler Wiki. For larger configurations, triggers should be written in Python – in which case they are installed differently. This is also documented on the Wiki.

# **6.22 Images**

Cobbler can help with booting images physically and virtually, though the usage of these commands varies substantially by the type of image. Non-image based deployments are generally easier to work with and lead to more sustainable infrastructure. Some manual use of other commands beyond of what is typically required of Cobbler may be needed to prepare images for use with this feature.

# **6.23 Non-import (manual) workflow**

The following example uses a local kernel and initrd file (already downloaded), and shows how profiles would be created using two different automatic installation files – one for a web server configuration and one for a database server. Then, a machine is assigned to each profile.

```
cobbler check
cobbler distro add --name=rhel4u3 --kernel=/dir1/vmlinuz --initrd=/dir1/initrd.img
cobbler distro add --name=fc5 --kernel=/dir2/vmlinuz --initrd=/dir2/initrd.img
cobbler profile add --name=fc5webservers --distro=fc5-i386 --autoinstall=/dir4/kick.
˓→ks --kernel-options="something_to_make_my_gfx_card_work=42 some_other_parameter=foo"
cobbler profile add --name=rhel4u3dbservers --distro=rhel4u3 --autoinstall=/dir5/kick.
\rightarrowks
cobbler system add --name=AA:BB:CC:DD:EE:FF --profile=fc5-webservers
cobbler system add --name=AA:BB:CC:DD:EE:FE --profile=rhel4u3-dbservers
cobbler report
```
# **6.24 Virtualization**

For Virt, be sure the distro uses the correct kernel (if paravirt) and follow similar steps as above, adding additional parameters as desired:

cobbler distro add --name=fc7virt [options...]

Specify reasonable values for the Virt image size (in GB) and RAM requirements (in MB):

```
cobbler profile add --name=virtwebservers --distro=fc7virt --autoinstall=path --virt-
\rightarrowfile-size=10 --virt-ram=512 [...]
```
Define systems if desired. Koan can also provision based on the profile name.

cobbler system add --name=AA:BB:CC:DD:EE:FE --profile=virtwebservers [...]

If you have just installed Cobbler, be sure that the *cobblerd* service is running and that port 25151 is unblocked. See the manpage for Koan for the client side steps.

# **6.25 Network Topics**

## **6.25.1 PXE Menus**

Cobbler will automatically generate PXE menus for all profiles that have the enable\_menu property set. You can enable this with:

cobbler profile edit --name=PROFILE --enable-menu=yes

Running cobbler sync is required to generate and update these menus.

To access the menus, type menu at the boot: prompt while a system is PXE booting. If nothing is typed, the network boot will default to a local boot. If "menu" is typed, the user can then choose and provision any Cobbler profile the system knows about.

If the association between a system (MAC address) and a profile is already known, it may be more useful to just use system add commands and declare that relationship in Cobbler; however many use cases will prefer having a PXE system, especially when provisioning is done at the same time as installing new physical machines.

If this behavior is not desired, run cobbler system add --name=default --profile=plugh to default all PXE booting machines to get a new copy of the profile plugh. To go back to the menu system, run cobbler system remove --name=default and then cobbler sync to regenerate the menus.

When using PXE menu deployment exclusively, it is not necessary to make Cobbler system records, although the two can easily be mixed.

Additionally, note that all files generated for the PXE menu configurations are templatable, so if you wish to change the color scheme or equivalent, see the files in /etc/cobbler.

## **6.25.2 Default PXE Boot behavior**

What happens when PXE booting a system when Cobbler has no record of the system being booted?

By default, Cobbler will configure PXE to boot to the contents of /etc/cobbler/default.pxe, which (if unmodified) will just fall through to the local boot process. Administrators can modify this file if they like to change that behavior.

An easy way to specify a default Cobbler profile to PXE boot is to create a system named default. This will cause /etc/cobbler/default.pxe to be ignored. To restore the previous behavior do a cobbler system remove on the default system.

```
cobbler system add --name=default --profile=boot_this
cobbler system remove --name=default
```
As mentioned in earlier sections, it is also possible to control the default behavior for a specific network:

cobbler system add --name=network1 --ip-address=192.168.0.0/24 --profile=boot\_this

# **6.25.3 PXE boot loop prevention**

If you have your machines set to PXE first in the boot order (ahead of hard drives), change the pxe\_just\_once flag in /etc/cobbler/settings.yaml to 1. This will set the machines to not PXE on successive boots once they complete one install. To re-enable PXE for a specific system, run the following command:

cobbler system edit --name=name --netboot-enabled=1

# **6.25.4 Automatic installation tracking**

Cobbler knows how to keep track of the status of automatic installation of machines.

cobbler status

Using the status command will show when Cobbler thinks a machine started automatic installation and when it finished, provided the proper snippets are found in the automatic installation template. This is a good way to track machines that may have gone interactive (or stalled/crashed) during automatic installation.

# **6.26 Containerization**

We have a test-image which you can find in the Cobbler repository and an old image made by the community: <https://github.com/osism/docker-cobbler>

# **6.27 Web-Interface**

Please be patient until we have time with the 4.0.0 release to create a new web UI. The old Django based was preventing needed change inside the internals in Cobbler.

# **CHAPTER SEVEN**

# **DEVELOPER GUIDE**

Our project lives on GitHub! Please visit our wiki there to get familiar with developer specific instructions: [GitHub](https://github.com/cobbler/cobbler/wiki/Developer-guide) [Cobbler Wiki](https://github.com/cobbler/cobbler/wiki/Developer-guide)

# **CHAPTER EIGHT**

# **COBBLER PACKAGE**

# **8.1 Subpackages**

# **8.1.1 cobbler.actions package**

**Subpackages**

**cobbler.actions.buildiso package**

**Submodules**

## **cobbler.actions.buildiso.netboot module**

This module contains the specific code to generate a network bootable ISO.

class cobbler.actions.buildiso.netboot.AppendLineBuilder(*distro\_name: [str](https://docs.python.org/3/library/stdtypes.html#str)*, *data: [Dict](https://docs.python.org/3/library/typing.html#typing.Dict)[\[str,](https://docs.python.org/3/library/stdtypes.html#str) [Any\]](https://docs.python.org/3/library/typing.html#typing.Any)*)

Bases: [object](https://docs.python.org/3/library/functions.html#object)

This class is meant to be initiated for a single append line. Afterwards the object should be disposed.

generate\_profile(*distro\_breed: [str](https://docs.python.org/3/library/stdtypes.html#str)*, *os\_version: [str](https://docs.python.org/3/library/stdtypes.html#str)*, *protocol: [str](https://docs.python.org/3/library/stdtypes.html#str) = 'http'*) → [str](https://docs.python.org/3/library/stdtypes.html#str)

Generate the append line for the kernel for a network installation. :param distro breed: The name of the distribution breed. :param os\_version: The OS version of the distribution. :param protocol: The scheme that is used to read the autoyast file from the server :return: The generated append line.

**generate\_system(***dist:* [Distro,](#page-169-0) *system:* [System,](#page-211-0) *exclude dns: [bool](https://docs.python.org/3/library/functions.html#bool), scheme:*  $str = 'http') \rightarrow str$  $str = 'http') \rightarrow str$ 

Generate the append-line for a net-booting system.

**Parameters**

- dist The distribution associated with the system.
- system The system itself
- exclude\_dns Whether to include the DNS config or not.
- scheme The scheme that is used to read the autoyast file from the server

class cobbler.actions.buildiso.netboot.NetbootBuildiso(*api:* [CobblerAPI](#page-270-0))

Bases: [BuildIso](#page-142-0)

This class contains all functionality related to building network installation images.

 $fitter\_systems$ (*selected\_items: [Optional](https://docs.python.org/3/library/typing.html#typing.Optional)*[*List[[str\]](https://docs.python.org/3/library/stdtypes.html#str)]* = *None*)  $\rightarrow$  [List](https://docs.python.org/3/library/typing.html#typing.List)[\[Any\]](https://docs.python.org/3/library/typing.html#typing.Any)

Return a list of valid system objects selected from all systems by name, or everything if selected\_items is empty.

#### **Parameters**

selected items – A list of names to include in the returned list.

#### **Returns**

A list of valid systems. If an error occurred this is logged and an empty list is returned.

#### $make\_shorter(distname: str) \rightarrow str$  $make\_shorter(distname: str) \rightarrow str$  $make\_shorter(distname: str) \rightarrow str$

Return a short distro identifier which is basically an internal counter which is mapped via the real distro name.

# **Parameters**

distname – The distro name to return an identifier for.

#### **Returns**

A short distro identifier

run(*iso: [str](https://docs.python.org/3/library/stdtypes.html#str) = 'autoinst.iso'*, *buildisodir: [str](https://docs.python.org/3/library/stdtypes.html#str) = ''*, *profiles: [Optional\[](https://docs.python.org/3/library/typing.html#typing.Optional)[List](https://docs.python.org/3/library/typing.html#typing.List)[\[str\]](https://docs.python.org/3/library/stdtypes.html#str)] = None*, *xorrisofs\_opts: [str](https://docs.python.org/3/library/stdtypes.html#str) = ''*, *distro\_name: [str](https://docs.python.org/3/library/stdtypes.html#str) = ''*, *systems: [Optional\[](https://docs.python.org/3/library/typing.html#typing.Optional)[List](https://docs.python.org/3/library/typing.html#typing.List)[\[str\]](https://docs.python.org/3/library/stdtypes.html#str)] = None*, *exclude\_dns: [bool](https://docs.python.org/3/library/functions.html#bool) = False*, *\*\*kwargs: [Any](https://docs.python.org/3/library/typing.html#typing.Any)*)

Generate a net-installer for a distribution.

By default, the ISO includes all available systems and profiles. Specify profiles and systems to only include the selected systems and profiles. Both parameters can be provided at the same time.

#### **Parameters**

- **iso** The name of the iso. Defaults to "autoinst iso".
- buildisodir This overwrites the directory from the settings in which the iso is built in.
- profiles The filter to generate the ISO only for selected profiles.
- xorrisofs\_opts xorrisofs options to include additionally.
- distro\_name For detecting the architecture of the ISO.
- systems Don't use that when building standalone ISOs. The filter to generate the ISO only for selected systems.
- exclude\_dns Whether the repositories have to be locally available or the internet is reachable.

## **cobbler.actions.buildiso.standalone module**

This module contains the specific code for generating standalone or airgapped ISOs.

#### class cobbler.actions.buildiso.standalone.StandaloneBuildiso(*api:* [CobblerAPI](#page-270-0))

#### Bases: [BuildIso](#page-142-0)

This class contains all functionality related to building self-contained installation images.

run(*iso:*  $str =$  $str =$  'autoinst.iso', buildisodir:  $str =$  '', profiles: [Optional\[](https://docs.python.org/3/library/typing.html#typing.Optional)[List](https://docs.python.org/3/library/typing.html#typing.List)[\[str\]](https://docs.python.org/3/library/stdtypes.html#str)] = None, xorrisofs\_opts:  $str$ *= ''*, *distro\_name: [str](https://docs.python.org/3/library/stdtypes.html#str) = ''*, *airgapped: [bool](https://docs.python.org/3/library/functions.html#bool) = False*, *source: [str](https://docs.python.org/3/library/stdtypes.html#str) = ''*, *\*\*kwargs: [Any](https://docs.python.org/3/library/typing.html#typing.Any)*)

Run the whole iso generation from bottom to top. Per default this builds an ISO for all available systems and profiles. This is the only method which should be called from non-class members. The profiles and system parameters can be combined. :param iso: The name of the iso. Defaults to "autoinst.iso". :param buildisodir: This overwrites the directory from the settings in which the iso is built in. :param profiles: The filter to generate the ISO only for selected profiles. :param xorrisofs\_opts: xorrisofs options to include additionally. :param distro\_name: For detecting the architecture of the ISO. :param airgapped: This option implies standalone=True. :param source: If the iso should be offline available this is the path to the sources of the image.

validate\_repos(*profile\_name: [str](https://docs.python.org/3/library/stdtypes.html#str)*, *repo\_names: [List](https://docs.python.org/3/library/typing.html#typing.List)[\[str\]](https://docs.python.org/3/library/stdtypes.html#str)*, *repo\_mirrordir: [Path](https://docs.python.org/3/library/pathlib.html#pathlib.Path)*)

Sanity checks for repos to sync.

This function checks that repos are known to cobbler and have a local mirror directory. Raises ValueError if any repo fails the validation.

#### **Module contents**

Builds bootable CD images that have PXE-equivalent behavior for all Cobbler distros/profiles/systems currently in memory.

class cobbler.actions.buildiso.Autoinstall(*config*, *repos*)

Bases: [NamedTuple](https://docs.python.org/3/library/typing.html#typing.NamedTuple)

config: [str](https://docs.python.org/3/library/stdtypes.html#str)

Alias for field number 0

repos: [List\[](https://docs.python.org/3/library/typing.html#typing.List)[str\]](https://docs.python.org/3/library/stdtypes.html#str)

Alias for field number 1

class cobbler.actions.buildiso.BootFilesCopyset(*src\_kernel*, *src\_initrd*, *new\_filename*)

Bases: [NamedTuple](https://docs.python.org/3/library/typing.html#typing.NamedTuple)

new\_filename: [str](https://docs.python.org/3/library/stdtypes.html#str)

Alias for field number 2

src\_initrd: [str](https://docs.python.org/3/library/stdtypes.html#str)

Alias for field number 1

```
src_kernel: str
```
Alias for field number 0

#### <span id="page-142-0"></span>class cobbler.actions.buildiso.BuildIso(*api:* [CobblerAPI](#page-270-0))

Bases: [object](https://docs.python.org/3/library/functions.html#object)

Handles conversion of internal state to the isolinux tree layout

```
calculate_grub_name(desired_arch: Archs) → str
```
This function checks the bootloaders formats in our settings and then checks if there is a match between the architectures and the distribution architecture. :param distro: The distribution to get the GRUB2 loader name for.

```
create_buildiso_dirs_ppc64le(buildiso_root: str) → BuildisoDirsPPC64LE
```
Create directories in the buildiso root.

Layout: .  $\longleftarrow$  autoinstall  $\longleftarrow$  boot  $\longleftarrow$  ppc  $\longleftarrow$  repo\_mirror

create\_buildiso\_dirs\_x86\_64(*buildiso\_root: [str](https://docs.python.org/3/library/stdtypes.html#str)*) → *[BuildisoDirsX86\\_64](#page-143-1)*

Create directories in the buildiso root.

Layout: .  $\longleftarrow$  autoinstall  $\longleftarrow$  EFI  $\mid$   $\longleftarrow$  BOOT  $\mid$  isolinux  $\longleftarrow$  repo\_mirror

filter\_items(*all\_objs:* [Collection](#page-158-0)/*ITEM*], *selected\_items: [List](https://docs.python.org/3/library/typing.html#typing.List)*[*str*])  $\rightarrow$  [List\[](https://docs.python.org/3/library/typing.html#typing.List)ITEM]

Return a list of valid profile or system objects selected from all profiles or systems by name, or everything if selected\_items is empty.

#### **Parameters**

- all\_objs The collection of items to filter.
- selected items The list of names

#### **Raises**

[ValueError](https://docs.python.org/3/library/exceptions.html#ValueError) – Second option that this error is raised when the list of filtered systems or profiles is empty.

#### **Returns**

A list of valid profiles OR systems. If an error occurred this is logged and an empty list is returned.

**filter\_profiles**(*selected\_items: [Optional](https://docs.python.org/3/library/typing.html#typing.Optional)* $[List[str]] = None$  $[List[str]] = None$  $[List[str]] = None$ )  $\rightarrow$  [List\[](https://docs.python.org/3/library/typing.html#typing.List)*[Profile](#page-191-0)*]

Return a list of valid profile objects selected from all profiles by name, or everything if selected\_items is empty. :param selected\_items: A list of names to include in the returned list. :return: A list of valid profiles. If an error occurred this is logged and an empty list is returned.

#### parse\_distro(*distro\_name: [str](https://docs.python.org/3/library/stdtypes.html#str)*) → *[Distro](#page-169-0)*

Find and return distro object.

**Parameters**

distro\_name – Name of the distribution to parse.

### **Raises**

[ValueError](https://docs.python.org/3/library/exceptions.html#ValueError) – If the distro is not found.

parse\_profiles(*profiles: [Optional\[](https://docs.python.org/3/library/typing.html#typing.Optional)[List\[](https://docs.python.org/3/library/typing.html#typing.List)[str\]](https://docs.python.org/3/library/stdtypes.html#str)]*, *distro\_obj:* [Distro](#page-169-0)) → [List\[](https://docs.python.org/3/library/typing.html#typing.List)*[Profile](#page-191-0)*]

#### TODO

**Parameters**

- profiles TODO
- distro\_obj TODO

<span id="page-143-0"></span>class cobbler.actions.buildiso.BuildisoDirsPPC64LE(*root*, *grub*, *ppc*, *autoinstall*, *repo*)

Bases: [NamedTuple](https://docs.python.org/3/library/typing.html#typing.NamedTuple)

## autoinstall: [Path](https://docs.python.org/3/library/pathlib.html#pathlib.Path)

Alias for field number 3

## grub: [Path](https://docs.python.org/3/library/pathlib.html#pathlib.Path)

Alias for field number 1

## ppc: [Path](https://docs.python.org/3/library/pathlib.html#pathlib.Path)

Alias for field number 2

#### repo: [Path](https://docs.python.org/3/library/pathlib.html#pathlib.Path)

Alias for field number 4

## root: [Path](https://docs.python.org/3/library/pathlib.html#pathlib.Path)

Alias for field number 0

<span id="page-143-1"></span>class cobbler.actions.buildiso.BuildisoDirsX86\_64(*root*, *isolinux*, *grub*, *autoinstall*, *repo*)

# Bases: [NamedTuple](https://docs.python.org/3/library/typing.html#typing.NamedTuple)

autoinstall: [Path](https://docs.python.org/3/library/pathlib.html#pathlib.Path)

Alias for field number 3

## grub: [Path](https://docs.python.org/3/library/pathlib.html#pathlib.Path)

Alias for field number 2

## isolinux: [Path](https://docs.python.org/3/library/pathlib.html#pathlib.Path)

Alias for field number 1

#### repo: [Path](https://docs.python.org/3/library/pathlib.html#pathlib.Path)

Alias for field number 4
### root: [Path](https://docs.python.org/3/library/pathlib.html#pathlib.Path)

Alias for field number 0

```
class cobbler.actions.buildiso.LoaderCfgsParts(isolinux, grub, bootfiles_copysets)
```
Bases: [NamedTuple](https://docs.python.org/3/library/typing.html#typing.NamedTuple)

```
bootfiles_copysets: List[BootFilesCopyset]
```
Alias for field number 2

grub: [List](https://docs.python.org/3/library/typing.html#typing.List)[\[str\]](https://docs.python.org/3/library/stdtypes.html#str)

Alias for field number 1

isolinux: [List\[](https://docs.python.org/3/library/typing.html#typing.List)[str\]](https://docs.python.org/3/library/stdtypes.html#str)

Alias for field number 0

cobbler.actions.buildiso.add\_remaining\_kopts(*kopts: [Dict\[](https://docs.python.org/3/library/typing.html#typing.Dict)[str,](https://docs.python.org/3/library/stdtypes.html#str) [Union\[](https://docs.python.org/3/library/typing.html#typing.Union)str, [List\[](https://docs.python.org/3/library/typing.html#typing.List)[str\]](https://docs.python.org/3/library/stdtypes.html#str)]]*)  $\rightarrow$  [str](https://docs.python.org/3/library/stdtypes.html#str)

Add remaining kernel options to append line :param kopts: The kernel options which are not present in append line. :return: A single line with all kernel options from the dictionary in the string. Starts with a space.

### **Submodules**

# **cobbler.actions.acl module**

Configures acls for various users/groups so they can access the Cobbler command line as non-root. Now that CLI is largely remoted (XMLRPC) this is largely just useful for not having to log in (access to shared-secret) file but also grants access to hand-edit various cobbler\_collections files and other useful things.

#### class cobbler.actions.acl.AclConfig(*api:* [CobblerAPI](#page-270-0))

Bases: [object](https://docs.python.org/3/library/functions.html#object)

TODO

 $\text{modac1}(i \text{sadd}: \text{bool}, \text{isuser}: \text{bool}, \text{who}: \text{str}) \rightarrow \text{None}$  $\text{modac1}(i \text{sadd}: \text{bool}, \text{isuser}: \text{bool}, \text{who}: \text{str}) \rightarrow \text{None}$  $\text{modac1}(i \text{sadd}: \text{bool}, \text{isuser}: \text{bool}, \text{who}: \text{str}) \rightarrow \text{None}$  $\text{modac1}(i \text{sadd}: \text{bool}, \text{isuser}: \text{bool}, \text{who}: \text{str}) \rightarrow \text{None}$  $\text{modac1}(i \text{sadd}: \text{bool}, \text{isuser}: \text{bool}, \text{who}: \text{str}) \rightarrow \text{None}$  $\text{modac1}(i \text{sadd}: \text{bool}, \text{isuser}: \text{bool}, \text{who}: \text{str}) \rightarrow \text{None}$  $\text{modac1}(i \text{sadd}: \text{bool}, \text{isuser}: \text{bool}, \text{who}: \text{str}) \rightarrow \text{None}$ 

Modify the acls for Cobbler on the filesystem.

# **Parameters**

- isadd If true then the who will be added. If false then who will be removed.
- isuser If true then the who may be a user. If false then who may be a group.
- who The user or group to be added or removed.

run(*adduser: [Optional](https://docs.python.org/3/library/typing.html#typing.Optional)[\[str\]](https://docs.python.org/3/library/stdtypes.html#str) = None*, *addgroup: [Optional](https://docs.python.org/3/library/typing.html#typing.Optional)[\[str\]](https://docs.python.org/3/library/stdtypes.html#str) = None*, *removeuser: [Optional](https://docs.python.org/3/library/typing.html#typing.Optional)[\[str\]](https://docs.python.org/3/library/stdtypes.html#str) = None*, *removegroup: [Optional\[](https://docs.python.org/3/library/typing.html#typing.Optional)[str\]](https://docs.python.org/3/library/stdtypes.html#str)* = *[None](https://docs.python.org/3/library/constants.html#None)*)  $\rightarrow$  None

Automate setfacl commands. Only one of the four may be specified but one option also must be specified.

### **Parameters**

- **adduser** Add a user to be able to manage Cobbler.
- **addgroup** Add a group to be able to manage Cobbler.
- **removeuser** Remove a user to be able to manage Cobbler.
- **removegroup** Remove a group to be able to manage Cobbler.

## **Raises**

 $CX CX -$  Raised in case not enough arguments are specified.

### **cobbler.actions.check module**

Cobbler Trigger Module that checks against a list of hardcoded potential common errors in a Cobbler installation.

class cobbler.actions.check.CobblerCheck(*api:* [CobblerAPI](#page-270-0))

Bases: [object](https://docs.python.org/3/library/functions.html#object)

Validates whether the system is reasonably well configured for serving up content. This is the code behind 'cobbler check'.

static check\_bind\_bin(*status: [List\[](https://docs.python.org/3/library/typing.html#typing.List)[str\]](https://docs.python.org/3/library/stdtypes.html#str)*) → [None](https://docs.python.org/3/library/constants.html#None)

Check if bind is installed.

**Parameters** status – The status list with possible problems.

#### static check\_bootloaders(*status: [List](https://docs.python.org/3/library/typing.html#typing.List)[\[str\]](https://docs.python.org/3/library/stdtypes.html#str)*) → [None](https://docs.python.org/3/library/constants.html#None)

Check if network bootloaders are installed

# **Parameters**

status – The status list with possible problems.

check\_ctftpd\_dir(*status: [List](https://docs.python.org/3/library/typing.html#typing.List)[\[str\]](https://docs.python.org/3/library/stdtypes.html#str)*) → [None](https://docs.python.org/3/library/constants.html#None)

Check if cobbler.conf's tftpboot directory exists.

#### **Parameters**

status – The status list with possible problems.

#### check\_debmirror(*status: [List](https://docs.python.org/3/library/typing.html#typing.List)[\[str\]](https://docs.python.org/3/library/stdtypes.html#str)*) → [None](https://docs.python.org/3/library/constants.html#None)

Check if debmirror is available and the config file for it exists. If the distro family is suse then this will pass without checking.

#### **Parameters**

status – The status list with possible problems.

static check\_dhcpd\_bin(*status: [List\[](https://docs.python.org/3/library/typing.html#typing.List)[str\]](https://docs.python.org/3/library/stdtypes.html#str)*) → [None](https://docs.python.org/3/library/constants.html#None)

Check if dhcpd is installed.

#### **Parameters**

status – The status list with possible problems.

#### $\mathbf{check\_dhcpd\_conf}(\mathit{status}: \mathit{List}[\mathit{str}]) \rightarrow \mathit{None}$  $\mathbf{check\_dhcpd\_conf}(\mathit{status}: \mathit{List}[\mathit{str}]) \rightarrow \mathit{None}$  $\mathbf{check\_dhcpd\_conf}(\mathit{status}: \mathit{List}[\mathit{str}]) \rightarrow \mathit{None}$

NOTE: this code only applies if Cobbler is *NOT* set to generate a dhcp.conf file.

Check that dhcpd *appears* to be configured for pxe booting. We can't assure file correctness. Since a Cobbler user might have dhcp on another server, it's okay if it's not there and/or not configured correctly according to automated scans.

# **Parameters**

status – The status list with possible problems.

## static check\_dnsmasq\_bin(*status: [List](https://docs.python.org/3/library/typing.html#typing.List)[\[str\]](https://docs.python.org/3/library/stdtypes.html#str)*) → [None](https://docs.python.org/3/library/constants.html#None)

Check if dnsmasq is installed.

# **Parameters**

status – The status list with possible problems.

#### static check\_for\_cman(*status: [List\[](https://docs.python.org/3/library/typing.html#typing.List)[str\]](https://docs.python.org/3/library/stdtypes.html#str)*) → [None](https://docs.python.org/3/library/constants.html#None)

Check if the fence agents are available. This is done through checking if the binary fence\_ilo is present in /sbin or /usr/sbin.

# **Parameters**

status – The status list with possible problems. The status list with possible problems.

check\_for\_default\_password(*status: [List\[](https://docs.python.org/3/library/typing.html#typing.List)[str\]](https://docs.python.org/3/library/stdtypes.html#str)*) → [None](https://docs.python.org/3/library/constants.html#None)

Check if the default password of Cobbler was changed.

**Parameters**

status – The status list with possible problems.

check\_for\_ksvalidator(*status: [List](https://docs.python.org/3/library/typing.html#typing.List)[\[str\]](https://docs.python.org/3/library/stdtypes.html#str)*) → [None](https://docs.python.org/3/library/constants.html#None)

Check if the ksvalidator is present in /usr/bin.

**Parameters**

status – The status list with possible problems. The status list with possible problems.

check\_for\_unreferenced\_repos(*status: [List](https://docs.python.org/3/library/typing.html#typing.List)[\[str\]](https://docs.python.org/3/library/stdtypes.html#str)*) → [None](https://docs.python.org/3/library/constants.html#None)

Check if there are repositories which are not used and thus could be removed.

**Parameters**

status – The status list with possible problems.

check\_for\_unsynced\_repos(*status: [List](https://docs.python.org/3/library/typing.html#typing.List)[\[str\]](https://docs.python.org/3/library/stdtypes.html#str)*) → [None](https://docs.python.org/3/library/constants.html#None)

Check if there are unsynchronized repositories which need an update.

**Parameters**

status – The status list with possible problems.

static check\_for\_wget\_curl(*status: [List\[](https://docs.python.org/3/library/typing.html#typing.List)[str\]](https://docs.python.org/3/library/stdtypes.html#str)*) → [None](https://docs.python.org/3/library/constants.html#None)

Check to make sure wget or curl is installed

**Parameters**

status – The status list with possible problems.

### check\_iptables(*status: [List\[](https://docs.python.org/3/library/typing.html#typing.List)[str\]](https://docs.python.org/3/library/stdtypes.html#str)*) → [None](https://docs.python.org/3/library/constants.html#None)

Check if iptables is running. If yes print the needed ports. This is unavailable on Debian, SUSE and CentOS7 as a service. However this only indicates that the way of persisting the iptable rules are persisted via other means.

#### **Parameters**

status – The status list with possible problems.

 $\text{check\_name}(status: List[str]) \rightarrow \text{None}$  $\text{check\_name}(status: List[str]) \rightarrow \text{None}$  $\text{check\_name}(status: List[str]) \rightarrow \text{None}$  $\text{check\_name}(status: List[str]) \rightarrow \text{None}$  $\text{check\_name}(status: List[str]) \rightarrow \text{None}$  $\text{check\_name}(status: List[str]) \rightarrow \text{None}$ 

If the server name in the config file is still set to localhost automatic installations run from koan will not have proper kernel line parameters.

**Parameters**

status – The status list with possible problems.

#### check\_rsync\_conf(*status: [List\[](https://docs.python.org/3/library/typing.html#typing.List)[str\]](https://docs.python.org/3/library/stdtypes.html#str)*) → [None](https://docs.python.org/3/library/constants.html#None)

Check that rsync is enabled to autostart.

#### **Parameters**

status – The status list with possible problems.

check\_selinux(*status: [List\[](https://docs.python.org/3/library/typing.html#typing.List)[str\]](https://docs.python.org/3/library/stdtypes.html#str)*) → [None](https://docs.python.org/3/library/constants.html#None)

Suggests various SELinux rules changes to run Cobbler happily with SELinux in enforcing mode.

### **Parameters**

status – The status list with possible problems.

check\_service(*status: [List\[](https://docs.python.org/3/library/typing.html#typing.List)[str\]](https://docs.python.org/3/library/stdtypes.html#str), which: [str](https://docs.python.org/3/library/stdtypes.html#str), notes: str* =  $'$ )  $\rightarrow$  [None](https://docs.python.org/3/library/constants.html#None)

Check if the service command is available or the old init.d system has to be used.

#### **Parameters**

- status The status list with possible problems.
- which The service to check for.
- notes A manual not to attach.

# $\text{check\_tftd\_dir}(\text{status: List[str])} \rightarrow \text{None}$  $\text{check\_tftd\_dir}(\text{status: List[str])} \rightarrow \text{None}$  $\text{check\_tftd\_dir}(\text{status: List[str])} \rightarrow \text{None}$  $\text{check\_tftd\_dir}(\text{status: List[str])} \rightarrow \text{None}$  $\text{check\_tftd\_dir}(\text{status: List[str])} \rightarrow \text{None}$  $\text{check\_tftd\_dir}(\text{status: List[str])} \rightarrow \text{None}$

Check if cobbler.conf's tftpboot directory exists

### **Parameters**

status – The status list with possible problems.

# check\_yum(*status: [List](https://docs.python.org/3/library/typing.html#typing.List)[\[str\]](https://docs.python.org/3/library/stdtypes.html#str)*) → [None](https://docs.python.org/3/library/constants.html#None)

Check if the yum-stack is available. On Debian based distros this will always return without checking.

# **Parameters**

status – The status list with possible problems.

# $run() \rightarrow List[str]$  $run() \rightarrow List[str]$  $run() \rightarrow List[str]$

The CLI usage is "cobbler check" before "cobbler sync".

#### **Returns**

None if there are no errors, otherwise returns a list of things to correct prior to running application 'for real'.

# **cobbler.actions.hardlink module**

Hard links Cobbler content together to save space.

# class cobbler.actions.hardlink.HardLinker(*api:* [CobblerAPI](#page-270-0))

Bases: [object](https://docs.python.org/3/library/functions.html#object)

TODO

 $run() \rightarrow int$  $run() \rightarrow int$ 

Simply hardlinks directories that are Cobbler managed.

# **cobbler.actions.importer module**

This module contains the logic that kicks of the cobbler import process. This is extracted logic from api.py that is essentially calling modules/mangers/import\_signatures.py with some preparatory code.

## class cobbler.actions.importer.Importer(*api:* [CobblerAPI](#page-270-0))

Bases: [object](https://docs.python.org/3/library/functions.html#object)

Wrapper class to adhere to the style of all other actions.

run(*mirror\_url: [str](https://docs.python.org/3/library/stdtypes.html#str)*, *mirror\_name: [str](https://docs.python.org/3/library/stdtypes.html#str)*, *network\_root: [Optional\[](https://docs.python.org/3/library/typing.html#typing.Optional)[str\]](https://docs.python.org/3/library/stdtypes.html#str) = None*, *autoinstall\_file: [Optional](https://docs.python.org/3/library/typing.html#typing.Optional)[\[str\]](https://docs.python.org/3/library/stdtypes.html#str) = None*, *rsync\_flags: [Optional\[](https://docs.python.org/3/library/typing.html#typing.Optional)[str\]](https://docs.python.org/3/library/stdtypes.html#str) = None*, *arch: [Optional](https://docs.python.org/3/library/typing.html#typing.Optional)[\[str\]](https://docs.python.org/3/library/stdtypes.html#str) = None*, *breed:*  $Optionall[str] = None, os\_version: Optional[str] = None) \rightarrow bool$  $Optionall[str] = None, os\_version: Optional[str] = None) \rightarrow bool$  $Optionall[str] = None, os\_version: Optional[str] = None) \rightarrow bool$  $Optionall[str] = None, os\_version: Optional[str] = None) \rightarrow bool$  $Optionall[str] = None, os\_version: Optional[str] = None) \rightarrow bool$ 

Automatically import a directory tree full of distribution files.

# **Parameters**

- **mirror\_url** Can be a string that represents a path, a user @host syntax for SSH, or an rsync:// address. If mirror\_url is a filesystem path and mirroring is not desired, set network\_root to something like "nfs://path/to/mirror\_url/root"
- **mirror\_name** The name of the mirror.
- network\_root the remote path (nfs/http/ftp) for the distro files
- autoinstall\_file user-specified response file, which will override the default
- rsync\_flags Additional flags that will be passed to the rsync call that will sync everything to the Cobbler webroot.
- arch user-specified architecture
- breed user-specified breed

• os\_version – user-specified OS version

# **cobbler.actions.log module**

Cobbler Trigger Module that managed the logs associated with a Cobbler system.

class cobbler.actions.log.LogTool(*system:* [System,](#page-211-0) *api:* [CobblerAPI](#page-270-0))

Bases: [object](https://docs.python.org/3/library/functions.html#object)

Helpers for dealing with System logs, anamon, etc..

 $clear() \rightarrow None$  $clear() \rightarrow None$ 

Clears the system logs

## **cobbler.actions.mkloaders module**

Cobbler action to create bootable Grub2 images.

This action calls grub2-mkimage for all bootloader formats configured in Cobbler's settings. See man(1) grub2 mkimage for available formats.

class cobbler.actions.mkloaders.MkLoaders(*api:* [CobblerAPI](#page-270-0))

Bases: [object](https://docs.python.org/3/library/functions.html#object)

Action to create bootloader images.

#### $\textbf{create\_directories}() \rightarrow \text{None}$  $\textbf{create\_directories}() \rightarrow \text{None}$  $\textbf{create\_directories}() \rightarrow \text{None}$

Create the required directories so that this succeeds. If existing, do nothing. This should create the tree for all supported bootloaders, regardless of the capabilities to symlink/install/build them.

#### make  $arub() \rightarrow None$  $arub() \rightarrow None$

Create symlink of the GRUB 2 bootloader in case it is available on the system. Additionally build the loaders for other architectures if the modules to do so are available.

#### $make\_ipxe() \rightarrow None$  $make\_ipxe() \rightarrow None$

Create symlink of the iPXE bootloader in case it is available on the system.

### $make\_shim() \rightarrow None$  $make\_shim() \rightarrow None$

Create symlink of the shim bootloader in case it is available on the system.

## $make\_syslinux() \rightarrow None$  $make\_syslinux() \rightarrow None$

Create symlink of the important syslinux bootloader files in case they are available on the system.

# $run() \rightarrow None$  $run() \rightarrow None$

Run GrubImages action. If the files or executables for the bootloader is not available we bail out and skip the creation after it is logged that this is not available.

cobbler.actions.mkloaders.find\_file(*glob\_path: [Path](https://docs.python.org/3/library/pathlib.html#pathlib.Path)*, *file\_regex: [Pattern\[](https://docs.python.org/3/library/typing.html#typing.Pattern)[str\]](https://docs.python.org/3/library/stdtypes.html#str)*) → [Optional](https://docs.python.org/3/library/typing.html#typing.Optional)[\[Path\]](https://docs.python.org/3/library/pathlib.html#pathlib.Path) Given a path glob and a file regex, return a full path of the file.

#### **Param**

glob\_path: Glob of a path, e.g. Path('/var/**\***/rhn')

#### **Param**

file\_regex: A regex for a filename in the path

## **Returns**

The full file path or None if no file was found

### $cobbler.actions.mkloads.get_syslinux_version() \rightarrow int$  $cobbler.actions.mkloads.get_syslinux_version() \rightarrow int$

This calls syslinux and asks for the version number.

### **Returns**

The major syslinux release number.

#### **Raises**

[subprocess.CalledProcessError](https://docs.python.org/3/library/subprocess.html#subprocess.CalledProcessError) – Error raised by subprocess.run in case syslinux does not return zero.

cobbler.actions.mkloaders.mkimage(*image\_format: [str](https://docs.python.org/3/library/stdtypes.html#str)*, *image\_filename: [Path](https://docs.python.org/3/library/pathlib.html#pathlib.Path)*, *modules: [List\[](https://docs.python.org/3/library/typing.html#typing.List)[str\]](https://docs.python.org/3/library/stdtypes.html#str)*) → [None](https://docs.python.org/3/library/constants.html#None)

Create a bootable image of GRUB using grub2-mkimage.

# **Parameters**

- image\_format Format of the image that is being created. See man(1) grub2-mkimage for a list of supported formats.
- **image\_filename** Location of the image that is being created.
- modules List of GRUB modules to include into the image

# **Raises**

[subprocess.CalledProcessError](https://docs.python.org/3/library/subprocess.html#subprocess.CalledProcessError) – Error raised by subprocess.run.

cobbler.actions.mkloaders.symlink(*target: [Path](https://docs.python.org/3/library/pathlib.html#pathlib.Path)*, *link: [Path](https://docs.python.org/3/library/pathlib.html#pathlib.Path)*, *skip\_existing: [bool](https://docs.python.org/3/library/functions.html#bool) = False*) → [None](https://docs.python.org/3/library/constants.html#None) Create a symlink LINK pointing to TARGET.

#### **Parameters**

- target File/directory that the link will point to. The file/directory must exist.
- **link** Filename for the link.
- skip\_existing Controls if existing links are skipped, defaults to False.

# **Raises**

- [FileNotFoundError](https://docs.python.org/3/library/exceptions.html#FileNotFoundError) target is not an existing file.
- [FileExistsError](https://docs.python.org/3/library/exceptions.html#FileExistsError) skip\_existing is False and link already exists.

# **cobbler.actions.replicate module**

Replicate from a Cobbler master.

## class cobbler.actions.replicate.Replicate(*api:* [CobblerAPI](#page-270-0))

### Bases: [object](https://docs.python.org/3/library/functions.html#object)

This class contains the magic to replicate a Cobbler instance to another Cobbler instance.

# $add\_objects\_not\_on\_local(obj\_type: str) \rightarrow None$  $add\_objects\_not\_on\_local(obj\_type: str) \rightarrow None$  $add\_objects\_not\_on\_local(obj\_type: str) \rightarrow None$  $add\_objects\_not\_on\_local(obj\_type: str) \rightarrow None$

Add objects locally which are not present on the slave but on the master.

# **Parameters**

obj\_type –

# qenerate include map()  $\rightarrow$  [None](https://docs.python.org/3/library/constants.html#None)

Method that generates the information that is required to perform the replicate option.

## $link\_distros() \rightarrow None$  $link\_distros() \rightarrow None$

Link a distro from its location into the web directory to make it available for usage.

remove\_objects\_not\_on\_master(*obj\_type: [str](https://docs.python.org/3/library/stdtypes.html#str)*) → [None](https://docs.python.org/3/library/constants.html#None)

Remove objects on this slave which are not on the master.

**Parameters**

obj\_type – The type of object which should be synchronized.

replace\_objects\_newer\_on\_remote(*obj\_type: [str](https://docs.python.org/3/library/stdtypes.html#str)*) → [None](https://docs.python.org/3/library/constants.html#None)

Replace objects which are newer on the local slave then on the remote slave

**Parameters**

obj\_type – The type of object to synchronize.

replicate\_data()  $\rightarrow$  [None](https://docs.python.org/3/library/constants.html#None)

Replicate the local and remote data to each another.

**rsync\_it**(*from\_path: [str](https://docs.python.org/3/library/stdtypes.html#str), to\_path: str, object\_type: [Optional](https://docs.python.org/3/library/typing.html#typing.Optional)[\[str\]](https://docs.python.org/3/library/stdtypes.html#str) = [None](https://docs.python.org/3/library/constants.html#None)*)  $\rightarrow$  None

Rsync from a source to a destination with the rsync options Cobbler was configured with.

# **Parameters**

- from\_path The source to rsync from.
- to\_path The destination to rsync to.
- **object\_type** If set to "repo" this will take the repo rsync options instead of the global ones.

run(*cobbler\_master: [Optional\[](https://docs.python.org/3/library/typing.html#typing.Optional)[str\]](https://docs.python.org/3/library/stdtypes.html#str) = None*, *port: [str](https://docs.python.org/3/library/stdtypes.html#str) = '80'*, *distro\_patterns: [Optional](https://docs.python.org/3/library/typing.html#typing.Optional)[\[str\]](https://docs.python.org/3/library/stdtypes.html#str) = None*, *profile\_patterns: [Optional](https://docs.python.org/3/library/typing.html#typing.Optional)[\[str\]](https://docs.python.org/3/library/stdtypes.html#str) = None*, *system\_patterns: [Optional](https://docs.python.org/3/library/typing.html#typing.Optional)[\[str\]](https://docs.python.org/3/library/stdtypes.html#str) = None*, *repo\_patterns: [Optional](https://docs.python.org/3/library/typing.html#typing.Optional)[\[str\]](https://docs.python.org/3/library/stdtypes.html#str) = None*, *image\_patterns: [Optional](https://docs.python.org/3/library/typing.html#typing.Optional)[\[str\]](https://docs.python.org/3/library/stdtypes.html#str) = None*, *prune: [bool](https://docs.python.org/3/library/functions.html#bool) = False*, *omit\_data: [bool](https://docs.python.org/3/library/functions.html#bool)*  $= False$ , *sync\_all:*  $bool = False$  $bool = False$ , *use\_ssl:*  $bool = False$ )  $\rightarrow$  [None](https://docs.python.org/3/library/constants.html#None)

Get remote profiles and distros and sync them locally

## **Parameters**

- cobbler\_master The remote url of the master server.
- **port** The remote port of the master server.
- distro\_patterns The pattern of distros to sync.
- profile\_patterns The pattern of profiles to sync.
- system\_patterns The pattern of systems to sync.
- repo\_patterns The pattern of repositories to sync.
- image\_patterns The pattern of images to sync.
- **prune** If the local server should be pruned before coping stuff.
- omit\_data If the data behind images etc should be omitted or not.
- sync\_all If everything should be synced (then the patterns are useless) or not.
- use ssl If HTTPS or HTTP should be used.

## **cobbler.actions.report module**

Report from a Cobbler master. FIXME: reinstante functionality for 2.0

class cobbler.actions.report.Report(*api:* [CobblerAPI](#page-270-0))

Bases: [object](https://docs.python.org/3/library/functions.html#object)

# TODO

**fielder**(*structure: [Dict](https://docs.python.org/3/library/typing.html#typing.Dict)(str, Any), fields list: [List](https://docs.python.org/3/library/typing.html#typing.List)(str)*)  $\rightarrow$  Dict(str, str) Return data from a subset of fields of some item

# **Parameters**

- structure The item structure to report.
- fields\_list The list of fields which should be returned.

## **Returns**

The same item with only the given subset of information.

print\_formatted\_data(*data: [List\[](https://docs.python.org/3/library/typing.html#typing.List)[Dict\[](https://docs.python.org/3/library/typing.html#typing.Dict)[str,](https://docs.python.org/3/library/stdtypes.html#str) [str\]](https://docs.python.org/3/library/stdtypes.html#str)]*, *order: [List](https://docs.python.org/3/library/typing.html#typing.List)[\[str\]](https://docs.python.org/3/library/stdtypes.html#str)*, *report\_type: [str](https://docs.python.org/3/library/stdtypes.html#str)*, *noheaders: [bool](https://docs.python.org/3/library/functions.html#bool)*)  $\rightarrow$  [None](https://docs.python.org/3/library/constants.html#None)

Used for picking the correct format to output data as

# **Parameters**

- data The list of iteratable items for table output.
- **order** The list of fields which are available in the table file.
- noheaders Whether headers are printed to the output or not.
- **report\_type** The type of report which should be used.

reporting\_csv(*info: [List\[](https://docs.python.org/3/library/typing.html#typing.List)[Dict\[](https://docs.python.org/3/library/typing.html#typing.Dict)[str,](https://docs.python.org/3/library/stdtypes.html#str) [str\]](https://docs.python.org/3/library/stdtypes.html#str)]*, *order: [List](https://docs.python.org/3/library/typing.html#typing.List)[\[Any\]](https://docs.python.org/3/library/typing.html#typing.Any)*, *noheaders: [bool](https://docs.python.org/3/library/functions.html#bool)*) → [str](https://docs.python.org/3/library/stdtypes.html#str) Formats data on 'info' for csv output

# **Parameters**

- **info** The list of iteratable items for csv output.
- order The list of fields which are available in the csv file.
- noheaders Whether headers are printed to the output or not.

# **Returns**

The string with the csv.

reporting\_doku(*info: List*[*[Dict](https://docs.python.org/3/library/typing.html#typing.Dict)*[*str, [str\]](https://docs.python.org/3/library/stdtypes.html#str)], order: List*[*Any*], *noheaders: [bool](https://docs.python.org/3/library/functions.html#bool)*]  $\rightarrow$  [str](https://docs.python.org/3/library/stdtypes.html#str) Formats data on 'info' for doku wiki table output

#### **Parameters**

- **info** The list of iteratable items for table output.
- **order** The list of fields which are available in the table file.
- **noheaders** Whether headers are printed to the output or not.

#### **Returns**

The string with the generated table.

static reporting\_list\_names2(*collection:* [Collection](#page-158-0)*[ITEM]*, *name: [str](https://docs.python.org/3/library/stdtypes.html#str)*) → [None](https://docs.python.org/3/library/constants.html#None) Prints a specific object in a collection.

### **Parameters**

- collection The collections object to print a collection from.
- name The name of the collection to print.

reporting\_mediawiki(*info: [List](https://docs.python.org/3/library/typing.html#typing.List)*[\[Dict](https://docs.python.org/3/library/typing.html#typing.Dict)[\[str,](https://docs.python.org/3/library/stdtypes.html#str) [str\]](https://docs.python.org/3/library/stdtypes.html#str)], *order: List*[[Any\]](https://docs.python.org/3/library/typing.html#typing.Any), *noheaders: [bool](https://docs.python.org/3/library/functions.html#bool)*]  $\rightarrow$  [str](https://docs.python.org/3/library/stdtypes.html#str)

Formats data on 'info' for mediawiki table output

**Parameters**

- **info** The list of iteratable items for table output.
- order The list of fields which are available in the table file.
- noheaders Whether headers are printed to the output or not.

#### **Returns**

The string with the generated table.

reporting\_print\_all\_fields(*collection:* [Collection](#page-158-0)*[ITEM]*, *report\_name: [str](https://docs.python.org/3/library/stdtypes.html#str)*, *report\_type: [str](https://docs.python.org/3/library/stdtypes.html#str)*, *report\_noheaders:*  $bool$   $\rightarrow$  [None](https://docs.python.org/3/library/constants.html#None)

Prints all fields in a collection as a table given the report type

# **Parameters**

- **collection** The collection to report.
- **report\_name** The name of the report.
- **report\_type** The type of report to give.
- report\_noheaders Report without the headers. (May be useful for machine parsing)

#### **Returns**

A report with all fields included pretty printed or machine readable.

static reporting\_print\_sorted(*collection:* [Collection](#page-158-0)*[ITEM]*) → [None](https://docs.python.org/3/library/constants.html#None)

Prints all objects in a collection sorted by name

**Parameters** collection – The collection to print.

reporting\_print\_x\_fields(*collection:* [Collection](#page-158-0)*[ITEM]*, *report\_name: [str](https://docs.python.org/3/library/stdtypes.html#str)*, *report\_type: [str](https://docs.python.org/3/library/stdtypes.html#str)*, *report\_fields: [str](https://docs.python.org/3/library/stdtypes.html#str)*, *report\_noheaders: [bool](https://docs.python.org/3/library/functions.html#bool)*) → [None](https://docs.python.org/3/library/constants.html#None)

Prints specific fields in a collection as a table given the report type

#### **Parameters**

- collection The collection to report.
- report\_name The name of the report.
- **report\_type** The type of report to give.
- report\_fields The fields which should be included in the report.
- report\_noheaders Report without the headers. (May be useful for machine parsing)

reporting\_trac(*info: [List\[](https://docs.python.org/3/library/typing.html#typing.List)[Dict](https://docs.python.org/3/library/typing.html#typing.Dict)[\[str,](https://docs.python.org/3/library/stdtypes.html#str) [str\]](https://docs.python.org/3/library/stdtypes.html#str)]*, *order: [List\[](https://docs.python.org/3/library/typing.html#typing.List)[Any\]](https://docs.python.org/3/library/typing.html#typing.Any)*, *noheaders: [bool](https://docs.python.org/3/library/functions.html#bool)*) → [str](https://docs.python.org/3/library/stdtypes.html#str)

Formats data on 'info' for trac wiki table output

# **Parameters**

- **info** The list of iteratable items for table output.
- order The list of fields which are available in the table file.
- noheaders Whether headers are printed to the output or not.

#### **Returns**

The string with the generated table.

**run**(*report* what:  $str =$  $str =$  ", *report* name:  $str =$  ", *report type:*  $str =$  ", *report fields:*  $str =$  *"*, *report noheaders:*  $bool = False$  $bool = False$   $\rightarrow$  [None](https://docs.python.org/3/library/constants.html#None)

Get remote profiles and distros and sync them locally

- 1. Handles original report output
- 2. Handles all fields of report outputs as table given a format
- 3. Handles specific fields of report outputs as table given a format

#### **Parameters**

- report\_what What should be reported. May be "all".
- report\_name The name of the report.
- **report\_type** The type of report to give.
- report\_fields The fields which should be included in the report.
- **report\_noheaders** Report without the headers. (May be useful for machine parsing)

# **cobbler.actions.reposync module**

Builds out and synchronizes yum repo mirrors. Initial support for rsync, perhaps reposync coming later.

class cobbler.actions.reposync.RepoSync(*api:* [CobblerAPI,](#page-270-0) *tries: [int](https://docs.python.org/3/library/functions.html#int) = 1*, *nofail: [bool](https://docs.python.org/3/library/functions.html#bool) = False*)

Bases: [object](https://docs.python.org/3/library/functions.html#object)

Handles conversion of internal state to the tftpboot tree layout.

apt\_sync(*repo:* [Repo](#page-198-0)) → [None](https://docs.python.org/3/library/constants.html#None)

Handle copying of <http://> and <ftp://> debian repos.

#### **Parameters**

repo – The apt repository to sync.

 $\text{create\_local\_file}(dest\_path: str, repo: Repo, output: bool = True) \rightarrow str$  $\text{create\_local\_file}(dest\_path: str, repo: Repo, output: bool = True) \rightarrow str$  $\text{create\_local\_file}(dest\_path: str, repo: Repo, output: bool = True) \rightarrow str$  $\text{create\_local\_file}(dest\_path: str, repo: Repo, output: bool = True) \rightarrow str$  $\text{create\_local\_file}(dest\_path: str, repo: Repo, output: bool = True) \rightarrow str$  $\text{create\_local\_file}(dest\_path: str, repo: Repo, output: bool = True) \rightarrow str$  $\text{create\_local\_file}(dest\_path: str, repo: Repo, output: bool = True) \rightarrow str$ 

Creates Yum config files for use by reposync

Two uses: (A) output=True, Create local files that can be used with yum on provisioned clients to make use of this mirror. (B) output=False, Create a temporary file for yum to feed into yum for mirroring

#### **Parameters**

- dest\_path The destination path to create the file at.
- **repo** The repository object to create a file for.
- output See described above.

#### **Returns**

The name of the file which was written.

createrepo\_walker(*repo:* [Repo,](#page-198-0) *dirname: [str](https://docs.python.org/3/library/stdtypes.html#str)*, *fnames: [Any](https://docs.python.org/3/library/typing.html#typing.Any)*) → [None](https://docs.python.org/3/library/constants.html#None)

Used to run createrepo on a copied Yum mirror.

#### **Parameters**

- **repo** The repository object to run for.
- dirname The directory to run in.
- **frames** Not known what this is for.

# gen\_urlgrab\_ssl\_opts(*yumopts: [Dict](https://docs.python.org/3/library/typing.html#typing.Dict)[\[str,](https://docs.python.org/3/library/stdtypes.html#str) [Any\]](https://docs.python.org/3/library/typing.html#typing.Any)*) → [Tuple](https://docs.python.org/3/library/typing.html#typing.Tuple)[\[Optional](https://docs.python.org/3/library/typing.html#typing.Optional)[\[Tuple\[](https://docs.python.org/3/library/typing.html#typing.Tuple)[Any,](https://docs.python.org/3/library/typing.html#typing.Any) ...]], [bool\]](https://docs.python.org/3/library/functions.html#bool)

This function translates yum repository options into the appropriate options for python-requests

#### **Parameters**

yumopts – The options to convert.

# **Returns**

A tuple with the cert and a boolean if it should be verified or not.

# **librepo\_getinfo**( $d$ *irname:*  $str$ )  $\rightarrow$  [Dict\[](https://docs.python.org/3/library/typing.html#typing.Dict)[Any,](https://docs.python.org/3/library/typing.html#typing.Any) [Any\]](https://docs.python.org/3/library/typing.html#typing.Any)

Used to get records from a repomd.xml file of downloaded rpmmd repository.

#### **Parameters**

dirname – The local path of rpmmd repository.

# **Returns**

The dict representing records from a repomd.xml file of rpmmd repository.

### static reposync\_cmd()  $\rightarrow$  [List](https://docs.python.org/3/library/typing.html#typing.List)[\[str\]](https://docs.python.org/3/library/stdtypes.html#str)

Determine reposync command

### **Returns**

The path to the reposync command. If dnf exists it is used instead of reposync.

## $rhn\_sync(repo: Repo) \rightarrow None$  $rhn\_sync(repo: Repo) \rightarrow None$  $rhn\_sync(repo: Repo) \rightarrow None$  $rhn\_sync(repo: Repo) \rightarrow None$

Handle mirroring of RHN repos.

# **Parameters**

repo – The repo object to synchronize.

## $rsync_sync(*repo*: Repo) \rightarrow None$  $rsync_sync(*repo*: Repo) \rightarrow None$  $rsync_sync(*repo*: Repo) \rightarrow None$  $rsync_sync(*repo*: Repo) \rightarrow None$

Handle copying of rsync:// and rsync-over-ssh repos.

## **Parameters**

repo – The repo to sync via rsync.

# **run**(*name: [Optional](https://docs.python.org/3/library/typing.html#typing.Optional)*[\[str\]](https://docs.python.org/3/library/stdtypes.html#str) = *[None](https://docs.python.org/3/library/constants.html#None)*, *verbose: [bool](https://docs.python.org/3/library/functions.html#bool)* = *True*)  $\rightarrow$  None

Syncs the current repo configuration file with the filesystem.

### **Parameters**

- **name** The name of the repository to synchronize.
- **verbose** If the action should be logged verbose or not.

#### $sync(repo: Repo) \rightarrow None$  $sync(repo: Repo) \rightarrow None$  $sync(repo: Repo) \rightarrow None$  $sync(repo: Repo) \rightarrow None$

Conditionally sync a repo, based on type.

### **Parameters**

repo – The repo to sync.

## update\_permissions(*repo\_path: [str](https://docs.python.org/3/library/stdtypes.html#str)*) → [None](https://docs.python.org/3/library/constants.html#None)

Verifies that permissions and contexts after an rsync are as expected. Sending proper rsync flags should prevent the need for this, though this is largely a safeguard.

#### **Parameters**

repo\_path – The path to update the permissions of.

# wget\_sync(*repo:* [Repo](#page-198-0)) → [None](https://docs.python.org/3/library/constants.html#None)

Handle mirroring of directories using wget

### **Parameters**

repo – The repo object to sync via wget.

**yum\_sync**( $\mathit{repo}: \mathsf{Repo}$  $\mathit{repo}: \mathsf{Repo}$  $\mathit{repo}: \mathsf{Repo}$ )  $\rightarrow$  [None](https://docs.python.org/3/library/constants.html#None)

Handle copying of <http://> and <ftp://> yum repos.

### **Parameters**

repo – The yum reporitory to sync.

cobbler.actions.reposync.repo\_walker(*top: [str](https://docs.python.org/3/library/stdtypes.html#str)*, *func: [Callable\[](https://docs.python.org/3/library/typing.html#typing.Callable)[\[Any,](https://docs.python.org/3/library/typing.html#typing.Any) [str,](https://docs.python.org/3/library/stdtypes.html#str) [List\[](https://docs.python.org/3/library/typing.html#typing.List)[str\]](https://docs.python.org/3/library/stdtypes.html#str)], [None\]](https://docs.python.org/3/library/constants.html#None)*, *arg: [Any](https://docs.python.org/3/library/typing.html#typing.Any)*)

 $\rightarrow$  [None](https://docs.python.org/3/library/constants.html#None)

Directory tree walk with callback function.

For each directory in the directory tree rooted at top (including top itself, but excluding '.' and '..'), call func(arg, dirname, fnames). dirname is the name of the directory, and fnames a list of the names of the files and subdirectories in dirname (excluding '.' and '..'). func may modify the fnames list in-place (e.g. via del or slice assignment), and walk will only recurse into the subdirectories whose names remain in fnames; this can be used to implement a filter, or to impose a specific order of visiting. No semantics are defined for, or required of, arg, beyond that arg is always passed to func. It can be used, e.g., to pass a filename pattern, or a mutable object designed to accumulate statistics. Passing None for arg is common.

#### **Parameters**

- top The directory that should be taken as root. The root dir will also be included in the processing.
- **func** The function that should be executed.
- arg The arguments for that function.

# **cobbler.actions.status module**

Reports on automatic installation activity by examining the logs in /var/log/cobbler.

class cobbler.actions.status.CobblerStatusReport(*api:* [CobblerAPI,](#page-270-0) *mode: [str](https://docs.python.org/3/library/stdtypes.html#str)*)

Bases: [object](https://docs.python.org/3/library/functions.html#object)

# TODO

catalog(*profile\_or\_system: [str](https://docs.python.org/3/library/stdtypes.html#str), name: str, ip\_address: str, start\_or\_stop: str, timestamp: [float](https://docs.python.org/3/library/functions.html#float)*)  $\rightarrow$  [None](https://docs.python.org/3/library/constants.html#None) Add a system to cobbler status.

# **Parameters**

- profile\_or\_system This can be system or profile.
- **name** The name of the object.
- ip\_address The ip of the system to watch.
- start\_or\_stop This parameter may be start or stop
- timestamp Timestamp as returned by time.time()

## static collect\_logfiles()  $\rightarrow$  [List](https://docs.python.org/3/library/typing.html#typing.List)[\[str\]](https://docs.python.org/3/library/stdtypes.html#str)

Collects all installation logfiles from /var/log/cobbler/. This will also collect gzipped logfiles.

## **Returns**

List of absolute paths that are matching the filepattern install.log or install.log. x, where x is a number equal or greater than zero.

# get\_printable\_results()  $\rightarrow$  [str](https://docs.python.org/3/library/stdtypes.html#str)

Convert the status of Cobbler from a machine-readable form to human-readable.

# **Returns**

A nice formatted representation of the results of cobbler status.

## $process\_results() \rightarrow Dict[Any, Any]$  $process\_results() \rightarrow Dict[Any, Any]$  $process\_results() \rightarrow Dict[Any, Any]$  $process\_results() \rightarrow Dict[Any, Any]$  $process\_results() \rightarrow Dict[Any, Any]$

Look through all systems which were collected and update the status.

#### **Returns**

Return ip\_data of the object.

# $run() \rightarrow Union[Dict[Any, Any], str]$  $run() \rightarrow Union[Dict[Any, Any], str]$  $run() \rightarrow Union[Dict[Any, Any], str]$  $run() \rightarrow Union[Dict[Any, Any], str]$  $run() \rightarrow Union[Dict[Any, Any], str]$  $run() \rightarrow Union[Dict[Any, Any], str]$  $run() \rightarrow Union[Dict[Any, Any], str]$  $run() \rightarrow Union[Dict[Any, Any], str]$

Calculate and print a automatic installation status report.

### $scan\_logfiles() \rightarrow None$  $scan\_logfiles() \rightarrow None$

Scan the installation log-files - starting with the oldest file.

#### class cobbler.actions.status.InstallStatus

Bases: [object](https://docs.python.org/3/library/functions.html#object)

Helper class that represents the current state of the installation of a system or profile.

#### **cobbler.actions.sync module**

Builds out filesystem trees/data based on the object tree. This is the code behind 'cobbler sync'.

<span id="page-156-0"></span>class cobbler.actions.sync.CobblerSync(*api:* [CobblerAPI,](#page-270-0) *verbose: [bool](https://docs.python.org/3/library/functions.html#bool) = True*, *dhcp: [Optional\[](https://docs.python.org/3/library/typing.html#typing.Optional)*[DhcpManagerModule](#page-231-0)*] = None*, *dns: [Optional\[](https://docs.python.org/3/library/typing.html#typing.Optional)*[DnsManagerModule](#page-231-1)*] = None*, *tftpd: [Optional\[](https://docs.python.org/3/library/typing.html#typing.Optional)*[TftpManagerModule](#page-231-2)*] = None*)

Bases: [object](https://docs.python.org/3/library/functions.html#object)

Handles conversion of internal state to the tftpboot tree layout

 $add\_single\_distro$  (*distro\_obj:* [Distro](#page-169-0))  $\rightarrow$  [None](https://docs.python.org/3/library/constants.html#None)

Sync adding a single distro.

#### **Parameters**

name – The name of the distribution.

### add\_single\_image(*image\_obj:* [Image](#page-174-0)) → [None](https://docs.python.org/3/library/constants.html#None)

Sync adding a single image.

#### **Parameters**

name – The name of the image.

add\_single\_profile(*profile:* [Profile,](#page-191-0) *rebuild\_menu: [bool](https://docs.python.org/3/library/functions.html#bool) = True*) → [Optional](https://docs.python.org/3/library/typing.html#typing.Optional)[\[bool\]](https://docs.python.org/3/library/functions.html#bool)

Sync adding a single profile.

# **Parameters**

- **name** The name of the profile.
- rebuild\_menu Whether to rebuild the grub/... menu or not.

# **Returns**

True if this succeeded.

# $add\_single\_system(\textit{system } \textit{obj}: System) \rightarrow \text{None}$  $add\_single\_system(\textit{system } \textit{obj}: System) \rightarrow \text{None}$  $add\_single\_system(\textit{system } \textit{obj}: System) \rightarrow \text{None}$  $add\_single\_system(\textit{system } \textit{obj}: System) \rightarrow \text{None}$  $add\_single\_system(\textit{system } \textit{obj}: System) \rightarrow \text{None}$

Sync adding a single system.

## **Parameters**

name – The name of the system.

# clean\_link\_cache()

All files which are linked into the cache will be deleted so the cache can be rebuild.

# clean\_trees()

Delete any previously built pxelinux.cfg tree and virt tree info and then create directories.

Note: for SELinux reasons, some information goes in /tftpboot, some in /var/www/cobbler and some must be duplicated in both. This is because PXE needs tftp, and automatic installation and Virt operations need http. Only the kernel and initrd images are duplicated, which is unfortunate, though SELinux won't let me give them two contexts, so symlinks are not a solution. *Otherwise* duplication is minimal.

```
remove_single_distro(distro_obj: Distro) → None
```
Sync removing a single distro.

**Parameters** name – The name of the distribution.

remove\_single\_image(*image\_obj:* [Image](#page-174-0)) → [None](https://docs.python.org/3/library/constants.html#None)

Sync removing a single image.

**Parameters**

image\_obj – The name of the image.

**remove single menu**(*rebuild menu:*  $bool = True$  $bool = True$ *)*  $\rightarrow$  [None](https://docs.python.org/3/library/constants.html#None)

Sync removing a single menu.

**Parameters** rebuild\_menu – Whether to rebuild the grub/... menu or not.

remove\_single\_profile(*profile\_obj:* [Profile,](#page-191-0) *rebuild\_menu: [bool](https://docs.python.org/3/library/functions.html#bool) = True*) → [None](https://docs.python.org/3/library/constants.html#None)

Sync removing a single profile.

# **Parameters**

- **name** The name of the profile.
- rebuild\_menu Whether to rebuild the grub/... menu or not.
- remove\_single\_system(*system\_obj:* [System](#page-211-0)) → [None](https://docs.python.org/3/library/constants.html#None)

Sync removing a single system.

# **Parameters**

name – The name of the system.

# $rsync\_gen() \rightarrow None$  $rsync\_gen() \rightarrow None$

Generate rsync modules of all repositories and distributions

### **Raises**

[OSError](https://docs.python.org/3/library/exceptions.html#OSError) –

# $run() \rightarrow None$  $run() \rightarrow None$

Syncs the current configuration file with the config tree. Using the Check().run\_ functions previously is recommended

## run\_sync\_systems(*systems: [List](https://docs.python.org/3/library/typing.html#typing.List)[\[str\]](https://docs.python.org/3/library/stdtypes.html#str)*)

Syncs the specific systems with the config tree.

## sync\_dhcp()

This calls write\_dhcp and restarts the DHCP server.

#### update\_system\_netboot\_status(*name: [str](https://docs.python.org/3/library/stdtypes.html#str)*) → [None](https://docs.python.org/3/library/constants.html#None)

Update the netboot status of a system.

## **Parameters**

name – The name of the system.

# write\_dhcp()

Write all files which are associated to DHCP.

# **Module contents**

The action module is responsible for containing one Python module for each action which Cobbler offers. The code should never be dependent on another module or on other parts. An action should request the exact data it requires and nothing more.

# **8.1.2 cobbler.cobbler\_collections package**

# **Submodules**

### **cobbler.cobbler\_collections.collection module**

This module contains the code for the abstract base collection that powers all the other collections.

<span id="page-158-0"></span>class cobbler.cobbler\_collections.collection.Collection(*collection\_mgr:* [CollectionManager](#page-162-0))

Bases: [Generic](https://docs.python.org/3/library/typing.html#typing.Generic)[ITEM]

Base class for any serializable list of things.

```
SEARCH_REKEY = {'boot_loader': 'boot_loaders', 'dhcp-tag': 'dhcp_tag',
'enable_gpxe': 'enable_ipxe', 'inherit': 'parent', 'ip': 'ip_address',
'kopts': 'kernel_options', 'kopts_post': 'kernel_options_post', 'mac':
'mac_address', 'netboot-enabled': 'netboot_enabled', 'virt-auto-boot':
'virt_auto_boot', 'virt-bridge': 'virt_bridge', 'virt-cpus': 'virt_cpus',
'virt-disk-driver': 'virt_disk_driver', 'virt-file-size': 'virt_file_size',
'virt-group': 'virt_group', 'virt-host': 'virt_host', 'virt-path':
'virt_path', 'virt-ram': 'virt_ram', 'virt-type': 'virt_type'}
```
add(*ref: ITEM*, *save: [bool](https://docs.python.org/3/library/functions.html#bool) = False*, *with\_copy: [bool](https://docs.python.org/3/library/functions.html#bool) = False*, *with\_triggers: [bool](https://docs.python.org/3/library/functions.html#bool) = True*, *with\_sync: [bool](https://docs.python.org/3/library/functions.html#bool) = True*, *quick\_pxe\_update: [bool](https://docs.python.org/3/library/functions.html#bool) = False*, *check\_for\_duplicate\_names: [bool](https://docs.python.org/3/library/functions.html#bool) = False*) → [None](https://docs.python.org/3/library/constants.html#None)

Add an object to the collection

**Parameters**

- $ref$  The reference to the object.
- save If this is true then the objet is persisted on the disk.
- with\_copy Is a bit of a misnomer, but lots of internal add operations can run with "with copy" as False. True means a real final commit, as if entered from the command line (or basically, by a user). With with\_copy as False, the particular add call might just be being run during deserialization, in which case extra semantics around the add don't really apply. So, in that case, don't run any triggers and don't deal with any actual files.
- with\_sync If a sync should be triggered when the object is renamed.
- with\_triggers If triggers should be run when the object is added.
- quick\_pxe\_update This decides if there should be run a quick or full update after the add was done.
- check\_for\_duplicate\_names If the name of an object should be unique or not.

**Raises**

- TypError Raised in case ref is None.
- [ValueError](https://docs.python.org/3/library/exceptions.html#ValueError) Raised in case the name of ref is empty.

#### ab[str](https://docs.python.org/3/library/stdtypes.html#str)act static collection\_type()  $\rightarrow$  str

Returns the string key for the name of the collection (used by serializer etc)

## ab[str](https://docs.python.org/3/library/stdtypes.html#str)act static collection\_types()  $\rightarrow$  str

Returns the string key for the plural name of the collection (used by serializer)

#### copy(*ref: ITEM*, *newname: [str](https://docs.python.org/3/library/stdtypes.html#str)*)

Copy an object with a new name into the same collection.

#### **Parameters**

- **ref** The reference to the object which should be copied.
- newname The new name for the copied object.

#### property deserialize\_running: [bool](https://docs.python.org/3/library/functions.html#bool)

If set to true, then the collection items are currently being loaded from disk.

#### **Getter**

The deserialize\_running for the collection.

#### **Setter**

The new deserialize running value for the collection.

## abstract factory produce(*api:* [CobblerAPI,](#page-270-0) *seed data: [Dict](https://docs.python.org/3/library/typing.html#typing.Dict)[\[str,](https://docs.python.org/3/library/stdtypes.html#str) [Any\]](https://docs.python.org/3/library/typing.html#typing.Any)*)  $\rightarrow$  ITEM

Must override in subclass. Factory produce returns an Item object from dict.

# **Parameters**

- api The API to resolve all information with.
- seed data Unused Parameter in the base collection.

# **find**(*name:*  $str =$  $str =$ ",  $return$ *list:*  $bool = False$  $bool = False$ ,  $no$ *\_errors:*  $bool = False$ ,  $**kargs$ :  $Union[str, int, bool$  $Union[str, int, bool$  $Union[str, int, bool$  $Union[str, int, bool$  $Union[str, int, bool$  $Dict(Any, Any, List(Any)) \rightarrow Optional[Union[List[ITER], ITEM]$  $Dict(Any, Any, List(Any)) \rightarrow Optional[Union[List[ITER], ITEM]$  $Dict(Any, Any, List(Any)) \rightarrow Optional[Union[List[ITER], ITEM]$  $Dict(Any, Any, List(Any)) \rightarrow Optional[Union[List[ITER], ITEM]$

Return first object in the collection that matches all item='value' pairs passed, else return None if no objects can be found. When return\_list is set, can also return a list. Empty list would be returned instead of None in that case.

#### **Parameters**

- **name** The object name which should be found.
- return\_list If a list should be returned or the first match.
- no\_errors If errors which are possibly thrown while searching should be ignored or not.
- kargs If name is present, this is optional, otherwise this dict needs to have at least a key with name. You may specify more keys to finetune the search.

### **Returns**

The first item or a list with all matches.

#### **Raises**

[ValueError](https://docs.python.org/3/library/exceptions.html#ValueError) – In case no arguments for searching were specified.

### **from list**(*list: [List](https://docs.python.org/3/library/typing.html#typing.List)[\[Dict](https://docs.python.org/3/library/typing.html#typing.Dict)[\[str,](https://docs.python.org/3/library/stdtypes.html#str) [Any\]](https://docs.python.org/3/library/typing.html#typing.Any)]*)  $\rightarrow$  [None](https://docs.python.org/3/library/constants.html#None)

Create all collection object items from \_list.

### **Parameters**

\_list – The list with all item dictionaries.

# get(*name: [str](https://docs.python.org/3/library/stdtypes.html#str)*) → [Optional\[](https://docs.python.org/3/library/typing.html#typing.Optional)*[Item](#page-180-0)*]

Return object with name in the collection

#### **Parameters**

name – The name of the object to retrieve from the collection.

#### **Returns**

The object if it exists. Otherwise, "None".

### $get\_names() \rightarrow List[str]$  $get\_names() \rightarrow List[str]$  $get\_names() \rightarrow List[str]$

Return list of names in the collection.

### **Returns**

list of names in the collection.

## property inmemory: [bool](https://docs.python.org/3/library/functions.html#bool)

If set to true, then all items of the collection are loaded into memory.

# **Getter**

The inmemory for the collection.

#### **Setter**

The new inmemory value for the collection.

## property lite\_sync: [CobblerSync](#page-156-0)

Provide a ready to use CobblerSync object.

#### **Getter**

Return the object that can update the filesystem state to a new one.

**ab[str](https://docs.python.org/3/library/stdtypes.html#str)act remove**(*name: str, with delete:*  $bool = True$  $bool = True$ *, with sync:*  $bool = True$ *, with triggers:*  $bool =$ *True*, *recursive:*  $bool = False$  $bool = False$   $\rightarrow$  [None](https://docs.python.org/3/library/constants.html#None)

Remove an item from collection. This method must be overridden in any subclass.

#### **Parameters**

- name Item Name
- with delete sync and run triggers
- with\_sync sync to server file system
- with\_triggers run "on delete" triggers
- recursive recursively delete children

#### **Returns**

NotImplementedError

rename(*ref: ITEM*, *newname: [str](https://docs.python.org/3/library/stdtypes.html#str)*, *with\_sync: [bool](https://docs.python.org/3/library/functions.html#bool) = True*, *with\_triggers: [bool](https://docs.python.org/3/library/functions.html#bool) = True*)

Allows an object "ref" to be given a new name without affecting the rest of the object tree.

#### **Parameters**

- **ref** The reference to the object which should be renamed.
- **newname** The new name for the object.
- with\_sync If a sync should be triggered when the object is renamed.
- with\_triggers If triggers should be run when the object is renamed.

### $to\_list() \rightarrow List[Dict[str, Any]]$  $to\_list() \rightarrow List[Dict[str, Any]]$  $to\_list() \rightarrow List[Dict[str, Any]]$  $to\_list() \rightarrow List[Dict[str, Any]]$  $to\_list() \rightarrow List[Dict[str, Any]]$  $to\_list() \rightarrow List[Dict[str, Any]]$  $to\_list() \rightarrow List[Dict[str, Any]]$

Serialize the collection

# **Returns**

All elements of the collection as a list.

to\_[str](https://docs.python.org/3/library/stdtypes.html#str)ing()  $\rightarrow$  str

Creates a printable representation of the collection suitable for reading by humans or parsing from scripts. Actually scripts would be better off reading the JSON in the cobbler\_collections files directly.

#### **Returns**

The object as a string representation.

#### **cobbler.cobbler\_collections.distros module**

<span id="page-161-0"></span>Cobbler module that at runtime holds all distros in Cobbler.

class cobbler.cobbler\_collections.distros.Distros(*collection\_mgr:* [CollectionManager](#page-162-0))

Bases: [Collection](#page-158-0)[[Distro](#page-169-0)]

A distro represents a network bootable matched set of kernels and initrd files.

static collection\_type()  $\rightarrow$  [str](https://docs.python.org/3/library/stdtypes.html#str)

Returns the string key for the name of the collection (used by serializer etc)

#### static collection types()  $\rightarrow$  [str](https://docs.python.org/3/library/stdtypes.html#str)

Returns the string key for the plural name of the collection (used by serializer)

 $factory\_produce(*api*: CobblerAPI, *seed_data*: Dict[str, Any])  $\rightarrow$  *distro*.*Distro*$  $factory\_produce(*api*: CobblerAPI, *seed_data*: Dict[str, Any])  $\rightarrow$  *distro*.*Distro*$  $factory\_produce(*api*: CobblerAPI, *seed_data*: Dict[str, Any])  $\rightarrow$  *distro*.*Distro*$  $factory\_produce(*api*: CobblerAPI, *seed_data*: Dict[str, Any])  $\rightarrow$  *distro*.*Distro*$  $factory\_produce(*api*: CobblerAPI, *seed_data*: Dict[str, Any])  $\rightarrow$  *distro*.*Distro*$  $factory\_produce(*api*: CobblerAPI, *seed_data*: Dict[str, Any])  $\rightarrow$  *distro*.*Distro*$  $factory\_produce(*api*: CobblerAPI, *seed_data*: Dict[str, Any])  $\rightarrow$  *distro*.*Distro*$  $factory\_produce(*api*: CobblerAPI, *seed_data*: Dict[str, Any])  $\rightarrow$  *distro*.*Distro*$ 

Return a Distro forged from seed\_data

## **Parameters**

- api Parameter is skipped.
- seed\_data Data to seed the object with.

# **Returns**

The created object.

remove(*name: [str](https://docs.python.org/3/library/stdtypes.html#str)*, *with\_delete: [bool](https://docs.python.org/3/library/functions.html#bool) = True*, *with\_sync: [bool](https://docs.python.org/3/library/functions.html#bool) = True*, *with\_triggers: [bool](https://docs.python.org/3/library/functions.html#bool) = True*, *recursive:*  $bool = False$  $bool = False$ )  $\rightarrow$  [None](https://docs.python.org/3/library/constants.html#None)

Remove element named 'name' from the collection

# **Raises**

 $CX - In case any subitem (profiles or systems) would be orphaned. If the option$  $CX - In case any subitem (profiles or systems) would be orphaned. If the option$ recursive is set then the orphaned items would be removed automatically.

# **cobbler.cobbler\_collections.images module**

Cobbler module that at runtime holds all images in Cobbler.

```
class cobbler.cobbler_collections.images.Images(collection_mgr: CollectionManager)
```
Bases: [Collection](#page-158-0)[[Image](#page-174-0)]

A image instance represents a ISO or virt image we want to track and repeatedly install. It differs from a answer-file based installation.

#### static collection\_type()  $\rightarrow$  [str](https://docs.python.org/3/library/stdtypes.html#str)

Returns the string key for the name of the collection (used by serializer etc)

### static collection\_types()  $\rightarrow$  [str](https://docs.python.org/3/library/stdtypes.html#str)

Returns the string key for the plural name of the collection (used by serializer)

factory\_produce(*api:* [CobblerAPI,](#page-270-0) *seed\_data: [Dict](https://docs.python.org/3/library/typing.html#typing.Dict)[\[str,](https://docs.python.org/3/library/stdtypes.html#str) [Any\]](https://docs.python.org/3/library/typing.html#typing.Any)*)

Return a Distro forged from seed\_data

#### **Parameters**

- api Parameter is skipped.
- seed\_data Data to seed the object with.

#### **Returns**

The created object.

**remove**(*name: [str](https://docs.python.org/3/library/stdtypes.html#str)*, *with* delete:  $bool = True$  $bool = True$ , *with sync:*  $bool = True$ , *with triggers:*  $bool = True$ , *recursive:*  $bool = True$  $bool = True$ )  $\rightarrow$  [None](https://docs.python.org/3/library/constants.html#None)

Remove element named 'name' from the collection

**Raises**

 $CX - In case object does not exist or it would or be a system.$  $CX - In case object does not exist or it would or be a system.$ 

# **cobbler.cobbler\_collections.manager module**

Repository of the Cobbler object model

<span id="page-162-0"></span>class cobbler.cobbler\_collections.manager.CollectionManager(*api:* [CobblerAPI](#page-270-0))

Bases: [object](https://docs.python.org/3/library/functions.html#object)

Manages a definitive copy of all data cobbler\_collections with weakrefs pointing back into the class so they can understand each other's contents.

#### $deserialize() \rightarrow None$  $deserialize() \rightarrow None$

Load all cobbler\_collections from disk

**Raises**

 $CX - if$  $CX - if$  there is an error in deserialization

**deserialize\_one\_item**( $obj$ : [Item](#page-180-0))  $\rightarrow$  [Dict](https://docs.python.org/3/library/typing.html#typing.Dict)[\[str,](https://docs.python.org/3/library/stdtypes.html#str) [Any\]](https://docs.python.org/3/library/typing.html#typing.Any)

Load a collection item from disk

**Parameters** obj – collection item

# distros() → *[Distros](#page-161-0)*

Return the definitive copy of the Distros collection

get\_items(*collection\_type: [str](https://docs.python.org/3/library/stdtypes.html#str)*) → [Union\[](https://docs.python.org/3/library/typing.html#typing.Union)*[Distros](#page-161-0)*, *[Profiles](#page-164-0)*, *[Systems](#page-165-0)*, *[Repos](#page-164-1)*, *[Images](#page-161-1)*, *[Menus](#page-163-0)*, *[Settings](#page-250-0)*] Get a full collection of a single type.

Valid Values vor collection\_type are: "distro", "profile", "repo", "image", "menu" and "settings".

#### **Parameters**

collection\_type – The type of collection to return.

# **Returns**

The collection if collection\_type is valid.

**Raises**

 $CX - If the collection_type is invalid.$  $CX - If the collection_type is invalid.$ 

# has\_loaded = False

images() → *[Images](#page-161-1)*

Return the definitive copy of the Images collection

## $menus() \rightarrow Menus$  $menus() \rightarrow Menus$

Return the definitive copy of the Menus collection

# profiles() → *[Profiles](#page-164-0)*

Return the definitive copy of the Profiles collection

#### $$

Return the definitive copy of the Repos collection

# $\text{serialize}() \rightarrow \text{None}$  $\text{serialize}() \rightarrow \text{None}$  $\text{serialize}() \rightarrow \text{None}$

Save all cobbler collections to disk

serialize\_delete(*collection:* [Collection](#page-158-0)*[ITEM]*, *item: ITEM*) → [None](https://docs.python.org/3/library/constants.html#None)

Delete a collection item from disk

### **Parameters**

- collection collection
- item collection item

### serialize\_delete\_one\_item(*item: ITEM*) → [None](https://docs.python.org/3/library/constants.html#None)

Save a collection item to disk

## **Parameters**

# item – collection item

serialize\_item(*collection:* [Collection](#page-158-0)*[ITEM]*, *item: ITEM*) → [None](https://docs.python.org/3/library/constants.html#None)

Save a collection item to disk

Deprecated - Use above serialize\_one\_item function instead collection param can be retrieved

# **Parameters**

- collection Collection
- item collection item

serialize\_one\_item(*item: ITEM*) → [None](https://docs.python.org/3/library/constants.html#None)

Save a collection item to disk

### **Parameters**

item – collection item

settings() → *[Settings](#page-250-0)*

Return the definitive copy of the application settings

systems() → *[Systems](#page-165-0)*

Return the definitive copy of the Systems collection

## **cobbler.cobbler\_collections.menus module**

<span id="page-163-0"></span>Cobbler module that at runtime holds all menus in Cobbler.

# class cobbler.cobbler\_collections.menus.Menus(*collection\_mgr:* [CollectionManager](#page-162-0))

Bases: [Collection](#page-158-0)[[Menu](#page-186-0)]

A menu represents an element of the hierarchical boot menu.

# static collection\_type()  $\rightarrow$  [str](https://docs.python.org/3/library/stdtypes.html#str)

Returns the string key for the name of the collection (used by serializer etc)

#### static collection types()  $\rightarrow$  [str](https://docs.python.org/3/library/stdtypes.html#str)

Returns the string key for the plural name of the collection (used by serializer)

# $factory\_produce(*api:* CobblerAPI, *seed_data: Dictfstr, Any*)  $\rightarrow$  *Menu*$  $factory\_produce(*api:* CobblerAPI, *seed_data: Dictfstr, Any*)  $\rightarrow$  *Menu*$  $factory\_produce(*api:* CobblerAPI, *seed_data: Dictfstr, Any*)  $\rightarrow$  *Menu*$  $factory\_produce(*api:* CobblerAPI, *seed_data: Dictfstr, Any*)  $\rightarrow$  *Menu*$  $factory\_produce(*api:* CobblerAPI, *seed_data: Dictfstr, Any*)  $\rightarrow$  *Menu*$  $factory\_produce(*api:* CobblerAPI, *seed_data: Dictfstr, Any*)  $\rightarrow$  *Menu*$  $factory\_produce(*api:* CobblerAPI, *seed_data: Dictfstr, Any*)  $\rightarrow$  *Menu*$

Return a Menu forged from seed\_data

### **Parameters**

- api Parameter is skipped.
- seed\_data Data to seed the object with.

#### **Returns**

The created object.

**remove**(*name: [str](https://docs.python.org/3/library/stdtypes.html#str), with* delete:  $bool = True$  $bool = True$ , *with sync:*  $bool = True$ , *with triggers:*  $bool = True$ , *recursive:*  $bool = False$  $bool = False$   $\rightarrow$  [None](https://docs.python.org/3/library/constants.html#None)

Remove element named 'name' from the collection

# **Parameters**

- **name** The name of the menu
- with\_delete In case the deletion triggers are executed for this menu.
- with\_sync In case a Cobbler Sync should be executed after the action.
- with\_triggers In case the Cobbler Trigger mechanism should be executed.
- recursive In case you want to delete all objects this menu references.

#### **Raises**

 $CX CX -$  Raised in case you want to delete a none existing menu.

### **cobbler.cobbler\_collections.profiles module**

Cobbler module that at runtime holds all profiles in Cobbler.

```
class cobbler.cobbler_collections.profiles.Profiles(collection_mgr: CollectionManager)
     Bases: Collection[Profile]
```
A profile represents a distro paired with an automatic OS installation template file.

## static collection\_type()  $\rightarrow$  [str](https://docs.python.org/3/library/stdtypes.html#str)

Returns the string key for the name of the collection (used by serializer etc)

# static collection types()  $\rightarrow$  [str](https://docs.python.org/3/library/stdtypes.html#str)

Returns the string key for the plural name of the collection (used by serializer)

factory\_produce(*api:* [CobblerAPI,](#page-270-0) *seed\_data: [Dict](https://docs.python.org/3/library/typing.html#typing.Dict)[\[Any,](https://docs.python.org/3/library/typing.html#typing.Any) [Any\]](https://docs.python.org/3/library/typing.html#typing.Any)*)

Return a Distro forged from seed\_data

remove(*name: [str](https://docs.python.org/3/library/stdtypes.html#str)*, *with\_delete: [bool](https://docs.python.org/3/library/functions.html#bool) = True*, *with\_sync: [bool](https://docs.python.org/3/library/functions.html#bool) = True*, *with\_triggers: [bool](https://docs.python.org/3/library/functions.html#bool) = True*, *recursive: [bool](https://docs.python.org/3/library/functions.html#bool) = False*)

Remove element named 'name' from the collection

#### **Raises**

 $CX - In case the name of the object was not given or any other descendant would be$  $CX - In case the name of the object was not given or any other descendant would be$ orphaned.

#### **cobbler.cobbler\_collections.repos module**

Cobbler module that at runtime holds all repos in Cobbler.

<span id="page-164-1"></span>class cobbler.cobbler\_collections.repos.Repos(*collection\_mgr:* [CollectionManager](#page-162-0))

Bases: [Collection](#page-158-0)[[Repo](#page-198-0)]

Repositories in Cobbler are way to create a local mirror of a yum repository. When used in conjunction with a mirrored distro tree (see "cobbler import"), outside bandwidth needs can be reduced and/or eliminated.

## static collection\_type()  $\rightarrow$  [str](https://docs.python.org/3/library/stdtypes.html#str)

Returns the string key for the name of the collection (used by serializer etc)

## static collection\_types()  $\rightarrow$  [str](https://docs.python.org/3/library/stdtypes.html#str)

Returns the string key for the plural name of the collection (used by serializer)

factory\_produce(*api:* [CobblerAPI,](#page-270-0) *seed\_data: [Dict](https://docs.python.org/3/library/typing.html#typing.Dict)[\[str,](https://docs.python.org/3/library/stdtypes.html#str) [Any\]](https://docs.python.org/3/library/typing.html#typing.Any)*)

Return a Distro forged from seed\_data

## **Parameters**

- api Parameter is skipped.
- seed\_data The data the object is initalized with.

# **Returns**

The created repository.

remove(*name: [str](https://docs.python.org/3/library/stdtypes.html#str)*, *with\_delete: [bool](https://docs.python.org/3/library/functions.html#bool) = True*, *with\_sync: [bool](https://docs.python.org/3/library/functions.html#bool) = True*, *with\_triggers: [bool](https://docs.python.org/3/library/functions.html#bool) = True*, *recursive: [bool](https://docs.python.org/3/library/functions.html#bool) = False*)

Remove element named 'name' from the collection

#### **Raises**

 $CX - In case the object does not exist.$  $CX - In case the object does not exist.$ 

# **cobbler.cobbler\_collections.systems module**

Cobbler module that at runtime holds all systems in Cobbler.

```
class cobbler.cobbler_collections.systems.Systems(collection_mgr: CollectionManager)
     Bases: Collection[System]
```
Systems are hostnames/MACs/IP names and the associated profile they belong to.

### static collection\_type()  $\rightarrow$  [str](https://docs.python.org/3/library/stdtypes.html#str)

Returns the string key for the name of the collection (used by serializer etc)

# static collection\_types()  $\rightarrow$  [str](https://docs.python.org/3/library/stdtypes.html#str)

Returns the string key for the plural name of the collection (used by serializer)

**factory\_produce**(*api:* [CobblerAPI,](#page-270-0) *seed\_data: [Dict](https://docs.python.org/3/library/typing.html#typing.Dict)[\[str,](https://docs.python.org/3/library/stdtypes.html#str) [Any\]](https://docs.python.org/3/library/typing.html#typing.Any)*)  $\rightarrow$  *[System](#page-211-0)* 

Return a Distro forged from seed\_data

### **Parameters**

- api Parameter is skipped.
- seed\_data Data to seed the object with.

## **Returns**

The created object.

remove(*name: [str](https://docs.python.org/3/library/stdtypes.html#str)*, *with\_delete: [bool](https://docs.python.org/3/library/functions.html#bool) = True*, *with\_sync: [bool](https://docs.python.org/3/library/functions.html#bool) = True*, *with\_triggers: [bool](https://docs.python.org/3/library/functions.html#bool) = True*, *recursive:*  $bool = False$  $bool = False$   $\rightarrow$  [None](https://docs.python.org/3/library/constants.html#None)

Remove element named 'name' from the collection

# **Raises**

 $CX - In case the name of the object was not given.$  $CX - In case the name of the object was not given.$ 

## **Module contents**

The collections have the responsibility of ensuring the relational validity of the data present in Cobbler. Further they hold the data at runtime.

# **8.1.3 cobbler.items package**

# **Submodules**

# **cobbler.items.distro module**

Cobbler module that contains the code for a Cobbler distro object.

Changelog:

Schema: From -> To

# **V3.4.0 (unreleased):**

• **Added:**

**–** find\_distro\_path()

- **–** link\_distro()
- **Changed:**
	- **–** Constructor: kwargs can now be used to seed the item during creation.
	- **–** children: The property was moved to the base class.
	- **–** from\_dict(): The method was moved to the base class.

# **V3.3.4 (unreleased):**

• No changes

# **V3.3.3:**

- **Changed:**
	- **–** redhat\_management\_key: Inherits from the settings again

## **V3.3.2:**

• No changes

# **V3.3.1:**

• No changes

# **V3.3.0:**

- This release switched from pure attributes to properties (getters/setters).
- **Added:**
	- **–** from\_dict()
- **Moved to base class (Item):**
	- **–** ctime: float
	- **–** depth: int
	- **–** mtime: float
	- **–** uid: str
	- **–** kernel\_options: dict
	- **–** kernel\_options\_post: dict
	- **–** autoinstall\_meta: dict
	- **–** boot\_files: list/dict
	- **–** template\_files: list/dict
	- **–** comment: str
- **–** name: str
- **–** owners: list[str]
- **Changed:**
	- **–** tree\_build\_time: str -> float
	- **–** arch: str -> Union[list, str]
	- **–** fetchable\_files: list/dict? -> dict
	- **–** boot\_loader -> boot\_loaders (rename)

# • **Removed:**

- **–** get\_fields()
- **–** get\_parent
- **–** set\_kernel() Please use the property kernel
- **–** set\_remote\_boot\_kernel() Please use the property remote\_boot\_kernel
- **–** set\_tree\_build\_time() Please use the property tree\_build\_time
- **–** set\_breed() Please use the property breed
- **–** set\_os\_version() Please use the property os\_version
- **–** set\_initrd() Please use the property initrd
- **–** set\_remote\_boot\_initrd() Please use the property remote\_boot\_initrd
- **–** set\_source\_repos() Please use the property source\_repos
- **–** set\_arch() Please use the property arch
- **–** get\_arch() Please use the property arch
- **–** set\_supported\_boot\_loaders() Please use the property supported\_boot\_loaders. It is readonly.
- **–** set\_boot\_loader() Please use the property boot\_loader
- **–** set\_redhat\_management\_key() Please use the property redhat\_management\_key
- **–** get\_redhat\_management\_key() Please use the property redhat\_management\_key

# **V3.2.2:**

• No changes

# **V3.2.1:**

• **Added:**

**–** kickstart: Resolves as a proxy to autoinstall

# **V3.2.0:**

• No changes

# **V3.1.2:**

- **Added:**
	- **–** remote\_boot\_kernel: str
	- **–** remote\_grub\_kernel: str
	- **–** remote\_boot\_initrd: str
	- **–** remote\_grub\_initrd: str

# **V3.1.1:**

• No changes

# **V3.1.0:**

• **Added:**

**–** get\_arch()

# **V3.0.1:**

• File was moved from cobbler/item\_distro.py to cobbler/items/distro.py.

# **V3.0.0:**

- **Added:**
	- **–** boot\_loader: Union[str, inherit]
- **Changed:**
	- **–** rename: ks\_meta -> autoinstall\_meta
	- **–** redhat\_management\_key: Union[str, inherit] -> str
- **Removed:**
	- **–** redhat\_management\_server: Union[str, inherit]

# **V2.8.5:**

- Inital tracking of changes for the changelog.
- **Added:**
	- **–** name: str
	- **–** ctime: float
	- **–** mtime: float
	- **–** uid: str
	- **–** owners: Union[list, SETTINGS:default\_ownership]
	- **–** kernel: str
	- **–** initrd: str
	- **–** kernel\_options: dict
	- **–** kernel\_options\_post: dict
	- **–** ks\_meta: dict
	- **–** arch: str
	- **–** breed: str
	- **–** os\_version: str
	- **–** source\_repos: list
	- **–** depth: int
	- **–** comment: str
	- **–** tree\_build\_time: str
	- **–** mgmt\_classes: list
	- **–** boot\_files: list/dict?
	- **–** fetchable\_files: list/dict?
	- **–** template\_files: list/dict?
	- **–** redhat\_management\_key: Union[str, inherit]

**–** redhat\_management\_server: Union[str, inherit]

<span id="page-169-0"></span>class cobbler.items.distro.Distro(*api:* [CobblerAPI,](#page-270-0) *\*args: [Any](https://docs.python.org/3/library/typing.html#typing.Any)*, *\*\*kwargs: [Any](https://docs.python.org/3/library/typing.html#typing.Any)*)

Bases: [Item](#page-180-0)

A Cobbler distribution object

COLLECTION\_TYPE = 'distro'

TYPE\_NAME = 'distro'

## property arch

The field is mainly relevant to PXE provisioning.

Using an alternative distro type allows for dhcpd.conf templating to "do the right thing" with those systems – this also relates to bootloader configuration files which have different syntax for different distro types (because of the bootloaders).

This field is named "arch" because mainly on Linux, we only care about the architecture, though if (in the future) new provisioning types are added, an arch value might be something like "bsd\_x86".

### **Returns**

Return the current architecture.

# property boot\_loaders: [List\[](https://docs.python.org/3/library/typing.html#typing.List)[str\]](https://docs.python.org/3/library/stdtypes.html#str)

All boot loaders for which Cobbler generates entries for.

Note: This property can be set to  $\le$ inherit>>.

### **Getter**

The bootloaders.

#### **Setter**

Validates this against the list of well-known bootloaders and raises a TypeError or ValueError in case the validation goes south.

## property breed: [str](https://docs.python.org/3/library/stdtypes.html#str)

The repository system breed. This decides some defaults for most actions with a repo in Cobbler.

# **Getter**

The breed detected.

#### **Setter**

May raise a ValueError or TypeError in case the given value is wrong.

## check\_if\_valid()

Check if a distro object is valid. If invalid an exception is raised.

# find\_distro\_path()

This returns the absolute path to the distro under the distro\_mirror directory. If that directory doesn't contain the kernel, the directory of the kernel in the distro is returned.

## **Returns**

The path to the distribution files.

# property initrd: [str](https://docs.python.org/3/library/stdtypes.html#str)

Specifies an initrd image. Path search works as in set\_kernel. File must be named appropriately.

## **Getter**

The current path to the initrd.

#### **Setter**

May raise a TypeError or ValueError in case the validation is not successful.

### property kernel: [str](https://docs.python.org/3/library/stdtypes.html#str)

Specifies a kernel. The kernel parameter is a full path, a filename in the configured kernel directory or a directory path that would contain a selectable kernel. Kernel naming conventions are checked, see docs in the utils module for find\_kernel.

#### **Getter**

The last successfully validated kernel path.

## **Setter**

May raise a ValueError or TypeError in case of validation errors.

# link\_distro()

Link a Cobbler distro from its source into the web directory to make it reachable from the outside.

#### make\_clone()

Clone a distro object.

#### **Returns**

The cloned object. Not persisted on the disk or in a database.

### property os\_version: [str](https://docs.python.org/3/library/stdtypes.html#str)

The operating system version which the image contains.

#### **Getter**

The sanitized operating system version.

#### **Setter**

Accepts a str which will be validated against the distro\_signatures.json.

# property parent

Distros don't have parent objects.

# property redhat\_management\_key: [str](https://docs.python.org/3/library/stdtypes.html#str)

Get the redhat management key. This is probably only needed if you have spacewalk, uyuni or SUSE Manager running.

**Note:** This property can be set to  $\le$  inherit>>.

# **Returns**

The key as a string.

## property remote boot initrd: [str](https://docs.python.org/3/library/stdtypes.html#str)

URL to a remote initrd. If the bootloader supports this feature, it directly tries to retrieve the initrd and boot it. (grub supports tftp and http protocol and server must be an IP).

### **Getter**

Returns the current remote URL to boot from.

# **Setter**

Raises a TypeError or ValueError in case the provided value was not correct.

# property remote\_boot\_kernel: [str](https://docs.python.org/3/library/stdtypes.html#str)

URL to a remote kernel. If the bootloader supports this feature, it directly tries to retrieve the kernel and boot it. (grub supports tftp and http protocol and server must be an IP).

## **Getter**

Returns the current remote URL to boot from.

#### **Setter**

Raises a TypeError or ValueError in case the provided value was not correct.

#### property remote\_grub\_initrd: [str](https://docs.python.org/3/library/stdtypes.html#str)

This is tied to the remote\_boot\_initrd property. It contains the URL of that field in a format which grub can use directly.

#### **Getter**

The computed URL from remote\_boot\_initrd.

### property remote\_grub\_kernel: [str](https://docs.python.org/3/library/stdtypes.html#str)

This is tied to the remote\_boot\_kernel property. It contains the URL of that field in a format which grub can use directly.

#### **Getter**

The computed URL from remote\_boot\_kernel.

#### property source\_repos: [List\[](https://docs.python.org/3/library/typing.html#typing.List)[Any\]](https://docs.python.org/3/library/typing.html#typing.Any)

A list of <http://> URLs on the Cobbler server that point to yum configuration files that can be used to install core packages. Use by cobbler import only.

### **Getter**

The source repos used.

#### **Setter**

The new list of source repos to use.

# property supported\_boot\_loaders: [List\[](https://docs.python.org/3/library/typing.html#typing.List)[str\]](https://docs.python.org/3/library/stdtypes.html#str)

Some distributions, particularly on powerpc, can only be netbooted using specific bootloaders.

# **Returns**

The bootloaders which are available for being set.

### property tree\_build\_time: [float](https://docs.python.org/3/library/functions.html#float)

Represents the import time of the distro. If not imported, this field is not meaningful.

**Getter Setter**

#### **cobbler.items.image module**

Cobbler module that contains the code for a Cobbler image object.

Changelog:

# **V3.4.0 (unreleased):**

- **Added:**
	- **–** display\_name
- **Changed:**
	- **–** Constructor: kwargs can now be used to seed the item during creation.
	- **–** autoinstall: Restored inheritance of the property.
	- **–** children: The proqperty was moved to the base class.
	- **–** from\_dict(): The method was moved to the base class.
	- **–** virt\_disk\_driver: Restored inheritance of the property.
	- **–** virt\_ram: Restored inheritance of the property.
	- **–** virt\_type: Restored inheritance of the property.
	- **–** virt\_bridge: Restored inheritance of the property.

#### **V3.3.4 (unreleased):**

• No changes

# **V3.3.3:**

- **Added:**
	- **–** children
- **Changes:**
	- **–** virt\_file\_size: Inherits from the settings again
	- **–** boot\_loaders: Inherits from the settings again

# **V3.3.2:**

• No changes

# **V3.3.1:**

• No changes

# **V3.3.0:**

- This release switched from pure attributes to properties (getters/setters).
- **Added:**
	- **–** boot\_loaders: list
	- **–** menu: str
	- **–** supported\_boot\_loaders: list
	- **–** from\_dict()

# • **Moved to parent class (Item):**

- **–** ctime: float
- **–** mtime: float
- **–** depth: int
- **–** parent: str
- **–** uid: str
- **–** comment: str
- **–** name: str

### • **Removed:**

- **–** get\_fields()
- **–** get\_parent()
- **–** set\_arch() Please use the arch property.
- **–** set\_autoinstall() Please use the autoinstall property.
- **–** set\_file() Please use the file property.
- **–** set\_os\_version() Please use the os\_version property.
- **–** set\_breed() Please use the breed property.
- **–** set\_image\_type() Please use the image\_type property.
- **–** set\_virt\_cpus() Please use the virt\_cpus property.
- **–** set\_network\_count() Please use the network\_count property.
- **–** set\_virt\_auto\_boot() Please use the virt\_auto\_boot property.
- **–** set\_virt\_file\_size() Please use the virt\_file\_size property.
- **–** set\_virt\_disk\_driver() Please use the virt\_disk\_driver property.
- **–** set\_virt\_ram() Please use the virt\_ram property.
- **–** set\_virt\_type() Please use the virt\_type property.
- **–** set\_virt\_bridge() Please use the virt\_bridge property.
- **–** set\_virt\_path() Please use the virt\_path property.
- **–** get\_valid\_image\_types()
- **Changes:**
	- **–** arch: str -> enums.Archs
	- **–** autoinstall: str -> enums.VALUE\_INHERITED
	- **–** image\_type: str -> enums.ImageTypes
	- **–** virt\_auto\_boot: Union[bool, SETTINGS:virt\_auto\_boot] -> bool
	- **–** virt\_bridge: Union[str, SETTINGS:default\_virt\_bridge] -> str
	- **–** virt\_disk\_driver: Union[str, SETTINGS:default\_virt\_disk\_driver] -> enums.VirtDiskDrivers
	- **–** virt\_file\_size: Union[float, SETTINGS:default\_virt\_file\_size] -> float
	- **–** virt\_ram: Union[int, SETTINGS:default\_virt\_ram] -> int
	- **–** virt\_type: Union[str, SETTINGS:default\_virt\_type] -> enums.VirtType

# **V3.2.2:**

• No changes

# **V3.2.1:**

- **Added:**
	- **–** kickstart: Resolves as a proxy to autoinstall

# **V3.2.0:**

• No changes

# **V3.1.2:**

• No changes

# **V3.1.1:**

• No changes

# **V3.1.0:**

• No changes

# **V3.0.1:**

• No changes

# **V3.0.0:**

- **Added:**
	- **–** set\_autoinstall()
- **Changes:**
	- **–** Rename: kickstart -> autoinstall
- **Removed:**

```
– set_kickstart() - Please use set_autoinstall()
```
**V2.8.5:**

- Initial tracking of changes for the changelog.
- **Added:**
	- **–** ctime: float
	- **–** depth: int
	- **–** mtime: float
	- **–** parent: str
	- **–** uid: str
	- **–** arch: str
	- **–** kickstart: str
	- **–** breed: str
	- **–** comment: str
	- **–** file: str
	- **–** image\_type: str
	- **–** name: str
	- **–** network\_count: int
	- **–** os\_version: str
	- **–** owners: Union[list, SETTINGS:default\_ownership]
	- **–** virt\_auto\_boot: Union[bool, SETTINGS:virt\_auto\_boot]
	- **–** virt\_bridge: Union[str, SETTINGS:default\_virt\_bridge]
	- **–** virt\_cpus: int
	- **–** virt\_disk\_driver: Union[str, SETTINGS:default\_virt\_disk\_driver]
	- **–** virt\_file\_size: Union[float, SETTINGS:default\_virt\_file\_size]
	- **–** virt\_path: str
	- **–** virt\_ram: Union[int, SETTINGS:default\_virt\_ram]
	- **–** virt\_type: Union[str, SETTINGS:default\_virt\_type]

<span id="page-174-0"></span>class cobbler.items.image.Image(*api:* [CobblerAPI,](#page-270-0) *\*args: [Any](https://docs.python.org/3/library/typing.html#typing.Any)*, *\*\*kwargs: [Any](https://docs.python.org/3/library/typing.html#typing.Any)*)

Bases: [Item](#page-180-0)

A Cobbler Image. Tracks a virtual or physical image, as opposed to a answer file (autoinst) led installation.

# COLLECTION\_TYPE = 'image'

## TYPE\_NAME = 'image'

### property arch: [Archs](#page-298-0)

Represents the architecture the image has. If deployed to a physical host this should be enforced, a virtual image may be deployed on a host with any architecture.

## **Getter**

The current architecture. Default is X86\_64.

#### **Setter**

Should be of the enum type or str. May raise an exception in case the architecture is not known to Cobbler.

# property autoinstall: [str](https://docs.python.org/3/library/stdtypes.html#str)

Property for the automatic installation file path, this must be a local file.

It may not make sense for images to have automatic installation templates. It really doesn't. However if the image type is 'iso' koan can create a virtual floppy and shove an answer file on it, to script an installation. This may not be a automatic installation template per se, it might be a Windows answer file (SIF) etc.

This property can inherit from a parent. Which is actually the default value.

#### **Getter**

The path relative to the template directory.

### **Setter**

The location of the template relative to the template base directory.

#### property boot\_loaders: [List\[](https://docs.python.org/3/library/typing.html#typing.List)[str\]](https://docs.python.org/3/library/stdtypes.html#str)

Represents the boot loaders which are able to boot this image.

# **Getter**

The bootloaders. May be an emtpy list.

#### **Setter**

A list with the supported boot loaders for this image.

### property breed: [str](https://docs.python.org/3/library/stdtypes.html#str)

The operating system breed.

# **Getter**

Returns the current breed.

# **Setter**

When setting this it is validated against the distro\_signatures.json file.

### property display\_name: [str](https://docs.python.org/3/library/stdtypes.html#str)

Returns the display name.

## **Getter**

Returns the display name for the boot menu.

#### **Setter**

Sets the display name for the boot menu.

# property file: [str](https://docs.python.org/3/library/stdtypes.html#str)

Stores the image location. This should be accessible on all nodes that need to access it.

Format: can be one of the following: \* username:password@hostname:/path/to/the/filename.ext \* username@hostname:/path/to/the/filename.ext \* hostname:/path/to/the/filename.ext \* /path/to/the/filename.ext

#### **Getter**

The path to the image location or an emtpy string.

#### **Setter**

May raise a TypeError or SyntaxError in case the validation of the location fails.

#### property image\_type: [ImageTypes](#page-299-0)

Indicates what type of image this is. direct = something like "memdisk", physical only iso = a bootable ISO that pxe's or can be used for virt installs, virtual only virt-clone = a cloned virtual disk (FIXME: not yet supported), virtual only memdisk = hdd image (physical only)

#### **Getter**

The enum type value of the image type.

#### **Setter**

Accepts str like and enum type values and raises a TypeError or ValueError in the case of a problem.

### make\_clone()

Clone this image object. Please manually adjust all value yourself to make the cloned object unique.

#### **Returns**

The cloned instance of this object.

# property menu: [str](https://docs.python.org/3/library/stdtypes.html#str)

Property to represent the menu which this image should be put into.

## **Getter**

The name of the menu or an emtpy str.

### **Setter**

Should only be the name of the menu not the object. May raise CX in case the menu does not exist.

# property network\_count: [int](https://docs.python.org/3/library/functions.html#int)

Represents the number of virtual NICs this image has.

Deprecated since version 3.3.0: This is nowhere used in the project and will be removed in a future release.

#### **Getter**

The number of networks.

### **Setter**

Raises a TypeError in case the value is not an int.

# property os\_version: [str](https://docs.python.org/3/library/stdtypes.html#str)

The operating system version which the image contains.

# **Getter**

The sanitized operating system version.

#### **Setter**

Accepts a str which will be validated against the distro\_signatures.json.

## property supported\_boot\_loaders: [List\[](https://docs.python.org/3/library/typing.html#typing.List)[str\]](https://docs.python.org/3/library/stdtypes.html#str)

Read only property which represents the subset of settable bootloaders.

#### **Getter**

The bootloaders which are available for being set.

# property virt auto boot: [bool](https://docs.python.org/3/library/functions.html#bool)

Whether the VM should be booted when booting the host or not.

# **Getter**

True means autoboot is enabled, otherwise VM is not booted automatically.

### **Setter**

The new state for the property.

# property virt\_bridge: [str](https://docs.python.org/3/library/stdtypes.html#str)

The name of the virtual bridge used for networking.

**Warning:** The new validation for the setter is not working. Thus the inheritance from the settings is broken.

## **Getter**

The name of the bridge.

#### **Setter**

The new name of the bridge. If set to an empty str, it will be taken from the settings.

## property virt\_cpus: [int](https://docs.python.org/3/library/functions.html#int)

The amount of vCPU cores used in case the image is being deployed on top of a VM host.

#### **Getter**

The cores used.

# **Setter**

The new number of cores.

# property virt\_disk\_driver: [VirtDiskDrivers](#page-302-0)

The type of disk driver used for storing the image.

#### **Getter**

The enum type representation of the disk driver.

# **Setter**

May be a str with the name of the disk driver or from the enum type directly.

#### property virt\_file\_size: [float](https://docs.python.org/3/library/functions.html#float)

The size of the image and thus the usable size for the guest.

**Warning:** There is a regression which makes the usage of multiple disks not possible right now. This will be fixed in a future release.

## **Getter**

The size of the image(s) in GB.

#### **Setter**

The float with the new size in GB.

#### property virt\_path: [str](https://docs.python.org/3/library/stdtypes.html#str)

Represents the location where the image for the VM is stored.

# **Getter**

The path.

### **Setter**

Is being validated for being a reasonable path. If yes is set, otherwise ignored.

## property virt\_ram: [int](https://docs.python.org/3/library/functions.html#int)

The amount of RAM given to the guest in MB.

# **Getter**

The amount of RAM currently assigned to the image.

### **Setter**

The new amount of ram. Must be an integer.

## property virt\_type: [VirtType](#page-302-1)

The type of image used.

# **Getter**

The value of the virtual machine.

#### **Setter**

May be of the enum type or a str which is then converted to the enum type.

# **cobbler.items.item module**

Cobbler module that contains the code for a generic Cobbler item.

Changelog:

## **V3.4.0 (unreleased):**

- **(Re-)Added Cache implementation with the following new methods and properties:**
	- **–** cache
	- **–** inmemery
	- **–** clean\_cache()
- **Overhauled the parent/child system:**
	- **–** children is now inside item.py.
	- **–** tree\_walk() was added.
	- **–** logical\_parent was added.
	- **–** get\_parent() was added which returns the internal reference that is used to return the object of the parent property.
- **Removed:**
	- **–** mgmt\_classes
	- **–** mgmt\_parameters

## **V3.3.4 (unreleased):**

• No changes

# **V3.3.3:**

- **Added:**
	- **–** grab\_tree

# **V3.3.2:**

• No changes

# **V3.3.1:**

• No changes

# **V3.3.0:**

- This release switched from pure attributes to properties (getters/setters).
- **Added:**
	- **–** depth: int
	- **–** comment: str
	- **–** owners: Union[list, str]
	- **–** mgmt\_classes: Union[list, str]
	- **–** mgmt\_classes: Union[dict, str]
	- **–** conceptual\_parent: Union[distro, profile]
- **Removed:**
	- **–** collection\_mgr: collection\_mgr
	- **– Remove unreliable caching:**
		- ∗ get\_from\_cache()
- ∗ set\_cache()
- ∗ remove\_from\_cache()
- **Changed:**
	- **–** Constructor: Takes an instance of CobblerAPI instead of CollectionManager.
	- **–** children: dict -> list
	- **–** ctime: int -> float
	- **–** mtime: int -> float
	- **–** uid: str
	- **–** kernel\_options: dict -> Union[dict, str]
	- **–** kernel\_options\_post: dict -> Union[dict, str]
	- **–** autoinstall\_meta: dict -> Union[dict, str]
	- **–** fetchable\_files: dict -> Union[dict, str]
	- **–** boot\_files: dict -> Union[dict, str]

# **V3.2.2:**

• No changes

# **V3.2.1:**

• No changes

# **V3.2.0:**

• No changes

# **V3.1.2:**

• No changes

# **V3.1.1:**

• No changes

# **V3.1.0:**

• No changes

# **V3.0.1:**

• No changes

# **V3.0.0:**

- **Added:**
	- **–** collection\_mgr: collection\_mgr
	- **–** kernel\_options: dict
	- **–** kernel\_options\_post: dict
	- **–** autoinstall\_meta: dict
	- **–** fetchable\_files: dict
	- **–** boot\_files: dict
	- **–** template\_files: dict
	- **–** name: str
	- **–** last\_cached\_mtime: int
- **Changed:**
- **–** Rename: cached\_datastruct -> cached\_dict
- **Removed:**
	- **–** config

**V2.8.5:**

• **Added:**

- **–** config: ?
- **–** settings: settings
- **–** is\_subobject: bool
- **–** parent: Union[distro, profile]
- **–** children: dict
- **–** log\_func: collection\_mgr.api.log
- **–** ctime: int
- **–** mtime: int
- **–** uid: str
- **–** last\_cached\_mtime: int
- **–** cached\_datastruct: str

<span id="page-180-0"></span>class cobbler.items.item.Item(*api:* [CobblerAPI,](#page-270-0) *is\_subobject: [bool](https://docs.python.org/3/library/functions.html#bool) = False*, *\*\*kwargs: [Any](https://docs.python.org/3/library/typing.html#typing.Any)*) Bases: [object](https://docs.python.org/3/library/functions.html#object)

An Item is a serializable thing that can appear in a Collection

## COLLECTION\_TYPE = 'generic'

```
LOGICAL_INHERITANCE: Dict[str, Tuple[List[Tuple[str, str]], List[Tuple[str,
str]]]] = {'distro': ([], [('profile', 'distro')]), 'image': ([], [('system',
'image')]), 'profile': ([('distro', 'distro')], [('system', 'profile')]),
'system': ([('image', 'image'), ('profile', 'profile')], [])}
```

```
TYPE_DEPENDENCIES: Dict[str, List[Tuple[str, str]]] = {'distro': [('profile',
'distro')], 'image': [('system', 'image')], 'menu': [('menu', 'parent'),
('image', 'menu'), ('profile', 'menu')], 'profile': [('profile', 'parent'),
('system', 'profile')], 'repo': [('profile', 'repos')], 'system': []}
```

```
TYPE_NAME = 'generic'
```
## property autoinstall\_meta: [Dict\[](https://docs.python.org/3/library/typing.html#typing.Dict)[Any,](https://docs.python.org/3/library/typing.html#typing.Any) [Any\]](https://docs.python.org/3/library/typing.html#typing.Any)

A comma delimited list of key value pairs, like 'a=b,c=d,e=f' or a dict. The meta tags are used as input to the templating system to preprocess automatic installation template files.

**Note:** This property can be set to  $\le$  inherit>>.

# **Getter**

The metadata or an empty dict.

**Setter**

Accepts anything which can be split by [input\\_string\\_or\\_dict\(\)](#page-256-0).

## property boot\_files: [Dict](https://docs.python.org/3/library/typing.html#typing.Dict)[\[Any,](https://docs.python.org/3/library/typing.html#typing.Any) [Any\]](https://docs.python.org/3/library/typing.html#typing.Any)

Files copied into tftpboot beyond the kernel/initrd

#### **Getter**

The dictionary with name-path key-value pairs.

#### **Setter**

A dict. If not a dict must be a str which is split by [input\\_string\\_or\\_dict\(\)](#page-256-0). Raises TypeError otherwise.

## property cache: ItemCache

Gettinging the ItemCache oject.

**Note:** This is a read only property.

#### **Getter**

This is the ItemCache oject.

# $check_i f_value() \rightarrow None$  $check_i f_value() \rightarrow None$

Raise exceptions if the object state is inconsistent.

**Raises**

 $CX - In case the name of the item is not set.$  $CX - In case the name of the item is not set.$ 

## property children: [List\[](https://docs.python.org/3/library/typing.html#typing.List)ITEM\_UNION]

The list of logical children of any depth. :getter: An empty list in case of items which don't have logical children. :setter: Replace the list of children completely with the new provided one.

## clean\_cache(*name: [Optional](https://docs.python.org/3/library/typing.html#typing.Optional)[\[str\]](https://docs.python.org/3/library/stdtypes.html#str) = None*)

Clearing the Item cache.

#### **Parameters**

- obj The object whose modification invalidates the dict cache. Can be Item, Settings or SIGNATURE\_CACHE.
- **name** The name of Item attribute or None.

## property comment: [str](https://docs.python.org/3/library/stdtypes.html#str)

For every object you are able to set a unique comment which will be persisted on the object.

## **Getter**

The comment or an emtpy string.

## **Setter**

The new comment for the item.

## property ctime: [float](https://docs.python.org/3/library/functions.html#float)

Property which represents the creation time of the object.

#### **Getter**

The float which can be passed to Python time stdlib.

## **Setter**

Should only be used by the Cobbler Item Factory.

# property depth: [int](https://docs.python.org/3/library/functions.html#int)

This represents the logical depth of an object in the category of the same items. Important for the order of loading items from the disk and other related features where the alphabetical order is incorrect for sorting.

## **Getter**

The logical depth of the object.

The new int for the logical object-depth.

## property descendants: [List\[](https://docs.python.org/3/library/typing.html#typing.List)ITEM\_UNION]

Get objects that depend on this object, i.e. those that would be affected by a cascading delete, etc.

**Note:** This is a read only property.

## **Getter**

This is a list of all descendants. May be empty if none exist.

## $deserialize() \rightarrow None$  $deserialize() \rightarrow None$

Deserializes the object itself and, if necessary, recursively all the objects it depends on.

**dump\_vars**(*formatted\_output: [bool](https://docs.python.org/3/library/functions.html#bool)* = True, *remove\_dicts: bool* = False)  $\rightarrow$  [Union](https://docs.python.org/3/library/typing.html#typing.Union)[\[Dict](https://docs.python.org/3/library/typing.html#typing.Dict)[\[str,](https://docs.python.org/3/library/stdtypes.html#str) [Any\]](https://docs.python.org/3/library/typing.html#typing.Any), [str\]](https://docs.python.org/3/library/stdtypes.html#str) Dump all variables.

## **Parameters**

- formatted\_output Whether to format the output or not.
- remove\_dicts If True the dictionaries will be put into str form.

## **Returns**

The raw or formatted data.

# property fetchable\_files: [Dict](https://docs.python.org/3/library/typing.html#typing.Dict)[\[Any,](https://docs.python.org/3/library/typing.html#typing.Any) [Any\]](https://docs.python.org/3/library/typing.html#typing.Any)

A comma seperated list of virt\_name=path\_to\_template that should be fetchable via tftp or a webserver

Note: This property can be set to  $\le$ inherit>>.

#### **Getter**

The dictionary with name-path key-value pairs.

# **Setter**

A dict. If not a dict must be a str which is split by [input\\_string\\_or\\_dict\(\)](#page-256-0). Raises TypeError otherwise.

**find\_match**(*kwargs: [Dict](https://docs.python.org/3/library/typing.html#typing.Dict)[\[str,](https://docs.python.org/3/library/stdtypes.html#str) [Any\]](https://docs.python.org/3/library/typing.html#typing.Any), no\_errors: [bool](https://docs.python.org/3/library/functions.html#bool)* = *False*)  $\rightarrow$  bool

Find from a given dict if the item matches the kv-pairs.

## **Parameters**

- kwargs The dict to match for in this item.
- **no\_errors** How strict this matching is.

# **Returns**

True if matches or False if the item does not match.

**find\_match\_single\_key**(*data: [Dict](https://docs.python.org/3/library/typing.html#typing.Dict)[\[str,](https://docs.python.org/3/library/stdtypes.html#str) [Any\]](https://docs.python.org/3/library/typing.html#typing.Any), key: [str](https://docs.python.org/3/library/stdtypes.html#str), value: [Any](https://docs.python.org/3/library/typing.html#typing.Any), no\_errors: [bool](https://docs.python.org/3/library/functions.html#bool) = False*)  $\rightarrow$  bool Look if the data matches or not. This is an alternative for  $find\_match()$ .

## **Parameters**

- data The data to search through.
- **key** The key to look for int the item.
- **value** The value for the key.
- **no\_errors** How strict this matching is.

#### **Returns**

Whether the data matches or not.

## <span id="page-183-0"></span>**from\_dict**(*dictionary: Dict*[*[Any,](https://docs.python.org/3/library/typing.html#typing.Any) Any*])  $\rightarrow$  [None](https://docs.python.org/3/library/constants.html#None)

Modify this object to take on values in dictionary.

# **Parameters**

dictionary – This should contain all values which should be updated.

## **Raises**

- [AttributeError](https://docs.python.org/3/library/exceptions.html#AttributeError) In case during the process of setting a value for an attribute an error occurred.
- [KeyError](https://docs.python.org/3/library/exceptions.html#KeyError) In case there were keys which could not be set in the item dictionary.

#### $get\_conceptual\_parent() \rightarrow \text{Optional[ITEM UNION]}$  $get\_conceptual\_parent() \rightarrow \text{Optional[ITEM UNION]}$  $get\_conceptual\_parent() \rightarrow \text{Optional[ITEM UNION]}$

The parent may just be a superclass for something like a subprofile. Get the first parent of a different type.

## **Returns**

The first item which is conceptually not from the same type.

## property get\_parent: [str](https://docs.python.org/3/library/stdtypes.html#str)

This method returns the name of the parent for the object. In case there is not parent this return empty string.

# grab\_tree() → [List\[](https://docs.python.org/3/library/typing.html#typing.List)[Union\[](https://docs.python.org/3/library/typing.html#typing.Union)*[Item](#page-180-0)*, *[Settings](#page-250-0)*]]

Climb the tree and get every node.

#### **Returns**

The list of items with all parents from that object upwards the tree. Contains at least the item itself and the settings of Cobbler.

## property inmemory: [bool](https://docs.python.org/3/library/functions.html#bool)

If set to false, only the Item name is in memory. The rest of the Item's properties can be retrieved either on demand or as a result of the load\_items background task.

#### **Getter**

The inmemory for the item.

#### **Setter**

The new inmemory value for the object. Should only be used by the Cobbler serializers.

## property is subobject: [bool](https://docs.python.org/3/library/functions.html#bool)

Weather the object is a subobject of another object or not.

## **Getter**

True in case the object is a subobject, False otherwise.

## **Setter**

Sets the value. If this is not a bool, this will raise a TypeError.

# property kernel\_options: [Dict\[](https://docs.python.org/3/library/typing.html#typing.Dict)[Any,](https://docs.python.org/3/library/typing.html#typing.Any) [Any\]](https://docs.python.org/3/library/typing.html#typing.Any)

Kernel options are a space delimited list, like 'a=b c=d e=f g h i=j' or a dict.

**Note:** This property can be set to  $\le$ inherit>>.

#### **Getter**

The parsed kernel options.

## **Setter**

The new kernel options as a space delimited list. May raise ValueError in case of parsing problems.

## property kernel\_options\_post: [Dict](https://docs.python.org/3/library/typing.html#typing.Dict)[\[str,](https://docs.python.org/3/library/stdtypes.html#str) [Any\]](https://docs.python.org/3/library/typing.html#typing.Any)

Post kernel options are a space delimited list, like 'a=b c=d e=f g h i=j' or a dict.

Note: This property can be set to <<inherit>>.

## **Getter**

The dictionary with the parsed values.

#### **Setter**

Accepts str in above mentioned format or directly a dict.

# property logical\_parent: [Any](https://docs.python.org/3/library/typing.html#typing.Any)

This property contains the name of the logical parent of an object. In case there is not parent this return None.

## **Getter**

Returns the parent object or None if it can't be resolved via the Cobbler API.

**Setter**

The name of the new logical parent.

## abstract make\_clone()  $\rightarrow$  ITEM

Must be defined in any subclass

# property mtime: [float](https://docs.python.org/3/library/functions.html#float)

Represents the last modification time of the object via the API. This is not updated automagically.

#### **Getter**

The float which can be fed into a Python time object.

#### **Setter**

The new time something was edited via the API.

# property name: [str](https://docs.python.org/3/library/stdtypes.html#str)

Property which represents the objects name.

## **Getter** The name of the object.

#### **Setter**

Updating this has broad implications. Please try to use the rename() functionality from the corresponding collection.

# property owners: [List](https://docs.python.org/3/library/typing.html#typing.List)[\[Any\]](https://docs.python.org/3/library/typing.html#typing.Any)

This is a feature which is related to the ownership module of Cobbler which gives only specific people access to specific records. Otherwise this is just a cosmetic feature to allow assigning records to specific users.

**Warning:** This is never validated against a list of existing users. Thus you can lock yourself out of a record.

**Note:** This property can be set to  $\le$ inherit>>.

### **Getter**

Return the list of users which are currently assigned to the record.

The list of people which should be new owners. May lock you out if you are using the ownership authorization module.

# property parent: [Optional](https://docs.python.org/3/library/typing.html#typing.Optional)[\[Union\[](https://docs.python.org/3/library/typing.html#typing.Union)[System](#page-211-0), [Profile](#page-191-0), [Distro](#page-169-0), [Menu](#page-186-0)]]

This property contains the name of the parent of an object. In case there is not parent this return None.

## **Getter**

Returns the parent object or None if it can't be resolved via the Cobbler API.

#### **Setter**

The name of the new logical parent.

## $\text{serialize}() \rightarrow \text{Dict}[\text{str}, \text{Any}]$

This method is a proxy for [to\\_dict\(\)](#page-185-0) and contains additional logic for serialization to a persistent location.

#### **Returns**

The dictionary with the information for serialization.

## sort\_key(*sort\_fields: [List](https://docs.python.org/3/library/typing.html#typing.List)[\[Any\]](https://docs.python.org/3/library/typing.html#typing.Any)*)

Convert the item to a dict and sort the data after specific given fields.

## **Parameters**

sort\_fields – The fields to sort the data after.

## **Returns**

The sorted data.

## property template\_files: [Dict\[](https://docs.python.org/3/library/typing.html#typing.Dict)[Any,](https://docs.python.org/3/library/typing.html#typing.Any) [Any\]](https://docs.python.org/3/library/typing.html#typing.Any)

File mappings for built-in configuration management

# **Getter** The dictionary with name-path key-value pairs.

#### **Setter**

A dict. If not a dict must be a str which is split by [input\\_string\\_or\\_dict\(\)](#page-256-0). Raises TypeError otherwise.

# <span id="page-185-0"></span> $\text{to\_dict}(\text{resolved: } \text{bool} = \text{False}) \rightarrow \text{Dict}(\text{Any, Any})$  $\text{to\_dict}(\text{resolved: } \text{bool} = \text{False}) \rightarrow \text{Dict}(\text{Any, Any})$  $\text{to\_dict}(\text{resolved: } \text{bool} = \text{False}) \rightarrow \text{Dict}(\text{Any, Any})$  $\text{to\_dict}(\text{resolved: } \text{bool} = \text{False}) \rightarrow \text{Dict}(\text{Any, Any})$  $\text{to\_dict}(\text{resolved: } \text{bool} = \text{False}) \rightarrow \text{Dict}(\text{Any, Any})$

This converts everything in this object to a dictionary.

## **Parameters**

resolved – If this is True, Cobbler will resolve the values to its final form, rather than give you the objects raw value.

## **Returns**

A dictionary with all values present in this object.

# $tree\_walk() \rightarrow List[ITEM\_UNION]$  $tree\_walk() \rightarrow List[ITEM\_UNION]$  $tree\_walk() \rightarrow List[ITEM\_UNION]$

Get all children related by parent/child relationship. :return: The list of children objects.

# property uid: [str](https://docs.python.org/3/library/stdtypes.html#str)

The uid is the internal unique representation of a Cobbler object. It should never be used twice, even after an object was deleted.

## **Getter**

The uid for the item. Should be unique across a running Cobbler instance.

#### **Setter**

The new uid for the object. Should only be used by the Cobbler Item Factory.

# **cobbler.items.menu module**

Cobbler module that contains the code for a Cobbler menu object.

Changelog:

# **V3.4.0 (unreleased):**

- **Changes:**
	- **–** Constructor: kwargs can now be used to seed the item during creation.
	- **–** children: The property was moved to the base class.
	- **–** parent: The property was moved to the base class.
	- **–** from\_dict(): The method was moved to the base class.

## **V3.3.4 (unreleased):**

• No changes

# **V3.3.3:**

• **Changed:**

**–** check\_if\_valid(): Now present in base class.

# **V3.3.2:**

• No changes

# **V3.3.1:**

• No changes

# **V3.3.0:**

- Inital version of the item type.
- **Added:**
	- **–** display\_name: str

<span id="page-186-0"></span>class cobbler.items.menu.Menu(*api:* [CobblerAPI,](#page-270-0) *\*args: [Any](https://docs.python.org/3/library/typing.html#typing.Any)*, *\*\*kwargs: [Any](https://docs.python.org/3/library/typing.html#typing.Any)*)

## Bases: [Item](#page-180-0)

A Cobbler menu object.

## COLLECTION\_TYPE = 'menu'

# TYPE\_NAME = 'menu'

property display\_name: [str](https://docs.python.org/3/library/stdtypes.html#str)

Returns the display name.

# **Getter**

Returns the display name for the boot menu.

## **Setter**

Sets the display name for the boot menu.

# make  $\text{clone}() \rightarrow \text{Menu}$  $\text{clone}() \rightarrow \text{Menu}$  $\text{clone}() \rightarrow \text{Menu}$

Clone this file object. Please manually adjust all value yourself to make the cloned object unique.

## **Returns**

The cloned instance of this object.

# **cobbler.items.profile module**

Cobbler module that contains the code for a Cobbler profile object.

Changelog:

# **V3.4.0 (unreleased):**

- **Changes:**
	- **–** Constructor: kwargs can now be used to seed the item during creation.
	- **–** children: The property was moved to the base class.
	- **–** parent: The property was moved to the base class.
	- **–** from\_dict(): The method was moved to the base class.

# **V3.3.4 (unreleased):**

• No changes

## **V3.3.3:**

- **Changed:**
	- **–** next\_server\_v4: str -> enums.VALUE\_INHERITED
	- **–** next\_server\_v6: str -> enums.VALUE\_INHERITED
	- **–** virt\_bridge: str -> enums.VALUE\_INHERITED
	- **–** virt\_file\_size: int -> enums.VALUE\_INHERITED
	- **–** virt\_ram: int -> enums.VALUE\_INHERITED

# **V3.3.2:**

• No changes

# **V3.3.1:**

• No changes

## **V3.3.0:**

- This release switched from pure attributes to properties (getters/setters).
- **Added:**
	- **–** boot\_loaders: Union[list, str]
	- **–** enable\_ipxe: bool
	- **–** next\_server\_v4: str
	- **–** next\_server\_v6: str
	- **–** menu: str
	- **–** from\_dict()
- **Removed:**
	- **–** enable\_gpxe: Union[bool, SETTINGS:enable\_gpxe]
	- **–** next\_server: Union[str, inherit]
	- **–** get\_fields()
	- **–** get\_parent(): Please use the property parent instead
	- **–** set\_parent(): Please use the property parent instead
	- **–** set\_distro(): Please use the property distro instead
	- **–** set\_name\_servers(): Please use the property name\_servers instead
- **–** set\_name\_servers\_search(): Please use the property name\_servers\_search instead
- **–** set\_proxy(): Please use the property proxy instead
- **–** set\_enable\_gpxe(): Please use the property enable\_gpxe instead
- **–** set\_enable\_menu(): Please use the property enable\_menu instead
- **–** set\_dhcp\_tag(): Please use the property dhcp\_tag instead
- **–** set\_server(): Please use the property server instead
- **–** set\_next\_server(): Please use the property next\_server instead
- **–** set\_filename(): Please use the property filename instead
- **–** set\_autoinstall(): Please use the property autoinstall instead
- **–** set\_virt\_auto\_boot(): Please use the property virt\_auto\_boot instead
- **–** set\_virt\_cpus(): Please use the property virt\_cpus instead
- **–** set\_virt\_file\_size(): Please use the property virt\_file\_size instead
- **–** set\_virt\_disk\_driver(): Please use the property virt\_disk\_driver instead
- **–** set\_virt\_ram(): Please use the property virt\_ram instead
- **–** set\_virt\_type(): Please use the property virt\_type instead
- **–** set\_virt\_bridge(): Please use the property virt\_bridge instead
- **–** set\_virt\_path(): Please use the property virt\_path instead
- **–** set\_repos(): Please use the property repos instead
- **–** set\_redhat\_management\_key(): Please use the property redhat\_management\_key instead
- **–** get\_redhat\_management\_key(): Please use the property redhat\_management\_key instead
- **–** get\_arch(): Please use the property arch instead

#### • **Changed:**

- **–** autoinstall: Union[str, SETTINGS:default\_kickstart] -> enums.VALUE\_INHERITED
- **–** enable\_menu: Union[bool, SETTINGS:enable\_menu] -> bool
- **–** name\_servers: Union[list, SETTINGS:default\_name\_servers] -> list
- **–** name\_servers\_search: Union[list, SETTINGS:default\_name\_servers\_search] -> list
- **–** filename: Union[str, inherit] -> str
- **–** proxy: Union[str, SETTINGS:proxy\_url\_int] -> enums.VALUE\_INHERITED
- **–** redhat\_management\_key: Union[str, inherit] -> enums.VALUE\_INHERITED
- **–** server: Union[str, inherit] -> enums.VALUE\_INHERITED
- **–** virt\_auto\_boot: Union[bool, SETTINGS:virt\_auto\_boot] -> bool
- **–** virt\_bridge: Union[str, SETTINGS:default\_virt\_bridge] -> str
- **–** virt\_cpus: int -> Union[int, str]
- **–** virt\_disk\_driver: Union[str, SETTINGS:default\_virt\_disk\_driver] -> enums.VirtDiskDrivers
- **–** virt\_file\_size: Union[int, SETTINGS:default\_virt\_file\_size] -> int
- **–** virt\_ram: Union[int, SETTINGS:default\_virt\_ram] -> int
- **–** virt\_type: Union[str, SETTINGS:default\_virt\_type] -> enums.VirtType
- **–** boot\_files: list/dict? -> enums.VALUE\_INHERITED
- **–** fetchable\_files: dict -> enums.VALUE\_INHERITED
- **–** autoinstall\_meta: dict -> enums.VALUE\_INHERITED
- **–** kernel\_options: dict -> enums.VALUE\_INHERITED
- **–** kernel\_options\_post: dict -> enums.VALUE\_INHERITED
- **–** mgmt\_classes: list -> enums.VALUE\_INHERITED
- **–** mgmt\_parameters: Union[str, inherit] -> enums.VALUE\_INHERITED

(mgmt\_classes parameter has a duplicate)

# **V3.2.2:**

```
• No changes
```
# **V3.2.1:**

• **Added:**

**–** kickstart: Resolves as a proxy to autoinstall

# **V3.2.0:**

```
• No changes
```
# **V3.1.2:**

• **Added:**

**–** filename: Union[str, inherit]

# **V3.1.1:**

• No changes

# **V3.1.0:**

• **Added:**

**–** get\_arch()

# **V3.0.1:**

• File was moved from cobbler/item\_profile.py to cobbler/items/profile.py.

# **V3.0.0:**

- **Added:**
	- **–** next\_server: Union[str, inherit]
- **Changed:**
	- **–** Renamed: kickstart -> autoinstall
	- **–** Renamed: ks\_meta -> autoinstall\_meta
	- **–** autoinstall: Union[str, SETTINGS:default\_kickstart] -> Union[str, SET-TINGS:default\_autoinstall]
	- **–** set\_kickstart(): Renamed to set\_autoinstall()
- **Removed:**
	- **–** redhat\_management\_server: Union[str, inherit]
	- **–** template\_remote\_kickstarts: Union[bool, SETTINGS:template\_remote\_kickstarts]
	- **–** set\_redhat\_management\_server()
	- **–** set\_template\_remote\_kickstarts()

## **V2.8.5:**

- Initial tracking of changes for the changelog.
- **Added**
	- **–** ctime: int
	- **–** depth: int
	- **–** mtime: int
	- **–** uid: str
	- **–** kickstart: Union[str, SETTINGS:default\_kickstart]
	- **–** ks\_meta: dict
	- **–** boot\_files: list/dict?
	- **–** comment: str
	- **–** dhcp\_tag: str
	- **–** distro: str
	- **–** enable\_gpxe: Union[bool, SETTINGS:enable\_gpxe]
	- **–** enable\_menu: Union[bool, SETTINGS:enable\_menu]
	- **–** fetchable\_files: dict
	- **–** kernel\_options: dict
	- **–** kernel\_options\_post: dict
	- **–** mgmt\_classes: list
	- **–** mgmt\_parameters: Union[str, inherit]
	- **–** name: str
	- **–** name\_servers: Union[list, SETTINGS:default\_name\_servers]
	- **–** name\_servers\_search: Union[list, SETTINGS:default\_name\_servers\_search]
	- **–** owners: Union[list, SETTINGS:default\_ownership]
	- **–** parent: str
	- **–** proxy: Union[str, SETTINGS:proxy\_url\_int]
	- **–** redhat\_management\_key: Union[str, inherit]
	- **–** redhat\_management\_server: Union[str, inherit]
	- **–** template\_remote\_kickstarts: Union[bool, SETTINGS:template\_remote\_kickstarts]
	- **–** repos: list
	- **–** server: Union[str, inherit]
	- **–** template\_files: dict
	- **–** virt\_auto\_boot: Union[bool, SETTINGS:virt\_auto\_boot]
	- **–** virt\_bridge: Union[str, SETTINGS:default\_virt\_bridge]
	- **–** virt\_cpus: int
	- **–** virt\_disk\_driver: Union[str, SETTINGS:default\_virt\_disk\_driver]
	- **–** virt\_file\_size: Union[int, SETTINGS:default\_virt\_file\_size]
	- **–** virt\_path: str
	- **–** virt\_ram: Union[int, SETTINGS:default\_virt\_ram]

**–** virt\_type: Union[str, SETTINGS:default\_virt\_type]

<span id="page-191-0"></span>class cobbler.items.profile.Profile(*api:* [CobblerAPI,](#page-270-0) *\*args: [Any](https://docs.python.org/3/library/typing.html#typing.Any)*, *\*\*kwargs: [Any](https://docs.python.org/3/library/typing.html#typing.Any)*)

Bases: [Item](#page-180-0)

A Cobbler profile object.

COLLECTION\_TYPE = 'profile'

## TYPE\_NAME = 'profile'

## property arch: [Optional\[](https://docs.python.org/3/library/typing.html#typing.Optional)[Archs](#page-298-0)]

This represents the architecture of a profile. It is read only.

# **Getter**

None or the parent architecture.

## property autoinstall: [str](https://docs.python.org/3/library/stdtypes.html#str)

Represents the automatic OS installation template file path, this must be a local file.

## **Getter**

Either the inherited name or the one specific to this profile.

#### **Setter**

The name of the new autoinstall template is validated. The path should come in the format of a str.

# property boot\_loaders: [List\[](https://docs.python.org/3/library/typing.html#typing.List)[str\]](https://docs.python.org/3/library/stdtypes.html#str)

This represents all boot loaders for which Cobbler will try to generate bootloader configuration for.

**Note:** This property can be set to  $\le$ inherit>>.

## **Getter**

The bootloaders.

# **Setter**

The new bootloaders. Will be validates against a list of well known ones.

# check if valid $()$

Check if the profile is valid. This checks for an existing name and a distro as a conceptual parent.

## **Raises**

 $CX - In case the distro or name is not present.$  $CX - In case the distro or name is not present.$ 

## property dhcp\_tag: [str](https://docs.python.org/3/library/stdtypes.html#str)

Represents the VLAN tag the DHCP Server is in/answering to.

## **Getter**

The VLAN tag or nothing if a system with the profile should not be in a VLAN.

# **Setter**

The new VLAN tag.

# property display\_name: [str](https://docs.python.org/3/library/stdtypes.html#str)

Returns the display name.

# **Getter**

Returns the display name for the boot menu.

# **Setter**

Sets the display name for the boot menu.

### property distro: [Optional\[](https://docs.python.org/3/library/typing.html#typing.Optional)[Distro](#page-169-0)]

The parent distro of a profile. This is not representing the Distro but the id of it.

This is a required property, if saved to the disk, with the exception if this is a subprofile.

#### **Returns**

The distro object or None.

## property enable\_ipxe: [bool](https://docs.python.org/3/library/functions.html#bool)

Sets whether or not the profile will use iPXE for booting.

# **Getter**

If set to inherit then this returns the parent value, otherwise it returns the real value.

### **Setter**

May throw a TypeError in case the new value cannot be cast to bool.

#### property enable\_menu: [bool](https://docs.python.org/3/library/functions.html#bool)

Sets whether or not the profile will be listed in the default PXE boot menu. This is pretty forgiving for YAML's sake.

#### **Getter**

The value resolved from the defaults or the value specific to the profile.

## **Setter**

May raise a TypeError in case the boolean could not be converted.

# property filename: [str](https://docs.python.org/3/library/stdtypes.html#str)

The filename which is fetched by the client from TFTP.

If the filename is set to  $\le$ inherit>> and there is no parent profile then it will be set to an empty string.

#### **Getter**

Either the default/inherited one, or the one specific to this profile.

#### **Setter**

The new filename which is fetched on boot. May raise a TypeError when the wrong type was given.

find\_match\_single\_key(*data: [Dict](https://docs.python.org/3/library/typing.html#typing.Dict)[\[str,](https://docs.python.org/3/library/stdtypes.html#str) [Any\]](https://docs.python.org/3/library/typing.html#typing.Any), key: [str](https://docs.python.org/3/library/stdtypes.html#str), value: [Any](https://docs.python.org/3/library/typing.html#typing.Any), no\_errors:*  $bool = False$  $bool = False$ *)*  $\rightarrow$  *bool* Look if the data matches or not. This is an alternative for find match().

## **Parameters**

- data The data to search through.
- key The key to look for int the item.
- value The value for the key.
- **no\_errors** How strict this matching is.

# **Returns**

Whether the data matches or not.

# make\_clone()

Clone this file object. Please manually adjust all value yourself to make the cloned object unique.

#### **Returns**

The cloned instance of this object.

# property menu: [str](https://docs.python.org/3/library/stdtypes.html#str)

Property to represent the menu which this image should be put into.

## **Getter**

The name of the menu or an emtpy str.

Should only be the name of the menu not the object. May raise CX in case the menu does not exist.

## property name\_servers: [List\[](https://docs.python.org/3/library/typing.html#typing.List)[Any\]](https://docs.python.org/3/library/typing.html#typing.Any)

Represents the list of nameservers to set for the profile.

#### **Getter**

The nameservers.

## **Setter**

Comma delimited str or list with the nameservers.

# property name\_servers\_search: [List](https://docs.python.org/3/library/typing.html#typing.List)[\[Any\]](https://docs.python.org/3/library/typing.html#typing.Any)

Represents the list of DNS search paths.

### **Getter**

The list of DNS search paths.

#### **Setter**

Comma delimited str or list with the nameservers search paths.

### property next\_server\_v4: [str](https://docs.python.org/3/library/stdtypes.html#str)

Represents the next server for IPv4.

## **Getter**

The IP for the next server.

## **Setter**

May raise a TypeError if the new value is not of type str.

# property next\_server\_v6: [str](https://docs.python.org/3/library/stdtypes.html#str)

Represents the next server for IPv6.

## **Getter**

The IP for the next server.

### **Setter**

May raise a TypeError if the new value is not of type str.

# property proxy: [str](https://docs.python.org/3/library/stdtypes.html#str)

Override the default external proxy which is used for accessing the internet.

# **Getter**

Returns the default one or the specific one for this repository.

## **Setter**

May raise a TypeError in case the wrong value is given.

# property redhat\_management\_key: [str](https://docs.python.org/3/library/stdtypes.html#str)

Getter of the redhat management key of the profile or it's parent.

Note: This property can be set to  $\le$ inherit>>.

## **Getter**

Returns the redhat\_management\_key of the profile.

## **Setter**

May raise a TypeError in case of a validation error.

# property repos: [Union](https://docs.python.org/3/library/typing.html#typing.Union)[\[str,](https://docs.python.org/3/library/stdtypes.html#str) [List\[](https://docs.python.org/3/library/typing.html#typing.List)[str\]](https://docs.python.org/3/library/stdtypes.html#str)]

The repositories to add once the system is provisioned.

#### **Getter**

The names of the repositories the profile has assigned.

## **Setter**

The new names of the repositories for the profile. Validated against existing repositories.

## property server: [str](https://docs.python.org/3/library/stdtypes.html#str)

Represents the hostname the Cobbler server is reachable by a client.

Note: This property can be set to  $\le$ inherit>>.

## **Getter**

The hostname of the Cobbler server.

#### **Setter**

May raise a TypeError in case the new value is not a str.

#### property virt\_auto\_boot: [bool](https://docs.python.org/3/library/functions.html#bool)

Whether the VM should be booted when booting the host or not.

Note: This property can be set to  $\le$ inherit>>.

### **Getter**

True means autoboot is enabled, otherwise VM is not booted automatically.

#### **Setter**

The new state for the property.

# property virt\_bridge: [str](https://docs.python.org/3/library/stdtypes.html#str)

Represents the name of the virtual bridge to use.

Note: This property can be set to  $\le$ inherit>>.

## **Getter**

Either the default name for the bridge or the specific one for this profile.

## **Setter**

The new name. Does not overwrite the default one.

## property virt\_cpus: [int](https://docs.python.org/3/library/functions.html#int)

The amount of vCPU cores used in case the image is being deployed on top of a VM host.

## **Getter**

The cores used.

# **Setter**

The new number of cores.

## property virt\_disk\_driver: [VirtDiskDrivers](#page-302-0)

The type of disk driver used for storing the image.

Note: This property can be set to  $\le$ inherit>>.

#### **Getter**

The enum type representation of the disk driver.

May be a str with the name of the disk driver or from the enum type directly.

#### property virt\_file\_size: [float](https://docs.python.org/3/library/functions.html#float)

The size of the image and thus the usable size for the guest.

**Warning:** There is a regression which makes the usage of multiple disks not possible right now. This will be fixed in a future release.

**Note:** This property can be set to  $\le$ inherit>>.

## **Getter**

The size of the image(s) in GB.

## **Setter**

The float with the new size in GB.

## property virt\_path: [str](https://docs.python.org/3/library/stdtypes.html#str)

The path to the place where the image will be stored.

# **Getter**

The path to the image.

## **Setter**

The new path for the image.

# property virt\_ram: [int](https://docs.python.org/3/library/functions.html#int)

The amount of RAM given to the guest in MB.

**Note:** This property can be set to  $\le$ inherit>>.

## **Getter**

The amount of RAM currently assigned to the image.

#### **Setter**

The new amount of ram. Must be an integer.

# property virt\_type: [VirtType](#page-302-1)

The type of image used.

Note: This property can be set to  $\le$ inherit>>.

## **Getter**

The value of the virtual machine.

# **Setter**

May be of the enum type or a str which is then converted to the enum type.

# **cobbler.items.repo module**

Cobbler module that contains the code for a Cobbler repo object.

Changelog:

# **V3.4.0 (unreleased):**

- **Changed:**
	- **–** Constructor: kwargs can now be used to seed the item during creation.
	- **–** children: The property was moved to the base class.
	- **–** from\_dict(): The method was moved to the base class.

# **V3.3.4 (unreleased):**

• No changes

# **V3.3.3:**

• No changes

# **V3.3.2:**

• No changes

# **V3.3.1:**

• No changes

# **V3.3.0:**

- This release switched from pure attributes to properties (getters/setters).
- **Added:**
	- **–** os\_version: str
	- **–** from\_dict()

## • **Moved to base class (Item):**

- **–** ctime: float
- **–** depth: float
- **–** mtime: float
- **–** parent: str
- **–** uid: str
- **–** comment: str
- **–** name: str
- **–** owners: Union[list, SETTINGS:default\_ownership]
- **Changes:**
	- **–** breed: str -> enums.RepoBreeds
	- **–** arch: str -> enums.RepoArchs
	- **–** rsyncopts: dict/str? -> dict
	- **–** mirror\_type: str -> enums.MirrorType
	- **–** apt\_components: list/str? -> list
	- **–** apt\_dists: list/str? -> list
	- **–** createrepo\_flags: Union[dict, inherit] -> enums.VALUE\_INHERITED
	- **–** proxy: Union[str, inherit] -> enums.VALUE\_INHERITED

# **V3.2.2:**

• No changes

# **V3.2.1:**

- **Added:**
	- **–** mirror\_type: str
	- **–** set\_mirror\_type()

# **V3.2.0:**

- **Added:**
	- **–** rsyncopts: dict/str
	- **–** set\_rsyncopts()

# **V3.1.2:**

• No changes

# **V3.1.1:**

• No changes

# **V3.1.0:**

- **Changed:**
	- **–** arch: New valid value s390x as an architecture.

## **V3.0.1:**

• File was moved from cobbler/item\_repo.py to cobbler/items/repo.py.

# **V3.0.0:**

- **Changes:**
	- **–** proxy: Union[str, inherit, SETTINGS:proxy\_url\_ext] -> Union[str, inherit]

# **V2.8.5:**

- Inital tracking of changes for the changelog.
- **Added:**
	- **–** ctime: float
	- **–** depth: float
	- **–** mtime: float
	- **–** parent: str
	- **–** uid: str
	- **–** apt\_components: list/str?
	- **–** apt\_dists: list/str?
	- **–** arch: str
	- **–** breed: str
	- **–** comment: str
	- **–** createrepo\_flags: Union[dict, inherit]
	- **–** environment: dict
	- **–** keep\_updated: bool
	- **–** mirror: str
- **–** mirror\_locally: bool
- **–** name: str
- **–** owners: Union[list, SETTINGS:default\_ownership]
- **–** priority: int
- **–** proxy: Union[str, inherit, SETTINGS:proxy\_url\_ext]
- **–** rpm\_list: list
- **–** yumopts: dict

<span id="page-198-0"></span>class cobbler.items.repo.Repo(*api:* [CobblerAPI,](#page-270-0) *\*args: [Any](https://docs.python.org/3/library/typing.html#typing.Any)*, *\*\*kwargs: [Any](https://docs.python.org/3/library/typing.html#typing.Any)*)

#### Bases: [Item](#page-180-0)

A Cobbler repo object.

#### COLLECTION\_TYPE = 'repo'

#### TYPE NAME  $=$  'repo'

## property apt\_components: [List\[](https://docs.python.org/3/library/typing.html#typing.List)[str\]](https://docs.python.org/3/library/stdtypes.html#str)

Specify the section of Debian to mirror. Defaults to "main,contrib,non-free,main/debian-installer".

## **Getter**

If empty the default is used.

## **Setter**

May be a comma delimited str or a real list.

## property apt\_dists: [List\[](https://docs.python.org/3/library/typing.html#typing.List)[str\]](https://docs.python.org/3/library/stdtypes.html#str)

This decides which installer images are downloaded. For more information please see: [https://www.](https://www.debian.org/CD/mirroring/index.html) [debian.org/CD/mirroring/index.html](https://www.debian.org/CD/mirroring/index.html) or the manpage of debmirror.

## **Getter**

Per default no images are mirrored.

## **Setter**

Either a comma delimited str or a real list.

## property arch: [RepoArchs](#page-301-0)

Override the arch used for reposync

#### **Getter**

The repo arch enum object.

# **Setter**

May throw a ValueError or TypeError in case the conversion of the value is unsuccessful.

## property breed: [RepoBreeds](#page-301-1)

The repository system breed. This decides some defaults for most actions with a repo in Cobbler.

#### **Getter** The breed detected.

**Setter**

May raise a ValueError or TypeError in case the given value is wrong.

## $check_i f_value() \rightarrow None$  $check_i f_value() \rightarrow None$

Checks if the object is valid. Currently checks for name and mirror to be present.

## **Raises**

 $CX - In case the name or mirror is missing.$  $CX - In case the name or mirror is missing.$ 

## property createrepo\_flags: [str](https://docs.python.org/3/library/stdtypes.html#str)

Flags passed to createrepo when it is called. Common flags to use would be -c cache or -g comps. xml to generate group information.

**Note:** This property can be set to  $\le$  inherit>>.

## **Getter**

The createrepo\_flags to apply to the repo.

#### **Setter**

The new flags. May raise a TypeError in case the options are not a str.

#### property environment: [Dict](https://docs.python.org/3/library/typing.html#typing.Dict)[\[Any,](https://docs.python.org/3/library/typing.html#typing.Any) [Any\]](https://docs.python.org/3/library/typing.html#typing.Any)

Yum can take options from the environment. This puts them there before each reposync.

## **Getter**

The options to be attached to the environment.

### **Setter**

May raise a ValueError in case the data provided is not parsable.

## property keep\_updated: [bool](https://docs.python.org/3/library/functions.html#bool)

This allows the user to disable updates to a particular repo for whatever reason.

## **Getter**

True in case the repo is updated automatically and False otherwise.

#### **Setter**

Is auto-converted to a bool via multiple types. Raises a TypeError if this was not possible.

## make\_clone() → *[Repo](#page-198-0)*

Clone this file object. Please manually adjust all value yourself to make the cloned object unique.

## **Returns**

The cloned instance of this object.

# property mirror: [str](https://docs.python.org/3/library/stdtypes.html#str)

A repo is (initially, as in right now) is something that can be rsynced. reposync/repotrack integration over HTTP might come later.

# **Getter**

The mirror uri.

## **Setter**

May raise a TypeError in case we run into

## property mirror\_locally: [bool](https://docs.python.org/3/library/functions.html#bool)

If this property is set to True then all content of the source is mirrored locally. This may take up a lot of disk space.

**Getter**

Whether the mirror is locally available or not.

## **Setter**

Raises a TypeError in case after the conversion of the value is not of type bool.

## property mirror\_type: [MirrorType](#page-300-0)

Override the mirror\_type used for reposync

## **Getter**

The mirror type. Is one of the predefined ones.

Hand over a str or enum type value to this. May raise TypeError or ValueError in case there are conversion or type problems.

## property os\_version: [str](https://docs.python.org/3/library/stdtypes.html#str)

The operating system version which is compatible with this repository.

#### **Getter**

The os version.

## **Setter**

The version as a str.

# property priority: [int](https://docs.python.org/3/library/functions.html#int)

Set the priority of the repository. Only works if host is using priorities plugin for yum.

## **Getter**

The priority of the repo.

#### **Setter**

A number between 1 & 99. May raise otherwise TypeError or ValueError.

# property proxy: [str](https://docs.python.org/3/library/stdtypes.html#str)

Override the default external proxy which is used for accessing the internet.

**Note:** This property can be set to  $\le$  inherit>>.

#### **Getter**

Returns the default one or the specific one for this repository.

#### **Setter**

May raise a TypeError in case the wrong value is given.

# property rpm\_list: [List](https://docs.python.org/3/library/typing.html#typing.List)[\[str\]](https://docs.python.org/3/library/stdtypes.html#str)

Rather than mirroring the entire contents of a repository (Fedora Extras, for instance, contains games, and we probably don't want those), make it possible to list the packages one wants out of those repos, so only those packages and deps can be mirrored.

# **Getter**

The list of packages to be mirrored.

#### **Setter**

May be a space delimited list or a real one.

## property rsyncopts: [Dict\[](https://docs.python.org/3/library/typing.html#typing.Dict)[Any,](https://docs.python.org/3/library/typing.html#typing.Any) [Any\]](https://docs.python.org/3/library/typing.html#typing.Any)

Options for rsync when being used for repo management.

## **Getter**

The options to apply to the generated ones.

### **Setter**

A str or dict to replace the old options with. If the str can't be parsed we throw a ValueError.

# property yumopts: [Dict](https://docs.python.org/3/library/typing.html#typing.Dict)[\[Any,](https://docs.python.org/3/library/typing.html#typing.Any) [Any\]](https://docs.python.org/3/library/typing.html#typing.Any)

Options for the yum tool. Should be presented in the same way as the kernel\_options.

#### **Getter**

The dict with the parsed options.

#### **Setter**

Either the dict or a str which is then parsed. If parsing is unsuccessful then a ValueError is raised.

# **cobbler.items.system module**

All code belonging to Cobbler systems. This includes network interfaces.

Changelog (NetworkInterface):

# **V3.4.0 (unreleased):**

- **Changes:**
	- **–** Constructor: kwargs can now be used to seed the item during creation.
	- **–** virt\_type: str Inheritable; One of "qemu", "kvm", "xenpv", "xenfv", "vmware", "vmwarew", "openvz" or "auto".

## **V3.3.4 (unreleased):**

• No changes

# **V3.3.3:**

- **Changed:**
	- **–** to\_dict(): Accepts new parameter resolved
	- **–** virt\_bridge: Can now be set to <<inherit>> to get its value from the settings key default\_virt\_bridge

## **V3.3.2:**

• No changes

# **V3.3.1:**

• No changes

# **V3.3.0:**

- This release switched from pure attributes to properties (getters/setters).
- **Added:**
	- **–** NetworkInterface is now a class.
	- **–** Serialization still happens inside the system collection.
	- **–** Properties have been used.

# **V3.2.2:**

• No changes

# **V3.2.1:**

• No changes

# **V3.2.0:**

• No changes

# **V3.1.2:**

• No changes

# **V3.1.1:**

• No changes

# **V3.1.0:**

• No changes

# **V3.0.1:**

• No changes

# **V3.0.0:**

• Field defintions now split of System class

# **V2.8.5:**

- Inital tracking of changes for the changelog.
- Field definitions part of System class
- **Added:**
	- **–** mac\_address: str
	- **–** connected\_mode: bool
	- **–** mtu: str
	- **–** ip\_address: str
	- **–** interface\_type: str One of "na", "bond", "bond\_slave", "bridge", bridge\_slave", "bonded\_bridge\_slave", "infiniband"
	- **–** interface\_master: str
	- **–** bonding\_opts: str
	- **–** bridge\_opts: str
	- **–** management: bool
	- **–** static: bool
	- **–** netmask: str
	- **–** if\_gateway: str
	- **–** dhcp\_tag: str
	- **–** dns\_name: str
	- **–** static\_routes: List[str]
	- **–** virt\_bridge: str
	- **–** ipv6\_address: str
	- **–** ipv6\_prefix: str
	- **–** ipv6\_secondaries: List[str]
	- **–** ipv6\_mtu: str
	- **–** ipv6\_static\_routes: List[str]
	- **–** ipv6\_default\_gateway: str
	- **–** cnames: List[str]

# Changelog (System):

# **V3.4.0 (unreleased):**

- **Added:**
	- **–** display\_name: str
- **Changes:**
	- **–** Constructor: kwargs can now be used to seed the item during creation.
	- **–** from\_dict(): The method was moved to the base class.
	- **–** parent: The property was moved to the base class.

## **V3.3.4 (unreleased):**

- **Changed:**
	- **–** The network interface default is not created on object creation.

## **V3.3.3:**

## • **Changed:**

- **–** boot\_loaders: Can now be set to <<inherit>>
- **–** next\_server\_v4: Can now be set to <<inhertit>>
- **–** next\_server\_v6: Can now be set to <<inhertit>>
- **–** virt\_cpus: Can now be set to <<inhertit>>
- **–** virt\_file\_size: Can now be set to <<inhertit>>
- **–** virt\_disk\_driver: Can now be set to <<inhertit>>
- **–** virt\_auto\_boot: Can now be set to <<inhertit>>
- **–** virt\_ram: Can now be set to <<inhertit>>
- **–** virt\_type: Can now be set to <<inhertit>>
- **–** virt\_path: Can now be set to <<inhertit>>

# **V3.3.2:**

• No changes

# **V3.3.1:**

• **Changed:**

**–** serial\_device: Default value is now -1

# **V3.3.0:**

- This release switched from pure attributes to properties (getters/setters).
- **Added:**
	- **–** next\_server\_v4
	- **–** next\_server\_v6
- **Changed:**
	- **–** virt\_\*: Cannot be set to inherit anymore
	- **–** enable\_gpxe: Renamed to enable\_ipxe
- **Removed:**
	- **–** get\_fields()
	- **–** next\_server Please use one of next\_server\_v4 or next\_server\_v6
	- **–** set\_boot\_loader() Moved to boot\_loader property
	- **–** set\_server() Moved to server property
	- **–** set\_next\_server() Moved to next\_server property
	- **–** set\_filename() Moved to filename property
	- **–** set\_proxy() Moved to proxy property
	- **–** set\_redhat\_management\_key() Moved to redhat\_management\_key property
	- **–** get\_redhat\_management\_key() Moved to redhat\_management\_key property
	- **–** set\_dhcp\_tag() Moved to NetworkInterface class property dhcp\_tag
	- **–** set\_cnames() Moved to NetworkInterface class property cnames
- **–** set\_status() Moved to status property
- **–** set\_static() Moved to NetworkInterface class property static
- **–** set\_management() Moved to NetworkInterface class property management
- **–** set\_dns\_name() Moved to NetworkInterface class property dns\_name
- **–** set\_hostname() Moved to hostname property
- **–** set\_ip\_address() Moved to NetworkInterface class property ip\_address
- **–** set\_mac\_address() Moved to NetworkInterface class property mac\_address
- **–** set\_gateway() Moved to gateway property
- **–** set\_name\_servers() Moved to name\_servers property
- **–** set\_name\_servers\_search() Moved to name\_servers\_search property
- **–** set\_netmask() Moved to NetworkInterface class property netmask
- **–** set\_if\_gateway() Moved to NetworkInterface class property if\_gateway
- **–** set\_virt\_bridge() Moved to NetworkInterface class property virt\_bridge
- **–** set\_interface\_type() Moved to NetworkInterface class property interface\_type
- **–** set\_interface\_master() Moved to NetworkInterface class property interface\_master
- **–** set\_bonding\_opts() Moved to NetworkInterface class property bonding\_opts
- **–** set\_bridge\_opts() Moved to NetworkInterface class property bridge\_opts
- **–** set\_ipv6\_autoconfiguration() Moved to ipv6\_autoconfiguration property
- **–** set\_ipv6\_default\_device() Moved to ipv6\_default\_device property
- **–** set\_ipv6\_address() Moved to NetworkInterface class property ipv6\_address
- **–** set\_ipv6\_prefix() Moved to NetworkInterface class property ipv6\_prefix
- **–** set\_ipv6\_secondaries() Moved to NetworkInterface class property ipv6\_secondaries
- **–** set\_ipv6\_default\_gateway() Moved to NetworkInterface class property ipv6\_default\_gateway
- **–** set\_ipv6\_static\_routes() Moved to NetworkInterface class property ipv6\_static\_routes
- **–** set\_ipv6\_mtu() Moved to NetworkInterface class property ipv6\_mtu
- **–** set\_mtu() Moved to NetworkInterface class property mtu
- **–** set\_connected\_mode() Moved to NetworkInterface class property connected\_mode
- **–** set\_enable\_gpxe() Moved to enable\_gpxe property
- **–** set\_profile() Moved to profile property
- **–** set\_image() Moved to image property
- **–** set\_virt\_cpus() Moved to virt\_cpus property
- **–** set\_virt\_file\_size() Moved to virt\_file\_size property
- **–** set\_virt\_disk\_driver() Moved to virt\_disk\_driver property
- **–** set\_virt\_auto\_boot() Moved to virt\_auto\_boot property
- **–** set\_virt\_pxe\_boot() Moved to virt\_pxe\_boot property
- **–** set\_virt\_ram() Moved to virt\_ram property
- **–** set\_virt\_type() Moved to virt\_type property
- **–** set\_virt\_path() Moved to virt\_path property
- **–** set\_netboot\_enabled() Moved to netboot\_enabled property
- **–** set\_autoinstall() Moved to autoinstall property
- **–** set\_power\_type() Moved to power\_type property
- **–** set\_power\_identity\_file() Moved to power\_identity\_file property
- **–** set\_power\_options() Moved to power\_options property
- **–** set\_power\_user() Moved to power\_user property
- **–** set\_power\_pass() Moved to power\_pass property
- **–** set\_power\_address() Moved to power\_address property
- **–** set\_power\_id() Moved to power\_id property
- **–** set\_repos\_enabled() Moved to repos\_enabled property
- **–** set\_serial\_device() Moved to serial\_device property
- **–** set\_serial\_baud\_rate() Moved to serial\_baud\_rate property

# **V3.2.2:**

• No changes

# **V3.2.1:**

• **Added:**

```
– kickstart: Resolves as a proxy to autoinstall
```
# **V3.2.0:**

• No changes

# **V3.1.2:**

- **Added:**
	- **–** filename: str Inheritable

**–** set\_filename()

# **V3.1.1:**

• No changes

# **V3.1.0:**

• No changes

# **V3.0.1:**

• File was moved from cobbler/item\_system.py to cobbler/items/system.py.

# **V3.0.0:**

- Field definitions for network interfaces moved to own FIELDS array
- **Added:**
	- **–** boot\_loader: str Inheritable
	- **–** next\_server: str Inheritable
	- **–** power\_options: str
	- **–** power\_identity\_file: str
	- **–** serial\_device: int
- **–** serial\_baud\_rate: int One of "", "2400", "4800", "9600", "19200", "38400", "57600", "115200"
- **–** set\_next\_server()
- **–** set\_serial\_device()
- **–** set\_serial\_baud\_rate()
- **–** get\_config\_filename()
- **–** set\_power\_identity\_file()
- **–** set\_power\_options()
- **Changed:**
	- **–** kickstart: Renamed to autoinstall
	- **–** ks\_meta: Renamed to autoinstall\_meta
	- **–** from\_datastruct: Renamed to from\_dict()
	- **–** set\_kickstart(): Renamed to set\_autoinstall()
- **Removed:**
	- **–** redhat\_management\_server
	- **–** set\_ldap\_enabled()
	- **–** set\_monit\_enabled()
	- **–** set\_template\_remote\_kickstarts()
	- **–** set\_redhat\_management\_server()
	- **–** set\_name()

# **V2.8.5:**

- Inital tracking of changes for the changelog.
- Network interface defintions part of this class
- **Added:**
	- **–** name: str
	- **–** uid: str
	- **–** owners: List[str] Inheritable
	- **–** profile: str Name of the profile
	- **–** image: str Name of the image
	- **–** status: str One of "", "development", "testing", "acceptance", "production"
	- **–** kernel\_options: Dict[str, Any]
	- **–** kernel\_options\_post: Dict[str, Any]
	- **–** ks\_meta: Dict[str, Any]
	- **–** enable\_gpxe: bool Inheritable
	- **–** proxy: str Inheritable
	- **–** netboot\_enabled: bool
	- **–** kickstart: str Inheritable
	- **–** comment: str
	- **–** depth: int
- **–** server: str Inheritable
- **–** virt\_path: str Inheritable
- **–** virt\_type: str Inheritable; One of "xenpv", "xenfv", "qemu", "kvm", "vmware", "openvz"
- **–** virt\_cpus: int Inheritable
- **–** virt\_file\_size: float Inheritable
- **–** virt\_disk\_driver: str Inheritable; One of "<<inherit>>", "raw", "qcow", "qcow2", "aio", "vmdk", "qed"
- **–** virt\_ram: int Inheritable
- **–** virt\_auto\_boot: bool Inheritable
- **–** virt\_pxe\_boot: bool
- **–** ctime: float
- **–** mtime: float
- **–** power\_type: str Default loaded from settings key power\_management\_default\_type
- **–** power\_address: str
- **–** power\_user: str
- **–** power\_pass: str
- **–** power\_id: str
- **–** hostname: str
- **–** gateway: str
- **–** name\_servers: List[str]
- **–** name\_servers\_search: List[str]
- **–** ipv6\_default\_device: str
- **–** ipv6\_autoconfiguration: bool
- **–** mgmt\_classes: List[Any] Inheritable
- **–** mgmt\_parameters: str Inheritable
- **–** boot\_files: Dict[str, Any]/List (Not reverse engineeriable) Inheritable
- **–** fetchable\_files: Dict[str, Any] Inheritable
- **–** template\_files: Dict[str, Any] Inheritable
- **–** redhat\_management\_key: str Inheritable
- **–** redhat\_management\_server: str Inheritable
- **–** template\_remote\_kickstarts: bool Default loaded from settings key template\_remote\_kickstarts
- **–** repos\_enabled: bool
- **–** ldap\_enabled: bool
- **–** ldap\_type: str Default loaded from settings key ldap\_management\_default\_type
- **–** monit\_enabled: bool

# <span id="page-207-0"></span>class cobbler.items.system.NetworkInterface(*api:* [CobblerAPI,](#page-270-0) *\*args: [Any](https://docs.python.org/3/library/typing.html#typing.Any)*, *\*\*kwargs: [Any](https://docs.python.org/3/library/typing.html#typing.Any)*) Bases: [object](https://docs.python.org/3/library/functions.html#object)

A subobject of a Cobbler System which represents the network interfaces

#### property bonding\_opts: [str](https://docs.python.org/3/library/stdtypes.html#str)

bonding\_opts property.

#### **Getter**

Returns the value for bonding\_opts.

# **Setter**

Sets the value for the property bonding\_opts.

# property bridge\_opts: [str](https://docs.python.org/3/library/stdtypes.html#str)

bridge\_opts property.

# **Getter**

Returns the value for bridge\_opts.

## **Setter**

Sets the value for the property bridge\_opts.

## property cnames: [List](https://docs.python.org/3/library/typing.html#typing.List)[\[str\]](https://docs.python.org/3/library/stdtypes.html#str)

cnames property.

### **Getter**

Returns the value for cnames.

# **Setter**

Sets the value for the property cnames.

## property connected\_mode: [bool](https://docs.python.org/3/library/functions.html#bool)

connected\_mode property.

# **Getter**

Returns the value for connected\_mode.

## **Setter**

Sets the value for the property connected\_mode.

# deserialize(*interface\_dict: [Dict](https://docs.python.org/3/library/typing.html#typing.Dict)[\[str,](https://docs.python.org/3/library/stdtypes.html#str) [Any\]](https://docs.python.org/3/library/typing.html#typing.Any)*)

This is currently a proxy for  $from\_dict()$ .

## **Parameters**

interface\_dict – The dictionary with the data to deserialize.

# property dhcp\_tag: [str](https://docs.python.org/3/library/stdtypes.html#str)

dhcp\_tag property.

# **Getter**

Returns the value for dhcp\_tag.

# **Setter**

Sets the value for the property dhcp\_tag.

## property dns\_name: [str](https://docs.python.org/3/library/stdtypes.html#str)

dns\_name property.

# **Getter**

Returns the value for **``**dns\_name`.

## **Setter**

Sets the value for the property dns\_name.

## from\_dict(*dictionary: [Dict\[](https://docs.python.org/3/library/typing.html#typing.Dict)[str,](https://docs.python.org/3/library/stdtypes.html#str) [Any\]](https://docs.python.org/3/library/typing.html#typing.Any)*)

Initializes the object with attributes from the dictionary.

# **Parameters**

dictionary – The dictionary with values.

#### property if\_gateway: [str](https://docs.python.org/3/library/stdtypes.html#str)

if\_gateway property.

## **Getter**

Returns the value for if\_gateway.

# **Setter**

Sets the value for the property if\_gateway.

# property interface\_master: [str](https://docs.python.org/3/library/stdtypes.html#str)

interface\_master property.

# **Getter**

Returns the value for interface master.

## **Setter**

Sets the value for the property interface\_master.

## property interface\_type: [NetworkInterfaceType](#page-300-1)

interface\_type property.

## **Getter**

Returns the value for interface\_type.

## **Setter**

Sets the value for the property interface\_type.

## property ip\_address: [str](https://docs.python.org/3/library/stdtypes.html#str)

ip\_address property.

## **Getter**

Returns the value for ip\_address.

#### **Setter**

Sets the value for the property ip\_address.

# property ipv6\_address: [str](https://docs.python.org/3/library/stdtypes.html#str)

ipv6\_address property.

## **Getter**

Returns the value for ipv6\_address.

## **Setter**

Sets the value for the property ipv6\_address.

# property ipv6\_default\_gateway: [str](https://docs.python.org/3/library/stdtypes.html#str)

ipv6\_default\_gateway property.

## **Getter**

Returns the value for ipv6\_default\_gateway.

## **Setter**

Sets the value for the property ipv6\_default\_gateway.

## property ipv6\_mtu: [str](https://docs.python.org/3/library/stdtypes.html#str)

ipv6\_mtu property.

# **Getter** Returns the value for ipv6\_mtu.

**Setter**

Sets the value for the property ipv6\_mtu.

## property ipv6\_prefix: [str](https://docs.python.org/3/library/stdtypes.html#str)

ipv6\_prefix property.

### **Getter**

Returns the value for ipv6\_prefix.

### **Setter**

Sets the value for the property ipv6\_prefix.

## property ipv6\_secondaries: [List\[](https://docs.python.org/3/library/typing.html#typing.List)[str\]](https://docs.python.org/3/library/stdtypes.html#str)

ipv6\_secondaries property.

#### **Getter**

Returns the value for ipv6\_secondaries.

## **Setter**

Sets the value for the property ipv6\_secondaries.

## property ipv6\_static\_routes: [List\[](https://docs.python.org/3/library/typing.html#typing.List)[str\]](https://docs.python.org/3/library/stdtypes.html#str)

ipv6\_static\_routes property.

### **Getter**

Returns the value for ipv6\_static\_routes.

## **Setter**

Sets the value for the property *ipv6\_static\_routes`*.

# property mac\_address: [str](https://docs.python.org/3/library/stdtypes.html#str)

mac\_address property.

# **Getter**

Returns the value for mac\_address.

# **Setter**

Sets the value for the property mac\_address.

## property management: [bool](https://docs.python.org/3/library/functions.html#bool)

management property.

## **Getter**

Returns the value for management.

## **Setter**

Sets the value for the property management.

# modify\_interface(*\_dict: [Dict](https://docs.python.org/3/library/typing.html#typing.Dict)[\[str,](https://docs.python.org/3/library/stdtypes.html#str) [Any\]](https://docs.python.org/3/library/typing.html#typing.Any)*)

Modify the interface

# **Parameters**

 $\overline{\text{dict}}$  – The dict with the parameter.

# property mtu: [str](https://docs.python.org/3/library/stdtypes.html#str)

mtu property.

# **Getter**

Returns the value for mtu.

## **Setter**

Sets the value for the property mtu.

# property netmask: [str](https://docs.python.org/3/library/stdtypes.html#str)

netmask property.

# **Getter**

Returns the value for netmask.

# **Setter**

Sets the value for the property netmask.

## $\text{serialize}() \rightarrow \text{Dict}[\text{str}, \text{Any}]$

This method is a proxy for [to\\_dict\(\)](#page-185-0) and contains additional logic for serialization to a persistent location.

## **Returns**

The dictionary with the information for serialization.

#### property static: [bool](https://docs.python.org/3/library/functions.html#bool)

static property.

#### **Getter**

Returns the value for static.

## **Setter**

Sets the value for the property static.

# property static\_routes: [List\[](https://docs.python.org/3/library/typing.html#typing.List)[str\]](https://docs.python.org/3/library/stdtypes.html#str)

static\_routes property.

## **Getter** Returns the value for static\_routes.

### **Setter**

Sets the value for the property static\_routes.

## $\text{to\_dict}(\text{resolved: } \text{bool} = \text{False}) \rightarrow \text{Dict}[\text{str, Any}]$  $\text{to\_dict}(\text{resolved: } \text{bool} = \text{False}) \rightarrow \text{Dict}[\text{str, Any}]$  $\text{to\_dict}(\text{resolved: } \text{bool} = \text{False}) \rightarrow \text{Dict}[\text{str, Any}]$  $\text{to\_dict}(\text{resolved: } \text{bool} = \text{False}) \rightarrow \text{Dict}[\text{str, Any}]$  $\text{to\_dict}(\text{resolved: } \text{bool} = \text{False}) \rightarrow \text{Dict}[\text{str, Any}]$

This converts everything in this object to a dictionary.

## **Parameters**

resolved – If this is True, Cobbler will resolve the values to its final form, rather than give you the objects raw value.

## **Returns**

A dictionary with all values present in this object.

## property virt\_bridge: [str](https://docs.python.org/3/library/stdtypes.html#str)

virt\_bridge property. If set to <<inherit>> this will read the value from the setting "default\_virt\_bridge".

# **Getter**

Returns the value for virt\_bridge.

#### **Setter**

Sets the value for the property virt\_bridge.

<span id="page-211-0"></span>class cobbler.items.system.System(*api:* [CobblerAPI,](#page-270-0) *\*args: [Any](https://docs.python.org/3/library/typing.html#typing.Any)*, *\*\*kwargs: [Any](https://docs.python.org/3/library/typing.html#typing.Any)*)

## Bases: [Item](#page-180-0)

A Cobbler system object.

## COLLECTION\_TYPE = 'system'

TYPE\_NAME = 'system'

## property autoinstall: [str](https://docs.python.org/3/library/stdtypes.html#str)

autoinstall property.

# **Getter**

Returns the value for autoinstall.

## **Setter**

Sets the value for the property autoinstall.

## property boot\_loaders: [List\[](https://docs.python.org/3/library/typing.html#typing.List)[str\]](https://docs.python.org/3/library/stdtypes.html#str)

boot\_loaders property.

Note: This property can be set to  $\le$ inherit>>.

# **Getter**

Returns the value for boot\_loaders.

## **Setter**

Sets the value for the property boot\_loaders.

# check\_if\_valid()

Checks if the current item passes logical validation.

# **Raises**

 $CX - In case name is missing. Additionally, either image or profile is required.$  $CX - In case name is missing. Additionally, either image or profile is required.$ 

## delete\_interface(*name: [Union\[](https://docs.python.org/3/library/typing.html#typing.Union)[str,](https://docs.python.org/3/library/stdtypes.html#str) [Dict](https://docs.python.org/3/library/typing.html#typing.Dict)[\[Any,](https://docs.python.org/3/library/typing.html#typing.Any) [Any\]](https://docs.python.org/3/library/typing.html#typing.Any)]*) → [None](https://docs.python.org/3/library/constants.html#None)

Used to remove an interface.

## **Raises**

[TypeError](https://docs.python.org/3/library/exceptions.html#TypeError) – If the name of the interface is not of type str or dict.

## property display\_name: [str](https://docs.python.org/3/library/stdtypes.html#str)

Returns the display name.

# **Getter** Returns the display name for the boot menu.

#### **Setter**

Sets the display name for the boot menu.

## property enable\_ipxe: [bool](https://docs.python.org/3/library/functions.html#bool)

enable\_ipxe property.

Note: This property can be set to <<inherit>>.

## **Getter**

Returns the value for enable\_ipxe.

## **Setter**

Sets the value for the property enable\_ipxe.

## property filename: [str](https://docs.python.org/3/library/stdtypes.html#str)

filename property.

# **Getter**

Returns the value for filename.

# **Setter**

Sets the value for the property filename.

# property gateway

gateway property.

**Getter**

Returns the value for gateway.

#### **Setter**

Sets the value for the property gateway.

# **get\_config\_filename**(*interface: [str](https://docs.python.org/3/library/stdtypes.html#str), loader: [Optional](https://docs.python.org/3/library/typing.html#typing.Optional)[\[str\]](https://docs.python.org/3/library/stdtypes.html#str)* = *None*)  $\rightarrow$  Optional<sup>[str]</sup>

The configuration file for each system pxe uses is either a form of the MAC address or the hex version or the IP address. If none of that is available, just use the given name, though the name given will be unsuitable for PXE configuration (For this, check system.is management supported()). This same file is used to store system config information in the Apache tree, so it's still relevant.

## **Parameters**

- **interface** Name of the interface.
- loader Bootloader type.

# get\_ip\_address(*interface: [str](https://docs.python.org/3/library/stdtypes.html#str)*) → [str](https://docs.python.org/3/library/stdtypes.html#str)

Get the IP address for the given interface.

## **Parameters**

interface – The name of the interface to get the IP address of.

#### get\_mac\_address(*interface: [str](https://docs.python.org/3/library/stdtypes.html#str)*)

Get the mac address, which may be implicit in the object name or explicit with –mac-address. Use the explicit location first.

## **Parameters**

interface – The name of the interface to get the MAC of.

## property hostname: [str](https://docs.python.org/3/library/stdtypes.html#str)

hostname property.

# **Getter**

Returns the value for hostname.

## **Setter**

Sets the value for the property hostname.

# property image: [str](https://docs.python.org/3/library/stdtypes.html#str)

image property.

# **Getter**

Returns the value for image.

#### **Setter**

Sets the value for the property image.

# property interfaces: [Dict](https://docs.python.org/3/library/typing.html#typing.Dict)[\[str,](https://docs.python.org/3/library/stdtypes.html#str) [NetworkInterface](#page-207-0)]

Represents all interfaces owned by the system.

## **Getter**

The interfaces present. Has at least the default one.

## **Setter**

Accepts not only the correct type but also a dict with dicts which will then be converted by the setter.

## property ipv6\_autoconfiguration: [bool](https://docs.python.org/3/library/functions.html#bool)

ipv6\_autoconfiguration property.

# **Getter**

Returns the value for ipv6\_autoconfiguration.

## **Setter**

Sets the value for the property ipv6\_autoconfiguration.

## property ipv6 default device: [str](https://docs.python.org/3/library/stdtypes.html#str)

ipv6\_default\_device property.

# **Getter**

Returns the value for ipv6\_default\_device.

Sets the value for the property ipv6\_default\_device.

#### is\_management\_supported(*cidr\_ok: [bool](https://docs.python.org/3/library/functions.html#bool) = True*) → [bool](https://docs.python.org/3/library/functions.html#bool)

Can only add system PXE records if a MAC or IP address is available, else it's a koan only record.

#### **Parameters**

cidr\_ok – Deprecated parameter which is not used anymore.

## make\_clone()

Must be defined in any subclass

## modify\_interface(*interface\_values: [Dict](https://docs.python.org/3/library/typing.html#typing.Dict)[\[str,](https://docs.python.org/3/library/stdtypes.html#str) [Any\]](https://docs.python.org/3/library/typing.html#typing.Any)*)

Modifies a magic interface dictionary in the form of: {"macaddress-eth0" : "aa:bb:cc:dd:ee:ff"}

#### property name\_servers: [List\[](https://docs.python.org/3/library/typing.html#typing.List)[str\]](https://docs.python.org/3/library/stdtypes.html#str)

name\_servers property. FIXME: Differentiate between IPv4/6

## **Getter**

Returns the value for name\_servers.

#### **Setter**

Sets the value for the property name\_servers.

#### property name\_servers\_search: [List](https://docs.python.org/3/library/typing.html#typing.List)[\[str\]](https://docs.python.org/3/library/stdtypes.html#str)

name\_servers\_search property.

## **Getter**

Returns the value for name\_servers\_search.

#### **Setter**

Sets the value for the property name\_servers\_search.

## property netboot\_enabled: [bool](https://docs.python.org/3/library/functions.html#bool)

netboot\_enabled property.

# **Getter**

Returns the value for netboot\_enabled.

#### **Setter**

Sets the value for the property netboot\_enabled.

#### property next\_server\_v4: [str](https://docs.python.org/3/library/stdtypes.html#str)

next\_server\_v4 property.

Note: This property can be set to  $\le$ inherit>>.

# **Getter**

Returns the value for next\_server\_v4.

## **Setter**

Sets the value for the property next\_server\_v4.

# property next\_server\_v6: [str](https://docs.python.org/3/library/stdtypes.html#str)

next\_server\_v6 property.

## Note: This property can be set to  $\le$ inherit>>.

# **Getter**

Returns the value for next server v6.

Sets the value for the property next\_server\_v6.

## property power\_address: [str](https://docs.python.org/3/library/stdtypes.html#str)

power\_address property.

## **Getter**

Returns the value for power\_address.

# **Setter**

Sets the value for the property power\_address.

#### property power\_id: [str](https://docs.python.org/3/library/stdtypes.html#str)

power\_id property.

#### **Getter**

Returns the value for power\_id.

## **Setter**

Sets the value for the property power\_id.

# property power\_identity\_file: [str](https://docs.python.org/3/library/stdtypes.html#str)

power\_identity\_file property.

# **Getter**

Returns the value for power\_identity\_file.

### **Setter**

Sets the value for the property power\_identity\_file.

## property power\_options: [str](https://docs.python.org/3/library/stdtypes.html#str)

power\_options property.

## **Getter**

Returns the value for power\_options.

## **Setter**

Sets the value for the property power\_options.

# property power\_pass: [str](https://docs.python.org/3/library/stdtypes.html#str)

power\_pass property.

## **Getter**

Returns the value for power\_pass.

# **Setter**

Sets the value for the property power\_pass.

## property power\_type: [str](https://docs.python.org/3/library/stdtypes.html#str)

power\_type property.

**Getter**

Returns the value for power\_type.

# **Setter**

Sets the value for the property power\_type.

## property power\_user: [str](https://docs.python.org/3/library/stdtypes.html#str)

power\_user property.

#### **Getter**

Returns the value for power\_user.

### **Setter**

Sets the value for the property power\_user.
#### property profile: [str](https://docs.python.org/3/library/stdtypes.html#str)

profile property.

**Getter**

Returns the value for profile.

## **Setter**

Sets the value for the property profile.

# property proxy: [str](https://docs.python.org/3/library/stdtypes.html#str)

proxy property. This corresponds per default to the setting``proxy\_url\_int``.

**Note:** This property can be set to  $\le$ inherit>>.

#### **Getter**

Returns the value for proxy.

# **Setter**

Sets the value for the property proxy.

#### property redhat\_management\_key: [str](https://docs.python.org/3/library/stdtypes.html#str)

redhat\_management\_key property.

Note: This property can be set to  $\le$ inherit>>.

#### **Getter**

Returns the value for redhat\_management\_key.

#### **Setter**

Sets the value for the property redhat\_management\_key.

#### rename\_interface(*old\_name: [str](https://docs.python.org/3/library/stdtypes.html#str)*, *new\_name: [str](https://docs.python.org/3/library/stdtypes.html#str)*)

Used to rename an interface.

# **Raises**

- [TypeError](https://docs.python.org/3/library/exceptions.html#TypeError) In case on of the params was not a str.
- [ValueError](https://docs.python.org/3/library/exceptions.html#ValueError) In case the name for the old interface does not exist or the new name does.

# property repos\_enabled: [bool](https://docs.python.org/3/library/functions.html#bool)

repos\_enabled property.

# **Getter**

Returns the value for repos\_enabled.

#### **Setter**

Sets the value for the property repos\_enabled.

#### property serial\_baud\_rate: [BaudRates](#page-298-0)

serial\_baud\_rate property. The value "disabled" will disable the functionality completely.

#### **Getter**

Returns the value for serial\_baud\_rate.

#### **Setter**

Sets the value for the property serial\_baud\_rate.

#### property serial\_device: [int](https://docs.python.org/3/library/functions.html#int)

serial\_device property. "-1" disables the serial device functionality completely.

**Getter**

Returns the value for serial\_device.

#### **Setter**

Sets the value for the property serial\_device.

## property server: [str](https://docs.python.org/3/library/stdtypes.html#str)

server property.

Note: This property can be set to  $\le$ inherit>>.

#### **Getter**

Returns the value for server.

## **Setter**

Sets the value for the property server.

#### property status: [str](https://docs.python.org/3/library/stdtypes.html#str)

status property.

# **Getter**

Returns the value for status.

## **Setter**

Sets the value for the property status.

## property virt\_auto\_boot: [bool](https://docs.python.org/3/library/functions.html#bool)

virt\_auto\_boot property.

Note: This property can be set to  $\le$ inherit>>.

# **Getter**

Returns the value for virt auto boot.

#### **Setter**

Sets the value for the property virt\_auto\_boot.

# property virt\_cpus: [int](https://docs.python.org/3/library/functions.html#int)

virt\_cpus property.

Note: This property can be set to <<inherit>>.

# **Getter**

Returns the value for virt\_cpus.

#### **Setter**

Sets the value for the property virt\_cpus.

#### property virt\_disk\_driver: [VirtDiskDrivers](#page-302-0)

virt disk driver property.

Note: This property can be set to  $\le$ inherit>>.

#### **Getter**

Returns the value for virt\_disk\_driver.

**Setter**

Sets the value for the property virt\_disk\_driver.

# property virt\_file\_size: [float](https://docs.python.org/3/library/functions.html#float)

virt\_file\_size property.

Note: This property can be set to  $\le$ inherit>>.

#### **Getter**

Returns the value for virt file size.

#### **Setter**

Sets the value for the property virt\_file\_size.

## property virt\_path: [str](https://docs.python.org/3/library/stdtypes.html#str)

virt\_path property.

**Note:** This property can be set to  $\le$ inherit>>.

# **Getter**

Returns the value for virt\_path.

## **Setter**

Sets the value for the property virt\_path.

# property virt\_pxe\_boot: [bool](https://docs.python.org/3/library/functions.html#bool)

virt\_pxe\_boot property.

## **Getter**

Returns the value for virt\_pxe\_boot.

#### **Setter**

Sets the value for the property virt\_pxe\_boot.

#### property virt\_ram: [int](https://docs.python.org/3/library/functions.html#int)

virt\_ram property.

**Note:** This property can be set to  $\le$  inherit>>.

## **Getter**

Returns the value for virt\_ram.

# **Setter**

Sets the value for the property virt\_ram.

# property virt\_type: [VirtType](#page-302-1)

virt\_type property.

Note: This property can be set to  $\le$ inherit>>.

#### **Getter**

Returns the value for virt\_type.

**Setter**

Sets the value for the property virt\_type.

## **Module contents**

This package contains all data storage classes. The classes are responsible for ensuring that types of the properties are correct but not for logical checks. The classes should be as stupid as possible. Further they are responsible for returning the logic for serializing and deserializing themselves.

Cobbler has a concept of inheritance where an attribute/a property may have the value <<inherit>>. This then takes over the value of the parent item with the exception of dictionaries. Values that are of type dict are always implicitly inherited, to remove a key-value pair from the dictionary in the inheritance chain prefix the key with !.

# **8.1.4 cobbler.modules package**

# **Subpackages**

#### **cobbler.modules.authentication package**

# **Submodules**

#### **cobbler.modules.authentication.configfile module**

Authentication module that uses /etc/cobbler/auth.conf Choice of authentication module is in /etc/cobbler/modules.conf

cobbler.modules.authentication.configfile.authenticate(*api\_handle:* [CobblerAPI,](#page-270-0) *username: [str](https://docs.python.org/3/library/stdtypes.html#str)*,  $password: str$  $password: str$   $\rightarrow$  [bool](https://docs.python.org/3/library/functions.html#bool)

Validate a username/password combo.

Thanks to <https://trac.edgewall.org/ticket/845> for supplying the algorithm info.

## **Parameters**

- api\_handle Unused in this implementation.
- username The username to log in with. Must be contained in /etc/cobbler/users.digest
- password The password to log in with. Must be contained hashed in /etc/cobbler/users.digest

#### **Returns**

A boolean which contains the information if the username/password combination is correct.

cobbler.modules.authentication.configfile.hashfun(*api:* [CobblerAPI,](#page-270-0) *text: [str](https://docs.python.org/3/library/stdtypes.html#str)*) → [str](https://docs.python.org/3/library/stdtypes.html#str)

Converts a str object to a hash which was configured in modules.conf of the Cobbler settings.

#### **Parameters**

- api CobblerAPI
- text The text to hash.

#### **Returns**

The hash of the text. This should output the same hash when entered the same text.

 $cobbler.modules.authentication.configfile.requester() \rightarrow str$  $cobbler.modules.authentication.configfile.requester() \rightarrow str$ 

The mandatory Cobbler module registration hook.

# **cobbler.modules.authentication.denyall module**

Authentication module that denies everything. Used to disable the WebUI by default.

cobbler.modules.authentication.denyall.authenticate(*api\_handle:* [CobblerAPI,](#page-270-0) *username: [str](https://docs.python.org/3/library/stdtypes.html#str)*,  $password: str) \rightarrow bool$  $password: str) \rightarrow bool$  $password: str) \rightarrow bool$  $password: str) \rightarrow bool$ 

Validate a username/password combo, always returning false.

**Returns** False

cobbler.modules.authentication.denyall.register()  $\rightarrow$  [str](https://docs.python.org/3/library/stdtypes.html#str)

The mandatory Cobbler module registration hook.

# **cobbler.modules.authentication.ldap module**

Authentication module that uses ldap Settings in /etc/cobbler/authn\_ldap.conf Choice of authentication module is in /etc/cobbler/modules.conf

cobbler.modules.authentication.ldap.authenticate(*api\_handle:* [CobblerAPI,](#page-270-0) *username: [str](https://docs.python.org/3/library/stdtypes.html#str)*,  $password: str$  $password: str$   $\rightarrow$  [bool](https://docs.python.org/3/library/functions.html#bool)

Validate an LDAP bind, returning whether the authentication was successful or not.

# **Parameters**

- api\_handle The api instance to resolve settings.
- **username** The username to authenticate.
- **password** The password to authenticate.

#### **Returns**

True if the ldap server authentication was a success, otherwise false.

#### **Raises**

[CX](#page-292-0) – Raised in case the LDAP search bind credentials are missing in the settings.

cobbler.modules.authentication.ldap.register()  $\rightarrow$  [str](https://docs.python.org/3/library/stdtypes.html#str)

The mandatory Cobbler module registration hook.

#### **Returns**

Always "authn"

# **cobbler.modules.authentication.pam module**

Authentication module that uses /etc/cobbler/auth.conf Choice of authentication module is in /etc/cobbler/modules.conf

PAM python code based on the pam\_python code created by Chris AtLee: <https://atlee.ca/software/pam/>

#———————————————– pam\_python (c) 2007 Chris AtLee [<chris@atlee.ca>](mailto:chris@atlee.ca) Licensed under the MIT license: <https://www.opensource.org/licenses/mit-license.php>

PAM module for python

Provides an authenticate function that will allow the caller to authenticate a user against the Pluggable Authentication Modules (PAM) on the system.

Implemented using ctypes, so no compilation is necessary.

class cobbler.modules.authentication.pam.PamConv

Bases: Structure

wrapper class for pam\_conv structure

## appdata\_ptr

Structure/Union member

#### conv

Structure/Union member

# class cobbler.modules.authentication.pam.PamHandle

Bases: Structure

wrapper class for pam\_handle\_t

# handle

Structure/Union member

## class cobbler.modules.authentication.pam.PamMessage

Bases: Structure

wrapper class for pam\_message structure

# msg

Structure/Union member

# msg\_style

Structure/Union member

#### class cobbler.modules.authentication.pam.PamResponse

Bases: Structure

wrapper class for pam\_response structure

#### resp

Structure/Union member

## resp\_retcode

Structure/Union member

```
cobbler.modules.authentication.pam.authenticate(api_handle: CobblerAPI, username: str,
                                                     password: str \rightarrowbool
```
Validate PAM authentication, returning whether the authentication was successful or not.

#### **Parameters**

- api\_handle Used for resolving the pam service name and getting the Logger.
- **username** The username to log in with.
- **password** The password to log in with.

#### **Returns**

True if the given username and password authenticate for the given service. Otherwise False

#### $cobbler.modules. authentication.pam.register() \rightarrow str$  $cobbler.modules. authentication.pam.register() \rightarrow str$

The mandatory Cobbler module registration hook.

## **cobbler.modules.authentication.passthru module**

Authentication module that defers to Apache and trusts what Apache trusts.

cobbler.modules.authentication.passthru.authenticate(*api\_handle:* [CobblerAPI,](#page-270-0) *username: [str](https://docs.python.org/3/library/stdtypes.html#str)*,  $password: str$  $password: str$ )  $\rightarrow$  [bool](https://docs.python.org/3/library/functions.html#bool)

Validate a username/password combo. Uses cobbler\_auth\_helper

**Parameters**

• api\_handle – This parameter is not used currently.

- username This parameter is not used currently.
- **password** This should be the internal Cobbler secret.

#### **Returns**

True if the password is the secret, otherwise false.

 $cobbler.modules.authentication.passthru.register()  $\rightarrow str$  $cobbler.modules.authentication.passthru.register()  $\rightarrow str$$$ 

The mandatory Cobbler module registration hook.

#### **Returns**

Always "authn"

#### **cobbler.modules.authentication.spacewalk module**

Authentication module that uses Spacewalk's auth system. Any org\_admin or kickstart\_admin can get in.

cobbler.modules.authentication.spacewalk.authenticate(*api\_handle:* [CobblerAPI,](#page-270-0) *username: [str](https://docs.python.org/3/library/stdtypes.html#str)*,  $password: str$  $password: str$   $\rightarrow$  [bool](https://docs.python.org/3/library/functions.html#bool)

Validate a username/password combo. This will pass the username and password back to Spacewalk to see if this authentication request is valid.

See also: [https://github.com/uyuni-project/uyuni/blob/c9b7285117822af96c223cb0b6e0ae96ec7f0837/](https://github.com/uyuni-project/uyuni/blob/c9b7285117822af96c223cb0b6e0ae96ec7f0837/java/code/src/com/redhat/rhn/frontend/xmlrpc/auth/AuthHandler.java#L107) [java/code/src/com/redhat/rhn/frontend/xmlrpc/auth/AuthHandler.java#L107](https://github.com/uyuni-project/uyuni/blob/c9b7285117822af96c223cb0b6e0ae96ec7f0837/java/code/src/com/redhat/rhn/frontend/xmlrpc/auth/AuthHandler.java#L107)

## **Parameters**

- api\_handle The api instance to retrieve settings of.
- username The username to authenticate against spacewalk/uyuni/SUSE Manager
- password The password to authenticate against spacewalk/uyuni/SUSE Manager

#### **Returns**

True if it succeeded, False otherwise.

#### **Raises**

 $CX CX -$  Raised in case api\_handle is missing.

 $cobbler.modules.authentication.spacewalk.\nregister()  $\rightarrow str$$  $cobbler.modules.authentication.spacewalk.\nregister()  $\rightarrow str$$  $cobbler.modules.authentication.spacewalk.\nregister()  $\rightarrow str$$ 

The mandatory Cobbler module registration hook.

# **Module contents**

This module represents all Cobbler methods of authentication. All present modules may be used through the configuration file modules.conf normally found at /etc/cobbler/.

In the following the specification of an authentication module is given:

- 1. The name of the only public method except the generic register() method must be authenticate
- 2. The attributes are in exactly this order: api\_handle, username, password
- 3. The username and password both must be of type str.
- 4. The api\_handle must be the main CobblerAPI instance.
- 5. The return value of the module must be a bool.
- 6. The method should only return True in case the authentication is successful.
- 7. Errors should result in the return of False and a log message to the standard Python logger obtioned via logging.getLogger().
- 8. The return value of register() must be authn.

The list of currently known authentication modules is:

- authentication.configfile
- authentication.denyall
- authentication.ldap
- authentication.pam
- authentication.passthru
- authentication.spacewalk

## **cobbler.modules.authorization package**

# **Submodules**

## **cobbler.modules.authorization.allowall module**

Authorization module that allows everything, which is the default for new Cobbler installs.

cobbler.modules.authorization.allowall.authorize(*api\_handle:* [CobblerAPI,](#page-270-0) *user: [str](https://docs.python.org/3/library/stdtypes.html#str)*, *resource: [str](https://docs.python.org/3/library/stdtypes.html#str)*, *arg1*:  $Any = None$  $Any = None$ , *arg2*:  $Any = None$ )  $\rightarrow$ [int](https://docs.python.org/3/library/functions.html#int)

Validate a user against a resource. NOTE: acls are not enforced as there is no group support in this module

#### **Parameters**

- api\_handle This parameter is not used currently.
- user This parameter is not used currently.
- **resource** This parameter is not used currently.
- arg1 This parameter is not used currently.
- arg2 This parameter is not used currently.

#### **Returns**

Always 1

 $cobbler.modules.authorization.allowall.register()  $\rightarrow$  str$  $cobbler.modules.authorization.allowall.register()  $\rightarrow$  str$ 

The mandatory Cobbler module registration hook.

#### **Returns**

Always "authz"

# **cobbler.modules.authorization.configfile module**

Authorization module that allow users listed in /etc/cobbler/users.conf to be permitted to access resources. For instance, when using authz\_ldap, you want to use authn\_configfile, not authz\_allowall, which will most likely NOT do what you want.

cobbler.modules.authorization.configfile.authorize(*api\_handle:* [CobblerAPI,](#page-270-0) *user: [str](https://docs.python.org/3/library/stdtypes.html#str)*, *resource: [str](https://docs.python.org/3/library/stdtypes.html#str)*, *arg1*:  $Any = None$  $Any = None$ , *arg2*:  $Any = None$ )  $\rightarrow$ 

[int](https://docs.python.org/3/library/functions.html#int)

Validate a user against a resource. All users in the file are permitted by this module.

#### **Parameters**

- api\_handle This parameter is not used currently.
- user The user to authorize.
- resource This parameter is not used currently.
- arg1 This parameter is not used currently.
- $arg2$  This parameter is not used currently.

## **Returns**

"0" if no authorized, "1" if authorized.

 $cobbler.modules.authorization.configfile.request$ 

The mandatory Cobbler module registration hook.

## **Returns**

Always "authz".

## **cobbler.modules.authorization.ownership module**

Authorization module that allow users listed in /etc/cobbler/users.conf to be permitted to access resources, with the further restriction that Cobbler objects can be edited to only allow certain users/groups to access those specific objects.

```
cobbler.modules.authorization.ownership.authorize(api_handle: CobblerAPI, user: str, resource:
                                                         str.~arg1: Optional[str] = None, arg2: Anv =None) \rightarrowint
```
Validate a user against a resource. All users in the file are permitted by this module.

# **Parameters**

- api\_handle The api to resolve required information.
- user The user to authorize to the resource.
- resource The resource the user is asking for access. This is something abstract like a remove operation.
- arg1 This is normally the name of the specific object in question.
- arg2 This parameter is pointless currently. Reserved for future code.

#### **Returns**

1 if okay, otherwise 0.

 $cobbler.modules.authorization. ownership. register() \rightarrow str$  $cobbler.modules.authorization. ownership. register() \rightarrow str$ 

The mandatory Cobbler module registration hook.

#### **Returns**

Always "authz"

#### **Module contents**

This module represents all Cobbler methods of authorization. All present modules may be used through the configuration file modules.conf normally found at /etc/cobbler/.

In the following the specification of an authorization module is given:

- 1. The name of the only public method except the generic register() method must be authorize
- 2. The attributes are in exactly that order: api\_handle, user, resource, arg1, arg2
- 3. The api\_handle must be the main CobblerAPI instance.
- 4. The user and resource attribute must be of type str.
- 5. The attributes arg1 and arg2 are reserved for the individual use of your authorization module and may have any type and form your desire.
- 6. The method must return an integer in all cases.
- 7. The method should return 1 for success and 0 for an authorization failure.
- 8. Additional codes can be defined, however they should be documented in the module description.
- 9. The values of additional codes should be positive integers.
- 10. Errors should result in the return of -1 and a log message to the standard Python logger obtioned via logging.getLogger().
- 11. The return value of register() must be authz.

# **cobbler.modules.installation package**

# **Submodules**

# **cobbler.modules.installation.post\_log module**

Cobbler Module Trigger that will mark a system as installed in cobbler status.

 $cobbler.modules.installation.post_log.\nregister()  $\rightarrow str$$  $cobbler.modules.installation.post_log.\nregister()  $\rightarrow str$$  $cobbler.modules.installation.post_log.\nregister()  $\rightarrow str$$ 

The mandatory Cobbler module registration hook.

```
cobbler.modules.installation.post_log.run(api: CobblerAPI, args: List[str]) → int
 The method runs the trigger, meaning this logs that an installation has ended.
```
## **The list of args should have three elements:**

- 0: system or profile
- 1: the name of the system or profile
- 2: the ip or a "?"

### **Parameters**

- api This parameter is unused currently.
- args An array of three elements. Type (system/profile), name and ip. If no ip is present use a  $2^{\circ}$

#### **Returns**

Always 0

#### **cobbler.modules.installation.post\_power module**

Post install trigger for Cobbler to power cycle the guest if needed

class cobbler.modules.installation.post\_power.RebootSystemThread(*api:* [CobblerAPI,](#page-270-0) *target:*

[System](#page-211-0))

Bases: [Thread](https://docs.python.org/3/library/threading.html#threading.Thread)

TODO

 $run() \rightarrow None$  $run() \rightarrow None$ 

Method representing the thread's activity.

You may override this method in a subclass. The standard run() method invokes the callable object passed to the object's constructor as the target argument, if any, with sequential and keyword arguments taken from the args and kwargs arguments, respectively.

```
str}
```
The mandatory Cobbler module registration hook.

cobbler.modules.installation.post\_power.run(*api:* [CobblerAPI,](#page-270-0) *args: [List\[](https://docs.python.org/3/library/typing.html#typing.List)[str\]](https://docs.python.org/3/library/stdtypes.html#str)*) → [int](https://docs.python.org/3/library/functions.html#int)

Obligatory trigger hook.

## **Parameters**

- api The api to resolve information with.
- args This is an array containing two objects. 0: The str "system". All other content will result in an early exit of the trigger. 1: The name of the target system.

### **Returns**

0 on success.

#### **cobbler.modules.installation.post\_puppet module**

This module signs newly installed client puppet certificates if the puppet master server is running on the same machine as the Cobbler server.

Based on: <https://www.ithiriel.com/content/2010/03/29/writing-install-triggers-cobbler>

 $cobbler.modules.installation.post\_puppet.\nregister()  $\rightarrow str$$  $cobbler.modules.installation.post\_puppet.\nregister()  $\rightarrow str$$  $cobbler.modules.installation.post\_puppet.\nregister()  $\rightarrow str$$ 

The mandatory Cobbler module registration hook.

cobbler.modules.installation.post\_puppet.run(*api:* [CobblerAPI,](#page-270-0) *args: [List\[](https://docs.python.org/3/library/typing.html#typing.List)[str\]](https://docs.python.org/3/library/stdtypes.html#str)*) → [int](https://docs.python.org/3/library/functions.html#int)

The obligatory Cobbler modules hook.

## **Parameters**

- api The api to resolve all information with.
- args This is an array with two items. The first must be system, if the value is different we do an early and the second is the name of this system or profile.

#### **Returns**

0 or nothing.

## **cobbler.modules.installation.post\_report module**

Post install trigger for Cobbler to send out a pretty email report that contains target information.

 $cobbler.modules.installation.post_report.\nregister()  $\rightarrow str$  $cobbler.modules.installation.post_report.\nregister()  $\rightarrow str$$$ 

The mandatory Cobbler module registration hook.

#### **Returns**

```
Always /var/lib/cobbler/triggers/install/post/*.
```
cobbler.modules.installation.post\_report.run(*api:* [CobblerAPI,](#page-270-0) *args: [List\[](https://docs.python.org/3/library/typing.html#typing.List)[str\]](https://docs.python.org/3/library/stdtypes.html#str)*) → [int](https://docs.python.org/3/library/functions.html#int)

This is the mandatory Cobbler module run trigger hook.

# **Parameters**

- api The api to resolve information with.
- args This is an array with three elements. 0: "system" or "profile" 1: name of target or profile 2: ip or "?"

#### **Returns**

0 or 1.

## **Raises**

 $CX CX -$  Raised if the blender result is empty.

# **cobbler.modules.installation.pre\_clear\_anamon\_logs module**

Cobbler Module Trigger that will clear the anamon logs.

 $cobbler.modules.installation-pre\_clear\_anamon\_logs.\nregister() \rightarrow str$  $cobbler.modules.installation-pre\_clear\_anamon\_logs.\nregister() \rightarrow str$ 

This pure python trigger acts as if it were a legacy shell-trigger, but is much faster. The return of this method indicates the trigger type.

#### **Returns**

Always /var/lib/cobbler/triggers/install/pre/\*

cobbler.modules.installation.pre\_clear\_anamon\_logs.run(*api:* [CobblerAPI,](#page-270-0) *args: [List](https://docs.python.org/3/library/typing.html#typing.List)* $f\text{str}$ )  $\rightarrow$  [int](https://docs.python.org/3/library/functions.html#int)

#### **The list of args should have one element:**

• 1: the name of the system or profile

## **Parameters**

- **api** The api to resolve metadata with.
- args This should be a list as described above.

## **Returns**

"0" on success.

# **Raises**

[CX](#page-292-0) – Raised in case of missing arguments.

# **cobbler.modules.installation.pre\_log module**

# TODO

# $cobbler.modules.installation-pre_log.requester() \rightarrow str$  $cobbler.modules.installation-pre_log.requester() \rightarrow str$

This pure python trigger acts as if it were a legacy shell-trigger, but is much faster. The return of this method indicates the trigger type.

#### **Returns**

Always */var/lib/cobbler/triggers/install/pre/\**

cobbler.modules.installation.pre\_log.run(*api:* [CobblerAPI,](#page-270-0) *args: [List\[](https://docs.python.org/3/library/typing.html#typing.List)[str\]](https://docs.python.org/3/library/stdtypes.html#str)*)  $\rightarrow$  [int](https://docs.python.org/3/library/functions.html#int)

The method runs the trigger, meaning this logs that an installation has started.

# **The list of args should have three elements:**

- 0: system or profile
- 1: the name of the system or profile
- 2: the ip or a "?"

# **Parameters**

- api This parameter is currently unused.
- args Already described above.

## **Returns**

A "0" on success.

# **cobbler.modules.installation.pre\_puppet module**

This module removes puppet certs from the puppet master prior to reinstalling a machine if the puppet master is running on the Cobbler server.

Based on: <https://www.ithiriel.com/content/2010/03/29/writing-install-triggers-cobbler>

 $cobbler.modules.installation-pre\_puppet.register() \rightarrow str$  $cobbler.modules.installation-pre\_puppet.register() \rightarrow str$ 

This pure python trigger acts as if it were a legacy shell-trigger, but is much faster. The return of this method indicates the trigger type.

#### **Returns**

Always */var/lib/cobbler/triggers/install/pre/\**

cobbler.modules.installation.pre\_puppet.run(*api:* [CobblerAPI,](#page-270-0) *args: [List\[](https://docs.python.org/3/library/typing.html#typing.List)[str\]](https://docs.python.org/3/library/stdtypes.html#str)*) → [int](https://docs.python.org/3/library/functions.html#int)

This method runs the trigger, meaning in this case that old puppet certs are automatically removed via puppetca.

#### **The list of args should have two elements:**

- 0: system or profile
- 1: the name of the system or profile

#### **Parameters**

- api The api to resolve external information with.
- args Already described above.

## **Returns**

"0" on success. If unsuccessful this raises an exception.

# **Module contents**

This module contains Python triggers for Cobbler. With Cobbler one is able to add custom actions and commands after many events happening in Cobbler. The Python modules presented here are an example of what can be done after certain events. Custom triggers may be added in any language as long as Cobbler is allowed to execute them. If implemented in Python they need to follow the following specification:

- Expose a method called register() which returns a str and returns the path of the trigger in the filesystem.
- Expose a method called run(api, args) of type int. The integer would represent the exit status of an e.g. shell script. Thus 0 means success and anything else a failure.

#### **cobbler.modules.managers package**

# **Submodules**

## **cobbler.modules.managers.bind module**

This is some of the code behind 'cobbler sync'.

## class cobbler.modules.managers.bind.MetadataZoneHelper(*forward\_zones: [List\[](https://docs.python.org/3/library/typing.html#typing.List)[str\]](https://docs.python.org/3/library/stdtypes.html#str)*, *reverse\_zones: [List\[](https://docs.python.org/3/library/typing.html#typing.List)[Tuple](https://docs.python.org/3/library/typing.html#typing.Tuple)[\[str,](https://docs.python.org/3/library/stdtypes.html#str) [str\]](https://docs.python.org/3/library/stdtypes.html#str)]*, *zone\_include: [str](https://docs.python.org/3/library/stdtypes.html#str)*)

# Bases: [object](https://docs.python.org/3/library/functions.html#object)

Helper class to hold data for template rendering of named config files.

cobbler.modules.managers.bind.get\_manager(*api:* [CobblerAPI](#page-270-0)) → \_BindManager

This returns the object to manage a BIND server located locally on the Cobbler server.

#### **Parameters**

api – The API to resolve all information with.

#### **Returns**

The BindManger object to manage bind with.

 $cobbler.modules.managers.bind.\nregister() \rightarrow str$  $cobbler.modules.managers.bind.\nregister() \rightarrow str$ 

The mandatory Cobbler module registration hook.

## **cobbler.modules.managers.dnsmasq module**

This is some of the code behind 'cobbler sync'.

cobbler.modules.managers.dnsmasq.get\_manager(*api:* [CobblerAPI](#page-270-0)) → \_DnsmasqManager

Creates a manager object to manage a dnsmasq server.

**Parameters** api – The API to resolve all information with.

#### **Returns**

The object generated from the class.

cobbler.modules.managers.dnsmasq.register()  $\rightarrow$  [str](https://docs.python.org/3/library/stdtypes.html#str)

The mandatory Cobbler modules registration hook.

**Returns**

Always "manage".

# **cobbler.modules.managers.genders module**

Cobbler Module that manages the cluster configuration tool from CHAOS. For more information please see: [GitHub - chaos/genders](https://github.com/chaos/genders)

cobbler.modules.managers.genders.register()  $\rightarrow$  [str](https://docs.python.org/3/library/stdtypes.html#str)

We should run anytime something inside of Cobbler changes.

## **Returns**

Always /var/lib/cobbler/triggers/change/\*

cobbler.modules.managers.genders.run(*api:* [CobblerAPI,](#page-270-0) *args: [Any](https://docs.python.org/3/library/typing.html#typing.Any)*) → [int](https://docs.python.org/3/library/functions.html#int)

Mandatory Cobbler trigger hook.

# **Parameters**

- api The api to resolve information with.
- args For this implementation unused.

# **Returns**

0 or 1, depending on the outcome of the operation.

cobbler.modules.managers.genders.write\_genders\_file(*config:* [CobblerAPI,](#page-270-0) *profiles\_genders: [Dict](https://docs.python.org/3/library/typing.html#typing.Dict)[\[str,](https://docs.python.org/3/library/stdtypes.html#str) [str\]](https://docs.python.org/3/library/stdtypes.html#str)*, *distros\_genders: [Dict](https://docs.python.org/3/library/typing.html#typing.Dict)[\[str,](https://docs.python.org/3/library/stdtypes.html#str) [str\]](https://docs.python.org/3/library/stdtypes.html#str)*, *mgmtcls\_genders: [Dict\[](https://docs.python.org/3/library/typing.html#typing.Dict)[str,](https://docs.python.org/3/library/stdtypes.html#str) [str\]](https://docs.python.org/3/library/stdtypes.html#str)*)

Genders file is over-written when manage\_genders is set in our settings.

#### **Parameters**

- config The API instance to template the data with.
- profiles\_genders The profiles which should be included.
- distros\_genders The distros which should be included.
- mgmtcls\_genders The management classes which should be included.

#### **Raises**

[OSError](https://docs.python.org/3/library/exceptions.html#OSError) – Raised in case the template could not be read.

## **cobbler.modules.managers.import\_signatures module**

# **cobbler.modules.managers.in\_tftpd module**

This is some of the code behind 'cobbler sync'.

cobbler.modules.managers.in\_tftpd.get\_manager(*api:* [CobblerAPI](#page-270-0)) → \_InTftpdManager Creates a manager object to manage an in\_tftp server.

#### **Parameters**

api – The API which holds all information in the current Cobbler instance.

**Returns** The object to manage the server with.  $cobbler.modules.managers.in_tftpd.\nregister()  $\rightarrow str$$  $cobbler.modules.managers.in_tftpd.\nregister()  $\rightarrow str$$  $cobbler.modules.managers.in_tftpd.\nregister()  $\rightarrow str$$ 

The mandatory Cobbler module registration hook.

# **cobbler.modules.managers.isc module**

This is some of the code behind 'cobbler sync'.

```
cobbler.modules.managers.isc.get_manager(api: CobblerAPI) → _IscManager
```
Creates a manager object to manage an isc dhcp server.

#### **Parameters**

api – The API which holds all information in the current Cobbler instance.

#### **Returns**

The object to manage the server with.

```
str
```
The mandatory Cobbler module registration hook.

# **cobbler.modules.managers.ndjbdns module**

This is some of the code behind 'cobbler sync'.

cobbler.modules.managers.ndjbdns.get\_manager(*api:* [CobblerAPI](#page-270-0))  $\rightarrow$  NDjbDnsManager Creates a manager object to manage an isc dhcp server.

## **Parameters**

api – The API which holds all information in the current Cobbler instance.

# **Returns**

The object to manage the server with.

cobbler.modules.managers.ndjbdns.register()  $\rightarrow$  [str](https://docs.python.org/3/library/stdtypes.html#str)

The mandatory Cobbler module registration hook.

## **Module contents**

This module contains extensions for services Cobbler is managing. The services are restarted via the service command or alternatively through the server executables directly. Cobbler does not announce the restarts but is expecting to be allowed to do this on its own at any given time. Thus all services managed by Cobbler should not be touched by any other tool or administrator.

## class cobbler.modules.managers.DhcpManagerModule(*api:* [CobblerAPI](#page-270-0))

```
Bases: ManagerModule
```
TODO

```
abstract sync_dhcp() \rightarrowNone
```
TODO

class cobbler.modules.managers.DnsManagerModule(*api:* [CobblerAPI](#page-270-0))

Bases: [ManagerModule](#page-231-0)

TODO

abstract regen\_hosts()  $\rightarrow$  [None](https://docs.python.org/3/library/constants.html#None)

TODO

<span id="page-231-0"></span>class cobbler.modules.managers.ManagerModule(*api:* [CobblerAPI](#page-270-0))

Bases: [object](https://docs.python.org/3/library/functions.html#object)

Base class for Manager modules located in modules/manager/\*.py

These are typically but not necessarily used to manage systemd services. Enabling can be done via settings manage\_\* (e.g. manage\_dhcp) and restart\_\* (e.g. restart\_dhcp). Different modules could manage the same functionality as dhcp can be managed via isc.py or dnsmasq.py (compare with /etc/cobbler/ modules.py).

# regen\_ethers()  $\rightarrow$  [None](https://docs.python.org/3/library/constants.html#None)

ISC/BIND doesn't use this. It is there for compatibility reasons with other managers.

# $\texttt{restart\_service()} \rightarrow \text{int}$  $\texttt{restart\_service()} \rightarrow \text{int}$  $\texttt{restart\_service()} \rightarrow \text{int}$

Write module specific config files. E.g. dhcp manager would write /etc/dhcpd.conf here

 $sync() \rightarrow int$  $sync() \rightarrow int$ 

This syncs the manager's server (systemd service) with it's new config files. Basically this restarts the service to apply the changes.

## **Returns**

Integer return value of restart\_service - 0 on success

```
static whatstr
```
Static method to identify the manager module. Must be overwritten by the inheriting class

```
write_configs() \rightarrowNone
```
Write module specific config files. E.g. dhcp manager would write /etc/dhcpd.conf here

class cobbler.modules.managers.TftpManagerModule(*api:* [CobblerAPI](#page-270-0))

Bases: [ManagerModule](#page-231-0)

TODO

abstract add\_single\_distro(*distro:* [Distro](#page-169-0)) → [None](https://docs.python.org/3/library/constants.html#None)

TODO

**Parameters** distro – TODO abstract sync\_single\_system(*system:* [System,](#page-211-0) *menu\_items: [Optional](https://docs.python.org/3/library/typing.html#typing.Optional)[\[Dict\[](https://docs.python.org/3/library/typing.html#typing.Dict)[str,](https://docs.python.org/3/library/stdtypes.html#str) [Union\[](https://docs.python.org/3/library/typing.html#typing.Union)[str,](https://docs.python.org/3/library/stdtypes.html#str) [Dict\[](https://docs.python.org/3/library/typing.html#typing.Dict)[str,](https://docs.python.org/3/library/stdtypes.html#str)*  $str[1]$ ] = *[None](https://docs.python.org/3/library/constants.html#None)*  $\rightarrow$  None

TODO

**Parameters**

• system – TODO

```
• menu_items – TODO
```
abstract sync\_systems(*systems: [List](https://docs.python.org/3/library/typing.html#typing.List)[\[str\]](https://docs.python.org/3/library/stdtypes.html#str)*, *verbose: [bool](https://docs.python.org/3/library/functions.html#bool) = True*) → [None](https://docs.python.org/3/library/constants.html#None) TODO

**Parameters**

• systems – TODO

• verbose – TODO

abstract write\_boot\_files()  $\rightarrow$  [int](https://docs.python.org/3/library/functions.html#int)

TODO

#### **cobbler.modules.serializers package**

## **Submodules**

## **cobbler.modules.serializers.file module**

Cobbler's file-based object serializer. As of 9/2014, this is Cobbler's default serializer and the most stable one. It uses multiple JSON files in /var/lib/cobbler/collections/distros, profiles, etc

#### <span id="page-232-0"></span>class cobbler.modules.serializers.file.FileSerializer(*api:* [CobblerAPI](#page-270-0))

Bases: [StorageBase](#page-236-0)

TODO

**deserialize**(*collection:* [Collection](#page-158-0)/*ITEM], <i>topological: [bool](https://docs.python.org/3/library/functions.html#bool)* = *True*)  $\rightarrow$  [None](https://docs.python.org/3/library/constants.html#None) Load a collection from disk.

# **Parameters**

- collection The Cobbler collection to know the type of the item.
- topological Sort collection based on each items' depth attribute in the list of collection items. This ensures properly ordered object loading from disk with objects having parent/child relationships, i.e. profiles/subprofiles. See cobbler/items/item.py

 $\text{deserialize\_item}(collection\_type: str, name: str) \rightarrow \text{Dict}[str, Any]$  $\text{deserialize\_item}(collection\_type: str, name: str) \rightarrow \text{Dict}[str, Any]$  $\text{deserialize\_item}(collection\_type: str, name: str) \rightarrow \text{Dict}[str, Any]$  $\text{deserialize\_item}(collection\_type: str, name: str) \rightarrow \text{Dict}[str, Any]$  $\text{deserialize\_item}(collection\_type: str, name: str) \rightarrow \text{Dict}[str, Any]$  $\text{deserialize\_item}(collection\_type: str, name: str) \rightarrow \text{Dict}[str, Any]$  $\text{deserialize\_item}(collection\_type: str, name: str) \rightarrow \text{Dict}[str, Any]$  $\text{deserialize\_item}(collection\_type: str, name: str) \rightarrow \text{Dict}[str, Any]$ 

Get a collection item from disk and parse it into an object.

#### **Parameters**

- collection\_type The collection type to fetch.
- name collection Item name

### **Returns**

Dictionary of the collection item.

# deserialize\_raw(*collection\_type: [str](https://docs.python.org/3/library/stdtypes.html#str)*) → [List](https://docs.python.org/3/library/typing.html#typing.List)[\[Dict\[](https://docs.python.org/3/library/typing.html#typing.Dict)[str,](https://docs.python.org/3/library/stdtypes.html#str) [Any\]](https://docs.python.org/3/library/typing.html#typing.Any)]

Read the collection from the disk or read the settings file.

#### **Parameters**

collection\_type – The collection type to read.

#### **Returns**

The list of collection dicts or settings dict.

serialize(*collection:* [Collection](#page-158-0)*[ITEM]*) → [None](https://docs.python.org/3/library/constants.html#None)

Save a collection to disk

# **Parameters**

collection – The collection to serialize.

serialize\_delete(*collection:* [Collection](#page-158-0)*[ITEM]*, *item: ITEM*) → [None](https://docs.python.org/3/library/constants.html#None)

Delete a collection item from disk.

#### **Parameters**

- collection collection
- **item** collection item

serialize\_item(*collection:* [Collection](#page-158-0)*[ITEM]*, *item: ITEM*) → [None](https://docs.python.org/3/library/constants.html#None)

Save a collection item to disk

#### **Parameters**

- collection The Cobbler collection to know the type of the item.
- **item** The collection item to serialize.

 $cobbler.modules.serializers.file.readister() \rightarrow str$  $cobbler.modules.serializers.file.readister() \rightarrow str$ 

The mandatory Cobbler module registration hook.

# cobbler.modules.serializers.file.storage\_factory(*api:* [CobblerAPI](#page-270-0)) → *[FileSerializer](#page-232-0)* TODO

 $cobbler.modules.serializers.file.what() \rightarrow str$  $cobbler.modules.serializers.file.what() \rightarrow str$ 

Module identification function

# **cobbler.modules.serializers.mongodb module**

Cobbler's Mongo database based object serializer.

# <span id="page-233-0"></span>class cobbler.modules.serializers.mongodb.MongoDBSerializer(*api:* [CobblerAPI](#page-270-0))

Bases: [StorageBase](#page-236-0)

# TODO

**deserialize**(*collection:* [Collection](#page-158-0)*[ITEM]*, *topological:*  $bool = True$  $bool = True$ )  $\rightarrow$  [None](https://docs.python.org/3/library/constants.html#None)

Load a collection from disk.

#### **Parameters**

- collection The Cobbler collection to know the type of the item.
- topological Sort collection based on each items' depth attribute in the list of collection items. This ensures properly ordered object loading from disk with objects having parent/child relationships, i.e. profiles/subprofiles. See cobbler/items/item.py

deserialize\_item(*collection\_type: [str](https://docs.python.org/3/library/stdtypes.html#str)*, *name: [str](https://docs.python.org/3/library/stdtypes.html#str)*) → [Dict](https://docs.python.org/3/library/typing.html#typing.Dict)[\[str,](https://docs.python.org/3/library/stdtypes.html#str) [Any\]](https://docs.python.org/3/library/typing.html#typing.Any)

Get a collection item from database.

#### **Parameters**

- collection\_type The collection type to fetch.
- name collection Item name

#### **Returns**

Dictionary of the collection item.

deserialize\_raw(*collection\_type: [str](https://docs.python.org/3/library/stdtypes.html#str)*) → [Union\[](https://docs.python.org/3/library/typing.html#typing.Union)[List](https://docs.python.org/3/library/typing.html#typing.List)[\[Optional](https://docs.python.org/3/library/typing.html#typing.Optional)[\[Dict\[](https://docs.python.org/3/library/typing.html#typing.Dict)[str,](https://docs.python.org/3/library/stdtypes.html#str) [Any\]](https://docs.python.org/3/library/typing.html#typing.Any)]], [Dict\[](https://docs.python.org/3/library/typing.html#typing.Dict)str, Any]]

Read the collection from the disk or read the settings file.

**Parameters**

collection\_type – The collection type to read.

**Returns**

The list of collection dicts or settings dict.

serialize(*collection:* [Collection](#page-158-0)*[ITEM]*) → [None](https://docs.python.org/3/library/constants.html#None)

Save a collection to disk

**Parameters** collection – The collection to serialize.

serialize\_delete(*collection:* [Collection](#page-158-0)*[ITEM]*, *item: ITEM*) → [None](https://docs.python.org/3/library/constants.html#None)

Delete a collection item from disk.

#### **Parameters**

- collection collection
- **item** collection item

serialize\_item(*collection:* [Collection](#page-158-0)*[ITEM]*, *item: ITEM*) → [None](https://docs.python.org/3/library/constants.html#None)

Save a collection item to disk

**Parameters**

- collection The Cobbler collection to know the type of the item.
- **item** The collection item to serialize.

 $cobbler.modules.serializers.mongodb.register()  $\rightarrow str$  $cobbler.modules.serializers.mongodb.register()  $\rightarrow str$$$ 

The mandatory Cobbler module registration hook.

```
cobbler.modules.serializers.mongodb.storage_factory(api: CobblerAPI) → MongoDBSerializer
TODO
```
 $cobbler.modules.serializers.mongodb.what() \rightarrow str$  $cobbler.modules.serializers.mongodb.what() \rightarrow str$ 

Module identification function

# **cobbler.modules.serializers.sqlite module**

Cobbler's SQLite database based object serializer.

<span id="page-234-0"></span>class cobbler.modules.serializers.sqlite.SQLiteSerializer(*api:* [CobblerAPI](#page-270-0))

Bases: [StorageBase](#page-236-0)

Each collection is stored in a separate table named distros, profiles, etc. Tables are created on demand, when the first object of this type is written.

TABLE name // name from collection.collection\_types() (

name TEXT PRIMARY KEY, // name from item.name item TEXT // JSON representation of an object

 $\lambda$ 

```
deserialize(collection: Collection[ITEM], topological: bool = True) → None
```
Load a collection from disk.

# **Parameters**

• collection – The Cobbler collection to know the type of the item.

• topological – Sort collection based on each items' depth attribute in the list of collection items. This ensures properly ordered object loading from disk with objects having parent/child relationships, i.e. profiles/subprofiles. See cobbler/items/item.py

deserialize\_item(*collection\_type: [str](https://docs.python.org/3/library/stdtypes.html#str)*, *name: [str](https://docs.python.org/3/library/stdtypes.html#str)*) → [Dict](https://docs.python.org/3/library/typing.html#typing.Dict)[\[str,](https://docs.python.org/3/library/stdtypes.html#str) [Any\]](https://docs.python.org/3/library/typing.html#typing.Any)

Get a collection item from disk and parse it into an object.

#### **Parameters**

- collection\_type The collection type to deserialize.
- item\_name The collection item name to deserialize.

#### **Returns**

Dictionary of the collection item.

deserialize\_raw(*collection\_type: [str](https://docs.python.org/3/library/stdtypes.html#str)*) → [Union\[](https://docs.python.org/3/library/typing.html#typing.Union)[List](https://docs.python.org/3/library/typing.html#typing.List)[\[Optional](https://docs.python.org/3/library/typing.html#typing.Optional)[\[Dict\[](https://docs.python.org/3/library/typing.html#typing.Dict)[str,](https://docs.python.org/3/library/stdtypes.html#str) [Any\]](https://docs.python.org/3/library/typing.html#typing.Any)]], [Dict\[](https://docs.python.org/3/library/typing.html#typing.Dict)[str,](https://docs.python.org/3/library/stdtypes.html#str) [Any\]](https://docs.python.org/3/library/typing.html#typing.Any)]

Read the collection from the table or read the settings file.

# **Parameters**

collection\_type – The collection type to read.

#### **Returns**

The list of collection dicts or settings dict.

serialize(*collection:* [Collection](#page-158-0)*[ITEM]*) → [None](https://docs.python.org/3/library/constants.html#None)

Save a collection to disk

## **Parameters**

collection – The collection to serialize.

serialize\_delete(*collection:* [Collection](#page-158-0)*[ITEM]*, *item: ITEM*) → [None](https://docs.python.org/3/library/constants.html#None)

Delete a collection item from table

#### **Parameters**

- collection The Cobbler collection to know the type of the item.
- item The collection item to delete.

serialize\_item(*collection:* [Collection](#page-158-0)*[ITEM]*, *item: ITEM*) → [None](https://docs.python.org/3/library/constants.html#None)

Save a collection item to table

## **Parameters**

- collection The Cobbler collection to know the type of the item.
- **item** The collection item to serialize.

```
str</math>
```
The mandatory Cobbler module registration hook.

cobbler.modules.serializers.sqlite.storage\_factory(*api:* [CobblerAPI](#page-270-0)) → *[SQLiteSerializer](#page-234-0)* TODO

cobbler.modules.serializers.sqlite.what()  $\rightarrow$  [str](https://docs.python.org/3/library/stdtypes.html#str)

Module identification function

## **Module contents**

This module contains code to persist the in memory state of Cobbler on a target. The name of the target should be the name of the Python file. Cobbler is currently only tested against the file serializer.

<span id="page-236-0"></span>class cobbler.modules.serializers.StorageBase(*api:* [CobblerAPI](#page-270-0))

Bases: [object](https://docs.python.org/3/library/functions.html#object)

TODO

**deserialize**(*collection:* [Collection](#page-158-0)/*ITEM]*, *topological: [bool](https://docs.python.org/3/library/functions.html#bool)* = *True*)  $\rightarrow$  [None](https://docs.python.org/3/library/constants.html#None)

Load a collection from disk.

**Parameters**

- collection The Cobbler collection to know the type of the item.
- topological Sort collection based on each items' depth attribute in the list of collection items. This ensures properly ordered object loading from disk with objects having parent/child relationships, i.e. profiles/subprofiles. See cobbler/items/item.py

deserialize\_item(*collection\_type: [str](https://docs.python.org/3/library/stdtypes.html#str)*, *name: [str](https://docs.python.org/3/library/stdtypes.html#str)*) → [Dict](https://docs.python.org/3/library/typing.html#typing.Dict)[\[str,](https://docs.python.org/3/library/stdtypes.html#str) [Any\]](https://docs.python.org/3/library/typing.html#typing.Any)

Get a collection item from disk and parse it into an object.

## **Parameters**

- collection\_type The collection type to deserialize.
- item\_name The collection item name to deserialize.

#### **Returns**

Dictionary of the collection item.

deserialize\_raw(*collection\_type: [str](https://docs.python.org/3/library/stdtypes.html#str)*) → [Union\[](https://docs.python.org/3/library/typing.html#typing.Union)[List](https://docs.python.org/3/library/typing.html#typing.List)[\[Optional](https://docs.python.org/3/library/typing.html#typing.Optional)[\[Dict\[](https://docs.python.org/3/library/typing.html#typing.Dict)[str,](https://docs.python.org/3/library/stdtypes.html#str) [Any\]](https://docs.python.org/3/library/typing.html#typing.Any)]], [Dict\[](https://docs.python.org/3/library/typing.html#typing.Dict)[str,](https://docs.python.org/3/library/stdtypes.html#str) [Any\]](https://docs.python.org/3/library/typing.html#typing.Any)]

Read the collection from the disk or read the settings file.

### **Parameters**

collection\_type – The collection type to read.

#### **Returns**

The list of collection dicts or settings dict.

serialize(*collection:* [Collection](#page-158-0)*[ITEM]*) → [None](https://docs.python.org/3/library/constants.html#None)

Save a collection to disk

## **Parameters**

collection – The collection to serialize.

serialize\_delete(*collection:* [Collection](#page-158-0)*[ITEM]*, *item: ITEM*) → [None](https://docs.python.org/3/library/constants.html#None)

Delete a collection item from disk.

## **Parameters**

- collection collection
- item collection item

serialize\_item(*collection:* [Collection](#page-158-0)*[ITEM]*, *item: ITEM*) → [None](https://docs.python.org/3/library/constants.html#None)

Save a collection item to disk

#### **Parameters**

- collection The Cobbler collection to know the type of the item.
- **item** The collection item to serialize.

```
str
```
TODO

cobbler.modules.serializers.storage\_factory(*api:* [CobblerAPI](#page-270-0)) → *[StorageBase](#page-236-0)* TODO

 $cobbler.modules.serializers.what()  $\rightarrow str$$  $cobbler.modules.serializers.what()  $\rightarrow str$$  $cobbler.modules.serializers.what()  $\rightarrow str$$ TODO

#### **Submodules**

## **cobbler.modules.nsupdate\_add\_system\_post module**

Replace (or remove) records in DNS zone for systems created (or removed) by Cobbler

cobbler.modules.nsupdate\_add\_system\_post.nslog(*msg: [str](https://docs.python.org/3/library/stdtypes.html#str)*) → [None](https://docs.python.org/3/library/constants.html#None)

Log a message to the logger.

# **Parameters**

msg – The message to log.

 $\texttt{cobbler.modules.nsupdate\_add\_system\_post}.\textbf{register()} \rightarrow \text{str}$  $\texttt{cobbler.modules.nsupdate\_add\_system\_post}.\textbf{register()} \rightarrow \text{str}$  $\texttt{cobbler.modules.nsupdate\_add\_system\_post}.\textbf{register()} \rightarrow \text{str}$ 

This method is the obligatory Cobbler registration hook.

#### **Returns**

The trigger name or an empty string.

cobbler.modules.nsupdate\_add\_system\_post.run(*api:* [CobblerAPI,](#page-270-0) *args: [List\[](https://docs.python.org/3/library/typing.html#typing.List)[Any\]](https://docs.python.org/3/library/typing.html#typing.Any)*)

This method executes the trigger, meaning in this case that it updates the dns configuration.

#### **Parameters**

- api The api to read metadata from.
- $args Metadata$  to log.

#### **Returns**

"0" on success or a skipped task. If the task failed or problems occurred then an exception is raised.

# **cobbler.modules.nsupdate\_delete\_system\_pre module**

Replace (or remove) records in DNS zone for systems created (or removed) by Cobbler

cobbler.modules.nsupdate\_delete\_system\_pre.nslog(*msg: [str](https://docs.python.org/3/library/stdtypes.html#str)*) → [None](https://docs.python.org/3/library/constants.html#None)

Log a message to the logger.

## **Parameters**

msg – The message to log.

 $cobbler.modules.nsupdate\_delete\_system\_pre.\nregister() \rightarrow str$  $cobbler.modules.nsupdate\_delete\_system\_pre.\nregister() \rightarrow str$ 

This method is the obligatory Cobbler registration hook.

## **Returns**

The trigger name or an empty string.

cobbler.modules.nsupdate\_delete\_system\_pre.run(*api:* [CobblerAPI,](#page-270-0) *args: [List](https://docs.python.org/3/library/typing.html#typing.List)[\[Any\]](https://docs.python.org/3/library/typing.html#typing.Any)*)

This method executes the trigger, meaning in this case that it updates the dns configuration.

#### **Parameters**

- api The api to read metadata from.
- args Metadata to log.

#### **Returns**

"0" on success or a skipped task. If the task failed or problems occurred then an exception is raised.

# **cobbler.modules.scm\_track module**

Cobbler Trigger Module that puts the content of the Cobbler data directory under version control. Depending on scm\_track\_mode in the settings, this can either be git or Mercurial.

 $cobbler.modules.scm\_track.\nregister() \rightarrow str$  $cobbler.modules.scm\_track.\nregister() \rightarrow str$ 

This pure python trigger acts as if it were a legacy shell-trigger, but is much faster. The return of this method indicates the trigger type :return: Always: /var/lib/cobbler/triggers/change/\*

cobbler.modules.scm\_track.run(*api:* [CobblerAPI,](#page-270-0) *args: [Any](https://docs.python.org/3/library/typing.html#typing.Any)*)

Runs the trigger, meaning in this case track any changed which happen to a config or data file.

## **Parameters**

- api The api instance of the Cobbler server. Used to look up if scm\_track\_enabled is true.
- args The parameter is currently unused for this trigger.

## **Returns**

0 on success, otherwise an exception is risen.

#### **cobbler.modules.sync\_post\_restart\_services module**

Restarts the DHCP and/or DNS after a Cobbler sync to apply changes to the configuration files.

## $cobbler.modules.sync_post_restart_services.\nregister() \rightarrow str$  $cobbler.modules.sync_post_restart_services.\nregister() \rightarrow str$

This pure python trigger acts as if it were a legacy shell-trigger, but is much faster. The return of this method indicates the trigger type

#### **Returns**

Always /var/lib/cobbler/triggers/sync/post/\*

cobbler.modules.sync\_post\_restart\_services.run(*api:* [CobblerAPI,](#page-270-0) *args: [List](https://docs.python.org/3/library/typing.html#typing.List)[\[str\]](https://docs.python.org/3/library/stdtypes.html#str)*) → [int](https://docs.python.org/3/library/functions.html#int)

Run the trigger via this method, meaning in this case that depending on the settings dns and/or dhcp services are restarted.

#### **Parameters**

- $api$  The api to resolve settings.
- args This parameter is not used currently.

#### **Returns**

The return code of the service restarts.

## **cobbler.modules.sync\_post\_wingen module**

#### Create Windows boot files

To create Windows boot files, files are used that must be extracted from the distro. The cobbler import" command extracts the required files and places them where the given trigger expects them to be found.

# **To create boot files per profile/system, the trigger uses the following metadata from** --autoinstall-meta**:**

#### • kernel **- the name of the bootstrap file for profile/system, can be:**

- **–** any filename, in the case of PXE boot without using wimboot which is not the same as the filename for other profiles/systems of that distro. The trigger creates it from a copy of pxeboot. n12 by replacing the bootmgr.exe string in the binary copy with the bootmgr metadata value. In the case of Windows XP/2003, it replaces the NTLDR string.
- **–** in case of PXE boot using wimboot, specify the path to wimboot in the file system, e.g /var/ lib/tftpboot/wimboot
- **–** in case of iPXE boot using wimboot, specify the path to wimboot in the file system or any url that supports iPXE, e.g http://@@http\_server@@/cobbler/images/ @@distro\_name@@/wimboot
- bootmgr filename of the Boot Manager for the profile/system. The trigger creates it by copying bootmgr.exe and replacing the BCD string in the binary copy with the string specified in the bcd metadata parameter. The filename must be exactly 11 characters long, e.g. bootmg1.exe, bootmg2. exe, .. and not match the names for other profiles/systems of the same distro. For Windows XP/2003, setupldr.exe is used as the Boot Manager and the string winnt.sif is replaced in its copy.
- bcd The name of the Windows Boot Configuration Data (BCD) file for the profile/system. Must be exactly 3 characters and not the same as names for other profiles/systems on the same distro, e.g. 000, 001, etc.
- winpe The name of the Windows PE image file for the profile/system. The trigger copies it from the distro and replaces the /Windows/System32/startnet.cmd file in it with the one created from the startnet.template template. Filenames must be unique per the distro.
- answerfile the name of the answer file for the Windows installation, e.g. autounattend01.xml or`` win01.sif`` for Windows XP/2003. The trigger creates the answerfile from the answerfile. template. Filenames must be unique per the distro.
- post\_install\_script The name of the post-installation script file that will be run after Windows is installed. To run a script, its filename is substituted into the answerfile template. Any valid Windows commands can be used in the script, but its usual purpose is to download and run the script for the profile from http://@@http\_server@@/cblr/svc/op/autoinstall/profile/ @@profile\_name@@, for this the script is passed profile name as parameter . The post-installation script is created by a trigger from the post\_inst\_cmd.template template in the sources/\$0EM\$/ \$1 distro directory only if it exists. The Windows Installer copies the contents of this directory to the target host during installation.
- any other key/value pairs that can be used in startnet.template, answerfile.template, post\_inst\_cmd.template templates

cobbler.modules.sync\_post\_wingen.bcdedit(*orig\_bcd: [str](https://docs.python.org/3/library/stdtypes.html#str)*, *new\_bcd: [str](https://docs.python.org/3/library/stdtypes.html#str)*, *wim: [str](https://docs.python.org/3/library/stdtypes.html#str)*, *sdi: [str](https://docs.python.org/3/library/stdtypes.html#str)*, *startoptions: [Optional\[](https://docs.python.org/3/library/typing.html#typing.Optional)[str\]](https://docs.python.org/3/library/stdtypes.html#str) = None*)

Create new Windows Boot Configuration Data (BCD) based on Microsoft BCD extracted from a WIM image.

# **Parameters**

- orig\_bcd Path to the original BCD
- new\_bcd Path to the new customized BCD
- wim Path to the WIM image
- sdi Path to the System Deployment Image (SDI)
- startoptions Other BCD options

# **Returns**

 $cobbler.modules.sync_post_wingen.\nregister() \rightarrow \nOptional[str]$  $cobbler.modules.sync_post_wingen.\nregister() \rightarrow \nOptional[str]$  $cobbler.modules.sync_post_wingen.\nregister() \rightarrow \nOptional[str]$ 

This pure python trigger acts as if it were a legacy shell-trigger, but is much faster. The return of this method indicates the trigger type :return: Always /var/lib/cobbler/triggers/sync/post/\*

cobbler.modules.sync\_post\_wingen.run(*api:* [CobblerAPI,](#page-270-0) *args: [Any](https://docs.python.org/3/library/typing.html#typing.Any)*)

Runs the trigger, meaning in this case creates Windows boot files.

#### **Parameters**

- api The api instance of the Cobbler server. Used to look up if windows\_enabled is true.
- args The parameter is currently unused for this trigger.

# **Returns**

0 on success, otherwise an exception is risen.

# **Module contents**

This part of Cobbler may be utilized by any plugins which are extending Cobbler and core code which can be exchanged through the modules.conf file.

A Cobbler module is loaded if it has a method called register(). The method must return a str which represents the module category.

# **8.1.5 cobbler.settings package**

# **Subpackages**

**cobbler.settings.migrations package**

**Submodules**

# **cobbler.settings.migrations.V2\_8\_5 module**

Migration from V2.x.x to V2.8.5

cobbler.settings.migrations.V2\_8\_5.migrate(*settings: [Dict\[](https://docs.python.org/3/library/typing.html#typing.Dict)[str,](https://docs.python.org/3/library/stdtypes.html#str) [Any\]](https://docs.python.org/3/library/typing.html#typing.Any)*) → [Dict\[](https://docs.python.org/3/library/typing.html#typing.Dict)[str,](https://docs.python.org/3/library/stdtypes.html#str) [Any\]](https://docs.python.org/3/library/typing.html#typing.Any) Migration of the settings settings to the V2.8.5 settings

# **Parameters**

settings – The settings dict to migrate

# **Returns**

The migrated dict

cobbler.settings.migrations.V2\_8\_5.normalize(*settings: [Dict](https://docs.python.org/3/library/typing.html#typing.Dict)[\[str,](https://docs.python.org/3/library/stdtypes.html#str) [Any\]](https://docs.python.org/3/library/typing.html#typing.Any)*) → [Dict\[](https://docs.python.org/3/library/typing.html#typing.Dict)[str,](https://docs.python.org/3/library/stdtypes.html#str) [Any\]](https://docs.python.org/3/library/typing.html#typing.Any) If data in settings is valid the validated data is returned.

# **Parameters**

settings – The settings dict to validate.

# **Returns**

The validated dict.

```
cobbler.settings.migrations.V2_8_5.validate(settings: Dict[str, Any]) → bool
```
Checks that a given settings dict is valid according to the reference schema schema.

# **Parameters**

settings – The settings dict to validate.

#### **Returns**

# **cobbler.settings.migrations.V3\_0\_0 module**

Migration from V2.8.5 to V3.0.0

cobbler.settings.migrations.V3\_0\_0.migrate(*settings: [Dict\[](https://docs.python.org/3/library/typing.html#typing.Dict)[str,](https://docs.python.org/3/library/stdtypes.html#str) [Any\]](https://docs.python.org/3/library/typing.html#typing.Any)*) → [Dict\[](https://docs.python.org/3/library/typing.html#typing.Dict)[str,](https://docs.python.org/3/library/stdtypes.html#str) [Any\]](https://docs.python.org/3/library/typing.html#typing.Any)

Migration of the settings settings to the V3.0.0 settings

# **Parameters** settings – The settings dict to migrate

#### **Returns**

The migrated dict

cobbler.settings.migrations.V3\_0\_0.normalize(*settings: [Dict](https://docs.python.org/3/library/typing.html#typing.Dict)[\[str,](https://docs.python.org/3/library/stdtypes.html#str) [Any\]](https://docs.python.org/3/library/typing.html#typing.Any)*) → [Dict\[](https://docs.python.org/3/library/typing.html#typing.Dict)[str,](https://docs.python.org/3/library/stdtypes.html#str) [Any\]](https://docs.python.org/3/library/typing.html#typing.Any) If data in settings is valid the validated data is returned.

## **Parameters**

settings – The settings dict to validate.

#### **Returns**

The validated dict.

cobbler.settings.migrations.V3\_0\_0.validate(*settings: [Dict](https://docs.python.org/3/library/typing.html#typing.Dict)[\[str,](https://docs.python.org/3/library/stdtypes.html#str) [Any\]](https://docs.python.org/3/library/typing.html#typing.Any)*) → [bool](https://docs.python.org/3/library/functions.html#bool)

Checks that a given settings dict is valid according to the reference schema schema.

#### **Parameters**

settings – The settings dict to validate.

#### **Returns**

True if valid settings dict otherwise False.

# **cobbler.settings.migrations.V3\_0\_1 module**

# Migration from V3.0.0 to V3.0.1

cobbler.settings.migrations.V3\_0\_1.migrate(*settings: [Dict\[](https://docs.python.org/3/library/typing.html#typing.Dict)[str,](https://docs.python.org/3/library/stdtypes.html#str) [Any\]](https://docs.python.org/3/library/typing.html#typing.Any)*)  $\rightarrow$  Dict[str, Any] Migration of the settings settings to the V3.0.1 settings

#### **Parameters**

settings – The settings dict to migrate

## **Returns**

The migrated dict

cobbler.settings.migrations.V3\_0\_1.normalize(*settings: [Dict](https://docs.python.org/3/library/typing.html#typing.Dict)[\[str,](https://docs.python.org/3/library/stdtypes.html#str) [Any\]](https://docs.python.org/3/library/typing.html#typing.Any)*) → [Dict\[](https://docs.python.org/3/library/typing.html#typing.Dict)[str,](https://docs.python.org/3/library/stdtypes.html#str) [Any\]](https://docs.python.org/3/library/typing.html#typing.Any) If data in settings is valid the validated data is returned.

# **Parameters**

settings – The settings dict to validate.

## **Returns**

The validated dict.

cobbler.settings.migrations.V3\_0\_1.validate(*settings: [Dict](https://docs.python.org/3/library/typing.html#typing.Dict)[\[str,](https://docs.python.org/3/library/stdtypes.html#str) [Any\]](https://docs.python.org/3/library/typing.html#typing.Any)*) → [bool](https://docs.python.org/3/library/functions.html#bool)

Checks that a given settings dict is valid according to the reference schema schema.

# **Parameters**

settings – The settings dict to validate.

## **Returns**

# **cobbler.settings.migrations.V3\_1\_0 module**

Migration from V3.0.1 to V3.1.0

cobbler.settings.migrations.V3\_1\_0.migrate(*settings: [Dict\[](https://docs.python.org/3/library/typing.html#typing.Dict)[str,](https://docs.python.org/3/library/stdtypes.html#str) [Any\]](https://docs.python.org/3/library/typing.html#typing.Any)*) → [Dict\[](https://docs.python.org/3/library/typing.html#typing.Dict)[str,](https://docs.python.org/3/library/stdtypes.html#str) [Any\]](https://docs.python.org/3/library/typing.html#typing.Any) Migration of the settings settings to the V3.1.0 settings

**Parameters** settings – The settings dict to migrate

#### **Returns**

The migrated dict

cobbler.settings.migrations.V3\_1\_0.normalize(*settings: [Dict](https://docs.python.org/3/library/typing.html#typing.Dict)[\[str,](https://docs.python.org/3/library/stdtypes.html#str) [Any\]](https://docs.python.org/3/library/typing.html#typing.Any)*) → [Dict\[](https://docs.python.org/3/library/typing.html#typing.Dict)[str,](https://docs.python.org/3/library/stdtypes.html#str) [Any\]](https://docs.python.org/3/library/typing.html#typing.Any) If data in settings is valid the validated data is returned.

## **Parameters**

settings – The settings dict to validate.

#### **Returns**

The validated dict.

cobbler.settings.migrations.V3\_1\_0.validate(*settings: [Dict](https://docs.python.org/3/library/typing.html#typing.Dict)[\[str,](https://docs.python.org/3/library/stdtypes.html#str) [Any\]](https://docs.python.org/3/library/typing.html#typing.Any)*) → [bool](https://docs.python.org/3/library/functions.html#bool)

Checks that a given settings dict is valid according to the reference schema schema.

## **Parameters**

settings – The settings dict to validate.

#### **Returns**

True if valid settings dict otherwise False.

# **cobbler.settings.migrations.V3\_1\_1 module**

Migration from V3.1.0 to V3.1.1

cobbler.settings.migrations.V3\_1\_1.migrate(*settings: [Dict\[](https://docs.python.org/3/library/typing.html#typing.Dict)[str,](https://docs.python.org/3/library/stdtypes.html#str) [Any\]](https://docs.python.org/3/library/typing.html#typing.Any)*)  $\rightarrow$  Dict[str, Any] Migration of the settings settings to the V3.1.1 settings

# **Parameters**

settings – The settings dict to migrate

#### **Returns**

The migrated dict

cobbler.settings.migrations.V3\_1\_1.normalize(*settings: [Dict](https://docs.python.org/3/library/typing.html#typing.Dict)[\[str,](https://docs.python.org/3/library/stdtypes.html#str) [Any\]](https://docs.python.org/3/library/typing.html#typing.Any)*) → [Dict\[](https://docs.python.org/3/library/typing.html#typing.Dict)[str,](https://docs.python.org/3/library/stdtypes.html#str) [Any\]](https://docs.python.org/3/library/typing.html#typing.Any) If data in settings is valid the validated data is returned.

# **Parameters**

settings – The settings dict to validate.

## **Returns**

The validated dict.

cobbler.settings.migrations.V3\_1\_1.validate(*settings: [Dict](https://docs.python.org/3/library/typing.html#typing.Dict)[\[str,](https://docs.python.org/3/library/stdtypes.html#str) [Any\]](https://docs.python.org/3/library/typing.html#typing.Any)*) → [bool](https://docs.python.org/3/library/functions.html#bool)

Checks that a given settings dict is valid according to the reference schema schema.

# **Parameters**

settings – The settings dict to validate.

#### **Returns**

# **cobbler.settings.migrations.V3\_1\_2 module**

Migration from V3.1.1 to V3.1.2

cobbler.settings.migrations.V3\_1\_2.migrate(*settings: [Dict\[](https://docs.python.org/3/library/typing.html#typing.Dict)[str,](https://docs.python.org/3/library/stdtypes.html#str) [Any\]](https://docs.python.org/3/library/typing.html#typing.Any)*) → [Dict\[](https://docs.python.org/3/library/typing.html#typing.Dict)[str,](https://docs.python.org/3/library/stdtypes.html#str) [Any\]](https://docs.python.org/3/library/typing.html#typing.Any) Migration of the settings settings to the V3.1.2 settings

> **Parameters** settings – The settings dict to migrate

#### **Returns**

The migrated dict

cobbler.settings.migrations.V3\_1\_2.normalize(*settings: [Dict](https://docs.python.org/3/library/typing.html#typing.Dict)[\[str,](https://docs.python.org/3/library/stdtypes.html#str) Any*])  $\rightarrow$  Dict[str, [Any\]](https://docs.python.org/3/library/typing.html#typing.Any) If data in settings is valid the validated data is returned.

# **Parameters**

settings – The settings dict to validate.

#### **Returns**

The validated dict.

cobbler.settings.migrations.V3\_1\_2.validate(*settings: [Dict](https://docs.python.org/3/library/typing.html#typing.Dict)[\[str,](https://docs.python.org/3/library/stdtypes.html#str) [Any\]](https://docs.python.org/3/library/typing.html#typing.Any)*) → [bool](https://docs.python.org/3/library/functions.html#bool)

Checks that a given settings dict is valid according to the reference schema schema.

#### **Parameters**

settings – The settings dict to validate.

#### **Returns**

True if valid settings dict otherwise False.

# **cobbler.settings.migrations.V3\_2\_0 module**

Migration from V3.1.2 to V3.2.0

cobbler.settings.migrations.V3\_2\_0.migrate(*settings: [Dict\[](https://docs.python.org/3/library/typing.html#typing.Dict)[str,](https://docs.python.org/3/library/stdtypes.html#str) [Any\]](https://docs.python.org/3/library/typing.html#typing.Any)*)  $\rightarrow$  Dict[str, Any] Migration of the settings settings to the V3.2.0 settings

#### **Parameters**

settings – The settings dict to migrate

## **Returns**

The migrated dict

cobbler.settings.migrations.V3\_2\_0.normalize(*settings: [Dict](https://docs.python.org/3/library/typing.html#typing.Dict)[\[str,](https://docs.python.org/3/library/stdtypes.html#str) Any*])  $\rightarrow$  Dict[str, [Any\]](https://docs.python.org/3/library/typing.html#typing.Any) If data in settings is valid the validated data is returned.

# **Parameters**

settings – The settings dict to validate.

## **Returns**

The validated dict.

cobbler.settings.migrations.V3\_2\_0.validate(*settings: [Dict](https://docs.python.org/3/library/typing.html#typing.Dict)[\[str,](https://docs.python.org/3/library/stdtypes.html#str) [Any\]](https://docs.python.org/3/library/typing.html#typing.Any)*) → [bool](https://docs.python.org/3/library/functions.html#bool)

Checks that a given settings dict is valid according to the reference schema schema.

# **Parameters**

settings – The settings dict to validate.

#### **Returns**

## **cobbler.settings.migrations.V3\_2\_1 module**

Migration from V3.2.0 to V3.2.1

cobbler.settings.migrations.V3\_2\_1.migrate(*settings: [Dict\[](https://docs.python.org/3/library/typing.html#typing.Dict)[str,](https://docs.python.org/3/library/stdtypes.html#str) [Any\]](https://docs.python.org/3/library/typing.html#typing.Any)*) → [Dict\[](https://docs.python.org/3/library/typing.html#typing.Dict)[str,](https://docs.python.org/3/library/stdtypes.html#str) [Any\]](https://docs.python.org/3/library/typing.html#typing.Any) Migration of the settings settings to the V3.2.1 settings

**Parameters**

settings - The settings dict to migrate

## **Returns**

The migrated dict

cobbler.settings.migrations.V3\_2\_1.normalize(*settings: [Dict](https://docs.python.org/3/library/typing.html#typing.Dict)[\[str,](https://docs.python.org/3/library/stdtypes.html#str) [Any\]](https://docs.python.org/3/library/typing.html#typing.Any)*) → [Dict\[](https://docs.python.org/3/library/typing.html#typing.Dict)[str,](https://docs.python.org/3/library/stdtypes.html#str) [Any\]](https://docs.python.org/3/library/typing.html#typing.Any) If data in settings is valid the validated data is returned.

## **Parameters**

settings – The settings dict to validate.

#### **Returns**

The validated dict.

cobbler.settings.migrations.V3\_2\_1.validate(*settings: [Dict](https://docs.python.org/3/library/typing.html#typing.Dict)[\[str,](https://docs.python.org/3/library/stdtypes.html#str) [Any\]](https://docs.python.org/3/library/typing.html#typing.Any)*)  $\rightarrow$  [bool](https://docs.python.org/3/library/functions.html#bool)

Checks that a given settings dict is valid according to the reference schema schema.

#### **Parameters**

settings - The settings dict to validate.

#### **Returns**

True if valid settings dict otherwise False.

# **cobbler.settings.migrations.V3\_3\_0 module**

## Migration from V3.2.1 to V3.3.0

cobbler.settings.migrations.V3\_3\_0.migrate(*settings: [Dict\[](https://docs.python.org/3/library/typing.html#typing.Dict)[str,](https://docs.python.org/3/library/stdtypes.html#str) [Any\]](https://docs.python.org/3/library/typing.html#typing.Any)*) → [Dict\[](https://docs.python.org/3/library/typing.html#typing.Dict)[str,](https://docs.python.org/3/library/stdtypes.html#str) [Any\]](https://docs.python.org/3/library/typing.html#typing.Any) Migration of the settings settings to version V3.3.0 settings

# **Parameters**

settings – The settings dict to migrate

## **Returns**

The migrated dict

cobbler.settings.migrations.V3\_3\_0.migrate\_cobbler\_collections(*collections\_dir: [str](https://docs.python.org/3/library/stdtypes.html#str)*) → [None](https://docs.python.org/3/library/constants.html#None) Manipulate the main Cobbler stored collections and migrate deprecated settings to work with newer Cobbler versions.

# **Parameters**

collections\_dir – The directory of Cobbler where the collections files are.

cobbler.settings.migrations.V3\_3\_0.normalize(*settings: [Dict](https://docs.python.org/3/library/typing.html#typing.Dict)[\[str,](https://docs.python.org/3/library/stdtypes.html#str) [Any\]](https://docs.python.org/3/library/typing.html#typing.Any)*) → [Dict\[](https://docs.python.org/3/library/typing.html#typing.Dict)[str,](https://docs.python.org/3/library/stdtypes.html#str) [Any\]](https://docs.python.org/3/library/typing.html#typing.Any)

If data in settings is valid the validated data is returned.

# **Parameters**

settings – The settings dict to validate.

#### **Returns**

The validated dict.

cobbler.settings.migrations.V3\_3\_0.validate(*settings: [Dict](https://docs.python.org/3/library/typing.html#typing.Dict)[\[str,](https://docs.python.org/3/library/stdtypes.html#str) [Any\]](https://docs.python.org/3/library/typing.html#typing.Any)*) → [bool](https://docs.python.org/3/library/functions.html#bool)

Checks that a given settings dict is valid according to the reference V3.3.0 schema schema.

# **Parameters**

settings – The settings dict to validate.

**Returns**

True if valid settings dict otherwise False.

#### **cobbler.settings.migrations.V3\_3\_1 module**

Migration from V3.3.0 to V3.3.1

cobbler.settings.migrations.V3\_3\_1.migrate(*settings: [Dict\[](https://docs.python.org/3/library/typing.html#typing.Dict)[str,](https://docs.python.org/3/library/stdtypes.html#str) [Any\]](https://docs.python.org/3/library/typing.html#typing.Any)*) → [Dict\[](https://docs.python.org/3/library/typing.html#typing.Dict)[str,](https://docs.python.org/3/library/stdtypes.html#str) [Any\]](https://docs.python.org/3/library/typing.html#typing.Any) Migration of the settings settings to version V3.3.1 settings

## **Parameters**

settings – The settings dict to migrate

**Returns**

The migrated dict

cobbler.settings.migrations.V3\_3\_1.normalize(*settings: [Dict](https://docs.python.org/3/library/typing.html#typing.Dict)[\[str,](https://docs.python.org/3/library/stdtypes.html#str) Any*])  $\rightarrow$  Dict[str, [Any\]](https://docs.python.org/3/library/typing.html#typing.Any) If data in settings is valid the validated data is returned.

# **Parameters**

settings – The settings dict to validate.

# **Returns**

The validated dict.

cobbler.settings.migrations.V3\_3\_1.validate(*settings: [Dict](https://docs.python.org/3/library/typing.html#typing.Dict)[\[str,](https://docs.python.org/3/library/stdtypes.html#str) [Any\]](https://docs.python.org/3/library/typing.html#typing.Any)*)  $\rightarrow$  [bool](https://docs.python.org/3/library/functions.html#bool)

Checks that a given settings dict is valid according to the reference V3.3.1 schema schema.

### **Parameters**

settings – The settings dict to validate.

#### **Returns**

True if valid settings dict otherwise False.

## **cobbler.settings.migrations.V3\_3\_2 module**

# Migration from V3.3.1 to V3.3.2

cobbler.settings.migrations.V3\_3\_2.migrate(*settings: Dict*[*[str,](https://docs.python.org/3/library/stdtypes.html#str) Any*])  $\rightarrow$  [Dict\[](https://docs.python.org/3/library/typing.html#typing.Dict)str, [Any\]](https://docs.python.org/3/library/typing.html#typing.Any) Migration of the settings settings to version V3.3.1 settings

#### **Parameters**

settings – The settings dict to migrate

# **Returns**

The migrated dict

cobbler.settings.migrations.V3\_3\_2.normalize(*settings: [Dict](https://docs.python.org/3/library/typing.html#typing.Dict)[\[str,](https://docs.python.org/3/library/stdtypes.html#str) [Any\]](https://docs.python.org/3/library/typing.html#typing.Any)*) → [Dict\[](https://docs.python.org/3/library/typing.html#typing.Dict)[str,](https://docs.python.org/3/library/stdtypes.html#str) [Any\]](https://docs.python.org/3/library/typing.html#typing.Any) If data in settings is valid the validated data is returned.

**Parameters**

settings – The settings dict to validate.

#### **Returns**

The validated dict.

cobbler.settings.migrations.V3\_3\_2.validate(*settings: [Dict](https://docs.python.org/3/library/typing.html#typing.Dict)[\[str,](https://docs.python.org/3/library/stdtypes.html#str) [Any\]](https://docs.python.org/3/library/typing.html#typing.Any)*) → [bool](https://docs.python.org/3/library/functions.html#bool)

Checks that a given settings dict is valid according to the reference V3.3.1 schema schema.

# **Parameters**

settings – The settings dict to validate.

#### **Returns**

# **cobbler.settings.migrations.V3\_3\_3 module**

Migration from V3.3.2 to V3.3.3

cobbler.settings.migrations.V3\_3\_3.migrate(*settings: [Dict\[](https://docs.python.org/3/library/typing.html#typing.Dict)[str,](https://docs.python.org/3/library/stdtypes.html#str) [Any\]](https://docs.python.org/3/library/typing.html#typing.Any)*) → [Dict\[](https://docs.python.org/3/library/typing.html#typing.Dict)[str,](https://docs.python.org/3/library/stdtypes.html#str) [Any\]](https://docs.python.org/3/library/typing.html#typing.Any)

Migration of the settings settings to version V3.3.1 settings

# **Parameters** settings – The settings dict to migrate

#### **Returns**

The migrated dict

cobbler.settings.migrations.V3\_3\_3.normalize(*settings: [Dict](https://docs.python.org/3/library/typing.html#typing.Dict)[\[str,](https://docs.python.org/3/library/stdtypes.html#str) [Any\]](https://docs.python.org/3/library/typing.html#typing.Any)*)  $\rightarrow$  [Dict\[](https://docs.python.org/3/library/typing.html#typing.Dict)[str,](https://docs.python.org/3/library/stdtypes.html#str) Any] If data in settings is valid the validated data is returned.

## **Parameters**

settings – The settings dict to validate.

#### **Returns**

The validated dict.

cobbler.settings.migrations.V3\_3\_3.validate(*settings: [Dict](https://docs.python.org/3/library/typing.html#typing.Dict)[\[str,](https://docs.python.org/3/library/stdtypes.html#str) [Any\]](https://docs.python.org/3/library/typing.html#typing.Any)*)  $\rightarrow$  [bool](https://docs.python.org/3/library/functions.html#bool)

Checks that a given settings dict is valid according to the reference V3.3.1 schema schema.

#### **Parameters**

settings - The settings dict to validate.

#### **Returns**

True if valid settings dict otherwise False.

# **cobbler.settings.migrations.V3\_4\_0 module**

# Migration from V3.3.1 to V3.3.2

cobbler.settings.migrations.V3\_4\_0.migrate(*settings: [Dict\[](https://docs.python.org/3/library/typing.html#typing.Dict)[str,](https://docs.python.org/3/library/stdtypes.html#str) [Any\]](https://docs.python.org/3/library/typing.html#typing.Any)*) → [Dict\[](https://docs.python.org/3/library/typing.html#typing.Dict)[str,](https://docs.python.org/3/library/stdtypes.html#str) [Any\]](https://docs.python.org/3/library/typing.html#typing.Any) Migration of the settings settings to version V3.4.0 settings

## **Parameters**

settings – The settings dict to migrate

#### **Returns**

The migrated dict

```
cobbler.settings.migrations.V3_4_0.migrate_cobbler_collections(collections_dir: str) → None
 Manipulate the main Cobbler stored collections and migrate deprecated settings to work with newer Cobbler
 versions.
```
# **Parameters**

collections\_dir – The directory of Cobbler where the collections files are.

cobbler.settings.migrations.V3\_4\_0.normalize(*settings: [Dict](https://docs.python.org/3/library/typing.html#typing.Dict)[\[str,](https://docs.python.org/3/library/stdtypes.html#str) [Any\]](https://docs.python.org/3/library/typing.html#typing.Any)*) → [Dict\[](https://docs.python.org/3/library/typing.html#typing.Dict)[str,](https://docs.python.org/3/library/stdtypes.html#str) [Any\]](https://docs.python.org/3/library/typing.html#typing.Any)

If data in settings is valid the validated data is returned.

# **Parameters**

settings – The settings dict to validate.

#### **Returns**

The validated dict.

cobbler.settings.migrations.V3\_4\_0.validate(*settings: [Dict](https://docs.python.org/3/library/typing.html#typing.Dict)[\[str,](https://docs.python.org/3/library/stdtypes.html#str) [Any\]](https://docs.python.org/3/library/typing.html#typing.Any)*) → [bool](https://docs.python.org/3/library/functions.html#bool)

Checks that a given settings dict is valid according to the reference V3.4.0 schema schema.

# **Parameters**

settings – The settings dict to validate.

**Returns**

True if valid settings dict otherwise False.

#### **cobbler.settings.migrations.helper module**

Helper module which contains shared logic for adjusting the settings.

<span id="page-247-0"></span>class cobbler.settings.migrations.helper.Setting(*location: [Union](https://docs.python.org/3/library/typing.html#typing.Union)[\[str,](https://docs.python.org/3/library/stdtypes.html#str) [List](https://docs.python.org/3/library/typing.html#typing.List)[\[str\]](https://docs.python.org/3/library/stdtypes.html#str)]*, *value: [Any](https://docs.python.org/3/library/typing.html#typing.Any)*)

Bases: [object](https://docs.python.org/3/library/functions.html#object)

Specifies a setting object

property key\_name: [str](https://docs.python.org/3/library/stdtypes.html#str)

Returns the location.

static split\_str\_location(*location: [str](https://docs.python.org/3/library/stdtypes.html#str)*) → [List](https://docs.python.org/3/library/typing.html#typing.List)[\[str\]](https://docs.python.org/3/library/stdtypes.html#str)

Split the given location at "." Necessary for nesting in our settings file

**Parameters**

**location** – Can be "manage.dhcp\_v4" or "restart.dhcp\_v4" for example.

cobbler.settings.migrations.helper.backup  $dir(dir\ path: str) \rightarrow None$  $dir(dir\ path: str) \rightarrow None$  $dir(dir\ path: str) \rightarrow None$  $dir(dir\ path: str) \rightarrow None$ 

Copies the directory tree and adds a suffix ".backup.XXXXXXXXX" to it.

## **Parameters**

dir\_path – The full path to the directory which should be backed up.

# **Raises**

[FileNotFoundError](https://docs.python.org/3/library/exceptions.html#FileNotFoundError) – In case the path specified was not existing.

cobbler.settings.migrations.helper.key\_add(*new:* [Setting,](#page-247-0) *settings: [Dict](https://docs.python.org/3/library/typing.html#typing.Dict)[\[str,](https://docs.python.org/3/library/stdtypes.html#str) [Any\]](https://docs.python.org/3/library/typing.html#typing.Any)*) → [None](https://docs.python.org/3/library/constants.html#None) Add a new settings key.

#### **Parameters**

- **new** The new setting to add.
- settings [description]

cobbler.settings.migrations.helper.key\_delete(*delete: [str](https://docs.python.org/3/library/stdtypes.html#str)*, *settings: [Dict](https://docs.python.org/3/library/typing.html#typing.Dict)[\[str,](https://docs.python.org/3/library/stdtypes.html#str) [Any\]](https://docs.python.org/3/library/typing.html#typing.Any)*) → [None](https://docs.python.org/3/library/constants.html#None) Deletes a given setting

## **Parameters**

- delete The name of the setting to be deleted.
- settings The settings dict where the key should be deleted.

cobbler.settings.migrations.helper.key\_drop\_if\_default(*settings: [Dict\[](https://docs.python.org/3/library/typing.html#typing.Dict)[str,](https://docs.python.org/3/library/stdtypes.html#str) [Any\]](https://docs.python.org/3/library/typing.html#typing.Any)*, *defaults: [Dict\[](https://docs.python.org/3/library/typing.html#typing.Dict)[str,](https://docs.python.org/3/library/stdtypes.html#str) [Any\]](https://docs.python.org/3/library/typing.html#typing.Any)*) → [Dict](https://docs.python.org/3/library/typing.html#typing.Dict)[\[str,](https://docs.python.org/3/library/stdtypes.html#str) [Any\]](https://docs.python.org/3/library/typing.html#typing.Any)

Drop all keys which values are identical to the default ones.

# **Parameters**

- settings The current settings read from an external source
- defaults The full settings with default values

cobbler.settings.migrations.helper.key\_get(*key: [str](https://docs.python.org/3/library/stdtypes.html#str)*, *settings: [Dict\[](https://docs.python.org/3/library/typing.html#typing.Dict)[str,](https://docs.python.org/3/library/stdtypes.html#str) [Any\]](https://docs.python.org/3/library/typing.html#typing.Any)*) → *[Setting](#page-247-0)*

Get a key from the settings

#### **Parameters**

- $key$  The key to get in the form "a.b.c"
- settings The dict to operate on.

## **Returns**

The desired key from the settings dict

cobbler.settings.migrations.helper.key\_move(*move:* [Setting,](#page-247-0) *new\_location: [List\[](https://docs.python.org/3/library/typing.html#typing.List)[str\]](https://docs.python.org/3/library/stdtypes.html#str)*, *settings:*  $Dict[str, Any] \rightarrow None$  $Dict[str, Any] \rightarrow None$  $Dict[str, Any] \rightarrow None$  $Dict[str, Any] \rightarrow None$  $Dict[str, Any] \rightarrow None$  $Dict[str, Any] \rightarrow None$ 

Delete the old setting and create a new key at new\_location

## **Parameters**

- move The name of the old key which should be moved.
- new\_location The location of the new key
- settings The dict to operate on.

cobbler.settings.migrations.helper.key\_rename(*old\_name:* [Setting,](#page-247-0) *new\_name: [str](https://docs.python.org/3/library/stdtypes.html#str)*, *settings:*  $Dict[str, Any] \rightarrow None$  $Dict[str, Any] \rightarrow None$  $Dict[str, Any] \rightarrow None$  $Dict[str, Any] \rightarrow None$  $Dict[str, Any] \rightarrow None$  $Dict[str, Any] \rightarrow None$ 

Wrapper for key\_move()

#### **Parameters**

- old\_name The old name
- new\_name The new name
- settings –

```
cobbler.settings.migrations.helper.key_set_value(new: Setting, settings: Dict[str, Any]) → None
 Change the value of a setting.
```
#### **Parameters**

- **new** A Settings object with the new information.
- settings The settings dict.

# **Module contents**

The name of the migration file is the target version. One migration should update from version x to  $x + 1$ , where X is any Cobbler version and the migration updates to any next version (e.g. 3.2.1 to 3.3.0). The validation of the current version is in the file with the name of the version.

# <span id="page-248-0"></span>class cobbler.settings.migrations.CobblerVersion(*major: [int](https://docs.python.org/3/library/functions.html#int) = 0*, *minor: [int](https://docs.python.org/3/library/functions.html#int) = 0*, *patch: [int](https://docs.python.org/3/library/functions.html#int) = 0*)

Bases: [object](https://docs.python.org/3/library/functions.html#object)

Specifies a Cobbler Version

```
cobbler.settings.migrations.auto_migrate(yaml_dict: Dict[str, Any], settings_path: Path,
```
 $i \text{g} \text{ no} \text{re}\_\text{keys:}\ \text{Optional}[\text{List}[str]] = \text{None}) \rightarrow \text{Dict}[\text{str},$  $i \text{g} \text{ no} \text{re}\_\text{keys:}\ \text{Optional}[\text{List}[str]] = \text{None}) \rightarrow \text{Dict}[\text{str},$  $i \text{g} \text{ no} \text{re}\_\text{keys:}\ \text{Optional}[\text{List}[str]] = \text{None}) \rightarrow \text{Dict}[\text{str},$ 

[Any\]](https://docs.python.org/3/library/typing.html#typing.Any)

Auto migration to the most recent version.

#### **Parameters**

- yaml\_dict The settings dict to migrate.
- **ignore\_keys** The list of ignore keys to exclude from auto migration.
- settings\_path The path of the settings dict.

#### **Returns**

The migrated dict.

cobbler.settings.migrations.discover\_migrations(*path: [str](https://docs.python.org/3/library/stdtypes.html#str) =*

*'/home/docs/checkouts/readthedocs.org/user\_builds/cobbler/checkouts/latest/cobbler/settings/migrations'*)  $\rightarrow$  [None](https://docs.python.org/3/library/constants.html#None)

# **Discovers the migration module for each Cobbler version and loads it if it is valid according to certain conditions:**

- the module must contain the following methods: validate(), normalize(), migrate()
- those version must have a certain signature

## **Parameters**

path – The path of the migration modules, defaults to migrations\_path

cobbler.settings.migrations.filter\_settings\_to\_validate(*settings: [Dict\[](https://docs.python.org/3/library/typing.html#typing.Dict)[str,](https://docs.python.org/3/library/stdtypes.html#str) [Any\]](https://docs.python.org/3/library/typing.html#typing.Any)*, *ignore\_keys:*  $Optional[List[str]] = None)$  $Optional[List[str]] = None)$  $Optional[List[str]] = None)$  $Optional[List[str]] = None)$   $\rightarrow$ 

[Tuple\[](https://docs.python.org/3/library/typing.html#typing.Tuple)[Dict\[](https://docs.python.org/3/library/typing.html#typing.Dict)[str,](https://docs.python.org/3/library/stdtypes.html#str) [Any\]](https://docs.python.org/3/library/typing.html#typing.Any), [Dict](https://docs.python.org/3/library/typing.html#typing.Dict)[\[str,](https://docs.python.org/3/library/stdtypes.html#str) [Any\]](https://docs.python.org/3/library/typing.html#typing.Any)]

Separate settings to validate from the ones to exclude from validation according to "ignore keys" parameter and "extra\_settings\_list" setting value.

#### **Parameters**

- settings The settings dict to validate.
- **ignore\_keys** The list of ignore keys to exclude from validation.
- **Return data**

The filtered settings to validate

## **Return data\_to\_exclude**

The settings that were excluded from the validation

cobbler.settings.migrations.get\_installed\_version(*filepath: [Union](https://docs.python.org/3/library/typing.html#typing.Union)[\[str,](https://docs.python.org/3/library/stdtypes.html#str) [Path\]](https://docs.python.org/3/library/pathlib.html#pathlib.Path) =*

*'/etc/cobbler/version'*) → *[CobblerVersion](#page-248-0)*

Retrieve the current Cobbler version. Normally it can be read from /etc/cobbler/version

#### **Parameters**

filepath – The filepath of the version file, defaults to "/etc/cobbler/version"

cobbler.settings.migrations.get\_schema(*version:* [CobblerVersion](#page-248-0)) → Schema

Returns a schema to a given Cobbler version

## **Parameters**

version – The Cobbler version object

#### **Returns**

The schema of the Cobbler version

cobbler.settings.migrations.get\_settings\_file\_version(*yaml\_dict: [Dict](https://docs.python.org/3/library/typing.html#typing.Dict)[\[str,](https://docs.python.org/3/library/stdtypes.html#str) [Any\]](https://docs.python.org/3/library/typing.html#typing.Any)*, *ignore\_keys:*  $OptionallList[str] = None$  $OptionallList[str] = None$  $OptionallList[str] = None$  $OptionallList[str] = None$   $\rightarrow$ 

*[CobblerVersion](#page-248-0)*

Return the correspondig version of the given settings dict.

## **Parameters**

• vaml dict – The settings dict to get the version from.

• **ignore\_keys** – The list of ignore keys to exclude from validation.

#### **Returns**

The discovered Cobbler Version or EMPTY\_VERSION

cobbler.settings.migrations.migrate(*yaml\_dict: [Dict\[](https://docs.python.org/3/library/typing.html#typing.Dict)[str,](https://docs.python.org/3/library/stdtypes.html#str) [Any\]](https://docs.python.org/3/library/typing.html#typing.Any)*, *settings\_path: [Path](https://docs.python.org/3/library/pathlib.html#pathlib.Path)*, *old:*

[CobblerVersion](#page-248-0) *= CobblerVersion(major=0, minor=0, patch=0)*, *new:* [CobblerVersion](#page-248-0) *= CobblerVersion(major=0, minor=0,*  $patch=0$ , *ignore\_keys: [Optional\[](https://docs.python.org/3/library/typing.html#typing.Optional)[List](https://docs.python.org/3/library/typing.html#typing.List)[\[str\]](https://docs.python.org/3/library/stdtypes.html#str)]* = *None*)  $\rightarrow$  [Dict\[](https://docs.python.org/3/library/typing.html#typing.Dict)[str,](https://docs.python.org/3/library/stdtypes.html#str) [Any\]](https://docs.python.org/3/library/typing.html#typing.Any)

Migration to a specific version. If no old and new version is supplied it will call auto\_migrate().

**Parameters**

- yaml\_dict The settings dict to migrate.
- settings\_path The path of the settings dict.
- old The version to migrate from, defaults to EMPTY\_VERSION.
- new The version to migrate to, defaults to EMPTY\_VERSION.
- **ignore\_keys** The list of settings ot be excluded from migration.

#### **Raises**

[ValueError](https://docs.python.org/3/library/exceptions.html#ValueError) – Raised if attempting to downgraade.

#### **Returns**

The migrated dict.

cobbler.settings.migrations.normalize(*settings: [Dict\[](https://docs.python.org/3/library/typing.html#typing.Dict)[str,](https://docs.python.org/3/library/stdtypes.html#str) [Any\]](https://docs.python.org/3/library/typing.html#typing.Any)*, *ignore\_keys: [Optional\[](https://docs.python.org/3/library/typing.html#typing.Optional)[List\[](https://docs.python.org/3/library/typing.html#typing.List)[str\]](https://docs.python.org/3/library/stdtypes.html#str)] =*  $None$ )  $\rightarrow$  [Dict](https://docs.python.org/3/library/typing.html#typing.Dict)[\[str,](https://docs.python.org/3/library/stdtypes.html#str) [Any\]](https://docs.python.org/3/library/typing.html#typing.Any)

If data in settings is valid the validated data is returned.

#### **Parameters**

- settings The settings dict to validate.
- **ignore\_keys** The list of settings ot be excluded from normalization.

#### **Returns**

The validated dict.

cobbler.settings.migrations.validate(*settings: [Dict](https://docs.python.org/3/library/typing.html#typing.Dict)[\[str,](https://docs.python.org/3/library/stdtypes.html#str) [Any\]](https://docs.python.org/3/library/typing.html#typing.Any)*, *settings\_path: [Path](https://docs.python.org/3/library/pathlib.html#pathlib.Path)*, *ignore\_keys:*  $Optional[List[str]] = None) \rightarrow bool$  $Optional[List[str]] = None) \rightarrow bool$  $Optional[List[str]] = None) \rightarrow bool$  $Optional[List[str]] = None) \rightarrow bool$  $Optional[List[str]] = None) \rightarrow bool$ 

Wrapper function for the validate() methods of the individual migration modules.

#### **Parameters**

- settings The settings dict to validate.
- settings\_path TODO: not used at the moment
- **ignore\_keys** The list of settings ot be excluded from validation.

## **Returns**

True if settings are valid, otherwise False.

# **Module contents**

Cobbler app-wide settings

## <span id="page-250-0"></span>class cobbler.settings.Settings

Bases: [object](https://docs.python.org/3/library/functions.html#object)

This class contains all app-wide settings of Cobbler. It should only exist once in a Cobbler instance.

## static collection\_type()  $\rightarrow$  [str](https://docs.python.org/3/library/stdtypes.html#str)

This is a hardcoded string which represents the collection type.

# **Returns**

"setting"

# static collection\_types()  $\rightarrow$  [str](https://docs.python.org/3/library/stdtypes.html#str)

return the collection plural name

# **from\_dict**(*new\_values: [Dict](https://docs.python.org/3/library/typing.html#typing.Dict)* $\{strat{str, Any}\}$ )  $\rightarrow$  [Optional\[](https://docs.python.org/3/library/typing.html#typing.Optional)*[Settings](#page-250-0)*]

Modify this object to load values in dictionary. If the handed dict would lead to an invalid object it is silently discarded.

**Warning:** If the dict from the args has not all settings included Cobbler may behave unexpectedly.

#### **Parameters**

new\_values – The dictionary with settings to replace.

#### **Returns**

Returns the settings instance this method was called from.

#### is\_valid()  $\rightarrow$  [bool](https://docs.python.org/3/library/functions.html#bool)

Silently drops all errors and returns True when everything is valid.

#### **Returns**

If this settings object is valid this returns true. Otherwise false.

**save**( $filepath: str = \text{'\text{'etc/c}obbler/settings, yaml', ignore\_keys: \text{Optional}[List[str]] = None) \rightarrow None$  $filepath: str = \text{'\text{'etc/c}obbler/settings, yaml', ignore\_keys: \text{Optional}[List[str]] = None) \rightarrow None$  $filepath: str = \text{'\text{'etc/c}obbler/settings, yaml', ignore\_keys: \text{Optional}[List[str]] = None) \rightarrow None$  $filepath: str = \text{'\text{'etc/c}obbler/settings, yaml', ignore\_keys: \text{Optional}[List[str]] = None) \rightarrow None$  $filepath: str = \text{'\text{'etc/c}obbler/settings, yaml', ignore\_keys: \text{Optional}[List[str]] = None) \rightarrow None$  $filepath: str = \text{'\text{'etc/c}obbler/settings, yaml', ignore\_keys: \text{Optional}[List[str]] = None) \rightarrow None$  $filepath: str = \text{'\text{'etc/c}obbler/settings, yaml', ignore\_keys: \text{Optional}[List[str]] = None) \rightarrow None$  $filepath: str = \text{'\text{'etc/c}obbler/settings, yaml', ignore\_keys: \text{Optional}[List[str]] = None) \rightarrow None$ 

Saves the settings to the disk. :param filepath: This sets the path of the settingsfile to write. :param ignore\_keys: The list of ignore keys to exclude from migration.

## $\text{to\_dict}$ (*resolved: [bool](https://docs.python.org/3/library/functions.html#bool)* = *False*)  $\rightarrow$  [Dict\[](https://docs.python.org/3/library/typing.html#typing.Dict)[str,](https://docs.python.org/3/library/stdtypes.html#str) [Any\]](https://docs.python.org/3/library/typing.html#typing.Any)

Return an easily serializable representation of the config.

Deprecated since version 3.2.1: Use obj.\_\_dict\_\_ directly please. Will be removed with 3.3.0

#### **Parameters**

resolved – Present for the compatibility with the Cobbler collections.

#### **Returns**

The dict with all user settings combined with settings which are left to the default.

## to\_[str](https://docs.python.org/3/library/stdtypes.html#str)ing()  $\rightarrow$  str

Returns the kernel options as a string.

#### **Returns**

The multiline string with the kernel options.

cobbler.settings.migrate(*yaml\_dict: [Dict](https://docs.python.org/3/library/typing.html#typing.Dict)[\[str,](https://docs.python.org/3/library/stdtypes.html#str) [Any\]](https://docs.python.org/3/library/typing.html#typing.Any)*, *settings\_path: [Path](https://docs.python.org/3/library/pathlib.html#pathlib.Path)*, *ignore\_keys: [Optional\[](https://docs.python.org/3/library/typing.html#typing.Optional)[List\[](https://docs.python.org/3/library/typing.html#typing.List)[str\]](https://docs.python.org/3/library/stdtypes.html#str)]*  $= None$ )  $\rightarrow$  [Dict](https://docs.python.org/3/library/typing.html#typing.Dict)[\[str,](https://docs.python.org/3/library/stdtypes.html#str) [Any\]](https://docs.python.org/3/library/typing.html#typing.Any)

Migrates the current settings

## **Parameters**

- yaml\_dict The settings dict
- settings\_path The settings path
- **ignore\_keys** The list of ignore keys to exclude from migration.

## **Returns**

The migrated settings

cobbler.settings.read\_settings\_file(*filepath: [str](https://docs.python.org/3/library/stdtypes.html#str) = '/etc/cobbler/settings.yaml'*, *ignore\_keys:*  $\text{Optional}$  $\text{Optional}$  $\text{Optional}$ *[\[List](https://docs.python.org/3/library/typing.html#typing.List)* $\text{fstr}$ *]* = *None*  $\rightarrow$  [Dict](https://docs.python.org/3/library/typing.html#typing.Dict) $\text{fstr, Any}$ ]

Utilizes read\_yaml\_file(). If the read settings file is invalid in the context of Cobbler we will return an empty dictionary.

#### **Parameters**

- filepath The path to the settings file.
- **ignore** keys The list of ignore keys to exclude from validation.

**Raises**

- SchemaMissingKeyError In case keys are minssing.
- SchemaWrongKeyError In case keys are not listed in the schema.
• **SchemaError** – In case the schema is wrong.

# **Returns**

A dictionary with the settings. As a word of caution: This may not represent a correct settings object, it will only contain a correct YAML representation.

cobbler.settings.read\_yaml\_file(*filepath: [str](https://docs.python.org/3/library/stdtypes.html#str) = '/etc/cobbler/settings.yaml'*) → [Dict\[](https://docs.python.org/3/library/typing.html#typing.Dict)[str,](https://docs.python.org/3/library/stdtypes.html#str) [Any\]](https://docs.python.org/3/library/typing.html#typing.Any)

Reads settings files from filepath and saves the content in a dictionary.

# **Parameters**

filepath – Settings file path, defaults to "/ect/cobbler/settings.yaml"

**Raises**

- [FileNotFoundError](https://docs.python.org/3/library/exceptions.html#FileNotFoundError) In case file does not exist or is a directory.
- yaml.YAMLError In case the file is not a valid YAML file.

#### **Returns**

The aggregated dict of all settings.

cobbler.settings.update\_settings\_file(*data: [Dict](https://docs.python.org/3/library/typing.html#typing.Dict)[\[str,](https://docs.python.org/3/library/stdtypes.html#str) [Any\]](https://docs.python.org/3/library/typing.html#typing.Any)*, *filepath: [str](https://docs.python.org/3/library/stdtypes.html#str) = '/etc/cobbler/settings.yaml'*, *ignore\_keys: [Optional](https://docs.python.org/3/library/typing.html#typing.Optional)[\[List\[](https://docs.python.org/3/library/typing.html#typing.List)[str\]](https://docs.python.org/3/library/stdtypes.html#str)] = None* $) \rightarrow$  [bool](https://docs.python.org/3/library/functions.html#bool)

Write data handed to this function into the settings file of Cobbler. This function overwrites the existing content. It will only write valid settings. If you are trying to save invalid data this will raise a SchemaException described in cobbler.settings.validate().

# **Parameters**

- data The data to put into the settings file.
- **filepath** This sets the path of the settingsfile to write.
- ignore\_keys The list of ignore keys to exclude from validation.

### **Returns**

True if the action succeeded. Otherwise return False.

cobbler.settings.validate\_settings(*settings\_content: [Dict\[](https://docs.python.org/3/library/typing.html#typing.Dict)[str,](https://docs.python.org/3/library/stdtypes.html#str) [Any\]](https://docs.python.org/3/library/typing.html#typing.Any)*, *ignore\_keys: [Optional](https://docs.python.org/3/library/typing.html#typing.Optional)[\[List\[](https://docs.python.org/3/library/typing.html#typing.List)[str\]](https://docs.python.org/3/library/stdtypes.html#str)]*  $= None$ )  $\rightarrow$  [Dict](https://docs.python.org/3/library/typing.html#typing.Dict)[\[str,](https://docs.python.org/3/library/stdtypes.html#str) [Any\]](https://docs.python.org/3/library/typing.html#typing.Any)

This function performs logical validation of our loaded YAML files. This function will: - Perform type validation on all values of all keys. - Provide defaults for optional settings. :param settings\_content: The dictionary content from the YAML file. :param ignore\_keys: The list of ignore keys to exclude from validation. :raises SchemaError: In case the data given is invalid. :return: The Settings of Cobbler which can be safely used inside this instance.

# **8.1.6 cobbler.utils package**

# **Submodules**

# **cobbler.utils.event module**

This module contains logic to support the events Cobbler generates in its XML-RPC API.

class cobbler.utils.event.CobblerEvent(*name: [str](https://docs.python.org/3/library/stdtypes.html#str) = ''*, *statetime: [float](https://docs.python.org/3/library/functions.html#float) = 0.0*)

Bases: [object](https://docs.python.org/3/library/functions.html#object)

This is a small helper class that represents an event in Cobbler.

# property event\_id: [str](https://docs.python.org/3/library/stdtypes.html#str)

Read only property to retrieve the internal ID of the event.

### property name: [str](https://docs.python.org/3/library/stdtypes.html#str)

Read only property to retrieve the human-readable name of the event.

# **cobbler.utils.filesystem\_helpers module**

# TODO

cobbler.utils.filesystem\_helpers.cachefile(*src: [str](https://docs.python.org/3/library/stdtypes.html#str)*, *dst: [str](https://docs.python.org/3/library/stdtypes.html#str)*) → [None](https://docs.python.org/3/library/constants.html#None)

Copy a file into a cache and link it into place. Use this with caution, otherwise you could end up copying data twice if the cache is not on the same device as the destination.

# **Parameters**

- $src$  The sourcefile for the copy action.
- dst The destination for the copy action.

cobbler.utils.filesystem\_helpers.copyfile( $src: str, dst: str, symbol = False$  $src: str, dst: str, symbol = False$  $src: str, dst: str, symbol = False$ )  $\rightarrow$  [None](https://docs.python.org/3/library/constants.html#None)

Copy a file from source to the destination.

# **Parameters**

- src The source file. This may also be a folder.
- dst The destination for the file or folder.
- symlink If instead of a copy, a symlink is okay, then this may be set explicitly to "True".

# **Raises**

[OSError](https://docs.python.org/3/library/exceptions.html#OSError) – Raised in case src could not be read.

cobbler.utils.filesystem\_helpers.copyfileimage(*src: [str](https://docs.python.org/3/library/stdtypes.html#str)*, *image\_location: [str](https://docs.python.org/3/library/stdtypes.html#str)*, *dst: [str](https://docs.python.org/3/library/stdtypes.html#str)*) → [None](https://docs.python.org/3/library/constants.html#None) Copy a file from source to the destination in the image.

# **Parameters**

- src The source file.
- image location The location of the image.
- dst The destination for the file.

cobbler.utils.filesystem\_helpers.copyremotefile(*src: [str](https://docs.python.org/3/library/stdtypes.html#str)*, *dst1: [str](https://docs.python.org/3/library/stdtypes.html#str)*, *api: [Optional\[](https://docs.python.org/3/library/typing.html#typing.Optional)*[CobblerAPI](#page-270-0)*] =*  $None$ )  $\rightarrow$  None

Copys a file from a remote place to the local destionation.

# **Parameters**

- $src$  The remote file URI.
- dst1 The copy destination on the local filesystem.
- api This parameter is not used currently.

# **Raises**

[OSError](https://docs.python.org/3/library/exceptions.html#OSError) – Raised in case an error occurs when fetching or writing the file.

cobbler.utils.filesystem\_helpers.create\_json\_database\_dirs(*api:* [CobblerAPI](#page-270-0)) → [None](https://docs.python.org/3/library/constants.html#None)

Creates the database directories for the file serializer

# **Parameters**

api – CobblerAPI

cobbler.utils.filesystem\_helpers.create\_tftpboot\_dirs(*api:* [CobblerAPI](#page-270-0)) → [None](https://docs.python.org/3/library/constants.html#None) Create directories for tftpboot images

# **Parameters**

api – CobblerAPI

cobbler.utils.filesystem\_helpers.create\_trigger\_dirs(*api:* [CobblerAPI](#page-270-0)) → [None](https://docs.python.org/3/library/constants.html#None)

Creates the directories that the user/admin can fill with dynamically executed scripts.

**Parameters**

api – CobblerAPI

cobbler.utils.filesystem\_helpers.create\_web\_dirs(*api:* [CobblerAPI](#page-270-0)) → [None](https://docs.python.org/3/library/constants.html#None)

Create directories for HTTP content

**Parameters**

api – CobblerAPI

cobbler.utils.filesystem\_helpers.hashfile(*file\_name: [str](https://docs.python.org/3/library/stdtypes.html#str)*, *lcache: [Optional](https://docs.python.org/3/library/typing.html#typing.Optional)[\[Path\]](https://docs.python.org/3/library/pathlib.html#pathlib.Path)* = None)  $\rightarrow$ [Optional\[](https://docs.python.org/3/library/typing.html#typing.Optional)[str\]](https://docs.python.org/3/library/stdtypes.html#str)

Returns the sha1sum of the file

# **Parameters**

- file\_name The file to get the sha1sum of.
- **lcache** This is a directory where Cobbler would store its link\_cache.json file to speed up the return of the hash. The hash looked up would be checked against the Cobbler internal mtime of the object.

#### **Returns**

The sha1 sum or None if the file doesn't exist.

cobbler.utils.filesystem\_helpers.is\_safe\_to\_hardlink(*src: [str](https://docs.python.org/3/library/stdtypes.html#str)*, *dst: [str](https://docs.python.org/3/library/stdtypes.html#str)*, *api:* [CobblerAPI](#page-270-0)) → [bool](https://docs.python.org/3/library/functions.html#bool) Determine if it is safe to hardlink a file to the destination path.

# **Parameters**

- src The hardlink source path.
- dst The hardlink target path.
- api The api-instance to resolve needed information with.

#### **Returns**

True if selinux is disabled, the file is on the same device, the source in not a link, and it is not a remote path. If selinux is enabled the functions still may return true if the object is a kernel or initrd. Otherwise returns False.

```
cobbler.utils.filesystem_helpers.linkfile(api: CobblerAPI, src: str, dst: str, symlink_ok: bool =
                                                    False, cache: bool = True) \rightarrowNone
```
Attempt to create a link dst that points to src. Because file systems suck we attempt several different methods or bail to just copying the file.

### **Parameters**

- api This parameter is needed to check if a file can be hardlinked. This method fails if this parameter is not present.
- src The source file.
- dst The destination for the link.
- symlink\_ok If it is okay to just use a symbolic link.
- cache If it is okay to use a cached file instead of the real one.

# **Raises**

 $CX CX -$  Raised in case the API is not given.

cobbler.utils.filesystem\_helpers.mkdir(*path: [str](https://docs.python.org/3/library/stdtypes.html#str), mode: [int](https://docs.python.org/3/library/functions.html#int)* =  $493$ )  $\rightarrow$  [None](https://docs.python.org/3/library/constants.html#None)

Create directory with a given mode.

- **path** The path to create the directory at.
- **mode** The mode to create the directory with.

# **Raises**

[CX](#page-292-0) – Raised in case creating the directory fails with something different from error code 17 (directory already exists).

cobbler.utils.filesystem\_helpers.mkdirimage(*path: [Path](https://docs.python.org/3/library/pathlib.html#pathlib.Path)*, *image\_location: [str](https://docs.python.org/3/library/stdtypes.html#str)*) → [None](https://docs.python.org/3/library/constants.html#None)

Create a directory in an image.

### **Parameters**

- **path** The path to create the directory at.
- image\_location The location of the image.
- cobbler.utils.filesystem\_helpers.path\_tail(*apath: [str](https://docs.python.org/3/library/stdtypes.html#str)*, *bpath: [str](https://docs.python.org/3/library/stdtypes.html#str)*) → [str](https://docs.python.org/3/library/stdtypes.html#str)

Given two paths (B is longer than A), find the part in B not in A

# **Parameters**

- apath The first path.
- **bpath** The second path.

### **Returns**

If the paths are not starting at the same location this function returns an empty string.

cobbler.utils.filesystem\_helpers.rmfile(*path: [str](https://docs.python.org/3/library/stdtypes.html#str)*) → [None](https://docs.python.org/3/library/constants.html#None)

Delete a single file.

#### **Parameters**

path – The file to delete.

cobbler.utils.filesystem\_helpers.rmglob\_files(*path: [str](https://docs.python.org/3/library/stdtypes.html#str)*, *glob\_pattern: [str](https://docs.python.org/3/library/stdtypes.html#str)*) → [None](https://docs.python.org/3/library/constants.html#None) Deletes all files in path with glob\_pattern with the help of rmfile().

# **Parameters**

- **path** The folder of the files to remove.
- glob\_pattern The glob pattern for the files to remove in path.

# cobbler.utils.filesystem\_helpers.rmtree(*path: [str](https://docs.python.org/3/library/stdtypes.html#str)*) → [None](https://docs.python.org/3/library/constants.html#None)

Delete a complete directory or just a single file.

# **Parameters**

path – The directory or folder to delete.

#### **Raises**

 $CX CX -$  Raised in case path does not exist.

# cobbler.utils.filesystem\_helpers.rmtree\_contents(*path: [str](https://docs.python.org/3/library/stdtypes.html#str)*) → [None](https://docs.python.org/3/library/constants.html#None)

Delete the content of a folder with a glob pattern.

#### **Parameters**

path – This parameter presents the glob pattern of what should be deleted.

cobbler.utils.filesystem\_helpers.safe\_filter(*var: [Optional\[](https://docs.python.org/3/library/typing.html#typing.Optional)[str\]](https://docs.python.org/3/library/stdtypes.html#str)*) → [None](https://docs.python.org/3/library/constants.html#None)

This function does nothing if the argument does not find any semicolons or two points behind each other.

#### **Parameters**

var – This parameter shall not be None or have "..."/";" at the end.

# **Raises**

 $CX - In case any ... or / is found in var.$  $CX - In case any ... or / is found in var.$ 

cobbler.utils.filesystem\_helpers.sha1\_file(*file\_path: [Union\[](https://docs.python.org/3/library/typing.html#typing.Union)[str,](https://docs.python.org/3/library/stdtypes.html#str) [Path\]](https://docs.python.org/3/library/pathlib.html#pathlib.Path)*, *buffer\_size: [int](https://docs.python.org/3/library/functions.html#int) = 65536*)

 $\rightarrow$  [str](https://docs.python.org/3/library/stdtypes.html#str)

This function is emulating the functionality of the sha1sum tool.

- **Parameters**
	- file\_path The path to the file that should be hashed.
	- buffer  $size The buffer-size that should be used to hash the file.$

### **Returns**

The SHA1 hash as sha1sum would return it.

# **cobbler.utils.input\_converters module**

# <span id="page-256-1"></span>TODO

cobbler.utils.input\_converters.input\_boolean(*value: [Union\[](https://docs.python.org/3/library/typing.html#typing.Union)[str,](https://docs.python.org/3/library/stdtypes.html#str) [bool,](https://docs.python.org/3/library/functions.html#bool) [int\]](https://docs.python.org/3/library/functions.html#int)*) → [bool](https://docs.python.org/3/library/functions.html#bool)

Convert a str to a boolean. If this is not possible or the value is false return false.

### **Parameters**

value – The value to convert to boolean.

### **Returns**

True if the value is in the following list, otherwise false: "true", "1", "on", "yes", "y".

<span id="page-256-2"></span>cobbler.utils.input\_converters.input\_int(*value: [Union\[](https://docs.python.org/3/library/typing.html#typing.Union)[str,](https://docs.python.org/3/library/stdtypes.html#str) [int,](https://docs.python.org/3/library/functions.html#int) [float\]](https://docs.python.org/3/library/functions.html#float)*) → [int](https://docs.python.org/3/library/functions.html#int)

Convert a value to integer.

# **Parameters**

value – The value to convert.

# **Raises**

[TypeError](https://docs.python.org/3/library/exceptions.html#TypeError) – In case after the attempted conversion we still don't have an int.

### **Returns**

The integer if the conversion was successful.

<span id="page-256-0"></span>cobbler.utils.input\_converters.input\_string\_or\_dict(*options: [Union](https://docs.python.org/3/library/typing.html#typing.Union)[\[str,](https://docs.python.org/3/library/stdtypes.html#str) [List\[](https://docs.python.org/3/library/typing.html#typing.List)[Any\]](https://docs.python.org/3/library/typing.html#typing.Any), [Dict\[](https://docs.python.org/3/library/typing.html#typing.Dict)[Any,](https://docs.python.org/3/library/typing.html#typing.Any) Any]}*, *allow multiples: [bool](https://docs.python.org/3/library/functions.html#bool)* = *True*  $) \rightarrow$ [Union\[](https://docs.python.org/3/library/typing.html#typing.Union)[str,](https://docs.python.org/3/library/stdtypes.html#str) [Dict](https://docs.python.org/3/library/typing.html#typing.Dict)[\[Any,](https://docs.python.org/3/library/typing.html#typing.Any) [Any\]](https://docs.python.org/3/library/typing.html#typing.Any)]

Older Cobbler files stored configurations in a flat way, such that all values for strings. Newer versions of Cobbler allow dictionaries. This function is used to allow loading of older value formats so new users of Cobbler aren't broken in an upgrade.

### **Parameters**

- options The str or dict to convert.
- allow\_multiples True (default) to allow multiple identical keys, otherwise set this false explicitly.

#### **Returns**

A dict or the value <<inherit>> in case it is the only content of options.

# **Raises**

[TypeError](https://docs.python.org/3/library/exceptions.html#TypeError) – Raised in case the input type is wrong.

<span id="page-256-3"></span>cobbler.utils.input\_converters.input\_string\_or\_dict\_no\_inherit(*options: [Union\[](https://docs.python.org/3/library/typing.html#typing.Union)[str,](https://docs.python.org/3/library/stdtypes.html#str) [List](https://docs.python.org/3/library/typing.html#typing.List)[\[Any\]](https://docs.python.org/3/library/typing.html#typing.Any),*

*[Dict\[](https://docs.python.org/3/library/typing.html#typing.Dict)[Any,](https://docs.python.org/3/library/typing.html#typing.Any) [Any\]](https://docs.python.org/3/library/typing.html#typing.Any)]*, *allow\_multiples: [bool](https://docs.python.org/3/library/functions.html#bool) =*  $True) \rightarrow Dict[Any, Any]$  $True) \rightarrow Dict[Any, Any]$  $True) \rightarrow Dict[Any, Any]$  $True) \rightarrow Dict[Any, Any]$  $True) \rightarrow Dict[Any, Any]$ 

<span id="page-256-4"></span>See [input\\_string\\_or\\_dict\(\)](#page-256-0)

cobbler.utils.input\_converters.input\_string\_or\_list(*options: [Optional](https://docs.python.org/3/library/typing.html#typing.Optional)[\[Union](https://docs.python.org/3/library/typing.html#typing.Union)[\[str,](https://docs.python.org/3/library/stdtypes.html#str) [List\[](https://docs.python.org/3/library/typing.html#typing.List)[Any\]](https://docs.python.org/3/library/typing.html#typing.Any)]]*)  $\rightarrow$  [Union](https://docs.python.org/3/library/typing.html#typing.Union)[\[List\[](https://docs.python.org/3/library/typing.html#typing.List)[Any\]](https://docs.python.org/3/library/typing.html#typing.Any), [str\]](https://docs.python.org/3/library/stdtypes.html#str)

Accepts a delimited list of stuff or a list, but always returns a list.

# **Parameters**

options – The object to split into a list.

### **Returns**

str when this functions get's passed <<inherit>>. if option is delete then an empty list is returned. Otherwise, this function tries to return the arg option or tries to split it into a list.

### **Raises**

[TypeError](https://docs.python.org/3/library/exceptions.html#TypeError) – In case the type of options was neither None, str or list.

<span id="page-257-1"></span>cobbler.utils.input\_converters.input\_string\_or\_list\_no\_inherit(*options: [Optional](https://docs.python.org/3/library/typing.html#typing.Optional)[\[Union](https://docs.python.org/3/library/typing.html#typing.Union)[\[str,](https://docs.python.org/3/library/stdtypes.html#str)*  $List[Any]]$  $List[Any]]$  $List[Any]]$ )  $\rightarrow$  List[Any]

Accepts a delimited list of stuff or a list, but always returns a list.

#### **Parameters**

options – The object to split into a list.

### **Returns**

If option is delete, None (object not literal) or an empty str, then an empty list is returned. Otherwise, this function tries to return the arg option or tries to split it into a list.

#### **Raises**

[TypeError](https://docs.python.org/3/library/exceptions.html#TypeError) – In case the type of options was neither None, str or list.

# **cobbler.utils.mtab module**

We cache the contents of /etc/mtab. The following module is used to keep our cache in sync.

<span id="page-257-0"></span>class cobbler.utils.mtab.MntEntObj(*input\_data: [Optional](https://docs.python.org/3/library/typing.html#typing.Optional)[\[str\]](https://docs.python.org/3/library/stdtypes.html#str) = None*)

```
Bases: object
TODO
mnt_dir = None
mrt\_freq = 0mnt fsname = None
mnt_opts = None
mnt passno = 0
```
mnt\_type = None

cobbler.utils.mtab.get\_file\_device\_path(*fname: [str](https://docs.python.org/3/library/stdtypes.html#str)*) → [Tuple](https://docs.python.org/3/library/typing.html#typing.Tuple)[\[Optional\[](https://docs.python.org/3/library/typing.html#typing.Optional)[str\]](https://docs.python.org/3/library/stdtypes.html#str), [str\]](https://docs.python.org/3/library/stdtypes.html#str)

# **What this function attempts to do is take a file and return:**

- the device the file is on
- the path of the file relative to the device.

#### **For example:**

/boot/vmlinuz -> (/dev/sda3, /vmlinuz) /boot/efi/efi/redhat/elilo.conf -> (/dev/cciss0, /elilo.conf) /etc/fstab -> (/dev/sda4, /etc/fstab)

# **Parameters**

fname – The filename to split up.

### **Returns**

A tuple containing the device and relative filename.

cobbler.utils.mtab.get\_mtab( $mtab: str = \textit{'etc/mtab'}$  $mtab: str = \textit{'etc/mtab'}$  $mtab: str = \textit{'etc/mtab'}$ ,  $vfstype: \textit{bool} = \textit{False}$  $vfstype: \textit{bool} = \textit{False}$  $vfstype: \textit{bool} = \textit{False}$ )  $\rightarrow$  [List\[](https://docs.python.org/3/library/typing.html#typing.List) $MntEntObj$ ]

Get the list of mtab entries. If a custom mtab should be read then the location can be overridden via a parameter.

### **Parameters**

- mtab The location of the mtab. Argument can be omitted if the mtab is at its default location.
- **vfstype** If this is True, then all filesystems which are nfs are returned. Otherwise this returns all mtab entries.

# **Returns**

The list of requested mtab entries.

### cobbler.utils.mtab.is\_remote\_file(*file: [str](https://docs.python.org/3/library/stdtypes.html#str)*) → [bool](https://docs.python.org/3/library/functions.html#bool)

This function is trying to detect if the file in the argument is remote or not.

#### **Parameters**

file – The filepath to check.

# **Returns**

If remote True, otherwise False.

# **cobbler.utils.process\_management module**

### TODO

```
cobbler.utils.process_namemanagement.is_service() \rightarrowbool
```
Return whether this system uses service.

This method currently checks if the path /usr/sbin/service exists.

# $cobbler.utils.process_name$ management.is\_supervisord()  $\rightarrow$  [bool](https://docs.python.org/3/library/functions.html#bool)

Return whether this system uses supervisord.

This method currently checks if there is a running supervisord instance on localhost.

### $cobbler.utils.process_namement.is_systemd() \rightarrow bool$  $cobbler.utils.process_namement.is_systemd() \rightarrow bool$

Return whether this system uses systemd.

This method currently checks if the path /usr/lib/systemd/systemd exists.

# cobbler.utils.process\_management.service\_restart(*service\_name: [str](https://docs.python.org/3/library/stdtypes.html#str)*) → [int](https://docs.python.org/3/library/functions.html#int)

Restarts a daemon service independent of the underlining process manager. Currently, supervisord, systemd and SysV are supported. Checks which manager is present is done in the order just described.

# **Parameters**

service\_name – The name of the service

# **Returns**

If the system is SystemD or SysV based the return code of the restart command.

# **cobbler.utils.signatures module**

TODO

```
cobbler.utils.signatures.get_supported_distro_boot_loaders(item: Union[Distro, Image],
                                                                     api_handle: Optional[CobblerAPI]
                                                                      = None) \rightarrowList[str]
```
This is trying to return you the list of known bootloaders if all resorts fail. Otherwise this returns a list which contains only the subset of bootloaders which are available by the distro in the argument.

# **Parameters**

- distro The distro to check for.
- api\_handle The api instance to resolve metadata and settings from.

# **Returns**

The list of bootloaders or a dict of well known bootloaders.

# $cobbler.utils.\nsignatures.get_valid_\narkol( ) \rightarrow List[str]$  $cobbler.utils.\nsignatures.get_valid_\narkol( ) \rightarrow List[str]$  $cobbler.utils.\nsignatures.get_valid_\narkol( ) \rightarrow List[str]$

Return a list of valid architectures found in the import signatures

# **Returns**

All architectures which are known to Cobbler according to the signature cache.

# $cobbler.utils.signatures.get_valid_breeds() \rightarrow List[str]$  $cobbler.utils.signatures.get_valid_breeds() \rightarrow List[str]$  $cobbler.utils.signatures.get_valid_breeds() \rightarrow List[str]$

Return a list of valid breeds found in the import signatures

# $cobbler.utils.signatures.get_valid-os_eventsions() \rightarrow List[str]$  $cobbler.utils.signatures.get_valid-os_eventsions() \rightarrow List[str]$  $cobbler.utils.signatures.get_valid-os_eventsions() \rightarrow List[str]$

Return a list of valid os-versions found in the import signatures

# **Returns**

All operating system versions which are known to Cobbler according to the signature cache.

# cobbler.utils.signatures.get\_valid\_os\_versions\_for\_breed(*breed: [str](https://docs.python.org/3/library/stdtypes.html#str)*) → [List](https://docs.python.org/3/library/typing.html#typing.List)[\[str\]](https://docs.python.org/3/library/stdtypes.html#str)

Return a list of valid os-versions for the given breed

# **Parameters**

breed – The operating system breed to check for.

# **Returns**

All operating system version which are known to Cobbler according to the signature cache filtered by a os-breed.

# cobbler.utils.signatures.load\_signatures(*filename: [str](https://docs.python.org/3/library/stdtypes.html#str)*, *cache: [bool](https://docs.python.org/3/library/functions.html#bool) = True*) → [None](https://docs.python.org/3/library/constants.html#None)

Loads the import signatures for distros.

# **Parameters**

- **filename** Loads the file with the given name.
- cache If the cache should be set with the newly read data.

# **cobbler.utils.thread module**

This module is responsible for managing the custom common threading logic Cobbler has.

<span id="page-259-0"></span>class cobbler.utils.thread.CobblerThread(*event\_id: [str](https://docs.python.org/3/library/stdtypes.html#str)*, *remote:* [CobblerXMLRPCInterface,](#page-308-0) *options: [Dict](https://docs.python.org/3/library/typing.html#typing.Dict)[\[str,](https://docs.python.org/3/library/stdtypes.html#str) [Any\]](https://docs.python.org/3/library/typing.html#typing.Any)*, *task\_name: [str](https://docs.python.org/3/library/stdtypes.html#str)*, *api:* [CobblerAPI,](#page-270-0) *run: [Callable\[](https://docs.python.org/3/library/typing.html#typing.Callable)[*[CobblerThread](#page-259-0)*], [None\]](https://docs.python.org/3/library/constants.html#None)*, *on\_done: [Optional\[](https://docs.python.org/3/library/typing.html#typing.Optional)[Callable\[](https://docs.python.org/3/library/typing.html#typing.Callable)[*[CobblerThread](#page-259-0)*], [None\]](https://docs.python.org/3/library/constants.html#None)] = None*)

# Bases: [Thread](https://docs.python.org/3/library/threading.html#threading.Thread)

This is a custom thread that has a custom logger as well as logic to execute Cobbler triggers.

 $run() \rightarrow None$  $run() \rightarrow None$ 

Run the thread.

**Returns**

The return code of the action. This may a boolean or a Linux return code.

# **Module contents**

Misc heavy lifting functions for Cobbler

cobbler.utils.blender(*api\_handle:* [CobblerAPI,](#page-270-0) *remove\_dicts: [bool](https://docs.python.org/3/library/functions.html#bool)*, *root\_obj: ITEM\_UNION*) → [Dict\[](https://docs.python.org/3/library/typing.html#typing.Dict)[str,](https://docs.python.org/3/library/stdtypes.html#str) [Any\]](https://docs.python.org/3/library/typing.html#typing.Any)

Combine all of the data in an object tree from the perspective of that point on the tree, and produce a merged dictionary containing consolidated data.

### **Parameters**

- api\_handle The api to use for collecting the information to blender the item.
- **remove** dicts Boolean to decide whether dicts should be converted.
- **root\_obj** The object which should act as the root-node object.

### **Returns**

A dictionary with all the information from the root node downwards.

# cobbler.utils.cheetah\_exc(*exc: [Exception](https://docs.python.org/3/library/exceptions.html#Exception)*) → [str](https://docs.python.org/3/library/stdtypes.html#str)

Converts an exception thrown by Cheetah3 into a custom error message.

#### **Parameters**

exc – The exception to convert.

#### **Returns**

The string representation of the Cheetah3 exception.

### cobbler.utils.command\_existing(*cmd: [str](https://docs.python.org/3/library/stdtypes.html#str)*) → [bool](https://docs.python.org/3/library/functions.html#bool)

This takes a command which should be known to the system and checks if it is available.

### **Parameters**

cmd – The executable to check

# **Returns**

If the binary does not exist False, otherwise True.

# cobbler.utils.compare\_versions\_gt(*ver1: [str](https://docs.python.org/3/library/stdtypes.html#str)*, *ver2: [str](https://docs.python.org/3/library/stdtypes.html#str)*) → [bool](https://docs.python.org/3/library/functions.html#bool)

Compares versions like "0.9.3" with each other and decides if ver1 is greater than ver2.

# **Parameters**

• **ver1** – The first version.

• **ver2** – The second version.

### **Returns**

True if ver1 is greater, otherwise False.

#### $cobbler.utils.dhcp\_service_name() \rightarrow str$  $cobbler.utils.dhcp\_service_name() \rightarrow str$

Determine the dhcp service which is different on various distros. This is currently a hardcoded detection.

#### **Returns**

This will return one of the following names: "dhcp3-server", "isc-dhcp-server", "dhcpd"

cobbler.utils.dhcpconf\_location(*protocol:* [DHCP,](#page-299-0) *filename:*  $str = 'd h cp d.con f') \rightarrow str$  $str = 'd h cp d.con f') \rightarrow str$ 

This method returns the location of the dhcpd.conf file.

- **protocol** The DHCP protocol version  $(v4/v6)$  that is used.
- filename The filename of the DHCP configuration file.

### **Raises**

[AttributeError](https://docs.python.org/3/library/exceptions.html#AttributeError) – If the protocol is not v4/v6.

#### **Returns**

The path possibly used for the dhcpd.conf file.

cobbler.utils.dict\_annihilate(*dictionary: [Dict](https://docs.python.org/3/library/typing.html#typing.Dict)[\[Any,](https://docs.python.org/3/library/typing.html#typing.Any) [Any\]](https://docs.python.org/3/library/typing.html#typing.Any)*) → [None](https://docs.python.org/3/library/constants.html#None)

Annihilate entries marked for removal. This method removes all entries with key names starting with "!". If a dictionary contains keys "!xxx" and "xxx", then both will be removed.

### **Parameters**

dictionary – A dictionary to clean up.

cobbler.utils.dict\_removals(*results: [Dict\[](https://docs.python.org/3/library/typing.html#typing.Dict)[Any,](https://docs.python.org/3/library/typing.html#typing.Any) [Any\]](https://docs.python.org/3/library/typing.html#typing.Any)*, *subkey: [str](https://docs.python.org/3/library/stdtypes.html#str)*) → [None](https://docs.python.org/3/library/constants.html#None)

Remove entries from a dictionary starting with a "!".

# **Parameters**

- results The dictionary to search in
- subkey The subkey to search through.

### cobbler.utils.dict\_to\_string(*\_dict: [Dict](https://docs.python.org/3/library/typing.html#typing.Dict)[\[Any,](https://docs.python.org/3/library/typing.html#typing.Any) [Any\]](https://docs.python.org/3/library/typing.html#typing.Any)*) → [Union\[](https://docs.python.org/3/library/typing.html#typing.Union)[str,](https://docs.python.org/3/library/stdtypes.html#str) [Dict](https://docs.python.org/3/library/typing.html#typing.Dict)[\[Any,](https://docs.python.org/3/library/typing.html#typing.Any) [Any\]](https://docs.python.org/3/library/typing.html#typing.Any)]

Convert a dictionary to a printable string. Used primarily in the kernel options string and for some legacy stuff where koan expects strings (though this last part should be changed to dictionaries)

A KV-Pair is joined with a "=". Values are enclosed in single quotes.

### **Parameters**

 $idict$  – The dictionary to convert to a string.

#### **Returns**

The string which was previously a dictionary.

# cobbler.utils.die(*msg: [str](https://docs.python.org/3/library/stdtypes.html#str)*) → [None](https://docs.python.org/3/library/constants.html#None)

This method let's Cobbler crash with an exception. Log the exception once in the per-task log or the main log if this is not a background op.

# **Parameters**

msg – The message to send for raising the exception

### **Raises**

 $CX CX -$  Raised in all cases with msq.

# cobbler.utils.file\_is\_remote(*file\_location: [str](https://docs.python.org/3/library/stdtypes.html#str)*) → [bool](https://docs.python.org/3/library/functions.html#bool)

Returns true if the file is remote and referenced via a protocol we support.

# **Parameters**

file\_location – The URI to check.

### **Returns**

True if the URI is http, https or ftp. Otherwise false.

### cobbler.utils.filelock(*lock\_file: [str](https://docs.python.org/3/library/stdtypes.html#str)*)

Context manager to acquire a file lock and release it afterwards

### **Parameters**

**lock\_file** – Path to the file lock to acquire

#### **Raises**

[OSError](https://docs.python.org/3/library/exceptions.html#OSError) – Raised in case of unexpect error acquiring file lock.

### cobbler.utils.find\_highest\_files(*directory: [str](https://docs.python.org/3/library/stdtypes.html#str). unversioned: str. regex: [Pattern\[](https://docs.python.org/3/library/typing.html#typing.Pattern)[str\]](https://docs.python.org/3/library/stdtypes.html#str)*)  $\rightarrow$  str

Find the highest numbered file (kernel or initrd numbering scheme) in a given directory that matches a given pattern. Used for auto-booting the latest kernel in a directory.

### **Parameters**

- directory The directory to search in.
- unversioned The base filename which also acts as a last resort if no numbered files are found.
- regex The regex to search for.

### **Returns**

The file with the highest number or an empty string.

# $\text{cobbler.utils.} \text{find\_initial}(\text{path: str}) \rightarrow \text{Optional}[\text{str}]$  $\text{cobbler.utils.} \text{find\_initial}(\text{path: str}) \rightarrow \text{Optional}[\text{str}]$  $\text{cobbler.utils.} \text{find\_initial}(\text{path: str}) \rightarrow \text{Optional}[\text{str}]$

Given a directory or a filename, see if the path can be made to resolve into an intird, return that full path if possible.

# **Parameters**

path – The path to check for initrd files.

# **Returns**

None or the path to the found initrd.

cobbler.utils.find\_kernel(*path: [str](https://docs.python.org/3/library/stdtypes.html#str)*) → [str](https://docs.python.org/3/library/stdtypes.html#str)

Given a filename, find if the path can be made to resolve into a kernel, and return that full path if possible.

#### **Parameters**

path – The path to check for a kernel.

#### **Returns**

path if at the specified location a possible match for a kernel was found, otherwise an empty string.

# cobbler.utils.find\_matching\_files(*directory: [str](https://docs.python.org/3/library/stdtypes.html#str)*, *regex: [Pattern\[](https://docs.python.org/3/library/typing.html#typing.Pattern)[str\]](https://docs.python.org/3/library/stdtypes.html#str)*) → [List](https://docs.python.org/3/library/typing.html#typing.List)[\[str\]](https://docs.python.org/3/library/stdtypes.html#str)

Find all files in a given directory that match a given regex. Can't use glob directly as glob doesn't take regexen. The search does not include subdirectories.

# **Parameters**

- directory The directory to search in.
- $\texttt{regex}$  The regex to apply to the found files.

# **Returns**

An array of files which apply to the regex.

# $\text{cobbler.utils.} \text{flatten}(data: Dictfstr, Any) \rightarrow \text{Optional}[Dict[str, Any]]$  $\text{cobbler.utils.} \text{flatten}(data: Dictfstr, Any) \rightarrow \text{Optional}[Dict[str, Any]]$  $\text{cobbler.utils.} \text{flatten}(data: Dictfstr, Any) \rightarrow \text{Optional}[Dict[str, Any]]$  $\text{cobbler.utils.} \text{flatten}(data: Dictfstr, Any) \rightarrow \text{Optional}[Dict[str, Any]]$  $\text{cobbler.utils.} \text{flatten}(data: Dictfstr, Any) \rightarrow \text{Optional}[Dict[str, Any]]$  $\text{cobbler.utils.} \text{flatten}(data: Dictfstr, Any) \rightarrow \text{Optional}[Dict[str, Any]]$  $\text{cobbler.utils.} \text{flatten}(data: Dictfstr, Any) \rightarrow \text{Optional}[Dict[str, Any]]$

Convert certain nested dicts to strings. This is only really done for the ones koan needs as strings this should not be done for everything

### **Parameters**

data – The dictionary in which various keys should be converted into a string.

### **Returns**

None (if data is None) or the flattened string.

# cobbler.utils.get\_exc(*exc: [Exception](https://docs.python.org/3/library/exceptions.html#Exception)*, *full: [bool](https://docs.python.org/3/library/functions.html#bool) = True*) → [str](https://docs.python.org/3/library/stdtypes.html#str)

This tries to analyze if an exception comes from Cobbler and potentially enriches or shortens the exception.

- exc The exception which should be analyzed.
- **full** If the full exception should be returned or only the most important information.

### **Returns**

The exception which has been converted into a string which then can be logged easily.

# $cobbler.utils.get_family() \rightarrow str$  $cobbler.utils.get_family() \rightarrow str$

Get family of running operating system.

Family is the base Linux distribution of a Linux distribution, with a set of common parents.

### **Returns**

May be "redhat", "debian" or "suse" currently. If none of these are detected then just the distro name is returned.

cobbler.utils.get\_host\_ip( $ip\_address: str, shorten: bool = True$  $ip\_address: str, shorten: bool = True$  $ip\_address: str, shorten: bool = True$  $ip\_address: str, shorten: bool = True$  $ip\_address: str, shorten: bool = True$ )  $\rightarrow str$ 

Return the IP encoding needed for the TFTP boot tree.

# **Parameters**

- ip\_address The IP address to pretty print.
- **shorten** Whether the IP-Address should be shortened or not.

#### **Returns**

The IP encoded as a hexadecimal value.

cobbler.utils.get\_random\_mac(*api\_handle:* [CobblerAPI,](#page-270-0) *virt\_type:*  $str = 'kvm') \rightarrow str$  $str = 'kvm') \rightarrow str$ 

Generate a random MAC address.

The code of this method was taken from xend/server/netif.py

# **Parameters**

- api\_handle The main Cobbler api instance.
- virt\_type The virtualization provider. Currently possible is 'vmware', 'xen', 'qemu', 'kvm'.

#### **Returns**

MAC address string

# **Raises**

 $CX CX -$  Raised in case unsupported virt\_type given.

## $cobbler.utils.get\_shared\_secret() \rightarrow Union[str, int]$  $cobbler.utils.get\_shared\_secret() \rightarrow Union[str, int]$  $cobbler.utils.get\_shared\_secret() \rightarrow Union[str, int]$  $cobbler.utils.get\_shared\_secret() \rightarrow Union[str, int]$  $cobbler.utils.get\_shared\_secret() \rightarrow Union[str, int]$

The 'web.ss' file is regenerated each time cobblerd restarts and is used to agree on shared secret interchange between the web server and cobblerd, and also the CLI and cobblerd, when username/password access is not required. For the CLI, this enables root users to avoid entering username/pass if on the Cobbler server.

#### **Returns**

The Cobbler secret which enables full access to Cobbler.

### cobbler.utils.get\_supported\_system\_boot\_loaders() → [List\[](https://docs.python.org/3/library/typing.html#typing.List)[str\]](https://docs.python.org/3/library/stdtypes.html#str)

Return the list of currently supported bootloaders.

# **Returns**

The list of currently supported bootloaders.

# cobbler.utils.is\_ip(*strdata: [str](https://docs.python.org/3/library/stdtypes.html#str)*) → [bool](https://docs.python.org/3/library/functions.html#bool)

Return whether the argument is an IP address.

### **Parameters**

strdata – The IP in a string format. This get's passed to the IP object of Python.

# $cobbler.utils.is\_selinux\_enabled() \rightarrow bool$  $cobbler.utils.is\_selinux\_enabled() \rightarrow bool$

This check is achieved via a subprocess call to selinuxenabled. Default return is false.

# **Returns**

Whether selinux is enabled or not.

### cobbler.utils.is\_str\_float(*value: [str](https://docs.python.org/3/library/stdtypes.html#str)*) → [bool](https://docs.python.org/3/library/functions.html#bool)

Checks if the string value could be converted into a float. This is necessary since the CLI only works with strings but many methods and checks expects a float.

### **Parameters**

value – The value to check

### **Returns**

True if conversion is successful

# cobbler.utils.is\_str\_int(*value: [str](https://docs.python.org/3/library/stdtypes.html#str)*) → [bool](https://docs.python.org/3/library/functions.html#bool)

Checks if the string value could be converted into an integer. This is necessary since the CLI only works with strings but many methods and checks expects an integer.

### **Parameters**

value – The value to check

### **Returns**

True if conversion is successful

cobbler.utils.kopts\_overwrite(*kopts: [Dict](https://docs.python.org/3/library/typing.html#typing.Dict)[\[Any,](https://docs.python.org/3/library/typing.html#typing.Any) [Any\]](https://docs.python.org/3/library/typing.html#typing.Any)*, *cobbler\_server\_hostname: [str](https://docs.python.org/3/library/stdtypes.html#str) = ''*, *distro\_breed:*  $str =$  $str =$  ", *system\_name:*  $str =$  " $) \rightarrow$  [None](https://docs.python.org/3/library/constants.html#None)

SUSE is not using 'text'. Instead 'textmode' is used as kernel option.

# **Parameters**

- kopts The kopts of the system.
- cobbler\_server\_hostname The server setting from our Settings.
- distro\_breed The distro for the system to change to kopts for.
- system\_name The system to overwrite the kopts for.

### $cobbler.utils.load.get\_cobbler_an_iurl() \rightarrow str$  $cobbler.utils.load.get\_cobbler_an_iurl() \rightarrow str$

Get the URL of the Cobbler HTTP API from the Cobbler settings file.

### **Returns**

The api entry point. This does not respect modifications from Loadbalancers or API-Gateways.

# $cobbler.utils.load.get\_cobbler\_xmlrpc_url() \rightarrow str$  $cobbler.utils.load.get\_cobbler\_xmlrpc_url() \rightarrow str$

Get the URL of the Cobbler XMLRPC API from the Cobbler settings file.

# **Returns**

The api entry point.

```
cobbler.utils.lod_sort_by_key(list_to_sort: List[Any], indexkey: Hashable) → List[Any]
```
Sorts a list of dictionaries by a given key in the dictionaries.

Note: This is a destructive operation and does not sort the dictionaries.

# **Parameters**

- list\_to\_sort The list of dictionaries to sort.
- indexkey The key to index to dicts in the list.

# **Returns**

The sorted list.

```
cobbler.utils.lod_to_dod(List[Any]Hashable) \rightarrowDict[Any, Any]
```
Things like get\_distros() returns a list of a dictionaries. Convert this to a dict of dicts keyed off of an arbitrary field.

```
Example: [ { "a" : 2 }, { "a" : 3 } ] -> { "2" : { "a" : 2 }, "3" : { "a" :
"3" } }
```
## **Parameters**

- list The list of dictionaries to use for the conversion.
- indexkey The position to use as dictionary keys.

### **Returns**

The converted dictionary. It is not guaranteed that the same key is not used multiple times.

### $cobbler.utils.log\_exc() \rightarrow None$  $cobbler.utils.log\_exc() \rightarrow None$

Log an exception.

### $cobbler.utils.namec\_service_name() \rightarrow str$  $cobbler.utils.namec\_service_name() \rightarrow str$

Determine the named service which is normally different on various distros.

#### **Returns**

This will return for debian/ubuntu bind9 and on other distros named-chroot or named.

# $cobbler.utils.namedomf_location() \rightarrow str$  $cobbler.utils.namedomf_location() \rightarrow str$

This returns the location of the named.conf file.

### **Returns**

If the distro is Debian/Ubuntu then this returns "/etc/bind/named.conf". Otherwise "/etc/named.conf"

# $cobbler.utils.$ os\_release()  $\rightarrow$  [Tuple\[](https://docs.python.org/3/library/typing.html#typing.Tuple)[str,](https://docs.python.org/3/library/stdtypes.html#str) [float\]](https://docs.python.org/3/library/functions.html#float)

Get the os version of the linux distro. If the get  $f$ amily() method succeeds then the result is normalized.

# **Returns**

The os-name and os version.

cobbler.utils.pretty\_hex( $ip\_address:$  *IPAddress*, *length:*  $int = 8$  $int = 8$ )  $\rightarrow$  [str](https://docs.python.org/3/library/stdtypes.html#str)

Pads an IP object with leading zeroes so that the result is \_length\_ hex digits. Also do an upper().

#### **Parameters**

- ip\_address The IP address to pretty print.
- length The length of the resulting hexstring. If the number is smaller than the resulting hex-string then no front-padding is done.

cobbler.utils.read\_file\_contents(*file\_location: [str](https://docs.python.org/3/library/stdtypes.html#str), fetch\_if\_remote: [bool](https://docs.python.org/3/library/functions.html#bool)* = *False*)  $\rightarrow$  [Optional](https://docs.python.org/3/library/typing.html#typing.Optional)[\[str\]](https://docs.python.org/3/library/stdtypes.html#str) Reads the contents of a file, which could be referenced locally or as a URI.

### **Parameters**

- file location The location of the file to read.
- fetch\_if\_remote If True a remote file will be tried to read, otherwise remote files are skipped and None is returned.

### **Returns**

Returns None if file is remote and templating of remote files is disabled.

### **Raises**

[FileNotFoundError](https://docs.python.org/3/library/exceptions.html#FileNotFoundError) – if the file does not exist at the specified location.

# cobbler.utils.remote\_file\_exists(*file\_url: [str](https://docs.python.org/3/library/stdtypes.html#str)*) → [bool](https://docs.python.org/3/library/functions.html#bool)

Return True if the remote file exists.

# **Parameters**

file\_url – The URL to check.

### **Returns**

True if Cobbler can reach the specified URL, otherwise false.

cobbler.utils.remove\_yum\_olddata(*path: [Union](https://docs.python.org/3/library/typing.html#typing.Union)[\[str,](https://docs.python.org/3/library/stdtypes.html#str) [PathLike\[](https://docs.python.org/3/library/os.html#os.PathLike)[str\]](https://docs.python.org/3/library/stdtypes.html#str)]*) → [None](https://docs.python.org/3/library/constants.html#None)

Delete .olddata folders that might be present from a failed run of createrepo.

### **Parameters**

path – The path to check for .olddata files.

cobbler.utils.revert\_strip\_none(*data: [Union](https://docs.python.org/3/library/typing.html#typing.Union)[\[str,](https://docs.python.org/3/library/stdtypes.html#str) [int,](https://docs.python.org/3/library/functions.html#int) [float,](https://docs.python.org/3/library/functions.html#float) [bool,](https://docs.python.org/3/library/functions.html#bool) [List](https://docs.python.org/3/library/typing.html#typing.List)[\[Any\]](https://docs.python.org/3/library/typing.html#typing.Any), [Dict\[](https://docs.python.org/3/library/typing.html#typing.Dict)[Any,](https://docs.python.org/3/library/typing.html#typing.Any) [Any\]](https://docs.python.org/3/library/typing.html#typing.Any)]*) → [Optional\[](https://docs.python.org/3/library/typing.html#typing.Optional)[Union](https://docs.python.org/3/library/typing.html#typing.Union)[\[str,](https://docs.python.org/3/library/stdtypes.html#str) [int,](https://docs.python.org/3/library/functions.html#int) [float,](https://docs.python.org/3/library/functions.html#float) [bool,](https://docs.python.org/3/library/functions.html#bool) [List\[](https://docs.python.org/3/library/typing.html#typing.List)[Any\]](https://docs.python.org/3/library/typing.html#typing.Any), [Dict](https://docs.python.org/3/library/typing.html#typing.Dict)[\[Any,](https://docs.python.org/3/library/typing.html#typing.Any) [Any\]](https://docs.python.org/3/library/typing.html#typing.Any)]]

Does the opposite to strip\_none. If a value which represents None is detected, it replaces it with None.

### **Parameters**

 $data - The data to check.$ 

### **Returns**

The data without None.

cobbler.utils.rsync\_files(*src: [str](https://docs.python.org/3/library/stdtypes.html#str)*, *dst: str*, *args: str*, *quiet:*  $bool = True$  $bool = True$ )  $\rightarrow$   $bool$ 

Sync files from src to dst. The extra arguments specified by args are appended to the command.

# **Parameters**

- src The source for the copy process.
- dst The destination for the copy process.
- args The extra arguments are appended to our standard arguments.
- quiet If True no progress is reported. If False then progress will be reported by rsync.

#### **Returns**

True on success, otherwise False.

cobbler.utils.run\_triggers(*api:* [CobblerAPI,](#page-270-0) *ref: [Optional\[](https://docs.python.org/3/library/typing.html#typing.Optional)*[Item](#page-180-0)*] = None*, *globber: [str](https://docs.python.org/3/library/stdtypes.html#str) = ''*, *additional:*  $OptionalList[Any]] = None$  $OptionalList[Any]] = None$  $OptionalList[Any]] = None$  $OptionalList[Any]] = None$  $OptionalList[Any]] = None$   $\rightarrow$  None

Runs all the trigger scripts in a given directory. Example: /var/lib/cobbler/triggers/blah/\*

As of Cobbler 1.5.X, this also runs Cobbler modules that match the globbing paths.

Python triggers are always run before shell triggers.

# **Parameters**

- api The api object to use for resolving the actions.
- ref Can be a Cobbler object, if not None, the name will be passed to the script. If ref is None, the script will be called with no arguments.
- globber is a wildcard expression indicating which triggers to run.
- additional Additional arguments to run the triggers with.

# **Raises**

[CX](#page-292-0) – Raised in case the trigger failed.

cobbler.utils.strip\_none(*data: [Optional](https://docs.python.org/3/library/typing.html#typing.Optional)[\[Union\[](https://docs.python.org/3/library/typing.html#typing.Union)[List](https://docs.python.org/3/library/typing.html#typing.List)[\[Any\]](https://docs.python.org/3/library/typing.html#typing.Any), [Dict\[](https://docs.python.org/3/library/typing.html#typing.Dict)[Any,](https://docs.python.org/3/library/typing.html#typing.Any) [Any\]](https://docs.python.org/3/library/typing.html#typing.Any), [int,](https://docs.python.org/3/library/functions.html#int) [str,](https://docs.python.org/3/library/stdtypes.html#str) [float\]](https://docs.python.org/3/library/functions.html#float)]*, *omit\_none:*  $bool = False$  $bool = False$ )  $\rightarrow$  [Union](https://docs.python.org/3/library/typing.html#typing.Union)[\[List](https://docs.python.org/3/library/typing.html#typing.List)[\[Any\]](https://docs.python.org/3/library/typing.html#typing.Any), [Dict\[](https://docs.python.org/3/library/typing.html#typing.Dict)[Any,](https://docs.python.org/3/library/typing.html#typing.Any) [Any\]](https://docs.python.org/3/library/typing.html#typing.Any), [int,](https://docs.python.org/3/library/functions.html#int) [str,](https://docs.python.org/3/library/stdtypes.html#str) [float\]](https://docs.python.org/3/library/functions.html#float)

Remove "None" entries from datastructures. Used prior to communicating with XMLRPC.

### **Parameters**

- data The data to strip None away.
- **omit\_none** If the datastructure is not a single item then None items will be skipped instead of replaced if set to "True".

#### **Returns**

The modified data structure without any occurrence of None.

cobbler.utils.subprocess\_call(*cmd: [Union\[](https://docs.python.org/3/library/typing.html#typing.Union)[str,](https://docs.python.org/3/library/stdtypes.html#str) [List\[](https://docs.python.org/3/library/typing.html#typing.List)[str\]](https://docs.python.org/3/library/stdtypes.html#str)]*, *shell: [bool](https://docs.python.org/3/library/functions.html#bool) = False*, *process\_input: [Any](https://docs.python.org/3/library/typing.html#typing.Any) =*  $None$ )  $\rightarrow$  [int](https://docs.python.org/3/library/functions.html#int)

A simple subprocess call with no output capturing.

# **Parameters**

- **cmd** The command to execute.
- shell Whether to use a shell or not for the execution of the command.
- process\_input If there is any process\_input needed for that command to stdin.

### **Returns**

The return code of the process

cobbler.utils.subprocess\_get(*cmd: [Union\[](https://docs.python.org/3/library/typing.html#typing.Union)[str,](https://docs.python.org/3/library/stdtypes.html#str) [List\[](https://docs.python.org/3/library/typing.html#typing.List)[str\]](https://docs.python.org/3/library/stdtypes.html#str)]*, *shell: [bool](https://docs.python.org/3/library/functions.html#bool) = True*, *process\_input: [Any](https://docs.python.org/3/library/typing.html#typing.Any) =*  $None$ )  $\rightarrow$  [str](https://docs.python.org/3/library/stdtypes.html#str)

A simple subprocess call with no return code capturing.

### **Parameters**

- **cmd** The command to execute.
- shell Whether to use a shell or not for the execution of the command.
- process\_input If there is any process\_input needed for that command to stdin.

### **Returns**

The data which the subprocess returns.

cobbler.utils.subprocess\_sp(*cmd: [Union](https://docs.python.org/3/library/typing.html#typing.Union)[\[str,](https://docs.python.org/3/library/stdtypes.html#str) [List](https://docs.python.org/3/library/typing.html#typing.List)[\[str\]](https://docs.python.org/3/library/stdtypes.html#str)]*, *shell: [bool](https://docs.python.org/3/library/functions.html#bool) = True*, *process\_input: [Any](https://docs.python.org/3/library/typing.html#typing.Any) = None*)  $\rightarrow$  [Tuple\[](https://docs.python.org/3/library/typing.html#typing.Tuple)[str,](https://docs.python.org/3/library/stdtypes.html#str) [int\]](https://docs.python.org/3/library/functions.html#int)

Call a shell process and redirect the output for internal usage.

# **Parameters**

- cmd The command to execute in a subprocess call.
- shell Whether to use a shell or not for the execution of the command.
- process\_input If there is any input needed for that command to stdin.

### **Returns**

A tuple of the output and the return code.

# cobbler.utils.uniquify(*seq: [List](https://docs.python.org/3/library/typing.html#typing.List)[\[Any\]](https://docs.python.org/3/library/typing.html#typing.Any)*) → [List](https://docs.python.org/3/library/typing.html#typing.List)[\[Any\]](https://docs.python.org/3/library/typing.html#typing.Any)

Remove duplicates from the sequence handed over in the args.

# **Parameters**

seq – The sequence to check for duplicates.

# **Returns**

The list without duplicates.

# **8.2 Submodules**

# **8.3 cobbler.api module**

This module represents the Cobbler Python API. It is used by the XML-RPC API and can be used by external consumers.

Changelog:

Schema: From -> To

Current Schema: Please refer to the documentation visible of the individual methods.

# **V3.4.0 (unreleased)**

• **Added:**

- **–** clean\_items\_cache
- **–** new\_item
- **–** deserialize\_item
- **–** input\_string\_or\_list\_no\_inherit
- **–** input\_string\_or\_list
- **–** input\_string\_or\_dict
- **–** input\_string\_or\_dict\_no\_inherit
- **–** input\_boolean
- **–** input\_int
- **Changed:**

**–** new\_\*: Accepts kwargs as a last argument now (so a dict) that makes it possible to seed an object

# **V3.3.4 (unreleased)**

• No changes

# **V3.3.3**

- **Added:**
	- **–** get\_item\_resolved\_value
	- **–** set\_item\_resolved\_value
- **Changed:**

**–** dump\_vars: Added boolean parameter remove\_dicts as a new last argument

# **V3.3.2**

• No changes

# **V3.3.1**

- **Changes:**
	- **–** add\_system: Parameter check\_for\_duplicate\_netinfo was removed
	- **–** build\_iso: Replaced default None arguments with typed arguments
	- **–** create\_grub\_images: Renamed to mkloaders

# **V3.3.0**

• **Added:**

- **–** menus
- **–** copy\_menu
- **–** remove\_menu
- **–** rename\_menu
- **–** new\_menu
- **–** add\_menu
- **–** find\_menu
- **–** get\_menus\_since
- **–** sync\_systems
- **–** sync\_dns
- **–** get\_valid\_obj\_boot\_loaders
- **–** create\_grub\_images

# • **Changed:**

- **–** Constructor: Added settingsfile\_location and execute\_settings\_automigration as parameters
- **–** find\_items: Accept an empty str for what if the argument name is given.
- **–** dump\_vars: Parameter format was renamed to formatted\_output
- **–** generate\_gpxe: Renamed to generate\_ipxe; The second parameter is now image and accepts the name of one.
- **–** sync: Accepts a new parameter called what which is a List[str] that signals what should be synced. An empty list signals a full sync.
- **–** sync\_dhcp: Parameter verbose was removed

# • **Removed:**

- **–** The logger arugment was removed from all methods
- **–** dlcontent

# **V3.2.2**

• No changes

# **V3.2.1**

• Added primitive type annotations for all parameters of all methods

# **V3.2.0**

• No changes

# **V3.1.2**

• No changes

# **V3.1.1**

• No changes

# **V3.1.0**

• No changes

# **V3.0.1**

• No changes

# **V3.0.0**

- **Added:**
	- **–** power\_system: Replaces power\_on, power\_off, reboot, power\_status
- **Changed:**
	- **–** import\_tree: kickstart\_file is now called autoinstall\_file
- **Removed:**
	- **–** update
	- **–** clear
	- **–** deserialize\_raw
- **–** deserialize\_item\_raw
- **–** power\_on Replaced by power\_system
- **–** power\_off Replaced by power\_system
- **–** reboot Replaced by power\_system
- **–** power\_status Replaced by power\_system

# **V2.8.5**

• Inital tracking of changes.

<span id="page-270-0"></span>class cobbler.api.CobblerAPI(*is\_cobblerd: [bool](https://docs.python.org/3/library/functions.html#bool) = False*, *settingsfile\_location: [str](https://docs.python.org/3/library/stdtypes.html#str) =*

*'/etc/cobbler/settings.yaml'*, *execute\_settings\_automigration: [bool](https://docs.python.org/3/library/functions.html#bool) = False*)

# Bases: [object](https://docs.python.org/3/library/functions.html#object)

Python API module for Cobbler. See source for cobbler.py, or pydoc, for example usage. Cli apps and daemons should import api.py, and no other Cobbler code.

acl\_config(*adduser: [Optional](https://docs.python.org/3/library/typing.html#typing.Optional)[\[str\]](https://docs.python.org/3/library/stdtypes.html#str) = None*, *addgroup: [Optional\[](https://docs.python.org/3/library/typing.html#typing.Optional)[str\]](https://docs.python.org/3/library/stdtypes.html#str) = None*, *removeuser: [Optional](https://docs.python.org/3/library/typing.html#typing.Optional)*[*str*] = [None](https://docs.python.org/3/library/constants.html#None), *removegroup*: *Optional*[*str*] = None)  $\rightarrow$  None

Configures users/groups to run the Cobbler CLI as non-root. Pass in only one option at a time. Powers cobbler aclconfig.

### **Parameters**

- adduser –
- addgroup –
- removeuser –
- removegroup –

add\_distro(*ref:* [Distro,](#page-169-0) *check\_for\_duplicate\_names: [bool](https://docs.python.org/3/library/functions.html#bool) = False*, *save: [bool](https://docs.python.org/3/library/functions.html#bool) = True*, *with\_triggers:*  $bool = True$  $bool = True$ )  $\rightarrow$  [None](https://docs.python.org/3/library/constants.html#None)

Add a distribution to Cobbler.

# **Parameters**

- **ref** The identifier for the object to add to a collection.
- check\_for\_duplicate\_names If the name should be unique or can be present multiple times.
- save If the item should be persisted.
- with\_triggers If triggers should be run when the object is added.

add\_image(*ref:* [Image,](#page-174-0) *check\_for\_duplicate\_names: [bool](https://docs.python.org/3/library/functions.html#bool) = False*, *save: [bool](https://docs.python.org/3/library/functions.html#bool) = True*, *with\_triggers: [bool](https://docs.python.org/3/library/functions.html#bool)*  $= True$   $\rightarrow$  [None](https://docs.python.org/3/library/constants.html#None)

Add an image to Cobbler.

- **ref** The identifier for the object to add to a collection.
- check\_for\_duplicate\_names If the name should be unique or can be present multiple times.
- save If the item should be persisted.
- with\_triggers If triggers should be run when the object is added.

add\_item(*what: [str](https://docs.python.org/3/library/stdtypes.html#str)*, *ref: ITEM\_UNION*, *check\_for\_duplicate\_names: [bool](https://docs.python.org/3/library/functions.html#bool) = False*, *save: [bool](https://docs.python.org/3/library/functions.html#bool) = True*, *with triggers:*  $bool = True$  $bool = True$ )  $\rightarrow$  [None](https://docs.python.org/3/library/constants.html#None)

Add an abstract item to a collection of its specific items. This is not meant for external use. Please reefer to one of the specific methods add\_<type>.

### **Parameters**

- what  $-$  The item type.
- **ref** The identifier for the object to add to a collection.
- check\_for\_duplicate\_names If the name should be unique or can be present multiple times.
- save If the item should be persisted.
- with\_triggers If triggers should be run when the object is added.
- add\_menu(*ref:* [Menu,](#page-186-0) *check\_for\_duplicate\_names: [bool](https://docs.python.org/3/library/functions.html#bool) = False*, *save: [bool](https://docs.python.org/3/library/functions.html#bool) = True*, *with\_triggers: [bool](https://docs.python.org/3/library/functions.html#bool)*  $= True$ )  $\rightarrow$  [None](https://docs.python.org/3/library/constants.html#None)

Add a submenu to Cobbler.

# **Parameters**

- **ref** The identifier for the object to add to a collection.
- check\_for\_duplicate\_names If the name should be unique or can be present multiple times.
- save If the item should be persisted.
- with\_triggers If triggers should be run when the object is added.

add\_profile(*ref:* [Profile,](#page-191-0) *check\_for\_duplicate\_names: [bool](https://docs.python.org/3/library/functions.html#bool) = False*, *save: [bool](https://docs.python.org/3/library/functions.html#bool) = True*, *with\_triggers:*  $bool = True$  $bool = True$ )  $\rightarrow$  [None](https://docs.python.org/3/library/constants.html#None)

Add a profile to Cobbler.

### **Parameters**

- **ref** The identifier for the object to add to a collection.
- check\_for\_duplicate\_names If the name should be unique or can be present multiple times.
- save If the item should be persisted.
- with triggers If triggers should be run when the object is added.

add\_repo(*ref:* [Repo,](#page-198-0) *check\_for\_duplicate\_names: [bool](https://docs.python.org/3/library/functions.html#bool) = False*, *save: [bool](https://docs.python.org/3/library/functions.html#bool) = True*, *with\_triggers: [bool](https://docs.python.org/3/library/functions.html#bool) =*  $True) \rightarrow None$  $True) \rightarrow None$ 

Add a repository to Cobbler.

### **Parameters**

- **ref** The identifier for the object to add to a collection.
- check\_for\_duplicate\_names If the name should be unique or can be present multiple times.
- save If the item should be persisted.
- with\_triggers If triggers should be run when the object is added.

add\_system(*ref:* [System,](#page-211-0) *check\_for\_duplicate\_names: [bool](https://docs.python.org/3/library/functions.html#bool) = False*, *save: [bool](https://docs.python.org/3/library/functions.html#bool) = True*, *with\_triggers:*  $bool = True$  $bool = True$ )  $\rightarrow$  [None](https://docs.python.org/3/library/constants.html#None)

Add a system to Cobbler.

#### **Parameters**

• **ref** – The identifier for the object to add to a collection.

- **check\_for\_duplicate\_names** If the name should be unique or can be present multiple times.
- save If the item should be persisted.
- with\_triggers If triggers should be run when the object is added.

# $\text{authorlicate}(user: str, password: str) \rightarrow \text{bool}$  $\text{authorlicate}(user: str, password: str) \rightarrow \text{bool}$  $\text{authorlicate}(user: str, password: str) \rightarrow \text{bool}$  $\text{authorlicate}(user: str, password: str) \rightarrow \text{bool}$  $\text{authorlicate}(user: str, password: str) \rightarrow \text{bool}$

(Remote) access control. This depends on the chosen authentication module. Cobbler internal use only.

### **Parameters**

- user The username to check for authentication.
- password The password to check for authentication.

### **Returns**

Whether the action succeeded or not.

**authorize**(*user: [str](https://docs.python.org/3/library/stdtypes.html#str), resource: str, arg1: [Optional\[](https://docs.python.org/3/library/typing.html#typing.Optional)[str\]](https://docs.python.org/3/library/stdtypes.html#str)* = None,  $arg2$ :  $Any = None$  $Any = None$ )  $\rightarrow$  [int](https://docs.python.org/3/library/functions.html#int)

(Remote) access control. This depends on the chosen authorization module. Cobbler internal use only.

### **Parameters**

- user The username to check for authorization.
- resource The type of resource which should be checked for access from the supplied user.
- **arg1** The actual resource to check for authorization.
- arg2 Not known what this parameter does exactly.

### **Returns**

The return code of the action.

### $auto\_add\_repos() \rightarrow None$  $auto\_add\_repos() \rightarrow None$

Import any repos this server knows about and mirror them. Run cobbler reposync to apply the changes. Credit: Seth Vidal.

# :raises ImportError

```
build_iso(iso: str = 'Optional[List[str]] = None, systems: Optional[List[str]] =None, buildisodir: str = \cdot, distro_name: str = \cdot\cdot, standalone: bool = False, airgapped: bool =False, source: str = '', exclude\_dns: bool = False, xorrisofs\_opts: str = '') \rightarrowNone
```
Build an iso image which may be network bootable or not.

- iso The name of the ISO. Defaults to autoinst.iso.
- **profiles** Use these profiles only
- **systems** Use these systems only
- buildisodir This overwrites the directory from the settings in which the iso is built in.
- distro\_name Used with --standalone and --airgapped to create a distro-based ISO including all associated.
- standalone This means that no network connection is needed to install the generated iso.
- airgapped This option implies standalone=True.
- source If the iso should be offline available this is the path to the sources of the image.
- exclude\_dns Whether the repositories have to be locally available or the internet is reachable.
- xorrisofs\_opts xorrisofs options to include additionally.

# $check() \rightarrow List[str]$  $check() \rightarrow List[str]$  $check() \rightarrow List[str]$

See if all preqs for network booting are valid. This returns a list of strings containing instructions on things to correct. An empty list means there is nothing to correct, but that still doesn't mean there are configuration errors. This is mainly useful for human admins, who may, for instance, forget to properly set up their TFTP servers for PXE, etc.

# **Returns**

A list of things to address.

# clean\_items\_cache(*obj: [Union\[](https://docs.python.org/3/library/typing.html#typing.Union)*[Settings](#page-250-0)*, [Dict](https://docs.python.org/3/library/typing.html#typing.Dict)[\[str,](https://docs.python.org/3/library/stdtypes.html#str) [Any\]](https://docs.python.org/3/library/typing.html#typing.Any)]*)

Items cache invalidation in case of settings or singatures changes. Cobbler internal use only.

# $clear\_logs(*system*: System)  $\rightarrow$  None$  $clear\_logs(*system*: System)  $\rightarrow$  None$  $clear\_logs(*system*: System)  $\rightarrow$  None$  $clear\_logs(*system*: System)  $\rightarrow$  None$

Clears console and anamon logs for system

### **Parameters**

system – The system to clear logs of.

# $copy\_distro(ref: Distro, *nevname: str*) \rightarrow None$  $copy\_distro(ref: Distro, *nevname: str*) \rightarrow None$  $copy\_distro(ref: Distro, *nevname: str*) \rightarrow None$  $copy\_distro(ref: Distro, *nevname: str*) \rightarrow None$  $copy\_distro(ref: Distro, *nevname: str*) \rightarrow None$  $copy\_distro(ref: Distro, *nevname: str*) \rightarrow None$

This method copies a distro which is just different in the name of the object.

### **Parameters**

- **ref** The object itself which gets copied.
- newname The new name of the newly created object.

### copy\_image(*ref:* [Image,](#page-174-0) *newname: [str](https://docs.python.org/3/library/stdtypes.html#str)*) → [None](https://docs.python.org/3/library/constants.html#None)

This method copies an image which is just different in the name of the object.

### **Parameters**

- **ref** The object itself which gets copied.
- **newname** The new name of the newly created object.

copy item(*what: [str](https://docs.python.org/3/library/stdtypes.html#str). ref: ITEM\_UNION, newname:*  $str$ *)*  $\rightarrow$  [None](https://docs.python.org/3/library/constants.html#None)

General copy method which is called by the specific methods.

#### **Parameters**

- what The collection type which gets copied.
- **ref** The object itself which gets copied.
- newname The new name of the newly created object.

# $copy_mean(*ref*: Menu, *newaname*: str) \rightarrow None$  $copy_mean(*ref*: Menu, *newaname*: str) \rightarrow None$  $copy_mean(*ref*: Menu, *newaname*: str) \rightarrow None$  $copy_mean(*ref*: Menu, *newaname*: str) \rightarrow None$  $copy_mean(*ref*: Menu, *newaname*: str) \rightarrow None$  $copy_mean(*ref*: Menu, *newaname*: str) \rightarrow None$

This method copies a file which is just different in the name of the object.

# **Parameters**

- **ref** The object itself which gets copied.
- **newname** The new name of the newly created object.

# $\text{copy\_profile}(ref: \text{ Profile}, \text{newname}: \text{str}) \rightarrow \text{None}$  $\text{copy\_profile}(ref: \text{ Profile}, \text{newname}: \text{str}) \rightarrow \text{None}$  $\text{copy\_profile}(ref: \text{ Profile}, \text{newname}: \text{str}) \rightarrow \text{None}$  $\text{copy\_profile}(ref: \text{ Profile}, \text{newname}: \text{str}) \rightarrow \text{None}$  $\text{copy\_profile}(ref: \text{ Profile}, \text{newname}: \text{str}) \rightarrow \text{None}$

This method copies a profile which is just different in the name of the object.

- **ref** The object itself which gets copied.
- newname The new name of the newly created object.

### $\text{copy\_repo}(\text{ref: Repo, } \text{newname: } str) \rightarrow \text{None}$  $\text{copy\_repo}(\text{ref: Repo, } \text{newname: } str) \rightarrow \text{None}$  $\text{copy\_repo}(\text{ref: Repo, } \text{newname: } str) \rightarrow \text{None}$  $\text{copy\_repo}(\text{ref: Repo, } \text{newname: } str) \rightarrow \text{None}$  $\text{copy\_repo}(\text{ref: Repo, } \text{newname: } str) \rightarrow \text{None}$  $\text{copy\_repo}(\text{ref: Repo, } \text{newname: } str) \rightarrow \text{None}$  $\text{copy\_repo}(\text{ref: Repo, } \text{newname: } str) \rightarrow \text{None}$

This method copies a repository which is just different in the name of the object.

# **Parameters**

- **ref** The object itself which gets copied.
- newname The new name of the newly created object.

### $copy\_system(ref: System, *newaname: str*) \rightarrow None$  $copy\_system(ref: System, *newaname: str*) \rightarrow None$  $copy\_system(ref: System, *newaname: str*) \rightarrow None$  $copy\_system(ref: System, *newaname: str*) \rightarrow None$  $copy\_system(ref: System, *newaname: str*) \rightarrow None$  $copy\_system(ref: System, *newaname: str*) \rightarrow None$

This method copies a system which is just different in the name of the object.

### **Parameters**

- **ref** The object itself which gets copied.
- newname The new name of the newly created object.

### $deserialize() \rightarrow None$  $deserialize() \rightarrow None$

Load cobbler\_collections from disk. Cobbler internal use only.

### deserialize\_item(*obj:* [Item](#page-180-0)) → [Dict](https://docs.python.org/3/library/typing.html#typing.Dict)[\[str,](https://docs.python.org/3/library/stdtypes.html#str) [Any\]](https://docs.python.org/3/library/typing.html#typing.Any)

Load cobbler item from disk. Cobbler internal use only.

# distros() → *[Distros](#page-161-0)*

Return the current list of distributions

**dump\_vars**(*obj:* [Item,](#page-180-0) *formatted\_output:\_[bool](https://docs.python.org/3/library/functions.html#bool)* = False, *remove\_dicts:\_bool* = False)  $\rightarrow$  [Union](https://docs.python.org/3/library/typing.html#typing.Union)[\[Dict](https://docs.python.org/3/library/typing.html#typing.Dict)[\[str,](https://docs.python.org/3/library/stdtypes.html#str) [Any\]](https://docs.python.org/3/library/typing.html#typing.Any), [str\]](https://docs.python.org/3/library/stdtypes.html#str)

Dump all known variables related to that object.

### **Parameters**

- **obj** The object for which the variables should be dumped.
- formatted\_output If True the values will align in one column and be pretty printed for cli example.
- **remove\_dicts** If True the dictionaries will be put into str form.

# **Returns**

A dictionary with all the information which could be collected.

**find\_di[str](https://docs.python.org/3/library/stdtypes.html#str)o**(*name:*  $str =$   $\prime\prime$ , *return* list:  $bool = False$  $bool = False$ , *no* errors:  $bool = False$ ,  $**kargs$ :  $FIND$  *KWARGS*)  $\rightarrow$  [Optional\[](https://docs.python.org/3/library/typing.html#typing.Optional)[Union\[](https://docs.python.org/3/library/typing.html#typing.Union)[List\[](https://docs.python.org/3/library/typing.html#typing.List)*[distro.Distro](#page-169-0)*], *distro.Distro*]]

Find a distribution via a name or keys specified in the \*\*kargs.

# **Parameters**

- **name** The name to search for.
- **return\_list** If only the first result or all results should be returned.
- no errors Silence some errors which would raise if this turned to False.
- kargs Additional key-value pairs which may help in finding the desired objects.

#### **Returns**

A single object or a list of all search results.

**find\_image**( $name: str =$  $name: str =$  $name: str =$ ", $return$  list:  $bool = False$  $bool = False$ ,  $no$  errors:  $bool = False$ ,  $**kargs:$ *FIND KWARGS*)  $\rightarrow$  Optional [Union [List [image\_module.Image], image\_module.Image]]

Find an image via a name or keys specified in the \*\*kargs.

- **name** The name to search for.
- **return\_list** If only the first result or all results should be returned.
- no\_errors Silence some errors which would raise if this turned to False.
- kargs Additional key-value pairs which may help in finding the desired objects.

#### **Returns**

A single object or a list of all search results.

**find\_items**(*what: [str](https://docs.python.org/3/library/stdtypes.html#str)* = ", *criteria: [Optional\[](https://docs.python.org/3/library/typing.html#typing.Optional)[Dict\[](https://docs.python.org/3/library/typing.html#typing.Dict)[Any,](https://docs.python.org/3/library/typing.html#typing.Any) [Any\]](https://docs.python.org/3/library/typing.html#typing.Any)]* = *None, name: str* = ", *return\_list: [bool](https://docs.python.org/3/library/functions.html#bool)* = *True*, *no\_errors:*  $bool = False$  $bool = False$ )  $\rightarrow$  [Optional](https://docs.python.org/3/library/typing.html#typing.Optional)[\[Union\[](https://docs.python.org/3/library/typing.html#typing.Union)ITEM\_UNION, [List\[](https://docs.python.org/3/library/typing.html#typing.List)ITEM\_UNION]]]

This is the abstract base method for finding object int the api. It should not be used by external resources. Please reefer to the specific implementations of this method called find\_<object type>.

### **Parameters**

- what The object type of the item to search for.
- criteria The dictionary with the key-value pairs to find objects with.
- **name** The name of the object.
- **return\_list** If only the first result or all results should be returned.
- **no\_errors** Silence some errors which would raise if this turned to False.

#### **Returns**

The list of items witch match the search criteria.

**find\_menu**(*name:*  $str =$  $str =$ ", *return\_list:*  $bool = False$  $bool = False$ , *no\_errors:*  $bool = False$ , \*\*kargs: *FIND\_KWARGS*) → [Optional](https://docs.python.org/3/library/typing.html#typing.Optional)[\[Union\[](https://docs.python.org/3/library/typing.html#typing.Union)[List\[](https://docs.python.org/3/library/typing.html#typing.List)*[menu.Menu](#page-186-0)*], *[menu.Menu](#page-186-0)*]]

Find a menu via a name or keys specified in the \*\*kargs.

#### **Parameters**

- **name** The name to search for.
- return\_list If only the first result or all results should be returned.
- no\_errors Silence some errors which would raise if this turned to False.
- kargs Additional key-value pairs which may help in finding the desired objects.

# **Returns**

A single object or a list of all search results.

find\_profile(*name: [str](https://docs.python.org/3/library/stdtypes.html#str) = ''*, *return\_list: [bool](https://docs.python.org/3/library/functions.html#bool) = False*, *no\_errors: [bool](https://docs.python.org/3/library/functions.html#bool) = False*, *\*\*kargs:*  $FIND_KWARGS)$   $\rightarrow$  [Optional](https://docs.python.org/3/library/typing.html#typing.Optional)[\[Union](https://docs.python.org/3/library/typing.html#typing.Union)[\[List\[](https://docs.python.org/3/library/typing.html#typing.List)profile\_module.Profile], profile\_module.Profile]]

Find a profile via a name or keys specified in the \*\*kargs.

### **Parameters**

- **name** The name to search for.
- **return\_list** If only the first result or all results should be returned.
- no\_errors Silence some errors which would raise if this turned to False.
- kargs Additional key-value pairs which may help in finding the desired objects.

# **Returns**

A single object or a list of all search results.

find\_repo(*name: [str](https://docs.python.org/3/library/stdtypes.html#str) = ''*, *return\_list: [bool](https://docs.python.org/3/library/functions.html#bool) = False*, *no\_errors: [bool](https://docs.python.org/3/library/functions.html#bool) = False*, *\*\*kargs: FIND\_KWARGS*) → [Optional](https://docs.python.org/3/library/typing.html#typing.Optional)[\[Union\[](https://docs.python.org/3/library/typing.html#typing.Union)[List\[](https://docs.python.org/3/library/typing.html#typing.List)*[repo.Repo](#page-198-0)*], *[repo.Repo](#page-198-0)*]]

Find a repository via a name or keys specified in the \*\*kargs.

- **name** The name to search for.
- **return\_list** If only the first result or all results should be returned.
- no\_errors Silence some errors which would raise if this turned to False.
- kargs Additional key-value pairs which may help in finding the desired objects.

### **Returns**

A single object or a list of all search results.

find\_system(*name: [str](https://docs.python.org/3/library/stdtypes.html#str) = ''*, *return\_list: [bool](https://docs.python.org/3/library/functions.html#bool) = False*, *no\_errors: [bool](https://docs.python.org/3/library/functions.html#bool) = False*, *\*\*kargs:*  $FIND_KWARGS)$   $\rightarrow$  [Optional](https://docs.python.org/3/library/typing.html#typing.Optional)[\[Union](https://docs.python.org/3/library/typing.html#typing.Union)[\[List\[](https://docs.python.org/3/library/typing.html#typing.List)system\_module.System], system\_module.System]]

Find a system via a name or keys specified in the \*\*kargs.

# **Parameters**

- **name** The name to search for.
- **return\_list** If only the first result or all results should be returned.
- **no\_errors** Silence some errors which would raise if this turned to False.
- kargs Additional key-value pairs which may help in finding the desired objects.

### **Returns**

A single object or a list of all search results.

**generate\_bootcfg**( $profile: str = ''$  $profile: str = ''$  $profile: str = ''$ ,  $system: str = ''$ )  $\rightarrow str$ 

Generate a boot configuration. The system wins over the profile.

# **Parameters**

- **profile** The profile to return the configuration for.
- system The system to return the configuration for.

#### **Returns**

The generated configuration file.

## **generate\_ipxe**(*profile: [str](https://docs.python.org/3/library/stdtypes.html#str), image: str, system: str*)  $\rightarrow$  str

Generate the ipxe configuration files. The system wins over the profile. Profile and System win over Image.

### **Parameters**

- **profile** The profile to return the configuration for.
- **image** The image to return the configuration for.
- system The system to return the configuration for.

#### **Returns**

The generated configuration file.

generate\_script(*profile: [Optional](https://docs.python.org/3/library/typing.html#typing.Optional)[\[str\]](https://docs.python.org/3/library/stdtypes.html#str)*, *system: [Optional](https://docs.python.org/3/library/typing.html#typing.Optional)[\[str\]](https://docs.python.org/3/library/stdtypes.html#str)*, *name: [str](https://docs.python.org/3/library/stdtypes.html#str)*) → [str](https://docs.python.org/3/library/stdtypes.html#str)

Generate an autoinstall script for the specified profile or system. The system wins over the profile.

# **Parameters**

- **profile** The profile name to generate the script for.
- system The system name to generate the script for.
- **name** The name of the script which should be generated. Must only contain alphanumeric characters, dots and underscores.

# **Returns**

The generated script or an error message.

 $get\_distros\_since(mtime: float, collapse: bool = False) \rightarrow List[Distro]$  $get\_distros\_since(mtime: float, collapse: bool = False) \rightarrow List[Distro]$  $get\_distros\_since(mtime: float, collapse: bool = False) \rightarrow List[Distro]$  $get\_distros\_since(mtime: float, collapse: bool = False) \rightarrow List[Distro]$  $get\_distros\_since(mtime: float, collapse: bool = False) \rightarrow List[Distro]$  $get\_distros\_since(mtime: float, collapse: bool = False) \rightarrow List[Distro]$  $get\_distros\_since(mtime: float, collapse: bool = False) \rightarrow List[Distro]$  $get\_distros\_since(mtime: float, collapse: bool = False) \rightarrow List[Distro]$ 

Returns distros modified since a certain time (in seconds since Epoch)

# **Parameters**

- mtime The timestamp which marks the gate if an object is included or not.
- collapse collapse=True specifies returning a dict instead of objects.

### **Returns**

The list of distros which are newer then the given timestamp.

get\_images\_since(*mtime: [float](https://docs.python.org/3/library/functions.html#float)*, *collapse: [bool](https://docs.python.org/3/library/functions.html#bool) = False*) → [List\[](https://docs.python.org/3/library/typing.html#typing.List)*[Image](#page-174-0)*]

Return images modified since a certain time (in seconds since Epoch)

# **Parameters**

- mtime The timestamp which marks the gate if an object is included or not.
- collapse If True then this specifies that a list of dicts should be returned instead of a list of objects.

### **Returns**

The list of images which are newer then the given timestamp.

get\_item(*what: [str](https://docs.python.org/3/library/stdtypes.html#str)*, *name: [str](https://docs.python.org/3/library/stdtypes.html#str)*) → [Optional\[](https://docs.python.org/3/library/typing.html#typing.Optional)ITEM\_UNION]

Get a general item.

# **Parameters**

- what The item type to retrieve from the internal database.
- **name** The name of the item to retrieve.

# **Returns**

An item of the desired type.

### get\_item\_resolved\_value(*item\_uuid: [str](https://docs.python.org/3/library/stdtypes.html#str)*, *attribute: [str](https://docs.python.org/3/library/stdtypes.html#str)*) → [Any](https://docs.python.org/3/library/typing.html#typing.Any)

This method helps non Python API consumers to retrieve the final data of a field with inheritance.

This does not help with network interfaces because they don't have a UUID at the moment and thus can't be queried via their UUID.

### **Parameters**

- item uuid The UUID of the item that should be retrieved.
- **attribute** The attribute that should be retrieved.

# **Raises**

- [ValueError](https://docs.python.org/3/library/exceptions.html#ValueError) In case a value given was either malformed or the desired item did not exist.
- [TypeError](https://docs.python.org/3/library/exceptions.html#TypeError) In case the type of the method arguments do have the wrong type.
- [AttributeError](https://docs.python.org/3/library/exceptions.html#AttributeError) In case the attribute specified is not available on the given item (type).

# **Returns**

The attribute value. Since this might be of type NetworkInterface we cannot yet set this explicitly.

# get\_items(*what: [str](https://docs.python.org/3/library/stdtypes.html#str)*) → COLLECTION\_UNION

Get all items of a collection.

# **Parameters**

 $what$  – The collection to query.

#### **Returns**

The items which were queried. May return no items.

```
floatboolList[Menu]
```
Return files modified since a certain time (in seconds since Epoch)

# **Parameters**

- mtime The timestamp which marks the gate if an object is included or not.
- collapse If True then this specifies that a list of dicts should be returned instead of a list of objects.

### **Returns**

The list of files which are newer then the given timestamp.

get\_module\_by\_name(*module\_name: [str](https://docs.python.org/3/library/stdtypes.html#str)*) → [Optional\[](https://docs.python.org/3/library/typing.html#typing.Optional)module]

Returns a loaded Cobbler module named 'name', if one exists, else None. Cobbler internal use only.

### **Parameters** module  $name =$

# **Returns**

 $get\_module\_from\_file$ (*section: [str](https://docs.python.org/3/library/stdtypes.html#str), name: str, fallback: [Optional](https://docs.python.org/3/library/typing.html#typing.Optional)[\[str\]](https://docs.python.org/3/library/stdtypes.html#str)* = None)  $\rightarrow$  module

Looks in /etc/cobbler/settings.yaml for a section called 'section' and a key called 'name', and then returns the module that corresponds to the value of that key. Cobbler internal use only.

### **Parameters**

- **section** The section to look at.
- **name** The name of the module to retrieve
- fallback The default module in case the requested one is not found.

#### **Returns**

The requested Python Module.

```
get_module_name_from_file(section: str, name: str, fallback: Optional[str] = None) → str
```
Looks up a module the same as get\_module\_from\_file but returns the module name rather than the module itself.

# **Parameters**

- section –
- name –
- fallback –

# **Returns**

get\_modules\_in\_category(*category: [str](https://docs.python.org/3/library/stdtypes.html#str)*) → [List\[](https://docs.python.org/3/library/typing.html#typing.List)module]

Returns all modules in a given category, for instance "serializer", or "cli". Cobbler internal use only.

# **Parameters**

category – The category to check.

### **Returns**

The list of modules.

get\_profiles\_since(*mtime: [float](https://docs.python.org/3/library/functions.html#float)*, *collapse: [bool](https://docs.python.org/3/library/functions.html#bool) = False*) → [List\[](https://docs.python.org/3/library/typing.html#typing.List)*[Profile](#page-191-0)*]

Returns profiles modified since a certain time (in seconds since Epoch)

### **Parameters**

• mtime – The timestamp which marks the gate if an object is included or not.

• collapse – If True then this specifies that a list of dicts should be returned instead of a list of objects.

### **Returns**

The list of profiles which are newer then the given timestamp.

# get\_repo\_config\_for\_profile(*obj:* [Item](#page-180-0)) → [str](https://docs.python.org/3/library/stdtypes.html#str)

Get the repository configuration for the specified profile

# **Parameters**

obj – The profile to return the configuration for.

#### **Returns**

The repository configuration as a string.

### get\_repo\_config\_for\_system(*obj:* [Item](#page-180-0)) → [str](https://docs.python.org/3/library/stdtypes.html#str)

Get the repository configuration for the specified system.

### **Parameters**

obj – The system to return the configuration for.

### **Returns**

The repository configuration as a string.

get\_repos\_since(*mtime: [float](https://docs.python.org/3/library/functions.html#float)*, *collapse: [bool](https://docs.python.org/3/library/functions.html#bool) = False*) → [List\[](https://docs.python.org/3/library/typing.html#typing.List)*[Repo](#page-198-0)*]

Return repositories modified since a certain time (in seconds since Epoch)

# **Parameters**

- mtime The timestamp which marks the gate if an object is included or not.
- collapse If True then this specifies that a list of dicts should be returned instead of a list of objects.

# **Returns**

The list of repositories which are newer then the given timestamp.

# static get\_signatures()  $\rightarrow$  [Dict\[](https://docs.python.org/3/library/typing.html#typing.Dict)[str,](https://docs.python.org/3/library/stdtypes.html#str) [Any\]](https://docs.python.org/3/library/typing.html#typing.Any)

This returns the local signature cache.

# **Returns**

The dict containing all signatures.

### $get\_sync(*verbose: bool = False*) \rightarrow CobberSync$  $get\_sync(*verbose: bool = False*) \rightarrow CobberSync$  $get\_sync(*verbose: bool = False*) \rightarrow CobberSync$

Get a Cobbler Sync object which may be executed through the call of obj.run().

### **Parameters**

verbose – If the action should be just logged as needed or (if True) as much verbose as possible.

# **Returns**

An instance of the CobblerSync class to execute the sync with.

### get\_systems\_since(*mtime: [float](https://docs.python.org/3/library/functions.html#float)*, *collapse: [bool](https://docs.python.org/3/library/functions.html#bool) = False*) → [List\[](https://docs.python.org/3/library/typing.html#typing.List)*[System](#page-211-0)*]

Return systems modified since a certain time (in seconds since Epoch)

# **Parameters**

- mtime The timestamp which marks the gate if an object is included or not.
- collapse If True then this specifies that a list of dicts should be returned instead of a list of objects.

### **Returns**

The list of systems which are newer then the given timestamp.

### $get{\_}time{\_}file{\_}for{\_}profile(obj: \text{IFM} \text{ } UNION, \text{ }path: \text{ } str) \rightarrow str$  $get{\_}time{\_}file{\_}for{\_}profile(obj: \text{IFM} \text{ } UNION, \text{ }path: \text{ } str) \rightarrow str$  $get{\_}time{\_}file{\_}for{\_}profile(obj: \text{IFM} \text{ } UNION, \text{ }path: \text{ } str) \rightarrow str$

Get the template for the specified profile.

# **Parameters**

- **obj** The object which is related to that template.
- **path** The path to the template.

### **Returns**

The template as in its string representation.

# get\_template\_file\_for\_system(*obj: ITEM\_UNION*, *path: [str](https://docs.python.org/3/library/stdtypes.html#str)*) → [str](https://docs.python.org/3/library/stdtypes.html#str)

Get the template for the specified system.

# **Parameters**

- obj The object which is related to that template.
- **path** The path to the template.

# **Returns**

The template as in its string representation.

 $get\_tftp\_file(path: str, offset: int, size: int) \rightarrow Tuple[bytes, int]$  $get\_tftp\_file(path: str, offset: int, size: int) \rightarrow Tuple[bytes, int]$  $get\_tftp\_file(path: str, offset: int, size: int) \rightarrow Tuple[bytes, int]$  $get\_tftp\_file(path: str, offset: int, size: int) \rightarrow Tuple[bytes, int]$  $get\_tftp\_file(path: str, offset: int, size: int) \rightarrow Tuple[bytes, int]$  $get\_tftp\_file(path: str, offset: int, size: int) \rightarrow Tuple[bytes, int]$  $get\_tftp\_file(path: str, offset: int, size: int) \rightarrow Tuple[bytes, int]$  $get\_tftp\_file(path: str, offset: int, size: int) \rightarrow Tuple[bytes, int]$  $get\_tftp\_file(path: str, offset: int, size: int) \rightarrow Tuple[bytes, int]$ 

Generate and return a file for a TFTP client.

# **Parameters**

- **path** Path to file
- **offset** Offset of the requested chunk in the file
- size Size of the requested chunk in the file

# **Returns**

The requested chunk and the length of the whole file

# get\_valid\_obj\_boot\_loaders(*obj: [Union\[](https://docs.python.org/3/library/typing.html#typing.Union)*[Distro](#page-169-0)*,* [Image](#page-174-0)*]*) → [List](https://docs.python.org/3/library/typing.html#typing.List)[\[str\]](https://docs.python.org/3/library/stdtypes.html#str)

Return the list of valid boot loaders for the object

#### **Parameters**

obj – The object for which the boot loaders should be looked up.

# **Returns**

Get a list of all valid boot loaders.

# $\text{hardlink}() \rightarrow \text{int}$  $\text{hardlink}() \rightarrow \text{int}$  $\text{hardlink}() \rightarrow \text{int}$

Hardlink all files where this is possible to improve performance.

#### **Returns**

The return code of the subprocess call which actually hardlinks the files.

# images() → *[Images](#page-161-1)*

Return the current list of images

# import\_tree(*mirror\_url: [str](https://docs.python.org/3/library/stdtypes.html#str)*, *mirror\_name: [str](https://docs.python.org/3/library/stdtypes.html#str)*, *network\_root: [Optional\[](https://docs.python.org/3/library/typing.html#typing.Optional)[str\]](https://docs.python.org/3/library/stdtypes.html#str) = None*, *autoinstall\_file: [Optional\[](https://docs.python.org/3/library/typing.html#typing.Optional)[str\]](https://docs.python.org/3/library/stdtypes.html#str) = None*, *rsync\_flags: [Optional\[](https://docs.python.org/3/library/typing.html#typing.Optional)[str\]](https://docs.python.org/3/library/stdtypes.html#str) = None*, *arch: [Optional\[](https://docs.python.org/3/library/typing.html#typing.Optional)[str\]](https://docs.python.org/3/library/stdtypes.html#str) = None*, *breed: [Optional\[](https://docs.python.org/3/library/typing.html#typing.Optional)[str\]](https://docs.python.org/3/library/stdtypes.html#str)* = *None, os\_version: [Optional](https://docs.python.org/3/library/typing.html#typing.Optional)[\[str\]](https://docs.python.org/3/library/stdtypes.html#str)* = *None*)  $\rightarrow$  [bool](https://docs.python.org/3/library/functions.html#bool)

Automatically import a directory tree full of distribution files.

- mirror\_url Can be a string that represents a path, a user @ host syntax for SSH, or an rsync:// address. If mirror\_url is a filesystem path and mirroring is not desired, set network\_root to something like "nfs://path/to/mirror\_url/root"
- mirror name The name of the mirror.
- **network\_root** the remote path (nfs/http/ftp) for the distro files
- autoinstall\_file user-specified response file, which will override the default
- rsync\_flags Additional flags that will be passed to the rsync call that will sync everything to the Cobbler webroot.
- arch user-specified architecture
- breed user-specified breed
- os\_version user-specified OS version

 $\text{input\_boolean}(value: Union[str, bool, int]) \rightarrow bool$  $\text{input\_boolean}(value: Union[str, bool, int]) \rightarrow bool$  $\text{input\_boolean}(value: Union[str, bool, int]) \rightarrow bool$  $\text{input\_boolean}(value: Union[str, bool, int]) \rightarrow bool$  $\text{input\_boolean}(value: Union[str, bool, int]) \rightarrow bool$  $\text{input\_boolean}(value: Union[str, bool, int]) \rightarrow bool$  $\text{input\_boolean}(value: Union[str, bool, int]) \rightarrow bool$  $\text{input\_boolean}(value: Union[str, bool, int]) \rightarrow bool$  $\text{input\_boolean}(value: Union[str, bool, int]) \rightarrow bool$ 

**See also:**

```
input_boolean()
```
 $\text{input\_int}(value: Union[str, int, float]) \rightarrow int$  $\text{input\_int}(value: Union[str, int, float]) \rightarrow int$  $\text{input\_int}(value: Union[str, int, float]) \rightarrow int$  $\text{input\_int}(value: Union[str, int, float]) \rightarrow int$  $\text{input\_int}(value: Union[str, int, float]) \rightarrow int$  $\text{input\_int}(value: Union[str, int, float]) \rightarrow int$  $\text{input\_int}(value: Union[str, int, float]) \rightarrow int$  $\text{input\_int}(value: Union[str, int, float]) \rightarrow int$  $\text{input\_int}(value: Union[str, int, float]) \rightarrow int$ 

**See also:**

input int()

input\_string\_or\_dict(*options: [Union](https://docs.python.org/3/library/typing.html#typing.Union)[\[str,](https://docs.python.org/3/library/stdtypes.html#str) [List](https://docs.python.org/3/library/typing.html#typing.List)[\[Any\]](https://docs.python.org/3/library/typing.html#typing.Any), [Dict\[](https://docs.python.org/3/library/typing.html#typing.Dict)[Any,](https://docs.python.org/3/library/typing.html#typing.Any) [Any\]](https://docs.python.org/3/library/typing.html#typing.Any)]*, *allow\_multiples: [bool](https://docs.python.org/3/library/functions.html#bool) = True*)  $\rightarrow$  [Union\[](https://docs.python.org/3/library/typing.html#typing.Union)[str,](https://docs.python.org/3/library/stdtypes.html#str) [Dict](https://docs.python.org/3/library/typing.html#typing.Dict)[\[Any,](https://docs.python.org/3/library/typing.html#typing.Any) [Any\]](https://docs.python.org/3/library/typing.html#typing.Any)]

**See also:**

[input\\_string\\_or\\_dict\(\)](#page-256-0)

input\_string\_or\_dict\_no\_inherit(*options: [Union\[](https://docs.python.org/3/library/typing.html#typing.Union)[str,](https://docs.python.org/3/library/stdtypes.html#str) [List\[](https://docs.python.org/3/library/typing.html#typing.List)[Any\]](https://docs.python.org/3/library/typing.html#typing.Any), [Dict\[](https://docs.python.org/3/library/typing.html#typing.Dict)[Any,](https://docs.python.org/3/library/typing.html#typing.Any) [Any\]](https://docs.python.org/3/library/typing.html#typing.Any)]*, *allow\_multiples:*  $bool = True$  $bool = True$ )  $\rightarrow$  [Dict](https://docs.python.org/3/library/typing.html#typing.Dict)[\[Any,](https://docs.python.org/3/library/typing.html#typing.Any) [Any\]](https://docs.python.org/3/library/typing.html#typing.Any)

**See also:**

input string or dict no inherit()

input\_string\_or\_list(*options: [Optional\[](https://docs.python.org/3/library/typing.html#typing.Optional)[Union](https://docs.python.org/3/library/typing.html#typing.Union)[\[str,](https://docs.python.org/3/library/stdtypes.html#str) [List](https://docs.python.org/3/library/typing.html#typing.List)[\[Any\]](https://docs.python.org/3/library/typing.html#typing.Any)]]*) → [Union](https://docs.python.org/3/library/typing.html#typing.Union)[\[List](https://docs.python.org/3/library/typing.html#typing.List)[\[Any\]](https://docs.python.org/3/library/typing.html#typing.Any), [str\]](https://docs.python.org/3/library/stdtypes.html#str)

**See also:**

[input\\_string\\_or\\_list\(\)](#page-256-4)

input\_string\_or\_list\_no\_inherit(*options: [Optional](https://docs.python.org/3/library/typing.html#typing.Optional)[\[Union\[](https://docs.python.org/3/library/typing.html#typing.Union)[str,](https://docs.python.org/3/library/stdtypes.html#str) [List\[](https://docs.python.org/3/library/typing.html#typing.List)[Any\]](https://docs.python.org/3/library/typing.html#typing.Any)]]*) → [List\[](https://docs.python.org/3/library/typing.html#typing.List)[Any\]](https://docs.python.org/3/library/typing.html#typing.Any)

**See also:**

[input\\_string\\_or\\_list\\_no\\_inherit\(\)](#page-257-1)

### is\_selinux\_enabled()  $\rightarrow$  [bool](https://docs.python.org/3/library/functions.html#bool)

Returns whether selinux is enabled on the Cobbler server. We check this just once at Cobbler API init time, because a restart is required to change this; this does /not/ check enforce/permissive, nor does it need to.

# is\_selinux\_supported()  $\rightarrow$  [bool](https://docs.python.org/3/library/functions.html#bool)

Returns whether or not the OS is sufficient enough to run with SELinux enabled (currently EL 5 or later).

**Returns**

False per default. If Distro is Redhat and Version  $\geq$  5 then it returns true.

# last modified time()  $\rightarrow$  [float](https://docs.python.org/3/library/functions.html#float)

Returns the time of the last modification to Cobbler, made by any API instance, regardless of the serializer type.

### **Returns**

0 if there is no file where the information required for this method is saved.

log(*msg: [str](https://docs.python.org/3/library/stdtypes.html#str)*, *args: [Optional](https://docs.python.org/3/library/typing.html#typing.Optional)[\[Union\[](https://docs.python.org/3/library/typing.html#typing.Union)[str,](https://docs.python.org/3/library/stdtypes.html#str) [List\[](https://docs.python.org/3/library/typing.html#typing.List)[Optional](https://docs.python.org/3/library/typing.html#typing.Optional)[\[str\]](https://docs.python.org/3/library/stdtypes.html#str)], [Dict](https://docs.python.org/3/library/typing.html#typing.Dict)[\[str,](https://docs.python.org/3/library/stdtypes.html#str) [Any\]](https://docs.python.org/3/library/typing.html#typing.Any)]] = None*, *debug: [bool](https://docs.python.org/3/library/functions.html#bool) =*  $False$ )  $\rightarrow$  [None](https://docs.python.org/3/library/constants.html#None)

Logs a message with the already initiated logger of this object.

# **Parameters**

- **msg** The message to log.
- args Optional message which gets appended to the main msg with a ';'.
- debug Weather the logged message is a debug message (true) or info (false).

Deprecated since version 3.3.0: We should use the standard logger.

# $menus() \rightarrow$  *[Menus](#page-163-0)*

Return the current list of menus

# $mkloads() \rightarrow None$  $mkloads() \rightarrow None$

Create the GRUB installer images via this API call. It utilizes grub2-mkimage behind the curtain.

new\_distro(*is\_subobject:\_[bool](https://docs.python.org/3/library/functions.html#bool)* = *False*, \*\**kwargs:*  $Any$ )  $\rightarrow$  *[Distro](#page-169-0)* 

Returns a new empty distro object. This distro is not automatically persisted. Persistance is achieved via save().

### **Parameters**

**is\_subobject** – If the object is a subobject of an already existing object or not.

# **Returns**

An empty Distro object.

new\_image(*is\_subobject: [bool](https://docs.python.org/3/library/functions.html#bool)* = False, \*\*kwargs:  $Any$ )  $\rightarrow$  *[Image](#page-174-0)* 

Returns a new empty image object. This image is not automatically persisted. Persistence is achieved via save().

**Parameters**

is\_subobject – If the object created is a subobject or not.

### **Returns**

An empty image object.

new\_item(*what:*  $str =$  $str =$  ", *is subobject: [bool](https://docs.python.org/3/library/functions.html#bool)* = False, \*\*kwargs:  $Any$ )  $\rightarrow$  ITEM UNION

Creates a new (unconfigured) object. The object is not persisted.

### **Parameters**

- what Specifies the type of object. Valid item types can be seen at  $ItemTypes()$ .
- is\_subobject If the object is a subobject of an already existing object or not.

# **Returns**

The newly created object.

new\_menu(*is\_subobject: [bool](https://docs.python.org/3/library/functions.html#bool)* = False, \*\*kwargs:  $Any$ )  $\rightarrow$  [Menu](#page-186-0)

Returns a new empty menu object. This file is not automatically persisted. Persistence is achieved via save().

### **Parameters**

is\_subobject – If the object created is a subobject or not.

### **Returns**

An empty Menu object.

new\_profile(*is\_subobject:\_[bool](https://docs.python.org/3/library/functions.html#bool)* = False, \*\*kwargs:  $Any$ )  $\rightarrow$  *[Profile](#page-191-0)* 

Returns a new empty profile object. This profile is not automatically persisted. Persistence is achieved via save().

**Parameters**

is\_subobject – If the object created is a subobject or not.

#### **Returns**

An empty Profile object.

new\_repo(*is\_subobject: [bool](https://docs.python.org/3/library/functions.html#bool)* = *False*, \*\**kwargs: [Any](https://docs.python.org/3/library/typing.html#typing.Any)*)  $\rightarrow$  *[Repo](#page-198-0)* 

Returns a new empty repo object. This repository is not automatically persisted. Persistence is achieved via save().

# **Parameters**

is\_subobject – If the object created is a subobject or not.

### **Returns**

An empty repo object.

new\_system(*is\_subobject: [bool](https://docs.python.org/3/library/functions.html#bool) = False*, *\*\*kwargs: [Any](https://docs.python.org/3/library/typing.html#typing.Any)*) → *[System](#page-211-0)*

Returns a new empty system object. This system is not automatically persisted. Persistence is achieved via save().

# **Parameters**

is\_subobject – If the object created is a subobject or not.

#### **Returns**

An empty System object.

power\_system(*system:* [System,](#page-211-0) *power\_operation: [str](https://docs.python.org/3/library/stdtypes.html#str)*, *user: [Optional\[](https://docs.python.org/3/library/typing.html#typing.Optional)[str\]](https://docs.python.org/3/library/stdtypes.html#str) = None*, *password:*  $Optional[str] = None$  $Optional[str] = None$  $Optional[str] = None$   $\rightarrow$  Optional<sup>[\[bool\]](https://docs.python.org/3/library/functions.html#bool)</sup>

Power on / power off / get power status /reboot a system.

### **Parameters**

- system Cobbler system
- power\_operation power operation. Valid values: on, off, reboot, status
- user power management user
- password power management password

#### **Returns**

bool if operation was successful

### profiles() → *[Profiles](#page-164-0)*

Return the current list of profiles

remove\_distro(*ref: [Union\[](https://docs.python.org/3/library/typing.html#typing.Union)*[Distro](#page-169-0)*, [str\]](https://docs.python.org/3/library/stdtypes.html#str)*, *recursive: [bool](https://docs.python.org/3/library/functions.html#bool) = False*, *delete: [bool](https://docs.python.org/3/library/functions.html#bool) = True*, *with\_triggers: [bool](https://docs.python.org/3/library/functions.html#bool)*  $= True$ )  $\rightarrow$  [None](https://docs.python.org/3/library/constants.html#None)

Remove a distribution from Cobbler.

# **Parameters**

- **ref** The internal unique handle for the item.
- recursive If the item should recursively should delete dependencies on itself.
- delete Not known what this parameter does exactly.
- with\_triggers Whether you would like to have the removal triggers executed or

**remove\_image**(*ref: Union*[[Image](#page-174-0), *[str\]](https://docs.python.org/3/library/stdtypes.html#str)*, *recursive:*  $bool = False$  $bool = False$ ,  $delete: bool = True$ ,  $with\_triggers: bool$  $= True$   $\rightarrow$  [None](https://docs.python.org/3/library/constants.html#None)

Remove a image from Cobbler.

not.

- **ref** The internal unique handle for the item.
- recursive If the item should recursively should delete dependencies on itself.
- delete Not known what this parameter does exactly.

• with\_triggers – Whether you would like to have the removal triggers executed or not.

remove\_item(*what: [str](https://docs.python.org/3/library/stdtypes.html#str)*, *ref: [Union\[](https://docs.python.org/3/library/typing.html#typing.Union)ITEM\_UNION, [str\]](https://docs.python.org/3/library/stdtypes.html#str)*, *recursive: [bool](https://docs.python.org/3/library/functions.html#bool) = False*, *delete: [bool](https://docs.python.org/3/library/functions.html#bool) = True*, *with triggers:*  $bool = True$  $bool = True$ )  $\rightarrow$  [None](https://docs.python.org/3/library/constants.html#None)

Remove a general item. This method should not be used by an external api. Please use the specific remove <itemtype> methods.

### **Parameters**

- what  $-$  The type of the item.
- **ref** The internal unique handle for the item.
- recursive If the item should recursively should delete dependencies on itself.
- delete Not known what this parameter does exactly.
- with\_triggers Whether you would like to have the removal triggers executed or not.

remove\_menu(*ref: [Union\[](https://docs.python.org/3/library/typing.html#typing.Union)*[Menu](#page-186-0)*, [str\]](https://docs.python.org/3/library/stdtypes.html#str)*, *recursive: [bool](https://docs.python.org/3/library/functions.html#bool) = False*, *delete: [bool](https://docs.python.org/3/library/functions.html#bool) = True*, *with\_triggers: [bool](https://docs.python.org/3/library/functions.html#bool) =*  $True$ )  $\rightarrow$  [None](https://docs.python.org/3/library/constants.html#None)

Remove a menu from Cobbler.

**Parameters**

- **ref** The internal unique handle for the item.
- recursive If the item should recursively should delete dependencies on itself.
- delete Not known what this parameter does exactly.
- with\_triggers Whether you would like to have the removal triggers executed or not.

**remove** profile(*ref: Union*([Profile](#page-191-0), *str)*, *recursive:*  $bool = False$  $bool = False$ ,  $delete:$   $bool = True$ ,  $with$  triggers:  $bool = True$  $bool = True$ )  $\rightarrow$  [None](https://docs.python.org/3/library/constants.html#None)

Remove a profile from Cobbler.

### **Parameters**

- **ref** The internal unique handle for the item.
- recursive If the item should recursively should delete dependencies on itself.
- delete Not known what this parameter does exactly.
- with\_triggers Whether you would like to have the removal triggers executed or not.

remove\_repo(*ref: [Union\[](https://docs.python.org/3/library/typing.html#typing.Union)*[Repo](#page-198-0)*, [str\]](https://docs.python.org/3/library/stdtypes.html#str)*, *recursive: [bool](https://docs.python.org/3/library/functions.html#bool) = False*, *delete: [bool](https://docs.python.org/3/library/functions.html#bool) = True*, *with\_triggers: [bool](https://docs.python.org/3/library/functions.html#bool) =*  $True$ )  $\rightarrow$  [None](https://docs.python.org/3/library/constants.html#None)

Remove a repository from Cobbler.

### **Parameters**

- **ref** The internal unique handle for the item.
- **recursive** If the item should recursively should delete dependencies on itself.
- delete Not known what this parameter does exactly.
- with\_triggers Whether you would like to have the removal triggers executed or not.
- remove\_system(*ref: [Union\[](https://docs.python.org/3/library/typing.html#typing.Union)*[System](#page-211-0)*, [str\]](https://docs.python.org/3/library/stdtypes.html#str)*, *recursive: [bool](https://docs.python.org/3/library/functions.html#bool) = False*, *delete: [bool](https://docs.python.org/3/library/functions.html#bool) = True*, *with\_triggers:*  $bool = True$  $bool = True$ )  $\rightarrow$  [None](https://docs.python.org/3/library/constants.html#None)

Remove a system from Cobbler.

### **Parameters**

- **ref** The internal unique handle for the item.
- recursive If the item should recursively should delete dependencies on itself.
- delete Not known what this parameter does exactly.
- with\_triggers Whether you would like to have the removal triggers executed or not.

# rename\_distro(*ref:* [Distro,](#page-169-0) *newname: [str](https://docs.python.org/3/library/stdtypes.html#str)*) → [None](https://docs.python.org/3/library/constants.html#None)

Rename a distro to a new name.

# **Parameters**

- **ref** The internal unique handle for the item.
- **newname** The new name for the item.

**rename\_image**(*ref:* [Image,](#page-174-0) *newname:*  $str) \rightarrow \text{None}$  $str) \rightarrow \text{None}$  $str) \rightarrow \text{None}$  $str) \rightarrow \text{None}$ 

Rename an image to a new name.

# **Parameters**

- **ref** The internal unique handle for the item.
- **newname** The new name for the item.

### $\text{remainder}\_\text{item}(\text{what: str, ref: ITEM}\_\text{UNION, newname: str}) \rightarrow \text{None}$  $\text{remainder}\_\text{item}(\text{what: str, ref: ITEM}\_\text{UNION, newname: str}) \rightarrow \text{None}$  $\text{remainder}\_\text{item}(\text{what: str, ref: ITEM}\_\text{UNION, newname: str}) \rightarrow \text{None}$  $\text{remainder}\_\text{item}(\text{what: str, ref: ITEM}\_\text{UNION, newname: str}) \rightarrow \text{None}$  $\text{remainder}\_\text{item}(\text{what: str, ref: ITEM}\_\text{UNION, newname: str}) \rightarrow \text{None}$

Remove a general item. This method should not be used by an external api. Please use the specific rename\_<itemtype> methods.

# **Parameters**

- what The type of object which should be renamed.
- **ref** The internal unique handle for the item.
- **newname** The new name for the item.
- **rename\_menu**(*ref:* [Menu,](#page-186-0) *newname:*  $str$ )  $\rightarrow$  [None](https://docs.python.org/3/library/constants.html#None)

Rename a menu to a new name.

# **Parameters**

- **ref** The internal unique handle for the item.
- **newname** The new name for the item.

rename\_profile(*ref:* [Profile,](#page-191-0) *newname: [str](https://docs.python.org/3/library/stdtypes.html#str)*) → [None](https://docs.python.org/3/library/constants.html#None)

Rename a profile to a new name.

# **Parameters**

- **ref** The internal unique handle for the item.
- newname The new name for the item.

**rename\_repo(***ref:* [Repo,](#page-198-0) *newname:*  $str$ )  $\rightarrow$  [None](https://docs.python.org/3/library/constants.html#None)

Rename a repository to a new name.

- **ref** The internal unique handle for the item.
- **newname** The new name for the item.

**rename\_system**(*ref:* [System,](#page-211-0) *newname:*  $str) \rightarrow \text{None}$  $str) \rightarrow \text{None}$  $str) \rightarrow \text{None}$  $str) \rightarrow \text{None}$ 

Rename a system to a new name.

#### **Parameters**

- **ref** The internal unique handle for the item.
- newname The new name for the item.

replicate(*cobbler\_master:\_[Optional](https://docs.python.org/3/library/typing.html#typing.Optional)* $[str] = None$  $[str] = None$ , *port:*  $str = '80'$  $str = '80'$ , *distro\_patterns: str* = '', *profile\_patterns: [str](https://docs.python.org/3/library/stdtypes.html#str) = ''*, *system\_patterns: [str](https://docs.python.org/3/library/stdtypes.html#str) = ''*, *repo\_patterns: [str](https://docs.python.org/3/library/stdtypes.html#str) = ''*, *image\_patterns: [str](https://docs.python.org/3/library/stdtypes.html#str)*

*= ''*, *prune: [bool](https://docs.python.org/3/library/functions.html#bool) = False*, *omit\_data: [bool](https://docs.python.org/3/library/functions.html#bool) = False*, *sync\_all: [bool](https://docs.python.org/3/library/functions.html#bool) = False*, *use\_ssl: [bool](https://docs.python.org/3/library/functions.html#bool) =*  $False$ )  $\rightarrow$  [None](https://docs.python.org/3/library/constants.html#None)

Pull down data/configs from a remote Cobbler server that is a master to this server.

# **Parameters**

- cobbler master The hostname/URL of the other Cobbler server
- **port** The port to use for the replication task.
- distro\_patterns The pattern of distros which should be synced.
- profile\_patterns The pattern of profiles which should be synced.
- system\_patterns The pattern of systems which should be synced.
- repo\_patterns The pattern of repositories which should be synced.
- image\_patterns The pattern of images which should be synced.
- **prune** Whether the object not on the master should be removed or not.
- omit\_data If the data downloaded by the current Cobbler server should be rsynced to the destination server.
- sync\_all This parameter behaves similarly to a dry run argument. If True then everything will executed, if False then only some things are synced.
- use\_ssl Whether SSL should be used (True) or not (False).

**report**(*report\_what: [str](https://docs.python.org/3/library/stdtypes.html#str) = '', report\_name: str = '', report\_type: str = '', report\_fields: str = '',*  $report\_noheadsers:  $bool = False$  $report\_noheadsers:  $bool = False$  $report\_noheadsers:  $bool = False$ )  $\rightarrow$  [None](https://docs.python.org/3/library/constants.html#None)$$$ 

Report functionality for Cobbler.

# **Parameters**

- **report\_what** The object type that should be reported.
- report\_name The name of the object which should be possibly reported.
- report\_type May be either "text", "csv", "mediawiki", "trac" or "doku".
- report\_fields Specify "all" or the fields you want to be reported.
- report\_noheaders If the column headers should be included in the output or not.

# repos() → *[Repos](#page-164-1)*

Return the current list of repos

**reposync**(*name: [Optional](https://docs.python.org/3/library/typing.html#typing.Optional)* $[str] = None$  $[str] = None$  $[str] = None$ , *tries: [int](https://docs.python.org/3/library/functions.html#int)* = 1, *nofail: [bool](https://docs.python.org/3/library/functions.html#bool)* = *False*)  $\rightarrow$  None

Take the contents of /var/lib/cobbler/repos and update them – or create the initial copy if no contents exist yet.

- **name** The name of the repository to run reposync for.
- tries How many tries should be executed before the action fails.

• **nofail** – If True then the action will fail, otherwise the action will just be skipped. This respects the tries parameter.

# $\text{serialize}() \rightarrow \text{None}$  $\text{serialize}() \rightarrow \text{None}$  $\text{serialize}() \rightarrow \text{None}$

Save the cobbler\_collections to disk. Cobbler internal use only.

### set\_item\_resolved\_value(*item\_uuid: [str](https://docs.python.org/3/library/stdtypes.html#str)*, *attribute: [str](https://docs.python.org/3/library/stdtypes.html#str)*, *value: [Any](https://docs.python.org/3/library/typing.html#typing.Any)*) → [None](https://docs.python.org/3/library/constants.html#None)

This method helps non Python API consumers to use the Python property setters without having access to the raw data of the object. In case you pass a dictionary the method tries to deduplicate it.

This does not help with network interfaces because they don't have a UUID at the moment and thus can't be queried via their UUID.

**Warning:** This function may throw any exception that is thrown by a setter of a Python property defined in Cobbler.

### **Parameters**

- item\_uuid The UUID of the item that should be retrieved.
- attribute The attribute that should be retrieved.
- **value** The new value to set.

### **Raises**

- [ValueError](https://docs.python.org/3/library/exceptions.html#ValueError) In case a value given was either malformed or the desired item did not exist.
- [TypeError](https://docs.python.org/3/library/exceptions.html#TypeError) In case the type of the method arguments do have the wrong type.
- [AttributeError](https://docs.python.org/3/library/exceptions.html#AttributeError) In case the attribute specified is not available on the given item (type).

### settings() → *[Settings](#page-250-0)*

Return the application configuration

# $$

Update all signatures from the URL specified in the settings.

# status(*mode: [str](https://docs.python.org/3/library/stdtypes.html#str)*) → [Union](https://docs.python.org/3/library/typing.html#typing.Union)[\[Dict](https://docs.python.org/3/library/typing.html#typing.Dict)[\[Any,](https://docs.python.org/3/library/typing.html#typing.Any) [Any\]](https://docs.python.org/3/library/typing.html#typing.Any), [str\]](https://docs.python.org/3/library/stdtypes.html#str)

Get the status of the current Cobbler instance.

# **Parameters**

mode – "text" or anything else. Meaning whether the output is thought for the terminal or not.

# **Returns**

The current status of Cobbler.

 $\text{sync}($ *verbose: [bool](https://docs.python.org/3/library/functions.html#bool)* = *False*, *what: [Optional](https://docs.python.org/3/library/typing.html#typing.Optional)*[*List*[*str*]] = *[None](https://docs.python.org/3/library/constants.html#None)*)  $\rightarrow$  None

Take the values currently written to the configuration files in /etc, and /var, and build out the information tree found in /tftpboot. Any operations done in the API that have not been saved with serialize() will NOT be synchronized with this command.

- verbose If the action should be just logged as needed or (if True) as much verbose as possible.
- what List of strings what services to sync (e.g. dhcp and/or dns). Empty list for full sync.
# $sync\_dhcp() \rightarrow None$  $sync\_dhcp() \rightarrow None$

Only build out the DHCP configuration.

 $sync\_dns() \rightarrow None$  $sync\_dns() \rightarrow None$ 

Only build out the DNS configuration.

## sync\_systems(*systems: [List](https://docs.python.org/3/library/typing.html#typing.List)[\[str\]](https://docs.python.org/3/library/stdtypes.html#str)*, *verbose: [bool](https://docs.python.org/3/library/functions.html#bool) = False*) → [None](https://docs.python.org/3/library/constants.html#None)

Take the values currently written to the configuration files in /etc, and /var, and build out the information tree found in /tftpboot. Any operations done in the API that have not been saved with serialize() will NOT be synchronized with this command.

## **Parameters**

- systems List of specified systems that needs to be synced
- verbose If the action should be just logged as needed or (if True) as much verbose as possible.

#### systems() → *[Systems](#page-165-0)*

Return the current list of systems

#### validate\_autoinstall\_files()  $\rightarrow$  [None](https://docs.python.org/3/library/constants.html#None)

Validate if any of the autoinstallation files are invalid and if yes report this.

**version**(*extended:*  $bool = False$  $bool = False$ )  $\rightarrow$  [Union\[](https://docs.python.org/3/library/typing.html#typing.Union)[float,](https://docs.python.org/3/library/functions.html#float) [Dict](https://docs.python.org/3/library/typing.html#typing.Dict)[\[str,](https://docs.python.org/3/library/stdtypes.html#str) [Union](https://docs.python.org/3/library/typing.html#typing.Union)[str, [List\[](https://docs.python.org/3/library/typing.html#typing.List)[Any\]](https://docs.python.org/3/library/typing.html#typing.Any)]]]

What version is Cobbler?

If extended == False, returns a float for backwards compatibility If extended == True, returns a dict:

gitstamp – the last git commit hash gitdate – the last git commit date on the builder machine builddate – the time of the build version – something like "1.3.2" version\_tuple – something like [ 1, 3, 2 ]

## **Parameters**

extended – False returns a float, True a Dictionary.

# **8.4 cobbler.autoinstall\_manager module**

This module contains code in order to create the automatic installation files. For example kickstarts, autoyast files or preseed files.

class cobbler.autoinstall\_manager.AutoInstallationManager(*api:* [CobblerAPI](#page-270-0))

Bases: [object](https://docs.python.org/3/library/functions.html#object)

Manage automatic installation templates, snippets and final files

generate\_autoinstall(*profile: [Optional](https://docs.python.org/3/library/typing.html#typing.Optional)[\[str\]](https://docs.python.org/3/library/stdtypes.html#str) = None*, *system: [Optional](https://docs.python.org/3/library/typing.html#typing.Optional)[\[str\]](https://docs.python.org/3/library/stdtypes.html#str) = None*) → [str](https://docs.python.org/3/library/stdtypes.html#str)

Generates the autoinstallation for a system or a profile. You may only specifify one parameter. If you specify both, the system is generated and the profile argument is ignored.

**Parameters**

- profile The Cobbler profile you want an autoinstallation generated for.
- system The Cobbler system you want an autoinstallation generated for.

#### **Returns**

The rendered template for the system or profile.

# $get_autoinstall\_snippts() \rightarrow List[str]$  $get_autoinstall\_snippts() \rightarrow List[str]$  $get_autoinstall\_snippts() \rightarrow List[str]$

Get a list of all autoinstallation snippets.

#### **Returns**

The list of snippets

## $get_autoinstall_templates() \rightarrow List[str]$  $get_autoinstall_templates() \rightarrow List[str]$  $get_autoinstall_templates() \rightarrow List[str]$

Get automatic OS installation templates

#### **Returns**

A list of automatic installation templates

## is\_autoinstall\_in\_use(*name: [str](https://docs.python.org/3/library/stdtypes.html#str)*) → [bool](https://docs.python.org/3/library/functions.html#bool)

Reports the status if a given system is currently being provisioned.

# **Parameters**

name – The name of the system.

#### **Returns**

Whether the system is in install mode or not.

# log\_autoinstall\_validation\_errors(*errors\_type: [int](https://docs.python.org/3/library/functions.html#int)*, *errors: [List\[](https://docs.python.org/3/library/typing.html#typing.List)[Any\]](https://docs.python.org/3/library/typing.html#typing.Any)*)

Log automatic installation file errors

#### **Parameters**

• errors\_type – validation errors type

• errors – A list with all the errors which occurred.

```
read_autoinstall_snippet(file_path: str) → str
```
Reads a autoinstall snippet from underneath the configured snippet base dir.

#### **Parameters**

file\_path – The relative file path under the configured snippets base dir.

#### **Returns**

The read snippet.

# read\_autoinstall\_template(*file\_path: [str](https://docs.python.org/3/library/stdtypes.html#str)*) → [str](https://docs.python.org/3/library/stdtypes.html#str)

Read an automatic OS installation template

## **Parameters**

file\_path – automatic installation template relative file path

# **Returns**

automatic installation template content

## remove\_autoinstall\_snippet(*file\_path: [str](https://docs.python.org/3/library/stdtypes.html#str)*) → [bool](https://docs.python.org/3/library/functions.html#bool)

Remove the autoinstall snippet with the given path.

#### **Parameters**

file\_path – The path relative to the configured snippet root.

## **Returns**

A boolean indicating the success of the task.

# remove\_autoinstall\_template(*file\_path: [str](https://docs.python.org/3/library/stdtypes.html#str)*)

Remove an automatic OS installation template

# **Parameters**

file\_path – automatic installation template relative file path

# validate\_autoinstall\_file(*obj:* [Item,](#page-180-0) *is\_profile: [bool](https://docs.python.org/3/library/functions.html#bool)*) → [List\[](https://docs.python.org/3/library/typing.html#typing.List)[Any\]](https://docs.python.org/3/library/typing.html#typing.Any)

Validate automatic installation file used by a system/profile.

#### **Parameters**

- $obj system/profile$
- is\_profile if obj is a profile

#### **Returns**

[bool, int, list] list with validation result, errors type and list of errors

## validate\_autoinstall\_files()  $\rightarrow$  [bool](https://docs.python.org/3/library/functions.html#bool)

Determine if Cobbler automatic OS installation files will be accepted by corresponding Linux distribution installers. The presence of an error does not imply that the automatic installation file is bad, only that the possibility exists. Automatic installation file validators are not available for all automatic installation file types and on all operating systems in which Cobbler may be installed.

#### **Returns**

True if all automatic installation files are valid, otherwise false.

validate\_autoinstall\_snippet\_file\_path(*snippet: [str](https://docs.python.org/3/library/stdtypes.html#str)*, *new\_snippet: [bool](https://docs.python.org/3/library/functions.html#bool) = False*) → [str](https://docs.python.org/3/library/stdtypes.html#str)

Validate the snippet's relative file path.

# **Parameters**

- snippet automatic installation snippet relative file path
- new\_snippet when set to true new filenames are allowed

#### **Returns**

Snippet if successful otherwise raises an exception.

## **Raises**

- [TypeError](https://docs.python.org/3/library/exceptions.html#TypeError) Raised in case snippet is not a string.
- [ValueError](https://docs.python.org/3/library/exceptions.html#ValueError) Raised in case snippet file is invalid.
- [OSError](https://docs.python.org/3/library/exceptions.html#OSError) Raised in case snippet file location is not found.

validate\_autoinstall\_template\_file\_path(*autoinstall: [str](https://docs.python.org/3/library/stdtypes.html#str)*, *for\_item: [bool](https://docs.python.org/3/library/functions.html#bool) = True*,  $new\_automstall:  $bool = False \rightarrow str$  $new\_automstall:  $bool = False \rightarrow str$  $new\_automstall:  $bool = False \rightarrow str$  $new\_automstall:  $bool = False \rightarrow str$$$$$ 

Validate the automatic installation template's relative file path.

# **Parameters**

- autoinstall automatic installation template relative file path
- for\_item enable/disable special handling for Item objects
- new\_autoinstall when set to true new filenames are allowed

#### **Returns**

automatic installation template relative file path

#### **Raises**

- [TypeError](https://docs.python.org/3/library/exceptions.html#TypeError) Raised in case autoinstall is not a string.
- [OSError](https://docs.python.org/3/library/exceptions.html#OSError) Raised in case template file not found.
- [ValueError](https://docs.python.org/3/library/exceptions.html#ValueError) Raised in case template file is invalid.

# write\_autoinstall\_snippet(*file\_path: [str](https://docs.python.org/3/library/stdtypes.html#str)*, *data: [str](https://docs.python.org/3/library/stdtypes.html#str)*)

Writes a snippet with the given content to the relative path under the snippet root directory.

# **Parameters**

- file\_path The relative path under the configured snippet base dir.
- data The snippet code.

# write\_autoinstall\_template(*file\_path: [str](https://docs.python.org/3/library/stdtypes.html#str)*, *data: [str](https://docs.python.org/3/library/stdtypes.html#str)*) → [bool](https://docs.python.org/3/library/functions.html#bool)

Write an automatic OS installation template

- file\_path automatic installation template relative file path
- data automatic installation template content

# **8.5 cobbler.autoinstallgen module**

Builds out filesystem trees/data based on the object tree. This is the code behind 'cobbler sync'.

```
class cobbler.autoinstallgen.AutoInstallationGen(api: CobblerAPI)
```
# Bases: [object](https://docs.python.org/3/library/functions.html#object)

Handles conversion of internal state to the tftpboot tree layout

add\_autoyast\_script(*document: Document*, *script\_type: [str](https://docs.python.org/3/library/stdtypes.html#str)*, *source: [str](https://docs.python.org/3/library/stdtypes.html#str)*) Add scripts to an existing AutoYaST XML.

# **Parameters**

- document The existing AutoYaST XML object.
- script\_type The type of the script which should be added.
- source The source of the script. This should be ideally a string.

create\_autoyast\_script(*document: Document*, *script: [str](https://docs.python.org/3/library/stdtypes.html#str)*, *name: [str](https://docs.python.org/3/library/stdtypes.html#str)*) → Element

This method attaches a script with a given name to an existing AutoYaST XML file.

#### **Parameters**

- document The existing AutoYaST XML file.
- **script** The script to attach.
- **name** The name of the script.

# **Returns**

The AutoYaST file with the attached script.

**generate\_autoinstall**(*profile: Optional*([Profile](#page-191-0)) = None, *system: Optional*([System](#page-211-0)) = None)  $\rightarrow$  [str](https://docs.python.org/3/library/stdtypes.html#str)

This is an internal method for generating an autoinstall config/script. Please use the generate\_autoinstall\_for\_\* methods. If you insist on using this mehtod please only supply a profile or a system, not both.

# **Parameters**

- **profile** The profile to use for generating the autoinstall config/script.
- system The system to use for generating the autoinstall config/script. If both arguments are given, this wins.

#### **Returns**

The autoinstall script or configuration file as a string.

# generate\_autoinstall\_for\_profile(*profile: [str](https://docs.python.org/3/library/stdtypes.html#str)*) → [str](https://docs.python.org/3/library/stdtypes.html#str)

Generate an autoinstall config or script for a profile.

#### **Parameters**

profile – The Profile to generate the script/config for.

#### **Returns**

The generated output or an error message with a human readable description.

# **Raises**

[CX](#page-292-0) – Raised in case the profile references a missing distro.

# generate\_autoinstall\_for\_system(*sys\_name: [str](https://docs.python.org/3/library/stdtypes.html#str)*) → [str](https://docs.python.org/3/library/stdtypes.html#str)

Generate an autoinstall config or script for a system.

# **Parameters**

sys\_name – The system name to generate an autoinstall script for.

#### **Returns**

The generated output or an error message with a human readable description.

#### **Raises**

 $CX CX -$  Raised in case the system references a missing profile.

generate\_autoyast(*profile: [Optional\[](https://docs.python.org/3/library/typing.html#typing.Optional)*[Profile](#page-191-0)*] = None*, *system: [Optional\[](https://docs.python.org/3/library/typing.html#typing.Optional)*[System](#page-211-0)*] = None*, *raw\_data:*  $\text{Optional}[str] = \text{None} \rightarrow str$  $\text{Optional}[str] = \text{None} \rightarrow str$  $\text{Optional}[str] = \text{None} \rightarrow str$  $\text{Optional}[str] = \text{None} \rightarrow str$  $\text{Optional}[str] = \text{None} \rightarrow str$  $\text{Optional}[str] = \text{None} \rightarrow str$ 

Generate auto installation information for SUSE distribution (AutoYaST XML file) for a specific system or general profile. Only a system OR profile can be supplied, NOT both.

## **Parameters**

- **profile** The profile to generate the AutoYaST file for.
- system The system to generate the AutoYaST file for.
- raw\_data The raw data which should be included in the profile.

#### **Returns**

The generated AutoYaST XML file.

generate\_config\_stanza(*obj: [Union\[](https://docs.python.org/3/library/typing.html#typing.Union)*[Profile](#page-191-0)*,* [System](#page-211-0)*]*, *is\_profile: [bool](https://docs.python.org/3/library/functions.html#bool) = True*) → [str](https://docs.python.org/3/library/stdtypes.html#str)

Add in automatic to configure /etc/yum.repos.d on the remote system if the automatic installation file (template file) contains the magic \$yum\_config\_stanza.

#### **Parameters**

- **obj** The profile or system to generate a generate a config stanza for.
- is profile If the object is a profile. If False it is assumed that the object is a system.

# **Returns**

The curl command to execute to get the configuration for a system or profile.

**generate\_repo\_stanza**(*obj: Union*[[Profile](#page-191-0), [System](#page-211-0)], *is\_profile: [bool](https://docs.python.org/3/library/functions.html#bool)* =  $True$ )  $\rightarrow$  [str](https://docs.python.org/3/library/stdtypes.html#str)

Automatically attaches yum repos to profiles/systems in automatic installation files (template files) that contain the magic \$yum\_repo\_stanza variable. This includes repo objects as well as the yum repos that are part of split tree installs, whose data is stored with the distro (example: RHEL5 imports)

# **Parameters**

- **obj** The profile or system to generate the repo stanza for.
- is\_profile If True then obj is a profile, otherwise obj has to be a system. Otherwise this method will silently fail.

# **Returns**

The string with the attached yum repos.

#### $get\_last\_errors() \rightarrow List[Any]$  $get\_last\_errors() \rightarrow List[Any]$  $get\_last\_errors() \rightarrow List[Any]$

Returns the list of errors generated by the last template render action.

## **Returns**

The list of error messages which are available. This may not only contain error messages related to generating autoinstallation configuration and scripts.

# **8.6 cobbler.cexceptions module**

Custom exceptions for Cobbler

<span id="page-292-0"></span>exception cobbler.cexceptions.CX(*value: [Any](https://docs.python.org/3/library/typing.html#typing.Any)*, *\*args: [Iterable](https://docs.python.org/3/library/typing.html#typing.Iterable)[\[str\]](https://docs.python.org/3/library/stdtypes.html#str)*)

Bases: [CobblerException](#page-292-1)

<span id="page-292-1"></span>This is a general exception which gets thrown often inside Cobbler.

exception cobbler.cexceptions.CobblerException(*value: [Any](https://docs.python.org/3/library/typing.html#typing.Any)*, *\*args: [Iterable](https://docs.python.org/3/library/typing.html#typing.Iterable)[\[str\]](https://docs.python.org/3/library/stdtypes.html#str)*)

Bases: [Exception](https://docs.python.org/3/library/exceptions.html#Exception)

This is the default Cobbler exception where all other exceptions are inheriting from.

# **8.7 cobbler.cli module**

Command line interface for Cobbler.

```
class cobbler.cli.CobblerCLI(cliargs)
```
Bases: [object](https://docs.python.org/3/library/functions.html#object)

Main CLI Class which contains the logic to communicate with the Cobbler Server.

```
int
```
Detect permissions and service accessibility problems and provide nicer error messages for them.

# $\text{cleanup\_fault\_string}(\text{fault\_str: str.}) \rightarrow \text{str}$  $\text{cleanup\_fault\_string}(\text{fault\_str: str.}) \rightarrow \text{str}$  $\text{cleanup\_fault\_string}(\text{fault\_str: str.}) \rightarrow \text{str}$

Make a remote exception nicely readable by humans so it's not evident that is a remote fault. Users should not have to understand tracebacks.

# **Parameters**

fault\_str – The stacktrace to niceify.

# **Returns**

A nicer error messsage.

# direct\_command(*action\_name: [str](https://docs.python.org/3/library/stdtypes.html#str)*)

Process non-object based commands like "sync" and "hardlink".

**Parameters** action\_name – The action to execute.

**Returns**

Depending on the action.

# follow\_task(*task\_id*)

Parse out this task's specific messages from the global log

# **Parameters**

task  $id$  – The id of the task to follow.

get\_direct\_action(*object\_type*, *args*) → [Optional\[](https://docs.python.org/3/library/typing.html#typing.Optional)[str\]](https://docs.python.org/3/library/stdtypes.html#str)

If this is a general command, e.g. "cobbler hardlink", return the action, like "hardlink"

# **Parameters**

- object\_type Must be None or None is returned.
- args The arg from the CLI.

## **Returns**

The action key, "version" or None.

#### get\_fields(*object\_type: [str](https://docs.python.org/3/library/stdtypes.html#str)*) → [list](https://docs.python.org/3/library/stdtypes.html#list)

For a given name of an object type, return the FIELDS data structure.

# **Parameters**

object\_type – The object to return the fields of.

# **Returns**

The fields or None

# $get\_object\_action(object\_type, args) \rightarrow \text{Optional[str]}$  $get\_object\_action(object\_type, args) \rightarrow \text{Optional[str]}$  $get\_object\_action(object\_type, args) \rightarrow \text{Optional[str]}$  $get\_object\_action(object\_type, args) \rightarrow \text{Optional[str]}$

If this is a CLI command about an object type, e.g. "cobbler distro add", return the action, like "add"

#### **Parameters**

- object\_type The object type.
- args The args from the CLI.

## **Returns**

The action or None.

# get\_object\_type(*args*) → [Optional\[](https://docs.python.org/3/library/typing.html#typing.Optional)[str\]](https://docs.python.org/3/library/stdtypes.html#str)

If this is a CLI command about an object type, e.g. "cobbler distro add", return the type, like "distro"

## **Parameters**

args – The args from the CLI.

# **Returns**

The object type or None

#### $object\_command(*object_type: str*, *object\_action: str*) \rightarrow int$  $object\_command(*object_type: str*, *object\_action: str*) \rightarrow int$  $object\_command(*object_type: str*, *object\_action: str*) \rightarrow int$  $object\_command(*object_type: str*, *object\_action: str*) \rightarrow int$

Process object-based commands such as "distro add" or "profile rename"

# **Parameters**

- object\_type The object type to execute an action for.
- object\_action The action to execute.

### **Returns**

Depending on the object and action.

#### **Raises**

- [NotImplementedError](https://docs.python.org/3/library/exceptions.html#NotImplementedError) –
- [RuntimeError](https://docs.python.org/3/library/exceptions.html#RuntimeError) –

# $print\_help() \rightarrow int$  $print\_help() \rightarrow int$  $print\_help() \rightarrow int$

Prints general-top level help, e.g. "cobbler –help" or "cobbler" or "cobbler command-does-not-exist"

# print\_object\_help(*object\_type*) → [int](https://docs.python.org/3/library/functions.html#int)

Prints the subcommands for a given object, e.g. "cobbler distro –help"

# object\_type – The object type to print the help for.

## print\_task(*task\_id*)

Pretty print a task executed on the server. This prints to stdout.

## **Parameters**

**Parameters**

task\_id – The id of the task to be pretty printed.

# $run(args) \rightarrow int$  $run(args) \rightarrow int$

Process the command line and do what the user asks.

# **Parameters**

args – The args of the CLI

# $start\_task(name: str, options: dict) \rightarrow str$  $start\_task(name: str, options: dict) \rightarrow str$  $start\_task(name: str, options: dict) \rightarrow str$  $start\_task(name: str, options: dict) \rightarrow str$  $start\_task(name: str, options: dict) \rightarrow str$

Start an asynchronous task in the background.

- name "background" % name function must exist in remote.py. This function will be called in a subthread.
- options Dictionary of options passed to the newly started thread

Id of the newly started task

cobbler.cli.add\_options\_from\_fields(*object\_type*, *parser*, *fields*, *network\_interface\_fields*, *settings*, *object\_action*)

Add options to the command line from the fields queried from the Cobbler server.

# **Parameters**

- object\_type The object type to add options for.
- **parser** The optparse instance to add options to.
- fields The list of fields to add options for.
- network\_interface\_fields The list of network interface fields if the object type is a system.
- settings Global cobbler settings as returned from CollectionManager. settings()
- object\_action The object action to add options for. May be "add", "edit", "find", "copy", "rename", "remove". If none of these options is given then this method does nothing.

cobbler.cli.get\_comma\_separated\_args(*option: [Option](https://docs.python.org/3/library/optparse.html#optparse.Option)*, *opt\_str*, *value: [str](https://docs.python.org/3/library/stdtypes.html#str)*, *parser: [OptionParser](https://docs.python.org/3/library/optparse.html#optparse.OptionParser)*) Simple callback function to achieve option split with comma.

# **Reference for the method signature can be found at:**

<https://docs.python.org/3/library/optparse.html#defining-a-callback-option>

### **Parameters**

- **option** The option the callback is executed for
- opt\_str Unused for this callback function. Would be the extended option if the user used the short version.
- **value** The value which should be split by comma.
- **parser** The optparse instance which the callback should be added to.

# cobbler.cli.list\_items(*remote*, *otype*)

List all items of a given object type and print it to stdout.

### **Parameters**

- **remote** The remote to use as the query-source.
- otype The object type to query.

 $cobbler.cli.main() \rightarrow int$  $cobbler.cli.main() \rightarrow int$ 

CLI entry point

cobbler.cli.n2s(*data*)

Return spaces for None

# **Parameters**

data – The data to check for.

# **Returns**

The data itself or an empty string.

cobbler.cli.opt(*options*, *k*, *defval=''*)

Returns an option from an Optparse values instance

# **Parameters**

• options – The options object to search in.

- $k -$ The key which is in the optparse values instance.
- defval The default value to return.

The value for the specified key.

cobbler.cli.report\_item(*remote*, *otype: [str](https://docs.python.org/3/library/stdtypes.html#str)*, *item=None*, *name=None*)

Return a single item in a given collection. Either this is an item object or this method searches for a name.

## **Parameters**

- **remote** The remote to use as the query-source.
- otype The object type to query.
- item The item to display
- **name** The name to search for and display.

cobbler.cli.report\_items(*remote*, *otype: [str](https://docs.python.org/3/library/stdtypes.html#str)*)

Return all items for a given collection.

# **Parameters**

- **remote** The remote to use as the query-source. The remote to use as the query-source.
- otype The object type to query.

cobbler.cli.report\_single\_breed(*name: [str](https://docs.python.org/3/library/stdtypes.html#str). items: [dict](https://docs.python.org/3/library/stdtypes.html#dict)*)  $\rightarrow$  [int](https://docs.python.org/3/library/functions.html#int)

Helper function which prints a single signature breed list to the terminal.

cobbler.cli.to\_string\_from\_fields(*item\_dict*, *fields*, *interface\_fields=None*) → [str](https://docs.python.org/3/library/stdtypes.html#str)

item\_dict is a dictionary, fields is something like item\_distro.FIELDS :param item\_dict: The dictionary representation of a Cobbler item. :param fields: This is the list of fields a Cobbler item has. :param interface\_fields: This is the list of fields from a network interface of a system. This is optional. :return: The string representation of a Cobbler item with all its values.

# **8.8 cobbler.cobblerd module**

# **8.9 cobbler.configgen module**

configgen.py: Generate configuration data.

module for generating configuration manifest using autoinstall\_meta data and templates for a given system (hostname)

class cobbler.configgen.ConfigGen(*cobbler\_api:* [CobblerAPI,](#page-270-0) *hostname: [str](https://docs.python.org/3/library/stdtypes.html#str)*)

Bases: [object](https://docs.python.org/3/library/functions.html#object)

Generate configuration data for Cobbler's management resource "repos". Mainly used by Koan to configure systems.

 $gen\_config\_data() \rightarrow Dict[Any, Any]$  $gen\_config\_data() \rightarrow Dict[Any, Any]$  $gen\_config\_data() \rightarrow Dict[Any, Any]$  $gen\_config\_data() \rightarrow Dict[Any, Any]$  $gen\_config\_data() \rightarrow Dict[Any, Any]$ 

Generate configuration data for repos.

# **Returns**

A dict which has all config data in it.

 $gen\_config\_data\_for\_koan() \rightarrow str$  $gen\_config\_data\_for\_koan() \rightarrow str$ 

Encode configuration data. Return json object for Koan.

# **Returns**

A json string for koan.

get\_cobbler\_resource(*resource\_key: [str](https://docs.python.org/3/library/stdtypes.html#str)*) → [Union\[](https://docs.python.org/3/library/typing.html#typing.Union)[List\[](https://docs.python.org/3/library/typing.html#typing.List)[Any\]](https://docs.python.org/3/library/typing.html#typing.Any), [str,](https://docs.python.org/3/library/stdtypes.html#str) [Dict\[](https://docs.python.org/3/library/typing.html#typing.Dict)[Any,](https://docs.python.org/3/library/typing.html#typing.Any) [Any\]](https://docs.python.org/3/library/typing.html#typing.Any)]

Wrapper around Cobbler blender method

#### **Parameters**

resource\_key – Not known what this actually is doing.

#### **Returns**

The blendered data. In some cases this is a str, in others it is a list or it might be a dict. In case the key is not found it will return an empty string.

resolve\_resource\_var(*string\_data: [Union\[](https://docs.python.org/3/library/typing.html#typing.Union)*[ResourceAction](#page-301-0)*, [str\]](https://docs.python.org/3/library/stdtypes.html#str)*) → [str](https://docs.python.org/3/library/stdtypes.html#str)

Substitute variables in strings with data from the autoinstall\_meta dictionary of the system.

## **Parameters**

string\_data – The template which will then be substituted by the variables in this class.

#### **Returns**

A str with the substituted data. If the host\_vars are not of type dict then this will return an empty str.

#### **Raises**

[KeyError](https://docs.python.org/3/library/exceptions.html#KeyError) – When the autoinstall\_meta variable does not contain the required Keys in the dict.

# **8.10 cobbler.decorator module**

This module provides decorators that are required for Cobbler to work as expected.

class cobbler.decorator.InheritableDictProperty(*fget=None*, *fset=None*, *fdel=None*, *doc=None*) Bases: [InheritableProperty](#page-297-0)

This property is supposed to provide a way to identify properties in code that can be set to inherit.

<span id="page-297-0"></span>class cobbler.decorator.InheritableProperty(*fget=None*, *fset=None*, *fdel=None*, *doc=None*) Bases: [LazyProperty](#page-297-1)

This property is supposed to provide a way to identify properties in code that can be set to inherit.

inheritable = True

```
class cobbler.decorator.LazyProperty(fget=None, fset=None, fdel=None, doc=None)
```
Bases: [property](https://docs.python.org/3/library/functions.html#property)

This property is supposed to provide a way to override the lazy-read value getter.

# **8.11 cobbler.download\_manager module**

Cobbler DownloadManager

```
class cobbler.download_manager.DownloadManager
```
Bases: [object](https://docs.python.org/3/library/functions.html#object)

TODO

 $urIread(url: str, proxies: Any = None, cert: Optional[Union[str, Tuple[str, str]]] = None) \rightarrow Response$  $urIread(url: str, proxies: Any = None, cert: Optional[Union[str, Tuple[str, str]]] = None) \rightarrow Response$  $urIread(url: str, proxies: Any = None, cert: Optional[Union[str, Tuple[str, str]]] = None) \rightarrow Response$  $urIread(url: str, proxies: Any = None, cert: Optional[Union[str, Tuple[str, str]]] = None) \rightarrow Response$  $urIread(url: str, proxies: Any = None, cert: Optional[Union[str, Tuple[str, str]]] = None) \rightarrow Response$  $urIread(url: str, proxies: Any = None, cert: Optional[Union[str, Tuple[str, str]]] = None) \rightarrow Response$  $urIread(url: str, proxies: Any = None, cert: Optional[Union[str, Tuple[str, str]]] = None) \rightarrow Response$  $urIread(url: str, proxies: Any = None, cert: Optional[Union[str, Tuple[str, str]]] = None) \rightarrow Response$  $urIread(url: str, proxies: Any = None, cert: Optional[Union[str, Tuple[str, str]]] = None) \rightarrow Response$  $urIread(url: str, proxies: Any = None, cert: Optional[Union[str, Tuple[str, str]]] = None) \rightarrow Response$  $urIread(url: str, proxies: Any = None, cert: Optional[Union[str, Tuple[str, str]]] = None) \rightarrow Response$  $urIread(url: str, proxies: Any = None, cert: Optional[Union[str, Tuple[str, str]]] = None) \rightarrow Response$  $urIread(url: str, proxies: Any = None, cert: Optional[Union[str, Tuple[str, str]]] = None) \rightarrow Response$ Read the content of a given URL and pass the requests. Response object to the caller.

- url The URL the request.
- proxies Override the default Cobbler proxies.

• cert – Override the default Cobbler certs.

**Returns**

The Python requests.Response object.

# **8.12 cobbler.enums module**

This module is responsible for containing all enums we use in Cobbler. It should not be dependent upon any other module except the Python standard library.

class cobbler.enums.Archs(*value*, *names=None*, *\**, *module=None*, *qualname=None*, *type=None*, *start=1*, *boundary=None*)

Bases: [ConvertableEnum](#page-299-0)

This enum describes all system architectures which Cobbler is able to provision.

```
AARCH64 = 'aarch64'ARM = 'arm'I386 = 'i386'IA64 = 'ia64'PPC = 'ppc'PPC64 = 'ppc64'PPC64EL = 'ppc64el'
PPC64LE = 'ppc64le'
```
S390 = 's390'

 $S390X = 's390x'$ 

```
X86_64 = 'x86_64'
```
class cobbler.enums.BaudRates(*value*, *names=None*, *\**, *module=None*, *qualname=None*, *type=None*, *start=1*, *boundary=None*)

```
Bases: Enum
```
This enum describes all baud rates which are commonly used.

```
B0 = 0B110 = 110
B115200 = 115200
B1200 = 1200B128000 = 128000
B14400 = 14400
B19200 = 19200
B2400 = 2400B256000 = 256000B300 = 300
```
B38400 = 38400  $B4800 = 4800$  $B57600 = 57600$  $B600 = 600$  $B9600 = 9600$  $DISABLED = -1$ 

```
class cobbler.enums.ConvertableEnum(value, names=None, *, module=None, qualname=None,
                                       type=None, start=1, boundary=None)
```
Bases: [Enum](https://docs.python.org/3/library/enum.html#enum.Enum)

Abstract class to convert the enum via our convert method.

```
classmethod to_enum(value: Union[str, CONVERTABLEENUM]) → CONVERTABLEENUM
```
This method converts the chosen str to the corresponding enum type.

**Parameters**

value – str which contains the to be converted value.

**Returns**

The enum value.

**Raises**

• [TypeError](https://docs.python.org/3/library/exceptions.html#TypeError) – In case value was not of type str.

• [ValueError](https://docs.python.org/3/library/exceptions.html#ValueError) – In case value was not in the range of valid values.

class cobbler.enums.DHCP(*value*, *names=None*, *\**, *module=None*, *qualname=None*, *type=None*, *start=1*, *boundary=None*)

Bases: [Enum](https://docs.python.org/3/library/enum.html#enum.Enum)

TODO

$$
V4 = 4
$$

```
V6 = 6
```
class cobbler.enums.EventStatus(*value*, *names=None*, *\**, *module=None*, *qualname=None*, *type=None*, *start=1*, *boundary=None*)

Bases: [ConvertableEnum](#page-299-0)

This enums describes the status an event can have. The cycle is the following:

"Running" –> "Complete" or "Failed"

# COMPLETE = 'complete'

Shows that an event did complete as desired

# FAILED = 'failed'

Shows that an event did not complete as expected

#### INFO = 'notification'

Default Event status

# RUNNING = 'running'

Shows that an event is currently being processed by the server

class cobbler.enums.ImageTypes(*value*, *names=None*, *\**, *module=None*, *qualname=None*, *type=None*, *start=1*, *boundary=None*)

Bases: [ConvertableEnum](#page-299-0)

This enum represents all image types which Cobbler can manage.

DIRECT = 'direct'

 $ISO = 'iso'$ 

MEMDISK = 'memdisk'

VIRT\_CLONE = 'virt-clone'

class cobbler.enums.ItemTypes(*value*, *names=None*, *\**, *module=None*, *qualname=None*, *type=None*, *start=1*, *boundary=None*)

Bases: [ConvertableEnum](#page-299-0)

This enum represents all valid item types in Cobbler. If a new item type is created it must be added into this enum. Abstract base item types don't have to be added here.

```
DISTRO = 'distro'
    See Distro()
IMAGE = 'image'See Image()
MENU = 'menu'
    See Menu()
PROFILE = 'profile'
    See Profile()
REPO = 'repo'
```
See [Repo\(\)](#page-198-0)

```
SYSTEM = 'system'
```
See [System\(\)](#page-211-0)

class cobbler.enums.MirrorType(*value*, *names=None*, *\**, *module=None*, *qualname=None*, *type=None*, *start=1*, *boundary=None*)

Bases: [ConvertableEnum](#page-299-0)

This enum represents all mirror types which Cobbler can manage.

BASEURL = 'baseurl'

METALINK = 'metalink'

MIRRORLIST = 'mirrorlist'

NONE = 'none'

class cobbler.enums.NetworkInterfaceType(*value*, *names=None*, *\**, *module=None*, *qualname=None*, *type=None*, *start=1*, *boundary=None*)

Bases: [Enum](https://docs.python.org/3/library/enum.html#enum.Enum)

This enum represents all interface types Cobbler is able to set up on a target host.

 $BMC = 6$ 

 $BOND = 1$ 

BONDED\_BRIDGE\_SLAVE = 5

BOND\_SLAVE = 2  $BRIDGE = 3$ BRIDGE SLAVE =  $4$  $INFINIBAND = 7$  $NA = 0$ 

class cobbler.enums.RepoArchs(*value*, *names=None*, *\**, *module=None*, *qualname=None*, *type=None*, *start=1*, *boundary=None*)

```
Bases: ConvertableEnum
```
This enum describes all repository architectures Cobbler is able to serve in case the content of the repository is serving the same architecture.

 $AARCH64 = 'aarch64'$ ARM = 'arm' I386 = 'i386'  $IA64 = 'ia64'$ NOARCH = 'noarch'  $NOTE = 'none'$  $PPC = 'ppc'$  $PPC64 = 'ppc64'$ PPC64EL = 'ppc64el' PPC64LE = 'ppc64le'  $S390 = 's390'$ SRC = 'src'  $X86_64 = 'x86_64'$ 

class cobbler.enums.RepoBreeds(*value*, *names=None*, *\**, *module=None*, *qualname=None*, *type=None*, *start=1*, *boundary=None*)

Bases: [ConvertableEnum](#page-299-0)

This enum describes all repository breeds Cobbler is able to manage.

 $APT = 'apt'$  $NOTE = 'none'$  $RHN = 'rhn'$ RSYNC = 'rsync' WGET = 'wget' YUM = 'yum'

<span id="page-301-0"></span>class cobbler.enums.ResourceAction(*value*, *names=None*, *\**, *module=None*, *qualname=None*, *type=None*, *start=1*, *boundary=None*)

Bases: [ConvertableEnum](#page-299-0)

This enum represents all actions a resource may execute.

```
CREATE = 'create'
```
REMOVE = 'remove'

class cobbler.enums.TlsRequireCert(*value*, *names=None*, *\**, *module=None*, *qualname=None*, *type=None*, *start=1*, *boundary=None*)

Bases: [ConvertableEnum](#page-299-0)

This enum represents all TLS validation server cert types which Cobbler can manage.

ALLOW = 'allow'

DEMAND = 'demand'

HARD = 'hard'

NEVER = 'never'

class cobbler.enums.VirtDiskDrivers(*value*, *names=None*, *\**, *module=None*, *qualname=None*, *type=None*, *start=1*, *boundary=None*)

Bases: [ConvertableEnum](#page-299-0)

This enum represents all virtual disk driver Cobbler can handle.

```
INHERITED = '<<inherit>>'
QCOW2 = 'qcow2'QED = 'qed'RAW = 'raw'VDI = 'vdi'
VDMK = 'vdmk'
```
class cobbler.enums.VirtType(*value*, *names=None*, *\**, *module=None*, *qualname=None*, *type=None*, *start=1*, *boundary=None*)

Bases: [ConvertableEnum](#page-299-0)

This enum represents all known types of virtualization Cobbler is able to handle via Koan.

AUTO = 'auto'

INHERITED = '<<inherit>>'

KVM = 'kvm'

OPENVZ = 'openvz'

QEMU = 'qemu'

VMWARE = 'vmware'

VMWAREW = 'vmwarew'

XENFV = 'xenfv'

XENPV = 'xenpv'

# **8.13 cobbler.grub module**

Module that contains GRUB related helper functionality.

cobbler.grub.parse\_grub\_remote\_file(*file\_location: [str](https://docs.python.org/3/library/stdtypes.html#str)*) → [Optional\[](https://docs.python.org/3/library/typing.html#typing.Optional)[str\]](https://docs.python.org/3/library/stdtypes.html#str)

Parses a URI which grub would try to load from the network.

# **Parameters**

file\_location – The location which grub would try to load from the network.

#### **Returns**

In case the URL could be parsed it is returned in the converted format. Otherwise None is returned.

**Raises**

- [TypeError](https://docs.python.org/3/library/exceptions.html#TypeError) In case file\_location is not of type str.
- [ValueError](https://docs.python.org/3/library/exceptions.html#ValueError) In case the file location does not contain a valid IPv4 or IPv6 address

# **8.14 cobbler.module\_loader module**

Module loader, adapted for Cobbler usage

class cobbler.module\_loader.ModuleLoader(*api:* [CobblerAPI,](#page-270-0) *module\_path: [str](https://docs.python.org/3/library/stdtypes.html#str) = ''*)

Bases: [object](https://docs.python.org/3/library/functions.html#object)

Class for dynamically loading Cobbler Plugins on startup

get\_module\_by\_name(*name: [str](https://docs.python.org/3/library/stdtypes.html#str)*) → [Optional\[](https://docs.python.org/3/library/typing.html#typing.Optional)module]

Get a module by its name. The category of the module is not needed.

**Parameters**

name – The name of the module.

### **Returns**

The module asked by the function parameter.

get\_module\_from\_file(*category: [str](https://docs.python.org/3/library/stdtypes.html#str)*, *field: [str](https://docs.python.org/3/library/stdtypes.html#str)*, *fallback\_module\_name: [Optional\[](https://docs.python.org/3/library/typing.html#typing.Optional)[str\]](https://docs.python.org/3/library/stdtypes.html#str) = None*) → module

Get Python module, based on name defined in configuration file

# **Parameters**

- category field category in configuration file
- field field in configuration file
- fallback module name default value used if category/field is not found in configuration file

## **Raises**

 $CX - If$  $CX - If$  unable to load Python module

# **Returns**

A Python module.

 $get\_module\_name(category: str, field: str, fallback\_module\_name: Optional[str] = None) \rightarrow str$  $get\_module\_name(category: str, field: str, fallback\_module\_name: Optional[str] = None) \rightarrow str$  $get\_module\_name(category: str, field: str, fallback\_module\_name: Optional[str] = None) \rightarrow str$  $get\_module\_name(category: str, field: str, fallback\_module\_name: Optional[str] = None) \rightarrow str$  $get\_module\_name(category: str, field: str, fallback\_module\_name: Optional[str] = None) \rightarrow str$  $get\_module\_name(category: str, field: str, fallback\_module\_name: Optional[str] = None) \rightarrow str$ Get module name from the settings.

- category Field category in configuration file.
- field Field in configuration file

• fallback\_module\_name – Default value used if category/field is not found in configuration file

# **Raises**

- [FileNotFoundError](https://docs.python.org/3/library/exceptions.html#FileNotFoundError) If unable to find configuration file.
- [ValueError](https://docs.python.org/3/library/exceptions.html#ValueError) If the category does not exist or the field is empty.
- $CX If the field could not be read and no fallback module name was given.$  $CX If the field could not be read and no fallback module name was given.$

# **Returns**

The name of the module.

get\_modules\_in\_category(*category: [str](https://docs.python.org/3/library/stdtypes.html#str)*) → [List\[](https://docs.python.org/3/library/typing.html#typing.List)module]

Return all modules of a module category.

#### **Parameters**

category – The module category.

### **Returns**

A list of all modules of that category. Returns an empty list if the Category does not exist.

**load modules**()  $\rightarrow$  [Tuple](https://docs.python.org/3/library/typing.html#typing.Tuple)[\[Dict](https://docs.python.org/3/library/typing.html#typing.Dict)[\[str,](https://docs.python.org/3/library/stdtypes.html#str) module], [Dict\[](https://docs.python.org/3/library/typing.html#typing.Dict)[str,](https://docs.python.org/3/library/stdtypes.html#str) Dict[str, module]]]

Load the modules from the path handed to the function into Cobbler.

# **Returns**

Two dictionary's with the dynamically loaded modules.

# **8.15 cobbler.power\_manager module**

Power management library. Encapsulate the logic to run power management commands so that the Cobbler user does not have to remember different power management tools syntaxes. This makes rebooting a system for OS installation much easier.

# class cobbler.power\_manager.PowerManager(*api:* [CobblerAPI](#page-270-0))

Bases: [object](https://docs.python.org/3/library/functions.html#object)

Handles power management in systems

get\_power\_status(*system:* [System,](#page-211-0) *user: [Optional](https://docs.python.org/3/library/typing.html#typing.Optional)[\[str\]](https://docs.python.org/3/library/stdtypes.html#str) = None*, *password: [Optional](https://docs.python.org/3/library/typing.html#typing.Optional)[\[str\]](https://docs.python.org/3/library/stdtypes.html#str) = None*) → [Optional\[](https://docs.python.org/3/library/typing.html#typing.Optional)[bool\]](https://docs.python.org/3/library/functions.html#bool)

Get power status for a system that has power management configured.

#### **Parameters**

- system ([System](#page-211-0)) Cobbler system
- user power management user
- password power management password

#### **Returns**

if system is powered on

**power\_off(***system:* [System,](#page-211-0) *user: [Optional](https://docs.python.org/3/library/typing.html#typing.Optional)[[str\]](https://docs.python.org/3/library/stdtypes.html#str)* = *[None](https://docs.python.org/3/library/constants.html#None)*, *password: Optional[\[str\]](https://docs.python.org/3/library/stdtypes.html#str)* = *None*)  $\rightarrow$  None

Powers down a system that has power management configured.

- system ([System](#page-211-0)) Cobbler system
- user power management user
- password power management password

**power\_on(***system:* [System,](#page-211-0) *user: [Optional](https://docs.python.org/3/library/typing.html#typing.Optional)[\[str\]](https://docs.python.org/3/library/stdtypes.html#str)* = *[None](https://docs.python.org/3/library/constants.html#None)*, *password: Optional[str]* = *None*)  $\rightarrow$  None Powers up a system that has power management configured.

### **Parameters**

- system ([System](#page-211-0)) Cobbler system
- user power management user
- password power management password

**reboot**(*system:* [System,](#page-211-0) *user: [Optional](https://docs.python.org/3/library/typing.html#typing.Optional)[[str\]](https://docs.python.org/3/library/stdtypes.html#str)* = *[None](https://docs.python.org/3/library/constants.html#None)*, *password: Optional[\[str\]](https://docs.python.org/3/library/stdtypes.html#str)* = *None*)  $\rightarrow$  None Reboot a system that has power management configured.

# **Parameters**

- system ([System](#page-211-0)) Cobbler system
- user power management user
- password power management password

```
cobbler.power_manager.get_power_command(power_type: str) → Optional[str]
```
Get power management command path

## **Parameters**

power\_type – power management type

**Returns**

power management command path

# $\text{cobbler.power_manager.get\_power\_types()} \rightarrow \text{List[str]}$  $\text{cobbler.power_manager.get\_power\_types()} \rightarrow \text{List[str]}$  $\text{cobbler.power_manager.get\_power\_types()} \rightarrow \text{List[str]}$  $\text{cobbler.power_manager.get\_power\_types()} \rightarrow \text{List[str]}$

Get possible power management types.

# **Returns**

Possible power management types

cobbler.power\_manager.validate\_power\_type(*power\_type: [str](https://docs.python.org/3/library/stdtypes.html#str)*) → [None](https://docs.python.org/3/library/constants.html#None)

Check if a power management type is valid.

# **Parameters**

power\_type – Power management type.

**Raises**

 $CX - if power management type is invalid$  $CX - if power management type is invalid$ 

# **8.16 cobbler.remote module**

This module contains all code related to the Cobbler XML-RPC API.

Changelog:

```
Schema: From -> To
```
Current Schema: Please refer to the documentation visible of the individual methods.

# **V3.4.0 (unreleased)**

- **Added:**
	- **–** set\_item\_resolved\_value
	- **–** input\_string\_or\_list\_no\_inherit
	- **–** input\_string\_or\_list
	- **–** input\_string\_or\_dict
	- **–** input\_string\_or\_dict\_no\_inherit
- **–** input\_boolean
- **–** input\_int
- **Changed:**
	- **–** `get\_random\_mac: Change default *virt\_type`* to kvm

# **V3.3.4 (unreleased)**

• No changes

# **V3.3.3**

- **Added:**
	- **–** get\_item\_resolved\_value
	- **–** dump\_vars

# **V3.3.2**

• No changes

# **V3.3.1**

• **Changed:**

**–** background\_mkgrub: Renamed to background\_mkloaders

# **V3.3.0**

• **Added:**

- **–** background\_syncsystems
- **–** background\_mkgrub
- **–** get\_menu
- **–** find\_menu
- **–** get\_menu\_handle
- **–** remove\_menu
- **–** copy\_menu
- **–** rename\_menu
- **–** new\_menu
- **–** modify\_menu
- **–** save\_menu
- **–** get\_valid\_distro\_boot\_loaders
- **–** get\_valid\_image\_boot\_loaders
- **–** get\_valid\_profile\_boot\_loaders
- **–** get\_valid\_system\_boot\_loaders
- **–** get\_menus\_since
- **–** get\_menu\_as\_rendered
- **Changed:**
	- **–** generate\_gpxe: Renamed to generate\_ipxe
- **Removed:**
	- **–** background\_dlcontent
	- **–** get\_distro\_for\_koan
- **–** get\_profile\_for\_koan
- **–** get\_system\_for\_koan
- **–** get\_repo\_for\_koan
- **–** get\_image\_for\_koan
- **–** get\_mgmtclass\_for\_koan
- **–** get\_package\_for\_koan
- **–** get\_file\_for\_koan
- **–** get\_file\_for\_koan

# **V3.2.2**

• No changes

# **V3.2.1**

• **Added:**

**–** auto\_add\_repos

# **V3.2.0**

• No changes

# **V3.1.2**

• No changes

# **V3.1.1**

• No changes

# **V3.1.0**

• No changes

# **V3.0.1**

• No changes

# **V3.0.0**

- **Added:**
	- **–** generate\_profile\_autoinstall
	- **–** generate\_system\_autoinstall
	- **–** get\_valid\_archs
	- **–** read\_autoinstall\_template
	- **–** write\_autoinstall\_template
	- **–** remove\_autoinstall\_template
	- **–** read\_autoinstall\_snippet
	- **–** write\_autoinstall\_snippet
	- **–** remove\_autoinstall\_snippet
- **Changed:**
	- **–** get\_kickstart\_templates: Renamed to get\_autoinstall\_templates
	- **–** get\_snippets: Renamed to get\_autoinstall\_snippets
	- **–** is\_kickstart\_in\_use: Renamed to is\_autoinstall\_in\_use
	- **–** generate\_kickstart: Renamed to generate\_autoinstall

## • **Removed:**

- **–** update
- **–** read\_or\_write\_kickstart\_template
- **–** read\_or\_write\_snippet

# **V2.8.5**

• Inital tracking of changes.

# class cobbler.remote.CobblerXMLRPCInterface(*api:* [CobblerAPI](#page-270-0))

# Bases: [object](https://docs.python.org/3/library/functions.html#object)

This is the interface used for all XMLRPC methods, for instance, as used by koan or CobblerWeb.

Most read-write operations require a token returned from "login". Read operations do not.

# auto\_add\_repos(*token: [str](https://docs.python.org/3/library/stdtypes.html#str)*)

# **Parameters**

token – The API-token obtained via the login() method.

**background\_aclsetup**(*options: [Dict](https://docs.python.org/3/library/typing.html#typing.Dict)[\[str,](https://docs.python.org/3/library/stdtypes.html#str) [Any\]](https://docs.python.org/3/library/typing.html#typing.Any), token: [str](https://docs.python.org/3/library/stdtypes.html#str)*)  $\rightarrow$  str

Get the acl configuration from the config and set the acls in the backgroud.

## **Parameters**

- **options** Not known what this parameter does.
- token The API-token obtained via the login() method. The API-token obtained via the login() method.

### **Returns**

The id of the task which was started.

**background\_buildiso**(*options: [Dict](https://docs.python.org/3/library/typing.html#typing.Dict)[\[str,](https://docs.python.org/3/library/stdtypes.html#str) [Any\]](https://docs.python.org/3/library/typing.html#typing.Any),*  $token: str$  $token: str$ *)*  $\rightarrow str$ 

Generates an ISO in /var/www/cobbler/pub that can be used to install profiles without using PXE.

# **Parameters**

- options This parameter does contain the options passed from the CLI or remote API who called this.
- token The API-token obtained via the login() method. The API-token obtained via the login() method.

# **Returns**

The id of the task which was started.

**background\_hardlink**(*options: [Dict](https://docs.python.org/3/library/typing.html#typing.Dict)[\[str,](https://docs.python.org/3/library/stdtypes.html#str) [Any\]](https://docs.python.org/3/library/typing.html#typing.Any), token: [str](https://docs.python.org/3/library/stdtypes.html#str)*)  $\rightarrow$  str

Hardlink all files as a background task.

# **Parameters**

- **options** Not known what this parameter does.
- token The API-token obtained via the login() method. The API-token obtained via the login() method.

# **Returns**

The id of the task which was started.

# background\_import(*options: [Dict\[](https://docs.python.org/3/library/typing.html#typing.Dict)[str,](https://docs.python.org/3/library/stdtypes.html#str) [Any\]](https://docs.python.org/3/library/typing.html#typing.Any)*, *token: [str](https://docs.python.org/3/library/stdtypes.html#str)*) → [str](https://docs.python.org/3/library/stdtypes.html#str)

Import an ISO image in the background.

# **Parameters**

• options – Not known what this parameter does.

• token – The API-token obtained via the login() method. The API-token obtained via the login() method.

# **Returns**

The id of the task which was started.

 $background\_load\_items() \rightarrow str$  $background\_load\_items() \rightarrow str$ 

Loading items

**background\_mkloaders**(*options: [Dict\[](https://docs.python.org/3/library/typing.html#typing.Dict)[str,](https://docs.python.org/3/library/stdtypes.html#str) [Any\]](https://docs.python.org/3/library/typing.html#typing.Any), token: [str](https://docs.python.org/3/library/stdtypes.html#str)*)  $\rightarrow$  str

TODO

**Parameters**

- options TODO
- token TODO

# **Returns**

TODO

**background\_power\_system**(*options: [Dict\[](https://docs.python.org/3/library/typing.html#typing.Dict)[str,](https://docs.python.org/3/library/stdtypes.html#str) [Any\]](https://docs.python.org/3/library/typing.html#typing.Any), token: [str](https://docs.python.org/3/library/stdtypes.html#str)*)  $\rightarrow$  str

Power a system asynchronously in the background.

# **Parameters**

- **options** Not known what this parameter does.
- token The API-token obtained via the login() method. The API-token obtained via the login() method.

# **Returns**

The id of the task which was started.

**background\_replicate**(*options: [Dict\[](https://docs.python.org/3/library/typing.html#typing.Dict)[str,](https://docs.python.org/3/library/stdtypes.html#str) [Any\]](https://docs.python.org/3/library/typing.html#typing.Any), token: [str](https://docs.python.org/3/library/stdtypes.html#str)*)  $\rightarrow$  str

Replicate Cobbler in the background to another Cobbler instance.

#### **Parameters**

- **options** Not known what this parameter does.
- token The API-token obtained via the login() method. The API-token obtained via the login() method.

### **Returns**

The id of the task which was started.

**background\_reposync**(*options: [Dict](https://docs.python.org/3/library/typing.html#typing.Dict)[\[str,](https://docs.python.org/3/library/stdtypes.html#str) [Any\]](https://docs.python.org/3/library/typing.html#typing.Any),*  $token: str$  $token: str$ *)*  $\rightarrow$  *str* 

Run a reposync in the background.

# **Parameters**

- options Not known what this parameter does.
- token The API-token obtained via the login() method. The API-token obtained via the login() method.

# **Returns**

The id of the task which was started.

**background\_signature\_update**(*options: [Dict](https://docs.python.org/3/library/typing.html#typing.Dict)[\[str,](https://docs.python.org/3/library/stdtypes.html#str) [Any\]](https://docs.python.org/3/library/typing.html#typing.Any), token: [str](https://docs.python.org/3/library/stdtypes.html#str)*)  $\rightarrow$  str

Run a signature update in the background.

- options Not known what this parameter does.
- token The API-token obtained via the login() method. The API-token obtained via the login() method.

The id of the task which was started.

**background\_sync**(*options: [Dict](https://docs.python.org/3/library/typing.html#typing.Dict)[\[str,](https://docs.python.org/3/library/stdtypes.html#str) [Any\]](https://docs.python.org/3/library/typing.html#typing.Any),*  $token: str$  $token: str$ *)*  $\rightarrow str$ 

Run a full Cobbler sync in the background.

# **Parameters**

- options Possible options: verbose, dhcp, dns
- token The API-token obtained via the login() method. The API-token obtained via the login() method.

# **Returns**

The id of the task which was started.

background\_syncsystems(*options: [Dict](https://docs.python.org/3/library/typing.html#typing.Dict)[\[str,](https://docs.python.org/3/library/stdtypes.html#str) [Any\]](https://docs.python.org/3/library/typing.html#typing.Any)*, *token: [str](https://docs.python.org/3/library/stdtypes.html#str)*) → [str](https://docs.python.org/3/library/stdtypes.html#str)

Run a lite Cobbler sync in the background with only systems specified.

# **Parameters**

- options Unknown what this parameter does.
- token The API-token obtained via the login() method.

# **Returns**

The id of the task that was started.

```
background_validate_autoinstall_files(options: Dict[str, Any], token: str) → str
```
Validate all autoinstall files in the background.

## **Parameters**

- **options** Not known what this parameter does.
- token The API-token obtained via the login() method. The API-token obtained via the login() method.

# **Returns**

The id of the task which was started.

## $\mathbf{check}(token: str) \rightarrow \mathbf{List}[str]$  $\mathbf{check}(token: str) \rightarrow \mathbf{List}[str]$  $\mathbf{check}(token: str) \rightarrow \mathbf{List}[str]$  $\mathbf{check}(token: str) \rightarrow \mathbf{List}[str]$  $\mathbf{check}(token: str) \rightarrow \mathbf{List}[str]$  $\mathbf{check}(token: str) \rightarrow \mathbf{List}[str]$

Returns a list of all the messages/warnings that are things that admin may want to correct about the configuration of the Cobbler server. This has nothing to do with "check\_access" which is an auth/authz function in the XMLRPC API.

#### **Parameters**

token – The API-token obtained via the login() method. The API-token obtained via the login() method.

## **Returns**

A list of things to address.

**check\_access**(*token: [Optional](https://docs.python.org/3/library/typing.html#typing.Optional)[\[str\]](https://docs.python.org/3/library/stdtypes.html#str)*, *resource: [str](https://docs.python.org/3/library/stdtypes.html#str)*, *arg1: Optional[str]* = *None*, *arg2: [Any](https://docs.python.org/3/library/typing.html#typing.Any)* = *None*)  $\rightarrow$ [int](https://docs.python.org/3/library/functions.html#int)

Check if the token which was provided has access.

- token The token to check access for.
- resource The resource for which access shall be checked.
- arg1 Arguments to hand to the authorization provider.
- arg2 Arguments to hand to the authorization provider.

If the operation was successful return 1. If unsuccessful then return 0. Other codes may be returned if specified by the currently configured authorization module.

check\_access\_no\_fail(*token: [str](https://docs.python.org/3/library/stdtypes.html#str)*, *resource: str*, *arg1: [Optional](https://docs.python.org/3/library/typing.html#typing.Optional)*[\[str\]](https://docs.python.org/3/library/stdtypes.html#str) = None,  $arg2$ :  $Any = None$  $Any = None$ )  $\rightarrow$ 

#### [int](https://docs.python.org/3/library/functions.html#int)

This is called by the WUI to decide whether an element is editable or not. It differs form check\_access in that it is supposed to /not/ log the access checks (TBA) and does not raise exceptions.

#### **Parameters**

- **token** The token to check access for.
- resource The resource for which access shall be checked.
- arg1 Arguments to hand to the authorization provider.
- arg2 Arguments to hand to the authorization provider.

#### **Returns**

1 if the object is editable or 0 otherwise.

#### clear\_system\_logs(*object\_id: [str](https://docs.python.org/3/library/stdtypes.html#str)*, *token: [str](https://docs.python.org/3/library/stdtypes.html#str)*) → [bool](https://docs.python.org/3/library/functions.html#bool)

clears console logs of a system

# **Parameters**

- object\_id The object id of the system to clear the logs of.
- token The API-token obtained via the login() method.

#### **Returns**

True if the operation succeeds.

copy\_distro(*object\_id: [str](https://docs.python.org/3/library/stdtypes.html#str)*, *newname: [str](https://docs.python.org/3/library/stdtypes.html#str)*, *token: [Optional\[](https://docs.python.org/3/library/typing.html#typing.Optional)[str\]](https://docs.python.org/3/library/stdtypes.html#str) = None*)

Copies a distribution and renames it afterwards.

# **Parameters**

- object\_id The object id of the item in question.
- newname The new name for the copied object.
- token The API-token obtained via the login() method.

#### **Returns**

True if the action succeeded.

copy\_image(*object\_id: [str](https://docs.python.org/3/library/stdtypes.html#str)*, *newname: [str](https://docs.python.org/3/library/stdtypes.html#str)*, *token: [Optional](https://docs.python.org/3/library/typing.html#typing.Optional)[\[str\]](https://docs.python.org/3/library/stdtypes.html#str) = None*)

Copies an image and renames it afterwards.

## **Parameters**

- **object\_id** The object id of the item in question.
- newname The new name for the copied object.
- token The API-token obtained via the login() method.

#### **Returns**

True if the action succeeded.

copy\_item(*what: [str](https://docs.python.org/3/library/stdtypes.html#str)*, *object\_id: [str](https://docs.python.org/3/library/stdtypes.html#str)*, *newname: [str](https://docs.python.org/3/library/stdtypes.html#str)*, *token: [Optional\[](https://docs.python.org/3/library/typing.html#typing.Optional)[str\]](https://docs.python.org/3/library/stdtypes.html#str) = None*)

Creates a new object that matches an existing object, as specified by an id.

- what The item type which should be copied.
- object\_id The object id of the item in question.
- **newname** The new name for the copied object.
- token The API-token obtained via the login() method.

True if the action succeeded.

copy\_menu(*object\_id: [str](https://docs.python.org/3/library/stdtypes.html#str)*, *newname: [str](https://docs.python.org/3/library/stdtypes.html#str)*, *token: [Optional](https://docs.python.org/3/library/typing.html#typing.Optional)[\[str\]](https://docs.python.org/3/library/stdtypes.html#str) = None*)

Copies a menu and rename it afterwards.

# **Parameters**

- object\_id The object id of the item in question.
- newname The new name for the copied object.
- token The API-token obtained via the login() method.

#### **Returns**

True if the action succeeded.

copy\_profile(*object\_id: [str](https://docs.python.org/3/library/stdtypes.html#str)*, *newname: [str](https://docs.python.org/3/library/stdtypes.html#str)*, *token: [Optional](https://docs.python.org/3/library/typing.html#typing.Optional)[\[str\]](https://docs.python.org/3/library/stdtypes.html#str) = None*)

Copies a profile and renames it afterwards.

# **Parameters**

- object\_id The object id of the item in question.
- **newname** The new name for the copied object.
- token The API-token obtained via the login() method.

#### **Returns**

True if the action succeeded.

copy\_repo(*object\_id: [str](https://docs.python.org/3/library/stdtypes.html#str)*, *newname: [str](https://docs.python.org/3/library/stdtypes.html#str)*, *token: [Optional](https://docs.python.org/3/library/typing.html#typing.Optional)[\[str\]](https://docs.python.org/3/library/stdtypes.html#str) = None*)

Copies a repository and renames it afterwards.

# **Parameters**

- object\_id The object id of the item in question.
- **newname** The new name for the copied object.
- token The API-token obtained via the login() method.

#### **Returns**

True if the action succeeded.

copy\_system(*object\_id: [str](https://docs.python.org/3/library/stdtypes.html#str)*, *newname: [str](https://docs.python.org/3/library/stdtypes.html#str)*, *token: [Optional\[](https://docs.python.org/3/library/typing.html#typing.Optional)[str\]](https://docs.python.org/3/library/stdtypes.html#str) = None*)

Copies a system and renames it afterwards.

## **Parameters**

- object\_id The object id of the item in question.
- **newname** The new name for the copied object.
- token The API-token obtained via the login() method.

# **Returns**

True if the action succeeded.

**disable\_netboot**(*name: [str](https://docs.python.org/3/library/stdtypes.html#str), token: [Optional](https://docs.python.org/3/library/typing.html#typing.Optional)[\[str\]](https://docs.python.org/3/library/stdtypes.html#str)* = *None*, \*\**rest: [Any](https://docs.python.org/3/library/typing.html#typing.Any)*)  $\rightarrow$  [bool](https://docs.python.org/3/library/functions.html#bool)

This is a feature used by the pxe\_just\_once support, see manpage. Sets system named "name" to no-longer PXE. Disabled by default as this requires public API access and is technically a read-write operation.

# **Parameters**

• name – The name of the system to disable netboot for.

- token The API-token obtained via the login() method.
- **rest** This parameter is unused.

A boolean indicated the success of the action.

dump\_vars(*item\_uuid: [str](https://docs.python.org/3/library/stdtypes.html#str)*, *formatted\_output: [bool](https://docs.python.org/3/library/functions.html#bool) = False*, *remove\_dicts: [bool](https://docs.python.org/3/library/functions.html#bool) = True*)

This function dumps all variables related to an object. The difference to the above mentioned function is that it accepts the item uid instead of the Python object itself.

## **See also:**

Logically identical to [dump\\_vars\(\)](#page-274-0)

extended\_version(*token: [Optional](https://docs.python.org/3/library/typing.html#typing.Optional)[\[str\]](https://docs.python.org/3/library/stdtypes.html#str) = None*, *\*\*rest: [Any](https://docs.python.org/3/library/typing.html#typing.Any)*) → [Dict\[](https://docs.python.org/3/library/typing.html#typing.Dict)[str,](https://docs.python.org/3/library/stdtypes.html#str) [Union\[](https://docs.python.org/3/library/typing.html#typing.Union)[str,](https://docs.python.org/3/library/stdtypes.html#str) [List\[](https://docs.python.org/3/library/typing.html#typing.List)[str\]](https://docs.python.org/3/library/stdtypes.html#str)]]

Returns the full dictionary of version information. See api.py for documentation.

# **Parameters**

- token The API-token obtained via the login() method.
- **rest** This is dropped in this method since it is not needed here.

# **Returns**

The extended version of Cobbler

find\_distro(*criteria: [Optional](https://docs.python.org/3/library/typing.html#typing.Optional)[\[Dict](https://docs.python.org/3/library/typing.html#typing.Dict)[\[str,](https://docs.python.org/3/library/stdtypes.html#str) [Any\]](https://docs.python.org/3/library/typing.html#typing.Any)] = None*, *expand: [bool](https://docs.python.org/3/library/functions.html#bool) = False*, *resolved: [bool](https://docs.python.org/3/library/functions.html#bool) = False*, *token: [Optional](https://docs.python.org/3/library/typing.html#typing.Optional)*[\[str\]](https://docs.python.org/3/library/stdtypes.html#str) = *None*, \*\**rest: [Any](https://docs.python.org/3/library/typing.html#typing.Any)*)  $\rightarrow$  [List\[](https://docs.python.org/3/library/typing.html#typing.List)[Any\]](https://docs.python.org/3/library/typing.html#typing.Any)

Find a distro matching certain criteria.

# **Parameters**

- criteria The criteria a distribution needs to match.
- expand Not only get the names but also the complete object in form of a dict.
- resolved This only has an effect when expand = True. It returns the resolved representation of the object instead of the raw data.
- token The API-token obtained via the login() method.
- **rest** This parameter is not used currently.

## **Returns**

All distributions which have matched the criteria.

```
find_image(criteria: Optional[Dict[str, Any]] = None, expand: bool = False, resolved: bool = False,
              token: Optional[str] = None, **rest: Any) \rightarrowList[Any]
```
Find an image matching certain criteria.

# **Parameters**

- criteria The criteria a distribution needs to match.
- expand Not only get the names but also the complete object in form of a dict.
- resolved This only has an effect when expand = True. It returns the resolved representation of the object instead of the raw data.
- token The API-token obtained via the login() method.
- **rest** This parameter is not used currently.

# **Returns**

All images which have matched the criteria.

**find\_items**(*what: [str](https://docs.python.org/3/library/stdtypes.html#str), criteria: [Optional](https://docs.python.org/3/library/typing.html#typing.Optional)* $[Dict]$  $[Dict]$ *str, Any* $]$ *]* = None, *sort field: Optional* $[str]$  $[str]$  = None,  $e$ *xpand:*  $bool = False$  $bool = False$ ,  $resolved$ :  $bool = False$ ,  $token$ :  $Optionalfstr$  $] = None$ ,  $**rest$ :  $Any$   $] \rightarrow$ [List\[](https://docs.python.org/3/library/typing.html#typing.List)[Any\]](https://docs.python.org/3/library/typing.html#typing.Any)

Works like get items but also accepts criteria as a dict to search on.

Example: { "name" : "\*.example.org" }

Wildcards work as described by 'pydoc fnmatch'.

# **Parameters**

- what The object type to find.
- **criteria** The criteria an item needs to match.
- sort field The field to sort the results after.
- expand Not only get the names but also the complete object in form of a dict.
- resolved This only has an effect when expand = True. It returns the resolved representation of the object instead of the raw data.

#### **Returns**

A list of dicts.

find\_items\_paged(*what: [str](https://docs.python.org/3/library/stdtypes.html#str)*, *criteria: [Optional](https://docs.python.org/3/library/typing.html#typing.Optional)[\[Dict\[](https://docs.python.org/3/library/typing.html#typing.Dict)[str,](https://docs.python.org/3/library/stdtypes.html#str) [Any\]](https://docs.python.org/3/library/typing.html#typing.Any)] = None*, *sort\_field: [Optional](https://docs.python.org/3/library/typing.html#typing.Optional)[\[str\]](https://docs.python.org/3/library/stdtypes.html#str) = None*, *page: [int](https://docs.python.org/3/library/functions.html#int) = 1*, *items\_per\_page: [int](https://docs.python.org/3/library/functions.html#int) = 25*, *resolved: [bool](https://docs.python.org/3/library/functions.html#bool) = False*, *token: [Optional](https://docs.python.org/3/library/typing.html#typing.Optional)[\[str\]](https://docs.python.org/3/library/stdtypes.html#str) = None*)

Returns a list of dicts as with find\_items but additionally supports returning just a portion of the total list, for instance in supporting a web app that wants to show a limited amount of items per page.

# **Parameters**

- what The object type to find.
- criteria The criteria a distribution needs to match.
- sort\_field The field to sort the results after.
- **page** The page to return
- items\_per\_page The number of items per page.
- resolved This only has an effect when expand = True. It returns the resolved representation of the object instead of the raw data.
- token The API-token obtained via the login() method.

## **Returns**

The found items.

find\_menu(*criteria: [Optional\[](https://docs.python.org/3/library/typing.html#typing.Optional)[Dict\[](https://docs.python.org/3/library/typing.html#typing.Dict)[str,](https://docs.python.org/3/library/stdtypes.html#str) [Any\]](https://docs.python.org/3/library/typing.html#typing.Any)] = None*, *expand: [bool](https://docs.python.org/3/library/functions.html#bool) = False*, *resolved: [bool](https://docs.python.org/3/library/functions.html#bool) = False*, *token: [Optional](https://docs.python.org/3/library/typing.html#typing.Optional)*[*str*] = *None*, \*\**rest: [Any](https://docs.python.org/3/library/typing.html#typing.Any)*)  $\rightarrow$  [List](https://docs.python.org/3/library/typing.html#typing.List)[\[Any\]](https://docs.python.org/3/library/typing.html#typing.Any)

Find a menu matching certain criteria.

## **Parameters**

- criteria The criteria a distribution needs to match.
- expand Not only get the names but also the complete object in form of a dict.
- resolved This only has an effect when expand = True. It returns the resolved representation of the object instead of the raw data.
- token The API-token obtained via the login() method.
- **rest** This parameter is not used currently.

# **Returns**

All files which have matched the criteria.

find\_profile(*criteria: [Optional\[](https://docs.python.org/3/library/typing.html#typing.Optional)[Dict](https://docs.python.org/3/library/typing.html#typing.Dict)[\[str,](https://docs.python.org/3/library/stdtypes.html#str) [Any\]](https://docs.python.org/3/library/typing.html#typing.Any)] = None*, *expand: [bool](https://docs.python.org/3/library/functions.html#bool) = False*, *resolved: [bool](https://docs.python.org/3/library/functions.html#bool) = False*, *token: [Optional](https://docs.python.org/3/library/typing.html#typing.Optional)[\[str\]](https://docs.python.org/3/library/stdtypes.html#str)* = *None*, \*\**rest:*  $Any$ )  $\rightarrow$  [List\[](https://docs.python.org/3/library/typing.html#typing.List)[Any\]](https://docs.python.org/3/library/typing.html#typing.Any)

Find a profile matching certain criteria.

# **Parameters**

- criteria The criteria a distribution needs to match.
- expand Not only get the names but also the complete object in form of a dict.
- resolved This only has an effect when expand = True. It returns the resolved representation of the object instead of the raw data.
- token The API-token obtained via the login() method.
- **rest** This parameter is not used currently.

# **Returns**

All profiles which have matched the criteria.

find\_repo(*criteria: [Optional\[](https://docs.python.org/3/library/typing.html#typing.Optional)[Dict\[](https://docs.python.org/3/library/typing.html#typing.Dict)[str,](https://docs.python.org/3/library/stdtypes.html#str) [Any\]](https://docs.python.org/3/library/typing.html#typing.Any)] = None*, *expand: [bool](https://docs.python.org/3/library/functions.html#bool) = False*, *resolved: [bool](https://docs.python.org/3/library/functions.html#bool) = False*, *token: [Optional](https://docs.python.org/3/library/typing.html#typing.Optional)*[\[str\]](https://docs.python.org/3/library/stdtypes.html#str) = *None*, \*\**rest: [Any](https://docs.python.org/3/library/typing.html#typing.Any)*)  $\rightarrow$  [List](https://docs.python.org/3/library/typing.html#typing.List)[\[Any\]](https://docs.python.org/3/library/typing.html#typing.Any)

Find a repository matching certain criteria.

## **Parameters**

- criteria The criteria a distribution needs to match.
- expand Not only get the names but also the complete object in form of a dict.
- resolved This only has an effect when expand = True. It returns the resolved representation of the object instead of the raw data.
- **token** The API-token obtained via the login() method.
- **rest** This parameter is not used currently.

#### **Returns**

All repositories which have matched the criteria.

find\_system(*criteria: [Optional\[](https://docs.python.org/3/library/typing.html#typing.Optional)[Dict](https://docs.python.org/3/library/typing.html#typing.Dict)[\[str,](https://docs.python.org/3/library/stdtypes.html#str) [Any\]](https://docs.python.org/3/library/typing.html#typing.Any)] = None*, *expand: [bool](https://docs.python.org/3/library/functions.html#bool) = False*, *resolved: [bool](https://docs.python.org/3/library/functions.html#bool) = False*, *token: [Optional](https://docs.python.org/3/library/typing.html#typing.Optional)[\[str\]](https://docs.python.org/3/library/stdtypes.html#str)* = *None*, \*\**rest:*  $Any$ )  $\rightarrow$  [List\[](https://docs.python.org/3/library/typing.html#typing.List)[Any\]](https://docs.python.org/3/library/typing.html#typing.Any)

Find a system matching certain criteria.

# **Parameters**

- criteria The criteria a distribution needs to match.
- expand Not only get the names but also the complete object in form of a dict.
- resolved This only has an effect when expand = True. It returns the resolved representation of the object instead of the raw data.
- token The API-token obtained via the login() method.
- **rest** This parameter is not used currently.

#### **Returns**

All systems which have matched the criteria.

# **find\_system\_by\_dns\_name**(*dns\_name: [str](https://docs.python.org/3/library/stdtypes.html#str)*)  $\rightarrow$  [Dict\[](https://docs.python.org/3/library/typing.html#typing.Dict)[str,](https://docs.python.org/3/library/stdtypes.html#str) [Any\]](https://docs.python.org/3/library/typing.html#typing.Any)

This is used by the puppet external nodes feature.

## **Parameters**

dns\_name – The dns name of the system. This should be the fqdn and not only the hostname.

# **Returns**

All system information or an empty dict.

generate\_autoinstall(*profile: [Optional](https://docs.python.org/3/library/typing.html#typing.Optional)[\[str\]](https://docs.python.org/3/library/stdtypes.html#str) = None*, *system: [Optional](https://docs.python.org/3/library/typing.html#typing.Optional)[\[str\]](https://docs.python.org/3/library/stdtypes.html#str) = None*, *REMOTE\_ADDR: [Optional\[](https://docs.python.org/3/library/typing.html#typing.Optional)[Any\]](https://docs.python.org/3/library/typing.html#typing.Any) = None*, *REMOTE\_MAC: [Optional](https://docs.python.org/3/library/typing.html#typing.Optional)[\[Any\]](https://docs.python.org/3/library/typing.html#typing.Any) = None*, \*\**rest: [Any](https://docs.python.org/3/library/typing.html#typing.Any)*)  $\rightarrow$  [str](https://docs.python.org/3/library/stdtypes.html#str)

Generate the autoinstallation file and return it.

# **Parameters**

- **profile** The profile to generate the file for.
- system The system to generate the file for.
- REMOTE\_ADDR This is dropped in this method since it is not needed here.
- REMOTE\_MAC This is dropped in this method since it is not needed here.
- **rest** This is dropped in this method since it is not needed here.

# **Returns**

The str representation of the file.

**generate\_bootcfg**( $profile$ :  $Optional[str] = None$  $Optional[str] = None$  $Optional[str] = None$ ,  $system$ :  $Optional[str] = None$  $Optional[str] = None$  $Optional[str] = None$ ,  $**rest: Any$  $**rest: Any$ )  $\rightarrow str$ This generates the bootcfg for a system which is related to a certain profile.

#### **Parameters**

- **profile** The profile which is associated to the system.
- system The system which the bootcfg should be generated for.
- **rest** This is dropped in this method since it is not needed here.

#### **Returns**

The generated bootcfg.

generate\_ipxe(*profile: [Optional\[](https://docs.python.org/3/library/typing.html#typing.Optional)[str\]](https://docs.python.org/3/library/stdtypes.html#str) = None*, *image: [Optional](https://docs.python.org/3/library/typing.html#typing.Optional)[\[str\]](https://docs.python.org/3/library/stdtypes.html#str) = None*, *system: [Optional\[](https://docs.python.org/3/library/typing.html#typing.Optional)[str\]](https://docs.python.org/3/library/stdtypes.html#str) = None*, \*\**rest: [Any](https://docs.python.org/3/library/typing.html#typing.Any)*)  $\rightarrow$  [str](https://docs.python.org/3/library/stdtypes.html#str)

Generate the ipxe configuration.

#### **Parameters**

- **profile** The profile to generate iPXE config for.
- **image** The image to generate iPXE config for.
- system The system to generate iPXE config for.
- **rest** This is dropped in this method since it is not needed here.

# **Returns**

The configuration as a str representation.

# generate\_profile\_autoinstall(*profile: [str](https://docs.python.org/3/library/stdtypes.html#str)*)

Generate a profile autoinstallation.

# **Parameters**

profile – The profile to generate the file for.

#### **Returns**

The str representation of the file.

**generate\_script**(*profile: [Optional](https://docs.python.org/3/library/typing.html#typing.Optional)[\[str\]](https://docs.python.org/3/library/stdtypes.html#str)* = *None*, *system: [Optional\[](https://docs.python.org/3/library/typing.html#typing.Optional)[str\]](https://docs.python.org/3/library/stdtypes.html#str)* = *None*, *name:*  $str =$  $str =$   $'') \rightarrow str$ 

This generates the autoinstall script for a system or profile. Profile and System cannot be both given, if they are, Profile wins.

- **profile** The profile name to generate the script for.
- system The system name to generate the script for.

• name – Name of the generated script. Must only contain alphanumeric characters, dots and underscores.

#### **Returns**

Some generated script.

# generate\_system\_autoinstall(*system: [str](https://docs.python.org/3/library/stdtypes.html#str)*)

Generate a system autoinstallation.

# **Parameters**

system – The system to generate the file for.

### **Returns**

The str representation of the file.

## get\_authn\_module\_name(*token: [str](https://docs.python.org/3/library/stdtypes.html#str)*) → [str](https://docs.python.org/3/library/stdtypes.html#str)

Get the name of the currently used authentication module.

#### **Parameters**

token – The API-token obtained via the login() method. Cobbler token, obtained form login()

# **Returns**

The name of the module.

# get\_autoinstall\_snippets(*token: [Optional\[](https://docs.python.org/3/library/typing.html#typing.Optional)[str\]](https://docs.python.org/3/library/stdtypes.html#str) = None*, *\*\*rest: [Any](https://docs.python.org/3/library/typing.html#typing.Any)*)

Returns all the automatic OS installation templates' snippets.

# **Parameters**

- token The API-token obtained via the login() method.
- **rest** This is dropped in this method since it is not needed here.

# **Returns**

A list with all snippets.

get\_autoinstall\_templates(*token: [Optional](https://docs.python.org/3/library/typing.html#typing.Optional)[\[str\]](https://docs.python.org/3/library/stdtypes.html#str) = None*, *\*\*rest: [Any](https://docs.python.org/3/library/typing.html#typing.Any)*)

Returns all of the automatic OS installation templates that are in use by the system.

# **Parameters**

- token The API-token obtained via the login() method.
- **rest** This is dropped in this method since it is not needed here.

#### **Returns**

A list with all templates.

get\_blended\_data(*profile: [Optional](https://docs.python.org/3/library/typing.html#typing.Optional)[\[str\]](https://docs.python.org/3/library/stdtypes.html#str) = None*, *system: [Optional](https://docs.python.org/3/library/typing.html#typing.Optional)[\[str\]](https://docs.python.org/3/library/stdtypes.html#str) = None*)

Combine all data which is available from a profile and system together and return it.

Deprecated since version 3.4.0: Please make use of the dump\_vars endpoint.

## **Parameters**

- **profile** The profile of the system.
- system The system for which the data should be rendered.

# **Returns**

All values which could be blended together through the inheritance chain.

# get\_config\_data(*hostname: [str](https://docs.python.org/3/library/stdtypes.html#str)*) → [str](https://docs.python.org/3/library/stdtypes.html#str)

Generate configuration data for the system specified by hostname.

### **Parameters**

hostname – The hostname for what to get the config data of.

The config data as a json for Koan.

get\_distro(*name: [str](https://docs.python.org/3/library/stdtypes.html#str)*, *flatten: [bool](https://docs.python.org/3/library/functions.html#bool) = False*, *resolved: [bool](https://docs.python.org/3/library/functions.html#bool) = False*, *token: [Optional](https://docs.python.org/3/library/typing.html#typing.Optional)[\[str\]](https://docs.python.org/3/library/stdtypes.html#str) = None*, *\*\*rest: [Any](https://docs.python.org/3/library/typing.html#typing.Any)*)

Get a distribution.

#### **Parameters**

- **name** The name of the distribution to get.
- flatten If the item should be flattened.
- resolved If this is True, Cobbler will resolve the values to its final form, rather than give you the objects raw value.
- token The API-token obtained via the login() method. The API-token obtained via the login() method.
- **rest** Not used with this method currently.

#### **Returns**

The item or None.

 $get\_distance\_as\_rendered(name: str, token: Optional[str] = None, **rest: Any) \rightarrow Union[List[Any],$  $get\_distance\_as\_rendered(name: str, token: Optional[str] = None, **rest: Any) \rightarrow Union[List[Any],$  $get\_distance\_as\_rendered(name: str, token: Optional[str] = None, **rest: Any) \rightarrow Union[List[Any],$  $get\_distance\_as\_rendered(name: str, token: Optional[str] = None, **rest: Any) \rightarrow Union[List[Any],$  $get\_distance\_as\_rendered(name: str, token: Optional[str] = None, **rest: Any) \rightarrow Union[List[Any],$  $get\_distance\_as\_rendered(name: str, token: Optional[str] = None, **rest: Any) \rightarrow Union[List[Any],$  $get\_distance\_as\_rendered(name: str, token: Optional[str] = None, **rest: Any) \rightarrow Union[List[Any],$  $get\_distance\_as\_rendered(name: str, token: Optional[str] = None, **rest: Any) \rightarrow Union[List[Any],$  $get\_distance\_as\_rendered(name: str, token: Optional[str] = None, **rest: Any) \rightarrow Union[List[Any],$  $get\_distance\_as\_rendered(name: str, token: Optional[str] = None, **rest: Any) \rightarrow Union[List[Any],$  $get\_distance\_as\_rendered(name: str, token: Optional[str] = None, **rest: Any) \rightarrow Union[List[Any],$  $get\_distance\_as\_rendered(name: str, token: Optional[str] = None, **rest: Any) \rightarrow Union[List[Any],$ [Dict](https://docs.python.org/3/library/typing.html#typing.Dict)[\[Any,](https://docs.python.org/3/library/typing.html#typing.Any) [Any\]](https://docs.python.org/3/library/typing.html#typing.Any), [int,](https://docs.python.org/3/library/functions.html#int) [str,](https://docs.python.org/3/library/stdtypes.html#str) [float\]](https://docs.python.org/3/library/functions.html#float)

Get distribution after passing through Cobbler's inheritance engine.

## **Parameters**

- name distro name
- token authentication token
- rest This is dropped in this method since it is not needed here.

## **Returns**

Get a template rendered as a distribution.

#### get\_distro\_handle(*name: [str](https://docs.python.org/3/library/stdtypes.html#str)*)

Get a handle for a distribution which allows you to use the functions modify\_\* or save\_\* to manipulate it.

# **Parameters**

name – The name of the item.

#### **Returns**

The handle of the desired object.

get\_distros(*page: [Any](https://docs.python.org/3/library/typing.html#typing.Any) = None*, *results\_per\_page: [Any](https://docs.python.org/3/library/typing.html#typing.Any) = None*, *token: [Optional](https://docs.python.org/3/library/typing.html#typing.Optional)[\[str\]](https://docs.python.org/3/library/stdtypes.html#str) = None*, *\*\*rest:*  $Any$ )  $\rightarrow$  [List\[](https://docs.python.org/3/library/typing.html#typing.List)[Dict](https://docs.python.org/3/library/typing.html#typing.Dict)[\[str,](https://docs.python.org/3/library/stdtypes.html#str) [Any\]](https://docs.python.org/3/library/typing.html#typing.Any)]

This returns all distributions.

# **Parameters**

- **page** This parameter is not used currently.
- results\_per\_page This parameter is not used currently.
- token The API-token obtained via the login() method. The API-token obtained via the login() method.
- rest This parameter is not used currently.

# **Returns**

The list with all distros.

get\_distros\_since(*mtime: [float](https://docs.python.org/3/library/functions.html#float)*) → [Union\[](https://docs.python.org/3/library/typing.html#typing.Union)[List\[](https://docs.python.org/3/library/typing.html#typing.List)[Any\]](https://docs.python.org/3/library/typing.html#typing.Any), [Dict\[](https://docs.python.org/3/library/typing.html#typing.Dict)[Any,](https://docs.python.org/3/library/typing.html#typing.Any) [Any\]](https://docs.python.org/3/library/typing.html#typing.Any), [int,](https://docs.python.org/3/library/functions.html#int) [str,](https://docs.python.org/3/library/stdtypes.html#str) [float\]](https://docs.python.org/3/library/functions.html#float)

Return all of the distro objects that have been modified after mtime.

#### **Parameters**

mtime – The time after which all items should be included. Everything before this will be excluded.

# **Returns**

The list of items which were modified after mtime.

# $get\_event\_log(event\_id: str) \rightarrow str$  $get\_event\_log(event\_id: str) \rightarrow str$  $get\_event\_log(event\_id: str) \rightarrow str$

Returns the contents of a task log. Events that are not task-based do not have logs.

# **Parameters**

event\_id – The event-id generated by Cobbler.

# **Returns**

The event log or a ?.

 $get_events(foruser: str = '') \rightarrow Dict[str, List[Union[str, float]]]$  $get_events(foruser: str = '') \rightarrow Dict[str, List[Union[str, float]]]$  $get_events(foruser: str = '') \rightarrow Dict[str, List[Union[str, float]]]$  $get_events(foruser: str = '') \rightarrow Dict[str, List[Union[str, float]]]$  $get_events(foruser: str = '') \rightarrow Dict[str, List[Union[str, float]]]$  $get_events(foruser: str = '') \rightarrow Dict[str, List[Union[str, float]]]$  $get_events(foruser: str = '') \rightarrow Dict[str, List[Union[str, float]]]$  $get_events(foruser: str = '') \rightarrow Dict[str, List[Union[str, float]]]$  $get_events(foruser: str = '') \rightarrow Dict[str, List[Union[str, float]]]$  $get_events(foruser: str = '') \rightarrow Dict[str, List[Union[str, float]]]$  $get_events(foruser: str = '') \rightarrow Dict[str, List[Union[str, float]]]$  $get_events(foruser: str = '') \rightarrow Dict[str, List[Union[str, float]]]$ 

Returns a dict(key=event id) =  $[$  statetime, name, state,  $[read_by_who] ]$ 

#### **Parameters**

for\_user – (Optional) Filter events the user has not seen yet. If left unset, it will return all events.

# **Returns**

A dictionary with all the events (or all filtered events).

get\_image(*name: [str](https://docs.python.org/3/library/stdtypes.html#str)*, *flatten: [bool](https://docs.python.org/3/library/functions.html#bool) = False*, *resolved: [bool](https://docs.python.org/3/library/functions.html#bool) = False*, *token: [Optional\[](https://docs.python.org/3/library/typing.html#typing.Optional)[str\]](https://docs.python.org/3/library/stdtypes.html#str) = None*, *\*\*rest:*

*[Any](https://docs.python.org/3/library/typing.html#typing.Any)*)

Get an image.

# **Parameters**

- **name** The name of the image to get.
- flatten If the item should be flattened.
- resolved If this is True, Cobbler will resolve the values to its final form, rather than give you the objects raw value.
- token The API-token obtained via the login() method. The API-token obtained via the login() method.
- rest Not used with this method currently.

#### **Returns**

The item or None.

 $get\_image\_as\_rendered(name: str, token: Optional[str] = None, **rest: Any) \rightarrow Union[List[Any],$  $get\_image\_as\_rendered(name: str, token: Optional[str] = None, **rest: Any) \rightarrow Union[List[Any],$  $get\_image\_as\_rendered(name: str, token: Optional[str] = None, **rest: Any) \rightarrow Union[List[Any],$  $get\_image\_as\_rendered(name: str, token: Optional[str] = None, **rest: Any) \rightarrow Union[List[Any],$  $get\_image\_as\_rendered(name: str, token: Optional[str] = None, **rest: Any) \rightarrow Union[List[Any],$  $get\_image\_as\_rendered(name: str, token: Optional[str] = None, **rest: Any) \rightarrow Union[List[Any],$  $get\_image\_as\_rendered(name: str, token: Optional[str] = None, **rest: Any) \rightarrow Union[List[Any],$  $get\_image\_as\_rendered(name: str, token: Optional[str] = None, **rest: Any) \rightarrow Union[List[Any],$  $get\_image\_as\_rendered(name: str, token: Optional[str] = None, **rest: Any) \rightarrow Union[List[Any],$  $get\_image\_as\_rendered(name: str, token: Optional[str] = None, **rest: Any) \rightarrow Union[List[Any],$  $get\_image\_as\_rendered(name: str, token: Optional[str] = None, **rest: Any) \rightarrow Union[List[Any],$  $get\_image\_as\_rendered(name: str, token: Optional[str] = None, **rest: Any) \rightarrow Union[List[Any],$ [Dict](https://docs.python.org/3/library/typing.html#typing.Dict)[\[Any,](https://docs.python.org/3/library/typing.html#typing.Any) [Any\]](https://docs.python.org/3/library/typing.html#typing.Any), [int,](https://docs.python.org/3/library/functions.html#int) [str,](https://docs.python.org/3/library/stdtypes.html#str) [float\]](https://docs.python.org/3/library/functions.html#float)

Get repository after passing through Cobbler's inheritance engine.

### **Parameters**

- name image name
- token authentication token
- **rest** This is dropped in this method since it is not needed here.

# **Returns**

Get a template rendered as an image.

# get\_image\_handle(*name: [str](https://docs.python.org/3/library/stdtypes.html#str)*)

Get a handle for an image which allows you to use the functions  $\text{modify\_*}$  or  $\text{save\_*}$  to manipulate it.

### **Parameters**

name – The name of the item.

# **Returns**

The handle of the desired object.

get\_images(*page: [Any](https://docs.python.org/3/library/typing.html#typing.Any) = None*, *results\_per\_page: [Any](https://docs.python.org/3/library/typing.html#typing.Any) = None*, *token: [Optional](https://docs.python.org/3/library/typing.html#typing.Optional)[\[str\]](https://docs.python.org/3/library/stdtypes.html#str) = None*, *\*\*rest:*  $Any$ )  $\rightarrow$  [List](https://docs.python.org/3/library/typing.html#typing.List)[\[Dict](https://docs.python.org/3/library/typing.html#typing.Dict)[\[str,](https://docs.python.org/3/library/stdtypes.html#str) [Any\]](https://docs.python.org/3/library/typing.html#typing.Any)]

This returns all images.

#### **Parameters**

- page This parameter is not used currently.
- results\_per\_page This parameter is not used currently.
- token The API-token obtained via the login() method. The API-token obtained via the login() method.
- **rest** This parameter is not used currently.

## **Returns**

The list of all images.

get\_images\_since(*mtime: [float](https://docs.python.org/3/library/functions.html#float)*) → [Union\[](https://docs.python.org/3/library/typing.html#typing.Union)[List](https://docs.python.org/3/library/typing.html#typing.List)[\[Any\]](https://docs.python.org/3/library/typing.html#typing.Any), [Dict\[](https://docs.python.org/3/library/typing.html#typing.Dict)[Any,](https://docs.python.org/3/library/typing.html#typing.Any) [Any\]](https://docs.python.org/3/library/typing.html#typing.Any), [int,](https://docs.python.org/3/library/functions.html#int) [str,](https://docs.python.org/3/library/stdtypes.html#str) [float\]](https://docs.python.org/3/library/functions.html#float)

See documentation for get\_distros\_since

# **Parameters**

mtime – The time after which all items should be included. Everything before this will be excluded.

# **Returns**

The list of items which were modified after mtime.

get\_item(*what: [str](https://docs.python.org/3/library/stdtypes.html#str)*, *name: [str](https://docs.python.org/3/library/stdtypes.html#str)*, *flatten: [bool](https://docs.python.org/3/library/functions.html#bool) = False*, *resolved: [bool](https://docs.python.org/3/library/functions.html#bool) = False*)

# Returns a dict describing a given object.

# **Parameters**

- what "distro", "profile", "system", "image", "repo", etc
- **name** the object name to retrieve
- flatten reduce dicts to string representations (True/False)
- resolved If this is True, Cobbler will resolve the values to its final form, rather than give you the objects raw value.

## **Returns**

The item or None.

# $get$ <sub>\_</sub> $item$ \_ $handle(what: str, name: str)$  $handle(what: str, name: str)$  $handle(what: str, name: str)$   $\rightarrow$  str

Given the name of an object (or other search parameters), return a reference (object id) that can be used with modify\_\* functions or save\_\* functions to manipulate that object.

# **Parameters**

- what The collection where the item is living in.
- **name** The name of the item.

# **Returns**

The handle of the desired object.

## get\_item\_names(*what: [str](https://docs.python.org/3/library/stdtypes.html#str)*) → [List](https://docs.python.org/3/library/typing.html#typing.List)[\[str\]](https://docs.python.org/3/library/stdtypes.html#str)

This is just like get\_items, but transmits less data.

#### **Parameters**

what – is the name of a Cobbler object type, as described for get\_item.

Returns a list of object names (keys) for the given object type.

get\_item\_resolved\_value(*item\_uuid: [str](https://docs.python.org/3/library/stdtypes.html#str)*, *attribute: [str](https://docs.python.org/3/library/stdtypes.html#str)*) → [Union\[](https://docs.python.org/3/library/typing.html#typing.Union)[str,](https://docs.python.org/3/library/stdtypes.html#str) [int,](https://docs.python.org/3/library/functions.html#int) [float,](https://docs.python.org/3/library/functions.html#float) [List](https://docs.python.org/3/library/typing.html#typing.List)[\[Any\]](https://docs.python.org/3/library/typing.html#typing.Any), [Dict](https://docs.python.org/3/library/typing.html#typing.Dict)[\[Any,](https://docs.python.org/3/library/typing.html#typing.Any) [Any\]](https://docs.python.org/3/library/typing.html#typing.Any)]

# **See also:**

Logically identical to [get\\_item\\_resolved\\_value\(\)](#page-277-0)

## get\_items(*what: [str](https://docs.python.org/3/library/stdtypes.html#str)*) → [List](https://docs.python.org/3/library/typing.html#typing.List)[\[Dict](https://docs.python.org/3/library/typing.html#typing.Dict)[\[str,](https://docs.python.org/3/library/stdtypes.html#str) [Any\]](https://docs.python.org/3/library/typing.html#typing.Any)]

Individual list elements are the same for get\_item.

# **Parameters**

what – is the name of a Cobbler object type, as described for get\_item.

## **Returns**

This returns a list of dicts.

get\_menu(*name: [str](https://docs.python.org/3/library/stdtypes.html#str)*, *flatten: [bool](https://docs.python.org/3/library/functions.html#bool) = False*, *resolved: [bool](https://docs.python.org/3/library/functions.html#bool) = False*, *token: [Optional](https://docs.python.org/3/library/typing.html#typing.Optional)[\[str\]](https://docs.python.org/3/library/stdtypes.html#str) = None*, *\*\*rest: [Any](https://docs.python.org/3/library/typing.html#typing.Any)*)

Get a menu.

#### **Parameters**

- **name** The name of the file to get.
- **flatten** If the item should be flattened.
- resolved If this is True, Cobbler will resolve the values to its final form, rather than give you the objects raw value.
- token The API-token obtained via the login() method. The API-token obtained via the login() method.
- **rest** Not used with this method currently.

#### **Returns**

The item or None.

 $get\_menu\_as\_rendered(name: str, token: Optional[str] = None, **rest: Any) \rightarrow Union[List[Any],$  $get\_menu\_as\_rendered(name: str, token: Optional[str] = None, **rest: Any) \rightarrow Union[List[Any],$  $get\_menu\_as\_rendered(name: str, token: Optional[str] = None, **rest: Any) \rightarrow Union[List[Any],$  $get\_menu\_as\_rendered(name: str, token: Optional[str] = None, **rest: Any) \rightarrow Union[List[Any],$  $get\_menu\_as\_rendered(name: str, token: Optional[str] = None, **rest: Any) \rightarrow Union[List[Any],$  $get\_menu\_as\_rendered(name: str, token: Optional[str] = None, **rest: Any) \rightarrow Union[List[Any],$  $get\_menu\_as\_rendered(name: str, token: Optional[str] = None, **rest: Any) \rightarrow Union[List[Any],$  $get\_menu\_as\_rendered(name: str, token: Optional[str] = None, **rest: Any) \rightarrow Union[List[Any],$  $get\_menu\_as\_rendered(name: str, token: Optional[str] = None, **rest: Any) \rightarrow Union[List[Any],$  $get\_menu\_as\_rendered(name: str, token: Optional[str] = None, **rest: Any) \rightarrow Union[List[Any],$  $get\_menu\_as\_rendered(name: str, token: Optional[str] = None, **rest: Any) \rightarrow Union[List[Any],$  $get\_menu\_as\_rendered(name: str, token: Optional[str] = None, **rest: Any) \rightarrow Union[List[Any],$ [Dict](https://docs.python.org/3/library/typing.html#typing.Dict)[\[Any,](https://docs.python.org/3/library/typing.html#typing.Any) [Any\]](https://docs.python.org/3/library/typing.html#typing.Any), [int,](https://docs.python.org/3/library/functions.html#int) [str,](https://docs.python.org/3/library/stdtypes.html#str) [float\]](https://docs.python.org/3/library/functions.html#float)

Get menu after passing through Cobbler's inheritance engine

### **Parameters**

- name Menu name
- $\cdot$  token Authentication token
- **rest** This is dropped in this method since it is not needed here.

# **Returns**

Get a template rendered as a file.

# get\_menu\_handle(*name: [str](https://docs.python.org/3/library/stdtypes.html#str)*)

Get a handle for a menu which allows you to use the functions  $\text{modify\_*}$  or  $\text{save\_*}$  to manipulate it.

#### **Parameters**

name – The name of the item.

#### **Returns**

The handle of the desired object.

**get\_menus**( $page: Any = None, results per page: Any = None, token: *Optional[str] = None*, **rest:$  $page: Any = None, results per page: Any = None, token: *Optional[str] = None*, **rest:$  $page: Any = None, results per page: Any = None, token: *Optional[str] = None*, **rest:$  $page: Any = None, results per page: Any = None, token: *Optional[str] = None*, **rest:$  $page: Any = None, results per page: Any = None, token: *Optional[str] = None*, **rest:$  $page: Any = None, results per page: Any = None, token: *Optional[str] = None*, **rest:$  $Any$ )  $\rightarrow$  [List\[](https://docs.python.org/3/library/typing.html#typing.List)[Dict\[](https://docs.python.org/3/library/typing.html#typing.Dict)[str,](https://docs.python.org/3/library/stdtypes.html#str) [Any\]](https://docs.python.org/3/library/typing.html#typing.Any)]

This returns all menus.

- page This parameter is not used currently.
- results\_per\_page This parameter is not used currently.
- token The API-token obtained via the login() method.
- **rest** This parameter is not used currently.

The list of all files.

get\_menus\_since(*mtime: [float](https://docs.python.org/3/library/functions.html#float)*) → [Union](https://docs.python.org/3/library/typing.html#typing.Union)[\[List\[](https://docs.python.org/3/library/typing.html#typing.List)[Any\]](https://docs.python.org/3/library/typing.html#typing.Any), [Dict](https://docs.python.org/3/library/typing.html#typing.Dict)[\[Any,](https://docs.python.org/3/library/typing.html#typing.Any) [Any\]](https://docs.python.org/3/library/typing.html#typing.Any), [int,](https://docs.python.org/3/library/functions.html#int) [str,](https://docs.python.org/3/library/stdtypes.html#str) [float\]](https://docs.python.org/3/library/functions.html#float)

See documentation for get\_distros\_since

# **Parameters**

mtime – The time after which all items should be included. Everything before this will be excluded.

### **Returns**

The list of items which were modified after mtime.

get\_profile(*name: [str](https://docs.python.org/3/library/stdtypes.html#str)*, *flatten: [bool](https://docs.python.org/3/library/functions.html#bool) = False*, *resolved: [bool](https://docs.python.org/3/library/functions.html#bool) = False*, *token: [Optional](https://docs.python.org/3/library/typing.html#typing.Optional)[\[str\]](https://docs.python.org/3/library/stdtypes.html#str) = None*, *\*\*rest: [Any](https://docs.python.org/3/library/typing.html#typing.Any)*)

Get a profile.

#### **Parameters**

- **name** The name of the profile to get.
- **flatten** If the item should be flattened.
- resolved If this is True, Cobbler will resolve the values to its final form, rather than give you the objects raw value.
- token The API-token obtained via the login() method. The API-token obtained via the login() method.
- rest Not used with this method currently.

#### **Returns**

The item or None.

```
get_profile_as_rendered(name: str, token: Optional[str] = None, **rest: Any) → Union[List[Any],
                            Dict[Any,Any]int,str,float]
```
Get profile after passing through Cobbler's inheritance engine.

#### **Parameters**

- name profile name
- token authentication token
- **rest** This is dropped in this method since it is not needed here.

# **Returns**

Get a template rendered as a profile.

# get\_profile\_handle(*name: [str](https://docs.python.org/3/library/stdtypes.html#str)*)

Get a handle for a profile which allows you to use the functions modify\_\* or save\_\* to manipulate it.

# **Parameters**

name – The name of the item.

### **Returns**

The handle of the desired object.

get\_profiles(*page: [Any](https://docs.python.org/3/library/typing.html#typing.Any) = None*, *results\_per\_page: [Any](https://docs.python.org/3/library/typing.html#typing.Any) = None*, *token: [Optional\[](https://docs.python.org/3/library/typing.html#typing.Optional)[str\]](https://docs.python.org/3/library/stdtypes.html#str) = None*, *\*\*rest:*  $Any$ )  $\rightarrow$  [List](https://docs.python.org/3/library/typing.html#typing.List)[\[Dict](https://docs.python.org/3/library/typing.html#typing.Dict)[\[str,](https://docs.python.org/3/library/stdtypes.html#str) [Any\]](https://docs.python.org/3/library/typing.html#typing.Any)]

This returns all profiles.

#### **Parameters**

- page This parameter is not used currently.
- results\_per\_page This parameter is not used currently.
- token The API-token obtained via the login() method. The API-token obtained via the login() method.
- **rest** This parameter is not used currently.

# **Returns**

The list with all profiles.

get\_profiles\_since(*mtime: [float](https://docs.python.org/3/library/functions.html#float)*) → [Union\[](https://docs.python.org/3/library/typing.html#typing.Union)[List](https://docs.python.org/3/library/typing.html#typing.List)[\[Any\]](https://docs.python.org/3/library/typing.html#typing.Any), [Dict](https://docs.python.org/3/library/typing.html#typing.Dict)[\[Any,](https://docs.python.org/3/library/typing.html#typing.Any) [Any\]](https://docs.python.org/3/library/typing.html#typing.Any), [int,](https://docs.python.org/3/library/functions.html#int) [str,](https://docs.python.org/3/library/stdtypes.html#str) [float\]](https://docs.python.org/3/library/functions.html#float)

See documentation for get\_distros\_since

#### **Parameters**

mtime – The time after which all items should be included. Everything before this will be excluded.

# **Returns**

The list of items which were modified after mtime.

get random mac(*virt type:*  $str = 'kvm'$  $str = 'kvm'$ , *token: [Optional](https://docs.python.org/3/library/typing.html#typing.Optional)Istr]* = None, \*\*rest:  $Anv$ )  $\rightarrow$  str

Wrapper for utils.get\_random\_mac(). Used in the webui.

## **Parameters**

- virt\_type The type of the virtual machine.
- token The API-token obtained via the login() method. Auth token to authenticate against the api.
- **rest** This is dropped in this method since it is not needed here.

#### **Returns**

The random mac address which shall be used somewhere else.

get\_repo(*name: [str](https://docs.python.org/3/library/stdtypes.html#str)*, *flatten: [bool](https://docs.python.org/3/library/functions.html#bool) = False*, *resolved: [bool](https://docs.python.org/3/library/functions.html#bool) = False*, *token: [Optional](https://docs.python.org/3/library/typing.html#typing.Optional)[\[str\]](https://docs.python.org/3/library/stdtypes.html#str) = None*, *\*\*rest: [Any](https://docs.python.org/3/library/typing.html#typing.Any)*)

Get a repository.

# **Parameters**

- **name** The name of the repository to get.
- **flatten** If the item should be flattened.
- resolved If this is True, Cobbler will resolve the values to its final form, rather than give you the objects raw value.
- token The API-token obtained via the login() method. The API-token obtained via the login() method.
- **rest** Not used with this method currently.

#### **Returns**

The item or None.

 $get\_repo\_as\_rendered(name: str, token: Optional[str] = None, **rest: Any) \rightarrow Union[List[Any],$  $get\_repo\_as\_rendered(name: str, token: Optional[str] = None, **rest: Any) \rightarrow Union[List[Any],$  $get\_repo\_as\_rendered(name: str, token: Optional[str] = None, **rest: Any) \rightarrow Union[List[Any],$  $get\_repo\_as\_rendered(name: str, token: Optional[str] = None, **rest: Any) \rightarrow Union[List[Any],$  $get\_repo\_as\_rendered(name: str, token: Optional[str] = None, **rest: Any) \rightarrow Union[List[Any],$  $get\_repo\_as\_rendered(name: str, token: Optional[str] = None, **rest: Any) \rightarrow Union[List[Any],$  $get\_repo\_as\_rendered(name: str, token: Optional[str] = None, **rest: Any) \rightarrow Union[List[Any],$  $get\_repo\_as\_rendered(name: str, token: Optional[str] = None, **rest: Any) \rightarrow Union[List[Any],$  $get\_repo\_as\_rendered(name: str, token: Optional[str] = None, **rest: Any) \rightarrow Union[List[Any],$  $get\_repo\_as\_rendered(name: str, token: Optional[str] = None, **rest: Any) \rightarrow Union[List[Any],$  $get\_repo\_as\_rendered(name: str, token: Optional[str] = None, **rest: Any) \rightarrow Union[List[Any],$  $get\_repo\_as\_rendered(name: str, token: Optional[str] = None, **rest: Any) \rightarrow Union[List[Any],$ [Dict](https://docs.python.org/3/library/typing.html#typing.Dict)[\[Any,](https://docs.python.org/3/library/typing.html#typing.Any) [Any\]](https://docs.python.org/3/library/typing.html#typing.Any), [int,](https://docs.python.org/3/library/functions.html#int) [str,](https://docs.python.org/3/library/stdtypes.html#str) [float\]](https://docs.python.org/3/library/functions.html#float)

Get repository after passing through Cobbler's inheritance engine.

- **name** repository name
- token authentication token
• **rest** – This is dropped in this method since it is not needed here.

## **Returns**

Get a template rendered as a repository.

get\_repo\_config\_for\_profile(*profile\_name: [str](https://docs.python.org/3/library/stdtypes.html#str)*, *\*\*rest: [Any](https://docs.python.org/3/library/typing.html#typing.Any)*)

Return the yum configuration a given profile should use to obtain all of it's Cobbler associated repos.

### **Parameters**

- profile\_name The name of the profile for which the repository config should be looked up.
- **rest** This is dropped in this method since it is not needed here.

## **Returns**

The repository configuration for the profile.

### get\_repo\_config\_for\_system(*system\_name: [str](https://docs.python.org/3/library/stdtypes.html#str)*, *\*\*rest: [Any](https://docs.python.org/3/library/typing.html#typing.Any)*)

Return the yum configuration a given profile should use to obtain all of it's Cobbler associated repos.

### **Parameters**

- system\_name The name of the system for which the repository config should be looked up.
- **rest** This is dropped in this method since it is not needed here.

### **Returns**

The repository configuration for the system.

## get\_repo\_handle(*name: [str](https://docs.python.org/3/library/stdtypes.html#str)*)

Get a handle for a repository which allows you to use the functions modify\_\* or save\_\* to manipulate it.

### **Parameters**

name – The name of the item.

## **Returns**

The handle of the desired object.

**get\_repos**(page:  $Any = None$  $Any = None$ , results per page:  $Any = None$ , *token: [Optional](https://docs.python.org/3/library/typing.html#typing.Optional)* $[str] = None$  $[str] = None$ , \*\*rest:  $Any$ )  $\rightarrow$  [List\[](https://docs.python.org/3/library/typing.html#typing.List)[Dict\[](https://docs.python.org/3/library/typing.html#typing.Dict)[str,](https://docs.python.org/3/library/stdtypes.html#str) [Any\]](https://docs.python.org/3/library/typing.html#typing.Any)]

This returns all repositories.

## **Parameters**

- **page** This parameter is not used currently.
- results\_per\_page This parameter is not used currently.
- token The API-token obtained via the login() method. The API-token obtained via the login() method.
- rest This parameter is not used currently.

#### **Returns**

The list of all repositories.

```
strOptional[str]Any) \rightarrowList[Dict[Any, Any]]
```
Get repos that can be used with a given profile name.

- profile The profile to check for compatibility.
- token The API-token obtained via the login() method.
- **rest** This is dropped in this method since it is not needed here.

The list of compatible repositories.

get\_repos\_since(*mtime: [float](https://docs.python.org/3/library/functions.html#float)*) → [Union](https://docs.python.org/3/library/typing.html#typing.Union)[\[List\[](https://docs.python.org/3/library/typing.html#typing.List)[Any\]](https://docs.python.org/3/library/typing.html#typing.Any), [Dict](https://docs.python.org/3/library/typing.html#typing.Dict)[\[Any,](https://docs.python.org/3/library/typing.html#typing.Any) [Any\]](https://docs.python.org/3/library/typing.html#typing.Any), [int,](https://docs.python.org/3/library/functions.html#int) [str,](https://docs.python.org/3/library/stdtypes.html#str) [float\]](https://docs.python.org/3/library/functions.html#float)

See documentation for get\_distros\_since

### **Parameters**

mtime – The time after which all items should be included. Everything before this will be excluded.

## **Returns**

The list of items which were modified after mtime.

get\_settings(*token: [Optional](https://docs.python.org/3/library/typing.html#typing.Optional)[\[str\]](https://docs.python.org/3/library/stdtypes.html#str) = None*, *\*\*rest: [Any](https://docs.python.org/3/library/typing.html#typing.Any)*) → [Dict\[](https://docs.python.org/3/library/typing.html#typing.Dict)[str,](https://docs.python.org/3/library/stdtypes.html#str) [Any\]](https://docs.python.org/3/library/typing.html#typing.Any)

Return the contents of our settings file, which is a dict.

### **Parameters**

- token The API-token obtained via the login() method.
- rest Unused parameter.

## **Returns**

Get the settings which are currently in Cobbler present.

 $get\_signatures(\text{token: } Optional[\text{str}] = None, **rest: Any) \rightarrow Dict[Any, Any]$  $get\_signatures(\text{token: } Optional[\text{str}] = None, **rest: Any) \rightarrow Dict[Any, Any]$  $get\_signatures(\text{token: } Optional[\text{str}] = None, **rest: Any) \rightarrow Dict[Any, Any]$  $get\_signatures(\text{token: } Optional[\text{str}] = None, **rest: Any) \rightarrow Dict[Any, Any]$  $get\_signatures(\text{token: } Optional[\text{str}] = None, **rest: Any) \rightarrow Dict[Any, Any]$  $get\_signatures(\text{token: } Optional[\text{str}] = None, **rest: Any) \rightarrow Dict[Any, Any]$  $get\_signatures(\text{token: } Optional[\text{str}] = None, **rest: Any) \rightarrow Dict[Any, Any]$  $get\_signatures(\text{token: } Optional[\text{str}] = None, **rest: Any) \rightarrow Dict[Any, Any]$  $get\_signatures(\text{token: } Optional[\text{str}] = None, **rest: Any) \rightarrow Dict[Any, Any]$ 

Return the contents of the API signatures

### **Parameters**

- token The API-token obtained via the login() method.
- **rest** This is dropped in this method since it is not needed here.

### **Returns**

Get the content of the currently loaded signatures file.

 $get\_status(model: str = 'normal', token: Optional[str] = None, **rest: Any) \rightarrow Union[Dict[Any, Any],$  $get\_status(model: str = 'normal', token: Optional[str] = None, **rest: Any) \rightarrow Union[Dict[Any, Any],$  $get\_status(model: str = 'normal', token: Optional[str] = None, **rest: Any) \rightarrow Union[Dict[Any, Any],$  $get\_status(model: str = 'normal', token: Optional[str] = None, **rest: Any) \rightarrow Union[Dict[Any, Any],$  $get\_status(model: str = 'normal', token: Optional[str] = None, **rest: Any) \rightarrow Union[Dict[Any, Any],$  $get\_status(model: str = 'normal', token: Optional[str] = None, **rest: Any) \rightarrow Union[Dict[Any, Any],$  $get\_status(model: str = 'normal', token: Optional[str] = None, **rest: Any) \rightarrow Union[Dict[Any, Any],$  $get\_status(model: str = 'normal', token: Optional[str] = None, **rest: Any) \rightarrow Union[Dict[Any, Any],$  $get\_status(model: str = 'normal', token: Optional[str] = None, **rest: Any) \rightarrow Union[Dict[Any, Any],$  $get\_status(model: str = 'normal', token: Optional[str] = None, **rest: Any) \rightarrow Union[Dict[Any, Any],$  $get\_status(model: str = 'normal', token: Optional[str] = None, **rest: Any) \rightarrow Union[Dict[Any, Any],$  $get\_status(model: str = 'normal', token: Optional[str] = None, **rest: Any) \rightarrow Union[Dict[Any, Any],$  $get\_status(model: str = 'normal', token: Optional[str] = None, **rest: Any) \rightarrow Union[Dict[Any, Any],$  $get\_status(model: str = 'normal', token: Optional[str] = None, **rest: Any) \rightarrow Union[Dict[Any, Any],$ [str\]](https://docs.python.org/3/library/stdtypes.html#str)

Returns the same information as *cobbler status* While a read-only operation, this requires a token because it's potentially a fair amount of I/O

### **Parameters**

- **mode** How the status should be presented.
- token The API-token obtained via the login() method. Auth token to authenticate against the api.
- **rest** This parameter is currently unused for this method.

### **Returns**

The human or machine readable status of the status of Cobbler.

get\_system(*name: [str](https://docs.python.org/3/library/stdtypes.html#str)*, *flatten: [bool](https://docs.python.org/3/library/functions.html#bool) = False*, *resolved: [bool](https://docs.python.org/3/library/functions.html#bool) = False*, *token: [Optional](https://docs.python.org/3/library/typing.html#typing.Optional)[\[str\]](https://docs.python.org/3/library/stdtypes.html#str) = None*, *\*\*rest: [Any](https://docs.python.org/3/library/typing.html#typing.Any)*)

Get a system.

- **name** The name of the system to get.
- **flatten** If the item should be flattened.
- resolved If this is True, Cobbler will resolve the values to its final form, rather than give you the objects raw value.
- token The API-token obtained via the login() method. The API-token obtained via the login() method.

• **rest** – Not used with this method currently.

## **Returns**

The item or None.

 $get\_system\_as\_rendered(name: str, token: Optional[str] = None, **rest: Any) \rightarrow Union[List[Any],$  $get\_system\_as\_rendered(name: str, token: Optional[str] = None, **rest: Any) \rightarrow Union[List[Any],$  $get\_system\_as\_rendered(name: str, token: Optional[str] = None, **rest: Any) \rightarrow Union[List[Any],$  $get\_system\_as\_rendered(name: str, token: Optional[str] = None, **rest: Any) \rightarrow Union[List[Any],$  $get\_system\_as\_rendered(name: str, token: Optional[str] = None, **rest: Any) \rightarrow Union[List[Any],$  $get\_system\_as\_rendered(name: str, token: Optional[str] = None, **rest: Any) \rightarrow Union[List[Any],$  $get\_system\_as\_rendered(name: str, token: Optional[str] = None, **rest: Any) \rightarrow Union[List[Any],$  $get\_system\_as\_rendered(name: str, token: Optional[str] = None, **rest: Any) \rightarrow Union[List[Any],$  $get\_system\_as\_rendered(name: str, token: Optional[str] = None, **rest: Any) \rightarrow Union[List[Any],$  $get\_system\_as\_rendered(name: str, token: Optional[str] = None, **rest: Any) \rightarrow Union[List[Any],$  $get\_system\_as\_rendered(name: str, token: Optional[str] = None, **rest: Any) \rightarrow Union[List[Any],$  $get\_system\_as\_rendered(name: str, token: Optional[str] = None, **rest: Any) \rightarrow Union[List[Any],$ [Dict](https://docs.python.org/3/library/typing.html#typing.Dict)[\[Any,](https://docs.python.org/3/library/typing.html#typing.Any) [Any\]](https://docs.python.org/3/library/typing.html#typing.Any), [int,](https://docs.python.org/3/library/functions.html#int) [str,](https://docs.python.org/3/library/stdtypes.html#str) [float\]](https://docs.python.org/3/library/functions.html#float)

Get profile after passing through Cobbler's inheritance engine.

## **Parameters**

- name system name
- token authentication token
- **rest** This is dropped in this method since it is not needed here.

### **Returns**

Get a template rendered as a system.

## get\_system\_handle(*name: [str](https://docs.python.org/3/library/stdtypes.html#str)*)

Get a handle for a system which allows you to use the functions modify\_\* or save\_\* to manipulate it.

## **Parameters**

name – The name of the item.

### **Returns**

The handle of the desired object.

get\_systems(*page: [Any](https://docs.python.org/3/library/typing.html#typing.Any) = None*, *results\_per\_page: [Any](https://docs.python.org/3/library/typing.html#typing.Any) = None*, *token: [Optional](https://docs.python.org/3/library/typing.html#typing.Optional)[\[str\]](https://docs.python.org/3/library/stdtypes.html#str) = None*, *\*\*rest:*  $Any$   $\rightarrow$  [List\[](https://docs.python.org/3/library/typing.html#typing.List)[Dict](https://docs.python.org/3/library/typing.html#typing.Dict)[\[str,](https://docs.python.org/3/library/stdtypes.html#str) [Any\]](https://docs.python.org/3/library/typing.html#typing.Any)]

This returns all Systems.

## **Parameters**

- page This parameter is not used currently.
- results\_per\_page This parameter is not used currently.
- token The API-token obtained via the login() method. The API-token obtained via the login() method.
- rest This parameter is not used currently.

### **Returns**

The list of all systems.

get\_systems\_since(*mtime: [float](https://docs.python.org/3/library/functions.html#float)*) → [Union\[](https://docs.python.org/3/library/typing.html#typing.Union)[List\[](https://docs.python.org/3/library/typing.html#typing.List)[Any\]](https://docs.python.org/3/library/typing.html#typing.Any), [Dict\[](https://docs.python.org/3/library/typing.html#typing.Dict)[Any,](https://docs.python.org/3/library/typing.html#typing.Any) [Any\]](https://docs.python.org/3/library/typing.html#typing.Any), [int,](https://docs.python.org/3/library/functions.html#int) [str,](https://docs.python.org/3/library/stdtypes.html#str) [float\]](https://docs.python.org/3/library/functions.html#float)

See documentation for get\_distros\_since

## **Parameters**

mtime – The time after which all items should be included. Everything before this will be excluded.

## **Returns**

The list of items which were modified after mtime.

 $get\_task\_status(event\_id: str) \rightarrow List[Union[str, float, List[str]]]$  $get\_task\_status(event\_id: str) \rightarrow List[Union[str, float, List[str]]]$  $get\_task\_status(event\_id: str) \rightarrow List[Union[str, float, List[str]]]$  $get\_task\_status(event\_id: str) \rightarrow List[Union[str, float, List[str]]]$  $get\_task\_status(event\_id: str) \rightarrow List[Union[str, float, List[str]]]$  $get\_task\_status(event\_id: str) \rightarrow List[Union[str, float, List[str]]]$  $get\_task\_status(event\_id: str) \rightarrow List[Union[str, float, List[str]]]$  $get\_task\_status(event\_id: str) \rightarrow List[Union[str, float, List[str]]]$  $get\_task\_status(event\_id: str) \rightarrow List[Union[str, float, List[str]]]$  $get\_task\_status(event\_id: str) \rightarrow List[Union[str, float, List[str]]]$  $get\_task\_status(event\_id: str) \rightarrow List[Union[str, float, List[str]]]$ 

## Get the current status of the task.

### **Parameters**

event\_id – The unique id of the task.

## **Returns**

The event status.

### get\_template\_file\_for\_profile(*profile\_name: [str](https://docs.python.org/3/library/stdtypes.html#str)*, *path: [str](https://docs.python.org/3/library/stdtypes.html#str)*, *\*\*rest: [Any](https://docs.python.org/3/library/typing.html#typing.Any)*)

Return the templated file requested for this profile

## **Parameters**

- **profile\_name** The name of the profile to get the template file for.
- **path** The path to the template which is requested.
- **rest** This is dropped in this method since it is not needed here.

### **Returns**

The template file as a str representation.

## get\_template\_file\_for\_system(*system\_name: [str](https://docs.python.org/3/library/stdtypes.html#str)*, *path: [str](https://docs.python.org/3/library/stdtypes.html#str)*, *\*\*rest: [Any](https://docs.python.org/3/library/typing.html#typing.Any)*)

Return the templated file requested for this system

### **Parameters**

- system\_name The name of the system to get the template file for.
- **path** The path to the template which is requested.
- **rest** This is dropped in this method since it is not needed here.

## **Returns**

The template file as a str representation.

 $get\_tftp\_file(path: str, offset: int, size: int, token: str) \rightarrow Tuple[bytes, int]$  $get\_tftp\_file(path: str, offset: int, size: int, token: str) \rightarrow Tuple[bytes, int]$  $get\_tftp\_file(path: str, offset: int, size: int, token: str) \rightarrow Tuple[bytes, int]$  $get\_tftp\_file(path: str, offset: int, size: int, token: str) \rightarrow Tuple[bytes, int]$  $get\_tftp\_file(path: str, offset: int, size: int, token: str) \rightarrow Tuple[bytes, int]$  $get\_tftp\_file(path: str, offset: int, size: int, token: str) \rightarrow Tuple[bytes, int]$  $get\_tftp\_file(path: str, offset: int, size: int, token: str) \rightarrow Tuple[bytes, int]$  $get\_tftp\_file(path: str, offset: int, size: int, token: str) \rightarrow Tuple[bytes, int]$  $get\_tftp\_file(path: str, offset: int, size: int, token: str) \rightarrow Tuple[bytes, int]$ 

Generate and return a file for a TFTP client.

## **Parameters**

- **path** Path to file
- token The API-token obtained via the login() method
- **offset** Offset of the requested chunk in the file
- size Size of the requested chunk in the file

### **Returns**

The requested chunk and the length of the whole file

## get\_user\_from\_token(*token: [Optional\[](https://docs.python.org/3/library/typing.html#typing.Optional)[str\]](https://docs.python.org/3/library/stdtypes.html#str)*) → [str](https://docs.python.org/3/library/stdtypes.html#str)

Given a token returned from login, return the username that logged in with it.

### **Parameters**

token – The API-token obtained via the login() method. The API-token obtained via the login() method.

## **Returns**

The username if the token was valid.

## **Raises**

- $CX If the token supplied to the function is invalid.$  $CX If the token supplied to the function is invalid.$
- [ValueError](https://docs.python.org/3/library/exceptions.html#ValueError) In case "token" did not fulfil the requirements to be a token.

## $get\_valid\_archs$ (*token: [Optional\[](https://docs.python.org/3/library/typing.html#typing.Optional)[str\]](https://docs.python.org/3/library/stdtypes.html#str)* = *None*)  $\rightarrow$  [List](https://docs.python.org/3/library/typing.html#typing.List)[\[str\]](https://docs.python.org/3/library/stdtypes.html#str)

Return the list of valid architectures as read in from the distro signatures data

### **Parameters**

token – The API-token obtained via the login() method.

### **Returns**

Get a list of all valid architectures.

 $get\_valid\_breaks$  *(token: [Optional](https://docs.python.org/3/library/typing.html#typing.Optional)[\[str\]](https://docs.python.org/3/library/stdtypes.html#str)* = *None*, \*\**rest: [Any](https://docs.python.org/3/library/typing.html#typing.Any)*)  $\rightarrow$  [List\[](https://docs.python.org/3/library/typing.html#typing.List)[str\]](https://docs.python.org/3/library/stdtypes.html#str)

Return the list of valid breeds as read in from the distro signatures data

### **Parameters**

- token The API-token obtained via the login() method.
- **rest** This is dropped in this method since it is not needed here.

### **Returns**

All valid OS-Breeds which are present in Cobbler.

get\_valid\_distro\_boot\_loaders(*distro\_name: [Optional](https://docs.python.org/3/library/typing.html#typing.Optional)[\[str\]](https://docs.python.org/3/library/stdtypes.html#str)*, *token: [Optional\[](https://docs.python.org/3/library/typing.html#typing.Optional)[str\]](https://docs.python.org/3/library/stdtypes.html#str) = None*)

Return the list of valid boot loaders for the distro

## **Parameters**

- token The API-token obtained via the login() method.
- distro\_name The name of the distro for which the boot loaders should be looked up.

### **Returns**

Get a list of all valid boot loaders.

get\_valid\_image\_boot\_loaders(*image\_name: [Optional\[](https://docs.python.org/3/library/typing.html#typing.Optional)[str\]](https://docs.python.org/3/library/stdtypes.html#str)*, *token: [Optional\[](https://docs.python.org/3/library/typing.html#typing.Optional)[str\]](https://docs.python.org/3/library/stdtypes.html#str) = None*)

Return the list of valid boot loaders for the image

## **Parameters**

- token The API-token obtained via the login() method.
- image\_name The name of the image for which the boot loaders should be looked up.

### **Returns**

Get a list of all valid boot loaders.

 $get\_valid\_os\_versions(token: \text{Optional[str]} = None, **rest: \text{Any}) \rightarrow List[str]$  $get\_valid\_os\_versions(token: \text{Optional[str]} = None, **rest: \text{Any}) \rightarrow List[str]$  $get\_valid\_os\_versions(token: \text{Optional[str]} = None, **rest: \text{Any}) \rightarrow List[str]$  $get\_valid\_os\_versions(token: \text{Optional[str]} = None, **rest: \text{Any}) \rightarrow List[str]$  $get\_valid\_os\_versions(token: \text{Optional[str]} = None, **rest: \text{Any}) \rightarrow List[str]$  $get\_valid\_os\_versions(token: \text{Optional[str]} = None, **rest: \text{Any}) \rightarrow List[str]$  $get\_valid\_os\_versions(token: \text{Optional[str]} = None, **rest: \text{Any}) \rightarrow List[str]$  $get\_valid\_os\_versions(token: \text{Optional[str]} = None, **rest: \text{Any}) \rightarrow List[str]$ 

Return the list of valid os versions as read in from the distro signatures data

### **Parameters**

- token The API-token obtained via the login() method.
- **rest** This is dropped in this method since it is not needed here.

### **Returns**

Get all valid OS-Versions

get\_valid\_os\_versions\_for\_breed(*breed: [str](https://docs.python.org/3/library/stdtypes.html#str), token: [Optional](https://docs.python.org/3/library/typing.html#typing.Optional)[\[str\]](https://docs.python.org/3/library/stdtypes.html#str)* = None, \*\*rest:  $Any$ )  $\rightarrow$ 

[List\[](https://docs.python.org/3/library/typing.html#typing.List)[str\]](https://docs.python.org/3/library/stdtypes.html#str)

Return the list of valid os\_versions for the given breed

## **Parameters**

- **breed** The OS-Breed which is requested.
- token The API-token obtained via the login() method.
- **rest** This is dropped in this method since it is not needed here.

### **Returns**

All valid OS-versions for a certain breed.

## get\_valid\_profile\_boot\_loaders(*profile\_name: [Optional](https://docs.python.org/3/library/typing.html#typing.Optional)[\[str\]](https://docs.python.org/3/library/stdtypes.html#str)*, *token: [Optional\[](https://docs.python.org/3/library/typing.html#typing.Optional)[str\]](https://docs.python.org/3/library/stdtypes.html#str) = None*) Return the list of valid boot loaders for the profile

## **Parameters**

• token – The API-token obtained via the login() method.

• profile\_name – The name of the profile for which the boot loaders should be looked up.

### **Returns**

Get a list of all valid boot loaders.

```
get_valid_system_boot_loaders(system_name: Optional[str], token: Optional[str] = None) →
                                List[str]
```
Return the list of valid boot loaders for the system

## **Parameters**

- token The API-token obtained via the login() method.
- system\_name The name of the system for which the boot loaders should be looked up.

### **Returns**

Get a list of all valid boot loaders.get\_valid\_archs

has\_item(*what: [str](https://docs.python.org/3/library/stdtypes.html#str)*, *name: [str](https://docs.python.org/3/library/stdtypes.html#str)*, *token: [Optional](https://docs.python.org/3/library/typing.html#typing.Optional)[\[str\]](https://docs.python.org/3/library/stdtypes.html#str) = None*)

Returns True if a given collection has an item with a given name, otherwise returns False.

## **Parameters**

- what The collection to search through.
- **name** The name of the item.
- token The API-token obtained via the login() method.

#### **Returns**

True if item was found, otherwise False.

 $\text{input\_boolean}(value: Union[str, bool, int]) \rightarrow bool$  $\text{input\_boolean}(value: Union[str, bool, int]) \rightarrow bool$  $\text{input\_boolean}(value: Union[str, bool, int]) \rightarrow bool$  $\text{input\_boolean}(value: Union[str, bool, int]) \rightarrow bool$  $\text{input\_boolean}(value: Union[str, bool, int]) \rightarrow bool$  $\text{input\_boolean}(value: Union[str, bool, int]) \rightarrow bool$  $\text{input\_boolean}(value: Union[str, bool, int]) \rightarrow bool$  $\text{input\_boolean}(value: Union[str, bool, int]) \rightarrow bool$  $\text{input\_boolean}(value: Union[str, bool, int]) \rightarrow bool$ 

**See also:**

[input\\_boolean\(\)](#page-281-0)

 $\text{input\_int}(value: Union[str, int, float]) \rightarrow int$  $\text{input\_int}(value: Union[str, int, float]) \rightarrow int$  $\text{input\_int}(value: Union[str, int, float]) \rightarrow int$  $\text{input\_int}(value: Union[str, int, float]) \rightarrow int$  $\text{input\_int}(value: Union[str, int, float]) \rightarrow int$  $\text{input\_int}(value: Union[str, int, float]) \rightarrow int$  $\text{input\_int}(value: Union[str, int, float]) \rightarrow int$  $\text{input\_int}(value: Union[str, int, float]) \rightarrow int$  $\text{input\_int}(value: Union[str, int, float]) \rightarrow int$ 

### **See also:**

[input\\_int\(\)](#page-281-1)

input\_string\_or\_dict(*options: [Union](https://docs.python.org/3/library/typing.html#typing.Union)[\[str,](https://docs.python.org/3/library/stdtypes.html#str) [List](https://docs.python.org/3/library/typing.html#typing.List)[\[Any\]](https://docs.python.org/3/library/typing.html#typing.Any), [Dict\[](https://docs.python.org/3/library/typing.html#typing.Dict)[Any,](https://docs.python.org/3/library/typing.html#typing.Any) [Any\]](https://docs.python.org/3/library/typing.html#typing.Any)]*, *allow\_multiples: [bool](https://docs.python.org/3/library/functions.html#bool) = True*)  $\rightarrow$  [Union\[](https://docs.python.org/3/library/typing.html#typing.Union)[str,](https://docs.python.org/3/library/stdtypes.html#str) [Dict](https://docs.python.org/3/library/typing.html#typing.Dict)[\[Any,](https://docs.python.org/3/library/typing.html#typing.Any) [Any\]](https://docs.python.org/3/library/typing.html#typing.Any)]

## **See also:**

```
input_string_or_dict()
```
input\_string\_or\_dict\_no\_inherit(*options: [Union\[](https://docs.python.org/3/library/typing.html#typing.Union)[str,](https://docs.python.org/3/library/stdtypes.html#str) [List\[](https://docs.python.org/3/library/typing.html#typing.List)[Any\]](https://docs.python.org/3/library/typing.html#typing.Any), [Dict\[](https://docs.python.org/3/library/typing.html#typing.Dict)[Any,](https://docs.python.org/3/library/typing.html#typing.Any) [Any\]](https://docs.python.org/3/library/typing.html#typing.Any)]*, *allow\_multiples:*  $bool = True$  $bool = True$ )  $\rightarrow$  [Dict](https://docs.python.org/3/library/typing.html#typing.Dict)[\[Any,](https://docs.python.org/3/library/typing.html#typing.Any) [Any\]](https://docs.python.org/3/library/typing.html#typing.Any)

## **See also:**

[input\\_string\\_or\\_dict\\_no\\_inherit\(\)](#page-281-3)

 $input\_string\_or\_list(options: Optional[Union(str, List[Any]]]) \rightarrow Union[List(Any], str]$  $input\_string\_or\_list(options: Optional[Union(str, List[Any]]]) \rightarrow Union[List(Any], str]$  $input\_string\_or\_list(options: Optional[Union(str, List[Any]]]) \rightarrow Union[List(Any], str]$  $input\_string\_or\_list(options: Optional[Union(str, List[Any]]]) \rightarrow Union[List(Any], str]$  $input\_string\_or\_list(options: Optional[Union(str, List[Any]]]) \rightarrow Union[List(Any], str]$  $input\_string\_or\_list(options: Optional[Union(str, List[Any]]]) \rightarrow Union[List(Any], str]$  $input\_string\_or\_list(options: Optional[Union(str, List[Any]]]) \rightarrow Union[List(Any], str]$  $input\_string\_or\_list(options: Optional[Union(str, List[Any]]]) \rightarrow Union[List(Any], str]$  $input\_string\_or\_list(options: Optional[Union(str, List[Any]]]) \rightarrow Union[List(Any], str]$  $input\_string\_or\_list(options: Optional[Union(str, List[Any]]]) \rightarrow Union[List(Any], str]$ 

**See also:**

[input\\_string\\_or\\_list\(\)](#page-281-4)

input\_string\_or\_list\_no\_inherit(*options: [Optional](https://docs.python.org/3/library/typing.html#typing.Optional)[\[Union\[](https://docs.python.org/3/library/typing.html#typing.Union)[str,](https://docs.python.org/3/library/stdtypes.html#str) [List\[](https://docs.python.org/3/library/typing.html#typing.List)[Any\]](https://docs.python.org/3/library/typing.html#typing.Any)]]*) → [List\[](https://docs.python.org/3/library/typing.html#typing.List)[Any\]](https://docs.python.org/3/library/typing.html#typing.Any)

**See also:**

[input\\_string\\_or\\_list\\_no\\_inherit\(\)](#page-281-5)

is\_autoinstall\_in\_use(*ai: [str](https://docs.python.org/3/library/stdtypes.html#str)*, *token: [Optional](https://docs.python.org/3/library/typing.html#typing.Optional)[\[str\]](https://docs.python.org/3/library/stdtypes.html#str) = None*, *\*\*rest: [Any](https://docs.python.org/3/library/typing.html#typing.Any)*)

Check if the autoinstall for a system is in use.

### **Parameters**

- **ai** The name of the system which could potentially be in autoinstall mode.
- token The API-token obtained via the login() method.
- **rest** This is dropped in this method since it is not needed here.

## **Returns**

True if this is the case, otherwise False.

## **last\_modified\_time**(*token: [Optional\[](https://docs.python.org/3/library/typing.html#typing.Optional)[str\]](https://docs.python.org/3/library/stdtypes.html#str)* =  $None$ )  $\rightarrow$  [float](https://docs.python.org/3/library/functions.html#float)

Return the time of the last modification to any object. Used to verify from a calling application that no Cobbler objects have changed since last check. This method is implemented in the module api under the same name.

### **Parameters**

token – The API-token obtained via the login() method. The API-token obtained via the login() method.

### **Returns**

0 if there is no file where the information required for this method is saved.

### **login**(*login\_user: [str](https://docs.python.org/3/library/stdtypes.html#str)*, *login\_password: str*)  $\rightarrow$  str

Takes a username and password, validates it, and if successful returns a random login token which must be used on subsequent method calls. The token will time out after a set interval if not used. Re-logging in permitted.

## **Parameters**

- login\_user The username which is used to authenticate at Cobbler.
- login\_password The password which is used to authenticate at Cobbler.

## **Returns**

The token which can be used further on.

### $logout(token: str) \rightarrow bool$  $logout(token: str) \rightarrow bool$  $logout(token: str) \rightarrow bool$  $logout(token: str) \rightarrow bool$

Retires a token ahead of the timeout.

### **Parameters**

token – The API-token obtained via the login() method. Cobbler token, obtained form login()

### **Returns**

if operation was successful or not

modify\_distro(*object\_id: [str](https://docs.python.org/3/library/stdtypes.html#str)*, *attribute: [str](https://docs.python.org/3/library/stdtypes.html#str)*, *arg: [Any](https://docs.python.org/3/library/typing.html#typing.Any)*, *token: [str](https://docs.python.org/3/library/stdtypes.html#str)*)

Modify a single attribute of a distribution.

### **Parameters**

- object\_id The id of the object which shall be modified.
- attribute The attribute name which shall be edited.
- **arg** The new value for the argument.
- token The API-token obtained via the login() method.

### **Returns**

True if the action was successful. Otherwise False.

modify\_image(*object\_id: [str](https://docs.python.org/3/library/stdtypes.html#str)*, *attribute: [str](https://docs.python.org/3/library/stdtypes.html#str)*, *arg: [Any](https://docs.python.org/3/library/typing.html#typing.Any)*, *token: [str](https://docs.python.org/3/library/stdtypes.html#str)*)

Modify a single attribute of an image.

### **Parameters**

- object\_id The id of the object which shall be modified.
- attribute The attribute name which shall be edited.
- **arg** The new value for the argument.
- token The API-token obtained via the login() method.

### **Returns**

True if the action was successful. Otherwise False.

modify\_item(what: [str](https://docs.python.org/3/library/stdtypes.html#str), object\_id: str, attribute: str, arg: [Union](https://docs.python.org/3/library/typing.html#typing.Union)[\[str,](https://docs.python.org/3/library/stdtypes.html#str) [int,](https://docs.python.org/3/library/functions.html#int) [float,](https://docs.python.org/3/library/functions.html#float) [List\[](https://docs.python.org/3/library/typing.html#typing.List)[str\]](https://docs.python.org/3/library/stdtypes.html#str), [Dict\[](https://docs.python.org/3/library/typing.html#typing.Dict)[str,](https://docs.python.org/3/library/stdtypes.html#str) [Any\]](https://docs.python.org/3/library/typing.html#typing.Any)], *token:*  $str$   $\rightarrow$  [bool](https://docs.python.org/3/library/functions.html#bool)

Adjusts the value of a given field, specified by 'what' on a given object id. Allows modification of certain attributes on newly created or existing distro object handle.

## **Parameters**

- what The type of object to modify.
- object\_id The id of the object which shall be modified.
- attribute The attribute name which shall be edited.
- **arg** The new value for the argument.
- token The API-token obtained via the login() method.

### **Returns**

True if the action was successful. Otherwise False.

modify\_menu(*object\_id: [str](https://docs.python.org/3/library/stdtypes.html#str)*, *attribute: [str](https://docs.python.org/3/library/stdtypes.html#str)*, *arg: [Any](https://docs.python.org/3/library/typing.html#typing.Any)*, *token: [str](https://docs.python.org/3/library/stdtypes.html#str)*)

Modify a single attribute of a menu.

## **Parameters**

- object\_id The id of the object which shall be modified.
- attribute The attribute name which shall be edited.
- **arg** The new value for the argument.
- token The API-token obtained via the login() method.

#### **Returns**

True if the action was successful. Otherwise False.

modify\_profile(*object\_id: [str](https://docs.python.org/3/library/stdtypes.html#str)*, *attribute: [str](https://docs.python.org/3/library/stdtypes.html#str)*, *arg: [Any](https://docs.python.org/3/library/typing.html#typing.Any)*, *token: [str](https://docs.python.org/3/library/stdtypes.html#str)*)

Modify a single attribute of a profile.

## **Parameters**

- object\_id The id of the object which shall be modified.
- attribute The attribute name which shall be edited.
- **arg** The new value for the argument.
- token The API-token obtained via the login() method.

### **Returns**

True if the action was successful. Otherwise False.

modify\_repo(*object\_id: [str](https://docs.python.org/3/library/stdtypes.html#str)*, *attribute: [str](https://docs.python.org/3/library/stdtypes.html#str)*, *arg: [Any](https://docs.python.org/3/library/typing.html#typing.Any)*, *token: [str](https://docs.python.org/3/library/stdtypes.html#str)*)

Modify a single attribute of a repository.

**Parameters**

- object\_id The id of the object which shall be modified.
- attribute The attribute name which shall be edited.
- **arg** The new value for the argument.
- token The API-token obtained via the login() method.

### **Returns**

True if the action was successful. Otherwise False.

modify\_setting(*setting\_name: [str](https://docs.python.org/3/library/stdtypes.html#str)*, *value: [Union\[](https://docs.python.org/3/library/typing.html#typing.Union)[str,](https://docs.python.org/3/library/stdtypes.html#str) [bool,](https://docs.python.org/3/library/functions.html#bool) [float,](https://docs.python.org/3/library/functions.html#float) [int,](https://docs.python.org/3/library/functions.html#int) [Dict](https://docs.python.org/3/library/typing.html#typing.Dict)[\[Any,](https://docs.python.org/3/library/typing.html#typing.Any) [Any\]](https://docs.python.org/3/library/typing.html#typing.Any), [List\[](https://docs.python.org/3/library/typing.html#typing.List)[Any\]](https://docs.python.org/3/library/typing.html#typing.Any)]*, *token:*  $str) \rightarrow int$  $str) \rightarrow int$  $str) \rightarrow int$ 

Modify a single attribute of a setting.

### **Parameters**

- setting\_name The name of the setting which shall be adjusted.
- **value** The new value for the setting.
- token The API-token obtained via the login() method.

## **Returns**

0 on success, 1 on error.

modify\_system(*object\_id: [str](https://docs.python.org/3/library/stdtypes.html#str)*, *attribute: [str](https://docs.python.org/3/library/stdtypes.html#str)*, *arg: [Any](https://docs.python.org/3/library/typing.html#typing.Any)*, *token: [str](https://docs.python.org/3/library/stdtypes.html#str)*)

Modify a single attribute of a system.

## **Parameters**

- object\_id The id of the object which shall be modified.
- attribute The attribute name which shall be edited.
- **arg** The new value for the argument.
- token The API-token obtained via the login() method.

### **Returns**

True if the action was successful. Otherwise False.

new\_distro(*token: [str](https://docs.python.org/3/library/stdtypes.html#str)*)

See new\_item().

# **Parameters**

token – The API-token obtained via the login() method.

#### **Returns**

The object id for the newly created object.

new\_image(*token: [str](https://docs.python.org/3/library/stdtypes.html#str)*)

See new\_item().

## **Parameters**

token – The API-token obtained via the login() method.

### **Returns**

The object id for the newly created object.

new\_item(*what: [str](https://docs.python.org/3/library/stdtypes.html#str), token: str, is\_subobject: [bool](https://docs.python.org/3/library/functions.html#bool)* = *False, \*\*kwargs: [Any](https://docs.python.org/3/library/typing.html#typing.Any)*)  $\rightarrow$  str

Creates a new (unconfigured) object, returning an object handle that can be used.

Creates a new (unconfigured) object, returning an object handle that can be used with modify\_\* methods and then finally save\_\* methods. The handle only exists in memory until saved.

### **Parameters**

- what specifies the type of object: distro, profile, system, repo, image or menu.
- token The API-token obtained via the login() method.
- is\_subobject If the object is a subobject of an already existing object or not.

#### **Returns**

The object id for the newly created object.

new\_menu(*token: [str](https://docs.python.org/3/library/stdtypes.html#str)*)

See new\_item().

## **Parameters**

token – The API-token obtained via the login() method.

### **Returns**

The object id for the newly created object.

## new\_profile(*token: [str](https://docs.python.org/3/library/stdtypes.html#str)*)

See new\_item().

## **Parameters**

token – The API-token obtained via the login() method.

### **Returns**

The object id for the newly created object.

## new\_repo(*token: [str](https://docs.python.org/3/library/stdtypes.html#str)*)

See new\_item().

## **Parameters**

token – The API-token obtained via the login() method.

### **Returns**

The object id for the newly created object.

## new\_subprofile(*token: [str](https://docs.python.org/3/library/stdtypes.html#str)*)

See new\_item().

## **Parameters** token – The API-token obtained via the login() method.

### **Returns**

The object id for the newly created object.

## new\_system(*token: [str](https://docs.python.org/3/library/stdtypes.html#str)*)

See new\_item().

## **Parameters**

token – The API-token obtained via the login() method.

## **Returns**

The object id for the newly created object.

## $ping() \rightarrow bool$  $ping() \rightarrow bool$

Deprecated method. Now does nothing.

## **Returns**

Always True

## **power\_system**(*system\_id: [str](https://docs.python.org/3/library/stdtypes.html#str), power: str, token: str*)  $\rightarrow$  [bool](https://docs.python.org/3/library/functions.html#bool)

Execute power task synchronously.

Returns true if the operation succeeded or if the system is powered on (in case of status). False otherwise.

### **Parameters**

- token The API-token obtained via the login() method. The API-token obtained via the login() method. All tasks require tokens.
- system\_id system handle
- **power** power operation (on/off/status/reboot)

read\_autoinstall\_snippet(*file\_path:\_[str](https://docs.python.org/3/library/stdtypes.html#str), token:\_str*)  $\rightarrow$  str

Read an automatic OS installation snippet file

### **Parameters**

- file\_path automatic OS installation snippet file path
- token The API-token obtained via the login() method. Cobbler token, obtained form login()

### **Returns**

file content

read\_autoinstall\_template(*file\_path: [str](https://docs.python.org/3/library/stdtypes.html#str)*, *token: [str](https://docs.python.org/3/library/stdtypes.html#str)*) → [str](https://docs.python.org/3/library/stdtypes.html#str)

Read an automatic OS installation template file

## **Parameters**

- file\_path automatic OS installation template file path
- token The API-token obtained via the login() method. Cobbler token, obtained form login()

#### **Returns**

file content

register\_new\_system(*info: [Dict\[](https://docs.python.org/3/library/typing.html#typing.Dict)[str,](https://docs.python.org/3/library/stdtypes.html#str) [Any\]](https://docs.python.org/3/library/typing.html#typing.Any)*, *token: [Optional\[](https://docs.python.org/3/library/typing.html#typing.Optional)[str\]](https://docs.python.org/3/library/stdtypes.html#str) = None*, *\*\*rest: [Any](https://docs.python.org/3/library/typing.html#typing.Any)*) → [int](https://docs.python.org/3/library/functions.html#int)

If register new installs is enabled in settings, this allows /usr/bin/cobbler-register (part of the koan package) to add new system records remotely if they don't already exist. There is a cobbler\_register snippet that helps with doing this automatically for new installs but it can also be used for existing installs.

See "AutoRegistration" on the Wiki.

### **Parameters**

- **info** The system information which is provided by the system.
- token The API-token obtained via the login() method.
- **rest** This is dropped in this method since it is not needed here.

### **Returns**

Return 0 if everything succeeded.

### remove\_autoinstall\_snippet(*file\_path: [str](https://docs.python.org/3/library/stdtypes.html#str)*, *token: [str](https://docs.python.org/3/library/stdtypes.html#str)*) → [bool](https://docs.python.org/3/library/functions.html#bool)

Remove an automated OS installation snippet file

## **Parameters**

- file\_path automated OS installation snippet file path
- token Cobbler token, obtained form login()

### **Returns**

bool if operation was successful

remove\_autoinstall\_template(*file\_path: [str](https://docs.python.org/3/library/stdtypes.html#str)*, *token: [str](https://docs.python.org/3/library/stdtypes.html#str)*) → [bool](https://docs.python.org/3/library/functions.html#bool)

Remove an automatic OS installation template file

- file\_path automatic OS installation template file path
- token The API-token obtained via the login() method. Cobbler token, obtained form login()

bool if operation was successful

remove\_distro(*name: [str](https://docs.python.org/3/library/stdtypes.html#str)*, *token: [str](https://docs.python.org/3/library/stdtypes.html#str)*, *recursive: [bool](https://docs.python.org/3/library/functions.html#bool) = True*)

Deletes a distribution from Cobbler.

## **Parameters**

- **name** The name of the item to remove.
- token The API-token obtained via the login() method.
- recursive If items which are depending on this one should be erased too.

### **Returns**

True if the action was successful.

remove\_image(*name: [str](https://docs.python.org/3/library/stdtypes.html#str)*, *token: [str](https://docs.python.org/3/library/stdtypes.html#str)*, *recursive: [bool](https://docs.python.org/3/library/functions.html#bool) = True*)

Deletes an image from Cobbler.

## **Parameters**

- **name** The name of the item to remove.
- token The API-token obtained via the login() method.
- recursive If items which are depending on this one should be erased too.

### **Returns**

True if the action was successful.

**remove\_item**(*what: [str](https://docs.python.org/3/library/stdtypes.html#str), name: str, token: str, recursive:*  $bool = True$  $bool = True$ *)*  $\rightarrow$  *bool* 

Deletes an item from a collection. Note that this requires the name of the distro, not an item handle.

### **Parameters**

- what The item type of the item to remove.
- **name** The name of the item to remove.
- token The API-token obtained via the login() method.
- recursive If items which are depending on this one should be erased too.

### **Returns**

True if the action was successful.

remove\_menu(*name: [str](https://docs.python.org/3/library/stdtypes.html#str)*, *token: [str](https://docs.python.org/3/library/stdtypes.html#str)*, *recursive: [bool](https://docs.python.org/3/library/functions.html#bool) = True*)

## Deletes a menu from Cobbler.

## **Parameters**

- **name** The name of the item to remove.
- token The API-token obtained via the login() method.
- recursive If items which are depending on this one should be erased too.

## **Returns**

True if the action was successful.

### remove\_profile(*name: [str](https://docs.python.org/3/library/stdtypes.html#str)*, *token: [str](https://docs.python.org/3/library/stdtypes.html#str)*, *recursive: [bool](https://docs.python.org/3/library/functions.html#bool) = True*)

Deletes a profile from Cobbler.

### **Parameters**

• **name** – The name of the item to remove.

- token The API-token obtained via the login() method.
- recursive If items which are depending on this one should be erased too.

True if the action was successful.

remove\_repo(*name: [str](https://docs.python.org/3/library/stdtypes.html#str)*, *token: [str](https://docs.python.org/3/library/stdtypes.html#str)*, *recursive: [bool](https://docs.python.org/3/library/functions.html#bool) = True*)

Deletes a repository from Cobbler.

## **Parameters**

- name The name of the item to remove.
- token The API-token obtained via the login() method.
- recursive If items which are depending on this one should be erased too.

### **Returns**

True if the action was successful.

remove\_system(*name: [str](https://docs.python.org/3/library/stdtypes.html#str)*, *token: [str](https://docs.python.org/3/library/stdtypes.html#str)*, *recursive: [bool](https://docs.python.org/3/library/functions.html#bool) = True*)

Deletes a system from Cobbler.

## **Parameters**

- **name** The name of the item to remove.
- token The API-token obtained via the login() method.
- recursive If items which are depending on this one should be erased too.

### **Returns**

True if the action was successful.

**rename\_di[str](https://docs.python.org/3/library/stdtypes.html#str)o**(*object\_id: str, newname: str, token: [Optional](https://docs.python.org/3/library/typing.html#typing.Optional)* $[str] = None$  $[str] = None$ )  $\rightarrow$  [bool](https://docs.python.org/3/library/functions.html#bool)

Renames a distribution specified by object\_id to a new name.

## **Parameters**

- object\_id The id which refers to the object.
- newname The new name for the object.
- token The API-token obtained via the login() method.

### **Returns**

True if the action succeeded.

**rename\_image**(*object id: [str](https://docs.python.org/3/library/stdtypes.html#str), newname: str, token: [Optional](https://docs.python.org/3/library/typing.html#typing.Optional)*[\[str\]](https://docs.python.org/3/library/stdtypes.html#str) = None)  $\rightarrow$  [bool](https://docs.python.org/3/library/functions.html#bool)

Renames an image specified by object\_id to a new name.

### **Parameters**

- object\_id The id which refers to the object.
- **newname** The new name for the object.
- token The API-token obtained via the login() method.

### **Returns**

True if the action succeeded.

rename\_item(*what: [str](https://docs.python.org/3/library/stdtypes.html#str)*, *object\_id: [str](https://docs.python.org/3/library/stdtypes.html#str)*, *newname: [str](https://docs.python.org/3/library/stdtypes.html#str)*, *token: [Optional](https://docs.python.org/3/library/typing.html#typing.Optional)[\[str\]](https://docs.python.org/3/library/stdtypes.html#str) = None*) → [bool](https://docs.python.org/3/library/functions.html#bool)

Renames an object specified by object\_id to a new name.

- what The type of object which shall be renamed to a new name.
- object\_id The id which refers to the object.
- **newname** The new name for the object.
- token The API-token obtained via the login() method.

True if the action succeeded.

**rename\_menu**(*object\_id: [str](https://docs.python.org/3/library/stdtypes.html#str), newname: str, token: [Optional\[](https://docs.python.org/3/library/typing.html#typing.Optional)[str\]](https://docs.python.org/3/library/stdtypes.html#str)* = *None*)  $\rightarrow$  [bool](https://docs.python.org/3/library/functions.html#bool)

Renames a menu specified by object\_id to a new name.

### **Parameters**

- object\_id The id which refers to the object.
- newname The new name for the object.
- token The API-token obtained via the login() method.

#### **Returns**

True if the action succeeded.

```
rename_profile(object_id: str, newname: str, token: Optional[str] = None) → bool
```
Renames a profile specified by object\_id to a new name.

## **Parameters**

- object\_id The id which refers to the object.
- **newname** The new name for the object.
- token The API-token obtained via the login() method.

### **Returns**

True if the action succeeded.

**rename\_repo**(*object\_id: [str](https://docs.python.org/3/library/stdtypes.html#str), newname: str, token: [Optional\[](https://docs.python.org/3/library/typing.html#typing.Optional)[str\]](https://docs.python.org/3/library/stdtypes.html#str)* = *None*)  $\rightarrow$  [bool](https://docs.python.org/3/library/functions.html#bool)

Renames a repository specified by object\_id to a new name.

### **Parameters**

- object\_id The id which refers to the object.
- newname The new name for the object.
- token The API-token obtained via the login() method.

### **Returns**

True if the action succeeded.

**rename\_system**(*object id: [str](https://docs.python.org/3/library/stdtypes.html#str), newname: str, token: [Optional\[](https://docs.python.org/3/library/typing.html#typing.Optional)[str\]](https://docs.python.org/3/library/stdtypes.html#str)* = None)  $\rightarrow$  [bool](https://docs.python.org/3/library/functions.html#bool)

Renames a system specified by object\_id to a new name.

### **Parameters**

- object\_id The id which refers to the object.
- **newname** The new name for the object.
- token The API-token obtained via the login() method.

## **Returns**

True if the action succeeded.

run\_install\_triggers(*mode: [str](https://docs.python.org/3/library/stdtypes.html#str)*, *objtype: [str](https://docs.python.org/3/library/stdtypes.html#str)*, *name: [str](https://docs.python.org/3/library/stdtypes.html#str)*, *ip: [str](https://docs.python.org/3/library/stdtypes.html#str)*, *token: [Optional\[](https://docs.python.org/3/library/typing.html#typing.Optional)[str\]](https://docs.python.org/3/library/stdtypes.html#str) = None*, *\*\*rest: [Any](https://docs.python.org/3/library/typing.html#typing.Any)*)

This is a feature used to run the pre/post install triggers. See CobblerTriggers on Wiki for details

- mode The mode of the triggers. May be "pre", "post" or "firstboot".
- objtype The type of object. This should correspond to the collection type.
- **name** The name of the object.
- $ip$  The ip of the objet.
- token The API-token obtained via the login() method.
- **rest** This is dropped in this method since it is not needed here.

True if everything worked correctly.

save\_distro(*object\_id: [str](https://docs.python.org/3/library/stdtypes.html#str)*, *token: [str](https://docs.python.org/3/library/stdtypes.html#str)*, *editmode: [str](https://docs.python.org/3/library/stdtypes.html#str) = 'bypass'*)

Saves a newly created or modified object to disk. Calling save is required for any changes to persist.

## **Parameters**

- object\_id The id of the object to save.
- token The API-token obtained via the login() method.
- editmode The mode which shall be used to persist the changes. Currently "new" and "bypass" are supported.

#### **Returns**

True if the action succeeded.

save\_image(*object\_id: [str](https://docs.python.org/3/library/stdtypes.html#str)*, *token: [str](https://docs.python.org/3/library/stdtypes.html#str)*, *editmode: [str](https://docs.python.org/3/library/stdtypes.html#str) = 'bypass'*)

Saves a newly created or modified object to disk. Calling save is required for any changes to persist.

### **Parameters**

- object\_id The id of the object to save.
- token The API-token obtained via the login() method.
- editmode The mode which shall be used to persist the changes. Currently "new" and "bypass" are supported.

## **Returns**

True if the action succeeded.

save\_item(*what: [str](https://docs.python.org/3/library/stdtypes.html#str)*, *object\_id: [str](https://docs.python.org/3/library/stdtypes.html#str)*, *token: [str](https://docs.python.org/3/library/stdtypes.html#str)*, *editmode: [str](https://docs.python.org/3/library/stdtypes.html#str) = 'bypass'*)

Saves a newly created or modified object to disk. Calling save is required for any changes to persist.

## **Parameters**

- what The type of object which shall be saved. This corresponds to the collections.
- **object\_id** The id of the object to save.
- token The API-token obtained via the login() method.
- editmode The mode which shall be used to persist the changes. Currently "new" and "bypass" are supported.

### **Returns**

True if the action succeeded.

save\_menu(*object\_id: [str](https://docs.python.org/3/library/stdtypes.html#str)*, *token: [str](https://docs.python.org/3/library/stdtypes.html#str)*, *editmode: [str](https://docs.python.org/3/library/stdtypes.html#str) = 'bypass'*)

Saves a newly created or modified object to disk. Calling save is required for any changes to persist.

## **Parameters**

- object\_id The id of the object to save.
- token The API-token obtained via the login() method.
- editmode The mode which shall be used to persist the changes. Currently "new" and "bypass" are supported.

### **Returns**

True if the action succeeded.

save\_profile(*object\_id: [str](https://docs.python.org/3/library/stdtypes.html#str)*, *token: [str](https://docs.python.org/3/library/stdtypes.html#str)*, *editmode: [str](https://docs.python.org/3/library/stdtypes.html#str) = 'bypass'*)

Saves a newly created or modified object to disk. Calling save is required for any changes to persist.

### **Parameters**

- object\_id The id of the object to save.
- token The API-token obtained via the login() method.
- editmode The mode which shall be used to persist the changes. Currently "new" and "bypass" are supported.

### **Returns**

True if the action succeeded.

save\_repo(*object\_id: [str](https://docs.python.org/3/library/stdtypes.html#str)*, *token: [str](https://docs.python.org/3/library/stdtypes.html#str)*, *editmode: [str](https://docs.python.org/3/library/stdtypes.html#str) = 'bypass'*)

Saves a newly created or modified object to disk. Calling save is required for any changes to persist.

## **Parameters**

- object\_id The id of the object to save.
- token The API-token obtained via the login() method.
- editmode The mode which shall be used to persist the changes. Currently "new" and "bypass" are supported.

### **Returns**

True if the action succeeded.

save\_system(*object\_id: [str](https://docs.python.org/3/library/stdtypes.html#str)*, *token: [str](https://docs.python.org/3/library/stdtypes.html#str)*, *editmode: [str](https://docs.python.org/3/library/stdtypes.html#str) = 'bypass'*)

Saves a newly created or modified object to disk. Calling save is required for any changes to persist.

### **Parameters**

- object\_id The id of the object to save.
- token The API-token obtained via the login() method.
- editmode The mode which shall be used to persist the changes. Currently "new" and "bypass" are supported.

## **Returns**

True if the action succeeded.

set\_item\_resolved\_value(*item\_uuid: [str](https://docs.python.org/3/library/stdtypes.html#str)*, *attribute: [str](https://docs.python.org/3/library/stdtypes.html#str)*, *value: [Any](https://docs.python.org/3/library/typing.html#typing.Any)*, *token: [Optional](https://docs.python.org/3/library/typing.html#typing.Optional)[\[str\]](https://docs.python.org/3/library/stdtypes.html#str) = None*)

### **See also:**

Logically identical to [set\\_item\\_resolved\\_value\(\)](#page-287-0)

## $sync(token: str) \rightarrow bool$  $sync(token: str) \rightarrow bool$  $sync(token: str) \rightarrow bool$  $sync(token: str) \rightarrow bool$

Run sync code, which should complete before XMLRPC timeout. We can't do reposync this way. Would be nice to send output over AJAX/other later.

## **Parameters**

token – The API-token obtained via the login() method. Cobbler token, obtained form login()

### **Returns**

bool if operation was successful

### $sync\_dhcp(token: str) \rightarrow bool$  $sync\_dhcp(token: str) \rightarrow bool$  $sync\_dhcp(token: str) \rightarrow bool$  $sync\_dhcp(token: str) \rightarrow bool$

Run sync code, which should complete before XMLRPC timeout. We can't do reposync this way. Would be nice to send output over AJAX/other later.

### **Parameters**

token – The API-token obtained via the login() method. Cobbler token, obtained form login()

bool if operation was successful

### token\_check(*token: [str](https://docs.python.org/3/library/stdtypes.html#str)*) → [bool](https://docs.python.org/3/library/functions.html#bool)

Checks to make sure a token is valid or not.

## **Parameters**

token – The API-token obtained via the login() method. Cobbler token, obtained form login()

## **Returns**

if operation was successful or not

upload\_log\_data(*sys\_name: [str](https://docs.python.org/3/library/stdtypes.html#str)*, *file: [str](https://docs.python.org/3/library/stdtypes.html#str)*, *size: [int](https://docs.python.org/3/library/functions.html#int)*, *offset: [int](https://docs.python.org/3/library/functions.html#int)*, *data: [Binary](https://docs.python.org/3/library/xmlrpc.client.html#xmlrpc.client.Binary)*, *token: [Optional\[](https://docs.python.org/3/library/typing.html#typing.Optional)[str\]](https://docs.python.org/3/library/stdtypes.html#str) =*  $None$ )  $\rightarrow$  [bool](https://docs.python.org/3/library/functions.html#bool)

This is a logger function used by the "anamon" logging system to upload all sorts of misc data from Anaconda. As it's a bit of a potential log-flooder, it's off by default and needs to be enabled in our settings.

### **Parameters**

- sys\_name The name of the system for which to upload log data.
- file The file where the log data should be put.
- size The size of the data which will be received.
- **offset** The offset in the file where the data will be written to.
- data The data that should be logged.
- token The API-token obtained via the login() method.

#### **Returns**

True if everything succeeded.

### version(*token: [Optional](https://docs.python.org/3/library/typing.html#typing.Optional)[\[str\]](https://docs.python.org/3/library/stdtypes.html#str) = None*, *\*\*rest: [Any](https://docs.python.org/3/library/typing.html#typing.Any)*)

Return the Cobbler version for compatibility testing with remote applications. See api.py for documentation.

### **Parameters**

- token The API-token obtained via the login() method.
- **rest** This is dropped in this method since it is not needed here.

### **Returns**

The short version of Cobbler.

```
write_autoinstall_snippet(file_path: str, data: str, token: str) → bool
```
Write an automatic OS installation snippet file

## **Parameters**

- file\_path automatic OS installation snippet file path
- data new file content
- token Cobbler token, obtained form  $login()$

### **Returns**

if operation was successful

## write\_autoinstall\_template(*file\_path: [str](https://docs.python.org/3/library/stdtypes.html#str)*, *data: [str](https://docs.python.org/3/library/stdtypes.html#str)*, *token: [str](https://docs.python.org/3/library/stdtypes.html#str)*) → [bool](https://docs.python.org/3/library/functions.html#bool)

Write an automatic OS installation template file

### **Parameters**

• file\_path – automatic OS installation template file path

- data new file content
- token The API-token obtained via the login() method. Cobbler token, obtained form login()

bool if operation was successful

xapi\_object\_edit(*object\_type: [str](https://docs.python.org/3/library/stdtypes.html#str)*, *object\_name: [str](https://docs.python.org/3/library/stdtypes.html#str)*, *edit\_type: [str](https://docs.python.org/3/library/stdtypes.html#str)*, *attributes: [Dict](https://docs.python.org/3/library/typing.html#typing.Dict)[\[str,](https://docs.python.org/3/library/stdtypes.html#str) [Union\[](https://docs.python.org/3/library/typing.html#typing.Union)[str,](https://docs.python.org/3/library/stdtypes.html#str) [int,](https://docs.python.org/3/library/functions.html#int) [float,](https://docs.python.org/3/library/functions.html#float) [List](https://docs.python.org/3/library/typing.html#typing.List)[\[str\]](https://docs.python.org/3/library/stdtypes.html#str)]]*, *token: [str](https://docs.python.org/3/library/stdtypes.html#str)*)

Extended API: New style object manipulations, 2.0 and later.

Extended API: New style object manipulations, 2.0 and later preferred over using new\_\*, modify\_\*`, save\_\* directly. Though we must preserve the old ways for backwards compatibility these cause much less XMLRPC traffic.

Ex: xapi\_object\_edit("distro","el5","add",{"kernel":"/tmp/foo","initrd":"/tmp/foo"},token)

### **Parameters**

- object\_type The object type which corresponds to the collection type the object is in.
- object\_name The name of the object under question.
- edit\_type One of 'add', 'rename', 'copy', 'remove'
- attributes The attributes which shall be edited. This should be JSON-style string.
- token The API-token obtained via the login() method.

### **Returns**

True if the action succeeded.

 $xmlrpc\_hacks(data: Optional[Union[List[Any], Dict[Any], Any]$  $xmlrpc\_hacks(data: Optional[Union[List[Any], Dict[Any], Any]$  $xmlrpc\_hacks(data: Optional[Union[List[Any], Dict[Any], Any]$  $xmlrpc\_hacks(data: Optional[Union[List[Any], Dict[Any], Any]$  $xmlrpc\_hacks(data: Optional[Union[List[Any], Dict[Any], Any]$  $xmlrpc\_hacks(data: Optional[Union[List[Any], Dict[Any], Any]$  $xmlrpc\_hacks(data: Optional[Union[List[Any], Dict[Any], Any]$  $xmlrpc\_hacks(data: Optional[Union[List[Any], Dict[Any], Any]$  $xmlrpc\_hacks(data: Optional[Union[List[Any], Dict[Any], Any]$ ,  $int, str, float[]$  $int, str, float[]$  $int, str, float[]$  $int, str, float[]$ )  $\rightarrow$  Union[[List](https://docs.python.org/3/library/typing.html#typing.List)[Any], [Dict](https://docs.python.org/3/library/typing.html#typing.Dict)<sup>[\[Any,](https://docs.python.org/3/library/typing.html#typing.Any) [Any\]](https://docs.python.org/3/library/typing.html#typing.Any), [int,](https://docs.python.org/3/library/functions.html#int) [str,](https://docs.python.org/3/library/stdtypes.html#str) [float\]](https://docs.python.org/3/library/functions.html#float)</sup>

Convert None in XMLRPC to just  $\sim$  to make extra sure a client that can't allow\_none can deal with this.

ALSO: a weird hack ensuring that when dicts with integer keys (or other types) are transmitted with string keys.

### **Parameters**

data – The data to prepare for the XMLRPC response.

## **Returns**

The converted data.

## class cobbler.remote.CobblerXMLRPCServer(*args: [Any](https://docs.python.org/3/library/typing.html#typing.Any)*)

Bases: [ThreadingMixIn](https://docs.python.org/3/library/socketserver.html#socketserver.ThreadingMixIn), [SimpleXMLRPCServer](https://docs.python.org/3/library/xmlrpc.server.html#xmlrpc.server.SimpleXMLRPCServer)

This is the class for the main Cobbler XMLRPC Server. This class does not directly contain all XMLRPC methods. It just starts the server.

class cobbler.remote.ProxiedXMLRPCInterface(*api:* [CobblerAPI,](#page-270-0) *proxy\_class: [Type\[](https://docs.python.org/3/library/typing.html#typing.Type)[Any\]](https://docs.python.org/3/library/typing.html#typing.Any)*)

Bases: [object](https://docs.python.org/3/library/functions.html#object)

TODO

class cobbler.remote.RequestHandler(*request*, *client\_address*, *server*)

Bases: [SimpleXMLRPCRequestHandler](https://docs.python.org/3/library/xmlrpc.server.html#xmlrpc.server.SimpleXMLRPCRequestHandler)

TODO

 $do$ \_OPTIONS()  $\rightarrow$  [None](https://docs.python.org/3/library/constants.html#None) TODO

end\_headers()  $\rightarrow$  [None](https://docs.python.org/3/library/constants.html#None) TODO

# **8.17 cobbler.serializer module**

Serializer code for Cobbler

```
class cobbler.serializer.Serializer(api: CobblerAPI)
```
Bases: [object](https://docs.python.org/3/library/functions.html#object)

Serializer interface that is used to access data in Cobbler independent of the actual data source.

**deserialize**(*collection:* [Collection](#page-158-0)/*ITEM]*, *topological:*  $bool = True$  $bool = True$ )  $\rightarrow$  [None](https://docs.python.org/3/library/constants.html#None)

Load a collection from disk.

## **Parameters**

- collection The Cobbler collection to know the type of the item.
- topological Sort collection based on each items' depth attribute in the list of collection items. This ensures properly ordered object loading from disk with objects having parent/child relationships, i.e. profiles/subprofiles. See cobbler/items/item.py

deserialize\_item(*collection\_type: [str](https://docs.python.org/3/library/stdtypes.html#str)*, *item\_name: [str](https://docs.python.org/3/library/stdtypes.html#str)*) → [Dict](https://docs.python.org/3/library/typing.html#typing.Dict)[\[str,](https://docs.python.org/3/library/stdtypes.html#str) [Any\]](https://docs.python.org/3/library/typing.html#typing.Any)

Load a collection item from disk.

## **Parameters**

- collection\_type The collection type to deserialize.
- item name The collection item name to deserialize.

serialize(*collection:* [Collection](#page-158-0)*[ITEM]*) → [None](https://docs.python.org/3/library/constants.html#None)

Save a collection to disk

## **Parameters**

collection – The collection to serialize.

serialize\_delete(*collection:* [Collection](#page-158-0)*[ITEM]*, *item: ITEM*) → [None](https://docs.python.org/3/library/constants.html#None)

Delete a collection item from disk

## **Parameters**

- collection The Cobbler collection to know the type of the item.
- item The collection item to delete.

serialize\_item(*collection:* [Collection](#page-158-0)*[ITEM]*, *item: ITEM*) → [None](https://docs.python.org/3/library/constants.html#None)

Save a collection item to disk

## **Parameters**

- collection The Cobbler collection to know the type of the item.
- **item** The collection item to serialize.

# **8.18 cobbler.services module**

Mod Python service functions for Cobbler's public interface (aka cool stuff that works with wget/curl)

Changelog:

Schema: From -> To

Current Schema: Please refer to the documentation visible of the individual methods.

**V3.4.0 (unreleased)**

• No changes

## **V3.3.4 (unreleased)**

• No changes

## **V3.3.3**

• **Removed:**

**–** look

## **V3.3.2**

• No changes

## **V3.3.1**

• No changes

## **V3.3.0**

- **Added:**
	- **–** settings
- **Changed:**

**–** gpxe: Renamed to ipxe

## **V3.2.2**

• No changes

## **V3.2.1**

• No changes

## **V3.2.0**

• No changes

## **V3.1.2**

• No changes

## **V3.1.1**

• No changes

## **V3.1.0**

• No changes

## **V3.0.1**

• No changes

## **V3.0.0**

- **Added:**
	- **–** autoinstall
	- **–** find\_autoinstall

## **V2.8.5**

• Inital tracking of changes.

## class cobbler.services.CobblerSvc(*server: [str](https://docs.python.org/3/library/stdtypes.html#str) = ''*)

Bases: [object](https://docs.python.org/3/library/functions.html#object)

Interesting mod python functions are all keyed off the parameter mode, which defaults to index. All options are passed as parameters into the function.

### $\text{autodetect}$ (\*\**rest: [Union\[](https://docs.python.org/3/library/typing.html#typing.Union)[str,](https://docs.python.org/3/library/stdtypes.html#str) [int,](https://docs.python.org/3/library/functions.html#int) [List\[](https://docs.python.org/3/library/typing.html#typing.List)[str\]](https://docs.python.org/3/library/stdtypes.html#str)]*)  $\rightarrow$  [str](https://docs.python.org/3/library/stdtypes.html#str)

This tries to autodect the system with the given information. If more than one candidate is found an error message is returned.

### **Parameters**

rest – The keys "REMOTE\_MACS", "REMOTE\_ADDR" or "interfaces".

### **Returns**

The name of the possible object or an error message.

autoinstall(*profile: [Optional](https://docs.python.org/3/library/typing.html#typing.Optional)[\[str\]](https://docs.python.org/3/library/stdtypes.html#str) = None*, *system: [Optional\[](https://docs.python.org/3/library/typing.html#typing.Optional)[str\]](https://docs.python.org/3/library/stdtypes.html#str) = None*, *REMOTE\_ADDR: [Optional](https://docs.python.org/3/library/typing.html#typing.Optional)*[*[str](https://docs.python.org/3/library/stdtypes.html#str)*] = None, **REMOTE\_MAC:** *Optional*[*str*] = None, \*\*rest:  $Any$ )  $\rightarrow$  str

Generate automatic installation files.

### **Parameters**

- profile –
- system –
- REMOTE\_ADDR –
- REMOTE\_MAC –
- rest This parameter is unused.

## **Returns**

**bootcfg**(*profile: [Optional](https://docs.python.org/3/library/typing.html#typing.Optional)[\[str\]](https://docs.python.org/3/library/stdtypes.html#str)* = *None*, *system: Optional[[str](https://docs.python.org/3/library/stdtypes.html#str)]* = *None*, \*\**rest: [Any](https://docs.python.org/3/library/typing.html#typing.Any)*)  $\rightarrow$  str Generate a boot.cfg config file. Used primarily for VMware ESXi.

### **Parameters**

- profile –
- system –
- rest This parameter is unused.

## **Returns**

 $\textbf{events}(\textit{user: str} = \text{''}, \textit{*} \text{''} \textit{rest:} \textit{Any}) \rightarrow \text{str}$  $\textbf{events}(\textit{user: str} = \text{''}, \textit{*} \text{''} \textit{rest:} \textit{Any}) \rightarrow \text{str}$  $\textbf{events}(\textit{user: str} = \text{''}, \textit{*} \text{''} \textit{rest:} \textit{Any}) \rightarrow \text{str}$  $\textbf{events}(\textit{user: str} = \text{''}, \textit{*} \text{''} \textit{rest:} \textit{Any}) \rightarrow \text{str}$  $\textbf{events}(\textit{user: str} = \text{''}, \textit{*} \text{''} \textit{rest:} \textit{Any}) \rightarrow \text{str}$ 

If no user is given then all events are returned. Otherwise only event associated to a user are returned.

## **Parameters**

- user Filter the events for a given user.
- rest This parameter is unused.

## **Returns**

A JSON object which contains all events.

## find\_autoinstall(*system: [Optional\[](https://docs.python.org/3/library/typing.html#typing.Optional)[str\]](https://docs.python.org/3/library/stdtypes.html#str) = None*, *profile: [Optional](https://docs.python.org/3/library/typing.html#typing.Optional)[\[str\]](https://docs.python.org/3/library/stdtypes.html#str) = None*, *\*\*rest: [Union](https://docs.python.org/3/library/typing.html#typing.Union)[\[str,](https://docs.python.org/3/library/stdtypes.html#str)*  $int$ *)*  $\rightarrow$  [str](https://docs.python.org/3/library/stdtypes.html#str)

Find an autoinstallation for a system or a profile. If this is not known different parameters can be passed to rest to find it automatically. See "autodetect".

## **Parameters**

- system The system to find the autoinstallation for,
- **profile** The profile to find the autoinstallation for.
- rest The metadata to find the autoinstallation automatically.

## **Returns**

The autoinstall script or error message.

**findks**(*system: [Optional\[](https://docs.python.org/3/library/typing.html#typing.Optional)[str\]](https://docs.python.org/3/library/stdtypes.html#str)* = *None, profile: Optional[[str](https://docs.python.org/3/library/stdtypes.html#str)]* = *None, \*\*rest: [Union\[](https://docs.python.org/3/library/typing.html#typing.Union)[str,](https://docs.python.org/3/library/stdtypes.html#str) [int\]](https://docs.python.org/3/library/functions.html#int)*)  $\rightarrow$  str

This is a legacy function which enabled Cobbler partly to be backward compatible to 2.6.6 releases.

It should be only be used if you must. Please use find\_autoinstall if possible! :param system: If you wish to find a system please set this parameter to not null. Hand over the name of it. :param profile: If you wish to find a system please set this parameter to not null. Hand over the name of it. :param rest: If you wish you can try to let Cobbler autodetect the system with the MAC address. :return: Returns the autoinstall/kickstart profile.

 $index(**args: Any) \rightarrow str$  $index(**args: Any) \rightarrow str$  $index(**args: Any) \rightarrow str$  $index(**args: Any) \rightarrow str$ 

Just a placeholder method as an entry point.

**Parameters** args – This parameter is unused.

**Returns**

"no mode specified"

ipxe(*profile: [Optional\[](https://docs.python.org/3/library/typing.html#typing.Optional)[str\]](https://docs.python.org/3/library/stdtypes.html#str) = None*, *image: [Optional](https://docs.python.org/3/library/typing.html#typing.Optional)[\[str\]](https://docs.python.org/3/library/stdtypes.html#str) = None*, *system: [Optional\[](https://docs.python.org/3/library/typing.html#typing.Optional)[str\]](https://docs.python.org/3/library/stdtypes.html#str) = None*, *mac: [Optional](https://docs.python.org/3/library/typing.html#typing.Optional)[\[str\]](https://docs.python.org/3/library/stdtypes.html#str)* = *None*, \*\**rest:*  $Any$   $\rightarrow$  [str](https://docs.python.org/3/library/stdtypes.html#str)

Generates an iPXE configuration.

### **Parameters**

- profile A profile.
- image An image.
- system A system.
- mac A MAC address.
- rest This parameter is unused.

ks(*profile: [Optional](https://docs.python.org/3/library/typing.html#typing.Optional)[\[str\]](https://docs.python.org/3/library/stdtypes.html#str) = None*, *system: [Optional\[](https://docs.python.org/3/library/typing.html#typing.Optional)[str\]](https://docs.python.org/3/library/stdtypes.html#str) = None*, *REMOTE\_ADDR: [Optional](https://docs.python.org/3/library/typing.html#typing.Optional)[\[str\]](https://docs.python.org/3/library/stdtypes.html#str) = None*,  $REMOTE\_MAC: \text{Optional[str]} = \text{None}, \text{***} \text{rest:} \text{ Any}$  $REMOTE\_MAC: \text{Optional[str]} = \text{None}, \text{***} \text{rest:} \text{ Any}$  $REMOTE\_MAC: \text{Optional[str]} = \text{None}, \text{***} \text{rest:} \text{ Any}$  $REMOTE\_MAC: \text{Optional[str]} = \text{None}, \text{***} \text{rest:} \text{ Any}$  $REMOTE\_MAC: \text{Optional[str]} = \text{None}, \text{***} \text{rest:} \text{ Any}$  $REMOTE\_MAC: \text{Optional[str]} = \text{None}, \text{***} \text{rest:} \text{ Any}$   $\rightarrow$  [str](https://docs.python.org/3/library/stdtypes.html#str)

Generate automatic installation files. This is a legacy function for part backward compatibility to 2.6.6 releases.

## **Parameters**

- profile –
- system –
- REMOTE\_ADDR –
- REMOTE\_MAC –
- rest This parameter is unused.

### **Returns**

**list**(*what:*  $str = 'systems', **rest: Any) \rightarrow str$  $str = 'systems', **rest: Any) \rightarrow str$  $str = 'systems', **rest: Any) \rightarrow str$  $str = 'systems', **rest: Any) \rightarrow str$ 

Return a list of objects of a desired category. Defaults to "systems".

## **Parameters**

- what May be "systems", "profiles", "distros", "images", "repos" or "menus"
- **rest** This parameter is unused.

## **Returns**

The list of object names.

 $\mathbf{nopxe}(\textit{system: Optional[str]} = None, **rest: Any) \rightarrow str$  $\mathbf{nopxe}(\textit{system: Optional[str]} = None, **rest: Any) \rightarrow str$  $\mathbf{nopxe}(\textit{system: Optional[str]} = None, **rest: Any) \rightarrow str$  $\mathbf{nopxe}(\textit{system: Optional[str]} = None, **rest: Any) \rightarrow str$  $\mathbf{nopxe}(\textit{system: Optional[str]} = None, **rest: Any) \rightarrow str$  $\mathbf{nopxe}(\textit{system: Optional[str]} = None, **rest: Any) \rightarrow str$  $\mathbf{nopxe}(\textit{system: Optional[str]} = None, **rest: Any) \rightarrow str$ 

Disables the network boot for the given system.

- system The system to disable netboot for.
- rest This parameter is unused.

A boolean status if the action succeed or not.

### property remote: [ServerProxy](https://docs.python.org/3/library/xmlrpc.client.html#xmlrpc.client.ServerProxy)

Sets up the connection to the Cobbler XMLRPC server. This is the version that does not require a login.

**script**(*profile: [Optional](https://docs.python.org/3/library/typing.html#typing.Optional)[\[str\]](https://docs.python.org/3/library/stdtypes.html#str)* = *None*, *system: [Optional\[](https://docs.python.org/3/library/typing.html#typing.Optional)[str\]](https://docs.python.org/3/library/stdtypes.html#str)* = *None*, \*\**rest: [Any](https://docs.python.org/3/library/typing.html#typing.Any)*)  $\rightarrow$  [str](https://docs.python.org/3/library/stdtypes.html#str)

Generate a script based on snippets. Useful for post or late-action scripts where it's difficult to embed the script in the response file.

## **Parameters**

- **profile** The profile to generate the script for.
- system The system to generate the script for.
- rest This may contain a parameter with the key "query\_string" which has a key "script" which may be an array. The element from position zero is taken.

## **Returns**

The generated script.

## settings(*\*\*kwargs: [Any](https://docs.python.org/3/library/typing.html#typing.Any)*) → [str](https://docs.python.org/3/library/stdtypes.html#str)

Get the application configuration.

### **Returns**

Settings object.

template(*profile: [Optional\[](https://docs.python.org/3/library/typing.html#typing.Optional)[str\]](https://docs.python.org/3/library/stdtypes.html#str) = None*, *system: [Optional](https://docs.python.org/3/library/typing.html#typing.Optional)[\[str\]](https://docs.python.org/3/library/stdtypes.html#str) = None*, *path: [Optional](https://docs.python.org/3/library/typing.html#typing.Optional)[\[str\]](https://docs.python.org/3/library/stdtypes.html#str) = None*, *\*\*rest: [Any](https://docs.python.org/3/library/typing.html#typing.Any)*) → [str](https://docs.python.org/3/library/stdtypes.html#str)

Generate a templated file for the system. Either specify a profile OR a system.

## **Parameters**

- **profile** The profile to provide for the generation of the template.
- system The system to provide for the generation of the template.
- $path$  The path to the template.
- rest This parameter is unused.

## **Returns**

The rendered template.

```
trig(mode: str = '?', profile: Optional[str] = None, system: Optional[str] = None, REMOTE_ADDR:
   Optional[str] = None, **rest: Any \rightarrowstr
```
Hook to call install triggers. Only valid for a profile OR a system.

### **Parameters**

- mode Can be "pre", "post" or "firstboot". Everything else is invalid.
- **profile** The profile object to run triggers for.
- system The system object to run triggers for.
- **REMOTE\_ADDR** The ip if the remote system/profile.
- rest This parameter is unused.

### **Returns**

The return code of the action.

**yum**(*profile: [Optional](https://docs.python.org/3/library/typing.html#typing.Optional)* $[str] = None$  $[str] = None$  $[str] = None$ , *system: Optional* $[str] = None$  $[str] = None$ , \*\**rest: [Any](https://docs.python.org/3/library/typing.html#typing.Any)*)  $\rightarrow$  [str](https://docs.python.org/3/library/stdtypes.html#str)

Generate a repo config. Either specify a profile OR a system.

### **Parameters**

- **profile** The profile to provide for the generation of the template.
- system The system to provide for the generation of the template.
- **rest** This parameter is unused.

### **Returns**

The generated repository config.

cobbler.services.application(*environ: [Dict\[](https://docs.python.org/3/library/typing.html#typing.Dict)[str,](https://docs.python.org/3/library/stdtypes.html#str) [Any\]](https://docs.python.org/3/library/typing.html#typing.Any)*, *start\_response: [Callable\[](https://docs.python.org/3/library/typing.html#typing.Callable)[\[str,](https://docs.python.org/3/library/stdtypes.html#str) [List\[](https://docs.python.org/3/library/typing.html#typing.List)[Any\]](https://docs.python.org/3/library/typing.html#typing.Any)], [None\]](https://docs.python.org/3/library/constants.html#None)*)  $\rightarrow$  [List\[](https://docs.python.org/3/library/typing.html#typing.List)[bytes\]](https://docs.python.org/3/library/stdtypes.html#bytes)

UWSGI entrypoint for Gunicorn

**Parameters**

• environ –

• start\_response –

**Returns**

# **8.19 cobbler.templar module**

Cobbler uses Cheetah templates for lots of stuff, but there's some additional magic around that to deal with snippets/etc. (And it's not spelled wrong!)

class cobbler.templar.Templar(*api:* [CobblerAPI](#page-270-0))

Bases: [object](https://docs.python.org/3/library/functions.html#object)

Wrapper to encapsulate all logic of Cheetah vs. Jinja2. This also enables us to remove and add templating as desired via our self-defined API in this class.

### check\_for\_invalid\_imports(*data: [str](https://docs.python.org/3/library/stdtypes.html#str)*) → [None](https://docs.python.org/3/library/constants.html#None)

Ensure that Cheetah code is not importing Python modules that may allow for advanced privileges by ensuring we whitelist the imports that we allow.

## **Parameters**

data – The Cheetah code to check.

### **Raises**

 $CX CX -$  Raised in case there could be a pontentially insecure import in the template.

render(*data\_input: [Union\[](https://docs.python.org/3/library/typing.html#typing.Union)[TextIO,](https://docs.python.org/3/library/typing.html#typing.TextIO) [str\]](https://docs.python.org/3/library/stdtypes.html#str)*, *search\_table: [Dict](https://docs.python.org/3/library/typing.html#typing.Dict)[\[Any,](https://docs.python.org/3/library/typing.html#typing.Any) [Any\]](https://docs.python.org/3/library/typing.html#typing.Any)*, *out\_path: [Optional](https://docs.python.org/3/library/typing.html#typing.Optional)[\[str\]](https://docs.python.org/3/library/stdtypes.html#str)*, *template\_type:*  $str = 'default') \rightarrow str$  $str = 'default') \rightarrow str$ 

Render data input back into a file.

### **Parameters**

- data\_input is either a str or a TextIO object.
- search\_table is a dict of metadata keys and values.
- out\_path Optional parameter which (if present), represents the target path to write the result into.
- template\_type May currently be "cheetah" or "jinja2". "default" looks in the settings.

### **Returns**

The rendered template.

**render\_cheetah**(*raw\_data:\_[str](https://docs.python.org/3/library/stdtypes.html#str), search\_table:\_[Dict](https://docs.python.org/3/library/typing.html#typing.Dict)* $[Any, Any]$  $[Any, Any]$  $[Any, Any]$ )  $\rightarrow$  str

Render data\_input back into a file.

### **Parameters**

- raw\_data Is the template code which is not rendered into the result.
- search\_table is a dict of metadata keys and values (though results are always returned)

## **Returns**

The rendered Cheetah Template.

### **Raises**

- [SyntaxError](https://docs.python.org/3/library/exceptions.html#SyntaxError) Raised in case the NFS paths has an invalid syntax.
- **[CX](#page-292-0)** Raised in case there was an error when templating.

 $\mathbf{render\_jinja2}(raw\_data: str, search\_table: Dict[Any, Any]) \rightarrow str$  $\mathbf{render\_jinja2}(raw\_data: str, search\_table: Dict[Any, Any]) \rightarrow str$  $\mathbf{render\_jinja2}(raw\_data: str, search\_table: Dict[Any, Any]) \rightarrow str$  $\mathbf{render\_jinja2}(raw\_data: str, search\_table: Dict[Any, Any]) \rightarrow str$  $\mathbf{render\_jinja2}(raw\_data: str, search\_table: Dict[Any, Any]) \rightarrow str$  $\mathbf{render\_jinja2}(raw\_data: str, search\_table: Dict[Any, Any]) \rightarrow str$  $\mathbf{render\_jinja2}(raw\_data: str, search\_table: Dict[Any, Any]) \rightarrow str$  $\mathbf{render\_jinja2}(raw\_data: str, search\_table: Dict[Any, Any]) \rightarrow str$ 

Render data\_input back into a file.

### **Parameters**

- raw\_data Is the template code which is not rendered into the result.
- search\_table is a dict of metadata keys and values

### **Returns**

The rendered Jinja2 Template.

# **8.20 cobbler.template\_api module**

Cobbler provides builtin methods for use in Cheetah templates. \$SNIPPET is one such function and is now used to implement Cobbler's SNIPPET:: syntax.

## class cobbler.template\_api.CobblerTemplate(*\*\*kwargs: [Any](https://docs.python.org/3/library/typing.html#typing.Any)*)

### Bases: DynamicallyCompiledCheetahTemplate

This class will allow us to include any pure python builtin functions. It derives from the cheetah-compiled class above. This way, we can include both types (cheetah and pure python) of builtins in the same base template.

## $SNIPPET(*file*: str) \rightarrow Any$  $SNIPPET(*file*: str) \rightarrow Any$  $SNIPPET(*file*: str) \rightarrow Any$  $SNIPPET(*file*: str) \rightarrow Any$

Include the contents of the named snippet here. This is equivalent to the #include directive in Cheetah, except that it searches for system and profile specific snippets, and it includes the snippet's namespace.

This may be a little frobby, but it's really cool. This is a pure python portion of SNIPPET that appends the snippet's searchList to the caller's searchList. This makes any #defs within a given snippet available to the template that included the snippet.

## **Parameters**

file – The snippet file to read and include in the template.

**Returns**

The updated template.

## classmethod compile(*\*args: [Any](https://docs.python.org/3/library/typing.html#typing.Any)*, *\*\*kwargs: [Any](https://docs.python.org/3/library/typing.html#typing.Any)*) → [bytes](https://docs.python.org/3/library/stdtypes.html#bytes)

Compile a cheetah template with Cobbler modifications. Modifications include SNIPPET:: syntax replacement and inclusion of Cobbler builtin methods. Please be aware that you cannot use the baseclass attribute of Cheetah anymore due to the fact that we are using it in our implementation to enable the Cheetah Macros.

## **Parameters**

• args – These just get passed right to Cheetah.

• kwargs – We just execute our own preprocessors and remove them and let afterwards handle Cheetah the rest.

## **Returns**

The compiled template.

read\_snippet(*file: [str](https://docs.python.org/3/library/stdtypes.html#str)*) → [Optional](https://docs.python.org/3/library/typing.html#typing.Optional)[\[str\]](https://docs.python.org/3/library/stdtypes.html#str)

Locate the appropriate snippet for the current system and profile and read its contents.

This file could be located in a remote location.

This will first check for a per-system snippet, a per-profile snippet, a distro snippet, and a general snippet.

### **Parameters**

file – The name of the file to read. Depending on the context this gets expanded automatically.

### **Returns**

None (if the snippet file was not found) or the string with the read snippet.

## **Raises**

- [AttributeError](https://docs.python.org/3/library/exceptions.html#AttributeError) Raised in case autoinstall\_snippets\_dir is missing.
- [FileNotFoundError](https://docs.python.org/3/library/exceptions.html#FileNotFoundError) Raised in case some files are not found.

## sedesc(*value: [str](https://docs.python.org/3/library/stdtypes.html#str)*) → [str](https://docs.python.org/3/library/stdtypes.html#str)

Escape a string for use in sed.

This function is used by several cheetah methods in cheetah\_macros. It can be used by the end user as well.

Example: Replace all instances of /etc/banner with a value stored in \$new\_banner

..code:

sed 's/\$sedesc("/etc/banner")/\$sedesc(\$new\_banner)/'

## **Parameters** value – The phrase to escape.

**Returns**

The escaped phrase.

 $cobbler.template\_api.generate\_cheetah\_macros() \rightarrow Temple$ 

TODO

## **Returns**

TODO

cobbler.template\_api.read\_macro\_file(*location: [str](https://docs.python.org/3/library/stdtypes.html#str) = '/etc/cobbler/cheetah\_macros'*) → [str](https://docs.python.org/3/library/stdtypes.html#str)

## TODO

**Parameters**

location – TODO

**Returns** TODO

# **8.21 cobbler.tftpgen module**

Generate files provided by TFTP server based on Cobbler object tree. This is the code behind 'cobbler sync'.

class cobbler.tftpgen.TFTPGen(*api:* [CobblerAPI](#page-270-0))

Bases: [object](https://docs.python.org/3/library/functions.html#object)

Generate files provided by TFTP server

build\_kernel(*metadata: [Dict\[](https://docs.python.org/3/library/typing.html#typing.Dict)[str,](https://docs.python.org/3/library/stdtypes.html#str) [Any\]](https://docs.python.org/3/library/typing.html#typing.Any)*, *system:* [System,](#page-211-0) *profile:* [Profile,](#page-191-0) *distro:* [Distro,](#page-169-0) *image: [Optional\[](https://docs.python.org/3/library/typing.html#typing.Optional)*[Image](#page-174-0)*] = None*, *boot\_loader: [str](https://docs.python.org/3/library/stdtypes.html#str) = 'pxe'*)

Generates kernel and initrd metadata.

## **Parameters**

- metadata Pass additional parameters to the ones being collected during the method.
- system The system to generate the pxe-file for.
- **profile** The profile to generate the pxe-file for.
- distro If you don't ship an image, this is needed. Otherwise this just supplies information needed for the templates.
- **image** If you want to be able to deploy an image, supply this parameter.
- boot\_loader Can be any of those returned by utils.get\_supported\_system\_boot\_loaders().

build\_kernel\_options(*system: [Optional\[](https://docs.python.org/3/library/typing.html#typing.Optional)*[System](#page-211-0)*]*, *profile: [Optional\[](https://docs.python.org/3/library/typing.html#typing.Optional)*[Profile](#page-191-0)*]*, *distro: [Optional\[](https://docs.python.org/3/library/typing.html#typing.Optional)*[Distro](#page-169-0)*]*, *image: [Optional\[](https://docs.python.org/3/library/typing.html#typing.Optional)*[Image](#page-174-0)*]*, *arch:* [Archs,](#page-298-0) *autoinstall\_path: [str](https://docs.python.org/3/library/stdtypes.html#str)*) → [str](https://docs.python.org/3/library/stdtypes.html#str)

Builds the full kernel options line.

### **Parameters**

- system The system to generate the kernel options for.
- **profile** Although the system contains the profile please specify it explicitly here.
- distro Although the profile contains the distribution please specify it explicitly here.
- **image** The image to generate the kernel options for.
- **arch** The processor architecture to generate the kernel options for.
- autoinstall\_path The autoinstallation path. Normally this will be a URL because you want to pass a link to an autoyast, preseed or kickstart file.

## **Returns**

The generated kernel line options.

## copy\_bootloaders(*dest: [str](https://docs.python.org/3/library/stdtypes.html#str)*) → [None](https://docs.python.org/3/library/constants.html#None)

Copy bootloaders to the configured tftpboot directory NOTE: we support different arch's if defined in our settings file.

## $copy\_images() \rightarrow None$  $copy\_images() \rightarrow None$

Like copy\_distros except for images.

copy\_single\_distro\_file(*d\_file: [str](https://docs.python.org/3/library/stdtypes.html#str)*, *distro\_dir: [str](https://docs.python.org/3/library/stdtypes.html#str)*, *symlink\_ok: [bool](https://docs.python.org/3/library/functions.html#bool)*) → [None](https://docs.python.org/3/library/constants.html#None)

Copy a single file (kernel/initrd) to distro's images directory

- d\_file distro's kernel/initrd absolut or remote file path value
- distro\_dir directory (typically in {www,tftp}/images) where to copy the file
- **symlink\_ok** whethere it is ok to symlink the file. Typically false in case the file is used by daemons run in chroot environments (tftpd,..)

### **Raises**

[FileNotFoundError](https://docs.python.org/3/library/exceptions.html#FileNotFoundError) – Raised in case no kernel was found.

### copy\_single\_distro\_files(*distro:* [Distro,](#page-169-0) *dirtree: [str](https://docs.python.org/3/library/stdtypes.html#str)*, *symlink\_ok: [bool](https://docs.python.org/3/library/functions.html#bool)*)

Copy the files needed for a single distro.

## **Parameters**

- distro The distro to copy.
- dirtree This is the root where the images are located. The folder "images" gets automatically appended.
- symlink\_ok If it is okay to use a symlink to link the destination to the source.

## copy\_single\_image\_files(*img:* [Image](#page-174-0))

Copies an image to the images directory of Cobbler.

### **Parameters**

img – The image to copy.

### $$

Generate a bootcfg for a system of profile.

### **Parameters**

- what The type for what the bootcfg is generated for. Must be "profile" or "system".
- **name** The name of the item which the bootcfg should be generated for.

### **Returns**

The fully rendered bootcfg as a string.

## $generic\_ipxe(what: str, name: str) \rightarrow str$  $generic\_ipxe(what: str, name: str) \rightarrow str$  $generic\_ipxe(what: str, name: str) \rightarrow str$

Generate the ipxe files.

### **Parameters**

- what Either "profile" or "system". All other item types not valid.
- **name** The name of the profile or system.

### **Returns**

The rendered template.

generate\_pxe\_menu(*path: [Path](https://docs.python.org/3/library/pathlib.html#pathlib.Path)*, *metadata: [Dict\[](https://docs.python.org/3/library/typing.html#typing.Dict)[str,](https://docs.python.org/3/library/stdtypes.html#str) [Union\[](https://docs.python.org/3/library/typing.html#typing.Union)[str,](https://docs.python.org/3/library/stdtypes.html#str) [Dict](https://docs.python.org/3/library/typing.html#typing.Dict)[\[str,](https://docs.python.org/3/library/stdtypes.html#str) [str\]](https://docs.python.org/3/library/stdtypes.html#str)]]*) → [Optional](https://docs.python.org/3/library/typing.html#typing.Optional)[\[str\]](https://docs.python.org/3/library/stdtypes.html#str) Generate the requested menu file.

## **Parameters**

- **path** Path to the menu file.
- metadata Menu items and other metadata for the generator.

**generate\_script**(*what: [str](https://docs.python.org/3/library/stdtypes.html#str), objname: str, script\_name: str*)  $\rightarrow$  str

Generate a script from a autoinstall script template for a given profile or system.

## **Parameters**

- what The type for what the bootcfg is generated for. Must be "profile" or "system".
- objname The name of the item which the bootcfg should be generated for.
- script\_name The name of the template which should be rendered for the system or profile.

### **Returns**

The fully rendered script as a string.

## generate\_system\_file(*system:* [System,](#page-211-0) *path: [Path](https://docs.python.org/3/library/pathlib.html#pathlib.Path)*, *metadata: [Dict](https://docs.python.org/3/library/typing.html#typing.Dict)[\[str,](https://docs.python.org/3/library/stdtypes.html#str) [Union](https://docs.python.org/3/library/typing.html#typing.Union)[\[str,](https://docs.python.org/3/library/stdtypes.html#str) [Dict\[](https://docs.python.org/3/library/typing.html#typing.Dict)[str,](https://docs.python.org/3/library/stdtypes.html#str) [str\]](https://docs.python.org/3/library/stdtypes.html#str)]]*) → Optional<sub>[[str\]](https://docs.python.org/3/library/stdtypes.html#str)</sub>

Generate a single file for a system if the file is related to the system.

## **Parameters**

- system The system to generate the file for.
- $path$  The path to the file.
- metadata Menu items and other metadata for the generator.

### **Returns**

The contents of the file or None if the system does not provide this file.

**generate\_tftp\_file(***path: [Path](https://docs.python.org/3/library/pathlib.html#pathlib.Path), offset: [int](https://docs.python.org/3/library/functions.html#int), size: int*)  $\rightarrow$  [Tuple](https://docs.python.org/3/library/typing.html#typing.Tuple)[\[bytes,](https://docs.python.org/3/library/stdtypes.html#bytes) [int\]](https://docs.python.org/3/library/functions.html#int)

Generate and return a file for a TFTP client.

### **Parameters**

- **path** Normalized absolute path to the file
- **offset** Offset of the requested chunk in the file
- size Size of the requested chunk in the file

### **Returns**

The requested chunk and the length of the whole file

get\_images\_menu(*menu: [Optional\[](https://docs.python.org/3/library/typing.html#typing.Optional)*[Menu](#page-186-0)*]*, *metadata: [Dict\[](https://docs.python.org/3/library/typing.html#typing.Dict)[str,](https://docs.python.org/3/library/stdtypes.html#str) [Any\]](https://docs.python.org/3/library/typing.html#typing.Any)*, *arch: [Optional\[](https://docs.python.org/3/library/typing.html#typing.Optional)*[Archs](#page-298-0)*]*) → [None](https://docs.python.org/3/library/constants.html#None) Generates profiles metadata for pxe, ipxe and grub.

### **Parameters**

- menu The menu for which boot files are generated. (Optional)
- metadata Pass additional parameters to the ones being collected during the method.
- **arch** The processor architecture to generate the menu items for. (Optional)
- get\_menu\_items(*arch: [Optional\[](https://docs.python.org/3/library/typing.html#typing.Optional)*[Archs](#page-298-0)*] = None*) → [Dict\[](https://docs.python.org/3/library/typing.html#typing.Dict)[str,](https://docs.python.org/3/library/stdtypes.html#str) [Union](https://docs.python.org/3/library/typing.html#typing.Union)[\[str,](https://docs.python.org/3/library/stdtypes.html#str) [Dict\[](https://docs.python.org/3/library/typing.html#typing.Dict)[str,](https://docs.python.org/3/library/stdtypes.html#str) [str\]](https://docs.python.org/3/library/stdtypes.html#str)]]

Generates menu items for pxe, ipxe and grub. Grub menu items are grouped into submenus by profile.

### **Parameters**

arch – The processor architecture to generate the menu items for. (Optional)

### **Returns**

A dictionary with the pxe, ipxe and grub menu items. It has the keys from utils.get\_supported\_system\_boot\_loaders().

 $get\_menu\_level(menu: Optional/Menu) = None, arch: Optional/MוChs / = None) \rightarrow Dict[str,$  $get\_menu\_level(menu: Optional/Menu) = None, arch: Optional/MוChs / = None) \rightarrow Dict[str,$  $get\_menu\_level(menu: Optional/Menu) = None, arch: Optional/MוChs / = None) \rightarrow Dict[str,$  $get\_menu\_level(menu: Optional/Menu) = None, arch: Optional/MוChs / = None) \rightarrow Dict[str,$  $get\_menu\_level(menu: Optional/Menu) = None, arch: Optional/MוChs / = None) \rightarrow Dict[str,$ [Union](https://docs.python.org/3/library/typing.html#typing.Union)[\[str,](https://docs.python.org/3/library/stdtypes.html#str) [Dict\[](https://docs.python.org/3/library/typing.html#typing.Dict)[str,](https://docs.python.org/3/library/stdtypes.html#str) [str\]](https://docs.python.org/3/library/stdtypes.html#str)]]

Generates menu items for submenus, pxe, ipxe and grub.

## **Parameters**

- **menu** The menu for which boot files are generated. (Optional)
- **arch** The processor architecture to generate the menu items for. (Optional)

### **Returns**

A dictionary with the pxe and grub menu items. It has the keys from utils.get\_supported\_system\_boot\_loaders().

## get\_profiles\_menu(*menu: [Optional\[](https://docs.python.org/3/library/typing.html#typing.Optional)*[Menu](#page-186-0)*]*, *metadata: [Dict](https://docs.python.org/3/library/typing.html#typing.Dict)[\[str,](https://docs.python.org/3/library/stdtypes.html#str) [Any\]](https://docs.python.org/3/library/typing.html#typing.Any)*, *arch: [Optional\[](https://docs.python.org/3/library/typing.html#typing.Optional)*[Archs](#page-298-0)*]*)

Generates profiles metadata for pxe, ipxe and grub.

### **Parameters**

• **menu** – The menu for which boot files are generated. (Optional)

- metadata Pass additional parameters to the ones being collected during the method.
- **arch** The processor architecture to generate the menu items for. (Optional)
- get\_submenus(*menu: [Optional\[](https://docs.python.org/3/library/typing.html#typing.Optional)*[Menu](#page-186-0)*]*, *metadata: [Dict](https://docs.python.org/3/library/typing.html#typing.Dict)[\[Any,](https://docs.python.org/3/library/typing.html#typing.Any) [Any\]](https://docs.python.org/3/library/typing.html#typing.Any)*, *arch: [Optional\[](https://docs.python.org/3/library/typing.html#typing.Optional)*[Archs](#page-298-0)*]*)

Generates submenus metatdata for pxe, ipxe and grub.

**Parameters**

- **menu** The menu for which boot files are generated. (Optional)
- metadata Pass additional parameters to the ones being collected during the method.
- **arch** The processor architecture to generate the menu items for. (Optional)

 $\texttt{make\_pxe\_menu}() \rightarrow \text{Dict}[\text{str}, \text{Union}[\text{str}, \text{Dict}[\text{str}, \text{str}]]]$  $\texttt{make\_pxe\_menu}() \rightarrow \text{Dict}[\text{str}, \text{Union}[\text{str}, \text{Dict}[\text{str}, \text{str}]]]$  $\texttt{make\_pxe\_menu}() \rightarrow \text{Dict}[\text{str}, \text{Union}[\text{str}, \text{Dict}[\text{str}, \text{str}]]]$ 

Generates pxe, ipxe and grub boot menus.

write\_all\_system\_files(*system:* [System,](#page-211-0) *menu\_items: [Dict](https://docs.python.org/3/library/typing.html#typing.Dict)[\[str,](https://docs.python.org/3/library/stdtypes.html#str) [Union\[](https://docs.python.org/3/library/typing.html#typing.Union)[str,](https://docs.python.org/3/library/stdtypes.html#str) [Dict](https://docs.python.org/3/library/typing.html#typing.Dict)[\[str,](https://docs.python.org/3/library/stdtypes.html#str) [str\]](https://docs.python.org/3/library/stdtypes.html#str)]]*) → [None](https://docs.python.org/3/library/constants.html#None) Writes all files for tftp for a given system with the menu items handed to this method. The system must have a profile attached. Otherwise this method throws an error.

Directory structure:

```
TFTP Directory/
pxelinux.cfg/
     01-aa-bb-cc-dd-ee-ff
grub/
     system/
         aa:bb:cc:dd:ee:ff
     system_link/
         <system_name>
```
## **Parameters**

- system The system to generate files for.
- **menu\_items** The list of labels that are used for displaying the menu entry.

```
write_pxe_file(filename: Optional[str], system: Optional[System], profile: Optional[Profile], distro:
                Optional[Distro], arch: Optional[Archs], image: Optional[Image] = None, metadata:
                Optional[Dict[str, Union[str, Dict[str, str]]]] = None, bootloader_format: str = 'pxe')
                \rightarrowstr
```
Write a configuration file for the boot loader(s).

More system-specific configuration may come in later, if so that would appear inside the system object in api.py Can be used for different formats, "pxe" (default) and "grub".

- **filename** If present this writes the output into the giving filename. If not present this method just returns the generated configuration.
- system If you supply a system there are other templates used then when using only a profile/image/ distro.
- **profile** The profile to generate the pxe-file for.
- distro If you don't ship an image, this is needed. Otherwise this just supplies information needed for the templates.
- **arch** The processor architecture to generate the pxefile for.
- **image** If you want to be able to deploy an image, supply this parameter.
- metadata Pass additional parameters to the ones being collected during the method.

• bootloader\_format – Can be any of those returned by utils.get\_supported\_system\_boot\_loaders().

### **Returns**

The generated filecontent for the required item.

 $write{\_}t{emplates(obj: ITEM\_UNION, write{\_}file: bool = False, path: \:Optional[str] = None} \rightarrow$  $write{\_}t{emplates(obj: ITEM\_UNION, write{\_}file: bool = False, path: \:Optional[str] = None} \rightarrow$  $write{\_}t{emplates(obj: ITEM\_UNION, write{\_}file: bool = False, path: \:Optional[str] = None} \rightarrow$  $write{\_}t{emplates(obj: ITEM\_UNION, write{\_}file: bool = False, path: \:Optional[str] = None} \rightarrow$  $write{\_}t{emplates(obj: ITEM\_UNION, write{\_}file: bool = False, path: \:Optional[str] = None} \rightarrow$  $write{\_}t{emplates(obj: ITEM\_UNION, write{\_}file: bool = False, path: \:Optional[str] = None} \rightarrow$ [Dict\[](https://docs.python.org/3/library/typing.html#typing.Dict)[str,](https://docs.python.org/3/library/stdtypes.html#str) [str\]](https://docs.python.org/3/library/stdtypes.html#str)

A semi-generic function that will take an object with a template files dict {source:destiation}, and generate a rendered file. The write\_file option allows for generating of the rendered output without actually creating any files.

## **Parameters**

- **obj** The object to write the template files for.
- write\_file If the generated template should be written to the disk.

• path – TODO: A useless parameter?

### **Returns**

A dict of the destination file names (after variable substitution is done) and the data in the file.

# **8.22 cobbler.validate module**

Cobbler module that is related to validating data for other internal Cobbler modules.

```
cobbler.validate.hostname(dnsname: str) → str
```
Validate the DNS name.

**Parameters** dnsname – Hostname or FODN

#### **Returns**

Hostname or FQDN

### **Raises**

[TypeError](https://docs.python.org/3/library/exceptions.html#TypeError) – If the Hostname/FQDN is not a string or in an invalid format.

cobbler.validate.ipv4\_address(*addr: [str](https://docs.python.org/3/library/stdtypes.html#str)*) → [str](https://docs.python.org/3/library/stdtypes.html#str)

Validate an IPv4 address.

## **Parameters**

 $\mathbf{addr} = \text{IPv4}$  address

## **Returns**

IPv4 address

## **Raises**

- [TypeError](https://docs.python.org/3/library/exceptions.html#TypeError) Raised if addr is not a string.
- **AddressValueError** Raised in case addr is not a valid IPv4 address.
- NetmaskValueError Raised in case addr is not a valid IPv4 netmask.

## cobbler.validate.ipv4\_netmask(*addr: [str](https://docs.python.org/3/library/stdtypes.html#str)*) → [str](https://docs.python.org/3/library/stdtypes.html#str)

Validate an IPv4 netmask.

### **Parameters**

 $addr - IPv4$  netmask

### **Returns**

IPv4 netmask

### **Raises**

- [TypeError](https://docs.python.org/3/library/exceptions.html#TypeError) Raised if addr is not a string.
- AddressValueError Raised in case addr is not a valid IPv4 address.
- NetmaskValueError Raised in case addr is not a valid IPv4 netmask.

## cobbler.validate.ipv6\_address(*addr: [str](https://docs.python.org/3/library/stdtypes.html#str)*) → [str](https://docs.python.org/3/library/stdtypes.html#str)

Validate an IPv6 address.

## **Parameters**

 $addr - IPv6$  address

## **Returns**

The IPv6 address.

### **Raises**

- [TypeError](https://docs.python.org/3/library/exceptions.html#TypeError) Raised if addr is not a string.
- **AddressValueError** Raised in case addr is not a valid IPv6 address.

cobbler.validate.mac\_address(*mac: [str](https://docs.python.org/3/library/stdtypes.html#str), for item:*  $bool = True$  $bool = True$ )  $\rightarrow$  str

Validate as an Ethernet MAC address.

## **Parameters**

- mac MAC address
- **for\_item** If the check should be performed for an item or not.

### **Returns**

MAC address

## **Raises**

- [ValueError](https://docs.python.org/3/library/exceptions.html#ValueError) Raised in case mac has an invalid format.
- [TypeError](https://docs.python.org/3/library/exceptions.html#TypeError) Raised in case mac is not a string.

cobbler.validate.name\_servers(*nameservers: [Union](https://docs.python.org/3/library/typing.html#typing.Union)[\[str,](https://docs.python.org/3/library/stdtypes.html#str) [List](https://docs.python.org/3/library/typing.html#typing.List)[\[str\]](https://docs.python.org/3/library/stdtypes.html#str)]*, *for\_item: [bool](https://docs.python.org/3/library/functions.html#bool) = True*) → [Union\[](https://docs.python.org/3/library/typing.html#typing.Union)[str,](https://docs.python.org/3/library/stdtypes.html#str) [List\[](https://docs.python.org/3/library/typing.html#typing.List)[str\]](https://docs.python.org/3/library/stdtypes.html#str)]

Validate nameservers IP addresses, works for IPv4 and IPv6

### **Parameters**

- nameservers string or list of nameserver addresses
- for\_item enable/disable special handling for Item objects

## **Returns**

The list of valid nameservers.

## **Raises**

- [TypeError](https://docs.python.org/3/library/exceptions.html#TypeError) Raised if nameservers is not a string or list.
- AddressValueError Raised in case nameservers is not a valid address.

cobbler.validate.name\_servers\_search(*search: [Union\[](https://docs.python.org/3/library/typing.html#typing.Union)[str,](https://docs.python.org/3/library/stdtypes.html#str) [List\[](https://docs.python.org/3/library/typing.html#typing.List)[str\]](https://docs.python.org/3/library/stdtypes.html#str)]*, *for\_item: [bool](https://docs.python.org/3/library/functions.html#bool) = True*) → [Union](https://docs.python.org/3/library/typing.html#typing.Union)[\[str,](https://docs.python.org/3/library/stdtypes.html#str) [List\[](https://docs.python.org/3/library/typing.html#typing.List)[str\]](https://docs.python.org/3/library/stdtypes.html#str)]

Validate nameservers search domains.

### **Parameters**

- **search** One or more search domains to validate.
- for\_item enable/disable special handling for Item objects

### **Returns**

The list of valid nameservers.

## **Raises**

[TypeError](https://docs.python.org/3/library/exceptions.html#TypeError) – Raised if search is not a string or list.

## cobbler.validate.validate\_autoinstall\_script\_name(*name: [str](https://docs.python.org/3/library/stdtypes.html#str)*) → [bool](https://docs.python.org/3/library/functions.html#bool)

This validates if the name given for the script is valid in the context of the API call made. It will be handed to tftpgen.py#generate\_script in the end.

### **Parameters**

name – The name of the script. Will end up being a filename. May have an extension but should never be a path.

### **Returns**

If this is a valid script name or not.

cobbler.validate.validate\_boot\_remote\_file(*value: [str](https://docs.python.org/3/library/stdtypes.html#str)*) → [bool](https://docs.python.org/3/library/functions.html#bool)

This validates if the passed value is a valid value for remote\_boot\_{kernel,initrd}.

## **Parameters**

value – Must be a valid URI starting with http or tftp. ftp is not supported and thus invalid.

### **Returns**

False in any case. If value is valid, True is returned.

## cobbler.validate.validate breed(*breed:*  $str$ )  $\rightarrow$  str

This is a setter for the operating system breed.

# **Parameters**

breed – The os-breed which shall be set.

## **Raises**

- [TypeError](https://docs.python.org/3/library/exceptions.html#TypeError) If breed is not a str.
- [ValueError](https://docs.python.org/3/library/exceptions.html#ValueError) If breed is not a supported breed.

## cobbler.validate.validate\_grub\_remote\_file(*value: [str](https://docs.python.org/3/library/stdtypes.html#str)*) → [bool](https://docs.python.org/3/library/functions.html#bool)

This validates if the passed value is a valid value for remote\_grub\_{kernel,initrd}.

### **Parameters**

value – Must be a valid grub formatted URI starting with http or tftp. ftp is not supported and thus invalid.

## **Returns**

False in any case. If value is valid, True is returned.

### cobbler.validate.validate\_obj\_name(*object\_name: [str](https://docs.python.org/3/library/stdtypes.html#str)*) → [bool](https://docs.python.org/3/library/functions.html#bool)

This validates the name of an object against the Cobbler specific object name schema.

### **Parameters**

object\_name – The object name candidate.

## **Returns**

True in case it matches the RE\_OBJECT\_NAME regex, False in all other cases.

## cobbler.validate.validate\_obj\_type(*object\_type: [str](https://docs.python.org/3/library/stdtypes.html#str)*) → [bool](https://docs.python.org/3/library/functions.html#bool)

This validates the given object type against the available object types in Cobbler.

# object\_type – The str with the object type to validate.

**Parameters**

## **Returns**

True in case it is one, False in all other cases.

### cobbler.validate.validate\_os\_version(*os\_version: [str](https://docs.python.org/3/library/stdtypes.html#str)*, *breed: [str](https://docs.python.org/3/library/stdtypes.html#str)*) → [str](https://docs.python.org/3/library/stdtypes.html#str)

This is a setter for the operating system version of an object.

- os\_version The version which shall be set.
- **breed** The breed to validate the os version for.

cobbler.validate.validate\_repos(*repos: [Union](https://docs.python.org/3/library/typing.html#typing.Union)[\[List](https://docs.python.org/3/library/typing.html#typing.List)[\[str\]](https://docs.python.org/3/library/stdtypes.html#str), [str\]](https://docs.python.org/3/library/stdtypes.html#str)*, *api:* [CobblerAPI,](#page-270-0) *bypass\_check: [bool](https://docs.python.org/3/library/functions.html#bool) =*  $False$ )  $\rightarrow$  [Union\[](https://docs.python.org/3/library/typing.html#typing.Union)[List\[](https://docs.python.org/3/library/typing.html#typing.List)[str\]](https://docs.python.org/3/library/stdtypes.html#str), str]

This is a setter for the repository.

## **Parameters**

- **repos** The repositories to set for the object.
- $api$  The api to find the repos.
- bypass\_check If the newly set repos should be checked for existence.

#### cobbler.validate.validate\_serial\_baud\_rate(*baud\_rate: [Union\[](https://docs.python.org/3/library/typing.html#typing.Union)[int,](https://docs.python.org/3/library/functions.html#int) [str,](https://docs.python.org/3/library/stdtypes.html#str)* [BaudRates](#page-298-1)*]*) → *[BaudRates](#page-298-1)*

The baud rate is very import that the communication between the two devices can be established correctly. This is the setter for this parameter. This effectively is the speed of the connection.

## **Parameters**

baud\_rate – The baud rate to set.

## **Returns**

The validated baud rate.

## cobbler.validate.validate\_serial\_device(*value: [Union\[](https://docs.python.org/3/library/typing.html#typing.Union)[str,](https://docs.python.org/3/library/stdtypes.html#str) [int\]](https://docs.python.org/3/library/functions.html#int)*) → [int](https://docs.python.org/3/library/functions.html#int)

Set the serial device for an object.

## **Parameters**

value – The number of the serial device.

## **Returns**

The validated device number

cobbler.validate.validate\_uuid(*possible\_uuid: [str](https://docs.python.org/3/library/stdtypes.html#str)*) → [bool](https://docs.python.org/3/library/functions.html#bool)

Validate if the handed string is a valid UUIDv4 hex representation.

#### **Parameters**

possible\_uuid – The str with the UUID.

## **Returns**

True in case it is one, False otherwise.

## cobbler.validate.validate\_virt\_auto\_boot(*value: [Union\[](https://docs.python.org/3/library/typing.html#typing.Union)[str,](https://docs.python.org/3/library/stdtypes.html#str) [bool,](https://docs.python.org/3/library/functions.html#bool) [int\]](https://docs.python.org/3/library/functions.html#int)*) → [Union](https://docs.python.org/3/library/typing.html#typing.Union)[\[bool,](https://docs.python.org/3/library/functions.html#bool) [str\]](https://docs.python.org/3/library/stdtypes.html#str)

For Virt only. Specifies whether the VM should automatically boot upon host reboot 0 tells Koan not to auto\_boot virtuals.

## **Parameters**

value – May be True or False.

## cobbler.validate.validate\_virt\_bridge(*vbridge: [str](https://docs.python.org/3/library/stdtypes.html#str)*) → [str](https://docs.python.org/3/library/stdtypes.html#str)

The default bridge for all virtual interfaces under this profile.

#### **Parameters**

vbridge – The bridgename to set for the object.

#### **Raises**

[TypeError](https://docs.python.org/3/library/exceptions.html#TypeError) – In case vbridge was not of type str.

## cobbler.validate.validate\_virt\_cpus(*num: [Union\[](https://docs.python.org/3/library/typing.html#typing.Union)[str,](https://docs.python.org/3/library/stdtypes.html#str) [int\]](https://docs.python.org/3/library/functions.html#int)*) → [int](https://docs.python.org/3/library/functions.html#int)

For Virt only. Set the number of virtual CPUs to give to the virtual machine. This is fed to virtinst RAW, so Cobbler will not yelp if you try to feed it 9999 CPUs. No formatting like 9,999 please :)

Zero means that the number of cores is inherited. Negative numbers are forbidden

### **Parameters**

num – The number of cpu cores. If you pass the magic inherit string it will be converted to 0.

cobbler.validate.validate\_virt\_file\_size(*num: [Union\[](https://docs.python.org/3/library/typing.html#typing.Union)[str,](https://docs.python.org/3/library/stdtypes.html#str) [int,](https://docs.python.org/3/library/functions.html#int) [float\]](https://docs.python.org/3/library/functions.html#float)*) → [Union\[](https://docs.python.org/3/library/typing.html#typing.Union)[str,](https://docs.python.org/3/library/stdtypes.html#str) [float\]](https://docs.python.org/3/library/functions.html#float)

For Virt only: Specifies the size of the virt image in gigabytes. Older versions of koan (x<0.6.3) interpret 0 as "don't care". Newer versions  $(x>=0.6.4)$  interpret 0 as "no disks"

### **Parameters**

 $num - is a non-negative integer (0 means default).$  Can also be a comma seperated list – for usage with multiple disks (not working at the moment)

### cobbler.validate.validate\_virt\_path(*path: [str](https://docs.python.org/3/library/stdtypes.html#str), for\_system: [bool](https://docs.python.org/3/library/functions.html#bool)* =  $False$ )  $\rightarrow$  str

Virtual storage location suggestion, can be overriden by koan.

### **Parameters**

• **path** – The path to the storage.

• for\_system – If this is set to True then the value is inherited from a profile.

### cobbler.validate.validate\_virt\_pxe\_boot(*value: [bool](https://docs.python.org/3/library/functions.html#bool)*) → [bool](https://docs.python.org/3/library/functions.html#bool)

For Virt only. Specifies whether the VM should use PXE for booting 0 tells Koan not to PXE boot virtuals

### **Parameters**

value – May be True or False.

## **Returns**

True or False

cobbler.validate.validate\_virt\_ram(*value: [Union\[](https://docs.python.org/3/library/typing.html#typing.Union)[int,](https://docs.python.org/3/library/functions.html#int) [str\]](https://docs.python.org/3/library/stdtypes.html#str)*) → [Union\[](https://docs.python.org/3/library/typing.html#typing.Union)[str,](https://docs.python.org/3/library/stdtypes.html#str) [int\]](https://docs.python.org/3/library/functions.html#int)

For Virt only. Specifies the size of the Virt RAM in MB.

## value – 0 tells Koan to just choose a reasonable default. **Returns**

**Parameters**

An integer in all cases, except when value is the magic inherit string.

## **8.23 cobbler.yumgen module**

Builds out filesystem trees/data based on the object tree. This is the code behind 'cobbler sync'.

class cobbler.yumgen.YumGen(*api:* [CobblerAPI](#page-270-0))

Bases: [object](https://docs.python.org/3/library/functions.html#object)

## TODO

get\_yum\_config(*obj:* [Item,](#page-180-0) *is\_profile: [bool](https://docs.python.org/3/library/functions.html#bool)*) → [str](https://docs.python.org/3/library/stdtypes.html#str)

Return one large yum repo config blob suitable for use by any target system that requests it.

## **Parameters**

- obj The object to generate the yumconfig for.
- is\_profile If the requested object is a profile. (Parameter not used currently)

### **Returns**

The generated yumconfig or the errors.

# **8.24 Module contents**

This is the main Cobbler module. It contains all code related to the Cobbler server and the CLI. External applications should only make use of the cobbler.api module.
**CHAPTER**

## **NINE**

# **RELEASE NOTES FOR COBBLER**

The release notes can be found on [GitHub.](https://github.com/cobbler/cobbler/releases)

# **LIMITATIONS AND SURPRISES**

# **10.1 Templating**

Before templates are passed to Jinja or Cheetah there is a pre-processing of templates happening. During preprocessing Cobbler replaces variables like @@my\_key@@ in the template. Those keys are currently limited by the regex of \S, which translates to [^ \t\n\r\f\v].

## **10.2 Restarting the daemon**

Once you have a Cobbler distro imported or manually added you have to make sure the source for the Kernel & initrd is available all the time. Thus I highly recommend you to add the ISOs to your /etc/fstab to make them persistent across reboots. If you forget to remount them the Cobbler daemon won't start!

## **10.3 Kernel options**

The user (so you) is responsible for generating the correct quoting of the Kernel Command Line. We manipulate the arguments you give us in a way that we add wrapping double quotes around them when the value contains a space.

The Linux Kernel describes its quoting at: [The kernel's command-line parameters](https://www.kernel.org/doc/html/v5.15/admin-guide/kernel-parameters.html#the-kernel-s-command-line-parameters)

Consult the documentation of your operating system for how it deals with this if it is not Linux.

# **10.4 Special Case: Uyuni/SUSE Manager**

**Note:** SUSE Manager is a flavor of Uyuni. The term Uyuni refers to both pieces of software in this context.

Uyuni uses Cobbler for driving auto-installations. When using Cobbler in the context of Uyuni, you need to know that Cobbler is not seen as the source of truth by Uyuni. This means, in case you don't have any auto-installation configured in Uyuni, the content visible in Cobbler is deleted.

Because of the same reason, during the runtime of Cobbler you may see systems popping on and off as the content of Cobbler is managed by Uyuni (in particular, the taskomatic task kickstart\_cleanup executes cleanup on the Cobbler content)

# **CHAPTER ELEVEN**

# **INDICES AND TABLES**

- genindex
- modindex
- search

### **PYTHON MODULE INDEX**

#### $\mathbf C$

cobbler, [354](#page-359-0) cobbler.actions, [153](#page-158-0) cobbler.actions.acl, [139](#page-144-0) cobbler.actions.buildiso, [137](#page-142-0) cobbler.actions.buildiso.netboot, [135](#page-140-0) cobbler.actions.buildiso.standalone, [136](#page-141-0) cobbler.actions.check, [140](#page-145-0) cobbler.actions.hardlink, [142](#page-147-0) cobbler.actions.importer, [142](#page-147-1) cobbler.actions.log, [143](#page-148-0) cobbler.actions.mkloaders, [143](#page-148-1) cobbler.actions.replicate, [144](#page-149-0) cobbler.actions.report, [146](#page-151-0) cobbler.actions.reposync, [148](#page-153-0) cobbler.actions.status, [150](#page-155-0) cobbler.actions.sync, [151](#page-156-0) cobbler.api, [262](#page-267-0) cobbler.autoinstall\_manager, [283](#page-288-0) cobbler.autoinstallgen, [286](#page-291-0) cobbler.cexceptions, [287](#page-292-0) cobbler.cli, [288](#page-293-0) cobbler.cobbler\_collections, [160](#page-165-0) cobbler.cobbler\_collections.collection, [153](#page-158-1) cobbler.cobbler\_collections.distros, [156](#page-161-0) cobbler.cobbler\_collections.images, [156](#page-161-1) cobbler.cobbler\_collections.manager, [157](#page-162-0) cobbler.cobbler\_collections.menus, [158](#page-163-0) cobbler.cobbler\_collections.profiles, [159](#page-164-0) cobbler.cobbler\_collections.repos, [159](#page-164-1) cobbler.cobbler\_collections.systems, [160](#page-165-1) cobbler.configgen, [291](#page-296-0) cobbler.decorator, [292](#page-297-0) cobbler.download\_manager, [292](#page-297-1) cobbler.enums, [293](#page-298-0) cobbler.grub, [298](#page-303-0) cobbler.items, [214](#page-219-0) cobbler.items.distro, [161](#page-166-0) cobbler.items.image, [166](#page-171-0) cobbler.items.item, [173](#page-178-0) cobbler.items.menu, [181](#page-186-0) cobbler.items.profile, [182](#page-187-0) cobbler.items.repo, [191](#page-196-0) cobbler.items.system, [196](#page-201-0) cobbler.module\_loader, [298](#page-303-1) cobbler.modules, [235](#page-240-0)

cobbler.modules.authentication, [217](#page-222-0) cobbler.modules.authentication.configfile, [214](#page-219-1) cobbler.modules.authentication.denyall, [215](#page-220-0) cobbler.modules.authentication.ldap, [215](#page-220-1) cobbler.modules.authentication.pam, [215](#page-220-2) cobbler.modules.authentication.passthru, [216](#page-221-0) cobbler.modules.authentication.spacewalk, [217](#page-222-1) cobbler.modules.authorization, [219](#page-224-0) cobbler.modules.authorization.allowall, [218](#page-223-0) cobbler.modules.authorization.configfile, [218](#page-223-1) cobbler.modules.authorization.ownership,  $210$ cobbler.modules.installation, [223](#page-228-0) cobbler.modules.installation.post\_log, [220](#page-225-0) cobbler.modules.installation.post\_power, [220](#page-225-1) cobbler.modules.installation.post\_puppet, [221](#page-226-0) cobbler.modules.installation.post\_report, [221](#page-226-1) cobbler.modules.installation.pre\_clear\_anamon\_logs, [222](#page-227-0) cobbler.modules.installation.pre\_log, [222](#page-227-1) cobbler.modules.installation.pre\_puppet, [223](#page-228-1) cobbler.modules.managers, [226](#page-231-0) cobbler.modules.managers.bind, [223](#page-228-2) cobbler.modules.managers.dnsmasq, [224](#page-229-0) cobbler.modules.managers.genders, [224](#page-229-1) cobbler.modules.managers.in\_tftpd, [225](#page-230-0) cobbler.modules.managers.isc, [225](#page-230-1) cobbler.modules.managers.ndjbdns, [225](#page-230-2) cobbler.modules.nsupdate\_add\_system\_post, [232](#page-237-0) cobbler.modules.nsupdate\_delete\_system\_pre, [232](#page-237-1) cobbler.modules.scm\_track, [233](#page-238-0) cobbler.modules.serializers, [231](#page-236-0) cobbler.modules.serializers.file, [227](#page-232-0) cobbler.modules.serializers.mongodb, [228](#page-233-0) cobbler.modules.serializers.sqlite, [229](#page-234-0) cobbler.modules.sync\_post\_restart\_services,

[233](#page-238-1) cobbler.modules.sync\_post\_wingen, [233](#page-238-2) cobbler.power\_manager, [299](#page-304-0) cobbler.remote, [300](#page-305-0) cobbler.serializer, [337](#page-342-0) cobbler.services, [337](#page-342-1) cobbler.settings, [245](#page-250-0) cobbler.settings.migrations, [243](#page-248-0) cobbler.settings.migrations.helper, [242](#page-247-0) cobbler.settings.migrations.V2\_8\_5, [235](#page-240-1) cobbler.settings.migrations.V3\_0\_0, [236](#page-241-0) cobbler.settings.migrations.V3\_0\_1, [236](#page-241-1) cobbler.settings.migrations.V3\_1\_0, [237](#page-242-0) cobbler.settings.migrations.V3\_1\_1, [237](#page-242-1) cobbler.settings.migrations.V3\_1\_2, [238](#page-243-0) cobbler.settings.migrations.V3\_2\_0, [238](#page-243-1) cobbler.settings.migrations.V3\_2\_1, [239](#page-244-0) cobbler.settings.migrations.V3\_3\_0, [239](#page-244-1) cobbler.settings.migrations.V3\_3\_1, [240](#page-245-0) cobbler.settings.migrations.V3\_3\_2, [240](#page-245-1) cobbler.settings.migrations.V3\_3\_3, [241](#page-246-0) cobbler.settings.migrations.V3\_4\_0, [241](#page-246-1) cobbler.templar, [342](#page-347-0) cobbler.template\_api, [343](#page-348-0) cobbler.tftpgen, [345](#page-350-0) cobbler.utils, [255](#page-260-0) cobbler.utils.event, [247](#page-252-0) cobbler.utils.filesystem\_helpers, [248](#page-253-0) cobbler.utils.input\_converters, [251](#page-256-0) cobbler.utils.mtab, [252](#page-257-0) cobbler.utils.process\_management, [253](#page-258-0) cobbler.utils.signatures, [254](#page-259-0) cobbler.utils.thread, [254](#page-259-1) cobbler.validate, [349](#page-354-0) cobbler.yumgen, [353](#page-358-0)

### **INDEX**

## A

AARCH64 (*cobbler.enums.Archs attribute*), [293](#page-298-1) AARCH64 (*cobbler.enums.RepoArchs attribute*), [296](#page-301-0) acl\_config() (*cobbler.api.CobblerAPI method*), [265](#page-270-0) AclConfig (*class in cobbler.actions.acl*), [139](#page-144-1) add() (*cobbler.cobbler\_collections.collection.Collection method*), [153](#page-158-2) add\_autoyast\_script() (*cobbler.autoinstallgen.AutoInstallationGen method*), [286](#page-291-1) add\_distro() (*cobbler.api.CobblerAPI method*), [265](#page-270-0) add\_image() (*cobbler.api.CobblerAPI method*), [265](#page-270-0) add\_item() (*cobbler.api.CobblerAPI method*), [265](#page-270-0) add\_menu() (*cobbler.api.CobblerAPI method*), [266](#page-271-0) add\_objects\_not\_on\_local() (*cobbler.actions.replicate.Replicate method*), [144](#page-149-1) add\_options\_from\_fields() (*in module cobbler.cli*), [290](#page-295-0) add\_profile() (*cobbler.api.CobblerAPI method*), [266](#page-271-0) add\_remaining\_kopts() (*in module cobbler.actions.buildiso*), [139](#page-144-1) add\_repo() (*cobbler.api.CobblerAPI method*), [266](#page-271-0) add\_single\_distro() (*cobbler.actions.sync.CobblerSync method*), [151](#page-156-1) add\_single\_distro() (*cobbler.modules.managers.TftpManagerModule method*), [226](#page-231-1) add\_single\_image() (*cobbler.actions.sync.CobblerSync method*), [151](#page-156-1) add\_single\_profile() (*cobbler.actions.sync.CobblerSync method*), [151](#page-156-1) add\_single\_system() (*cobbler.actions.sync.CobblerSync method*), [151](#page-156-1) add\_system() (*cobbler.api.CobblerAPI method*), [266](#page-271-0) ALLOW (*cobbler.enums.TlsRequireCert attribute*), [297](#page-302-0) appdata\_ptr (*cobbler.modules.authentication.pam.PamConv attribute*), [215](#page-220-3) AppendLineBuilder (*class in cobbler.actions.buildiso.netboot*), [135](#page-140-1) application() (*in module cobbler.services*), [342](#page-347-1)

APT (*cobbler.enums.RepoBreeds attribute*), [296](#page-301-0) apt\_components (*cobbler.items.repo.Repo property*), [193](#page-198-0) apt\_dists (*cobbler.items.repo.Repo property*), [193](#page-198-0) apt\_sync() (*cobbler.actions.reposync.RepoSync method*), [148](#page-153-1) arch (*cobbler.items.distro.Distro property*), [164](#page-169-0) arch (*cobbler.items.image.Image property*), [169](#page-174-0) arch (*cobbler.items.profile.Profile property*), [186](#page-191-0) arch (*cobbler.items.repo.Repo property*), [193](#page-198-0) Archs (*class in cobbler.enums*), [293](#page-298-1) ARM (*cobbler.enums.Archs attribute*), [293](#page-298-1) ARM (*cobbler.enums.RepoArchs attribute*), [296](#page-301-0) authenticate() (*cobbler.api.CobblerAPI method*), [267](#page-272-0) authenticate() (*in module cobbler.modules.authentication.configfile*), [214](#page-219-2) authenticate() (*in module cobbler.modules.authentication.denyall*), [215](#page-220-3) authenticate() (*in module cobbler.modules.authentication.ldap*), [215](#page-220-3) authenticate() (*in module cobbler.modules.authentication.pam*), [216](#page-221-1) authenticate() (*in module cobbler.modules.authentication.passthru*), [216](#page-221-1) authenticate() (*in module cobbler.modules.authentication.spacewalk*), [217](#page-222-2) authorize() (*cobbler.api.CobblerAPI method*), [267](#page-272-0) authorize() (*in module cobbler.modules.authorization.allowall*), [218](#page-223-2) authorize() (*in module cobbler.modules.authorization.configfile*), [218](#page-223-2) authorize() (*in module cobbler.modules.authorization.ownership*), [219](#page-224-2) AUTO (*cobbler.enums.VirtType attribute*), [297](#page-302-0) auto\_add\_repos() (*cobbler.api.CobblerAPI method*), [267](#page-272-0) auto\_add\_repos() (*cobbler.remote.CobblerXMLRPCInterface method*), [303](#page-308-0) auto\_migrate() (*in module cob-*

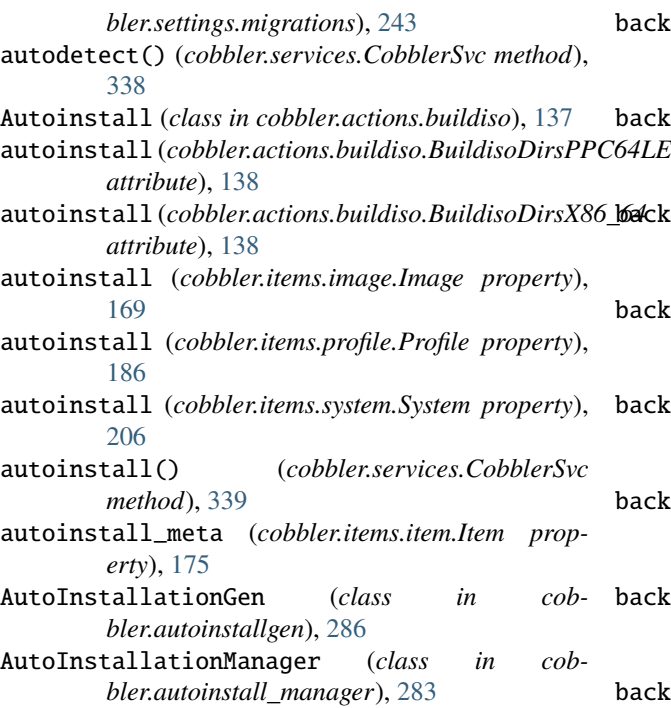

# B

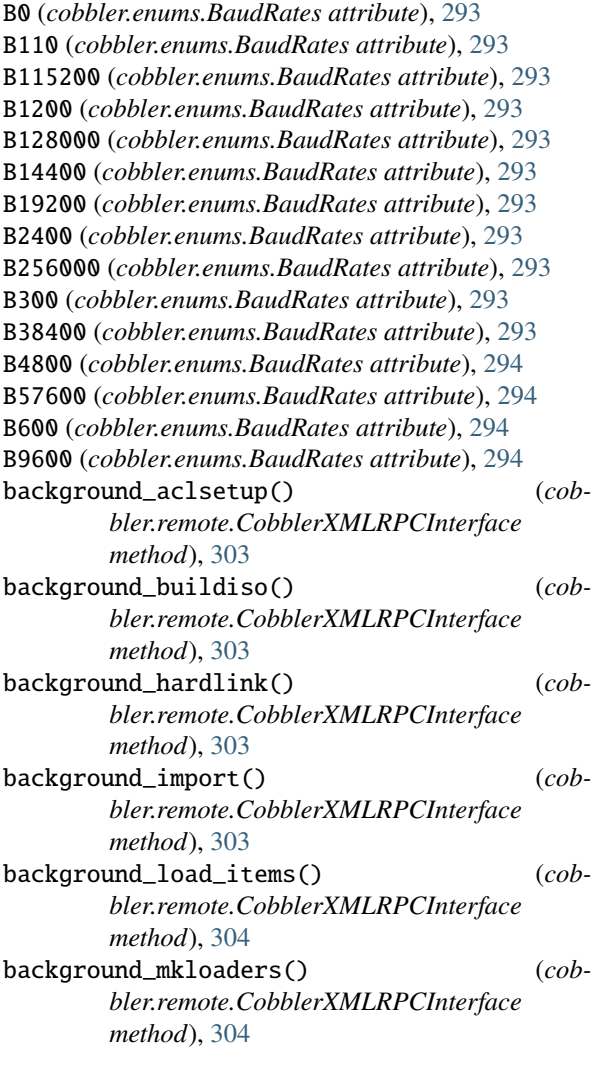

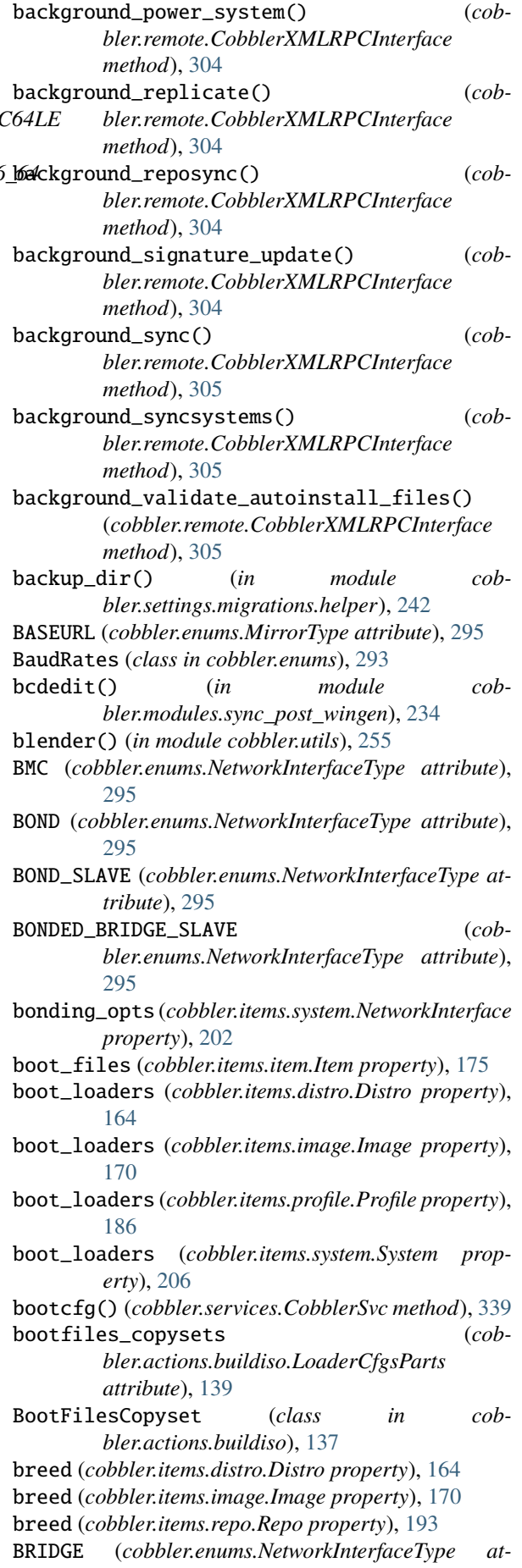

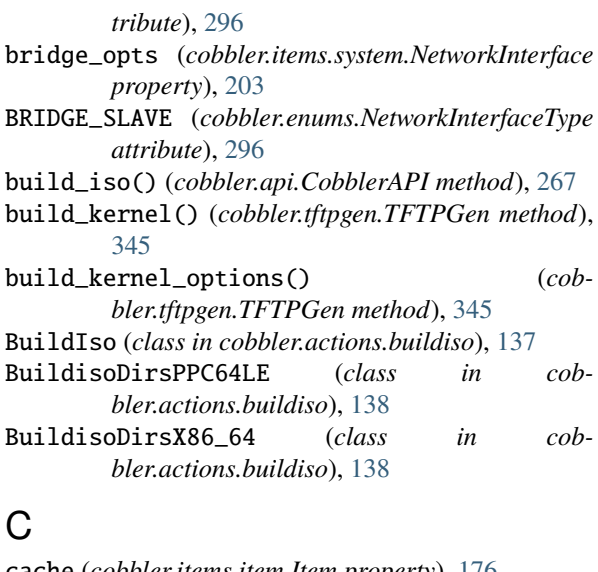

#### cache (*cobbler.items.item.Item property*), [176](#page-181-0) cachefile() (*in module cobbler.utils.filesystem\_helpers*), [248](#page-253-1) calculate\_grub\_name() (*cobbler.actions.buildiso.BuildIso method*), [137](#page-142-1) catalog() (*cobbler.actions.status.CobblerStatusReport method*), [150](#page-155-1) check() (*cobbler.api.CobblerAPI method*), [268](#page-273-0)

check() (*cobbler.remote.CobblerXMLRPCInterface method*), [305](#page-310-0) check\_access() (*cobbler.remote.CobblerXMLRPCInterface method*), [305](#page-310-0) check\_access\_no\_fail() (*cobbler.remote.CobblerXMLRPCInterface*

*method*), [306](#page-311-0) check\_bind\_bin() (*cobbler.actions.check.CobblerCheck static method*), [140](#page-145-1) check\_bootloaders() (*cobbler.actions.check.CobblerCheck static method*), [140](#page-145-1) check\_ctftpd\_dir() (*cobbler.actions.check.CobblerCheck method*), [140](#page-145-1) check\_debmirror() (*cobbler.actions.check.CobblerCheck method*), [140](#page-145-1) check\_dhcpd\_bin() (*cobbler.actions.check.CobblerCheck static method*), [140](#page-145-1) check\_dhcpd\_conf() (*cob-*

*bler.actions.check.CobblerCheck method*), [140](#page-145-1) check\_dnsmasq\_bin() (*cobbler.actions.check.CobblerCheck static method*), [140](#page-145-1) check\_for\_cman() (*cobbler.actions.check.CobblerCheck static method*), [140](#page-145-1)

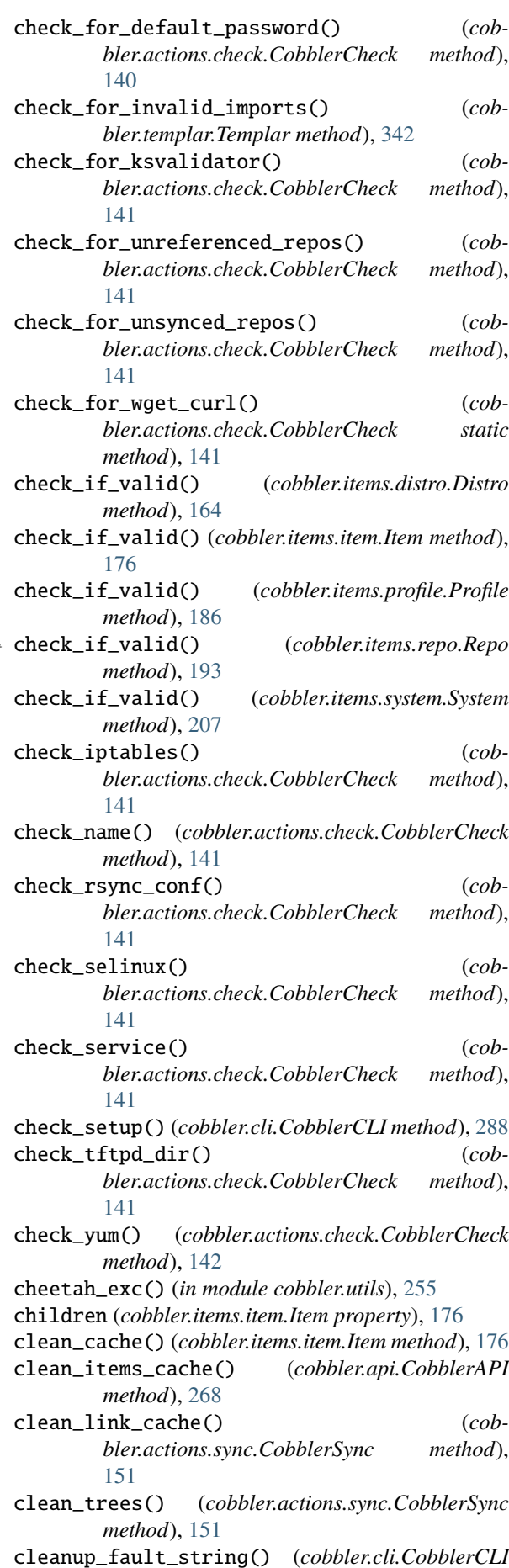

*method*), [288](#page-293-1) clear() (*cobbler.actions.log.LogTool method*), [143](#page-148-2) clear\_logs() (*cobbler.api.CobblerAPI method*), [268](#page-273-0) clear\_system\_logs() (*cobbler.remote.CobblerXMLRPCInterface method*), [306](#page-311-0) cnames (*cobbler.items.system.NetworkInterface property*), [203](#page-208-0) cobbler module, [354](#page-359-1) cobbler.actions module, [153](#page-158-2) cobbler.actions.acl module, [139](#page-144-1) cobbler.actions.buildiso module, [137](#page-142-1) cobbler.actions.buildiso.netboot module, [135](#page-140-1) cobbler.actions.buildiso.standalone module, [136](#page-141-1) cobbler.actions.check module, [140](#page-145-1) cobbler.actions.hardlink module, [142](#page-147-2) cobbler.actions.importer module, [142](#page-147-2) cobbler.actions.log module, [143](#page-148-2) cobbler.actions.mkloaders module, [143](#page-148-2) cobbler.actions.replicate module, [144](#page-149-1) cobbler.actions.report module, [146](#page-151-1) cobbler.actions.reposync module, [148](#page-153-1) cobbler.actions.status module, [150](#page-155-1) cobbler.actions.sync module, [151](#page-156-1) cobbler.api module, [262](#page-267-1) cobbler.autoinstall\_manager module, [283](#page-288-1) cobbler.autoinstallgen module, [286](#page-291-1) cobbler.cexceptions module, [287](#page-292-1) cobbler.cli module, [288](#page-293-1) cobbler.cobbler\_collections module, [160](#page-165-2) cobbler.cobbler\_collections.collection module, [153](#page-158-2) cobbler.cobbler\_collections.distros module, [156](#page-161-2) cobbler.cobbler\_collections.images module, [156](#page-161-2)

cobbler.cobbler\_collections.manager module, [157](#page-162-1) cobbler.cobbler\_collections.menus module, [158](#page-163-1) cobbler.cobbler\_collections.profiles module, [159](#page-164-2) cobbler.cobbler\_collections.repos module, [159](#page-164-2) cobbler.cobbler\_collections.systems module, [160](#page-165-2) cobbler.configgen module, [291](#page-296-1) cobbler.decorator module, [292](#page-297-2) cobbler.download\_manager module, [292](#page-297-2) cobbler.enums module, [293](#page-298-1) cobbler.grub module, [298](#page-303-2) cobbler.items module, [214](#page-219-2) cobbler.items.distro module, [161](#page-166-1) cobbler.items.image module, [166](#page-171-1) cobbler.items.item module, [173](#page-178-1) cobbler.items.menu module, [181](#page-186-1) cobbler.items.profile module, [182](#page-187-1) cobbler.items.repo module, [191](#page-196-1) cobbler.items.system module, [196](#page-201-1) cobbler.module\_loader module, [298](#page-303-2) cobbler.modules module, [235](#page-240-2) cobbler.modules.authentication module, [217](#page-222-2) cobbler.modules.authentication.configfile module, [214](#page-219-2) cobbler.modules.authentication.denyall module, [215](#page-220-3) cobbler.modules.authentication.ldap module, [215](#page-220-3) cobbler.modules.authentication.pam module, [215](#page-220-3) cobbler.modules.authentication.passthru module, [216](#page-221-1) cobbler.modules.authentication.spacewalk module, [217](#page-222-2) cobbler.modules.authorization module,  $219$ cobbler.modules.authorization.allowall module, [218](#page-223-2)

cobbler.modules.authorization.configfile module $218$ cobbler.modules.authorization.ownership module, [219](#page-224-2) cobbler.modules.installation module, [223](#page-228-3) cobbler.modules.installation.post\_log module, [220](#page-225-2) cobbler.modules.installation.post\_power module, [220](#page-225-2) cobbler.modules.installation.post\_puppet module, [221](#page-226-2) cobbler.modules.installation.post\_report module, [221](#page-226-2) cobbler.modules.installation.pre\_clear\_anamonobbger.settings.migrations.V3\_1\_0 module, [222](#page-227-2) cobbler.modules.installation.pre\_log module, [222](#page-227-2) cobbler.modules.installation.pre\_puppet module, [223](#page-228-3) cobbler.modules.managers module, [226](#page-231-1) cobbler.modules.managers.bind module, [223](#page-228-3) cobbler.modules.managers.dnsmasq module, [224](#page-229-2) cobbler.modules.managers.genders module, [224](#page-229-2) cobbler.modules.managers.in\_tftpd module, [225](#page-230-3) cobbler.modules.managers.isc module, [225](#page-230-3) cobbler.modules.managers.ndjbdns module, [225](#page-230-3) cobbler.modules.nsupdate\_add\_system\_post module, [232](#page-237-2) cobbler.modules.nsupdate\_delete\_system\_pre cobbler.template\_api module, [232](#page-237-2) cobbler.modules.scm\_track module, [233](#page-238-3) cobbler.modules.serializers module, [231](#page-236-1) cobbler.modules.serializers.file module, [227](#page-232-1) cobbler.modules.serializers.mongodb module, [228](#page-233-1) cobbler.modules.serializers.sqlite module, [229](#page-234-1) cobbler.modules.sync\_post\_restart\_services cobbler.utils.mtab module, [233](#page-238-3) cobbler.modules.sync\_post\_wingen module, [233](#page-238-3) cobbler.power\_manager module, [299](#page-304-1) cobbler.remote module, [300](#page-305-1) cobbler.serializer module, [337](#page-342-2)

cobbler.services module, [337](#page-342-2) cobbler.settings module, [245](#page-250-1) cobbler.settings.migrations module, [243](#page-248-1) cobbler.settings.migrations.helper module, [242](#page-247-1) cobbler.settings.migrations.V2\_8\_5 module, [235](#page-240-2) cobbler.settings.migrations.V3\_0\_0 module, [236](#page-241-2) cobbler.settings.migrations.V3\_0\_1 module, [236](#page-241-2) module, [237](#page-242-2) cobbler.settings.migrations.V3\_1\_1 module, [237](#page-242-2) cobbler.settings.migrations.V3\_1\_2 module, [238](#page-243-2) cobbler.settings.migrations.V3\_2\_0 module, [238](#page-243-2) cobbler.settings.migrations.V3\_2\_1 module, [239](#page-244-2) cobbler.settings.migrations.V3\_3\_0 module, [239](#page-244-2) cobbler.settings.migrations.V3\_3\_1 module, [240](#page-245-2) cobbler.settings.migrations.V3\_3\_2 module, [240](#page-245-2) cobbler.settings.migrations.V3\_3\_3 module, [241](#page-246-2) cobbler.settings.migrations.V3\_4\_0 module, [241](#page-246-2) cobbler.templar module, [342](#page-347-1) module, [343](#page-348-1) cobbler.tftpgen module, [345](#page-350-1) cobbler.utils module, [255](#page-260-1) cobbler.utils.event module, [247](#page-252-1) cobbler.utils.filesystem\_helpers module, [248](#page-253-1) cobbler.utils.input\_converters module, [251](#page-256-1) module, [252](#page-257-1) cobbler.utils.process\_management module, [253](#page-258-1) cobbler.utils.signatures module, [254](#page-259-2) cobbler.utils.thread module, [254](#page-259-2) cobbler.validate module, [349](#page-354-1)

cobbler.yumgen module, [353](#page-358-1) CobblerAPI (*class in cobbler.api*), [265](#page-270-0) CobblerCheck (*class in cobbler.actions.check*), [140](#page-145-1) CobblerCLI (*class in cobbler.cli*), [288](#page-293-1) CobblerEvent (*class in cobbler.utils.event*), [247](#page-252-1) CobblerException, [287](#page-292-1) CobblerStatusReport (*class in cobbler.actions.status*), [150](#page-155-1) CobblerSvc (*class in cobbler.services*), [338](#page-343-0) CobblerSync (*class in cobbler.actions.sync*), [151](#page-156-1) CobblerTemplate (*class in cobbler.template\_api*), [343](#page-348-1) CobblerThread (*class in cobbler.utils.thread*), [254](#page-259-2) CobblerVersion (*class in cobbler.settings.migrations*), [243](#page-248-1) CobblerXMLRPCInterface (*class in cobbler.remote*), [303](#page-308-0) CobblerXMLRPCServer (*class in cobbler.remote*), [336](#page-341-0) collect\_logfiles() (*cobbler.actions.status.CobblerStatusReport static method*), [150](#page-155-1) Collection (*class in cobbler.cobbler\_collections.collection*), [153](#page-158-2) COLLECTION\_TYPE (*cobbler.items.distro.Distro attribute*), [164](#page-169-0) COLLECTION\_TYPE (*cobbler.items.image.Image attribute*), [169](#page-174-0) COLLECTION\_TYPE (*cobbler.items.item.Item attribute*), [175](#page-180-0) COLLECTION\_TYPE (*cobbler.items.menu.Menu attribute*), [181](#page-186-1) COLLECTION\_TYPE (*cobbler.items.profile.Profile attribute*), [186](#page-191-0) COLLECTION\_TYPE (*cobbler.items.repo.Repo attribute*), [193](#page-198-0) COLLECTION\_TYPE (*cobbler.items.system.System attribute*), [206](#page-211-0) collection\_type() (*cobbler.cobbler\_collections.collection.Collection static method*), [153](#page-158-2) collection\_type() (*cobbler.cobbler\_collections.distros.Distros static method*), [156](#page-161-2) collection\_type() (*cobbler.cobbler\_collections.images.Images static method*), [156](#page-161-2) collection\_type() (*cobbler.cobbler\_collections.menus.Menus static method*), [158](#page-163-1) collection\_type() (*cobbler.cobbler\_collections.profiles.Profiles static method*), [159](#page-164-2) collection\_type() (*cobbler.cobbler\_collections.repos.Repos static method*), [159](#page-164-2) collection\_type() (*cobbler.cobbler\_collections.systems.Systems*

*static method*), [160](#page-165-2) collection\_type() (*cobbler.settings.Settings static method*), [245](#page-250-1) collection\_types() (*cobbler.cobbler\_collections.collection.Collection static method*), [153](#page-158-2) collection\_types() (*cobbler.cobbler\_collections.distros.Distros static method*), [156](#page-161-2) collection\_types() (*cobbler.cobbler\_collections.images.Images static method*), [156](#page-161-2) collection\_types() (*cobbler.cobbler\_collections.menus.Menus static method*), [158](#page-163-1) collection\_types() (*cobbler.cobbler\_collections.profiles.Profiles static method*), [159](#page-164-2) collection\_types() (*cobbler.cobbler\_collections.repos.Repos static method*), [159](#page-164-2) collection\_types() (*cobbler.cobbler\_collections.systems.Systems static method*), [160](#page-165-2) collection\_types() (*cobbler.settings.Settings static method*), [245](#page-250-1) CollectionManager (*class in cobbler.cobbler\_collections.manager*), [157](#page-162-1) command\_existing() (*in module cobbler.utils*), [255](#page-260-1) comment (*cobbler.items.item.Item property*), [176](#page-181-0) compare\_versions\_gt() (*in module cobbler.utils*), [255](#page-260-1) compile() (*cobbler.template\_api.CobblerTemplate class method*), [343](#page-348-1) COMPLETE (*cobbler.enums.EventStatus attribute*), [294](#page-299-0) config (*cobbler.actions.buildiso.Autoinstall attribute*), [137](#page-142-1) ConfigGen (*class in cobbler.configgen*), [291](#page-296-1) connected\_mode (*cobbler.items.system.NetworkInterface property*), [203](#page-208-0) conv (*cobbler.modules.authentication.pam.PamConv attribute*), [216](#page-221-1) ConvertableEnum (*class in cobbler.enums*), [294](#page-299-0) copy() (*cobbler.cobbler\_collections.collection.Collection method*), [154](#page-159-0) copy\_bootloaders() (*cobbler.tftpgen.TFTPGen method*), [345](#page-350-1) copy\_distro() (*cobbler.api.CobblerAPI method*), [268](#page-273-0) copy\_distro() (*cobbler.remote.CobblerXMLRPCInterface method*), [306](#page-311-0) copy\_image() (*cobbler.api.CobblerAPI method*), [268](#page-273-0) copy\_image() (*cobbler.remote.CobblerXMLRPCInterface method*), [306](#page-311-0) copy\_images() (*cobbler.tftpgen.TFTPGen method*),

[345](#page-350-1) copy\_item() (*cobbler.api.CobblerAPI method*), [268](#page-273-0) copy\_item() (*cobbler.remote.CobblerXMLRPCInterface method*), [306](#page-311-0) copy\_menu() (*cobbler.api.CobblerAPI method*), [268](#page-273-0) copy\_menu() (*cobbler.remote.CobblerXMLRPCInterface method*), [307](#page-312-0) copy\_profile() (*cobbler.api.CobblerAPI method*), [268](#page-273-0) copy\_profile() (*cobbler.remote.CobblerXMLRPCInterface method*), [307](#page-312-0) copy\_repo() (*cobbler.api.CobblerAPI method*), [268](#page-273-0) copy\_repo() (*cobbler.remote.CobblerXMLRPCInterface method*), [307](#page-312-0) copy\_single\_distro\_file() (*cobbler.tftpgen.TFTPGen method*), [345](#page-350-1) copy\_single\_distro\_files() (*cobbler.tftpgen.TFTPGen method*), [346](#page-351-0) copy\_single\_image\_files() (*cobbler.tftpgen.TFTPGen method*), [346](#page-351-0) copy\_system() (*cobbler.api.CobblerAPI method*), [269](#page-274-0) copy\_system() (*cobbler.remote.CobblerXMLRPCInterface method*), [307](#page-312-0) copyfile() (*in module cobbler.utils.filesystem\_helpers*), [248](#page-253-1) copyfileimage() (*in module cobbler.utils.filesystem\_helpers*), [248](#page-253-1) copyremotefile() (*in module cobbler.utils.filesystem\_helpers*), [248](#page-253-1) CREATE (*cobbler.enums.ResourceAction attribute*), [296](#page-301-0) create\_autoyast\_script() (*cobbler.autoinstallgen.AutoInstallationGen method*), [286](#page-291-1) create\_buildiso\_dirs\_ppc64le() (*cobbler.actions.buildiso.BuildIso method*), [137](#page-142-1) create\_buildiso\_dirs\_x86\_64() (*cobbler.actions.buildiso.BuildIso method*), [137](#page-142-1) create\_directories() (*cobbler.actions.mkloaders.MkLoaders method*), [143](#page-148-2) create\_json\_database\_dirs() (*in module cobbler.utils.filesystem\_helpers*), [248](#page-253-1) create\_local\_file() (*cobbler.actions.reposync.RepoSync method*), [148](#page-153-1) create\_tftpboot\_dirs() (*in module cobbler.utils.filesystem\_helpers*), [248](#page-253-1) create\_trigger\_dirs() (*in module cobbler.utils.filesystem\_helpers*), [248](#page-253-1) create\_web\_dirs() (*in module cobbler.utils.filesystem\_helpers*), [249](#page-254-0) createrepo\_flags (*cobbler.items.repo.Repo property*), [193](#page-198-0) [148](#page-153-1) CX, [287](#page-292-1) D [269](#page-274-0) [203](#page-208-0) [337](#page-342-2) *method*), [227](#page-232-1)

createrepo\_walker() (*cobbler.actions.reposync.RepoSync method*), ctime (*cobbler.items.item.Item property*), [176](#page-181-0) delete\_interface() (*cobbler.items.system.System method*), [207](#page-212-0) DEMAND (*cobbler.enums.TlsRequireCert attribute*), [297](#page-302-0) depth (*cobbler.items.item.Item property*), [176](#page-181-0) descendants (*cobbler.items.item.Item property*), [177](#page-182-0) deserialize() (*cobbler.api.CobblerAPI method*), deserialize() (*cobbler.cobbler\_collections.manager.CollectionManager method*), [157](#page-162-1) deserialize() (*cobbler.items.item.Item method*), [177](#page-182-0) deserialize() (*cobbler.items.system.NetworkInterface method*), deserialize() (*cobbler.modules.serializers.file.FileSerializer method*), [227](#page-232-1) deserialize() (*cobbler.modules.serializers.mongodb.MongoDBSerializer method*), [228](#page-233-1) deserialize() (*cobbler.modules.serializers.sqlite.SQLiteSerializer method*), [229](#page-234-1) deserialize() (*cobbler.modules.serializers.StorageBase method*), [231](#page-236-1) deserialize() (*cobbler.serializer.Serializer method*), deserialize\_item() (*cobbler.api.CobblerAPI method*), [269](#page-274-0) deserialize\_item() (*cobbler.modules.serializers.file.FileSerializer method*), [227](#page-232-1) deserialize\_item() (*cobbler.modules.serializers.mongodb.MongoDBSerializer method*), [228](#page-233-1) deserialize\_item() (*cobbler.modules.serializers.sqlite.SQLiteSerializer method*), [230](#page-235-0) deserialize\_item() (*cobbler.modules.serializers.StorageBase method*), [231](#page-236-1) deserialize\_item() (*cobbler.serializer.Serializer method*), [337](#page-342-2) deserialize\_one\_item() (*cobbler.cobbler\_collections.manager.CollectionManager method*), [157](#page-162-1) deserialize\_raw() (*cobbler.modules.serializers.file.FileSerializer*

deserialize\_raw() (*cobmethod*), [228](#page-233-1) deserialize\_raw() (*cobbler.modules.serializers.sqlite.SQLiteSerializer* E *method*), [230](#page-235-0) deserialize\_raw() (*cobbler.modules.serializers.StorageBase method*), [231](#page-236-1) deserialize\_running (*cobbler.cobbler\_collections.collection.Collection property*), [154](#page-159-0) DHCP (*class in cobbler.enums*), [294](#page-299-0) dhcp\_service\_name() (*in module cobbler.utils*), [255](#page-260-1) dhcp\_tag (*cobbler.items.profile.Profile property*), [186](#page-191-0) dhcp\_tag (*cobbler.items.system.NetworkInterface property*), [203](#page-208-0) dhcpconf\_location() (*in module cobbler.utils*), [255](#page-260-1) DhcpManagerModule (*class in cobbler.modules.managers*), [226](#page-231-1) dict\_annihilate() (*in module cobbler.utils*), [256](#page-261-0) dict\_removals() (*in module cobbler.utils*), [256](#page-261-0) dict\_to\_string() (*in module cobbler.utils*), [256](#page-261-0) die() (*in module cobbler.utils*), [256](#page-261-0) DIRECT (*cobbler.enums.ImageTypes attribute*), [295](#page-300-0) direct\_command() (*cobbler.cli.CobblerCLI method*), [288](#page-293-1) disable\_netboot() (*cobbler.remote.CobblerXMLRPCInterface method*), [307](#page-312-0) DISABLED (*cobbler.enums.BaudRates attribute*), [294](#page-299-0) discover\_migrations() (*in module cobbler.settings.migrations*), [243](#page-248-1) display\_name (*cobbler.items.image.Image property*), [170](#page-175-0) display\_name (*cobbler.items.menu.Menu property*), [181](#page-186-1) display\_name (*cobbler.items.profile.Profile property*), [186](#page-191-0) display\_name (*cobbler.items.system.System property*), [207](#page-212-0) Distro (*class in cobbler.items.distro*), [164](#page-169-0) DISTRO (*cobbler.enums.ItemTypes attribute*), [295](#page-300-0) distro (*cobbler.items.profile.Profile property*), [186](#page-191-0) Distros (*class in cobbler.cobbler\_collections.distros*), [156](#page-161-2) distros() (*cobbler.api.CobblerAPI method*), [269](#page-274-0) distros()(*cobbler.cobbler\_collections.manager.Col method*), [157](#page-162-1) dns\_name (*cobbler.items.system.NetworkInterface property*), [203](#page-208-0) DnsManagerModule (*class in cobbler.modules.managers*), [226](#page-231-1) do\_OPTIONS() (*cobbler.remote.RequestHandler method*), [336](#page-341-0) DownloadManager (*class in cobbler.download\_manager*), [292](#page-297-2) dump\_vars() (*cobbler.api.CobblerAPI method*), [269](#page-274-0) F

dump\_vars() (*cobbler.items.item.Item method*), [177](#page-182-0)

*bler.modules.serializers.mongodb.MongoDBSerializer* dump\_vars() (*cobbler.remote.CobblerXMLRPCInterface method*), [308](#page-313-0)

enable\_ipxe (*cobbler.items.profile.Profile property*), [187](#page-192-0) enable\_ipxe (*cobbler.items.system.System property*), [207](#page-212-0) enable\_menu (*cobbler.items.profile.Profile property*), [187](#page-192-0) end\_headers() (*cobbler.remote.RequestHandler method*), [336](#page-341-0) environment (*cobbler.items.repo.Repo property*), [194](#page-199-0) event\_id (*cobbler.utils.event.CobblerEvent property*), [247](#page-252-1) events() (*cobbler.services.CobblerSvc method*), [339](#page-344-0) EventStatus (*class in cobbler.enums*), [294](#page-299-0) extended\_version() (*cobbler.remote.CobblerXMLRPCInterface method*), [308](#page-313-0)

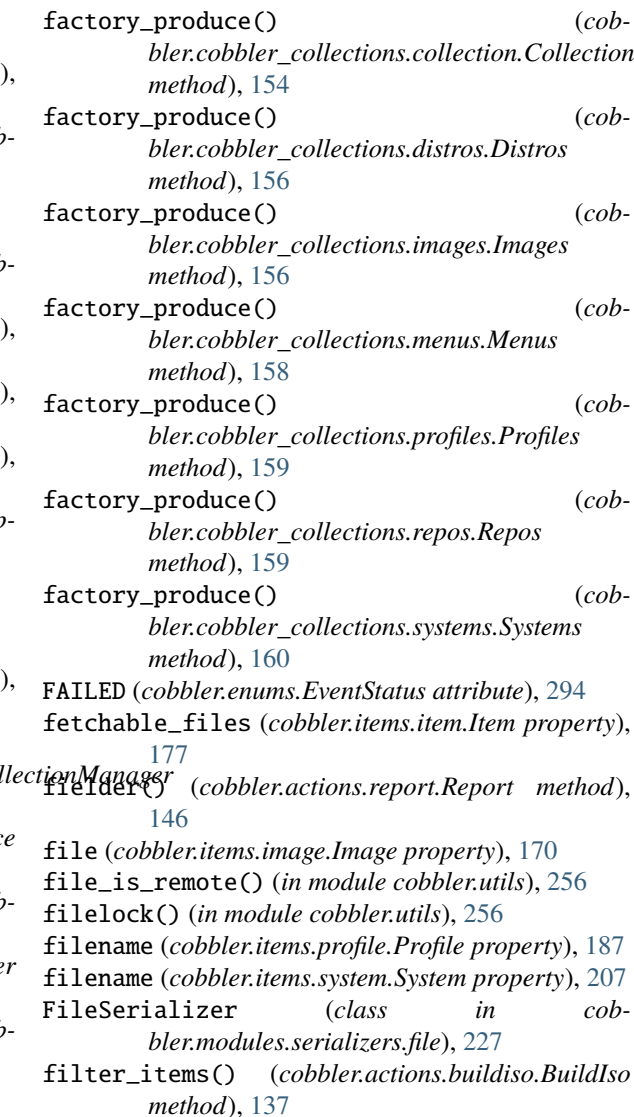

filter\_profiles() (*cobbler.actions.buildiso.BuildIso method*), [138](#page-143-0) filter\_settings\_to\_validate() (*in module cobbler.settings.migrations*), [244](#page-249-0) filter\_systems() (*cobbler.actions.buildiso.netboot.NetbootBuildiso method*), [135](#page-140-1) find() (*cobbler.cobbler\_collections.collection.Collection* from\_dict() (*cobbler.items.system.NetworkInterface method*), [154](#page-159-0) find\_autoinstall() (*cobbler.services.CobblerSvc method*), [339](#page-344-0) find\_distro() (*cobbler.api.CobblerAPI method*), [269](#page-274-0) find\_distro() (*cobbler.remote.CobblerXMLRPCInterface method*), [308](#page-313-0) find\_distro\_path() (*cobbler.items.distro.Distro method*), [164](#page-169-0) find\_file() (*in module cobbler.actions.mkloaders*), [143](#page-148-2) find\_highest\_files() (*in module cobbler.utils*), [256](#page-261-0) find\_image() (*cobbler.api.CobblerAPI method*), [269](#page-274-0) find\_image() (*cobbler.remote.CobblerXMLRPCInterface method*), [308](#page-313-0) find\_initrd() (*in module cobbler.utils*), [257](#page-262-0) find\_items() (*cobbler.api.CobblerAPI method*), [270](#page-275-0) find\_items() (*cobbler.remote.CobblerXMLRPCInterface method*), [308](#page-313-0) find\_items\_paged() (*cobbler.remote.CobblerXMLRPCInterface method*), [309](#page-314-0) find\_kernel() (*in module cobbler.utils*), [257](#page-262-0) find\_match() (*cobbler.items.item.Item method*), [177](#page-182-0) find\_match\_single\_key() (*cobbler.items.item.Item method*), [177](#page-182-0) find\_match\_single\_key() (*cobbler.items.profile.Profile method*), [187](#page-192-0) find\_matching\_files() (*in module cobbler.utils*), [257](#page-262-0) find\_menu() (*cobbler.api.CobblerAPI method*), [270](#page-275-0) find\_menu() (*cobbler.remote.CobblerXMLRPCInterface method*), [309](#page-314-0) find\_profile() (*cobbler.api.CobblerAPI method*), [270](#page-275-0) find\_profile() (*cobbler.remote.CobblerXMLRPCInterface method*), [309](#page-314-0) find\_repo() (*cobbler.api.CobblerAPI method*), [270](#page-275-0) find\_repo() (*cobbler.remote.CobblerXMLRPCInterface method*), [310](#page-315-0) find\_system() (*cobbler.api.CobblerAPI method*), [271](#page-276-0) find\_system() (*cobbler.remote.CobblerXMLRPCInterface*

*method*), [310](#page-315-0) find\_system\_by\_dns\_name() (*cobbler.remote.CobblerXMLRPCInterface method*), [310](#page-315-0) findks() (*cobbler.services.CobblerSvc method*), [339](#page-344-0) flatten() (*in module cobbler.utils*), [257](#page-262-0) follow\_task() (*cobbler.cli.CobblerCLI method*), [288](#page-293-1) from\_dict() (*cobbler.items.item.Item method*), [178](#page-183-0) *method*), [203](#page-208-0) from\_dict() (*cobbler.settings.Settings method*), [245](#page-250-1) from\_list() (*cobbler.cobbler\_collections.collection.Collection method*), [154](#page-159-0)

#### G

gateway (*cobbler.items.system.System property*), [207](#page-212-0) gen\_config\_data() (*cobbler.configgen.ConfigGen method*), [291](#page-296-1) gen\_config\_data\_for\_koan() (*cobbler.configgen.ConfigGen method*), [291](#page-296-1) gen\_urlgrab\_ssl\_opts() (*cobbler.actions.reposync.RepoSync method*), [148](#page-153-1) generate\_autoinstall() (*cobbler.autoinstall\_manager.AutoInstallationManager method*), [283](#page-288-1) generate\_autoinstall() (*cobbler.autoinstallgen.AutoInstallationGen method*), [286](#page-291-1) generate\_autoinstall() (*cobbler.remote.CobblerXMLRPCInterface method*), [310](#page-315-0) generate\_autoinstall\_for\_profile() (*cobbler.autoinstallgen.AutoInstallationGen method*), [286](#page-291-1) generate\_autoinstall\_for\_system() (*cobbler.autoinstallgen.AutoInstallationGen method*), [286](#page-291-1) generate\_autoyast() (*cobbler.autoinstallgen.AutoInstallationGen method*), [287](#page-292-1) generate\_bootcfg() (*cobbler.api.CobblerAPI method*), [271](#page-276-0) generate\_bootcfg() (*cobbler.remote.CobblerXMLRPCInterface method*), [311](#page-316-0) generate\_bootcfg() (*cobbler.tftpgen.TFTPGen method*), [346](#page-351-0) generate\_cheetah\_macros() (*in module cobbler.template\_api*), [344](#page-349-0) generate\_config\_stanza() (*cobbler.autoinstallgen.AutoInstallationGen method*), [287](#page-292-1) generate\_include\_map() (*cobbler.actions.replicate.Replicate method*), [144](#page-149-1) generate\_ipxe() (*cobbler.api.CobblerAPI method*),

[271](#page-276-0)

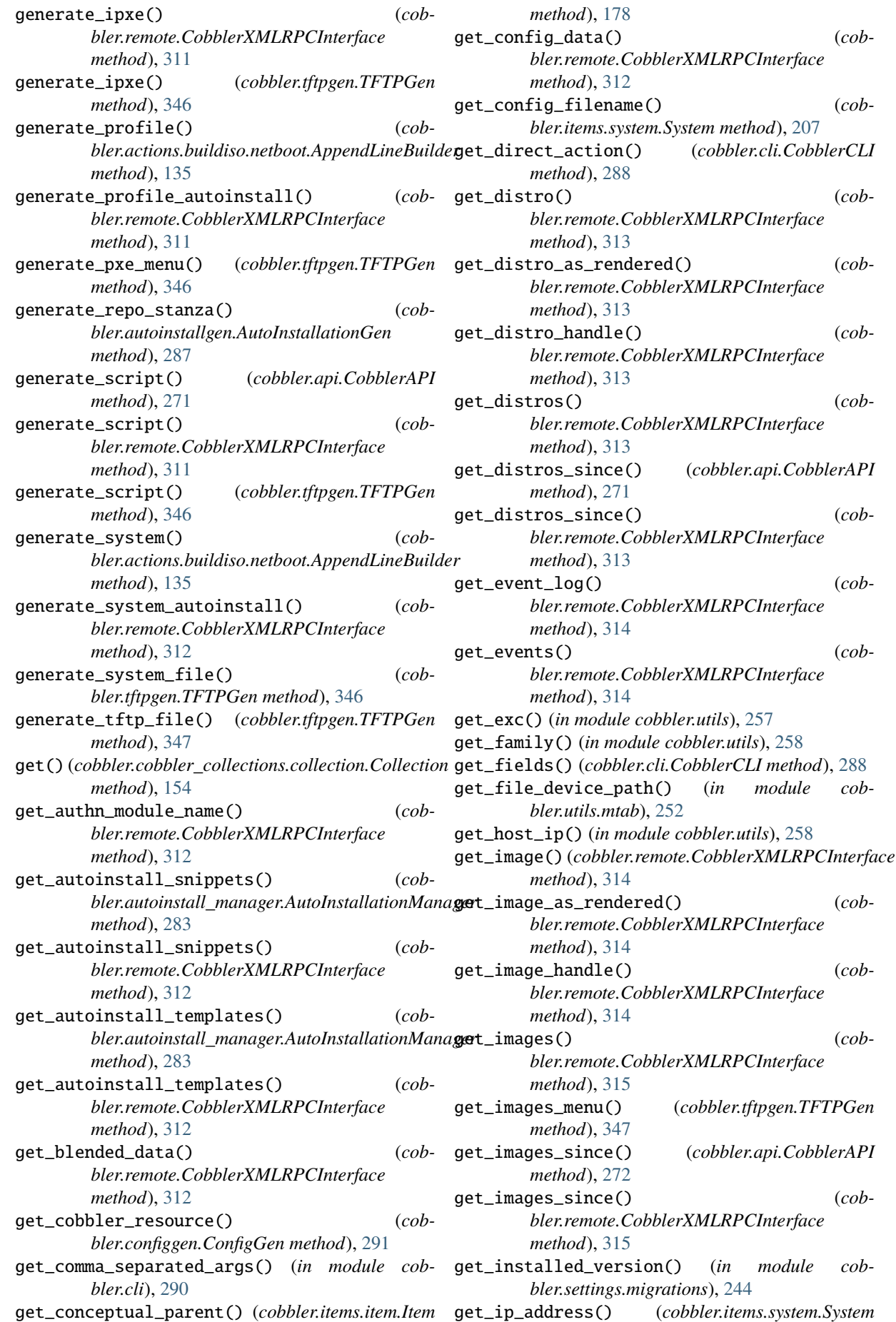

get\_direct\_action() (*cobbler.cli.CobblerCLI*

get\_distros\_since() (*cobbler.api.CobblerAPI*

(*in* module cob-

get\_images\_since() (*cobbler.api.CobblerAPI*

get\_distro() (*cob-*

 $(cob -$ 

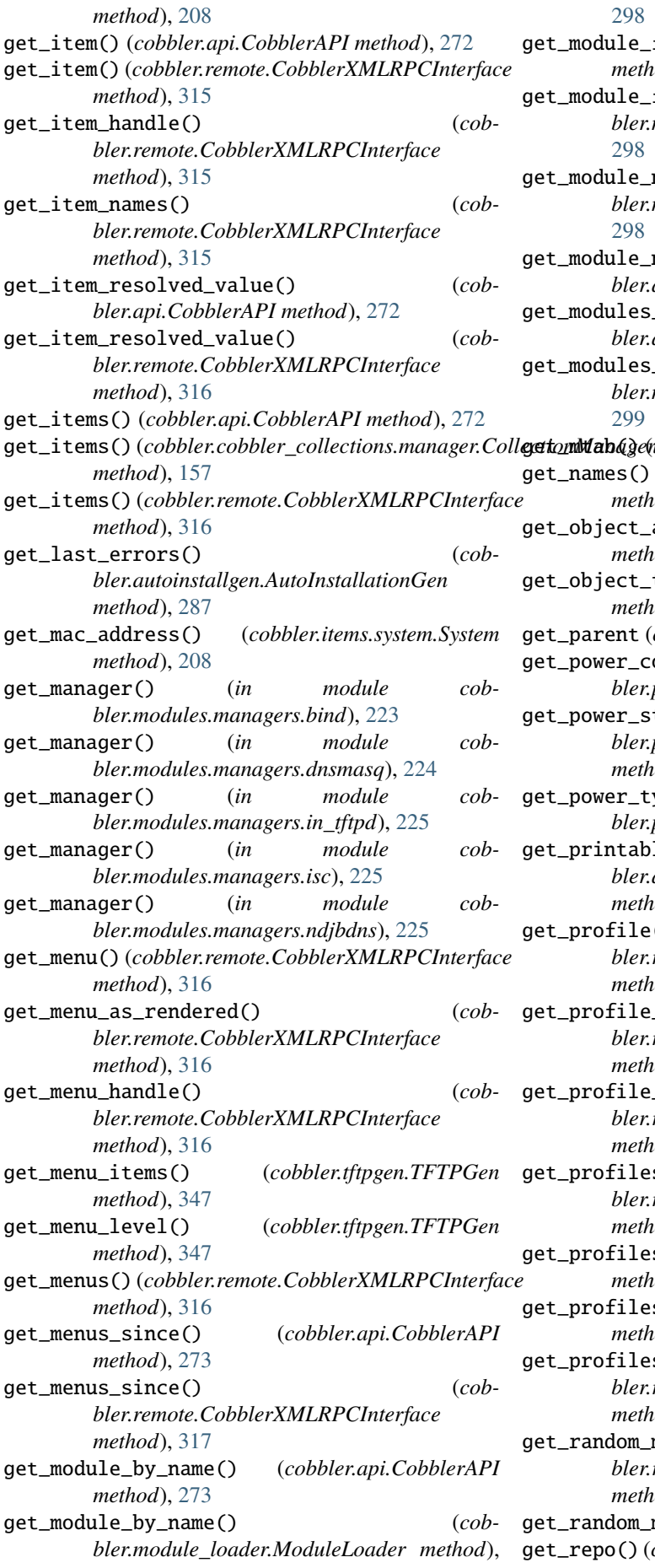

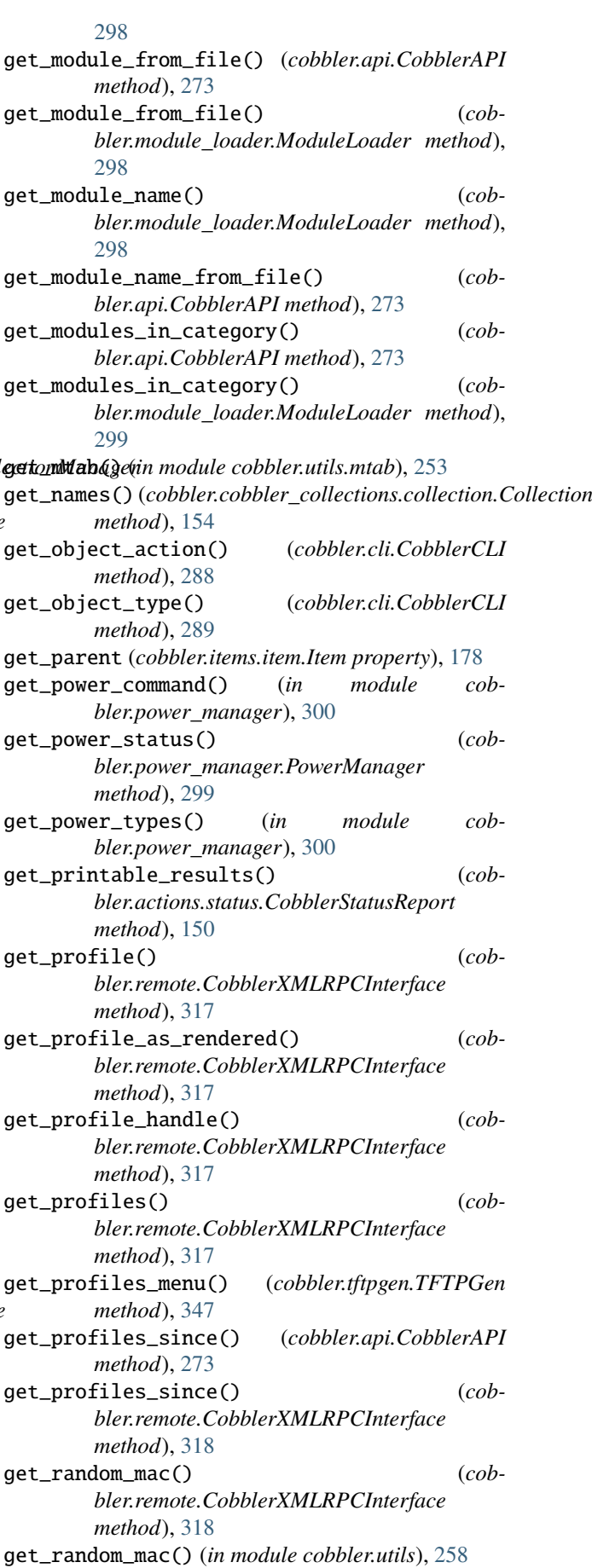

get\_repo() (*cobbler.remote.CobblerXMLRPCInterface*

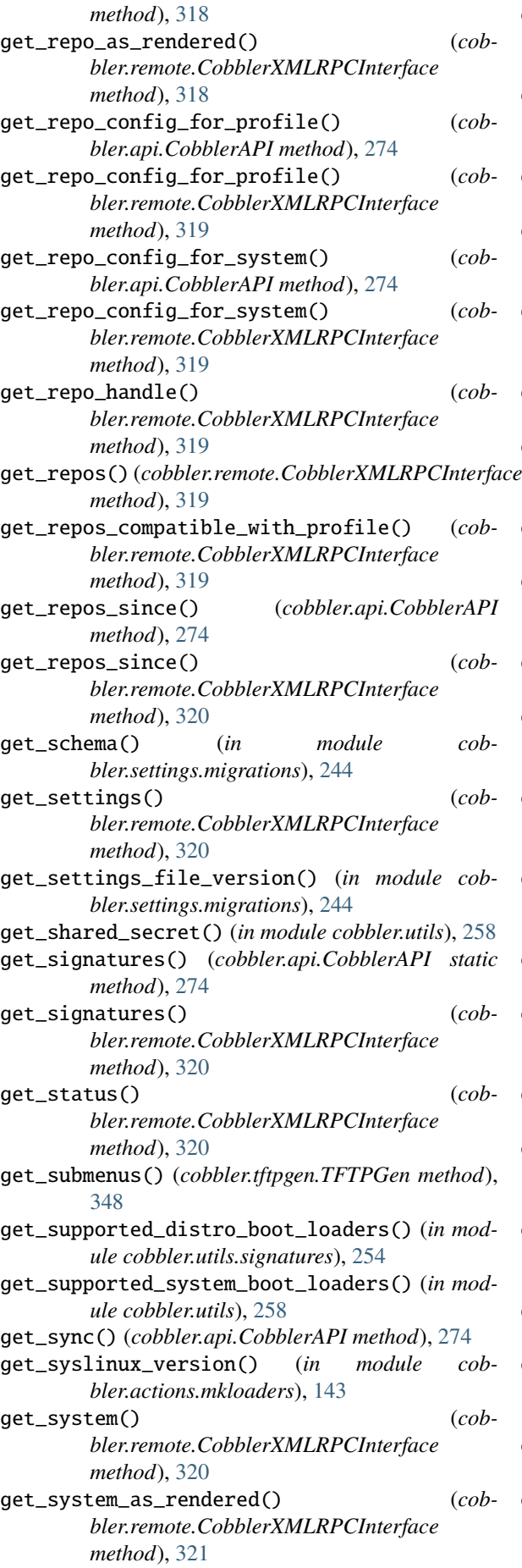

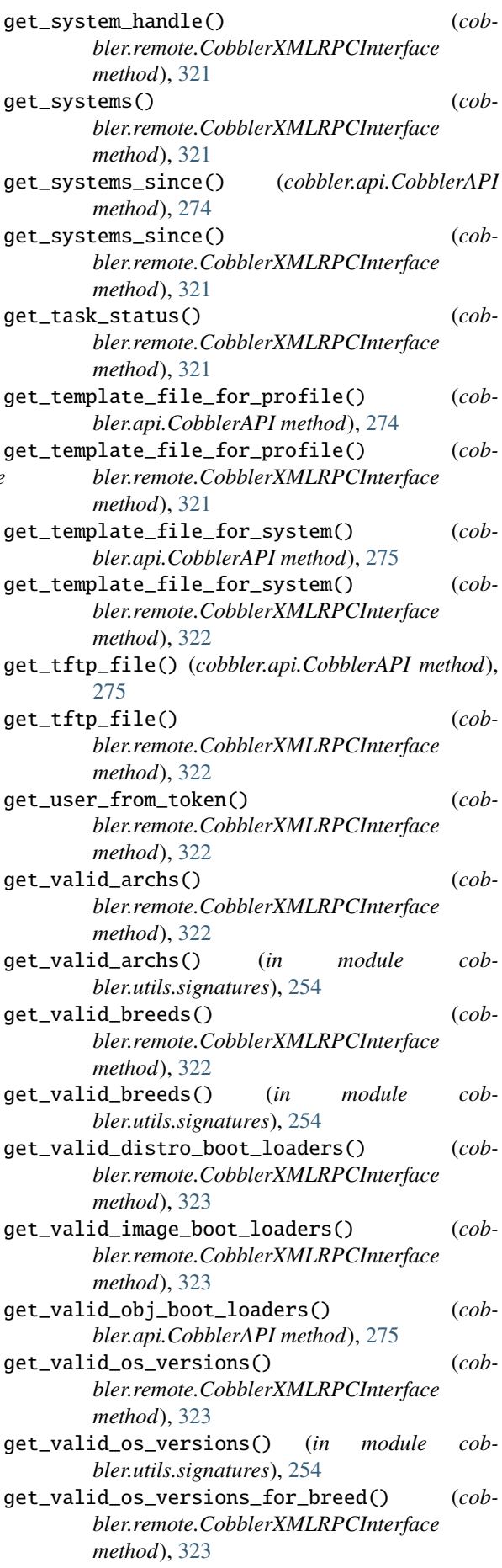

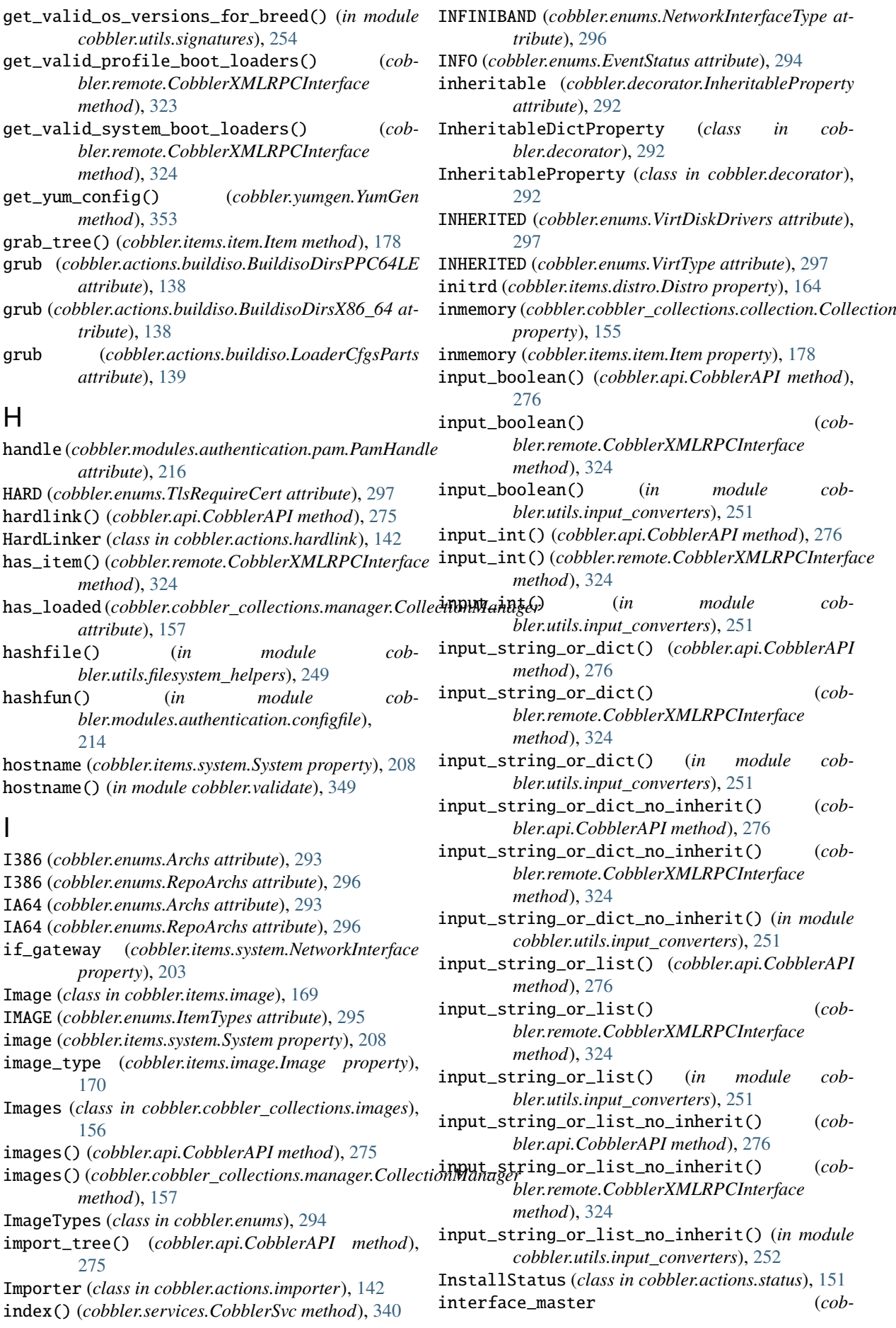

*bler.items.system.NetworkInterface property*), is\_systemd() (*in module cob-*[204](#page-209-0) interface\_type (*cobbler.items.system.NetworkInterface property*), [204](#page-209-0) interfaces (*cobbler.items.system.System property*), [208](#page-213-0) ip\_address (*cobbler.items.system.NetworkInterface property*), [204](#page-209-0) ipv4\_address() (*in module cobbler.validate*), [349](#page-354-1) ipv4\_netmask() (*in module cobbler.validate*), [349](#page-354-1) ipv6\_address (*cobbler.items.system.NetworkInterface property*), [204](#page-209-0) ipv6\_address() (*in module cobbler.validate*), [350](#page-355-0) ipv6\_autoconfiguration (*cobbler.items.system.System property*), [208](#page-213-0) ipv6\_default\_device (*cobbler.items.system.System property*), [208](#page-213-0) ipv6\_default\_gateway (*cobbler.items.system.NetworkInterface property*), [204](#page-209-0) ipv6\_mtu (*cobbler.items.system.NetworkInterface property*), [204](#page-209-0) ipv6\_prefix (*cobbler.items.system.NetworkInterface property*), [204](#page-209-0) ipv6\_secondaries (*cobbler.items.system.NetworkInterface property*), [205](#page-210-0) ipv6\_static\_routes (*cobbler.items.system.NetworkInterface property*), [205](#page-210-0) ipxe() (*cobbler.services.CobblerSvc method*), [340](#page-345-0) is\_autoinstall\_in\_use() (*cob*bler.autoinstall\_manager.AutoInstallationManaxety\_set\_value() (*in module cobmethod*), [284](#page-289-0) is\_autoinstall\_in\_use() (*cobbler.remote.CobblerXMLRPCInterface method*), [324](#page-329-0) is\_ip() (*in module cobbler.utils*), [258](#page-263-0) is\_management\_supported() (*cobbler.items.system.System method*), [209](#page-214-0) is\_remote\_file() (*in module cobbler.utils.mtab*), [253](#page-258-1) is\_safe\_to\_hardlink() (*in module cobbler.utils.filesystem\_helpers*), [249](#page-254-0) is\_selinux\_enabled() (*cobbler.api.CobblerAPI method*), [276](#page-281-0) is\_selinux\_enabled() (*in module cobbler.utils*), [258](#page-263-0) is\_selinux\_supported() (*cobbler.api.CobblerAPI method*), [276](#page-281-0) is\_service() (*in module cobbler.utils.process\_management*), [253](#page-258-1) is\_str\_float() (*in module cobbler.utils*), [258](#page-263-0) is\_str\_int() (*in module cobbler.utils*), [259](#page-264-0) is\_subobject (*cobbler.items.item.Item property*), [178](#page-183-0) is\_supervisord() (*in module cobbler.utils.process\_management*), [253](#page-258-1) K [194](#page-199-0) [178](#page-183-0) L [149](#page-154-0) [165](#page-170-0)

*bler.utils.process\_management*), [253](#page-258-1) is\_valid() (*cobbler.settings.Settings method*), [246](#page-251-0) ISO (*cobbler.enums.ImageTypes attribute*), [295](#page-300-0) isolinux (*cobbler.actions.buildiso.BuildisoDirsX86\_64 attribute*), [138](#page-143-0) isolinux (*cobbler.actions.buildiso.LoaderCfgsParts attribute*), [139](#page-144-1) Item (*class in cobbler.items.item*), [175](#page-180-0) ItemTypes (*class in cobbler.enums*), [295](#page-300-0) keep\_updated (*cobbler.items.repo.Repo property*), kernel (*cobbler.items.distro.Distro property*), [164](#page-169-0) kernel\_options (*cobbler.items.item.Item property*), kernel\_options\_post (*cobbler.items.item.Item property*), [179](#page-184-0) key\_add() (*in module cobbler.settings.migrations.helper*), [242](#page-247-1) key\_delete() (*in module cobbler.settings.migrations.helper*), [242](#page-247-1) key\_drop\_if\_default() (*in module cobbler.settings.migrations.helper*), [242](#page-247-1) key\_get() (*in module cobbler.settings.migrations.helper*), [242](#page-247-1) key\_move() (*in module cobbler.settings.migrations.helper*), [243](#page-248-1) key\_name (*cobbler.settings.migrations.helper.Setting property*), [242](#page-247-1) key\_rename() (*in module cobbler.settings.migrations.helper*), [243](#page-248-1) *bler.settings.migrations.helper*), [243](#page-248-1) kopts\_overwrite() (*in module cobbler.utils*), [259](#page-264-0) ks() (*cobbler.services.CobblerSvc method*), [340](#page-345-0)

- KVM (*cobbler.enums.VirtType attribute*), [297](#page-302-0)
- last\_modified\_time() (*cobbler.api.CobblerAPI method*), [276](#page-281-0) last\_modified\_time() (*cobbler.remote.CobblerXMLRPCInterface method*), [325](#page-330-0) LazyProperty (*class in cobbler.decorator*), [292](#page-297-2) librepo\_getinfo() (*cobbler.actions.reposync.RepoSync method*), link\_distro() (*cobbler.items.distro.Distro method*), link\_distros() (*cobbler.actions.replicate.Replicate method*), [144](#page-149-1) linkfile() (*in module cobbler.utils.filesystem\_helpers*), [249](#page-254-0) list() (*cobbler.services.CobblerSvc method*), [340](#page-345-0)
- list\_items() (*in module cobbler.cli*), [290](#page-295-0)

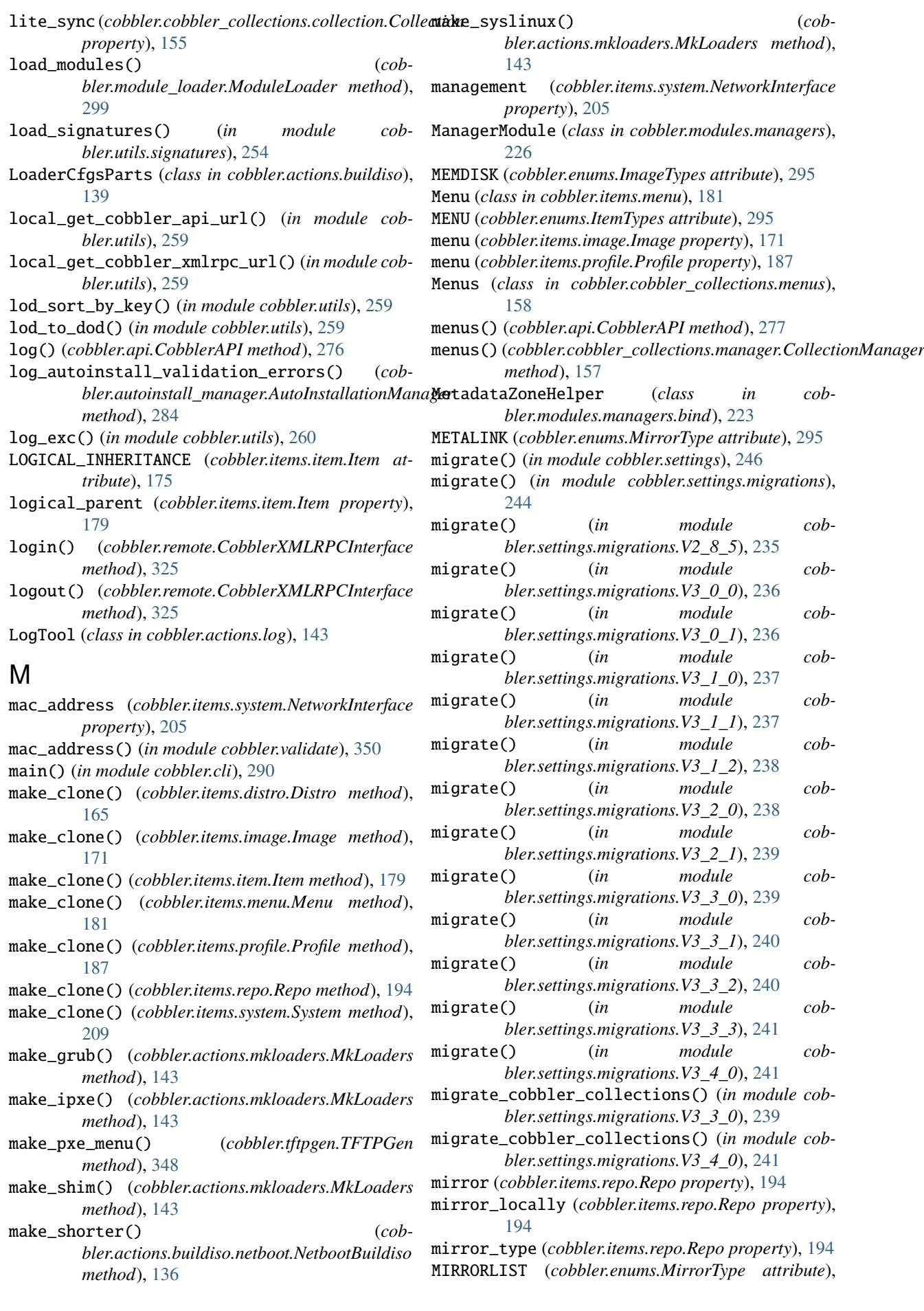

[295](#page-300-0) MirrorType (*class in cobbler.enums*), [295](#page-300-0) mkdir() (*in module cobbler.utils.filesystem\_helpers*), [249](#page-254-0) mkdirimage() (*in module cobbler.utils.filesystem\_helpers*), [250](#page-255-0) mkimage() (*in module cobbler.actions.mkloaders*), [144](#page-149-1) MkLoaders (*class in cobbler.actions.mkloaders*), [143](#page-148-2) mkloaders() (*cobbler.api.CobblerAPI method*), [277](#page-282-0) mnt\_dir (*cobbler.utils.mtab.MntEntObj attribute*), [252](#page-257-1) mnt\_freq (*cobbler.utils.mtab.MntEntObj attribute*), [252](#page-257-1) mnt\_fsname (*cobbler.utils.mtab.MntEntObj attribute*), [252](#page-257-1) mnt\_opts (*cobbler.utils.mtab.MntEntObj attribute*), [252](#page-257-1) mnt\_passno (*cobbler.utils.mtab.MntEntObj attribute*), [252](#page-257-1) mnt\_type (*cobbler.utils.mtab.MntEntObj attribute*), [252](#page-257-1) MntEntObj (*class in cobbler.utils.mtab*), [252](#page-257-1) modacl() (*cobbler.actions.acl.AclConfig method*), [139](#page-144-1) modify\_distro() (*cobbler.remote.CobblerXMLRPCInterface method*), [325](#page-330-0) modify\_image() (*cobbler.remote.CobblerXMLRPCInterface method*), [325](#page-330-0) modify\_interface() (*cobbler.items.system.NetworkInterface method*), [205](#page-210-0) modify\_interface() (*cobbler.items.system.System method*), [209](#page-214-0) modify\_item() (*cobbler.remote.CobblerXMLRPCInterface method*), [326](#page-331-0) modify\_menu() (*cobbler.remote.CobblerXMLRPCInterface method*), [326](#page-331-0) modify\_profile() (*cobbler.remote.CobblerXMLRPCInterface method*), [326](#page-331-0) modify\_repo() (*cobbler.remote.CobblerXMLRPCInterface method*), [326](#page-331-0) modify\_setting() (*cobbler.remote.CobblerXMLRPCInterface method*), [327](#page-332-0) modify\_system() (*cobbler.remote.CobblerXMLRPCInterface method*), [327](#page-332-0) module cobbler, [354](#page-359-1) cobbler.actions, [153](#page-158-2) cobbler.actions.acl, [139](#page-144-1) cobbler.actions.buildiso, [137](#page-142-1) cobbler.actions.buildiso.netboot, [135](#page-140-1)

cobbler.actions.buildiso.standalone,

#### [136](#page-141-1)

cobbler.actions.check, [140](#page-145-1) cobbler.actions.hardlink, [142](#page-147-2) cobbler.actions.importer, [142](#page-147-2) cobbler.actions.log, [143](#page-148-2) cobbler.actions.mkloaders, [143](#page-148-2) cobbler.actions.replicate, [144](#page-149-1) cobbler.actions.report, [146](#page-151-1) cobbler.actions.reposync, [148](#page-153-1) cobbler.actions.status, [150](#page-155-1) cobbler.actions.sync, [151](#page-156-1) cobbler.api, [262](#page-267-1) cobbler.autoinstall\_manager, [283](#page-288-1) cobbler.autoinstallgen, [286](#page-291-1) cobbler.cexceptions, [287](#page-292-1) cobbler.cli, [288](#page-293-1) cobbler.cobbler\_collections, [160](#page-165-2) cobbler.cobbler\_collections.collection, [153](#page-158-2) cobbler.cobbler\_collections.distros, [156](#page-161-2) cobbler.cobbler\_collections.images, [156](#page-161-2) cobbler.cobbler\_collections.manager, [157](#page-162-1) cobbler.cobbler\_collections.menus, [158](#page-163-1) cobbler.cobbler\_collections.profiles, [159](#page-164-2) cobbler.cobbler\_collections.repos, [159](#page-164-2) cobbler.cobbler\_collections.systems, [160](#page-165-2) cobbler.configgen, [291](#page-296-1) cobbler.decorator, [292](#page-297-2) cobbler.download\_manager, [292](#page-297-2) cobbler.enums, [293](#page-298-1) cobbler.grub, [298](#page-303-2) cobbler.items, [214](#page-219-2) cobbler.items.distro, [161](#page-166-1) cobbler.items.image, [166](#page-171-1) cobbler.items.item, [173](#page-178-1) cobbler.items.menu, [181](#page-186-1) cobbler.items.profile, [182](#page-187-1) cobbler.items.repo, [191](#page-196-1) cobbler.items.system, [196](#page-201-1) cobbler.module\_loader, [298](#page-303-2) cobbler.modules, [235](#page-240-2) cobbler.modules.authentication, [217](#page-222-2) cobbler.modules.authentication.configfile, [214](#page-219-2) cobbler.modules.authentication.denyall, [215](#page-220-3) cobbler.modules.authentication.ldap, [215](#page-220-3) cobbler.modules.authentication.pam, [215](#page-220-3) cobbler.modules.authentication.passthru, [216](#page-221-1) cobbler.modules.authentication.spacewalk, [217](#page-222-2) cobbler.modules.authorization, [219](#page-224-2)

cobbler.modules.authorization.allowall, [218](#page-223-2) cobbler.modules.authorization.configfile, [218](#page-223-2) cobbler.modules.authorization.ownership, [219](#page-224-2) cobbler.modules.installation, [223](#page-228-3) cobbler.modules.installation.post\_log, [220](#page-225-2) cobbler.modules.installation.post\_power, [220](#page-225-2) cobbler.modules.installation.post\_puppet, [221](#page-226-2) cobbler.modules.installation.post\_report, [221](#page-226-2) cobbler.modules.installation.pre\_clear\_anamonobbder.yumgen, [353](#page-358-1) [222](#page-227-2) cobbler.modules.installation.pre\_log,  $222$ cobbler.modules.installation.pre\_puppet, msg (*cobbler.modules.authentication.pam.PamMessage* [223](#page-228-3) cobbler.modules.managers, [226](#page-231-1) cobbler.modules.managers.bind, [223](#page-228-3) cobbler.modules.managers.dnsmasq, [224](#page-229-2) cobbler.modules.managers.genders, [224](#page-229-2) cobbler.modules.managers.in\_tftpd, [225](#page-230-3) cobbler.modules.managers.isc, [225](#page-230-3) cobbler.modules.managers.ndjbdns, [225](#page-230-3) cobbler.modules.nsupdate\_add\_system\_post, n2s() (*in module cobbler.cli*), [290](#page-295-0) [232](#page-237-2) cobbler.modules.nsupdate\_delete\_system\_pre, [232](#page-237-2) cobbler.modules.scm\_track, [233](#page-238-3) cobbler.modules.serializers, [231](#page-236-1) cobbler.modules.serializers.file, [227](#page-232-1) cobbler.modules.serializers.mongodb, [228](#page-233-1) cobbler.modules.serializers.sqlite, [229](#page-234-1) cobbler.modules.sync\_post\_restart\_servicesme\_servers\_search (cobbler.items.profile.Profile [233](#page-238-3) cobbler.modules.sync\_post\_wingen, [233](#page-238-3) cobbler.power\_manager, [299](#page-304-1) cobbler.remote, [300](#page-305-1) cobbler.serializer, [337](#page-342-2) cobbler.services, [337](#page-342-2) cobbler.settings, [245](#page-250-1) cobbler.settings.migrations, [243](#page-248-1) cobbler.settings.migrations.helper, [242](#page-247-1) cobbler.settings.migrations.V2\_8\_5, [235](#page-240-2) cobbler.settings.migrations.V3\_0\_0, [236](#page-241-2) cobbler.settings.migrations.V3\_0\_1, [236](#page-241-2) cobbler.settings.migrations.V3\_1\_0, [237](#page-242-2) cobbler.settings.migrations.V3\_1\_1, [237](#page-242-2) cobbler.settings.migrations.V3\_1\_2, [238](#page-243-2) cobbler.settings.migrations.V3\_2\_0, [238](#page-243-2) cobbler.settings.migrations.V3\_2\_1, [239](#page-244-2) cobbler.settings.migrations.V3\_3\_0, [239](#page-244-2) cobbler.settings.migrations.V3\_3\_1, [240](#page-245-2) cobbler.settings.migrations.V3\_3\_2, [240](#page-245-2) cobbler.settings.migrations.V3\_3\_3, [241](#page-246-2) cobbler.settings.migrations.V3\_4\_0, [241](#page-246-2) cobbler.templar, [342](#page-347-1) cobbler.template\_api, [343](#page-348-1) cobbler.tftpgen, [345](#page-350-1) cobbler.utils, [255](#page-260-1) cobbler.utils.event, [247](#page-252-1) cobbler.utils.filesystem\_helpers, [248](#page-253-1) cobbler.utils.input\_converters, [251](#page-256-1) cobbler.utils.mtab, [252](#page-257-1) cobbler.utils.process\_management, [253](#page-258-1) cobbler.utils.signatures, [254](#page-259-2) cobbler.utils.thread, [254](#page-259-2) cobbler.validate, [349](#page-354-1) ModuleLoader (*class in cobbler.module\_loader*), [298](#page-303-2) MongoDBSerializer (*class in cobbler.modules.serializers.mongodb*), [228](#page-233-1) *attribute*), [216](#page-221-1) msg\_style (*cobbler.modules.authentication.pam.PamMessage attribute*), [216](#page-221-1) mtime (*cobbler.items.item.Item property*), [179](#page-184-0) mtu (*cobbler.items.system.NetworkInterface property*), [205](#page-210-0) N NA (*cobbler.enums.NetworkInterfaceType attribute*), [296](#page-301-0) name (*cobbler.items.item.Item property*), [179](#page-184-0) name (*cobbler.utils.event.CobblerEvent property*), [247](#page-252-1) name\_servers (*cobbler.items.profile.Profile property*), [188](#page-193-0) name\_servers (*cobbler.items.system.System property*), [209](#page-214-0) name\_servers() (*in module cobbler.validate*), [350](#page-355-0) *property*), [188](#page-193-0) name\_servers\_search (*cobbler.items.system.System property*), [209](#page-214-0) name\_servers\_search() (*in module cobbler.validate*), [350](#page-355-0) named\_service\_name() (*in module cobbler.utils*), [260](#page-265-0) namedconf\_location() (*in module cobbler.utils*), [260](#page-265-0) netboot\_enabled (*cobbler.items.system.System property*), [209](#page-214-0) NetbootBuildiso (*class in cobbler.actions.buildiso.netboot*), [135](#page-140-1) netmask (*cobbler.items.system.NetworkInterface property*), [205](#page-210-0) network\_count (*cobbler.items.image.Image property*), [171](#page-176-0) NetworkInterface (*class in cobbler.items.system*), [202](#page-207-0)

NetworkInterfaceType (*class in cobbler.enums*), [295](#page-300-0) NEVER (*cobbler.enums.TlsRequireCert attribute*), [297](#page-302-0) new\_distro() (*cobbler.api.CobblerAPI method*), [277](#page-282-0) new\_distro() (*cobbler.remote.CobblerXMLRPCInterface method*), [327](#page-332-0) new\_filename (*cobbler.actions.buildiso.BootFilesCopyset attribute*), [137](#page-142-1) new\_image() (*cobbler.api.CobblerAPI method*), [277](#page-282-0) new\_image() (*cobbler.remote.CobblerXMLRPCInterface* normalize() (*in module cobmethod*), [327](#page-332-0) new\_item() (*cobbler.api.CobblerAPI method*), [277](#page-282-0) new\_item() (*cobbler.remote.CobblerXMLRPCInterface method*), [327](#page-332-0) new\_menu() (*cobbler.api.CobblerAPI method*), [277](#page-282-0) new\_menu() (*cobbler.remote.CobblerXMLRPCInterface* nslog() (*in module cobmethod*), [328](#page-333-0) new\_profile() (*cobbler.api.CobblerAPI method*), [277](#page-282-0) new\_profile() (*cobbler.remote.CobblerXMLRPCInterface method*), [328](#page-333-0) new\_repo() (*cobbler.api.CobblerAPI method*), [278](#page-283-0) new\_repo() (*cobbler.remote.CobblerXMLRPCInterface* object\_command() (*cobbler.cli.CobblerCLI method*), *method*), [328](#page-333-0) new\_subprofile() (*cobbler.remote.CobblerXMLRPCInterface method*), [328](#page-333-0) new\_system() (*cobbler.api.CobblerAPI method*), [278](#page-283-0) new\_system() (*cobbler.remote.CobblerXMLRPCInterface method*), [328](#page-333-0) next\_server\_v4 (*cobbler.items.profile.Profile property*), [188](#page-193-0) next\_server\_v4 (*cobbler.items.system.System property*), [209](#page-214-0) next\_server\_v6 (*cobbler.items.profile.Profile property*), [188](#page-193-0) next\_server\_v6 (*cobbler.items.system.System property*), [209](#page-214-0) NOARCH (*cobbler.enums.RepoArchs attribute*), [296](#page-301-0) NONE (*cobbler.enums.MirrorType attribute*), [295](#page-300-0) NONE (*cobbler.enums.RepoArchs attribute*), [296](#page-301-0) NONE (*cobbler.enums.RepoBreeds attribute*), [296](#page-301-0) nopxe() (*cobbler.services.CobblerSvc method*), [340](#page-345-0) normalize() (*in module cobbler.settings.migrations*), [245](#page-250-1) normalize() (*in module cobbler.settings.migrations.V2\_8\_5*), [235](#page-240-2) normalize() (*in module cobbler.settings.migrations.V3\_0\_0*), [236](#page-241-2) normalize() (*in module cobbler.settings.migrations.V3\_0\_1*), [236](#page-241-2) normalize() (*in module cobbler.settings.migrations.V3\_1\_0*), [237](#page-242-2) normalize() (*in module cob-*O P

*bler.settings.migrations.V3\_1\_1*), [237](#page-242-2) normalize() (*in module cobbler.settings.migrations.V3\_1\_2*), [238](#page-243-2) normalize() (*in module cobbler.settings.migrations.V3\_2\_0*), [238](#page-243-2) normalize() (*in module cobbler.settings.migrations.V3\_2\_1*), [239](#page-244-2) normalize() (*in module cobbler.settings.migrations.V3\_3\_0*), [239](#page-244-2) normalize() (*in module cobbler.settings.migrations.V3\_3\_1*), [240](#page-245-2) *bler.settings.migrations.V3\_3\_2*), [240](#page-245-2) normalize() (*in module cobbler.settings.migrations.V3\_3\_3*), [241](#page-246-2) normalize() (*in module cobbler.settings.migrations.V3\_4\_0*), [241](#page-246-2) *bler.modules.nsupdate\_add\_system\_post*), [232](#page-237-2) nslog() (*in module cobbler.modules.nsupdate\_delete\_system\_pre*), [232](#page-237-2)

- [289](#page-294-0)
- OPENVZ (*cobbler.enums.VirtType attribute*), [297](#page-302-0)
- opt() (*in module cobbler.cli*), [290](#page-295-0)
- os\_release() (*in module cobbler.utils*), [260](#page-265-0)
- os\_version (*cobbler.items.distro.Distro property*), [165](#page-170-0)
- os\_version (*cobbler.items.image.Image property*), [171](#page-176-0)
- os\_version (*cobbler.items.repo.Repo property*), [195](#page-200-0) owners (*cobbler.items.item.Item property*), [179](#page-184-0)
- PamConv (*class in cobbler.modules.authentication.pam*), [215](#page-220-3) PamHandle (*class in cobbler.modules.authentication.pam*), [216](#page-221-1) PamMessage (*class in cobbler.modules.authentication.pam*), [216](#page-221-1) PamResponse (*class in cobbler.modules.authentication.pam*), [216](#page-221-1) parent (*cobbler.items.distro.Distro property*), [165](#page-170-0) parent (*cobbler.items.item.Item property*), [180](#page-185-0) parse\_distro() (*cobbler.actions.buildiso.BuildIso method*), [138](#page-143-0) parse\_grub\_remote\_file() (*in module cobbler.grub*), [298](#page-303-2) parse\_profiles() (*cobbler.actions.buildiso.BuildIso method*), [138](#page-143-0) path\_tail() (*in module cobbler.utils.filesystem\_helpers*), [250](#page-255-0) ping() (*cobbler.remote.CobblerXMLRPCInterface method*), [328](#page-333-0)

power\_address (*cobbler.items.system.System property*), [210](#page-215-0) power\_id (*cobbler.items.system.System property*), [210](#page-215-0) power\_identity\_file (*cobbler.items.system.System property*), [210](#page-215-0) power\_off() (*cobbler.power\_manager.PowerManager method*), [299](#page-304-1) power\_on() (*cobbler.power\_manager.PowerManager method*), [299](#page-304-1) power\_options (*cobbler.items.system.System property*), [210](#page-215-0) power\_pass (*cobbler.items.system.System property*), [210](#page-215-0) power\_system() (*cobbler.api.CobblerAPI method*), [278](#page-283-0) power\_system() (*cobbler.remote.CobblerXMLRPCInterface method*), [328](#page-333-0) power\_type (*cobbler.items.system.System property*), [210](#page-215-0) power\_user (*cobbler.items.system.System property*), [210](#page-215-0) PowerManager (*class in cobbler.power\_manager*), [299](#page-304-1) ppc (*cobbler.actions.buildiso.BuildisoDirsPPC64LE attribute*), [138](#page-143-0) PPC (*cobbler.enums.Archs attribute*), [293](#page-298-1) PPC (*cobbler.enums.RepoArchs attribute*), [296](#page-301-0) PPC64 (*cobbler.enums.Archs attribute*), [293](#page-298-1) PPC64 (*cobbler.enums.RepoArchs attribute*), [296](#page-301-0) PPC64EL (*cobbler.enums.Archs attribute*), [293](#page-298-1) PPC64EL (*cobbler.enums.RepoArchs attribute*), [296](#page-301-0) PPC64LE (*cobbler.enums.Archs attribute*), [293](#page-298-1) PPC64LE (*cobbler.enums.RepoArchs attribute*), [296](#page-301-0) pretty\_hex() (*in module cobbler.utils*), [260](#page-265-0) print\_formatted\_data() (*cobbler.actions.report.Report method*), [146](#page-151-1) print\_help() (*cobbler.cli.CobblerCLI method*), [289](#page-294-0) print\_object\_help() (*cobbler.cli.CobblerCLI method*), [289](#page-294-0) print\_task() (*cobbler.cli.CobblerCLI method*), [289](#page-294-0) priority (*cobbler.items.repo.Repo property*), [195](#page-200-0) process\_results() (*cobbler.actions.status.CobblerStatusReport method*), [150](#page-155-1) Profile (*class in cobbler.items.profile*), [186](#page-191-0) PROFILE (*cobbler.enums.ItemTypes attribute*), [295](#page-300-0) profile (*cobbler.items.system.System property*), [210](#page-215-0) Profiles (*class in bler.cobbler\_collections.profiles*), [159](#page-164-2) profiles() (*cobbler.api.CobblerAPI method*), [278](#page-283-0) profiles() (*cobbler.cobbler\_collections.manager.CollectionManager* (*in module cob-*<br>
profiles() (*cobbler.cobbler\_collections.manager.CollectionManager* (*in module*  $\frac{15}{215}$ *method*), [157](#page-162-1) ProxiedXMLRPCInterface (*class in cobbler.remote*), [336](#page-341-0) proxy (*cobbler.items.profile.Profile property*), [188](#page-193-0) proxy (*cobbler.items.repo.Repo property*), [195](#page-200-0) proxy (*cobbler.items.system.System property*), [211](#page-216-0)

Q

QCOW2 (*cobbler.enums.VirtDiskDrivers attribute*), [297](#page-302-0) QED (*cobbler.enums.VirtDiskDrivers attribute*), [297](#page-302-0) QEMU (*cobbler.enums.VirtType attribute*), [297](#page-302-0)

#### R

RAW (*cobbler.enums.VirtDiskDrivers attribute*), [297](#page-302-0) read\_autoinstall\_snippet() (*cobbler.autoinstall\_manager.AutoInstallationManager method*), [284](#page-289-0) read\_autoinstall\_snippet() (*cobbler.remote.CobblerXMLRPCInterface method*), [329](#page-334-0) read\_autoinstall\_template() (*cobbler.autoinstall\_manager.AutoInstallationManager method*), [284](#page-289-0) read\_autoinstall\_template() (*cobbler.remote.CobblerXMLRPCInterface method*), [329](#page-334-0) read\_file\_contents() (*in module cobbler.utils*), [260](#page-265-0) read\_macro\_file() (*in module cobbler.template\_api*), [344](#page-349-0) read\_settings\_file() (*in module cobbler.settings*), [246](#page-251-0) read\_snippet() (*cobbler.template\_api.CobblerTemplate method*), [344](#page-349-0) read\_yaml\_file() (*in module cobbler.settings*), [247](#page-252-1) reboot() (*cobbler.power\_manager.PowerManager method*), [300](#page-305-1) RebootSystemThread (*class in cobbler.modules.installation.post\_power*), [220](#page-225-2) redhat\_management\_key (*cobbler.items.distro.Distro property*), [165](#page-170-0) redhat\_management\_key (*cobbler.items.profile.Profile property*), [188](#page-193-0) redhat\_management\_key (*cobbler.items.system.System property*), [211](#page-216-0) regen\_ethers() (*cobbler.modules.managers.ManagerModule method*), [226](#page-231-1) regen\_hosts() (*cobbler.modules.managers.DnsManagerModule method*), [226](#page-231-1) register() (*in module cobbler.modules.authentication.configfile*), [214](#page-219-2) *bler.modules.authentication.denyall*), [215](#page-220-3) register() (*in module cobbler.modules.authentication.ldap*), [215](#page-220-3) register() (*in module cobbler.modules.authentication.pam*), [216](#page-221-1) register() (*in module cobbler.modules.authentication.passthru*),

[217](#page-222-2)

- register() (*in module cobbler.modules.authentication.spacewalk*), [217](#page-222-2)
- register() (*in module cobbler.modules.authorization.allowall*), [218](#page-223-2)
- register() (*in module bler.modules.authorization.configfile*), [219](#page-224-2)
- register() (*in module cobbler.modules.authorization.ownership*), [219](#page-224-2)
- register() (*in module cobbler.modules.installation.post\_log*), [220](#page-225-2)
- register() (*in module cobbler.modules.installation.post\_power*), [220](#page-225-2)
- register() (*in module cobbler.modules.installation.post\_puppet*), [221](#page-226-2)
- register() (*in module cobbler.modules.installation.post\_report*), [221](#page-226-2)
- register() (*in module cobbler.modules.installation.pre\_clear\_anamon\_logs*), [222](#page-227-2)
- register() (*in module cobbler.modules.installation.pre\_log*), [222](#page-227-2)
- register() (*in module cobbler.modules.installation.pre\_puppet*), [223](#page-228-3)
- register() (*in module cobbler.modules.managers.bind*), [224](#page-229-2)
- register() (*in module cobbler.modules.managers.dnsmasq*), [224](#page-229-2)
- register() (*in module cobbler.modules.managers.genders*), [224](#page-229-2)
- register() (*in module cobbler.modules.managers.in\_tftpd*), [225](#page-230-3)
- register() (*in module cobbler.modules.managers.isc*), [225](#page-230-3)
- register() (*in module cobbler.modules.managers.ndjbdns*), [225](#page-230-3)
- register() (*in module cobbler.modules.nsupdate\_add\_system\_post*), [232](#page-237-2)
- register() (*in module cobbler.modules.nsupdate\_delete\_system\_pre*), [232](#page-237-2)
- register() (*in module cobbler.modules.scm\_track*), [233](#page-238-3)
- register() (*in module cobbler.modules.serializers*), [231](#page-236-1)
- register() (*in module cobbler.modules.serializers.file*), [228](#page-233-1)
- register() (*in module cobbler.modules.serializers.mongodb*), [229](#page-234-1)
- register() (*in module cobbler.modules.serializers.sqlite*), [230](#page-235-0)
- register() (*in module cobbler.modules.sync\_post\_restart\_services*), [233](#page-238-3)
- register() (*in module cobbler.modules.sync\_post\_wingen*), [234](#page-239-0)
- register\_new\_system() (*cobbler.remote.CobblerXMLRPCInterface method*), [329](#page-334-0)
	- remote (*cobbler.services.CobblerSvc property*), [341](#page-346-0)
	- remote\_boot\_initrd (*cobbler.items.distro.Distro property*), [165](#page-170-0)
	- remote\_boot\_kernel (*cobbler.items.distro.Distro property*), [165](#page-170-0)
	- remote\_file\_exists() (*in module cobbler.utils*), [260](#page-265-0)
	- remote\_grub\_initrd (*cobbler.items.distro.Distro property*), [165](#page-170-0)
	- remote\_grub\_kernel (*cobbler.items.distro.Distro property*), [166](#page-171-1)
	- REMOVE (*cobbler.enums.ResourceAction attribute*), [297](#page-302-0)
	- remove() (*cobbler.cobbler\_collections.collection.Collection method*), [155](#page-160-0)
	- remove() (*cobbler.cobbler\_collections.distros.Distros method*), [156](#page-161-2)
	- remove() (*cobbler.cobbler\_collections.images.Images method*), [156](#page-161-2)
	- remove() (*cobbler.cobbler\_collections.menus.Menus method*), [158](#page-163-1)
	- remove() (*cobbler.cobbler\_collections.profiles.Profiles method*), [159](#page-164-2)
	- remove() (*cobbler.cobbler\_collections.repos.Repos method*), [160](#page-165-2)
	- remove() (*cobbler.cobbler\_collections.systems.Systems method*), [160](#page-165-2)
	- remove\_autoinstall\_snippet() (*cobbler.autoinstall\_manager.AutoInstallationManager method*), [284](#page-289-0)
	- remove\_autoinstall\_snippet() (*cobbler.remote.CobblerXMLRPCInterface method*), [329](#page-334-0)
	- remove\_autoinstall\_template() (*cobbler.autoinstall\_manager.AutoInstallationManager method*), [284](#page-289-0)
	- remove\_autoinstall\_template() (*cobbler.remote.CobblerXMLRPCInterface method*), [329](#page-334-0)
	- remove\_distro() (*cobbler.api.CobblerAPI method*), [278](#page-283-0)
	- remove\_distro() (*cobbler.remote.CobblerXMLRPCInterface method*), [330](#page-335-0)
	- remove\_image() (*cobbler.api.CobblerAPI method*), [278](#page-283-0)
	- remove\_image() (*cobbler.remote.CobblerXMLRPCInterface method*), [330](#page-335-0)
	- remove\_item() (*cobbler.api.CobblerAPI method*), [279](#page-284-0)

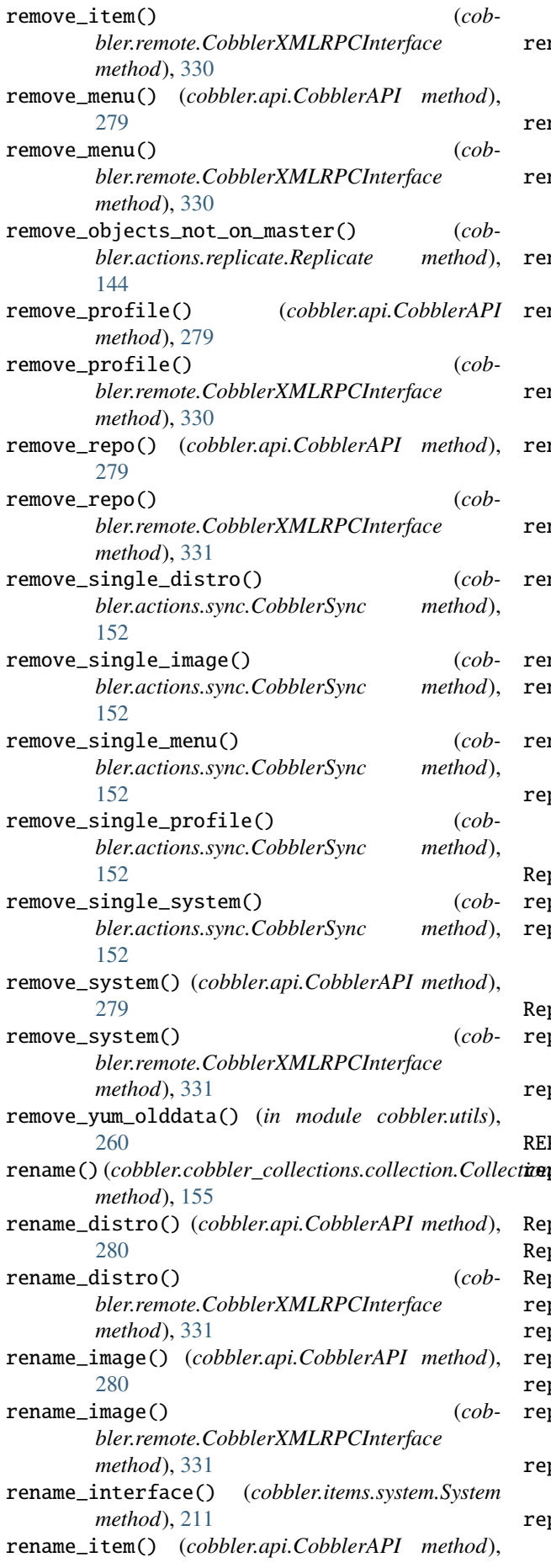

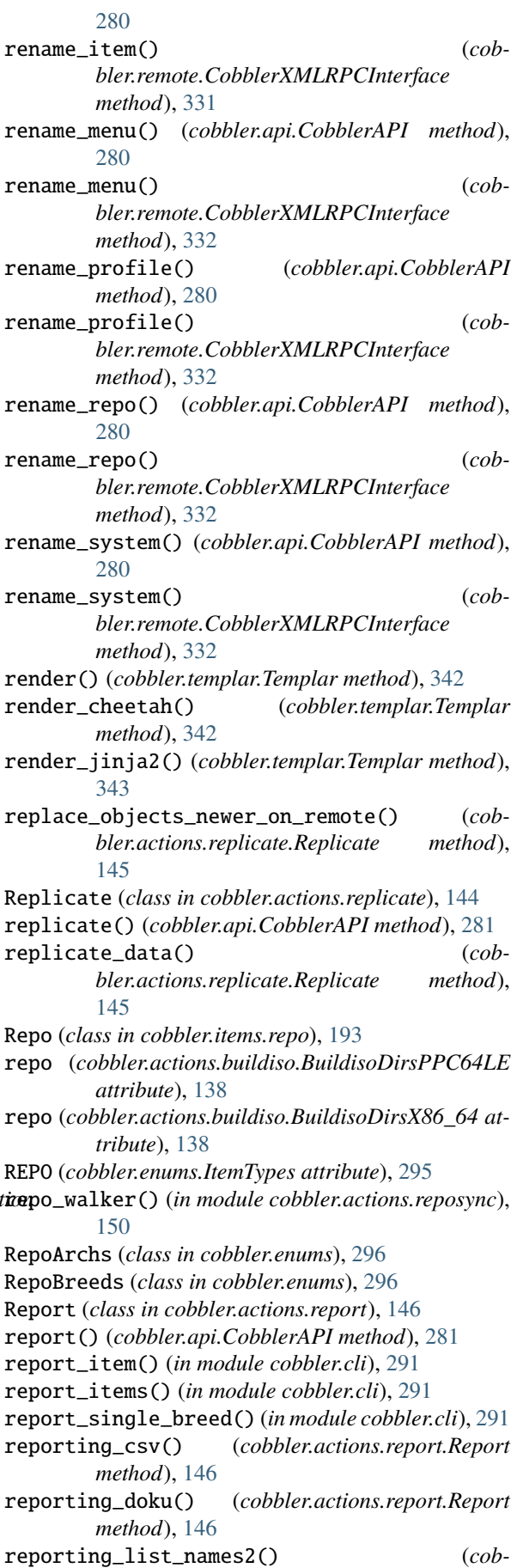

*bler.actions.report.Report static method*),

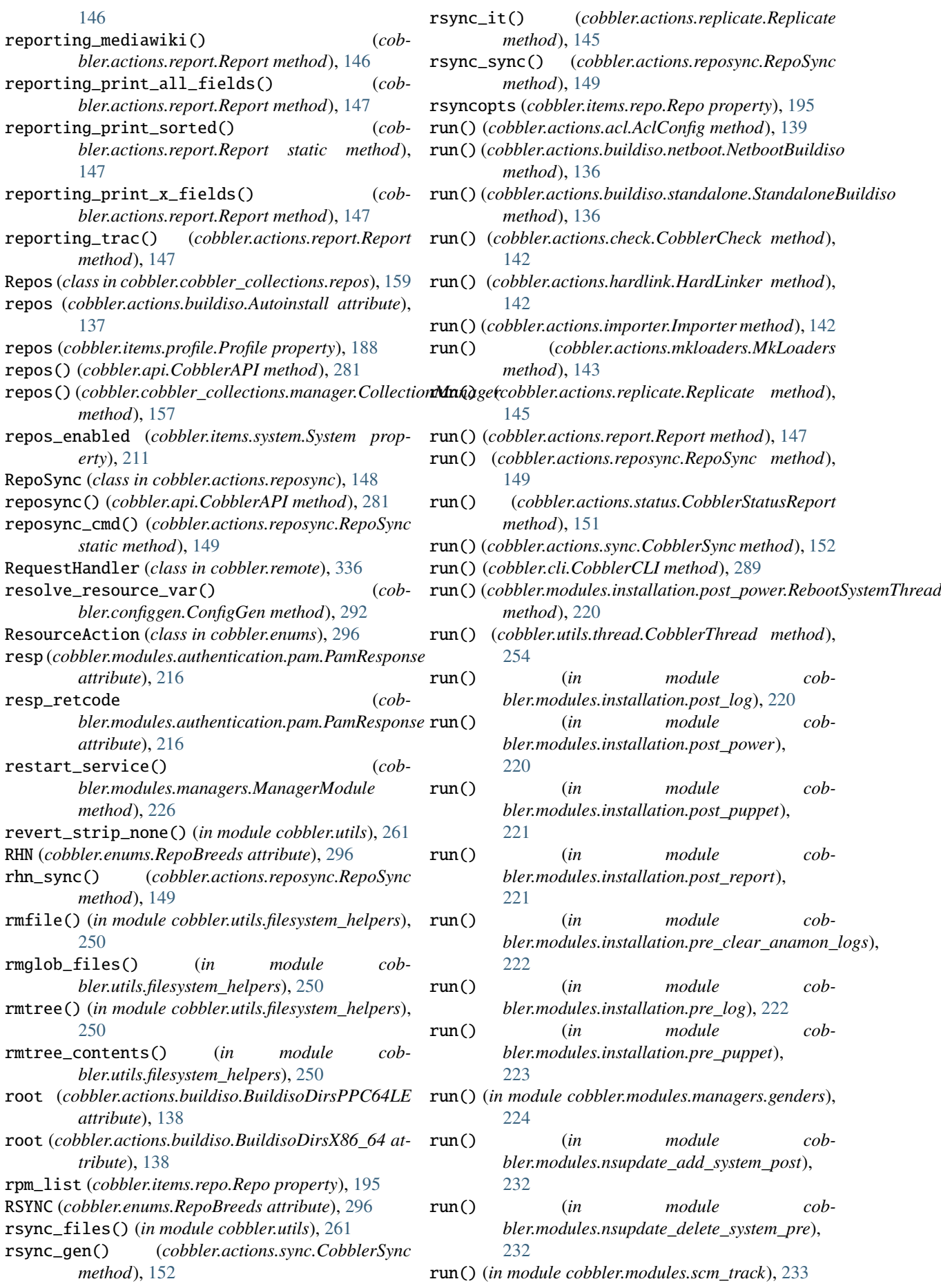

#### **Cobbler Documentation, Release 3.4.0**

run() (*in module cobbler.modules.sync\_post\_restart\_services*), [233](#page-238-3) run() (*in module cobbler.modules.sync\_post\_wingen*), [234](#page-239-0) run\_install\_triggers() (*cobbler.remote.CobblerXMLRPCInterface method*), [332](#page-337-0) run\_sync\_systems() (*cobbler.actions.sync.CobblerSync method*), [152](#page-157-0) run\_triggers() (*in module cobbler.utils*), [261](#page-266-0) RUNNING (*cobbler.enums.EventStatus attribute*), [294](#page-299-0)

### S

S390 (*cobbler.enums.Archs attribute*), [293](#page-298-1) S390 (*cobbler.enums.RepoArchs attribute*), [296](#page-301-0) S390X (*cobbler.enums.Archs attribute*), [293](#page-298-1) safe\_filter() (*in module cobbler.utils.filesystem\_helpers*), [250](#page-255-0) save() (*cobbler.settings.Settings method*), [246](#page-251-0) save\_distro() (*cobbler.remote.CobblerXMLRPCInterface method*), [333](#page-338-0) save\_image() (*cobbler.remote.CobblerXMLRPCInterface method*), [333](#page-338-0) save\_item() (*cobbler.remote.CobblerXMLRPCInterface* serialize\_delete\_one\_item() (*cobmethod*), [333](#page-338-0) save\_menu() (*cobbler.remote.CobblerXMLRPCInterface method*), [333](#page-338-0) save\_profile() (*cobbler.remote.CobblerXMLRPCInterface method*), [333](#page-338-0) save\_repo() (*cobbler.remote.CobblerXMLRPCInterface method*), [334](#page-339-0) save\_system() *bler.remote.CobblerXMLRPCInterface method*), [334](#page-339-0) scan\_logfiles() (*cobbler.actions.status.CobblerStatusReport method*), [151](#page-156-1) script() (*cobbler.services.CobblerSvc method*), [341](#page-346-0) SEARCH\_REKEY (*cobbler.cobbler\_collections.collection.Collection attribute*), [153](#page-158-2) sedesc() (*cobbler.template\_api.CobblerTemplate method*), [344](#page-349-0) serial\_baud\_rate (*cobbler.items.system.System property*), [211](#page-216-0) serial\_device (*cobbler.items.system.System property*), [211](#page-216-0) serialize() (*cobbler.api.CobblerAPI method*), [282](#page-287-0) serialize()(*cobbler.cobbler\_collections.manager.Coll&ATOHMABHEg&*tart() (*in module cobmethod*), [157](#page-162-1) serialize() (*cobbler.items.item.Item method*), [180](#page-185-0) serialize() (*cobbler.items.system.NetworkInterface method*), [205](#page-210-0)

serialize() (*cobbler.modules.serializers.file.FileSerializer method*), [228](#page-233-1) serialize() (*cobbler.modules.serializers.mongodb.MongoDBSerializer method*), [229](#page-234-1) serialize() (*cobbler.modules.serializers.sqlite.SQLiteSerializer method*), [230](#page-235-0) serialize() (*cobbler.modules.serializers.StorageBase method*), [231](#page-236-1) serialize() (*cobbler.serializer.Serializer method*), [337](#page-342-2) serialize\_delete() (*cobbler.cobbler\_collections.manager.CollectionManager method*), [157](#page-162-1) serialize\_delete() (*cobbler.modules.serializers.file.FileSerializer method*), [228](#page-233-1) serialize\_delete() (*cobbler.modules.serializers.mongodb.MongoDBSerializer method*), [229](#page-234-1) serialize\_delete() (*cobbler.modules.serializers.sqlite.SQLiteSerializer method*), [230](#page-235-0) serialize\_delete() (*cobbler.modules.serializers.StorageBase method*), [231](#page-236-1) serialize\_delete() (*cobbler.serializer.Serializer method*), [337](#page-342-2) *bler.cobbler\_collections.manager.CollectionManager method*), [158](#page-163-1) serialize\_item() (*cobbler.cobbler\_collections.manager.CollectionManager method*), [158](#page-163-1) serialize\_item() (*cobbler.modules.serializers.file.FileSerializer method*), [228](#page-233-1) serialize\_item() (*cobbler.modules.serializers.mongodb.MongoDBSerializer method*), [229](#page-234-1) serialize\_item() (*cobbler.modules.serializers.sqlite.SQLiteSerializer method*), [230](#page-235-0) serialize\_item() (*cobbler.modules.serializers.StorageBase method*), [231](#page-236-1) serialize\_item() (*cobbler.serializer.Serializer method*), [337](#page-342-2) serialize\_one\_item() (*cobbler.cobbler\_collections.manager.CollectionManager method*), [158](#page-163-1) Serializer (*class in cobbler.serializer*), [337](#page-342-2) server (*cobbler.items.profile.Profile property*), [189](#page-194-0) server (*cobbler.items.system.System property*), [212](#page-217-0) *bler.utils.process\_management*), [253](#page-258-1) set\_item\_resolved\_value() (*cobbler.api.CobblerAPI method*), [282](#page-287-0) set\_item\_resolved\_value() (*cob-*

*bler.remote.CobblerXMLRPCInterface method*), [334](#page-339-0) Setting (*class in cobbler.settings.migrations.helper*), [242](#page-247-1) Settings (*class in cobbler.settings*), [245](#page-250-1) settings() (*cobbler.api.CobblerAPI method*), [282](#page-287-0) settings()(cobbler.cobbler\_collections.manager.CollectionManagethod), [334](#page-339-0) *method*), [158](#page-163-1) settings() (*cobbler.services.CobblerSvc method*), [341](#page-346-0) sha1\_file() (*in module cobbler.utils.filesystem\_helpers*), [250](#page-255-0) signature\_update() (*cobbler.api.CobblerAPI method*), [282](#page-287-0) SNIPPET() (*cobbler.template\_api.CobblerTemplate method*), [343](#page-348-1) sort\_key() (*cobbler.items.item.Item method*), [180](#page-185-0) source\_repos (*cobbler.items.distro.Distro property*), [166](#page-171-1) split\_str\_location() (*cobbler.settings.migrations.helper.Setting static method*), [242](#page-247-1) SQLiteSerializer (*class in cobbler.modules.serializers.sqlite*), [229](#page-234-1) SRC (*cobbler.enums.RepoArchs attribute*), [296](#page-301-0) src\_initrd (*cobbler.actions.buildiso.BootFilesCopyset* Systems (*class in cobattribute*), [137](#page-142-1) src\_kernel (*cobbler.actions.buildiso.BootFilesCopyset* systems() (*cobbler.api.CobblerAPI method*), [283](#page-288-1) *attribute*), [137](#page-142-1) StandaloneBuildiso (*class in cobbler.actions.buildiso.standalone*), [136](#page-141-1) start\_task() (*cobbler.cli.CobblerCLI method*), [289](#page-294-0) static (*cobbler.items.system.NetworkInterface property*), [206](#page-211-0) static\_routes (*cobbler.items.system.NetworkInterface property*), [206](#page-211-0) status (*cobbler.items.system.System property*), [212](#page-217-0) status() (*cobbler.api.CobblerAPI method*), [282](#page-287-0) storage\_factory() (*in module cobbler.modules.serializers*), [231](#page-236-1) storage\_factory() (*in module cobbler.modules.serializers.file*), [228](#page-233-1) storage\_factory() (*in module cobbler.modules.serializers.mongodb*), [229](#page-234-1) storage\_factory() (*in module cobbler.modules.serializers.sqlite*), [230](#page-235-0) StorageBase (*class in cobbler.modules.serializers*), [231](#page-236-1) strip\_none() (*in module cobbler.utils*), [261](#page-266-0) subprocess\_call() (*in module cobbler.utils*), [261](#page-266-0) subprocess\_get() (*in module cobbler.utils*), [262](#page-267-1) subprocess\_sp() (*in module cobbler.utils*), [262](#page-267-1) supported\_boot\_loaders (*cobbler.items.distro.Distro property*), [166](#page-171-1) supported\_boot\_loaders (*cobbler.items.image.Image property*), [171](#page-176-0) symlink() (*in module cobbler.actions.mkloaders*), [144](#page-149-1) T template\_files (*cobbler.items.item.Item property*), [180](#page-185-0) TFTPGen (*class in cobbler.tftpgen*), [345](#page-350-1) TftpManagerModule (*class in cobbler.modules.managers*), [226](#page-231-1) TlsRequireCert (*class in cobbler.enums*), [297](#page-302-0) to\_dict() (*cobbler.items.item.Item method*), [180](#page-185-0) to\_dict() (*cobbler.items.system.NetworkInterface method*), [206](#page-211-0) to\_dict() (*cobbler.settings.Settings method*), [246](#page-251-0) to\_enum() (*cobbler.enums.ConvertableEnum class method*), [294](#page-299-0) to\_list() (*cobbler.cobbler\_collections.collection.Collection method*), [155](#page-160-0) to\_string() (*cobbler.cobbler\_collections.collection.Collection method*), [155](#page-160-0) to\_string() (*cobbler.settings.Settings method*), [246](#page-251-0) to\_string\_from\_fields() (*in module cobbler.cli*), [291](#page-296-1) token\_check() (*cobbler.remote.CobblerXMLRPCInterface method*), [335](#page-340-0)

sync() (*cobbler.actions.reposync.RepoSync method*), [149](#page-154-0) sync() (*cobbler.api.CobblerAPI method*), [282](#page-287-0) sync() (*cobbler.modules.managers.ManagerModule method*), [226](#page-231-1) sync() (*cobbler.remote.CobblerXMLRPCInterface* sync\_dhcp() (*cobbler.actions.sync.CobblerSync method*), [152](#page-157-0) sync\_dhcp() (*cobbler.api.CobblerAPI method*), [282](#page-287-0) sync\_dhcp() (*cobbler.modules.managers.DhcpManagerModule method*), [226](#page-231-1) sync\_dhcp() (*cobbler.remote.CobblerXMLRPCInterface method*), [334](#page-339-0) sync\_dns() (*cobbler.api.CobblerAPI method*), [283](#page-288-1) sync\_single\_system() (*cobbler.modules.managers.TftpManagerModule method*), [226](#page-231-1) sync\_systems() (*cobbler.api.CobblerAPI method*), [283](#page-288-1) sync\_systems() (*cobbler.modules.managers.TftpManagerModule method*), [227](#page-232-1) System (*class in cobbler.items.system*), [206](#page-211-0) SYSTEM (*cobbler.enums.ItemTypes attribute*), [295](#page-300-0) *bler.cobbler\_collections.systems*), [160](#page-165-2) systems() (*cobbler.cobbler\_collections.manager.CollectionManager method*), [158](#page-163-1) Templar (*class in cobbler.templar*), [342](#page-347-1) template() (*cobbler.services.CobblerSvc method*), [341](#page-346-0)

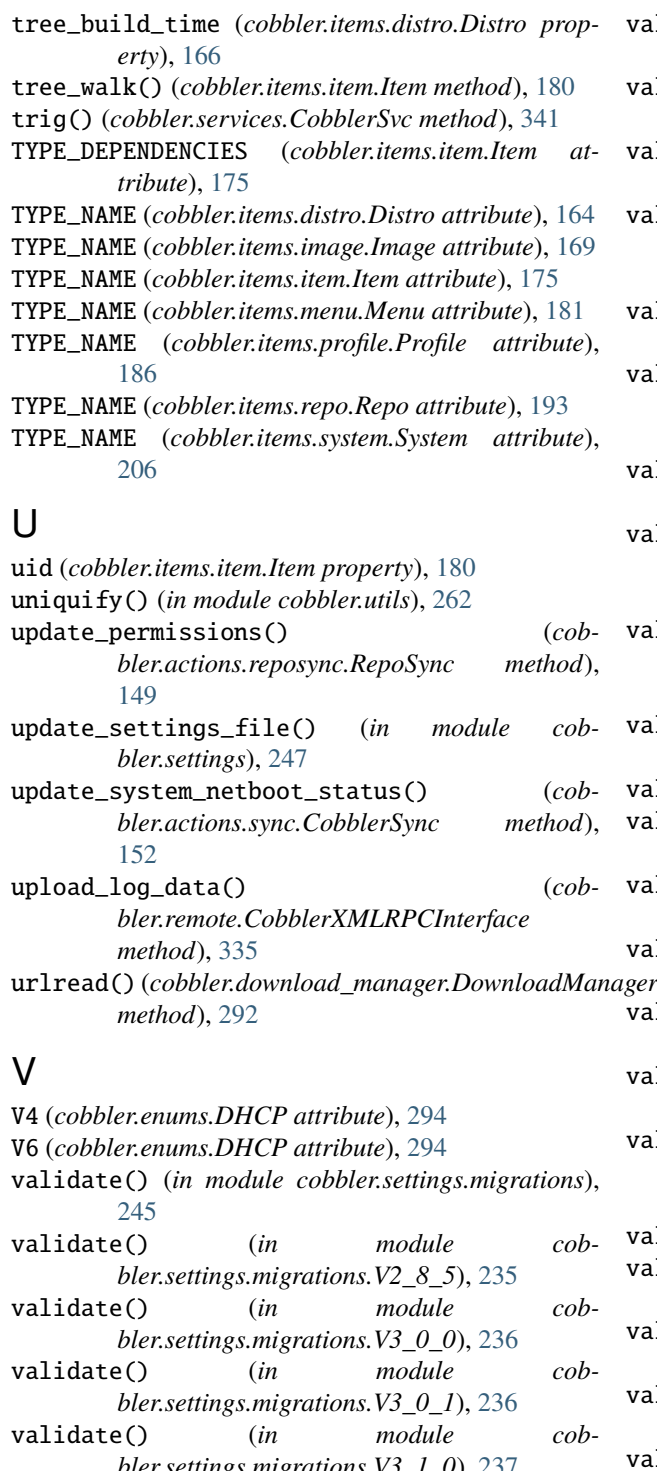

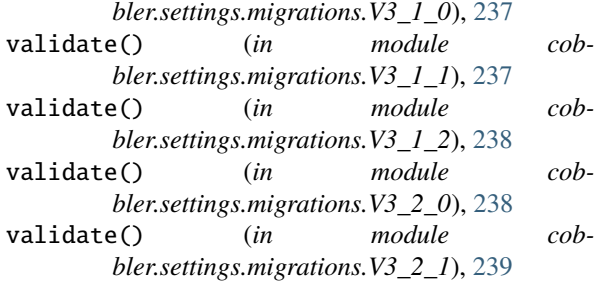

- validate() (*in module cobbler.settings.migrations.V3\_3\_0*), [239](#page-244-2) validate() (*in module cob-*
- *bler.settings.migrations.V3\_3\_1*), [240](#page-245-2)

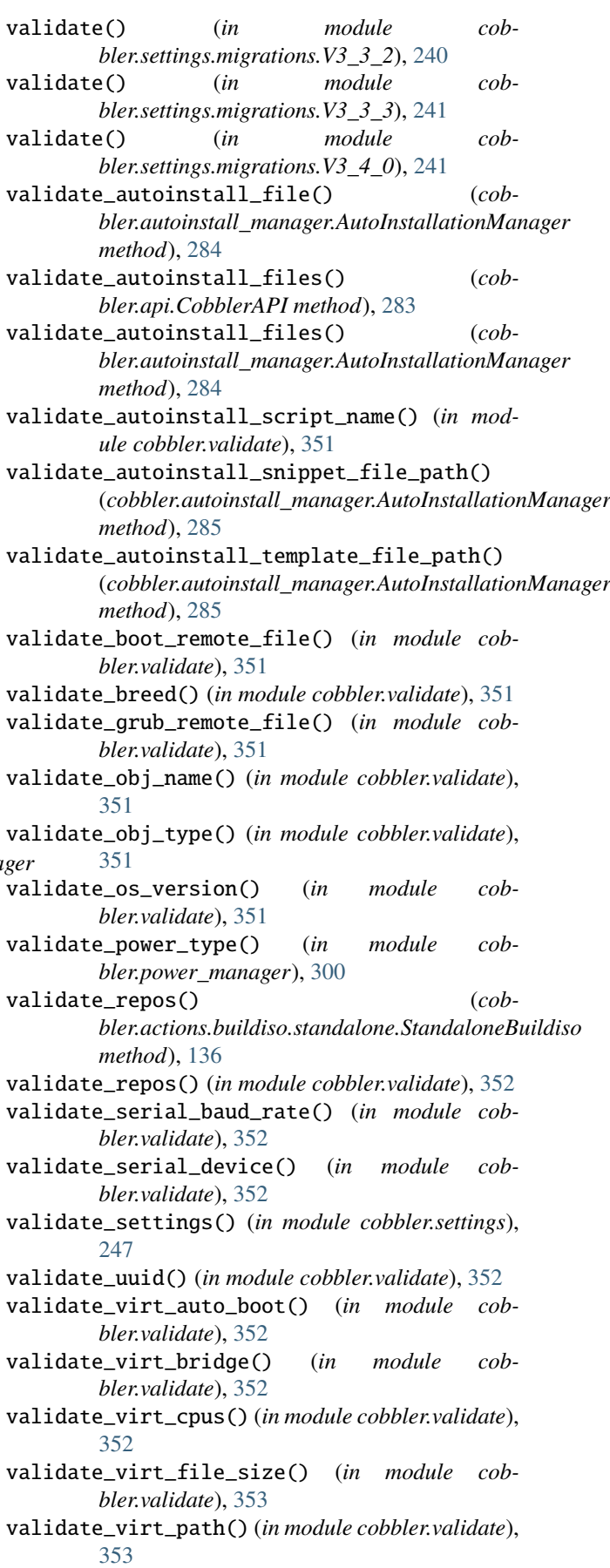

validate\_virt\_pxe\_boot() (*in module cobbler.validate*), [353](#page-358-1)

validate\_virt\_ram() (*in module cobbler.validate*), [353](#page-358-1) VDI (*cobbler.enums.VirtDiskDrivers attribute*), [297](#page-302-0) VDMK (*cobbler.enums.VirtDiskDrivers attribute*), [297](#page-302-0) version() (*cobbler.api.CobblerAPI method*), [283](#page-288-1) version() (*cobbler.remote.CobblerXMLRPCInterface method*), [335](#page-340-0) virt\_auto\_boot (*cobbler.items.image.Image property*), [171](#page-176-0) virt\_auto\_boot (*cobbler.items.profile.Profile property*), [189](#page-194-0) virt\_auto\_boot (*cobbler.items.system.System property*), [212](#page-217-0) virt\_bridge (*cobbler.items.image.Image property*), [171](#page-176-0) virt\_bridge (*cobbler.items.profile.Profile property*), [189](#page-194-0) virt\_bridge (*cobbler.items.system.NetworkInterface property*), [206](#page-211-0) VIRT\_CLONE (*cobbler.enums.ImageTypes attribute*), [295](#page-300-0) virt\_cpus (*cobbler.items.image.Image property*), [171](#page-176-0) virt\_cpus (*cobbler.items.profile.Profile property*), [189](#page-194-0) virt\_cpus (*cobbler.items.system.System property*), [212](#page-217-0) virt\_disk\_driver (*cobbler.items.image.Image property*), [172](#page-177-0) virt\_disk\_driver (*cobbler.items.profile.Profile property*), [189](#page-194-0) virt\_disk\_driver (*cobbler.items.system.System property*), [212](#page-217-0) virt\_file\_size (*cobbler.items.image.Image property*), [172](#page-177-0) virt\_file\_size (*cobbler.items.profile.Profile property*), [190](#page-195-0) virt\_file\_size (*cobbler.items.system.System property*), [213](#page-218-0) virt\_path (*cobbler.items.image.Image property*), [172](#page-177-0) virt\_path (*cobbler.items.profile.Profile property*), [190](#page-195-0) virt\_path (*cobbler.items.system.System property*), [213](#page-218-0) virt\_pxe\_boot (*cobbler.items.system.System property*), [213](#page-218-0) virt\_ram (*cobbler.items.image.Image property*), [172](#page-177-0) virt\_ram (*cobbler.items.profile.Profile property*), [190](#page-195-0) virt\_ram (*cobbler.items.system.System property*), [213](#page-218-0) virt\_type (*cobbler.items.image.Image property*), [172](#page-177-0) virt\_type (*cobbler.items.profile.Profile property*), [190](#page-195-0) virt\_type (*cobbler.items.system.System property*), [213](#page-218-0) VirtDiskDrivers (*class in cobbler.enums*), [297](#page-302-0) VirtType (*class in cobbler.enums*), [297](#page-302-0) VMWARE (*cobbler.enums.VirtType attribute*), [297](#page-302-0) VMWAREW (*cobbler.enums.VirtType attribute*), [297](#page-302-0) X Y

#### W

WGET (*cobbler.enums.RepoBreeds attribute*), [296](#page-301-0)

- wget\_sync() (*cobbler.actions.reposync.RepoSync method*), [149](#page-154-0)
- what() (*cobbler.modules.managers.ManagerModule static method*), [226](#page-231-1)
- what() (*in module cobbler.modules.serializers*), [232](#page-237-2)
- what() (*in module cobbler.modules.serializers.file*), [228](#page-233-1)
- what() (*in module cobbler.modules.serializers.mongodb*), [229](#page-234-1)
- what() (*in module cobbler.modules.serializers.sqlite*), [230](#page-235-0)
- write all system files()  $(cob$ *bler.tftpgen.TFTPGen method*), [348](#page-353-0)
- write\_autoinstall\_snippet() (*cobbler.autoinstall\_manager.AutoInstallationManager method*), [285](#page-290-0)
- write\_autoinstall\_snippet() (*cobbler.remote.CobblerXMLRPCInterface method*), [335](#page-340-0)
- write\_autoinstall\_template() (*cobbler.autoinstall\_manager.AutoInstallationManager method*), [285](#page-290-0)
- write\_autoinstall\_template() (*cobbler.remote.CobblerXMLRPCInterface method*), [335](#page-340-0)
- write\_boot\_files() (*cobbler.modules.managers.TftpManagerModule method*), [227](#page-232-1)
- write\_configs() (*cobbler.modules.managers.ManagerModule method*), [226](#page-231-1)
- write\_dhcp() (*cobbler.actions.sync.CobblerSync method*), [152](#page-157-0)
- write\_genders\_file() (*in module cobbler.modules.managers.genders*), [224](#page-229-2)
- write\_pxe\_file() (*cobbler.tftpgen.TFTPGen method*), [348](#page-353-0)
- write\_templates() (*cobbler.tftpgen.TFTPGen method*), [349](#page-354-1)
- X86\_64 (*cobbler.enums.Archs attribute*), [293](#page-298-1)
- X86\_64 (*cobbler.enums.RepoArchs attribute*), [296](#page-301-0)
- xapi\_object\_edit() (*cobbler.remote.CobblerXMLRPCInterface method*), [336](#page-341-0)

XENFV (*cobbler.enums.VirtType attribute*), [297](#page-302-0)

- XENPV (*cobbler.enums.VirtType attribute*), [297](#page-302-0)
- xmlrpc\_hacks() (*cobbler.remote.CobblerXMLRPCInterface method*), [336](#page-341-0)

YUM (*cobbler.enums.RepoBreeds attribute*), [296](#page-301-0) yum() (*cobbler.services.CobblerSvc method*), [341](#page-346-0) yum\_sync() (*cobbler.actions.reposync.RepoSync method*), [149](#page-154-0) YumGen (*class in cobbler.yumgen*), [353](#page-358-1) yumopts (*cobbler.items.repo.Repo property*), [195](#page-200-0)